## **Control System Toolbox™** Reference

**R2013a**

# MATLAB®

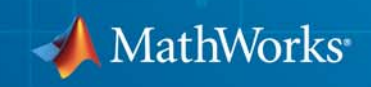

### **How to Contact MathWorks**

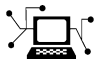

 $\omega$ 

www.mathworks.com Web comp.soft-sys.matlab Newsgroup www.mathworks.com/contact\_TS.html Technical Support

bugs@mathworks.com Bug reports

suggest@mathworks.com Product enhancement suggestions doc@mathworks.com Documentation error reports service@mathworks.com Order status, license renewals, passcodes info@mathworks.com Sales, pricing, and general information

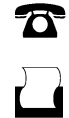

 $\mathbf{\times}$ 

508-647-7000 (Phone) 508-647-7001 (Fax)

The MathWorks, Inc. 3 Apple Hill Drive Natick, MA 01760-2098

For contact information about worldwide offices, see the MathWorks Web site.

*Control System Toolbox™ Reference*

© COPYRIGHT 2001–2013 by The MathWorks, Inc.

The software described in this document is furnished under a license agreement. The software may be used or copied only under the terms of the license agreement. No part of this manual may be photocopied or reproduced in any form without prior written consent from The MathWorks, Inc.

FEDERAL ACQUISITION: This provision applies to all acquisitions of the Program and Documentation by, for, or through the federal government of the United States. By accepting delivery of the Program or Documentation, the government hereby agrees that this software or documentation qualifies as commercial computer software or commercial computer software documentation as such terms are used or defined in FAR 12.212, DFARS Part 227.72, and DFARS 252.227-7014. Accordingly, the terms and conditions of this Agreement and only those rights specified in this Agreement, shall pertain to and govern the use, modification, reproduction, release, performance, display, and disclosure of the Program and Documentation by the federal government (or other entity acquiring for or through the federal government) and shall supersede any conflicting contractual terms or conditions. If this License fails to meet the government's needs or is inconsistent in any respect with federal procurement law, the government agrees to return the Program and Documentation, unused, to The MathWorks, Inc.

#### **Trademarks**

MATLAB and Simulink are registered trademarks of The MathWorks, Inc. See [www.mathworks.com/trademarks](http://www.mathworks.com/trademarks) for a list of additional trademarks. Other product or brand names may be trademarks or registered trademarks of their respective holders.

#### **Patents**

MathWorks products are protected by one or more U.S. patents. Please see [www.mathworks.com/patents](http://www.mathworks.com/patents) for more information.

#### **Revision History**

June 2001 Online only New for Version 5.1 (Release 12.1)<br>July 2002 Online only Revised for Version 5.2 (Release 13 July 2002 Online only Revised for Version 5.2 (Release 13) June 2004 Online only Revised for Version 6.0 (Release 14) March 2005 Online only Revised for Version 6.2 (Release 14SP2)<br>September 2005 Online only Revised for Version 6.2.1 (Release 14SP Revised for Version 6.2.1 (Release 14SP3) March 2006 Online only Revised for Version 7.0 (Release 2006a)<br>September 2006 Online only Revised for Version 7.1 (Release 2006b) Online only Revised for Version 7.1 (Release 2006b) March 2007 Online only Revised for Version 8.0 (Release 2007a)<br>September 2007 Online only Revised for Version 8.0.1 (Release 2007) September 2007 Online only Revised for Version 8.0.1 (Release 2007b)<br>March 2008 Online only Revised for Version 8.1 (Release 2008a) March 2008 Online only Revised for Version 8.1 (Release 2008a)<br>October 2008 Online only Revised for Version 8.2 (Release 2008b) October 2008 Online only Revised for Version 8.2 (Release 2008b) March 2009 Online only Revised for Version 8.3 (Release 2009a)<br>September 2009 Online only Revised for Version 8.4 (Release 2009b) Online only Revised for Version 8.4 (Release 2009b) March 2010 Online only Revised for Version 8.5 (Release 2010a)<br>September 2010 Online only Revised for Version 9.0 (Release 2010b) September 2010 Online only Revised for Version 9.0 (Release 2010b)<br>April 2011 Online only Revised for Version 9.1 (Release 2011a) April 2011 Online only Revised for Version 9.1 (Release 2011a)<br>September 2011 Online only Revised for Version 9.2 (Release 2011b) September 2011 Online only Revised for Version 9.2 (Release 2011b)<br>March 2012 Online only Revised for Version 9.3 (Release 2012a) March 2012 Online only Revised for Version 9.3 (Release 2012a)<br>September 2012 Online only Revised for Version 9.4 (Release 2012b) September 2012 Online only Revised for Version 9.4 (Release 2012b)<br>March 2013 Online only Revised for Version 9.5 (Release 2013a) Online only Revised for Version 9.5 (Release 2013a)

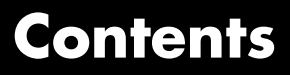

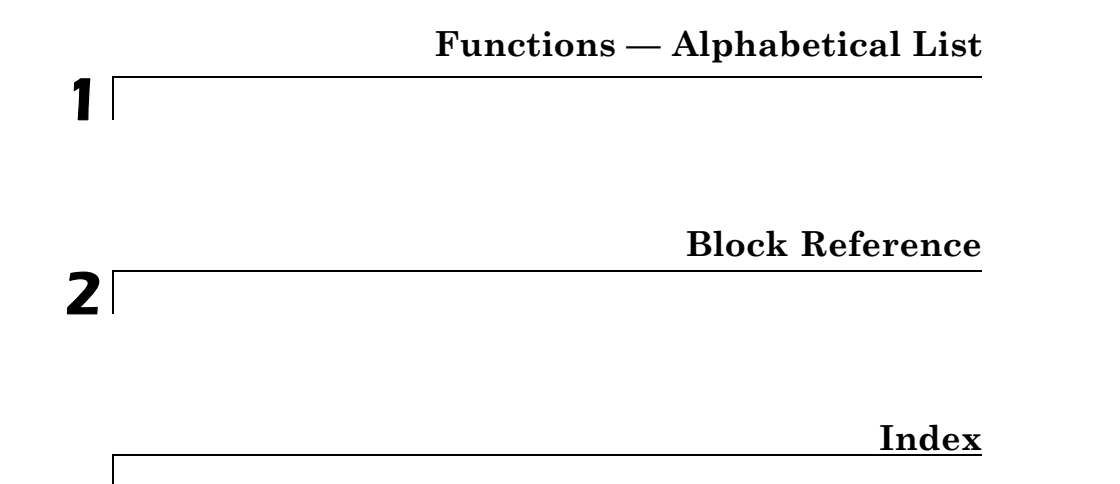

## **1**

## <span id="page-6-0"></span>Functions — Alphabetical List

Π

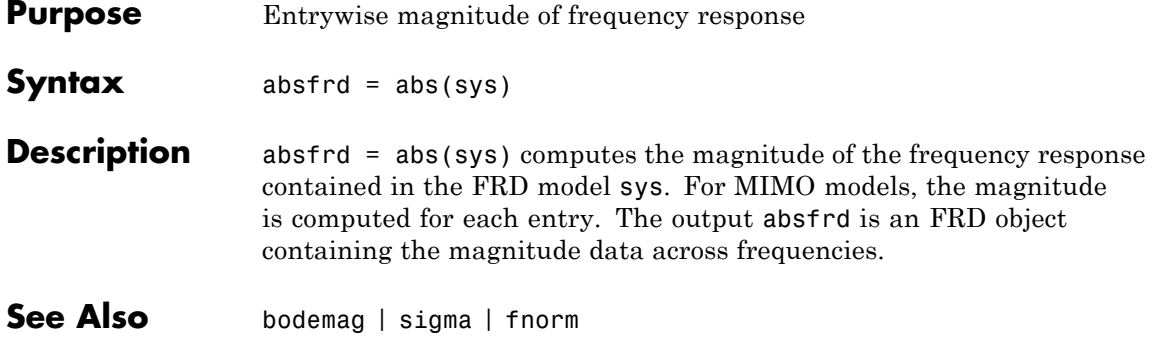

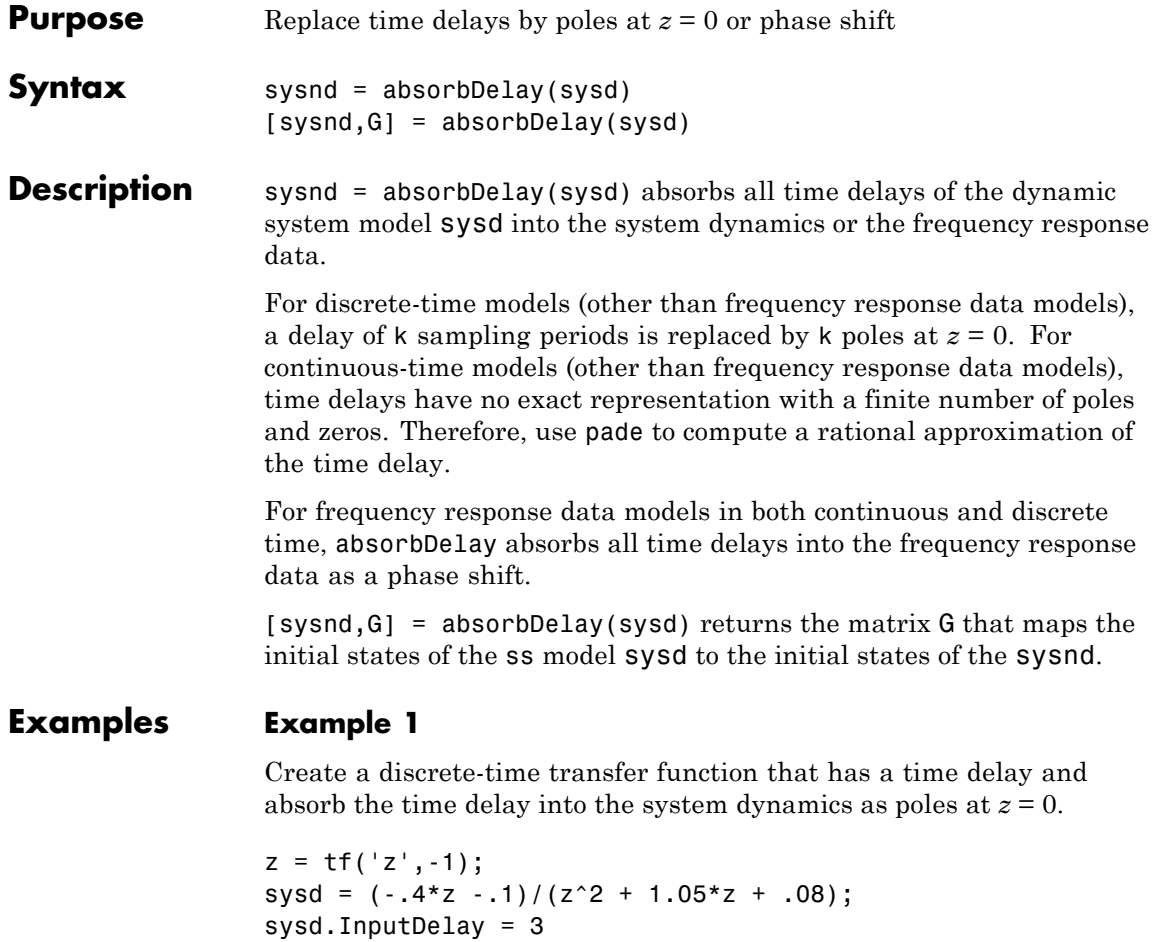

These commands produce the result:

Transfer function:  $-0.4$  z  $-0.1$  $z^(-3)$  \* -------------------- $z^2 + 1.05 z + 0.08$  Sampling time: unspecified

The display of sysd represents the InputDelay as a factor of  $z^(-3)$ , separate from the system poles that appear in the transfer function denominator.

Absorb the delay into the system dynamics.

```
sysnd = absorbDelay(sysd)
```
The display of sysnd shows that the factor of  $z^{\prime}$  (-3) has been absorbed as additional poles in the denominator.

```
Transfer function:
      -0.4 z -0.1-------------------------
z^5 + 1.05 z^4 + 0.08 z^3
```
Sampling time: unspecified

Additionally, sysnd has no input delay:

```
sysnd.InputDelay
```
ans  $=$ 

```
0
```
## **Example 2**

Convert "nk" into regular coefficients of a polynomial model.

Consider the discrete-time polynomial model:

 $m = idpoly(1, [0 0 0 2 3]);$ 

The value of the B polynomial, m.b, has 3 leading zeros. Two of these zeros are treated as input-output delays. Consequently:

 $sys = tf(m)$ 

creates a transfer function such that the numerator is [0 2 3] and the IO delay is 2. In order to treat the leading zeros as regular B coefficients, use absorbDelay:

 $m2 = absorbDelay(m);$  $sys2 = tf(m2);$ 

sys2's numerator is [0 0 0 2 3] and IO delay is 0. The model m2 treats the leading zeros as regular coefficients by freeing their values. m2.Structure.b.Free(1:2) is TRUE while m.Structure.b.Free(1:2) is FALSE.

**See Also** hasdelay | pade | totaldelay

## **allmargin**

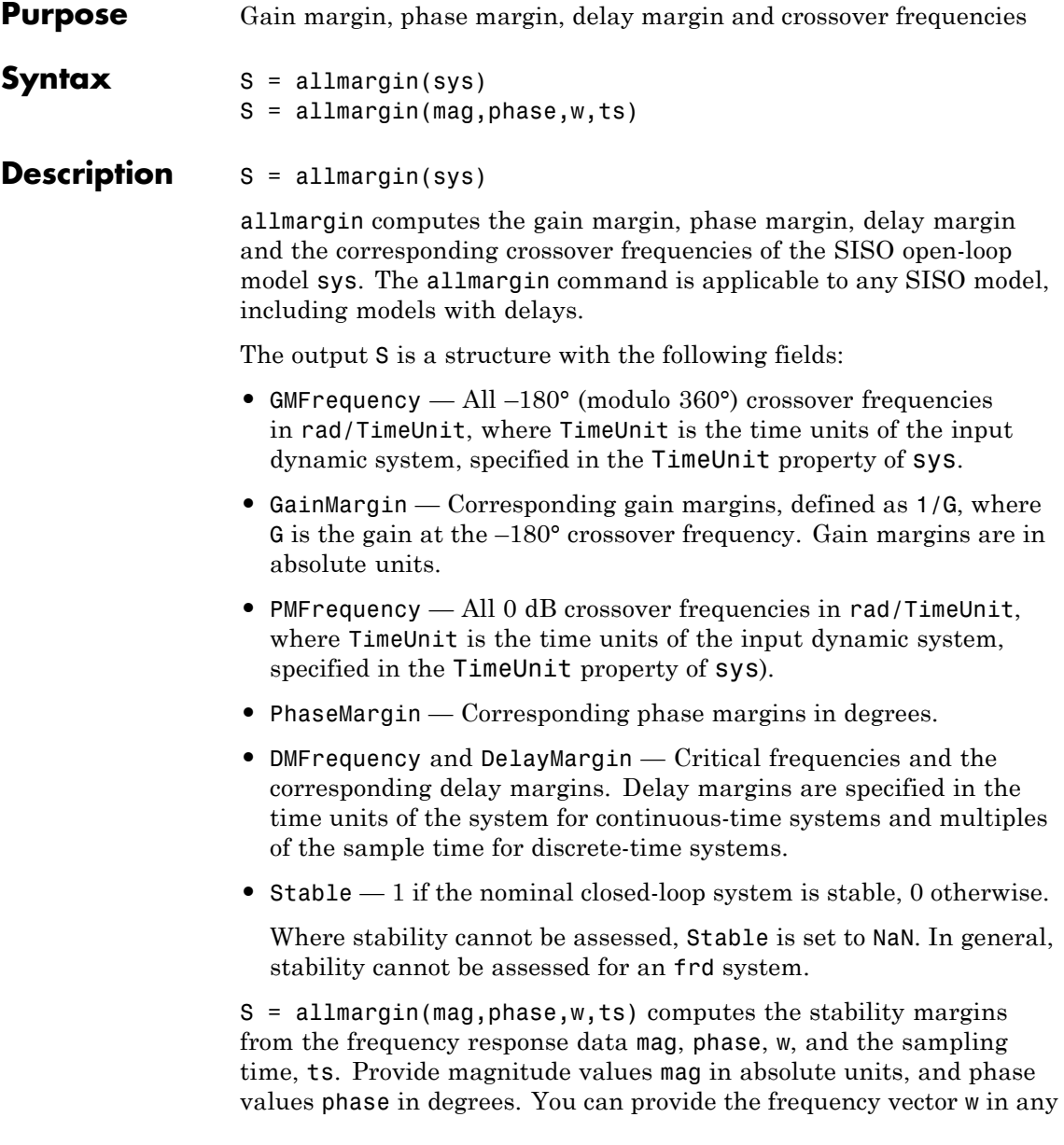

units; allmargin returns frequencies in the same units. allmargin interpolates between frequency points to approximate the true stability margins.

**See Also** ltiview | margin

## **append**

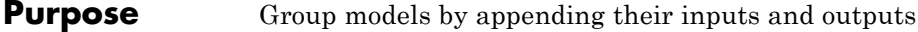

**Syntax** sys = append(sys1,sys2,...,sysN)

**Description** sys = append(sys1,sys2,...,sysN)

append appends the inputs and outputs of the models sys1,...,sysN to form the augmented model sys depicted below.

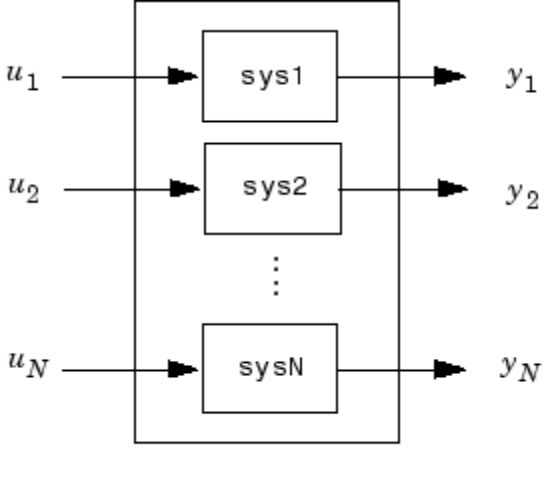

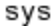

For systems with transfer functions  $H_1(s), \ldots, H_N(s)$ , the resulting system sys has the block-diagonal transfer function

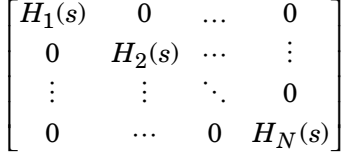

For state-space models sys1 and sys2 with data  $(A_1, B_1, C_1, D_1)$  and  $(A_2, B_2, C_2, D_2)$ , append(sys1, sys2) produces the following state-space model:

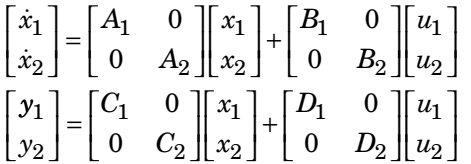

**Arguments** The input arguments sys1,..., sysN can be model objects s of any type. Regular matrices are also accepted as a representation of static gains, but there should be at least one model in the input list. The models should be either all continuous, or all discrete with the same sample time. When appending models of different types, the resulting type is determined by the precedence rules (see "Precedence Rules That Determine Model Type" for details).

There is no limitation on the number of inputs.

**Examples** The commands

 $sys1 = tf(1, [1 0]);$  $sys2 = ss(1, 2, 3, 4);$  $sys = append(sys1, 10, sys2)$ 

produce the state-space model

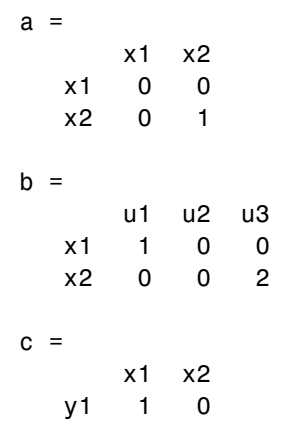

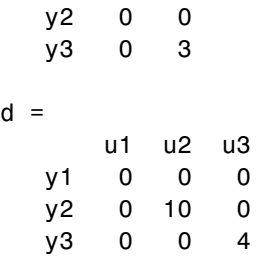

Continuous-time model.

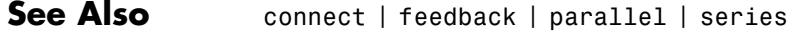

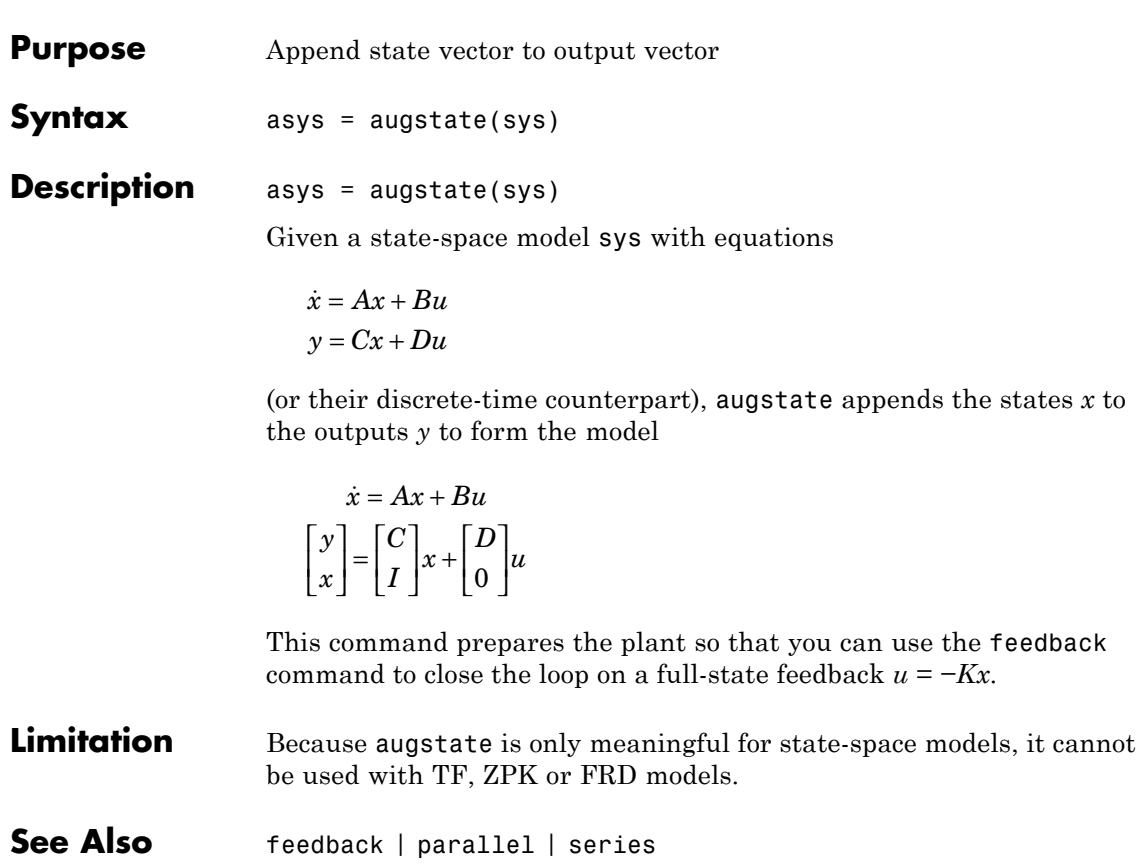

## **balreal**

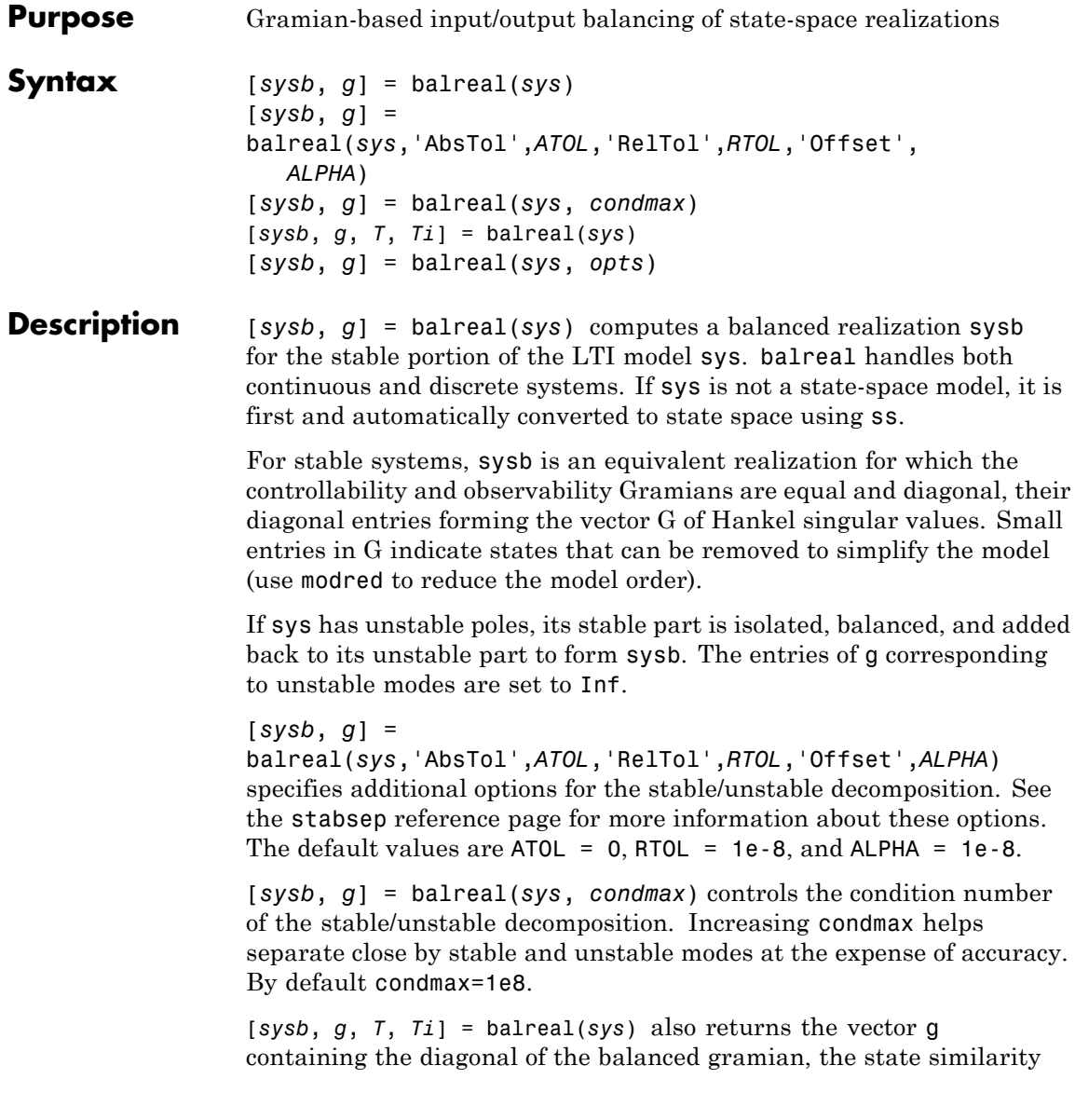

transformation  $x<sub>b</sub> = Tx$  used to convert sys to sysb, and the inverse transformation  $Ti = T<sup>1</sup>$ .

If the system is normalized properly, the diagonal g of the joint gramian can be used to reduce the model order. Because g reflects the combined controllability and observability of individual states of the balanced model, you can delete those states with a small  $g(i)$  while retaining the most important input-output characteristics of the original system. Use modred to perform the state elimination.

[*sysb*, *g*] = balreal(*sys*, *opts*) computes the balanced realization using the options specified in the hsvdOptions object opts.

## **Examples Example 1**

Consider the zero-pole-gain model

 $sys = zpk([-10 -20.01], [-5 -9.9 -20.1], 1)$ Zero/pole/gain: (s+10) (s+20.01) ---------------------- (s+5) (s+9.9) (s+20.1)

A state-space realization with balanced gramians is obtained by

 $[sysb,g] = balreal(sys)$ 

The diagonal entries of the joint gramian are

g' ans  $=$ 0.1006 0.0001 0.0000

which indicates that the last two states of sysb are weakly coupled to the input and output. You can then delete these states by

```
sysr = modred(sysb,[2 3],'del')
```
to obtain the following first-order approximation of the original system.

zpk(sysr)

Zero/pole/gain: 1.0001 -------- (s+4.97)

Compare the Bode responses of the original and reduced-order models.

```
bode(sys,'-',sysr,'x')
```
#### Bode Diagrams

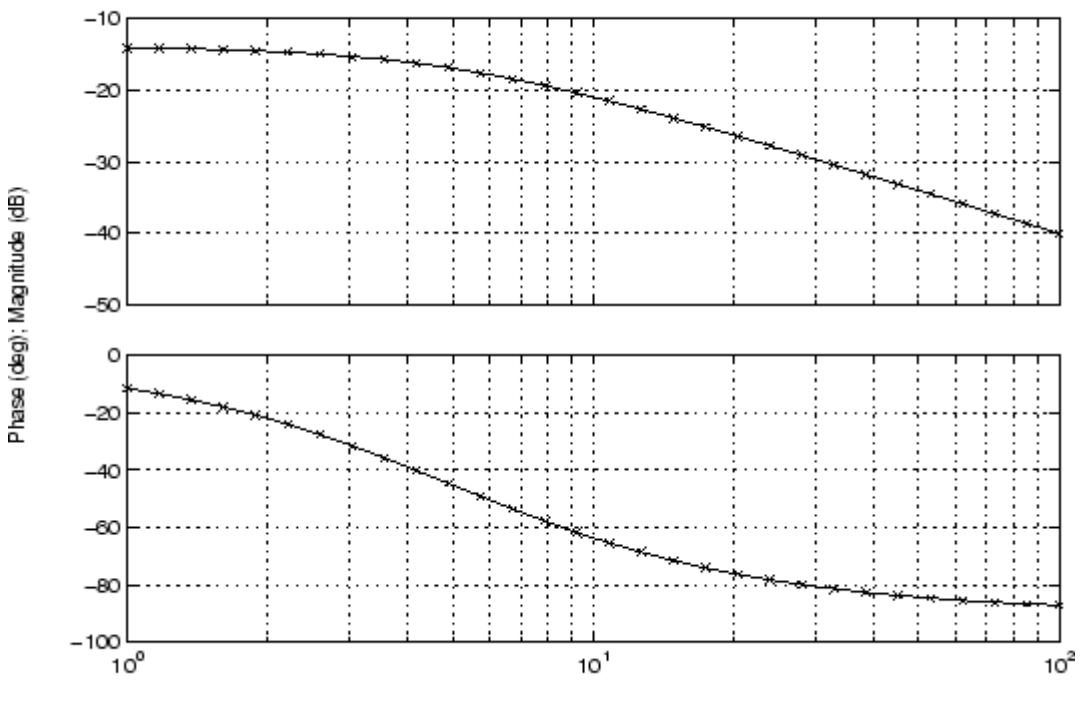

Frequency (rad/sec)

## **Example 2**

Create this unstable system:

sys1=tf(1,[1 0 -1])

Transfer function: 1

-------

 $s^2 - 1$ 

Apply balreal to create a balanced gramian realization.

## **balreal**

[sysb,g]=balreal(sys1)  $a =$ x1 x2 x1 1 0 x2 0 -1  $b =$ u1 x1 0.7071 x2 0.7071  $c =$ x1 x2 y1 0.7071 -0.7071  $d =$ u1 y1 0 Continuous-time model.  $g =$ Inf 0.2500 The unstable pole shows up as Inf in vector g. **Algorithms** Consider the model  $\dot{x} = Ax + Bu$ 

 $y = Cx + Du$ 

with controllability and observability gramians  $W_c$  and  $W_o$ . The state coordinate transformation  $\bar{x} = Tx$  produces the equivalent model

$$
\dot{\overline{x}} = TAT^{-1}\overline{x} + TBu
$$

$$
y = CT^{-1}\overline{x} + Du
$$

and transforms the gramians to

$$
\overline{W}_c = TW_cT^T, \quad \overline{W}_o = T^{-T}W_o T^{-1}
$$

The function balreal computes a particular similarity transformation *T* such that

$$
\bar{W}_c = \bar{W}_o = diag(g)
$$

See [1], [2] for details on the algorithm.

**References** [1] Laub, A.J., M.T. Heath, C.C. Paige, and R.C. Ward, "Computation of System Balancing Transformations and Other Applications of Simultaneous Diagonalization Algorithms," *IEEE® Trans. Automatic Control*, AC-32 (1987), pp. 115-122.

> [2] Moore, B., "Principal Component Analysis in Linear Systems: Controllability, Observability, and Model Reduction," *IEEE Transactions on Automatic Control*, AC-26 (1981), pp. 17-31.

[3] Laub, A.J., "Computation of Balancing Transformations," *Proc. ACC*, San Francisco, Vol.1, paper FA8-E, 1980.

**See Also** hsvdOptions | gram | modred | ss

## **balred**

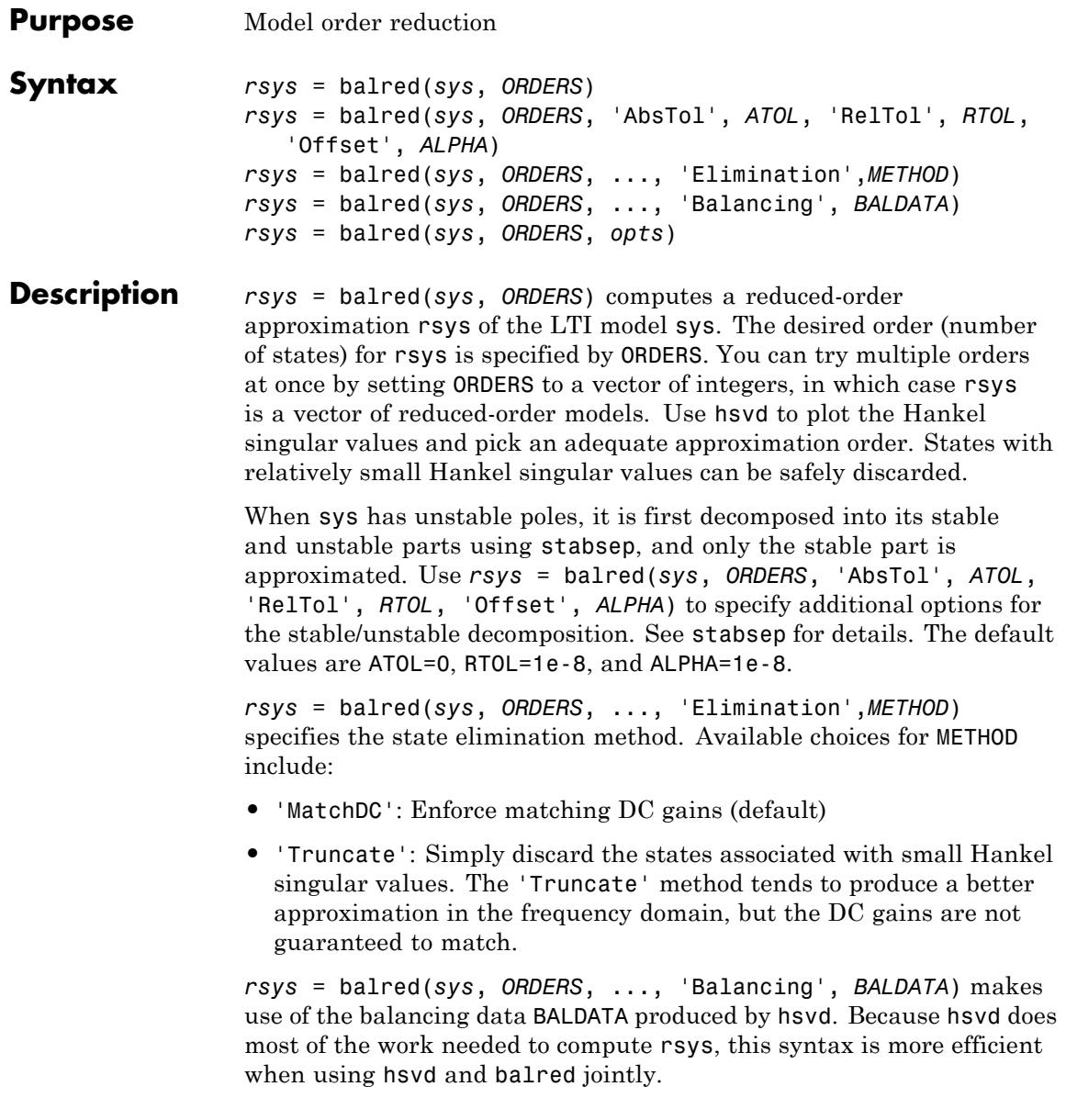

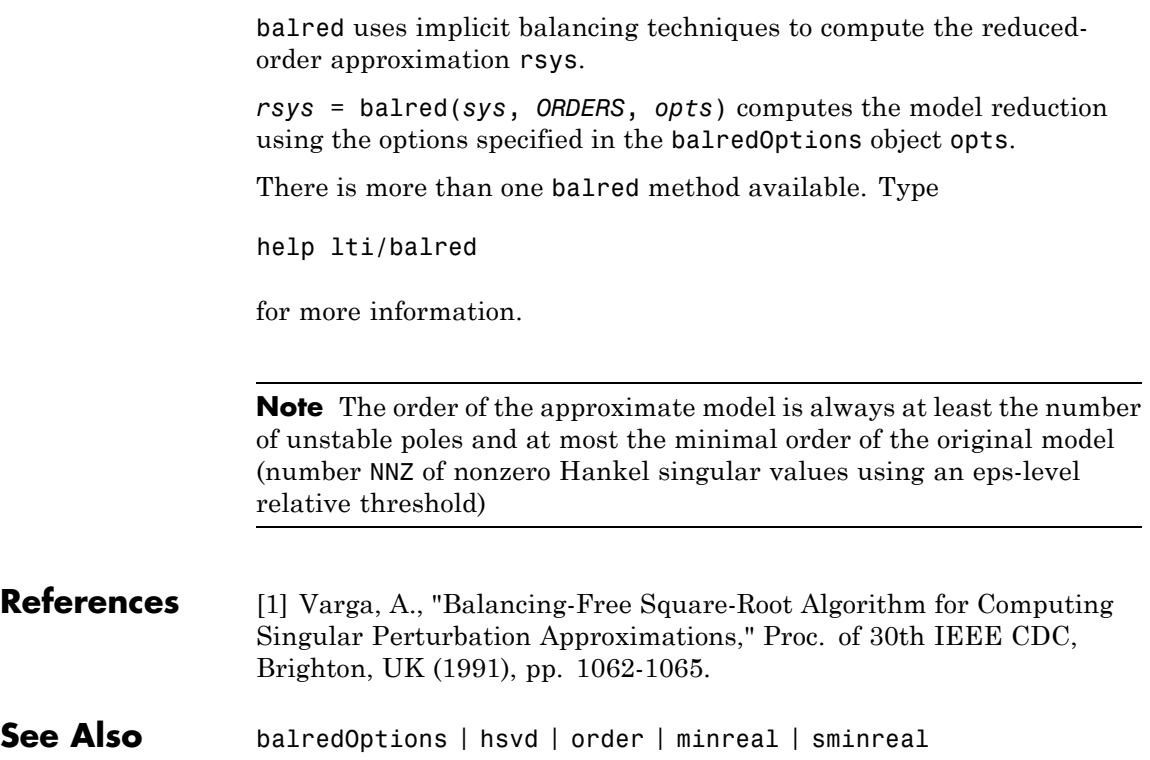

## **balredOptions**

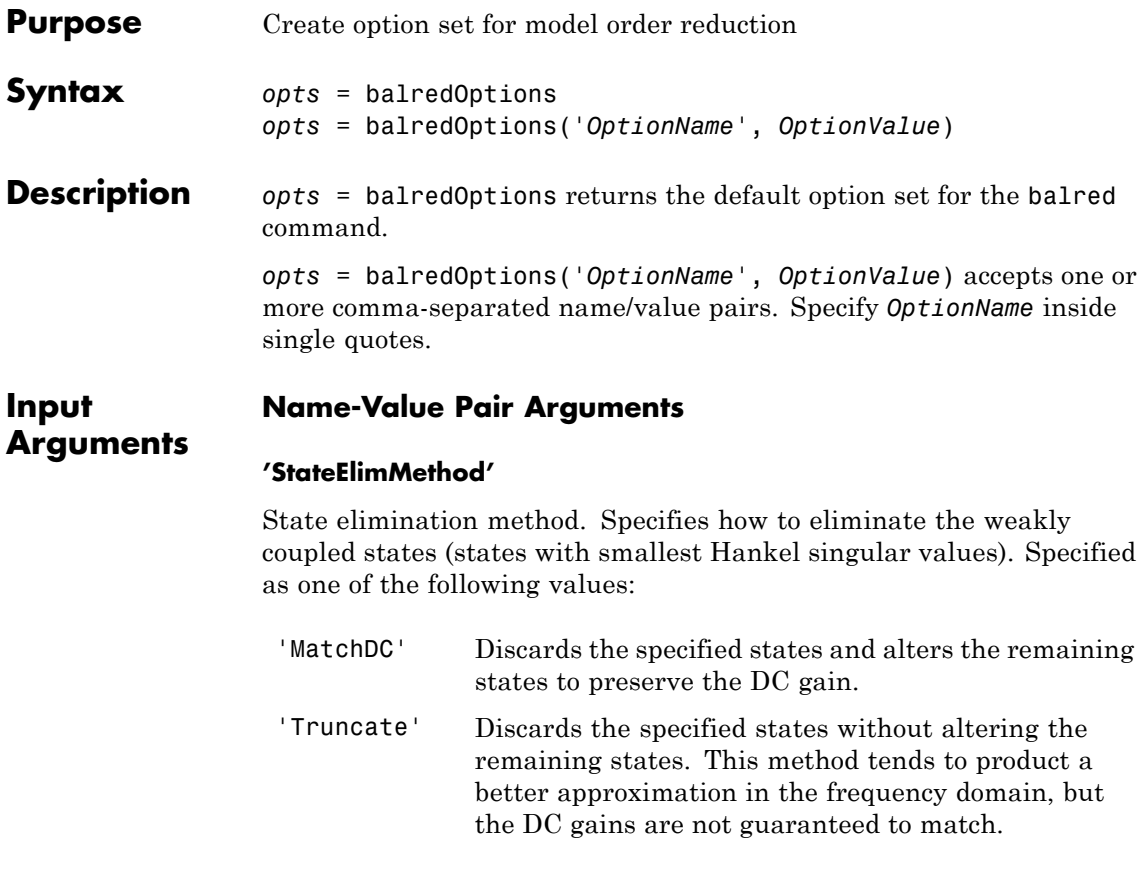

**Default:** 'MatchDC'

## **'AbsTol, RelTol'**

Absolute and relative error tolerance for stable/unstable decomposition. Positive scalar values. For an input model *G* with unstable poles, balred first extracts the stable dynamics by computing the stable/unstable decomposition  $G \rightarrow GS+GU$ . The AbsTol and RelTol tolerances control the accuracy of this decomposition by ensuring that the frequency responses of *G* and *GS* + *GU* differ by no more than

AbsTol + RelTol<sup>\*</sup>abs(*G*). Increasing these tolerances helps separate nearby stable and unstable modes at the expense of accuracy. See stabsep for more information.

 $\textbf{Default:}$  AbsTol = 0; RelTol = 1e-8

## **'Offset'**

Offset for the stable/unstable boundary. Positive scalar value. In the stable/unstable decomposition, the stable term includes only poles satisfying

• Re(s) < -Offset \* max(1, |Im(s)|) (Continuous time)

```
• |z| < 1 - Offset (Discrete time)
```
Increase the value of Offset to treat poles close to the stability boundary as unstable.

## **Default:** 1e-8

For additional information on the options and how to use them, see the balred reference page.

## **Examples** Compute a reduced-order approximation of the system given by:

$$
G(s) = \frac{(s+0.5)(s+1.1)(s+2.9)}{(s+10^{-6})(s+1)(s+2)(s+3)}.
$$

Use the Offset option to exclude the pole at  $s = 10^{-6}$  from the stable term of the stable/unstable decomposition.

```
sys = zpk([- .5 -1.1 -2.9], [-1e-6 -2 -1 -3], 1);% Create balredOptions
opt = balredOptions('Offset',.001,'StateElimMethod','Truncate');
% Compute second-order approximation
rsys = balred(sys,2,opt)
```
Compare the original and reduced-order models with bode:

bode(sys,rsys)

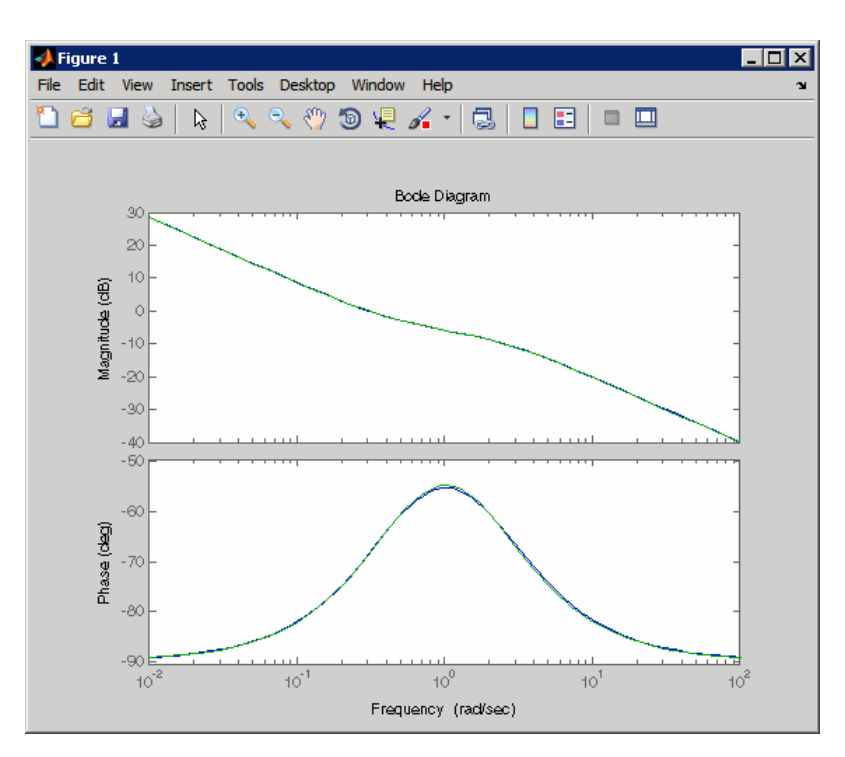

**See Also** balred | stabsep

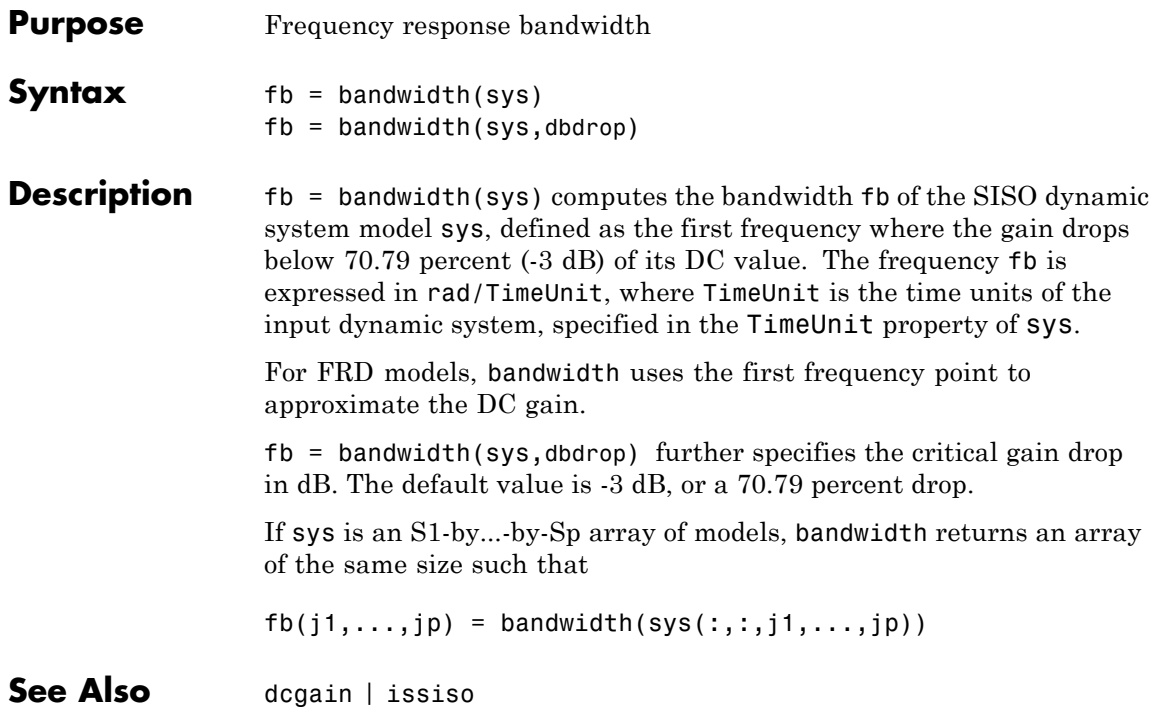

## **bdschur**

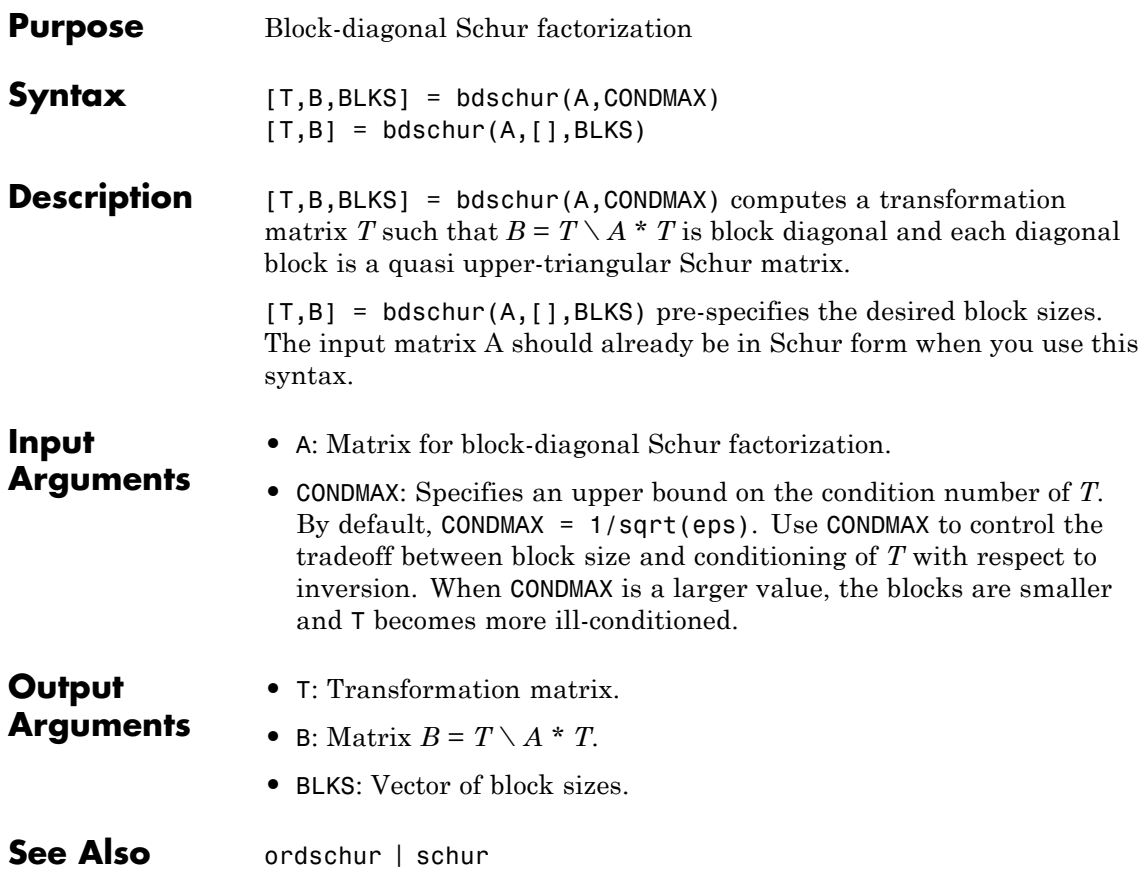

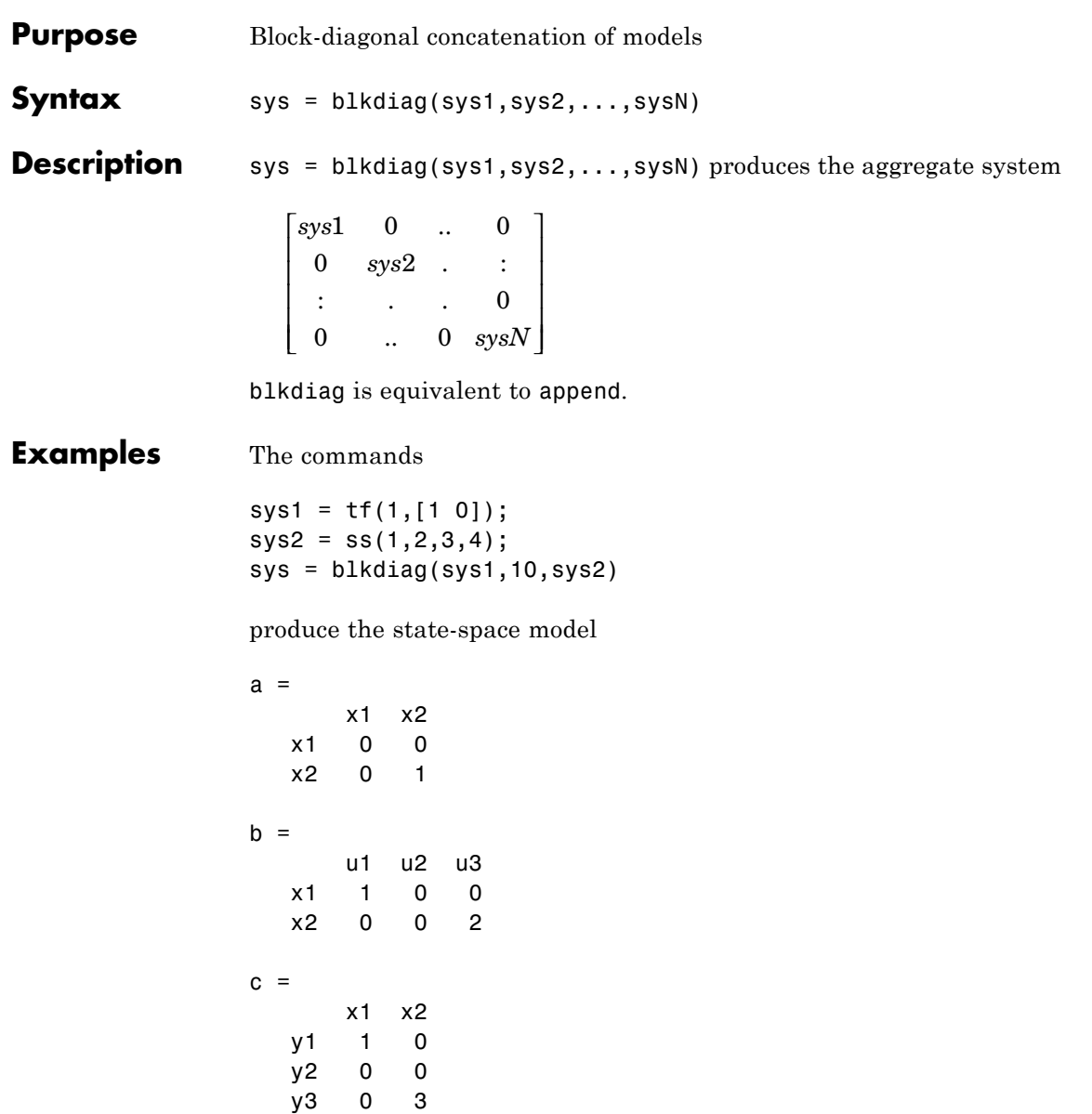

## **blkdiag**

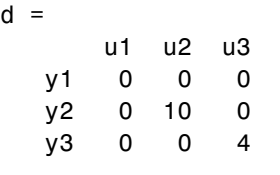

Continuous-time model.

**See Also** append | series | parallel | feedback

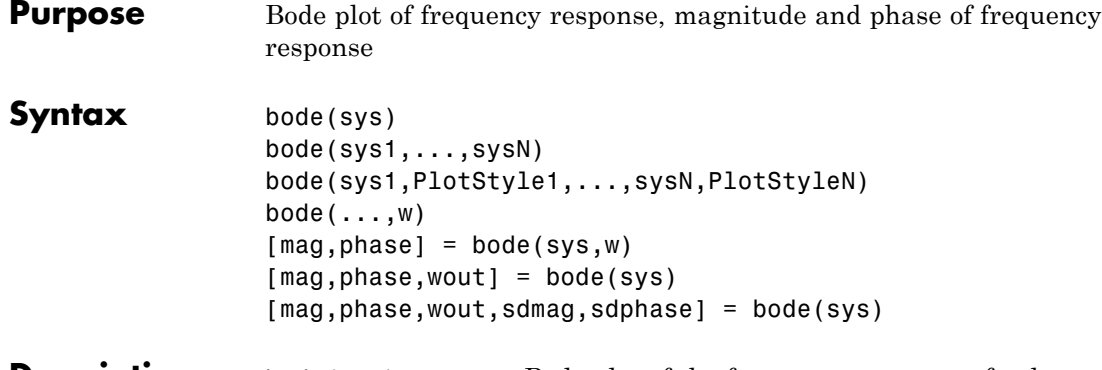

## **Description** bode(sys) creates a Bode plot of the frequency response of a dynamic system model sys. The plot displays the magnitude (in dB) and phase (in degrees) of the system response as a function of frequency.

When sys is a multi-input, multi-output (MIMO) model, bode produces an array of Bode plots, each plot showing the frequency response of one I/O pair.

bode automatically determines the plot frequency range based on system dynamics.

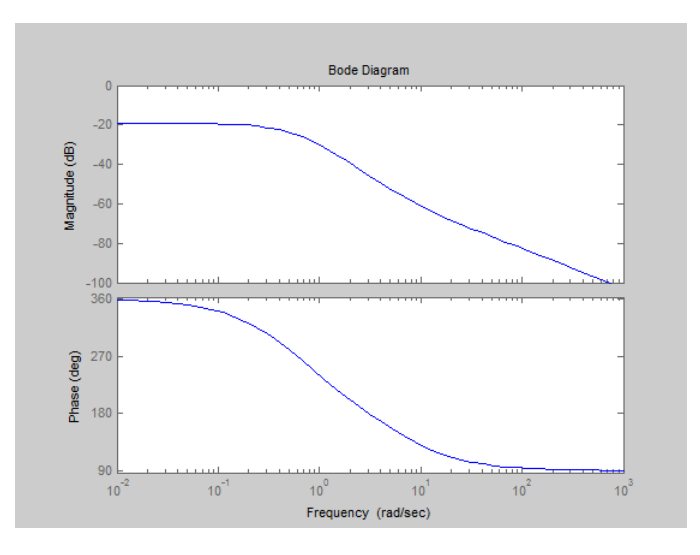

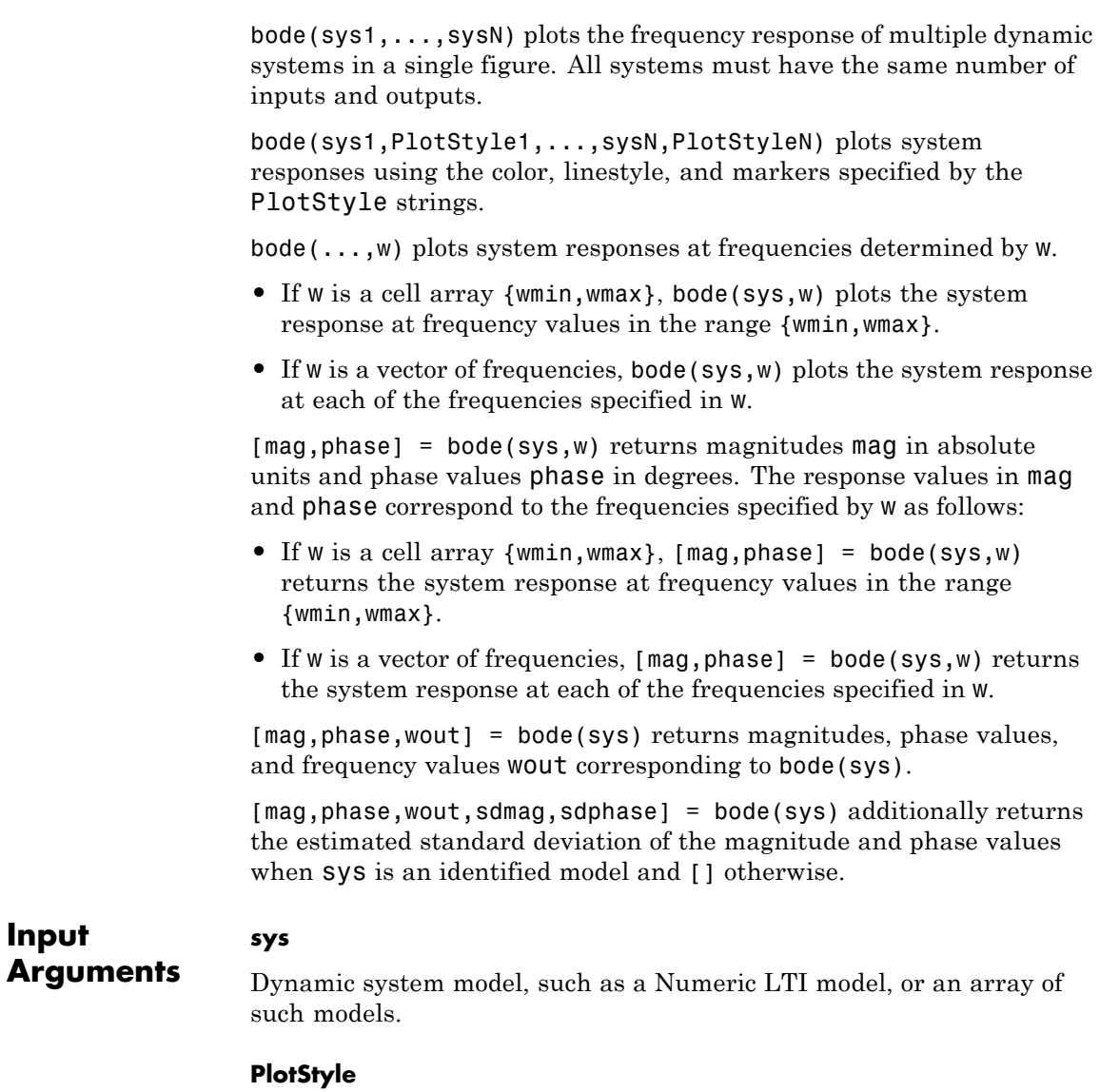

**Input**

Line style, marker, and color of both the line and marker, specified as a one-, two-, or three-part string enclosed in single quotes (' '). The elements of the string can appear in any order. The string can specify only the line style, the marker, or the color.

For more information about configuring the PlotStyle string, see "Colors, Line Styles, and Markers" in the MATLAB® documentation.

### **w**

Input frequency values, specified as a row vector or a two-element cell array.

Possible values of w:

- **•** Two-element cell array {wmin,wmax}, where wmin is the minimum frequency value and wmax is the maximum frequency value.
- Row vector of frequency values.

For example, use logspace to generate a row vector with logarithmically-spaced frequency values.

Specify frequency values in radians per TimeUnit, where TimeUnit is the time units of the input dynamic system, specified in the TimeUnit property of sys.

## **Output Arguments**

## **mag**

Bode magnitude of the system response in absolute units, returned as a 3-D array with dimensions (number of outputs)  $\times$  (number of inputs) × (number of frequency points).

- **•** For a single-input, single-output (SISO) sys, mag(1,1,k) gives the magnitude of the response at the kth frequency.
- For MIMO systems,  $mag(i, j, k)$  gives the magnitude of the response from the jth input to the ith output.

You can convert the magnitude from absolute units to decibels using:

 $magdb = 20 * log10(mag)$ 

### **phase**

Phase of the system response in degrees, returned as a 3-D array with dimensions are (number of outputs)  $\times$  (number of inputs)  $\times$  (number of frequency points).

- **•** For SISO sys, phase(1,1,k) gives the phase of the response at the kth frequency.
- For MIMO systems, phase(i,j,k) gives the phase of the response from the jth input to the ith output.

#### **wout**

Response frequencies, returned as a row vector of frequency points. Frequency values are in radians per TimeUnit, where TimeUnit is the value of the TimeUnit property of sys.

### **sdmag**

Estimated standard deviation of the magnitude. sdmag has the same dimensions as mag.

If sys is not an identified LTI model, sdmag is [].

#### **sdphase**

Estimated standard deviation of the phase. sdphase has the same dimensions as phase.

If sys is not an identified LTI model, sdphase is [].

**Examples Bode Plot of Dynamic System**

Create Bode plot of the dynamic system:

$$
H(s) = \frac{s^2 + 0.1s + 7.5}{s^4 + 0.12s^3 + 9s^2}
$$

*H*(*s*) is a continuous-time SISO system.
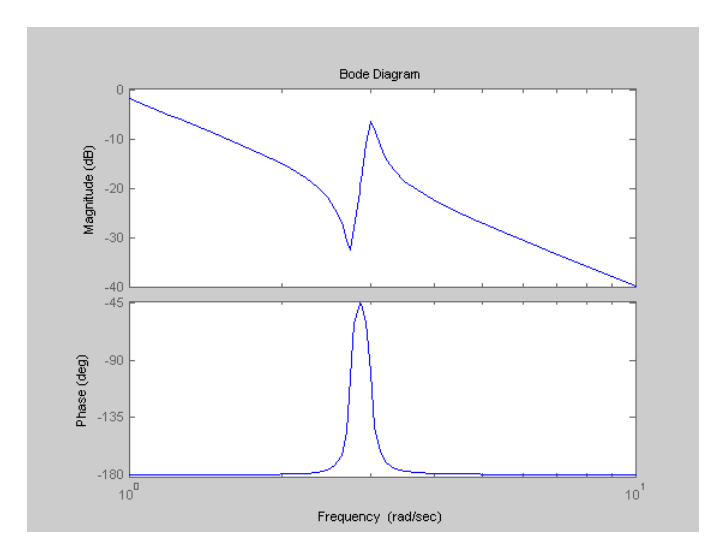

H = tf([1 0.1 7.5],[1 0.12 9 0 0]); bode(H)

bode automatically selects the plot range based on the system dynamics.

#### **Bode Plot at Specified Frequencies**

Create Bode plot over a specified frequency range. Use this approach when you want to focus on the dynamics in a particular range of frequencies.

```
H = tf([1 0.1 7.5], [1 0.12 9 0 0]);bode(H,{0.1,10})
```
The cell array {0.1,10} specifies the minimum and maximum frequency values in the Bode plot.

# **bode**

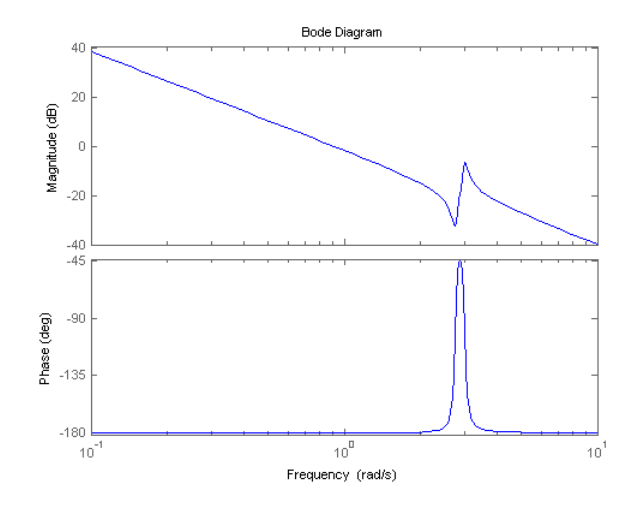

Alternatively, you can specify a vector of frequencies to use for evaluating and plotting the frequency response.

```
w = \text{logspace}(-1, 1, 50);
bode(H,w)
```
logspace defines a logarithmically spaced frequency vector in the range of 0.1-10 rad/s.

#### **Compare Bode Plots of Several Dynamic Systems**

Compare the frequency response of a continuous-time system to an equivalent discretized system on the same Bode plot.

**1** Create continuous-time and discrete-time dynamic systems.

 $H = tf([1 0.1 7.5], [1 0.12 9 0 0]);$  $Hd = c2d(H, 0.5, 'zoh')$ ;

**2** Create Bode plot that includes both systems.

bode(H,Hd)

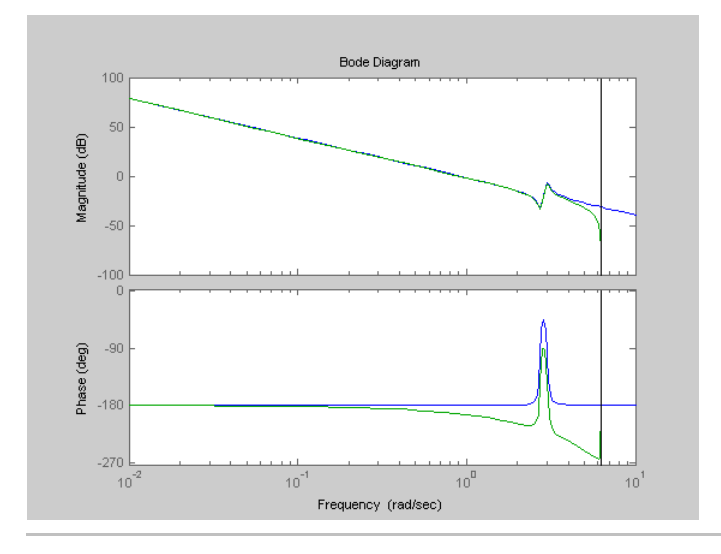

### **Bode Plot with Specified Line and Marker Attributes**

Specify the color, linestyle, or marker for each system in a Bode plot using the PlotStyle input arguments.

H = tf([1 0.1 7.5],[1 0.12 9 0 0]); Hd = c2d(H,0.5,'zoh');

H and Hd are two different systems.

bode(H,'r',Hd,'b--')

The string 'r' specifies a solid red line for the response of H. The string 'b--' specifies a dashed blue line for the response of Hd.

# **bode**

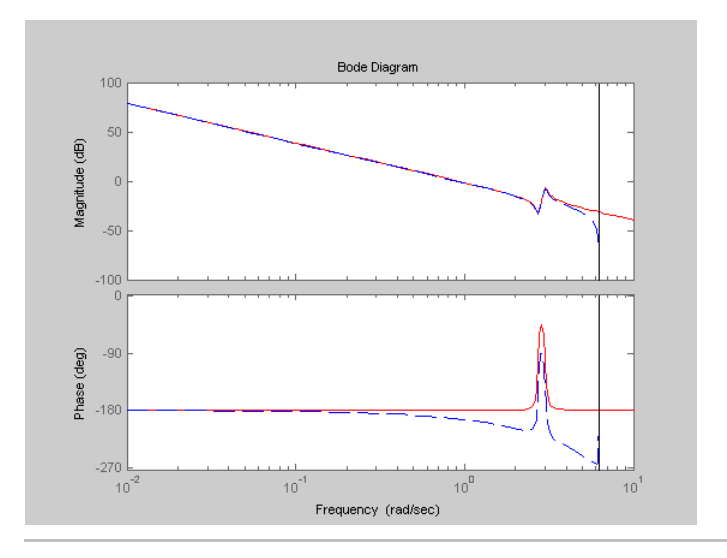

### **Obtain Magnitude and Phase Data**

Compute the magnitude and phase of the frequency response of a dynamic system.

 $H = tf([1 0.1 7.5], [1 0.12 9 0 0]);$  $[mag phase work] = bode(H);$ 

Because H is a SISO model, the first two dimensions of mag and phase are both 1. The third dimension is the number of frequencies in wout.

### **Bode Plot of Identified Model**

Compare the frequency response of a parametric model, identified from input/output data, to a non-parametric model identified using the same data.

**1** Identify parametric and non-parametric models based on data.

load iddata2 z2;

```
w = 1inspace(0,10*pi,128);
sys_np = spa(z2, [],w);
sys_p = tfest(z2,2);
```
spa and tfest require System Identification Toolbox<sup>™</sup> software.

sys\_np is a non-parametric identified model. sys\_p is a parametric identified model.

**2** Create a Bode plot that includes both systems.

bode(sys\_np,sys\_p,w);

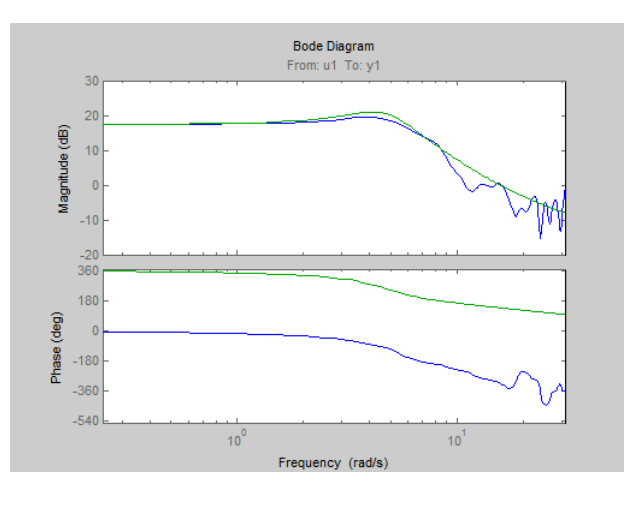

#### **Obtain Magnitude and Phase Standard Deviation Data of Identified Model**

Compute the standard deviation of the magnitude and phase of an identified model. Use this data to create a 3σ plot of the response uncertainty.

**1** Identify a transfer function model based on data. Obtain the standard deviation data for the magnitude and phase of the frequency response.

```
load iddata2 z2;
sys p = tfest(z2,2);
w = 1inspace(0,10*pi,128);
[mag,ph,w,sdmag,sdphase] = bode(sysp,w);
```
tfest requires System Identification Toolbox software.

sys p is an identified transfer function model.

sdmag and sdphase contain the standard deviation data for the magnitude and phase of the frequency response, respectively.

**2** Create a 3σ plot corresponding to the confidence region.

```
mag = squareeze(mag);
sdmag = squeeze(sdmag);
semilogx(w,mag,'b',w,mag+3*sdmag,'k:',w,mag-3*sdmag,'k:');
```
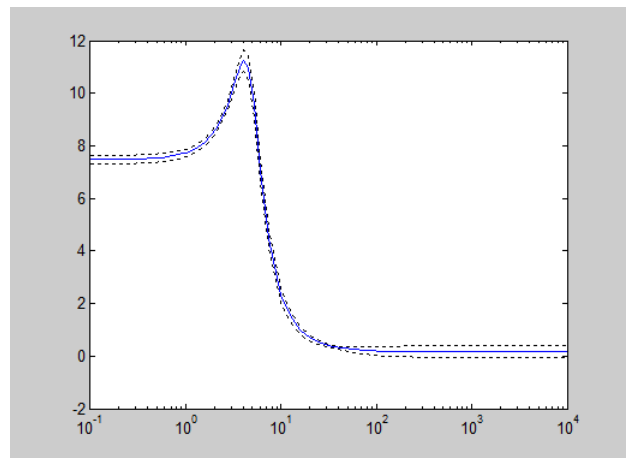

# **Algorithms** bode computes the frequency response using these steps:

- **1** Computes the zero-pole-gain (zpk) representation of the dynamic system.
- **2** Evaluates the gain and phase of the frequency response based on the zero, pole, and gain data for each input/output channel of the system.
	- **a** For continuous-time systems, bode evaluates the frequency response on the imaginary axis  $s = j\omega$  and considers only positive frequencies.
	- **b** For discrete-time systems, bode evaluates the frequency response on the unit circle. To facilitate interpretation, the command parameterizes the upper half of the unit circle as

$$
z=e^{j\omega T_s},\quad 0\leq \omega\leq \omega_N=\frac{\pi}{T_s},
$$

where  $T_s$  is the sampling time.  $\omega_N$  is the *Nyquist frequency*. The equivalent continuous-time frequency *ω* is then used as the *x*-axis

variable. Because  $H(e^{j\omega T_s})$  is periodic and has a period 2  $\omega_N$ , bode plots the response only up to the Nyquist frequency  $\omega_N$ . If you do not specify a sampling time, bode uses  $T_s = 1$ .

- **Alternatives** Use bodeplot when you need additional plot customization options.
- **See Also** bodeplot | freqresp | nichols | nyquist
- **How To** "Dynamic System Models"

# **bodemag**

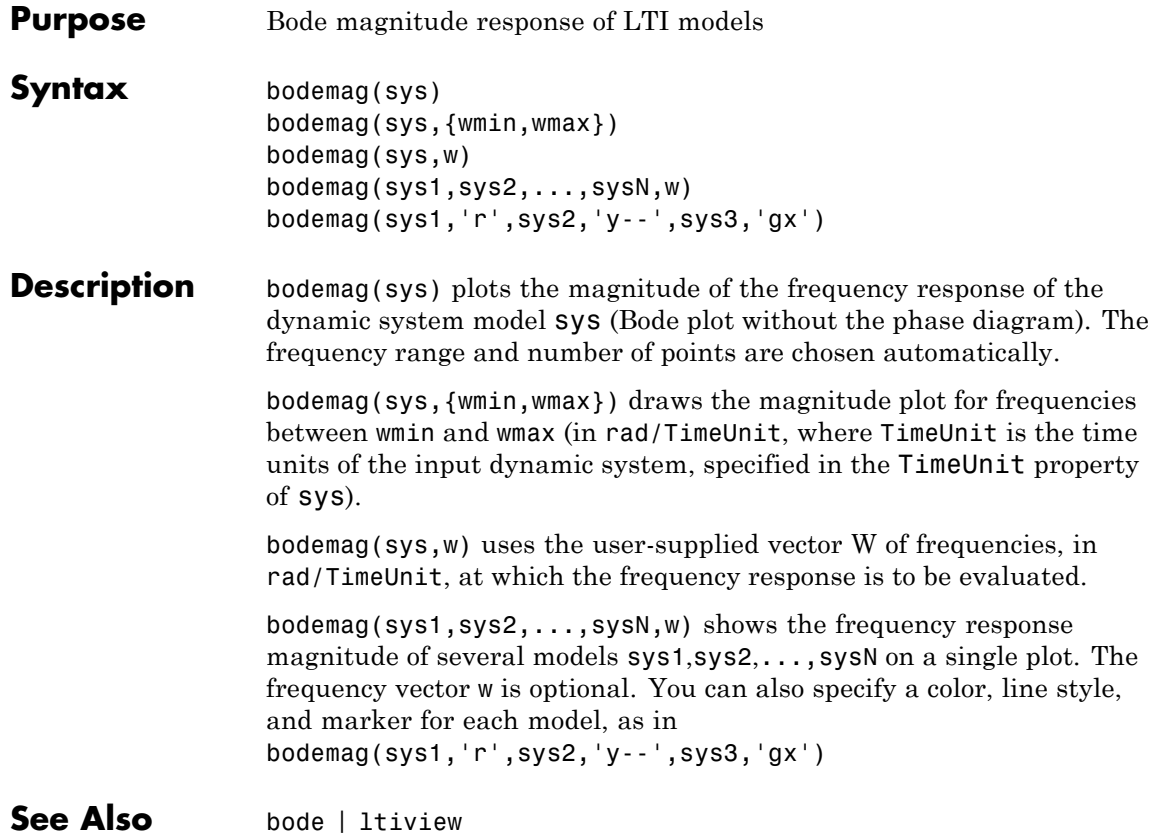

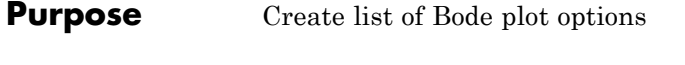

**Syntax** P = bodeoptions P = bodeoptions('cstprefs')

**Description** P = bodeoptions returns a list of available options for Bode plots with default values set. You can use these options to customize the Bode plot appearance using the command line.

> $P =$  bodeoptions ('cstprefs') initializes the plot options with the options you selected in the Control System Toolbox Preferences Editor. For more information about the editor, see "Toolbox Preferences Editor" in the User's Guide documentation.

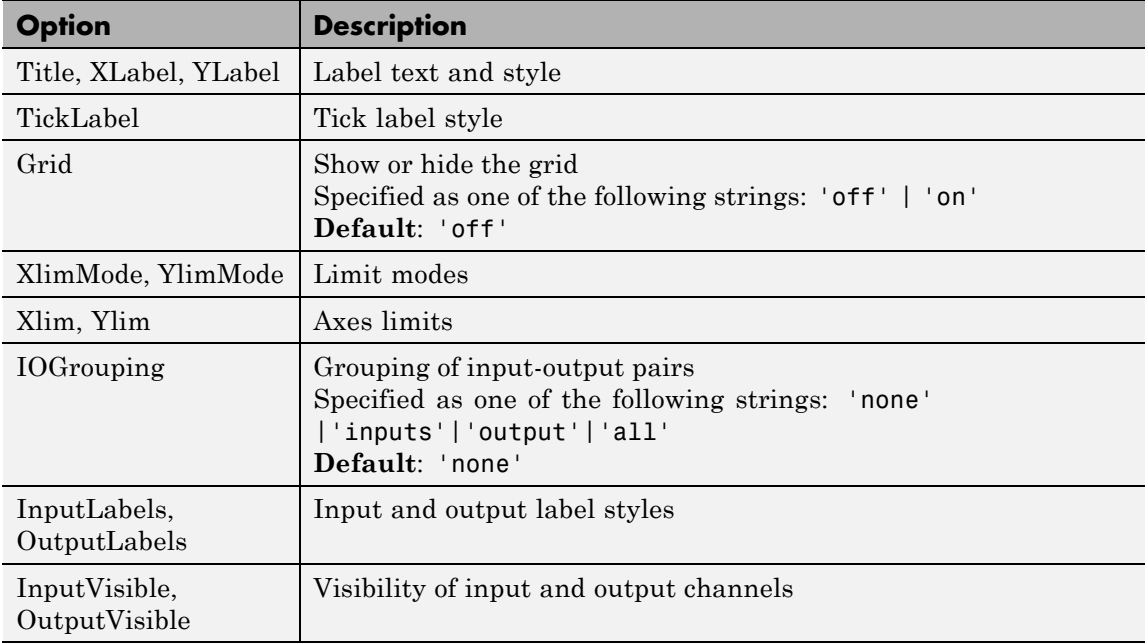

The following table summarizes the Bode plot options.

# **bodeoptions**

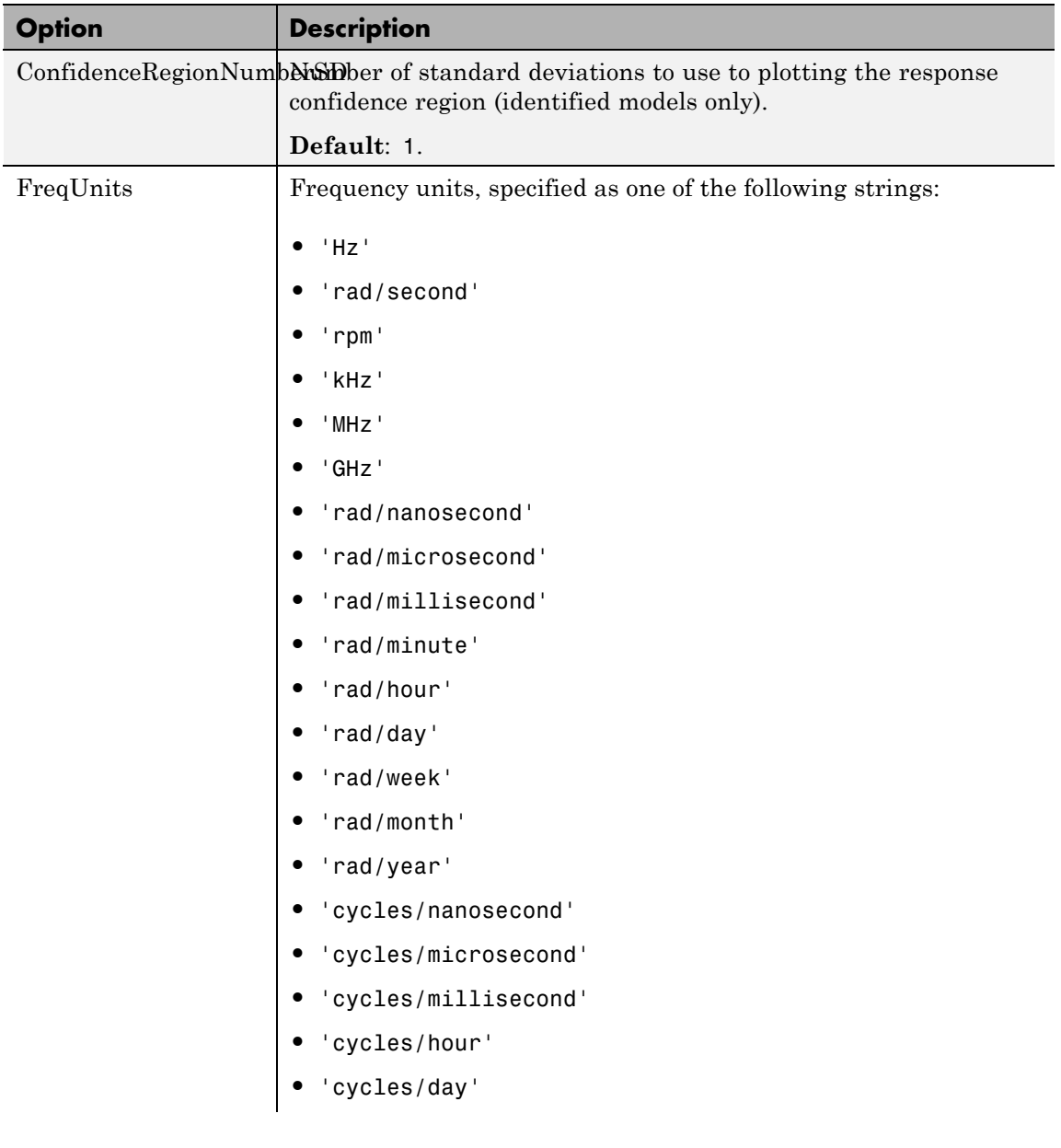

# **bodeoptions**

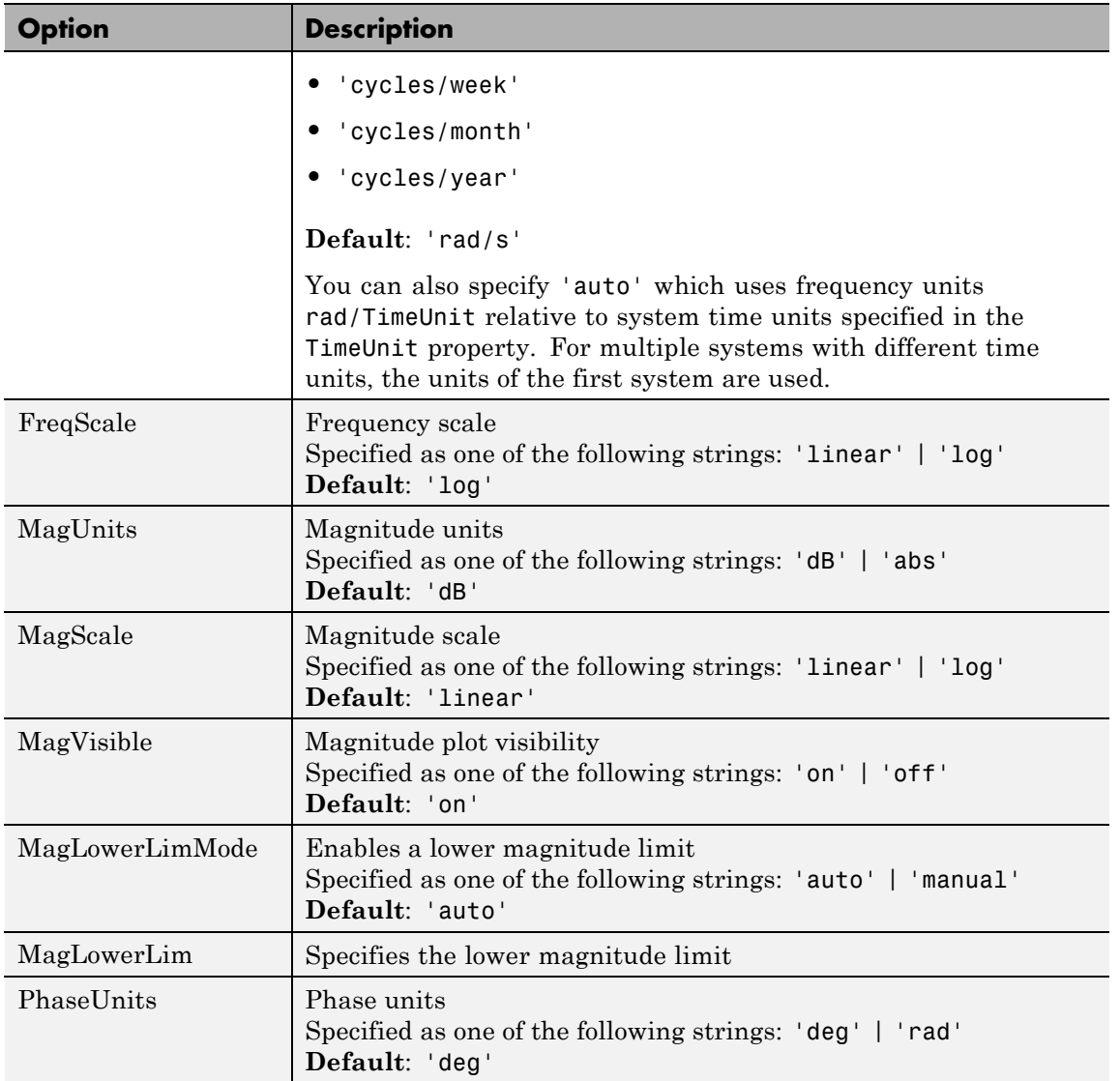

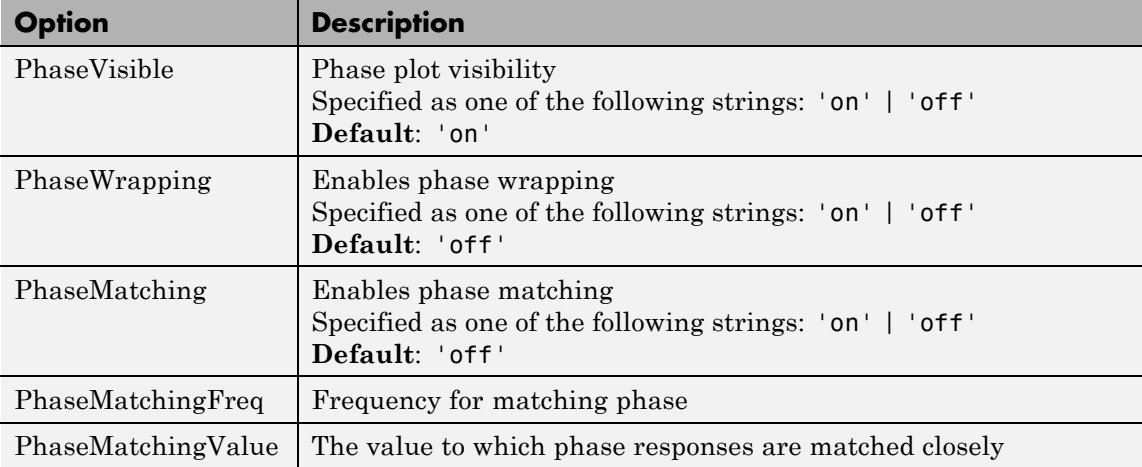

**Examples** In this example, set phase visibility and frequency units in the Bode plot options.

> P = bodeoptions; % Set phase visiblity to off and frequency units to Hz in options P.PhaseVisible = 'off'; P.FreqUnits = 'Hz'; % Create plot with the options specified by P  $h = \text{bodeplot}(tf(1, [1,1]), P)$ ;

The following plot is created, with the phase plot visibility turned off and the frequency units in Hz.

# **bodeoptions**

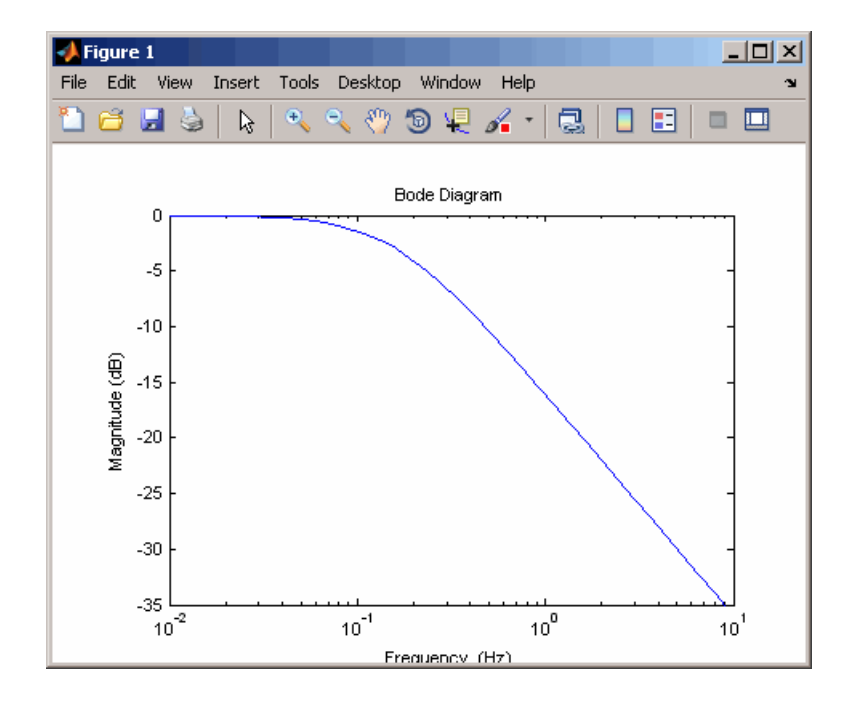

**See Also** bode | bodeplot | getoptions | setoptions

# **bodeplot**

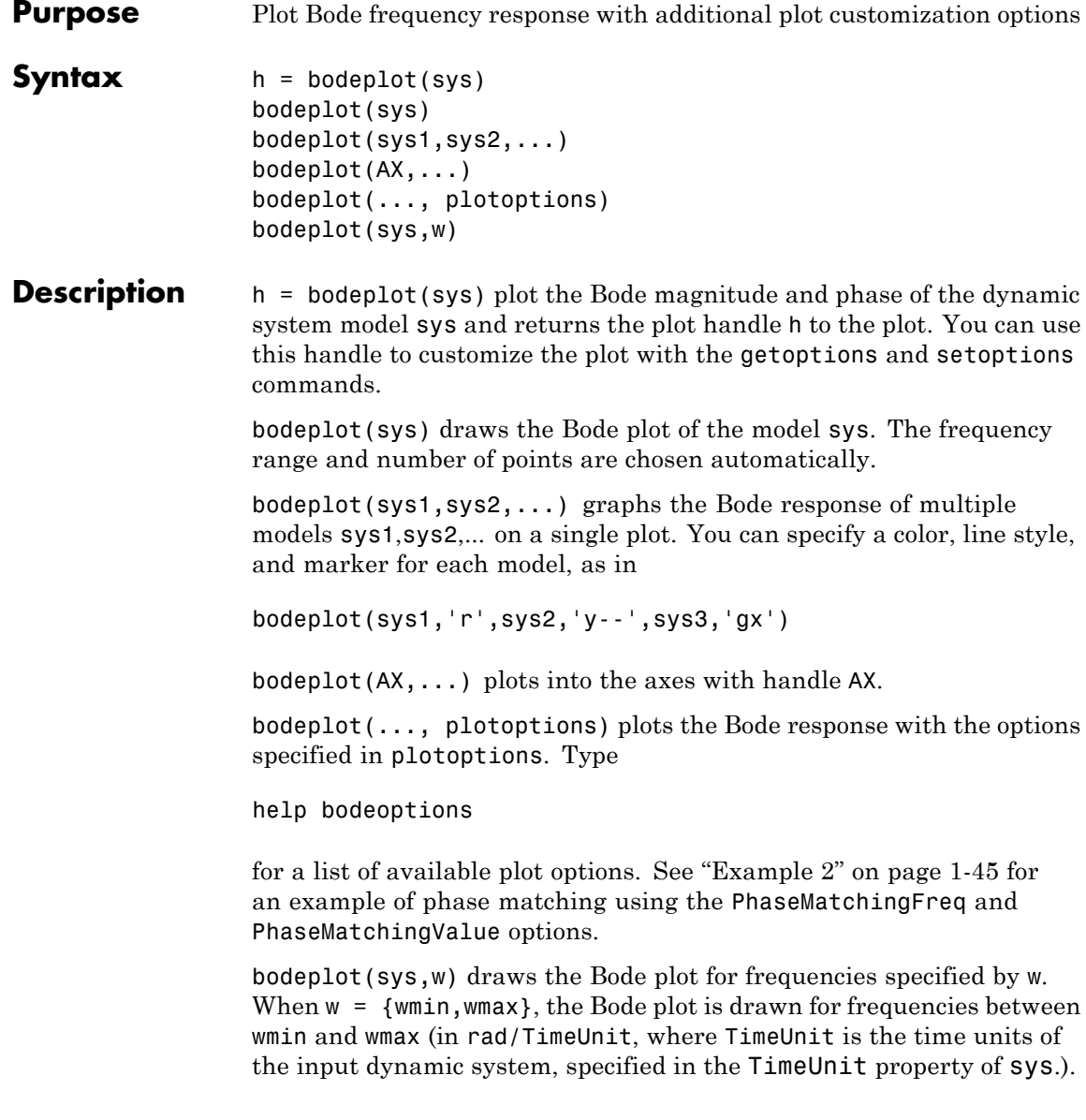

When w is a user-supplied vector w of frequencies, in rad/TimeUnit, the Bode response is drawn for the specified frequencies.

See logspace to generate logarithmically spaced frequency vectors.

<span id="page-50-0"></span>**Tips** You can change the properties of your plot, for example the units. For information on the ways to change properties of your plots, see "Ways to Customize Plots".

# **Examples Example 1**

Use the plot handle to change options in a Bode plot.

```
sys = rss(5);
h = bodeplot(sys);
% Change units to Hz and make phase plot invisible
setoptions(h,'FreqUnits','Hz','PhaseVisible','off');
```
# **Example 2**

The properties PhaseMatchingFreq and PhaseMatchingValue are parameters you can use to specify the phase at a specified frequency. For example, enter the following commands.

```
sys = tf(1, [1 1]);h = bodeplot(sys) % This displays a Bode plot.
```
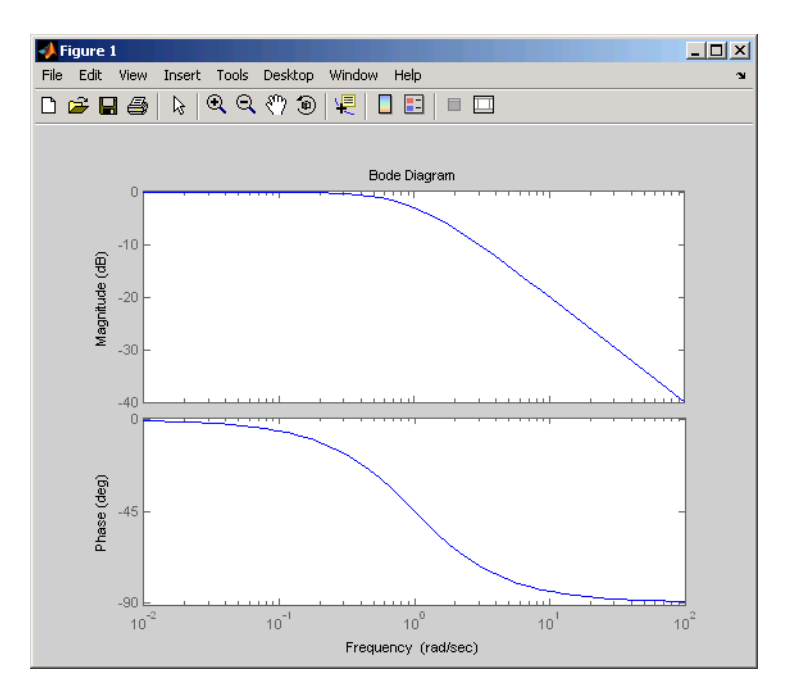

Use this code to match a phase of 750 degrees to 1 rad/s.

```
p = getoptions(h);p.PhaseMatching = 'on';
p.PhaseMatchingFreq = 1;
p.PhaseMatchingValue = 750; % Set the phase to 750 degrees at 1
                            % rad/s.
setoptions(h,p); % Update the Bode plot.
```
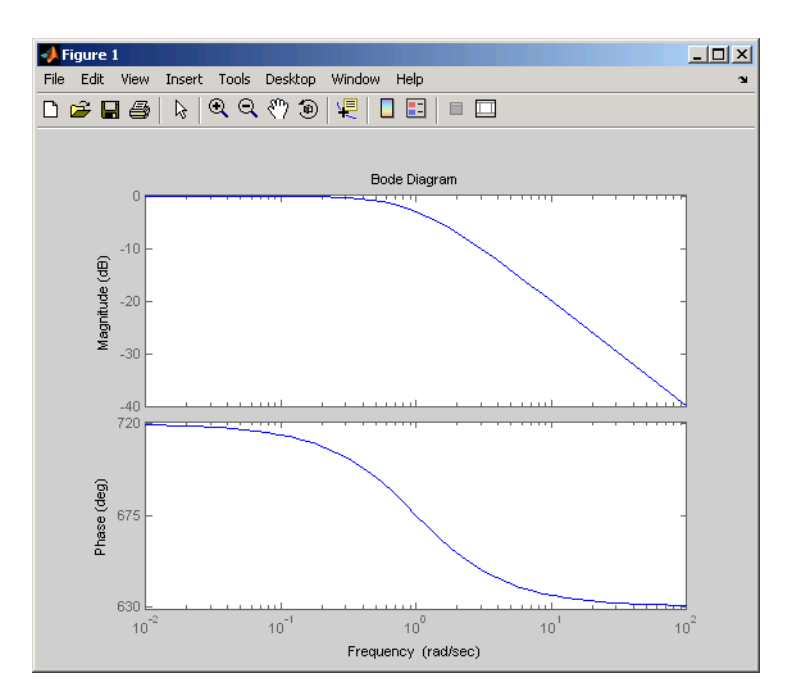

The first bode plot has a phase of -45 degrees at a frequency of 1 rad/s. Setting the phase matching options so that at 1 rad/s the phase is near 750 degrees yields the second Bode plot. Note that, however, the phase can only be  $-45 + N*360$ , where N is an integer, and so the plot is set to the nearest allowable phase, namely 675 degrees (or  $2*360 - 45 = 675$ ).

## **Example 3**

Compare the frequency responses of identified state-space models of order 2 and 6 along with their 2 std confidence regions.

```
load iddata1
sys1 = n4sid(z1, 2) % discrete-time IDSS model of order 2
sys2 = n4sid(z1, 6) % discrete-time IDSS model of order 6
```
Both models produce about 76% fit to data. However, sys2 shows higher uncertainty in its frequency response, especially close to Nyquist frequency as shown by the plot:

```
w = 1inspace(8,10*pi,256);
h = bodeplot(sys1,sys2,w);
setoptions(h, 'PhaseMatching', 'on', 'ConfidenceRegionNumberSD', 2);
```
Use the context menu by right-clicking **Characteristics** > **Confidence Region** to turn on the confidence region characteristic.

### **Example 4**

Compare the frequency response of a parametric model, identified from input/output data, to a nonparametric model identified using the same data.

**1** Identify parametric and non-parametric models based on data.

```
load iddata2 z2;
w = 1inspace(0,10*pi,128);
sys np = spa(z2,[],w);sys p = tfest(z2,2);
```
spa and tfest require System Identification Toolbox software. sys np is a non-parametric identified model. sys p is a parametric identified model.

**2** Create a Bode plot that includes both systems.

opt = bodeoptions; opt.PhaseMatching = 'on'; bodeplot(sys\_np,sys\_p,w, opt);

**See Also** bode | bodeoptions | getoptions | setoptions

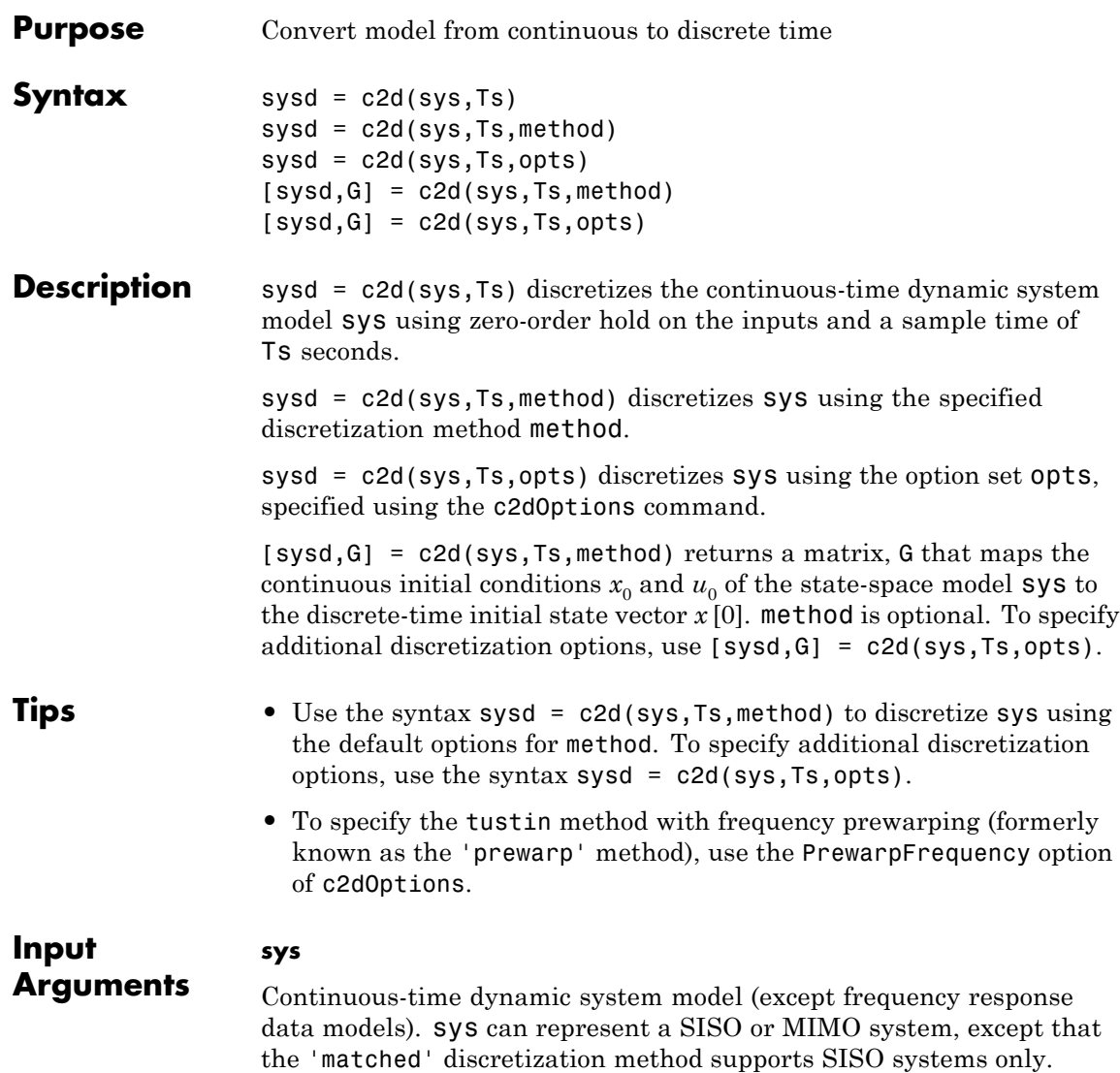

sys can have input/output or internal time delays; however, the 'matched' and 'impulse' methods do not support state-space models with internal time delays.

The following identified linear systems cannot be discretized directly:

- **•** idgrey models with FcnType is 'c'. Convert to idss model first.
- **•** idproc models. Convert to idtf or idpoly model first.

For the syntax  $[sys, G] = c2d(sys, Ts, opts)$ , sys must be a state-space model.

#### **Ts**

Sample time.

#### **method**

String specifying a discretization method:

- **•** 'zoh' Zero-order hold (default). Assumes the control inputs are piecewise constant over the sampling period Ts.
- **•** 'foh' Triangle approximation (modified first-order hold). Assumes the control inputs are piecewise linear over the sampling period Ts.
- **•** 'impulse' Impulse invariant discretization.
- **•** 'tustin' Bilinear (Tustin) method.
- **•** 'matched' Zero-pole matching method.

For more information about discretization methods, see "Continuous-Discrete Conversion Methods".

#### **opts**

Discretization options. Create opts using c2dOptions.

#### **Output sysd**

**Arguments** Discrete-time model of the same type as the input system sys. When sys is an identified (IDLTI) model, sysd:

- **•** Includes both measured and noise components of sys. The innovations variance  $\lambda$  of the continuous-time identified model sys, stored in its NoiseVarianceproperty, is interpreted as the intensity of the spectral density of the noise spectrum. The noise variance in sysd is thus *λ/Ts*.
- **•** Does not include the estimated parameter covariance of sys. If you want to translate the covariance while discretizing the model, use translatecov.

### **G**

Matrix relating continuous-time initial conditions  $x_0$  and  $u_0$  of the state-space model sys to the discrete-time initial state vector *x* [0], as follows:

$$
x[0] = G \cdot \begin{bmatrix} x_0 \\ u_0 \end{bmatrix}
$$

For state-space models with time delays, c2d pads the matrix G with zeroes to account for additional states introduced by discretizing those delays. See "Continuous-Discrete Conversion Methods" for a discussion of modeling time delays in discretized systems.

**Examples** Discretize the continuous-time transfer function:

$$
H(s) = \frac{s-1}{s^2+4s+5}
$$

with input delay  $T_d = 0.35$  second. To discretize this system using the triangle (first-order hold) approximation with sample time  $T_s = 0.1$ second, type

 $H = tf([1 -1], [1 4 5], 'inputdelay', 0.35);$ Hd = c2d(H, 0.1, 'foh'); % discretize with FOH method and % 0.1 second sample time

Transfer function: 0.0115 z^3 + 0.0456 z^2 - 0.0562 z - 0.009104 -------------------------------------------- z^6 - 1.629 z^5 + 0.6703 z^4

Sampling time: 0.1

The next command compares the continuous and discretized step responses.

step(H,'-',Hd,'--')

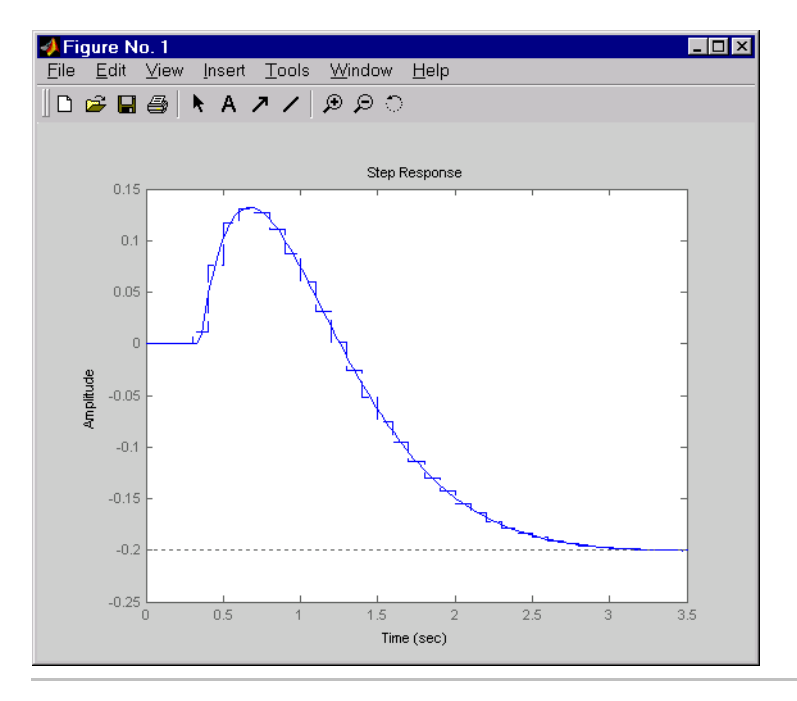

Discretize the delayed transfer function

$$
H(s) = e^{-0.25s} \frac{10}{s^2 + 3s + 10}
$$

using zero-order hold on the input, and a 10-Hz sampling rate.

 $h = tf(10, [1 3 10], 'iodelay', 0.25); % create transfer function$ hd =  $c2d(h, 0.1)$  % zoh is the default method

These commands produce the discrete-time transfer function

Transfer function: 0.01187 z^2 + 0.06408 z + 0.009721  $z^{\wedge}(-3)$  \* ------------------z^2 - 1.655 z + 0.7408

```
Sampling time: 0.1
```
In this example, the discretized model hd has a delay of three sampling periods. The discretization algorithm absorbs the residual half-period delay into the coefficients of hd.

Compare the step responses of the continuous and discretized models using

step(h,'--',hd,'-')

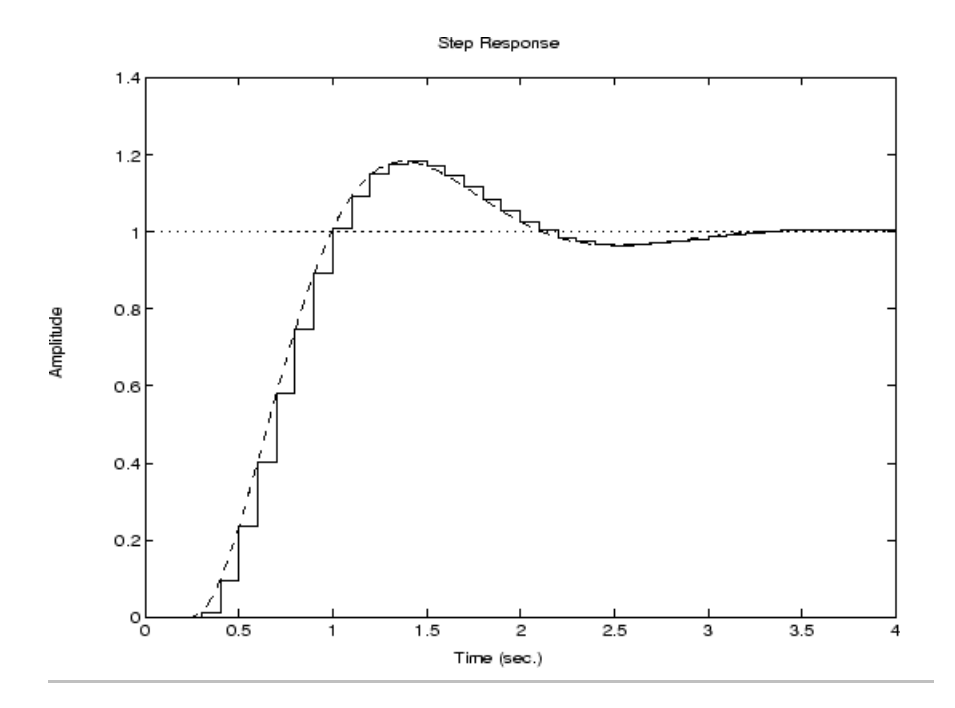

Discretize a state-space model with time delay, using a Thiran filter to model fractional delays:

sys =  $ss(tf([1, 2], [1, 4, 2]))$ ; % create a state-space model sys.InputDelay = 2.7 % add input delay

This command creates a continuous-time state-space model with two states, as the output shows:

```
a =x1 x2
  x1 -4 -2
  x2 1 0
b =u1
```

```
x1 2
  x2 0
c =x1 x2
  y1 0.5 1
d =u1
  y1 0
Input delays (listed by channel): 2.7
Continuous-time model.
```
Use c2dOptions to create a set of discretization options, and discretize the model. This example uses the Tustin discretization method.

```
opt = c2dOptions('Method', 'tustin', 'FractDelayApproxOrder', 3);
syst1 = c2d(sys, 1, opt) % 1s sampling time
```
These commands yield the result

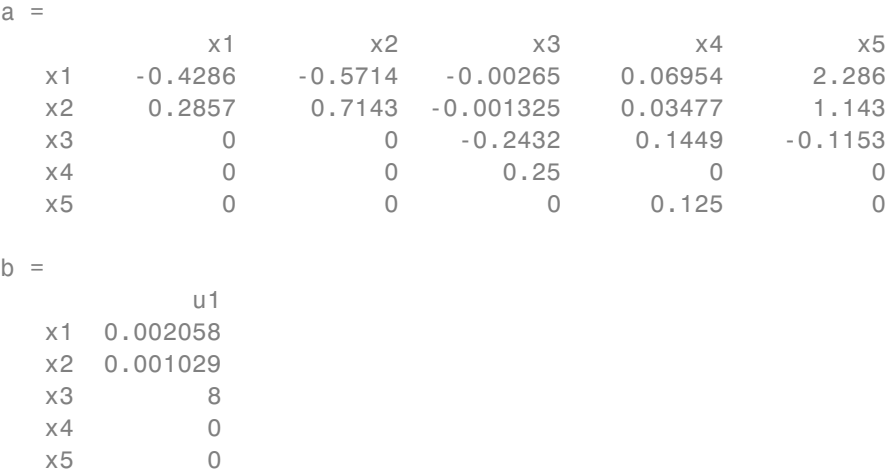

```
c =x1 x2 x3 x4 x5
  y1 0.2857 0.7143 -0.001325 0.03477 1.143
d =u1
  y1 0.001029
Sampling time: 1
Discrete-time model.
```
The discretized model now contains three additional states x3, x4, and x5 corresponding to a third-order Thiran filter. Since the time delay divided by the sampling time is 2.7, the third-order Thiran filter (FractDelayApproxOrder = 3) can approximate the entire time delay.

Discretize an identified, continuous-time transfer function and compare its performance against a directly estimated discrete-time model

Estimate a continuous-time transfer function and discretize it.

load iddata1  $systc = tfest(z1, 2);$ sys1d = c2d(sys1c, 0.1, 'zoh');

Estimate a second order discrete-time transfer function.

sys2d = tfest(z1, 2, 'Ts', 0.1);

Compare the two models.

compare(z1, sys1d, sys2d)

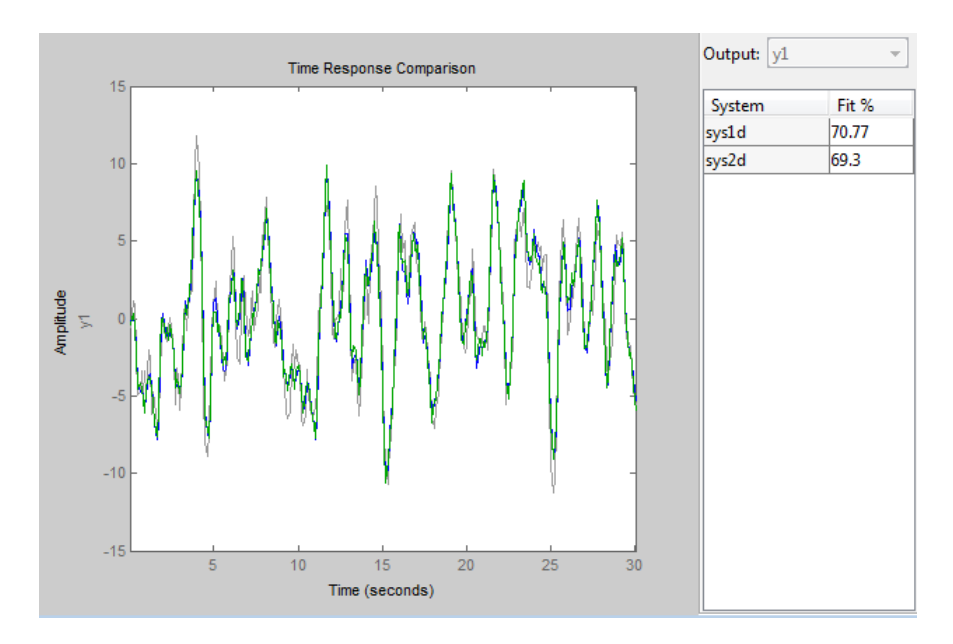

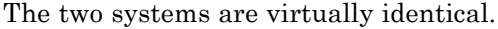

Discretize an identified state-space model to build a one-step ahead predictor of its response.

```
load iddata2
sysc = ssest(z2, 4);
sysd = c2d(sysc, 0.1, 'zoh');[A,B,C,D,K] = idssdata(sysd);
Predictor = ss(A-K*C, [K B-K*D], C, [0 D], 0.1);
```
The Predictor is a two input model which uses the measured output and input signals ([z1.y z1.u]) to compute the 1-steap predicted response of sysc.

### **Algorithms** For information about the algorithms for each c2d conversion method, see "Continuous-Discrete Conversion Methods".

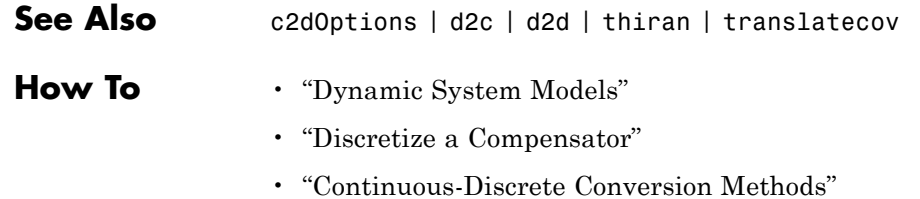

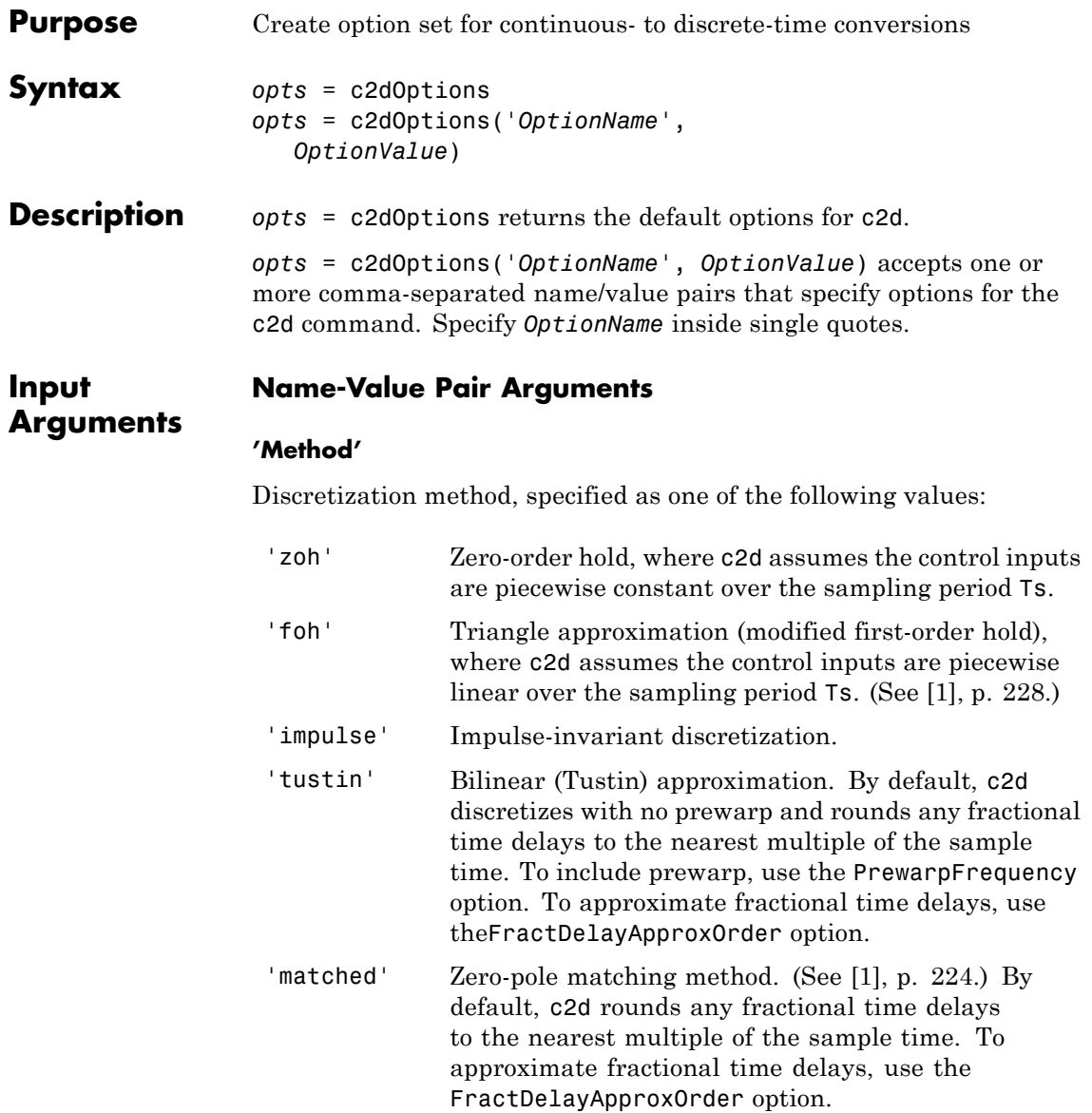

**Default:** 'zoh'

#### **'PrewarpFrequency'**

Prewarp frequency for 'tustin' method, specified in rad/TimeUnit, where TimeUnit is the time units, specified in the TimeUnit property, of the discretized system. Takes positive scalar values. A value of 0 corresponds to the standard 'tustin' method without prewarp.

**Default:** 0

#### **'FractDelayApproxOrder'**

Maximum order of the Thiran filter used to approximate fractional delays in the 'tustin' and 'matched' methods. Takes integer values. A value of 0 means that c2d rounds fractional delays to the nearest integer multiple of the sample time.

#### **Default:** 0

**Examples** Discretize two models using identical discretization options.

% generate two arbitrary continuous-time state-space models  $sys1 = rss(3, 2, 2);$  $sys2 = rss(4, 4, 1);$ 

Use c2dOptions to create a set of discretization options.

```
opt = c2dOptions('Method', 'tustin', 'PrewarpFrequency', 3.4);
```
Then, discretize both models using the option set.

dsys1 =  $c2d(syst, 0.1, opt);$  % 0.1s sampling time dsys2 = c2d(sys2, 0.2, opt); % 0.2s sampling time

The c2dOptions option set does not include the sampling time Ts. You can use the same discretization options to discretize systems using a different sampling time.

<span id="page-66-0"></span>**References** [1] Franklin, G.F., Powell, D.J., and Workman, M.L., *Digital Control of Dynamic Systems* (3rd Edition), Prentice Hall, 1997.

See Also c2d

# **canon**

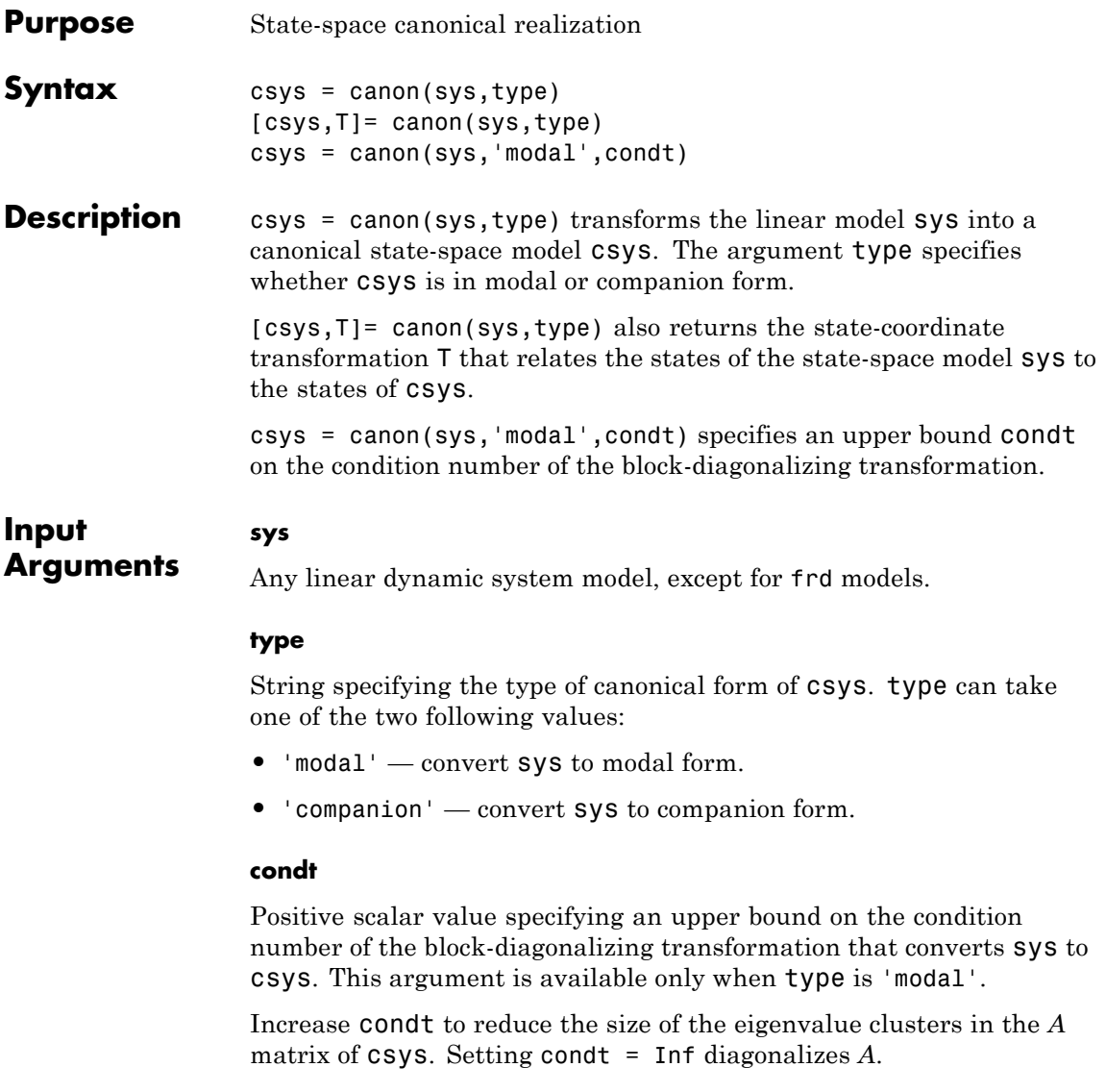

**Default:** 1e8

## <span id="page-68-0"></span>**Output Arguments**

### **csys**

State-space (ss) model. csys is a state-space realization of sys in the canonical form specified by type.

### **T**

.

Matrix specifying the transformation between the state vector *x* of the state-space model  $sys$  and the state vector  $x_c$  of  $csys$ :

$$
x_c = Tx
$$

This argument is available only when sys is state-space model.

# **Definitions Modal Form**

In modal form, *A* is a block-diagonal matrix. The block size is typically 1-by-1 for real eigenvalues and 2-by-2 for complex eigenvalues. However, if there are repeated eigenvalues or clusters of nearby eigenvalues, the block size can be larger.

For example, for a system with eigenvalues  $(\lambda_1, \sigma \pm j\omega, \lambda_2)$ , the modal A matrix is of the form

λ  $\sigma$   $\omega$ ω σ λ 1 2 000  $0$   $\sigma$   $\omega$   $0$  $0$   $-\omega$   $\sigma$   $0$  $0 \quad 0 \quad 0$ −  $\mathsf I$ ⎣ ⎢ ⎢ ⎢  $\mathsf I$ ⎤ ⎦  $\overline{\phantom{a}}$  $\overline{\phantom{a}}$ ⎥  $\overline{\phantom{a}}$ 

### **Companion Form**

In the companion realization, the characteristic polynomial of the system appears explicitly in the rightmost column of the *A* matrix. For a system with characteristic polynomial

$$
p(s) = s^n + \alpha_1 s^{n-1} + \dots + \alpha_{n-1} s + \alpha_n
$$

the corresponding companion *A* matrix is

$$
A = \begin{bmatrix} 0 & 0 & \dots & 0 & -\alpha_n \\ 1 & 0 & 0 & \dots & 0 & -\alpha_n - 1 \\ 0 & 1 & 0 & \dots & \vdots & \vdots \\ \vdots & 0 & \dots & \vdots & \vdots & \vdots \\ 0 & \dots & 1 & 0 & -\alpha_2 \\ 0 & \dots & \dots & 0 & 1 & -\alpha_1 \end{bmatrix}
$$

The companion transformation requires that the system be controllable from the first input. The companion form is poorly conditioned for most state-space computations; avoid using it when possible.

**Examples** This example uses canon to convert a system having doubled poles and clusters of close poles to modal canonical form.

Consider the system *G* having the following transfer function:

$$
G(s) = 100 \frac{(s-1)(s+1)}{s(s+10)(s+10.0001)(s-(1+i))^{2}(s-(1-i))^{2}}.
$$

To create a linear model of this system and convert it to modal canonical form, enter:

```
G = zpk([1 -1],[0 -10 -10.0001 1+1i 1-1i 1+1i 1-1i],100);
Gc = canon(G, 'modal');
```
The system *G* has a pair of nearby poles at  $s = -10$  and  $s = -10.0001$ . *G* also has two complex poles of multiplicity 2 at  $s = 1 + i$  and  $s = 1 - i$ . As a result, the modal form, has a block of size 2 for the two poles near  $s = -10$ , and a block of size 4 for the complex eigenvalues. To see this, enter the following command:

Gc.A

ans  $=$ 

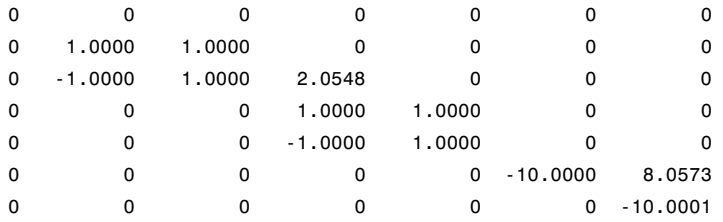

To separate the two poles near *s* = –10, you can increase the value of condt. For example:

 $Gc2 = canon(G, 'modal', 1e10);$ Gc2.A

ans  $=$ 

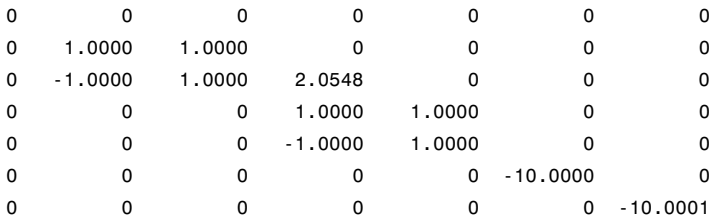

The *A* matrix of Gc2 includes separate diagonal elements for the poles near *s* = –10. The cost of increasing the maximum condition number of *A* is that the *B* matrix includes some large values.

format shortE Gc2.B ans  $=$ 3.2000e-001 -6.5691e-003 5.4046e-002 -1.9502e-001

1.0637e+000 3.2533e+005 3.2533e+005

This example estimates a state-space model that is freely parameterized and convert to companion form after estimation.

```
load icEngine.mat
                   z = iddata(y, u, 0.04);
                  FreeModel = n4sid(z,4,'InputDelay',2);CanonicalModel = canon(FreeModel, 'companion')
                  Obtain the covariance of the resulting form by running a zero-iteration
                  update to model parameters.
                   opt = ssestOptions; opt.SearchOption.MaxIter = 0;
                  CanonicalModel = ssest(z, CanonicalModel, opt)Compare frequency response confidence bounds of FreeModel to
                  CanonicalModel.
                  h = bodeplot(FreeModel, CanonicalModel)
                  the bounds are identical.
Algorithms The canon command uses the bdschur command to convert sys into
                   modal form and to compute the transformation T. If sys is not a
                   state-space model, the algorithm first converts it to state space using ss.
                  The reduction to companion form uses a state similarity transformation
                  based on the controllability matrix [1].
References [1] Kailath, T. Linear Systems, Prentice-Hall, 1980.
See Also ctrb | ctrbf | ss2ss
```
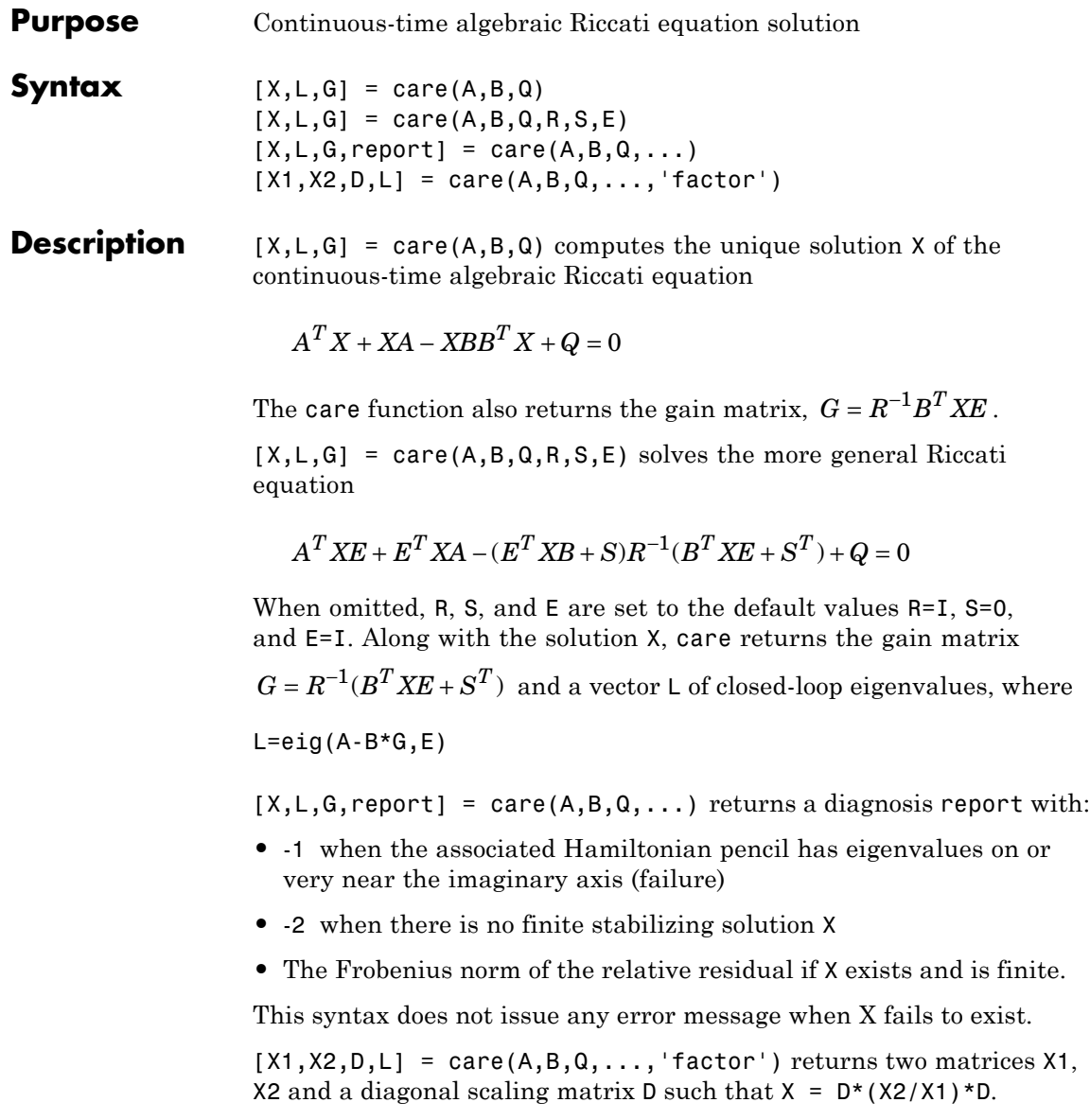

The vector L contains the closed-loop eigenvalues. All outputs are empty when the associated Hamiltonian matrix has eigenvalues on the imaginary axis.

### **Examples Example 1**

#### **Solve Algebraic Riccati Equation**

Given

$$
A = \begin{bmatrix} -3 & 2 \\ 1 & 1 \end{bmatrix} \qquad B = \begin{bmatrix} 0 \\ 1 \end{bmatrix} \qquad C = \begin{bmatrix} 1 & -1 \end{bmatrix} \qquad R = 3
$$

you can solve the Riccati equation

$$
A^T X + X A - X B R^{-1} B^T X + C^T C = 0
$$

by

 $a = [-3 \ 2; 1 \ 1]$  $b = [0 ; 1]$  $c = [1 -1]$  $r = 3$  $[x,1,g] = \text{care}(a,b,c'*c,r)$ 

This yields the solution

x  $x =$ 0.5895 1.8216 1.8216 8.8188

You can verify that this solution is indeed stabilizing by comparing the eigenvalues of a and a-b\*g.

 $[eig(a)$   $eig(a-b*g)]$ 

ans  $=$ -3.4495 -3.5026 1.4495 -1.4370

Finally, note that the variable l contains the closed-loop eigenvalues  $eig(a-b*g)$ .

l  $l =$ -3.5026 -1.4370

### **Example 2**

### **Solve H-infinity (** *H*<sup>∞</sup> **)-like Riccati Equation**

To solve the *H*<sub>∞</sub>-like Riccati equation

$$
A^T X + X A + X(\gamma^{-2} B_1 B_1^T - B_2 B_2^T) X + C^T C = 0
$$

rewrite it in the care format as

$$
A^T X + XA - X \underbrace{[B_1, B_2]}_{B} \underbrace{\begin{bmatrix} -\gamma^2 I & 0 \\ 0 & I \end{bmatrix}}^{-1} \begin{bmatrix} B_1^T \\ B_2^T \end{bmatrix} X + C^T C = 0
$$

You can now compute the stabilizing solution *X* by

B = [B1 , B2] m1 = size(B1,2) m2 = size(B2,2) R = [-g^2\*eye(m1) zeros(m1,m2) ; zeros(m2,m1) eye(m2)] X = care(A,B,C'\*C,R)

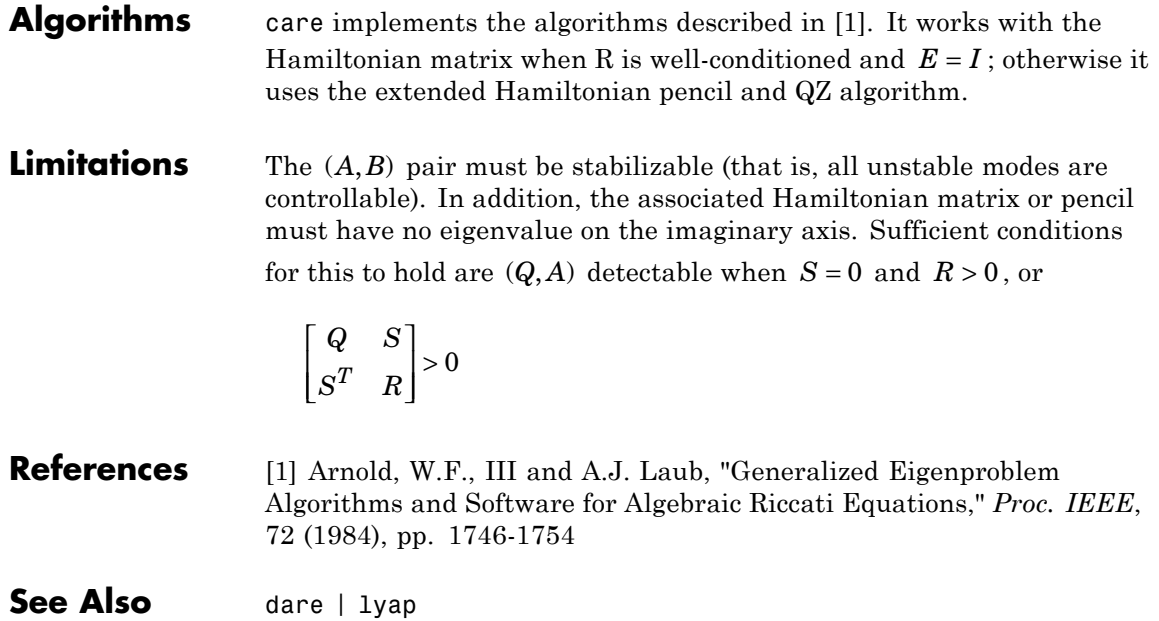

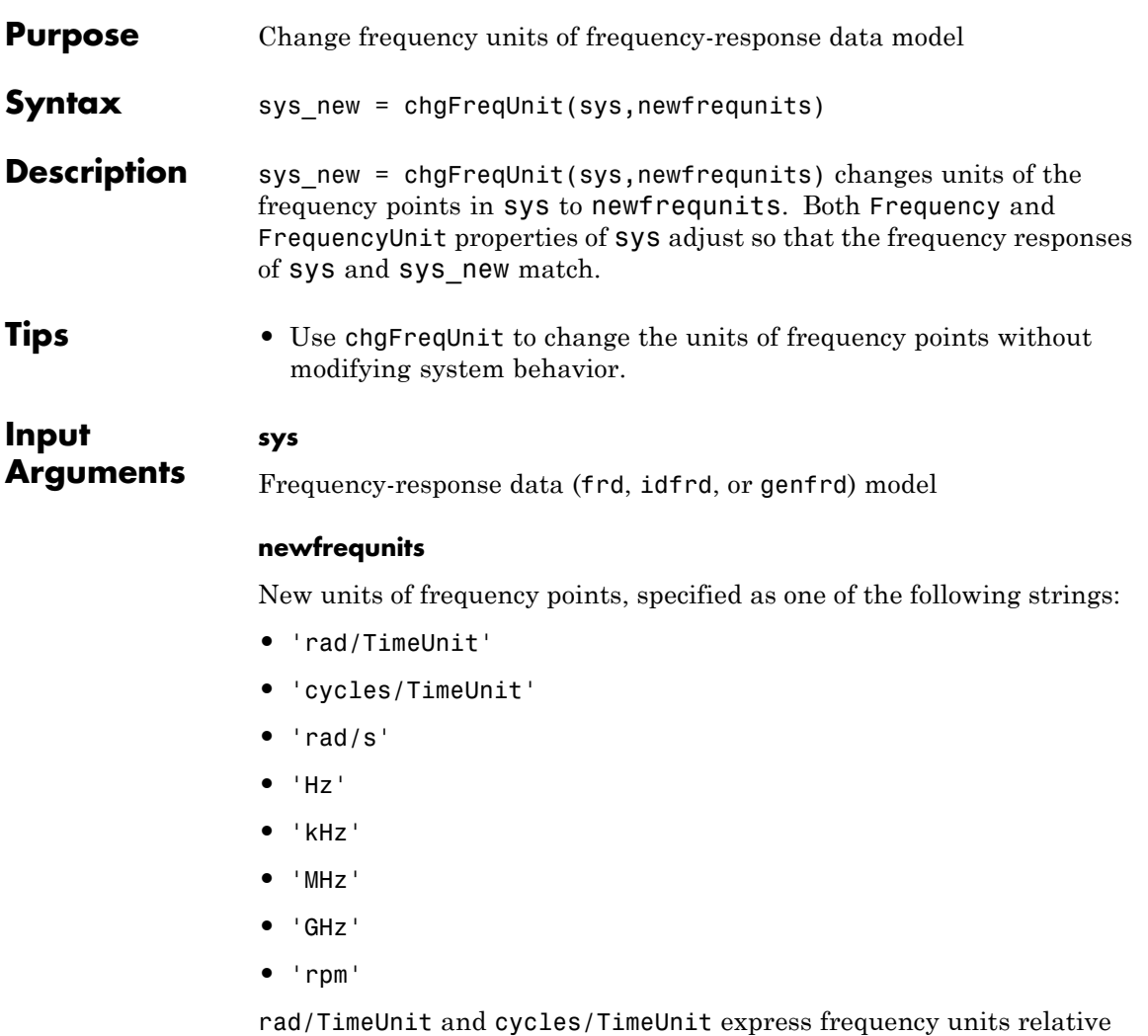

to the system time units specified in the TimeUnit property.

**Default:** 'rad/TimeUnit'

# **chgFreqUnit**

 $\mathbf{I}$ 

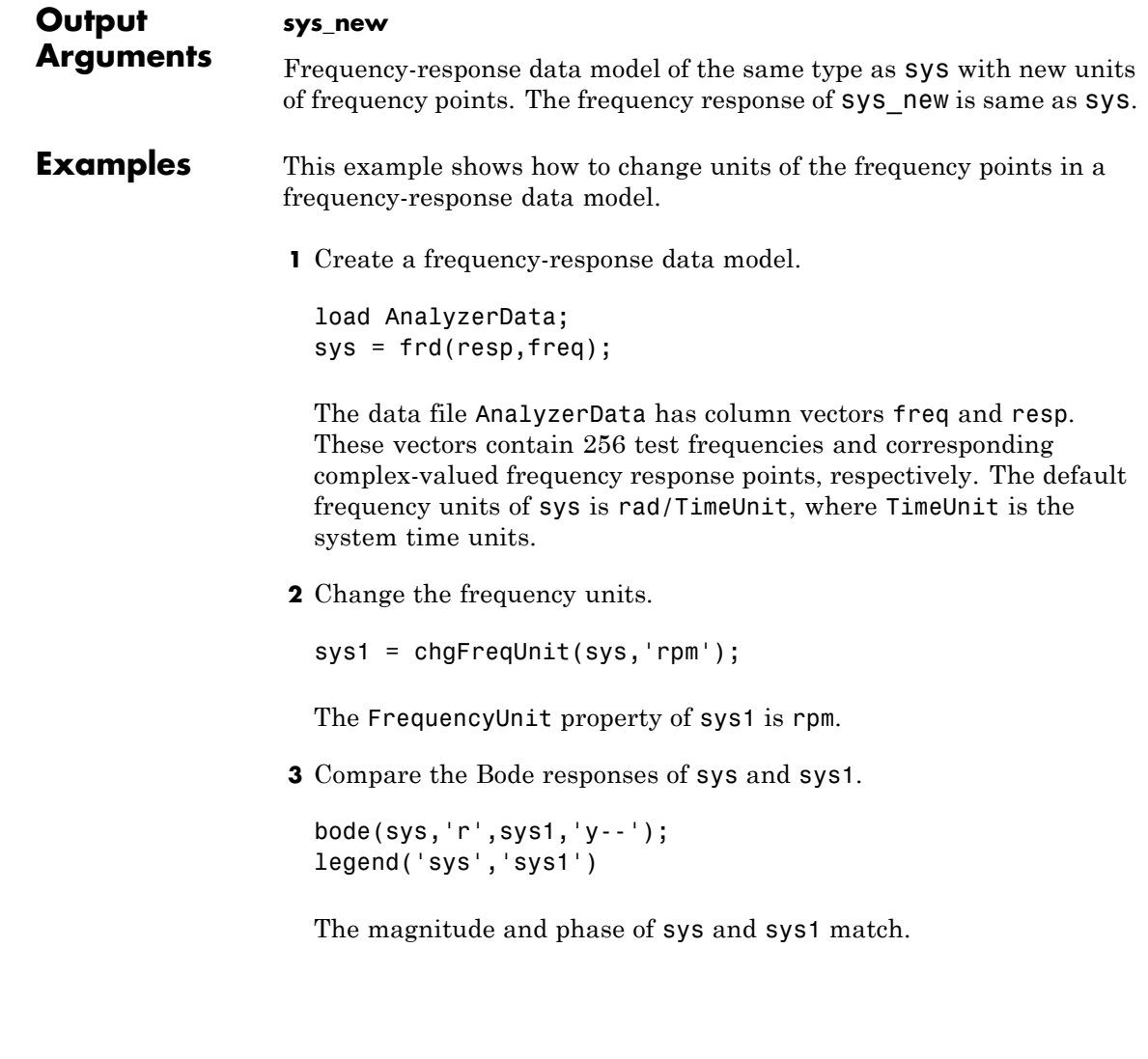

# **chgFreqUnit**

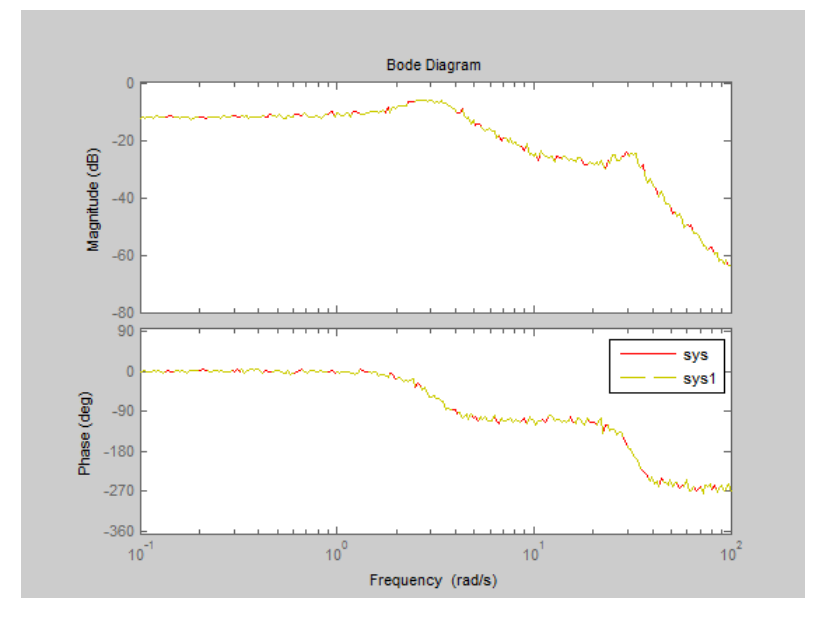

**4** (Optional) Change the FrequencyUnit property of sys to compare the Bode response with the original system.

```
sys2=sys;
sys2.FrequencyUnit = 'rpm';
bode(sys,'r',sys2,'gx');
legend('sys','sys2');
```
Changing the FrequencyUnit property changes the original system. Therefore, the Bode responses of sys and sys2 do not match. For example, the original corner frequency at 2 rad/s changes to 2 rpm (or 0.2 rad/s).

# **chgFreqUnit**

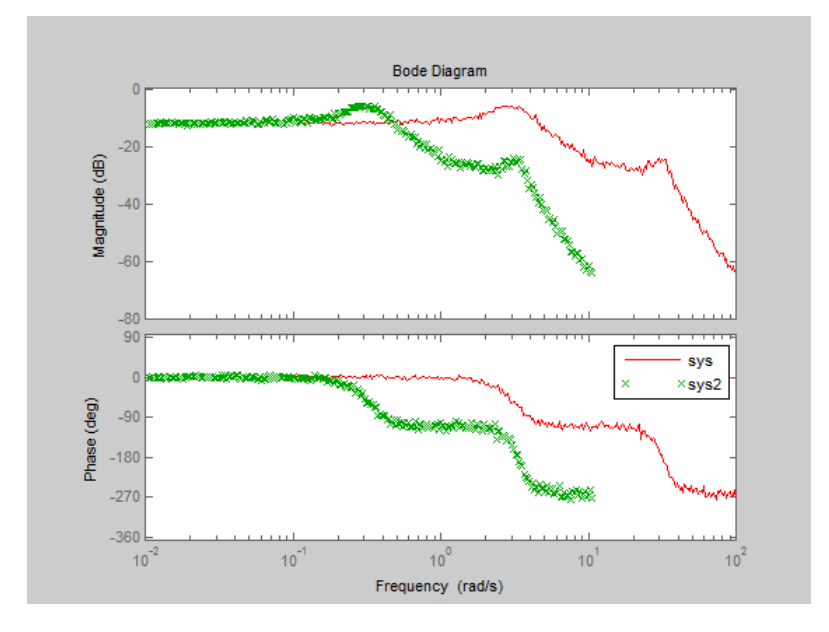

**See Also** chgTimeUnit | frd

**Tutorials** • "Specify Frequency Units of Frequency-Response Data Model"<sup>1</sup>

1.

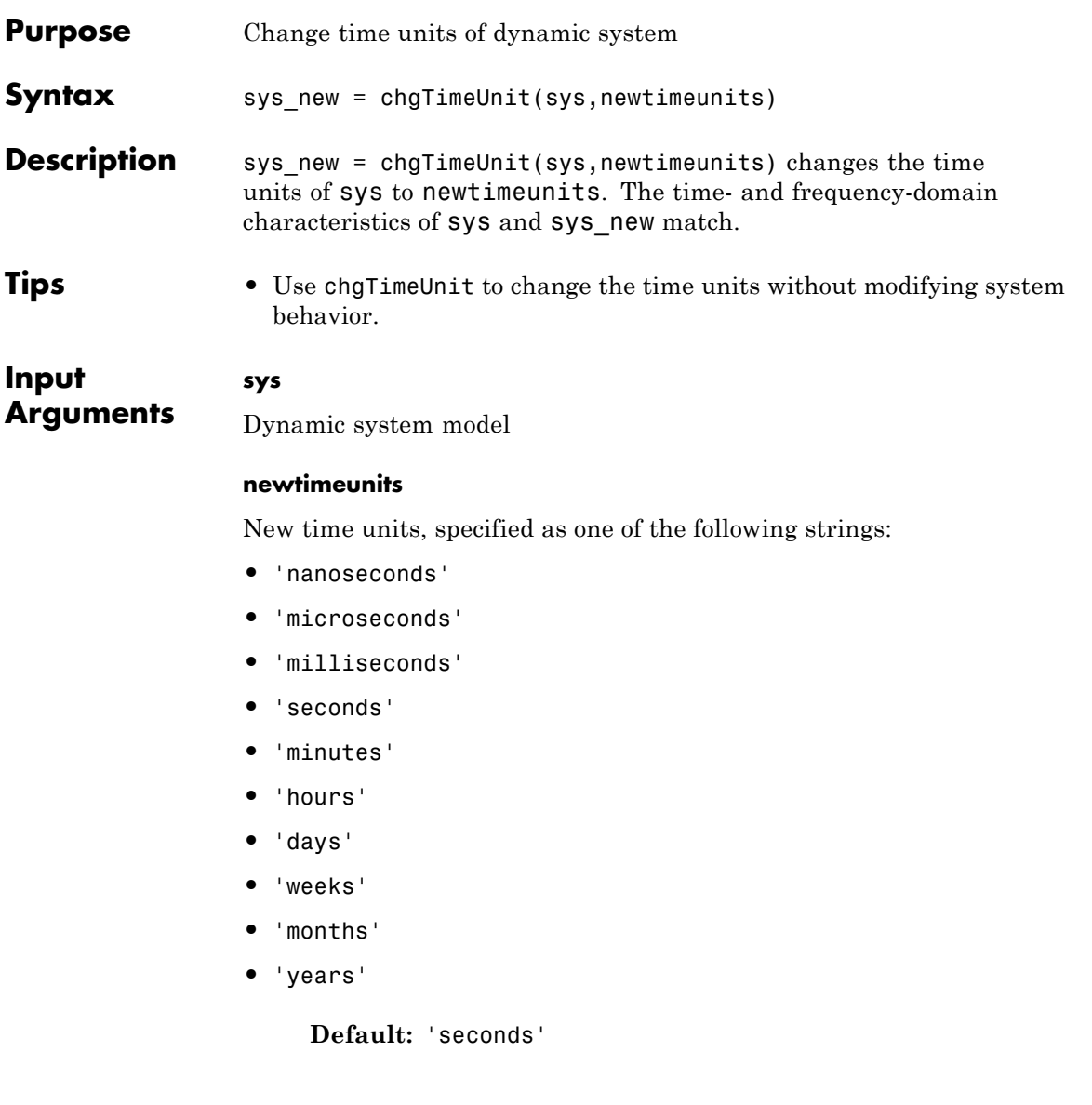

# **chgTimeUnit**

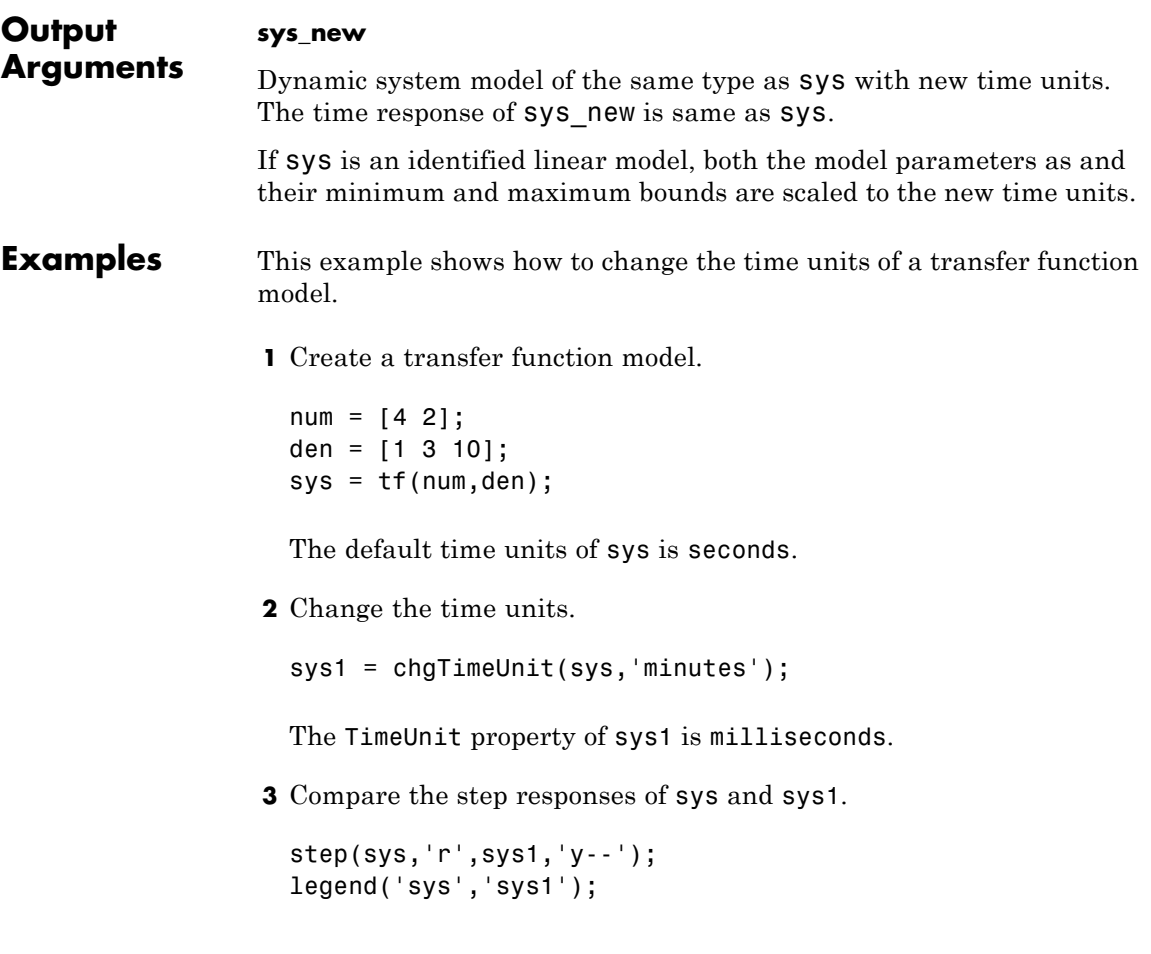

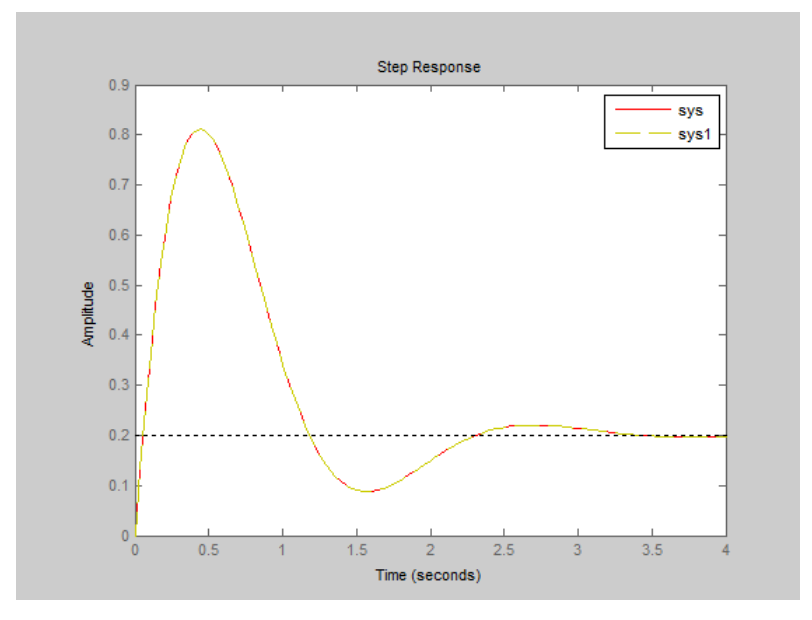

The step responses of sys and sys1 match.

**4** (Optional) Change the TimeUnit property of sys, and compare the step response with the original system.

sys2=sys; sys2.TimeUnit = 'minutes'; step(sys,'r', sys2,'gx'); legend('sys','sys2');

Changing the TimeUnit property changes the original system. Therefore, the step responses of sys and sys2 do not match. For example, the original rise time of 0.04 seconds changes to 0.04 minutes.

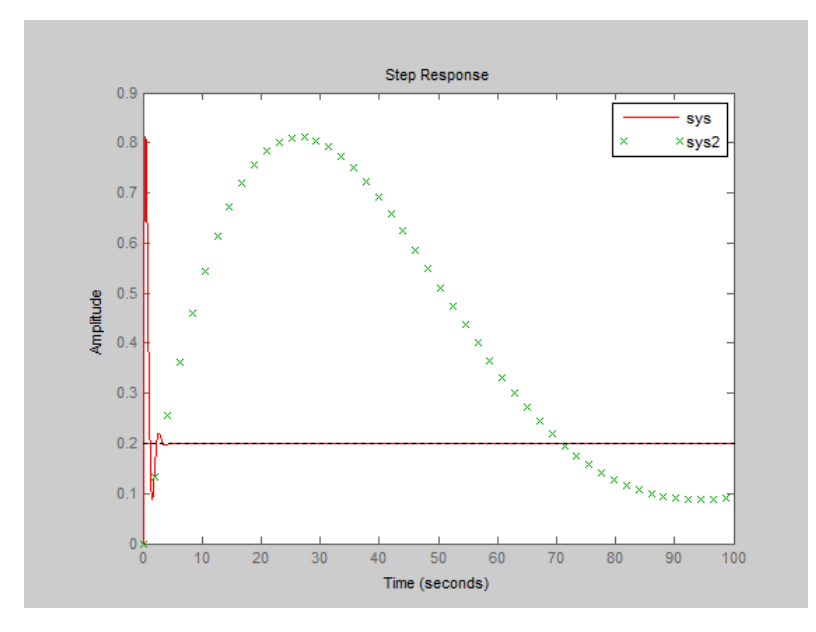

**See Also** chgFreqUnit | tf | zpk | ss | frd | pid

**Tutorials** • "Specify Model Time Units"

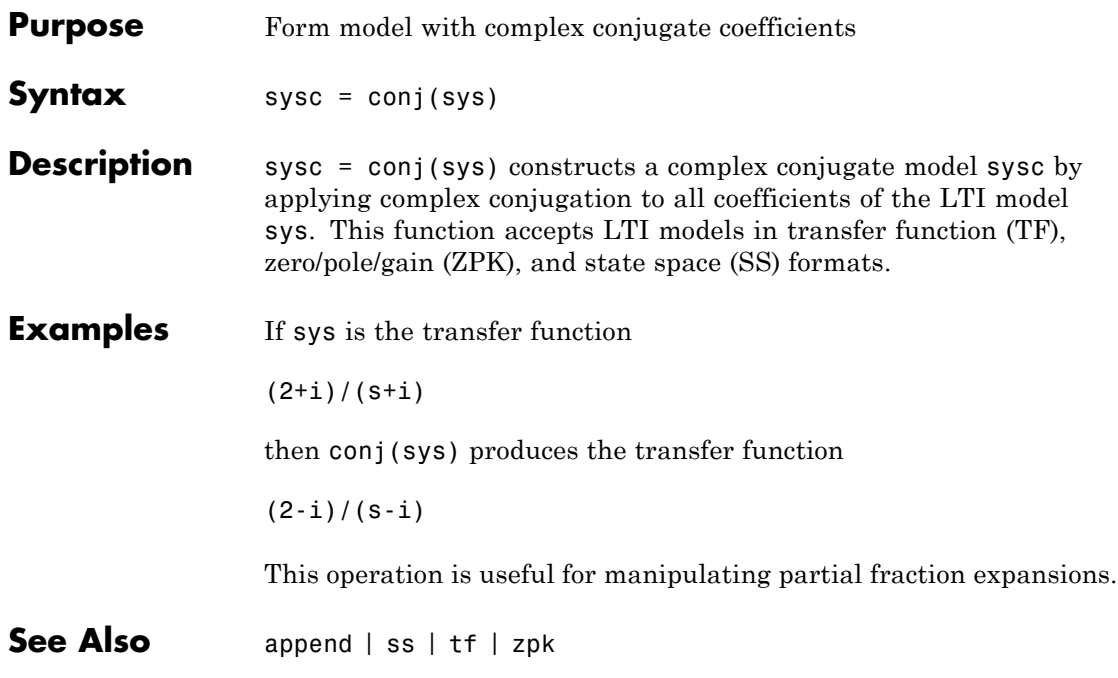

## **connect**

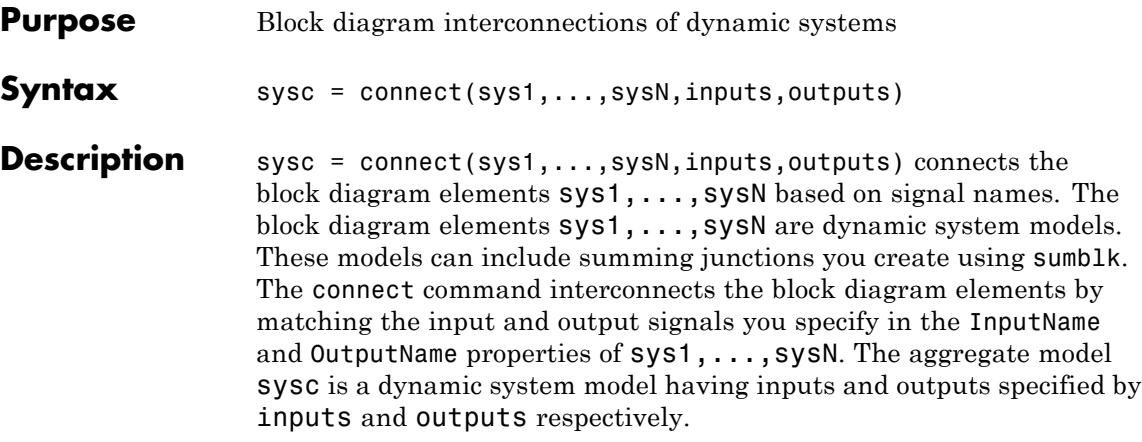

### **Input Arguments**

### **sys1,...,sysN**

Dynamic system models corresponding to the elements of your block diagram. For example, the elements of your block diagram can include one or more tf or ss model representing plant dynamics. Block diagram elements can also include a pid or ltiblock.pid model representing a controller. You can also include one or more summing junction you create using sumblk. Provide multiple arguments sys1,...,sysN to represent all of the block diagram elements and summing junctions.

#### **inputs**

For name-based interconnection, a string or cell array of strings specifying the inputs of the aggregate model sysc. The strings in inputs must correspond to entries in the InputName or OutputName property of one or more of the block diagram elements sys1,...,sysN.

#### **outputs**

For name-based interconnection, a string or cell array of strings specifying the outputs of the aggregate model sysc. The strings in outputs must correspond to entries in the OutputName property of one or more of the block diagram elements sys1,...,sysN.

### **Output Arguments sysc**

Dynamic system model representing the aggregate block diagram having elements sys1, ..., sysN, interconnected as specified by name-based interconnection or index-based interconnection.

### **Examples SISO Feedback Loop**

Create an aggregate model of the following block diagram from r to y.

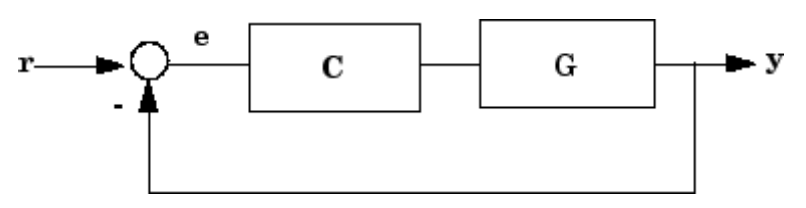

Create C and G, and name the inputs and outputs.

 $C = pid(2, 1);$  $C.u = 'e'; C.y = 'u';$  $G = zpk([1, [-1, -1], 1);$  $G.u = 'u'; G.y = 'y';$ 

The notations  $C.u$  and  $C.v$  are shorthand expressions equivalent to C.InputName and C.OutputName, respectively. For example, entering  $C.u = 'e'$  is equivalent to entering  $C.LnputName = 'e'. The command$ sets the InputName property of C to the value 'e'.

Create the summing junction.

 $Sum = sumblk('e = r - y')$ ;

Combine C, G, and the summing junction to create the aggregate model from r to y.

 $T =$  connect(G,C,Sum, 'r', 'y');

connect automatically joins inputs and outputs with matching names.

#### **MIMO Feedback Loop**

Create the control system of the previous example where G and C are both 2-input, 2-output models.

```
C = [pid(2,1),0;0,pid(5,6)];
C.InputName = 'e'; C.OutputName = 'u';
G = ss(-1, [1, 2], [1, -1], 0);G. InputName = 'u'; G. OutputName = 'y';
```
When you specify single names for vector-valued signals, the software automatically performs vector expansion of the signal names. For example, examine the names of the inputs to C.

```
C.InputName
```

```
ans ='e(1)'e(2)'
```
Create a 2-input, 2-output summing junction.

```
Sum = sumb!k ('e = r-y', 2);
```
sumblk also performs vector expansion of the signal names.

Interconnect the models to obtain the closed-loop system.

```
T = connect(G,C,Sum,'r','y');
```
The block diagram elements G, C, and Sum are all 2-input, 2-output models. Therefore, connect performs the same vector expansion. connect selects all entries of the two-input signals 'r' and 'y' as inputs and outputs to T, respectively. For example, examine the input names of T.

T.InputName

ans  $=$ 

## **connect**

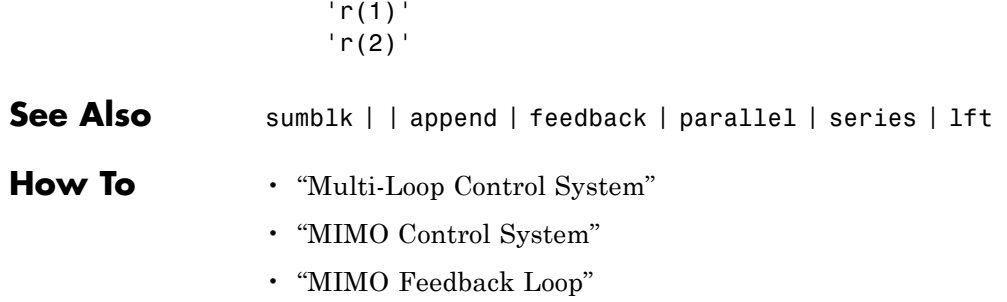

### **covar**

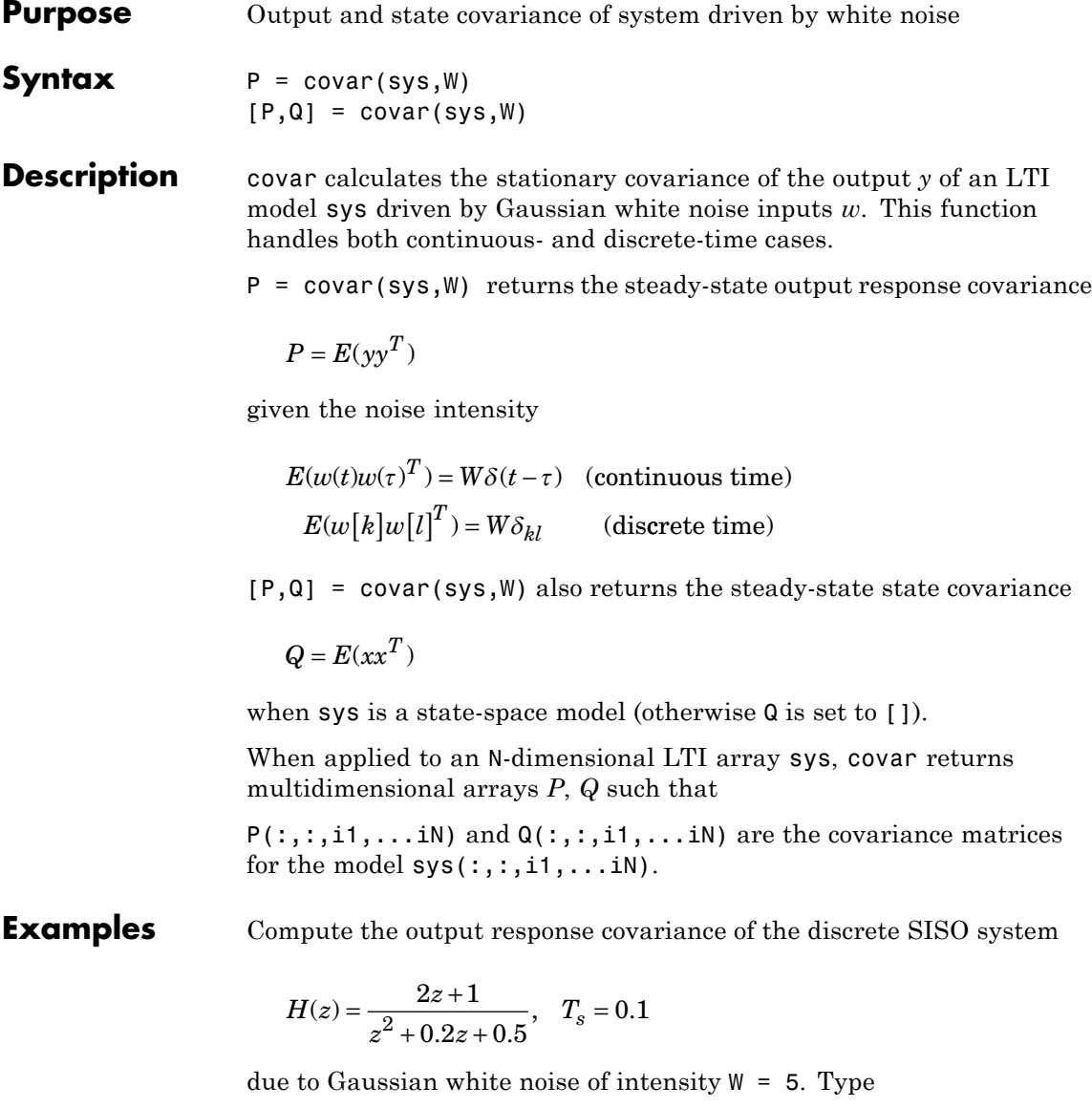

sys = tf([2 1],[1 0.2 0.5],0.1);  $p = covar(sys, 5)$ 

These commands produce the following result.

 $p =$ 30.3167

You can compare this output of covar to simulation results.

```
randn('seed',0)
w = sqrt(5) * randn(1, 1000); % 1000 samples% Simulate response to w with LSIM:
y = 1sim(sys,w);
% Compute covariance of y values
psim = sum(y + y)/length(w);This yields
```
psim = 32.6269

The two covariance values p and psim do not agree perfectly due to the finite simulation horizon.

### **Algorithms** Transfer functions and zero-pole-gain models are first converted to state space with ss.

For continuous-time state-space models

$$
\dot{x} = Ax + Bw
$$

$$
y = Cx + Dw,
$$

the steady-state state covariance *Q* is obtained by solving the Lyapunov equation

 $AQ + QA^T + BWB^T = 0.$ 

In discrete time, the state covariance *Q* solves the discrete Lyapunov equation

 $AQA^T - Q + BWB^T = 0.$ 

In both continuous and discrete time, the output response covariance is given by  $P = CQC^{T} + DWD^{T}$ . For unstable systems,  $\overline{P}$  and  $\overline{Q}$  are infinite.

**References** [1] Bryson, A.E. and Y.C. Ho, *Applied Optimal Control,* Hemisphere Publishing, 1975, pp. 458-459.

**See Also** dlyap | lyap

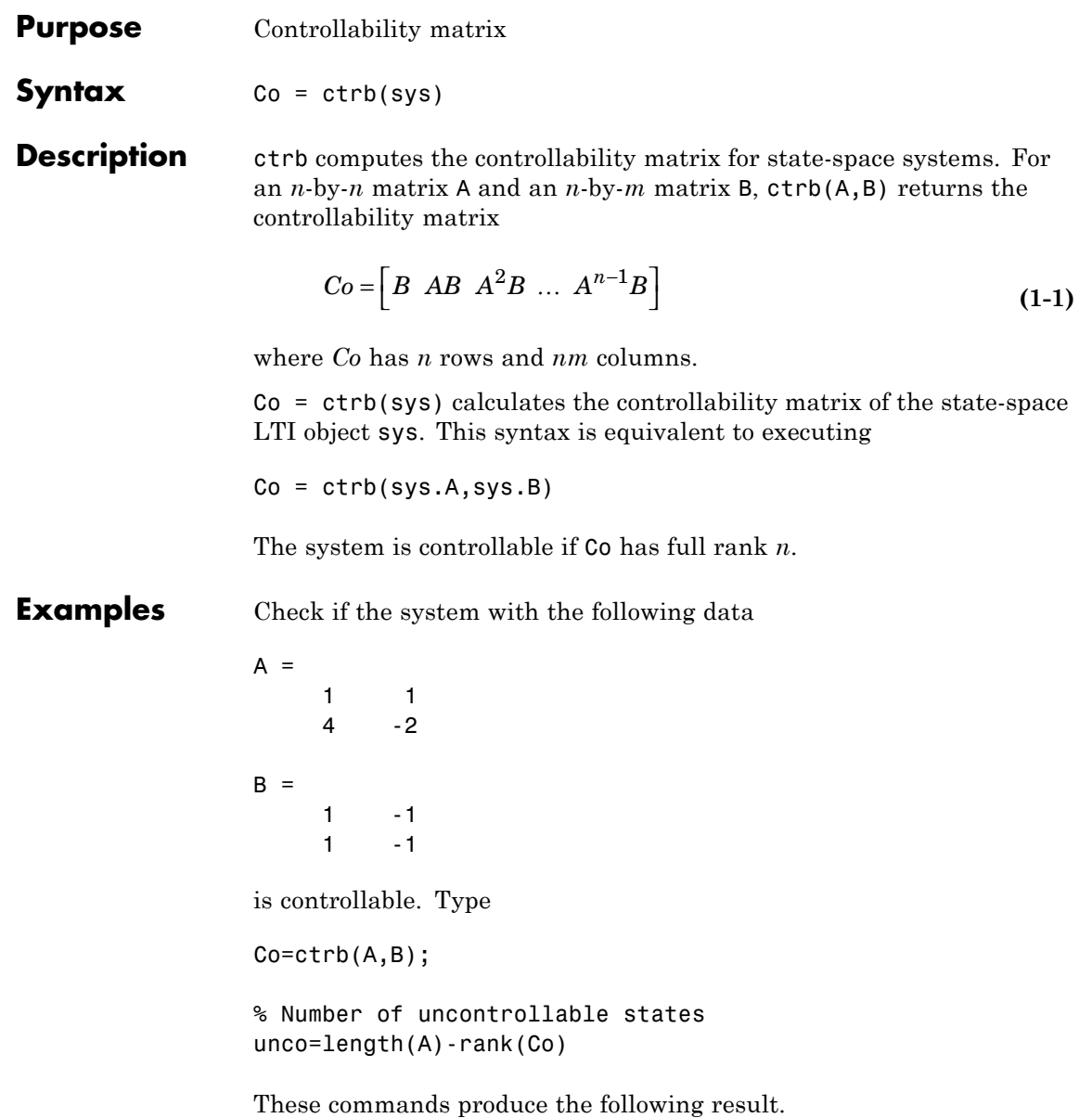

 $unco =$ 1

### **Limitations** Estimating the rank of the controllability matrix is ill-conditioned; that is, it is very sensitive to roundoff errors and errors in the data. An indication of this can be seen from this simple example.

 $A = \begin{bmatrix} 1 & \delta \\ \delta & 1 \end{bmatrix}, B$  $\begin{bmatrix} 1 & \delta \\ 0 & 1 \end{bmatrix},\ B = \begin{bmatrix} 1 \\ \delta \end{bmatrix}$ 1 0 1  $\begin{bmatrix} \delta \\ 1 \end{bmatrix}, B = \begin{bmatrix} 1 \\ \delta \end{bmatrix}$ 

This pair is controllable if  $\delta \neq 0$  but if  $\delta < \sqrt{eps}$ , where *eps* is the relative machine precision. ctrb(A,B) returns

 $[B \ AB] =$  $\begin{bmatrix} 1 & 1 \ \delta & \delta \end{bmatrix}$ 1 1 δδ

which is not full rank. For cases like these, it is better to determine the controllability of a system using ctrbf.

**See Also** ctrbf | obsv

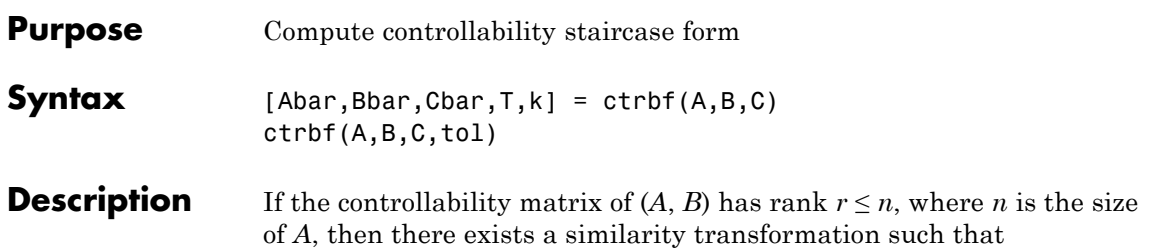

 $\overline{A} = TAT^T$ ,  $\overline{B} = TB$ ,  $\overline{C} = CT^T$ 

where *T* is unitary, and the transformed system has a *staircase* form, in which the uncontrollable modes, if there are any, are in the upper left corner.

$$
\overline{A} = \begin{bmatrix} A_{uc} & 0 \\ A_{21} & A_c \end{bmatrix}, \quad \overline{B} = \begin{bmatrix} 0 \\ B_c \end{bmatrix}, \quad \overline{C} = \begin{bmatrix} C_{nc} C_c \end{bmatrix}
$$

where  $(A_c, B_c)$  is controllable, all eigenvalues of  $A_{uc}$  are uncontrollable,

and  $C_c(sI - A_c)^{-1}B_c = C(sI - A)^{-1}B$ .

 $[Abar,Bbar,Cbar,T,k] = \text{ctrl}(A,B,C)$  decomposes the state-space system represented by A, B, and C into the controllability staircase form, Abar, Bbar, and Cbar, described above. T is the similarity transformation matrix and k is a vector of length *n*, where *n* is the order of the system represented by A. Each entry of k represents the number of controllable states factored out during each step of the transformation matrix calculation. The number of nonzero elements in k indicates how many iterations were necessary to calculate  $T$ , and sum(k) is the number of states in  $A_c$ , the controllable portion of Abar.

ctrbf(A,B,C,tol) uses the tolerance tol when calculating the controllable/uncontrollable subspaces. When the tolerance is not specified, it defaults to  $10*$ n\*norm(A, 1)\*eps.

- **Examples** Compute the controllability staircase form for
	- $A =$

```
1 1
   4 -2
B =1 - -11 - -1C =1 0
   0 1
```
and locate the uncontrollable mode.

[Abar,Bbar,Cbar,T,k]=ctrbf(A,B,C)

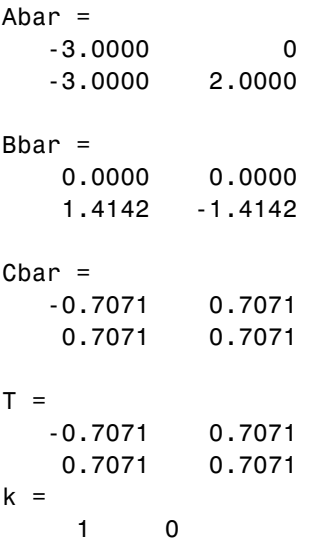

The decomposed system Abar shows an uncontrollable mode located at -3 and a controllable mode located at 2.

**Algorithms** ctrbf implements the Staircase Algorithm of [\[1\]](#page-96-0).

<span id="page-96-0"></span>**References** [1] Rosenbrock, M.M., *State-Space and Multivariable Theory*, John Wiley, 1970.

See Also ctrb | minreal

# **ctrlpref**

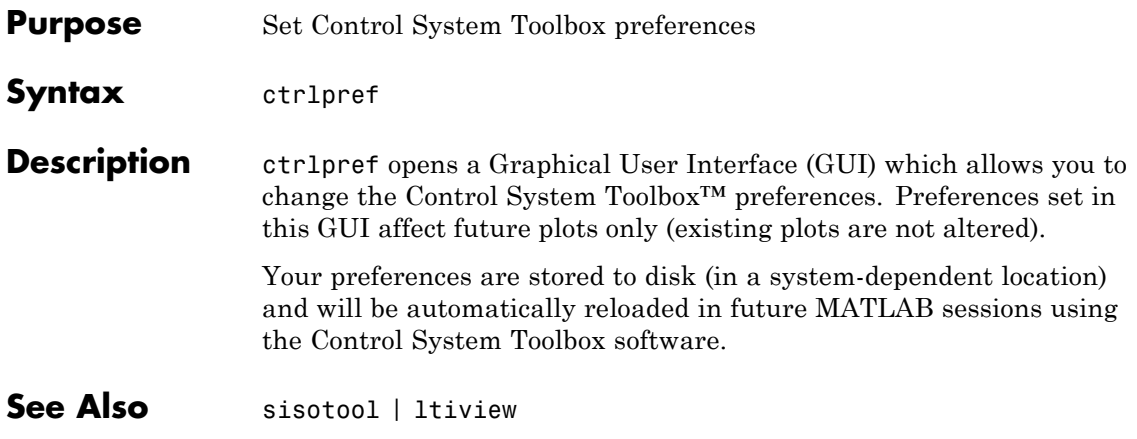

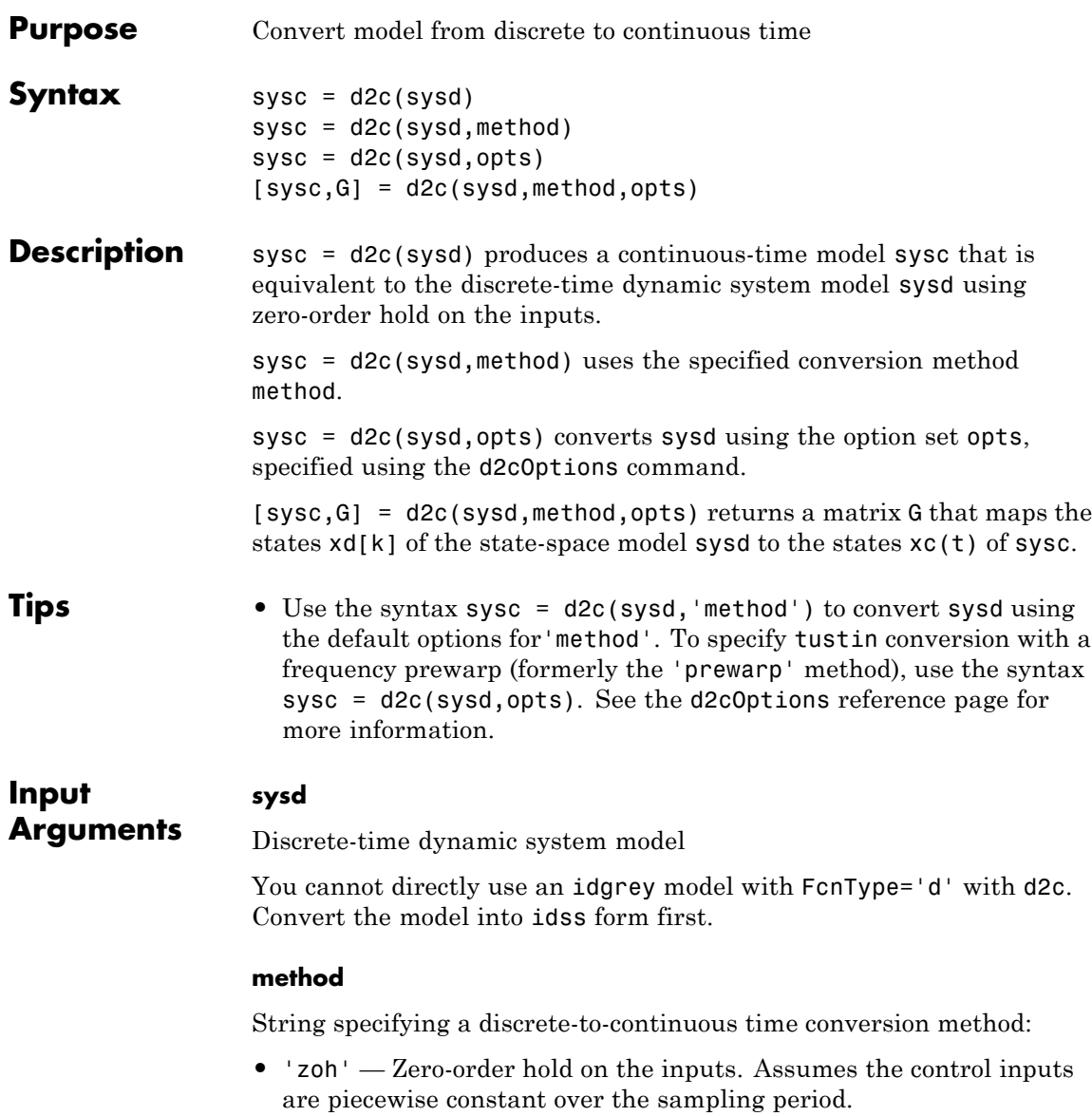

- **•** 'foh' Linear interpolation of the inputs (modified first-order hold). Assumes the control inputs are piecewise linear over the sampling period.
- **•** 'tustin' Bilinear (Tustin) approximation to the derivative.
- **•** 'matched' Zero-pole matching method of [\[1\]](#page-104-0) (for SISO systems only).

**Default:** 'zoh'

#### **opts**

Discrete-to-continuous time conversion options, created using d2cOptions.

### **Output Arguments**

**sysc**

Continuous-time model of the same type as the input system sysd.

When sysd is an identified (IDLTI) model, sysc:

- **•** Includes both the measured and noise components of sysd. If the noise variance is  $\lambda$  in sysd, then the continuous-time model sysc has an indicated level of noise spectral density equal to *Ts\*λ*.
- **•** Does not include the estimated parameter covariance of sysd. If you want to translate the covariance while converting the model, use translatecov.

#### **G**

Matrix mapping the states xd[k] of the state-space model sysd to the states xc(t) of sysc:

$$
x_c(kT_s) = G \begin{bmatrix} x_d[k] \\ u[k] \end{bmatrix}.
$$

Given an initial condition  $x0$  for sysd and an initial input  $u0 = u[0]$ , the corresponding initial condition for sysc (assuming  $u[k] = 0$  for k < 0 is given by:

$$
x_c(0) = G \begin{bmatrix} x_0 \\ u_0 \end{bmatrix}.
$$

### **Examples Example 1**

Consider the discrete-time model with transfer function

$$
H(z) = \frac{z-1}{z^2+z+0.3}
$$

and sample time  $T_s = 0.1$  s. You can derive a continuous-time zero-order-hold equivalent model by typing

 $Hc = d2c(H)$ 

Discretizing the resulting model Hc with the default zero-order hold method and sampling time  $T_s = 0.1$ s returns the original discrete model *H*(*z*):

c2d(Hc,0.1)

To use the Tustin approximation instead of zero-order hold, type

 $Hc = d2c(H, 'tustin')$ 

As with zero-order hold, the inverse discretization operation

c2d(Hc,0.1,'tustin')

gives back the original *H*(*z*).

### **Example 2**

Convert an identified transfer function and compare its performance against a directly estimated continuous-time model.

```
load iddata1
systd = tfest(z1, 2, 'Ts', 0.1);systc = d2c(systd, 'zoh');sys2c = tfest(21, 2);
```

```
compare(z1, sys1c, sys2c)
```
The two systems are virtually identical.

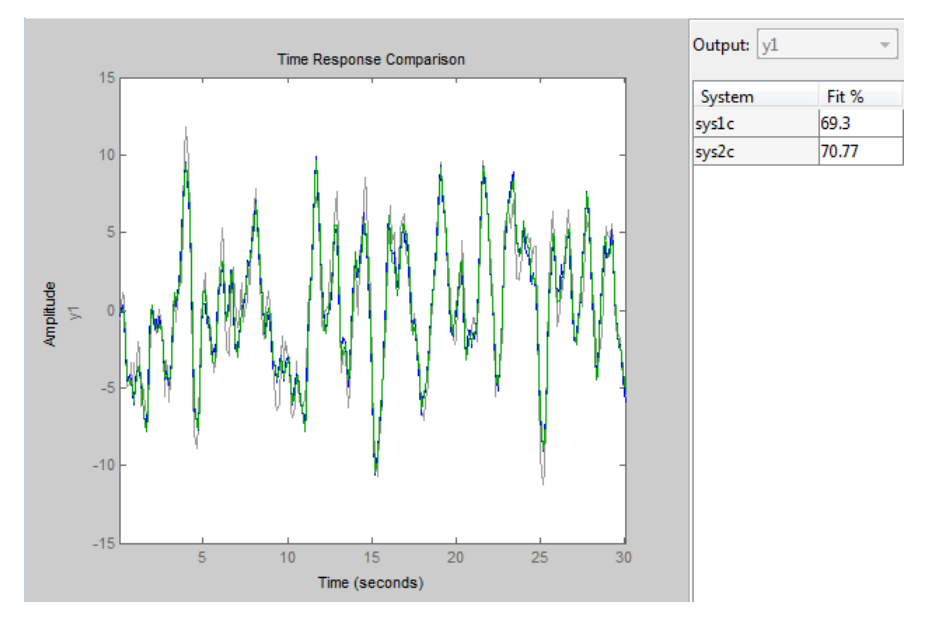

### **Example 3**

Analyze the effect of parameter uncertainty on frequency response across d2c operation on an identified model.

load iddata1

```
sysd = tfest(z1, 2, 'Ts', 0.1);
                   sysc = d2c(sysd, 'zoh');
                   sys1c has no covariance information. Regenerate it using a zero
                   iteration update with the same estimation command and estimation
                   data:
                   opt = tfestOptions;
                   opt.SearchOption.MaxIter = 0;
                   systc = tfest(z1, systc, opt);h = bodeplot(sysd, sysc);
                   showConfidence(h)
                   The uncertainties of sysc and sysd are comparable up to the Nyquist
                   frequency. However, sysc exhibits large uncertainty in the frequency
                   range for which the estimation data does not provide any information.
                   If you do not have access to the estimation data, use translatecov
                   which is a Gauss-approximation formula based translation of covariance
                   across model type conversion operations.
Algorithms d2c performs the 'zoh' conversion in state space, and relies on the
                   matrix logarithm (see logm in the MATLAB documentation).
                   See "Continuous-Discrete Conversion Methods" for more details on the
                   conversion methods.
Limitations The Tustin approximation is not defined for systems with poles at z = -1and is ill-conditioned for systems with poles near z = –1.
                   The zero-order hold method cannot handle systems with poles at z = 0.
                   In addition, the 'zoh' conversion increases the model order for systems
                   with negative real poles, [2]. The model order increases because the
                   matrix logarithm maps real negative poles to complex poles. Single
                   complex poles are not physically meaningful because of their complex
                   time response.
```
Instead, to ensure that all complex poles of the continuous model come in conjugate pairs, d2c replaces negative real poles  $z = -a$  with a pair of complex conjugate poles near –*α*. The conversion then yields a continuous model with higher order. For example, to convert the discrete-time transfer function

$$
H(z) = \frac{z+0.2}{(z+0.5)(z^2+z+0.4)}
$$

type:

Ts =  $0.1$  % sample time  $0.1$  s  $H = zpk(-0.2, -0.5, 1, Ts) * tf(1, [1 1 0.4], Ts)$  $Hc = d2c(H)$ 

These commands produce the following result.

Warning: System order was increased to handle real negative poles.

Zero/pole/gain: -33.6556 (s-6.273) (s^2 + 28.29s + 1041) --------------------------------------------  $(s^2 + 9.163s + 637.3)$   $(s^2 + 13.86s + 1035)$ 

To convert Hc back to discrete time, type:

c2d(Hc,Ts)

yielding

```
Zero/pole/gain:
     (z+0.5) (z+0.2)-------------------------
(z+0.5)^2 (z^2 + z + 0.4)
```
Sampling time: 0.1

This discrete model coincides with *H*(*z*) after canceling the pole/zero pair at  $z = -0.5$ .

<span id="page-104-0"></span>**References** [1] Franklin, G.F., Powell,D.J., and Workman, M.L., *Digital Control of Dynamic Systems* (3rd Edition), Prentice Hall, 1997..

> [2] Kollár, I., G.F. Franklin, and R. Pintelon, "On the Equivalence of z-domain and s-domain Models in System Identification," *Proceedings of the IEEE Instrumentation and Measurement Technology Conference,* Brussels, Belgium, June, 1996, Vol. 1, pp. 14-19.

**See Also** d2cOptions | c2d | d2d | translatecov | logm

# **d2cOptions**

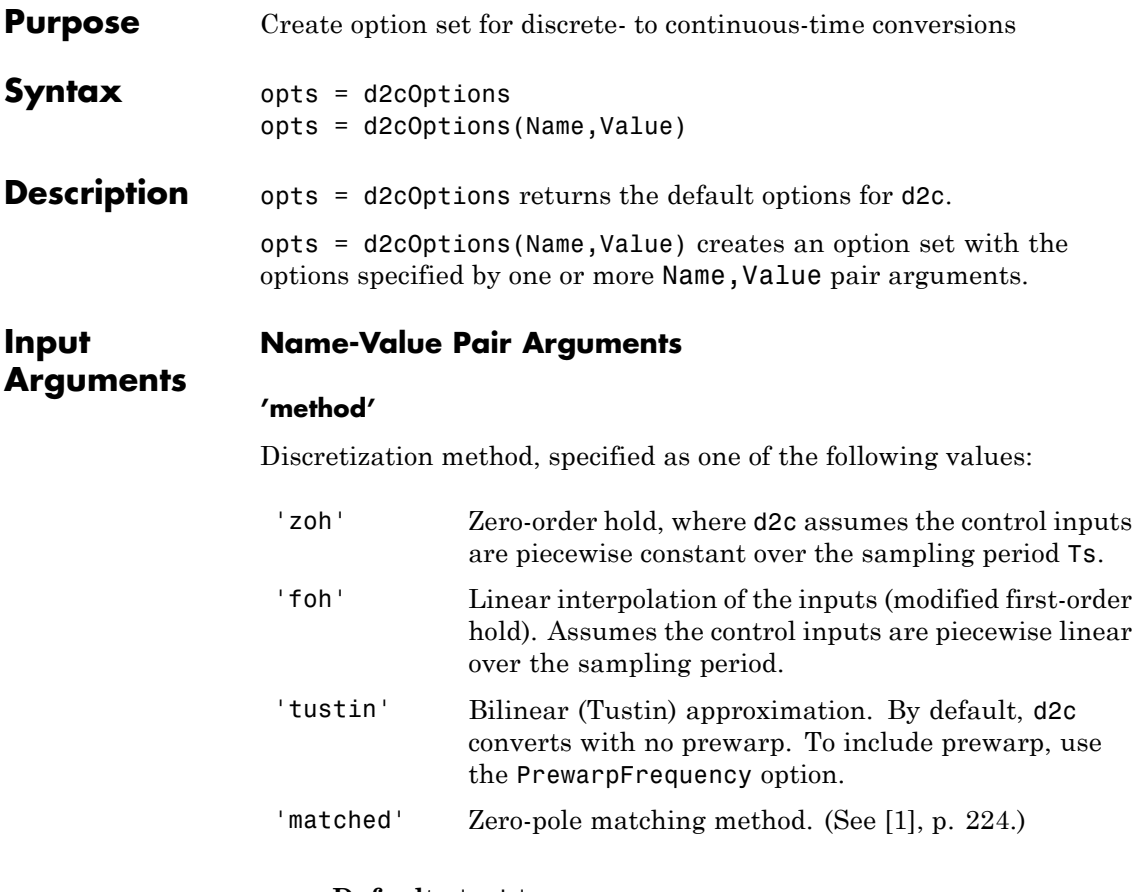

**Default:** 'zoh'

### **'PrewarpFrequency'**

Prewarp frequency for 'tustin' method, specified in rad/TimeUnit, where TimeUnit is the time units, specified in the TimeUnit property, of the discrete-time system. Specify the prewarp frequency as a positive scalar value. A value of 0 corresponds to the 'tustin' method without prewarp.

### **Default:** 0

For additional information about conversion methods, see "Continuous-Discrete Conversion Methods".

**Examples** Convert a discrete-time model to continuous-time using the 'tustin' method with frequency prewarping.

Create the discrete-time transfer function

$$
\frac{z+1}{z^2+z+1}
$$

 $hd = tf([1 1], [1 1 1], 0.1); % 0.1s sampling time$ 

To convert to continuous-time, use d2cOptions to create the option set.

opts = d2cOptions('Method', 'tustin', 'PrewarpFrequency', 20);  $hc = d2c(hd, opts);$ 

You can use opts to resample additional models using the same options.

- **References** [1] Franklin, G.F., Powell,D.J., and Workman, M.L., *Digital Control of Dynamic Systems* (3rd Edition), Prentice Hall, 1997.
- **See Also** d2c

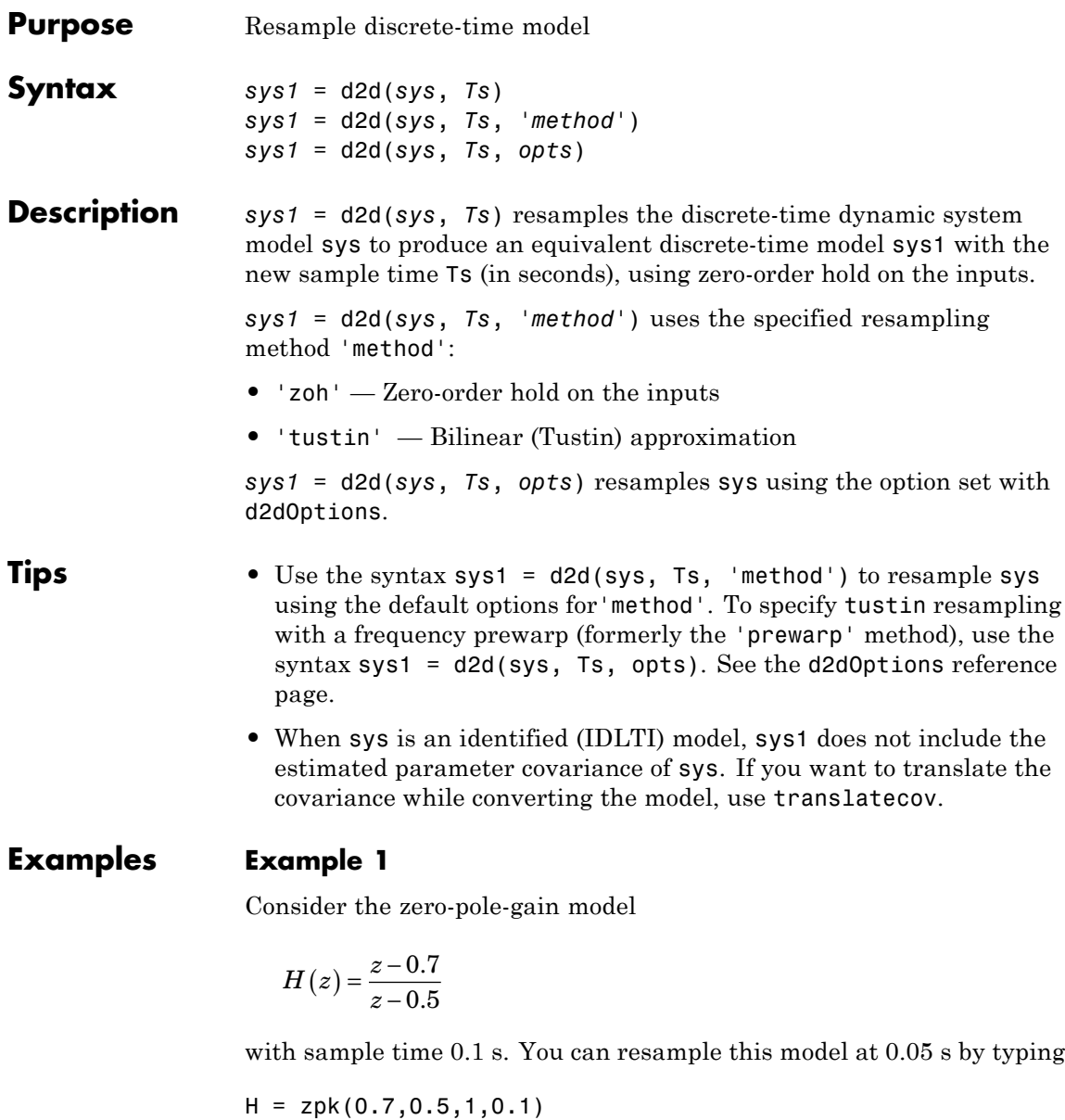
$H2 = d2d(H, 0.05)$ Zero/pole/gain: (z-0.8243) ---------- (z-0.7071)

Sampling time: 0.05

The inverse resampling operation, performed by typing d2d(H2,0.1), yields back the initial model *H*(*z*).

Zero/pole/gain:  $(2 - 0.7)$ ------- (z-0.5)

Sampling time: 0.1

#### **Example 2**

Suppose you estimates a discrete-time model of a sample time commensurate with the estimation data  $(Ts = 0.1$  seconds). However, your deployment application demands a faster sampling frequency (Ts  $= 0.01$  seconds).

```
load iddata1
                 sys = oe(z1, [2 2 1]);sysFast = d2d(sys, 0.01, 'zoh')
                 bode(sys, sysFast)
See Also d2dOptions | c2d | d2c | upsample | translatecov
```
# **d2dOptions**

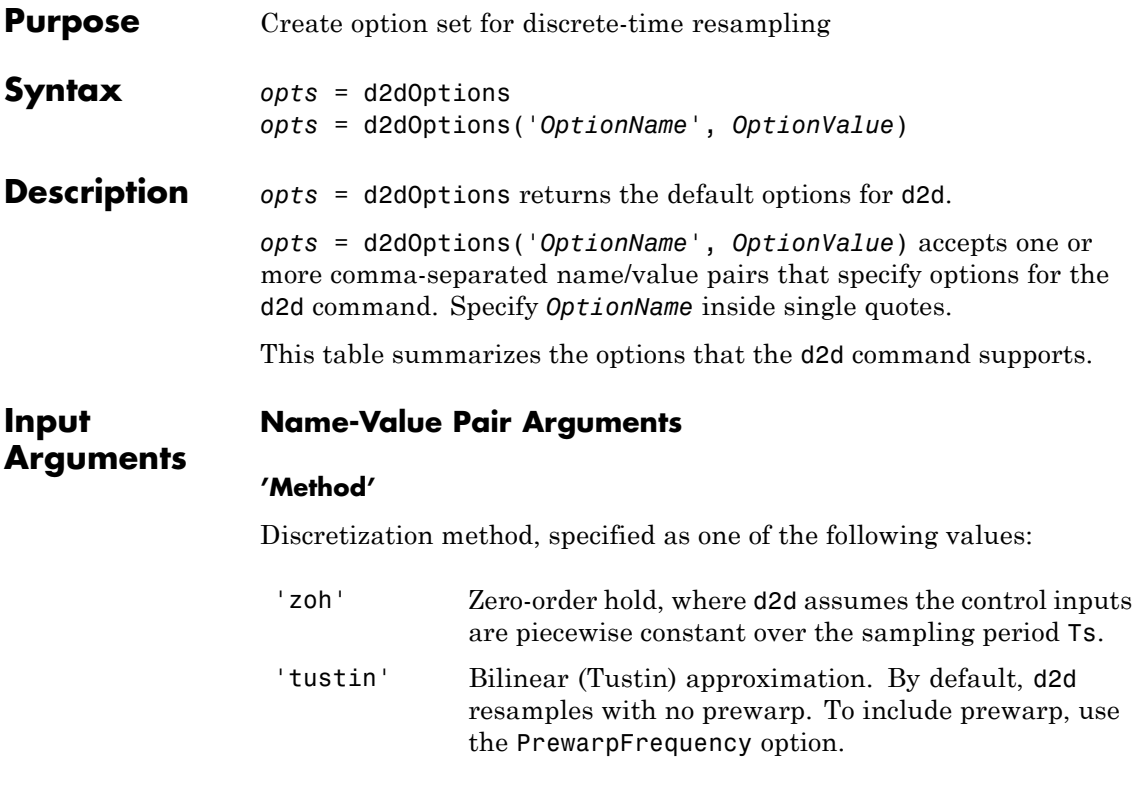

**Default:** 'zoh'

#### **'PrewarpFrequency'**

Prewarp frequency for 'tustin' method, specified in rad/TimeUnit, where TimeUnit is the time units, specified in the TimeUnit property, of the resampled system. Takes positive scalar values. The prewarp frequency must be smaller than the Nyquist frequency before and after resampling. A value of 0 corresponds to the standard 'tustin' method without prewarp.

**Default:** 0

## **Examples** Resample a discrete-time model using the 'tustin' method with frequency prewarping.

Create the discrete-time transfer function

*z* + 1  $z^2 + z + 1$ h1 =  $tf([1 1], [1 1 1], 0.1);$  % 0.1s sampling time To resample to a different sampling time, use d2dOptions to create the option set. opts = d2dOptions('Method', 'tustin', 'PrewarpFrequency', 20);  $h2 = d2d(h1, 0.05, opts);$ 

You can use opts to resample additional models using the same options.

### See Also d2d

# **damp**

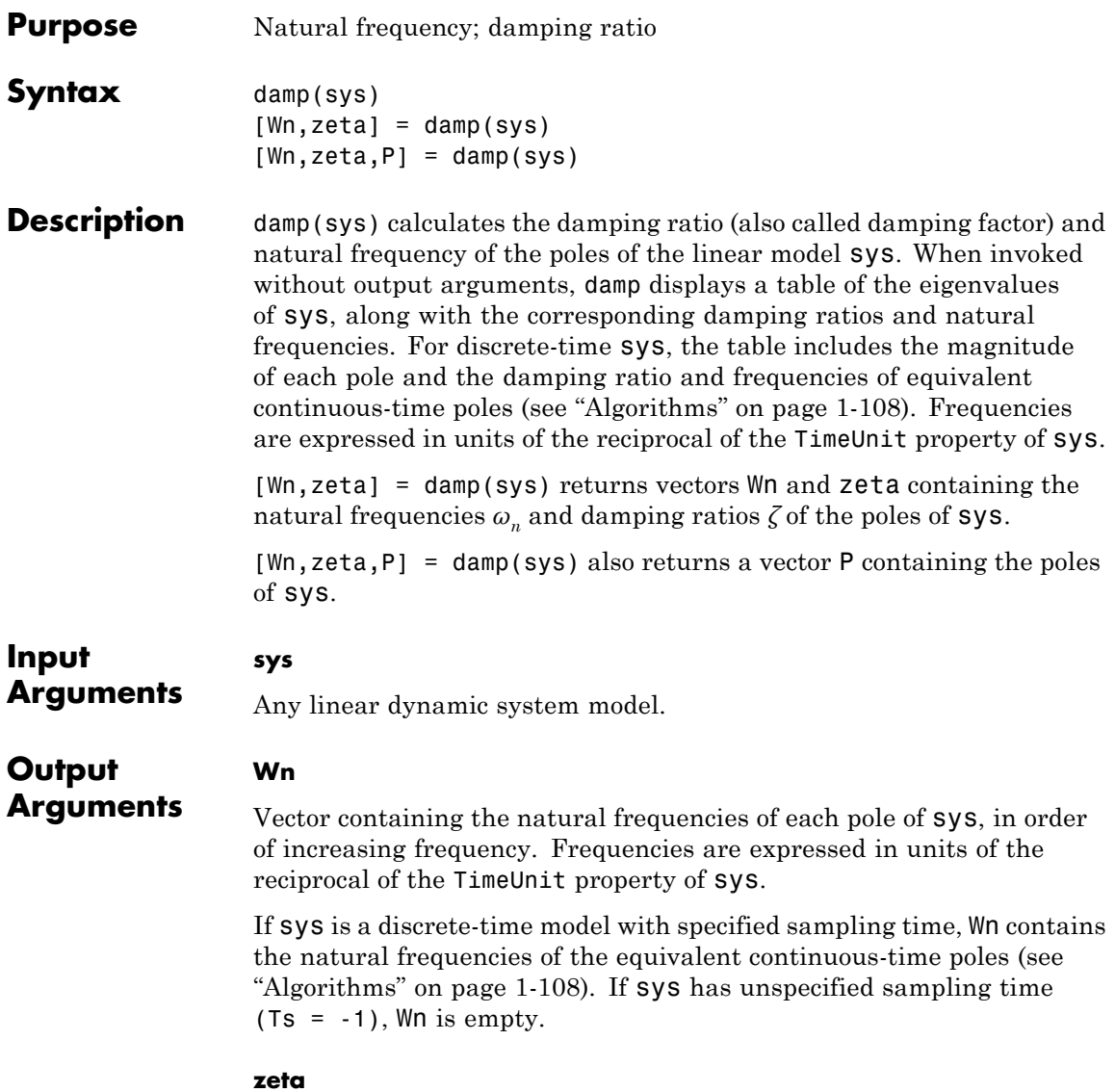

Vector containing the damping ratios of each pole of sys, in the same order as Wn.

If sys is a discrete-time model with specified sampling time, zeta contains the damping ratios of the equivalent continuous-time poles (see ["Algorithms" on page 1-108\)](#page-113-0). If sys has unspecified sampling time  $(Ts = -1)$ , zeta is empty.

#### **P**

Vector containing the poles of sys, in order of increasing natural frequency. P is the same as the output of pole(sys), up to ordering.

#### **Examples Natural Frequency, Damping Ratio, and Poles of a Continuous-Time Transfer Function**

Compute the natural frequency, damping ratio and poles of a continuous-time transfer function.

Create the transfer function:

$$
H(s) = \frac{2s^2 + 5s + 1}{s^2 + 2s + 3}
$$

 $H = tf([2 5 1], [1 2 3]);$ 

Display the natural frequencies, damping ratios, and poles of *H*.

damp(H)

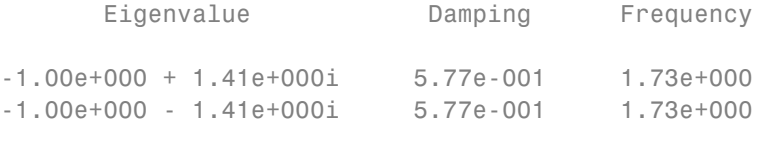

(Frequencies expressed in rad/seconds)

The system eigenvalues are the pole locations.

<span id="page-113-0"></span>Obtain vectors containing the natural frequencies and damping ratios of the poles.

 $[Wn, zeta] = \text{damp}(H)$ ;

#### **Natural Frequency, Damping Ratio and Poles of a Discrete-Time Transfer Function**

Compute the natural frequency, damping ratio and poles of a discrete-time transfer function.

 $H = tf([5 3 1], [1 6 4 4], 0.01);$ 

Display information about the poles of *H*.

damp(H)

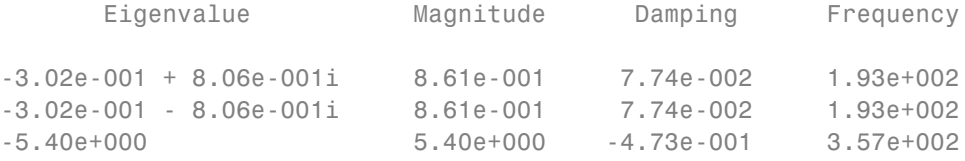

(Frequencies expressed in rad/seconds)

The system eigenvalues are the pole locations.

Obtain vectors containing the natural frequencies and damping ratios of the poles.

 $[Wn, zeta] = \text{damp}(H)$ ;

#### **Algorithms** For a continuous-time linear system  $G(s)$ , the natural frequency  $\omega_n$  of a pole at  $s = R$  is given by:

 $\omega_n = |R|$ .

For a discrete-time linear system  $G(z)$  with a pole at  $z = R$ , damp returns the natural frequencies and damping ratios of equivalent continuous time poles. The locations of the equivalent poles are given by

$$
s=\frac{\ln(R)}{T_s}.
$$

 $T_s$  is the sampling time.

The natural frequency, time constant, and damping ratio of the system poles are defined as follows.

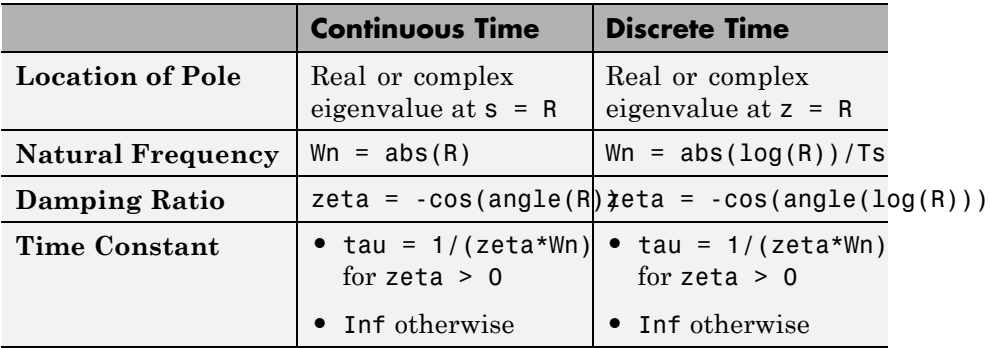

**See Also** eig | esort | dsort | pole | pzmap | zero

# **dare**

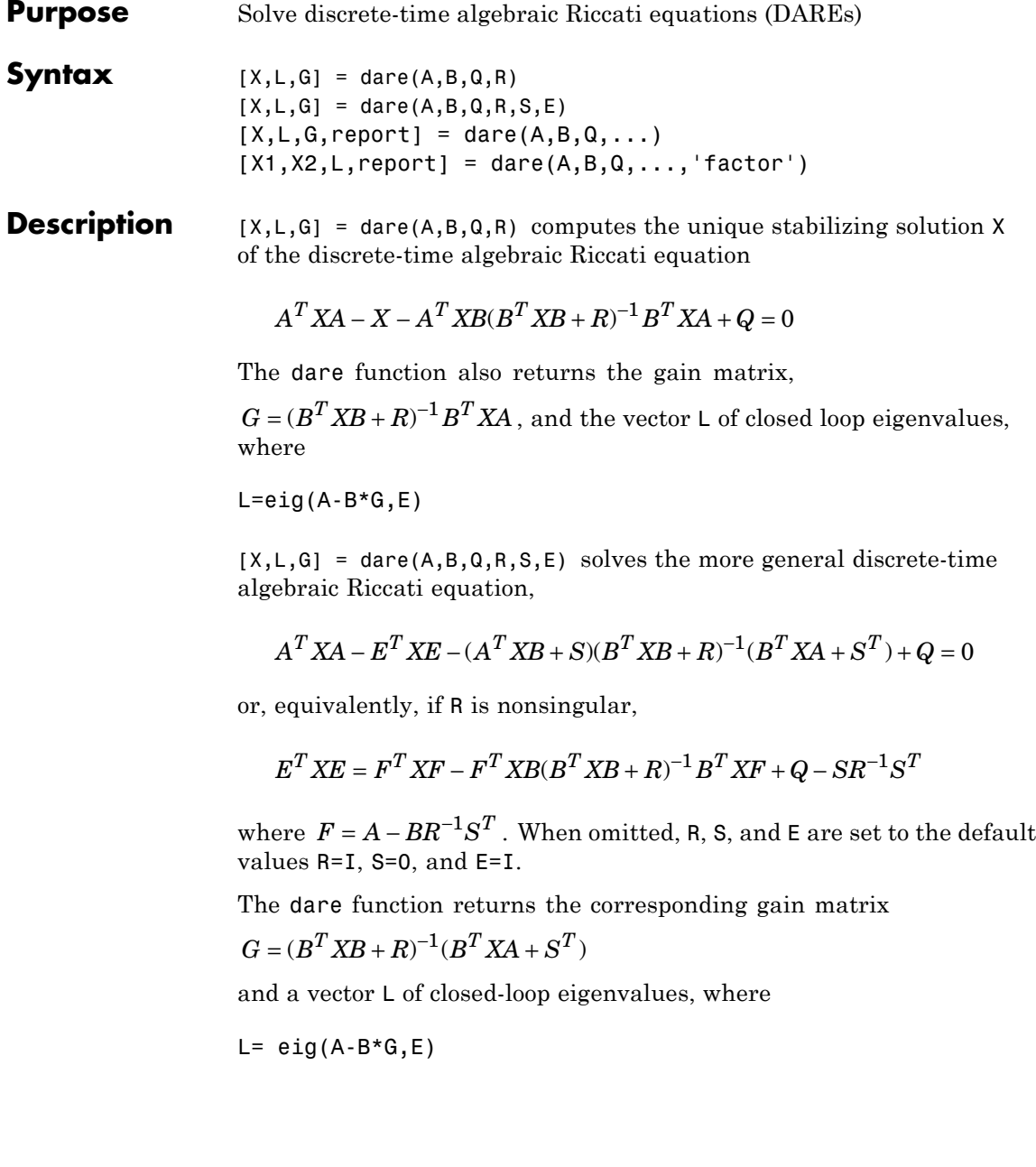

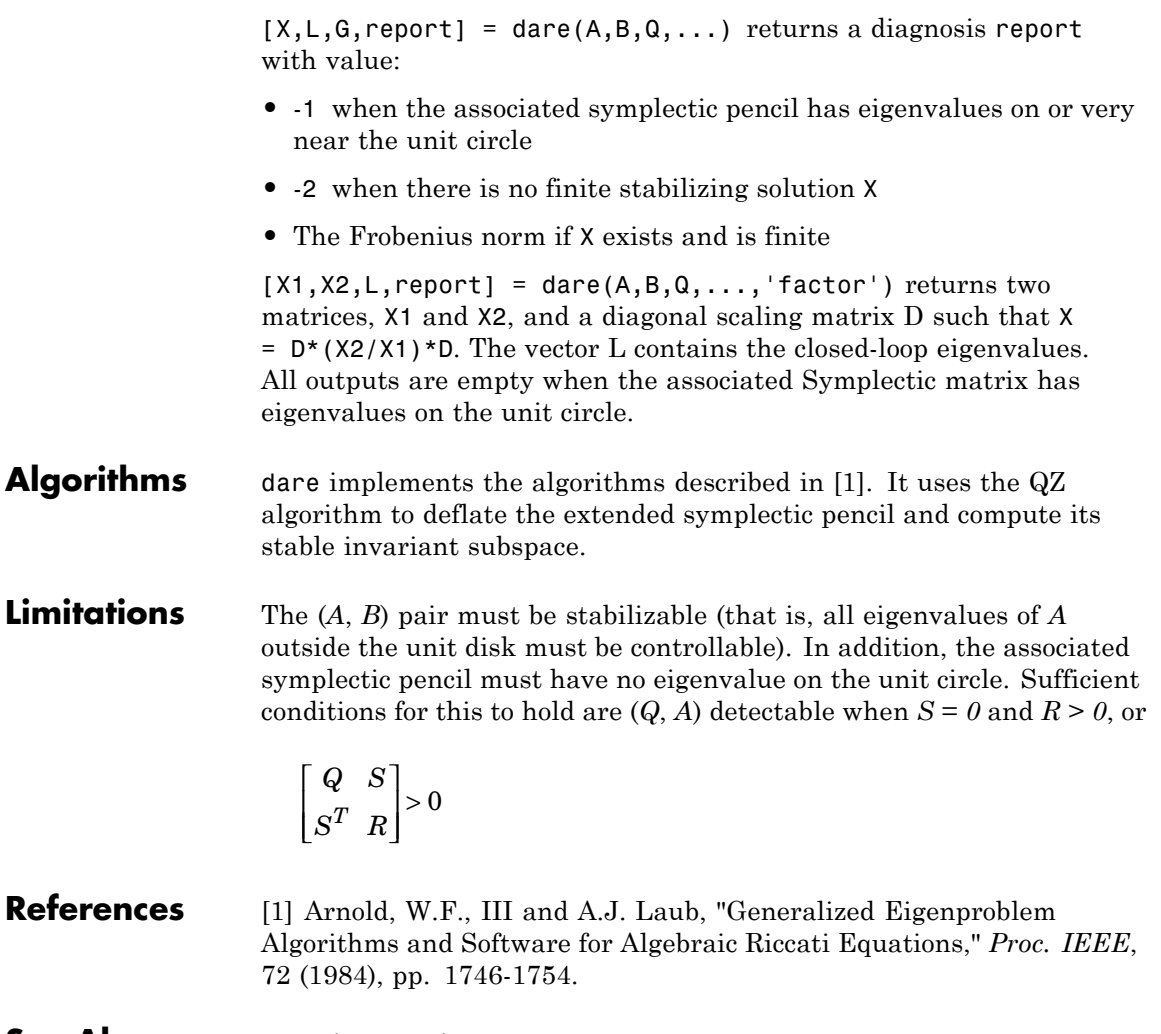

**See Also** care | dlyap | gdare

# **db2mag**

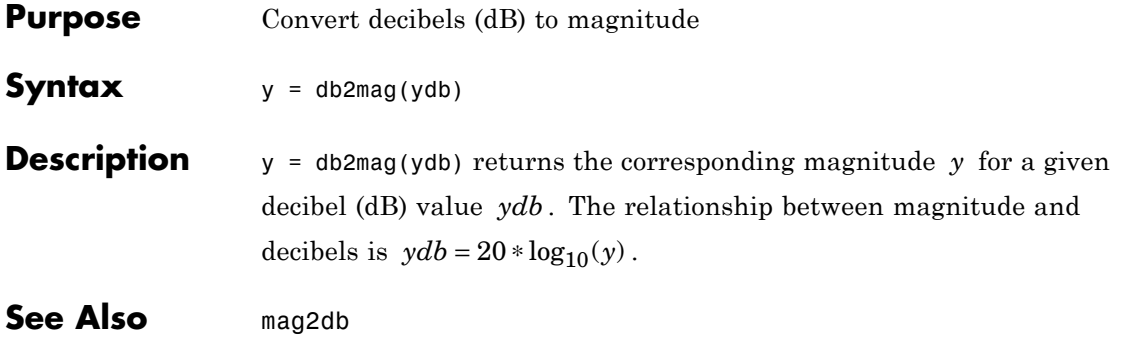

- **Purpose** Low-frequency (DC) gain of LTI system
- **Syntax** k = dcgain(sys)

**Description** k = dcgain(sys) computes the DC gain k of the LTI model sys.

#### **Continuous Time**

The continuous-time DC gain is the transfer function value at the frequency  $s = 0$ . For state-space models with matrices  $(A, B, C, D)$ , this value is

 $K = D - CA^{-1}B$ 

#### **Discrete Time**

The discrete-time DC gain is the transfer function value at  $z = 1$ . For state-space models with matrices (*A*, *B*, *C*, *D*), this value is

 $K = D + C (I - A)^{-1}B$ 

**Tips** The DC gain is infinite for systems with integrators.

### **Examples Example 1**

To compute the DC gain of the MIMO transfer function

$$
H(s) = \begin{bmatrix} 1 & \frac{s-1}{s^2+s+3} \\ \frac{1}{s+1} & \frac{s+2}{s-3} \end{bmatrix}
$$

type

H = [1 tf([1 -1],[1 1 3]) ; tf(1,[1 1]) tf([1 2],[1 -3])]; dcgain(H)

to get the result:

ans  $=$ 1.0000 -0.3333 1.0000 -0.6667

### **Example 2**

To compute the DC gain of an identified process model, type;

load iddata1  $sys = idproc('p1d');$  $sys = process(z1, sys)$ 

dcgain(syse)

The DC gain is stored same as syse.Kp.

See Also evalfr | norm

**Purpose** Replace delays of discrete-time TF, SS, or ZPK models by poles at  $z=0$ , or replace delays of FRD models by phase shift

**Note** delay2z has been removed. Use absorbDelay instead.

## **delayss**

**Purpose** Create state-space models with delayed inputs, outputs, and states **Syntax** sys=delayss(A,B,C,D,delayterms)

sys=delayss(A,B,C,D,ts,delayterms)

**Description** sys=delayss(A,B,C,D,delayterms)constructs a continuous-time state-space model of the form:

$$
\frac{dx}{dt} = Ax(t) + Bu(t) + \sum_{j=1}^{N} (A_j x(t - t_j) + B_j u(t - t_j))
$$
  

$$
y(t) = Cx(t) + Du(t) + \sum_{j=1}^{N} (C_j x(t - t_j) + D_j u(t - t_j))
$$

where  $\mathrm{t}_{\mathrm{j}},\, \mathrm{j}$ =1,..,N are time delays expressed in seconds. <code>delayterms</code> is a struct array with fields delay, a, b, c, d where the fields of delayterms(j) contain the values of  $t$ j,  $A$ j,  $B$ j,  $C$ j, and  $D$ j, respectively. The resulting model sys is a state-space (SS) model with internal delays.

sys=delayss(A,B,C,D,ts,delayterms)constructs the discrete-time counterpart:

$$
x[k+1] = Ax[k] + Bu[k] + \sum_{j=1}^{N} \{A_j x[k-n_j] + B_j u[k-n_j]\}
$$

$$
y[k] = Cx[k] + Du[k] + \sum_{j=1}^{N} \{C_j x[k-n_j] + D_j u[k-n_j]\}
$$

where Nj,  $j=1,...,N$  are time delays expressed as integer multiples of the sampling period ts.

### **Examples** To create the model:

$$
\frac{dx}{dt} = x(t) - x(t-1.2) + 2u(t-0.5)
$$
  
y(t) = x(t-0.5) + u(t)

type

 $\mathsf b$ 

 $\mathbf c$ 

 $d =$ 

DelayT(1) = struct('delay',0.5,'a',0,'b',2,'c',1,'d',0); DelayT(2) = struct('delay',1.2,'a',-1,'b',0,'c',0,'d',0); sys = delayss(1,0,0,1,DelayT)

$$
a = x1
$$
  
\n
$$
x1 \t 0
$$
  
\n
$$
b = u1
$$
  
\n
$$
x1 \t 2
$$
  
\n
$$
c = x1
$$
  
\n
$$
y1 \t 1
$$

u1 y1 1 (values computed with all internal delays set to zero) Internal delays: 0.5 0.5 1.2 Continuous-time model.

**See Also** getdelaymodel | ss

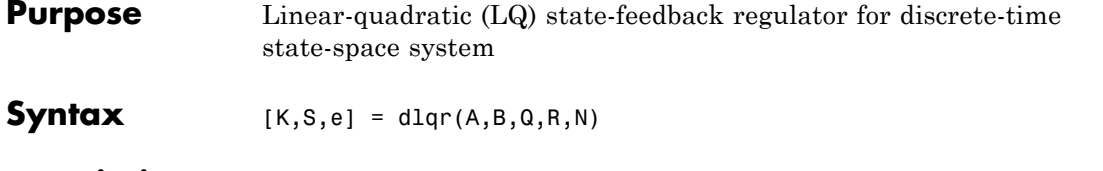

**Description** [K,S,e] = dlqr(A,B,Q,R,N) calculates the optimal gain matrix K such that the state-feedback law

 $u[n] = -Kx[n]$ 

minimizes the quadratic cost function

$$
J(u) = \sum_{n=1}^{\infty} (x[n]^T Q x[n] + u[n]^T R u[n] + 2x[n]^T N u[n])
$$

for the discrete-time state-space mode

 $x[n+1] = Ax[n] + Bu[n]$ 

The default value  $N=0$  is assumed when N is omitted.

In addition to the state-feedback gain K, dlqr returns the infinite horizon solution *S* of the associated discrete-time Riccati equation

$$
\boldsymbol{A}^T\boldsymbol{S}\boldsymbol{A}-\boldsymbol{S}-(\boldsymbol{A}^T\boldsymbol{S}\boldsymbol{B}+\boldsymbol{N})(\boldsymbol{B}^T\boldsymbol{S}\boldsymbol{B}+\boldsymbol{R})^{-1}(\boldsymbol{B}^T\boldsymbol{S}\boldsymbol{A}+\boldsymbol{N}^T)+\boldsymbol{Q}=\boldsymbol{0}
$$

and the closed-loop eigenvalues  $e = eig(A-B*K)$ . Note that *K* is derived from *S* by

$$
K = (BTSB + R)-1(BTSA + NT)
$$

### **Limitations** The problem data must satisfy:

- **•** The pair (*A*, *B*) is stabilizable.
- **•** *R* > *0* and *Q − NR–1NT ≥ 0*

**•** (*Q − NR–1NT*, *A − BR–1NT*) has no unobservable mode on the unit circle.

See Also dare | lqgreg | lqr | lqrd | lqry

# **dlyap**

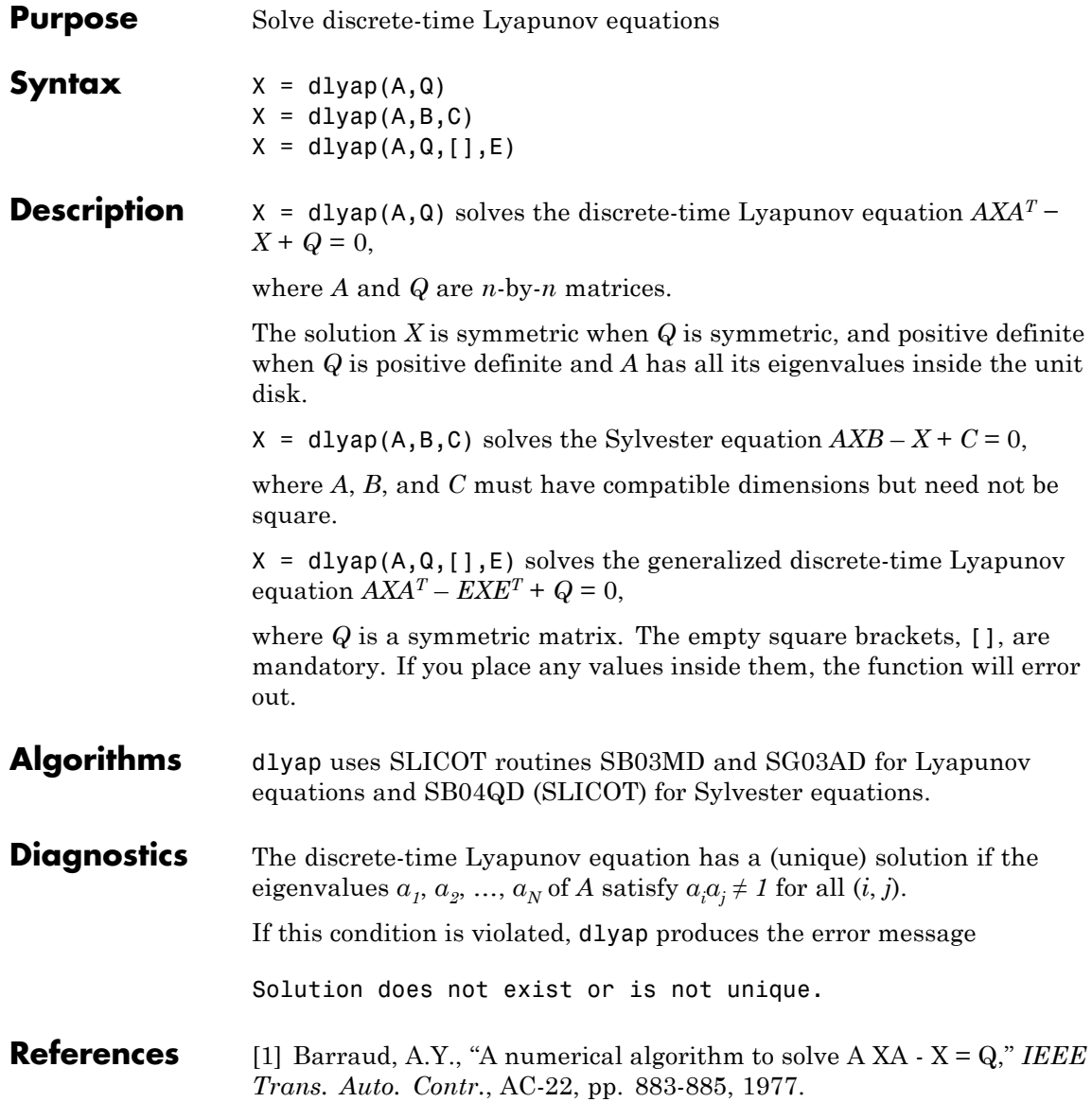

[2] Bartels, R.H. and G.W. Stewart, "Solution of the Matrix Equation AX + XB = C," *Comm. of the ACM*, Vol. 15, No. 9, 1972.

[3] Hammarling, S.J., "Numerical solution of the stable, non-negative definite Lyapunov equation," *IMA J. Num. Anal.*, Vol. 2, pp. 303-325, 1982.

[4] Higham, N.J., "FORTRAN codes for estimating the one-norm of a real or complex matrix, with applications to condition estimation," *A.C.M. Trans. Math. Soft.*, Vol. 14, No. 4, pp. 381-396, 1988.

[5] Penzl, T., "Numerical solution of generalized Lyapunov equations," *Advances in Comp. Math.*, Vol. 8, pp. 33-48, 1998.

[6] Golub, G.H., Nash, S. and Van Loan, C.F. "A Hessenberg-Schur method for the problem AX + XB = C," *IEEE Trans. Auto. Contr.*, AC-24, pp. 909-913, 1979.

[7] Sima, V. C, "Algorithms for Linear-quadratic Optimization," Marcel Dekker, Inc., New York, 1996.

**See Also** covar | lyap

# **dlyapchol**

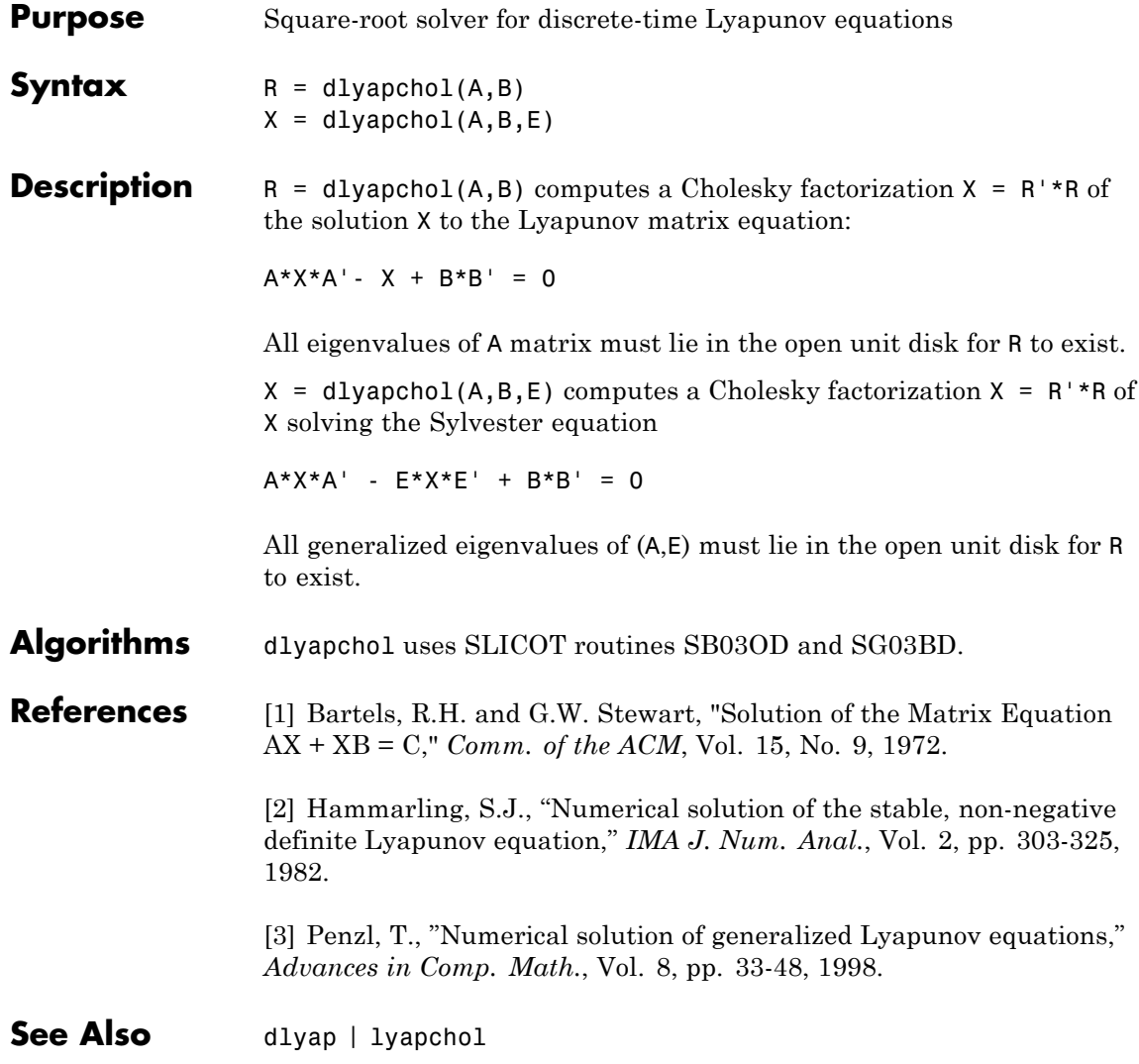

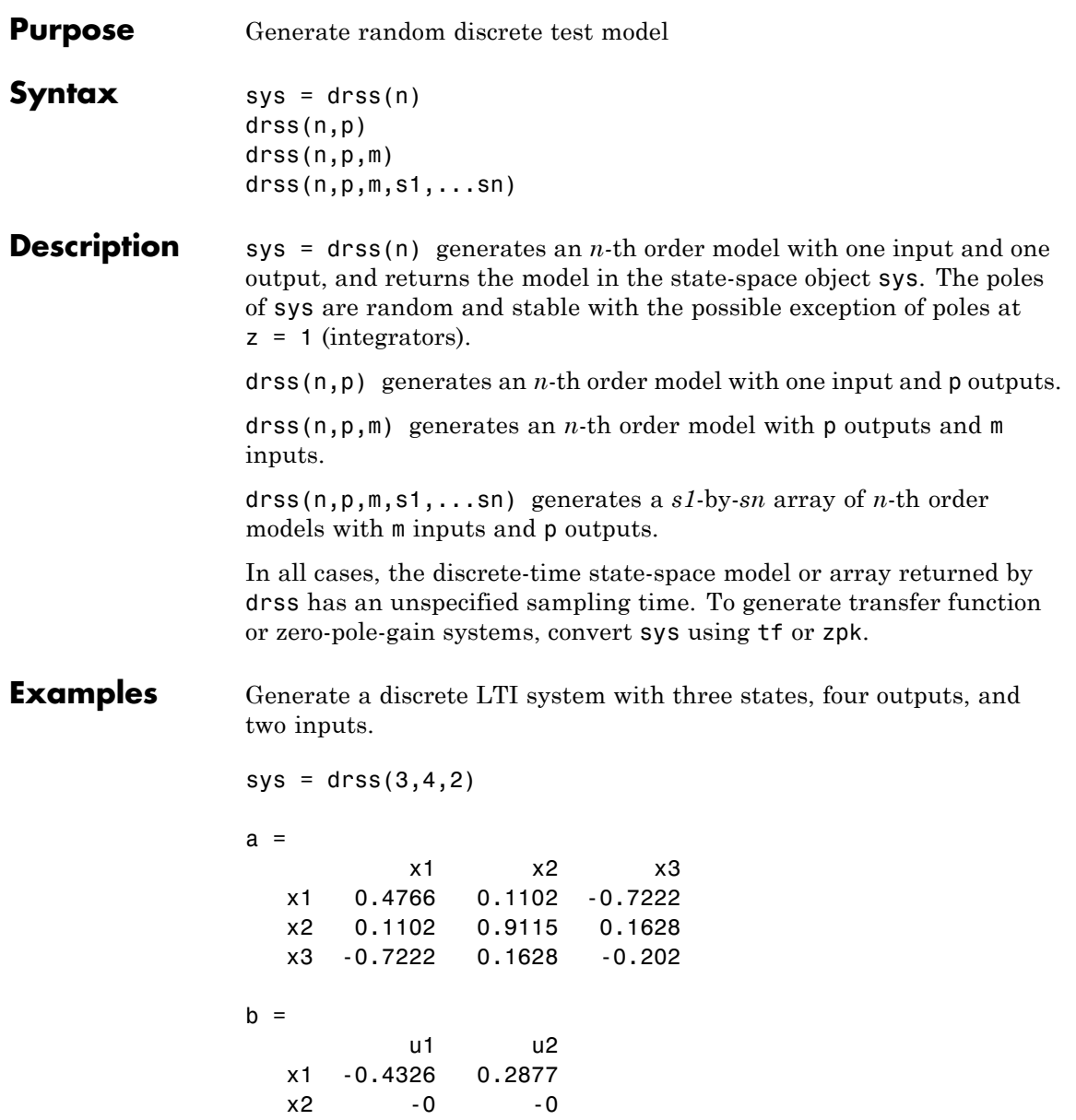

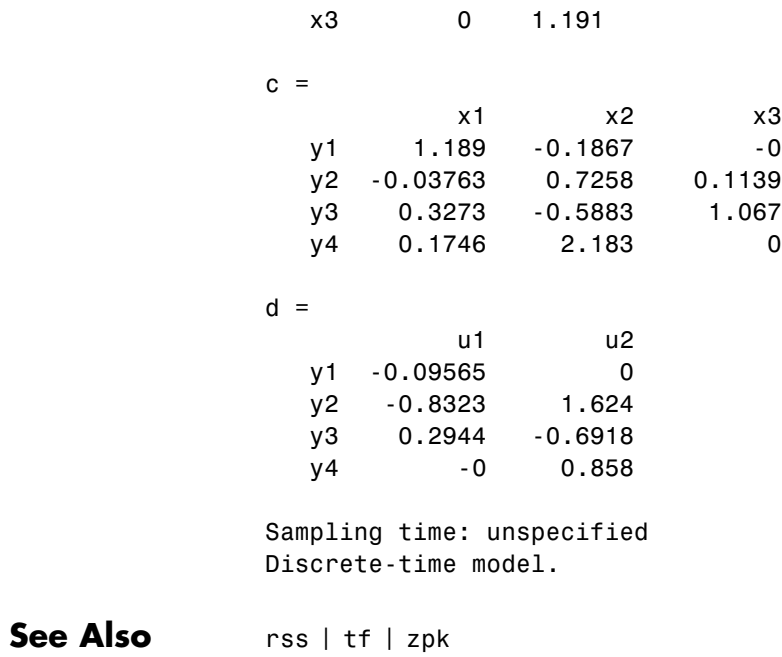

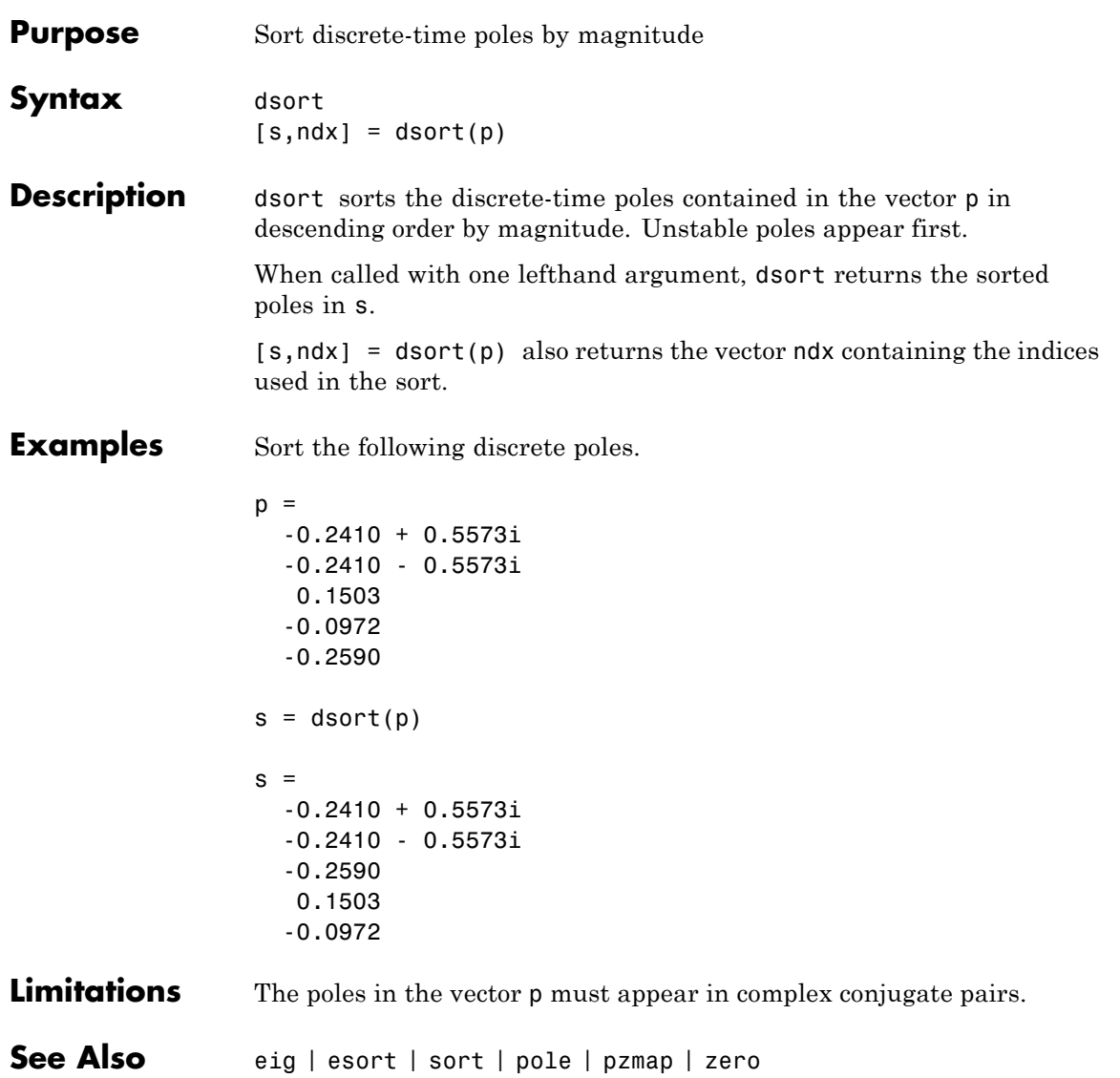

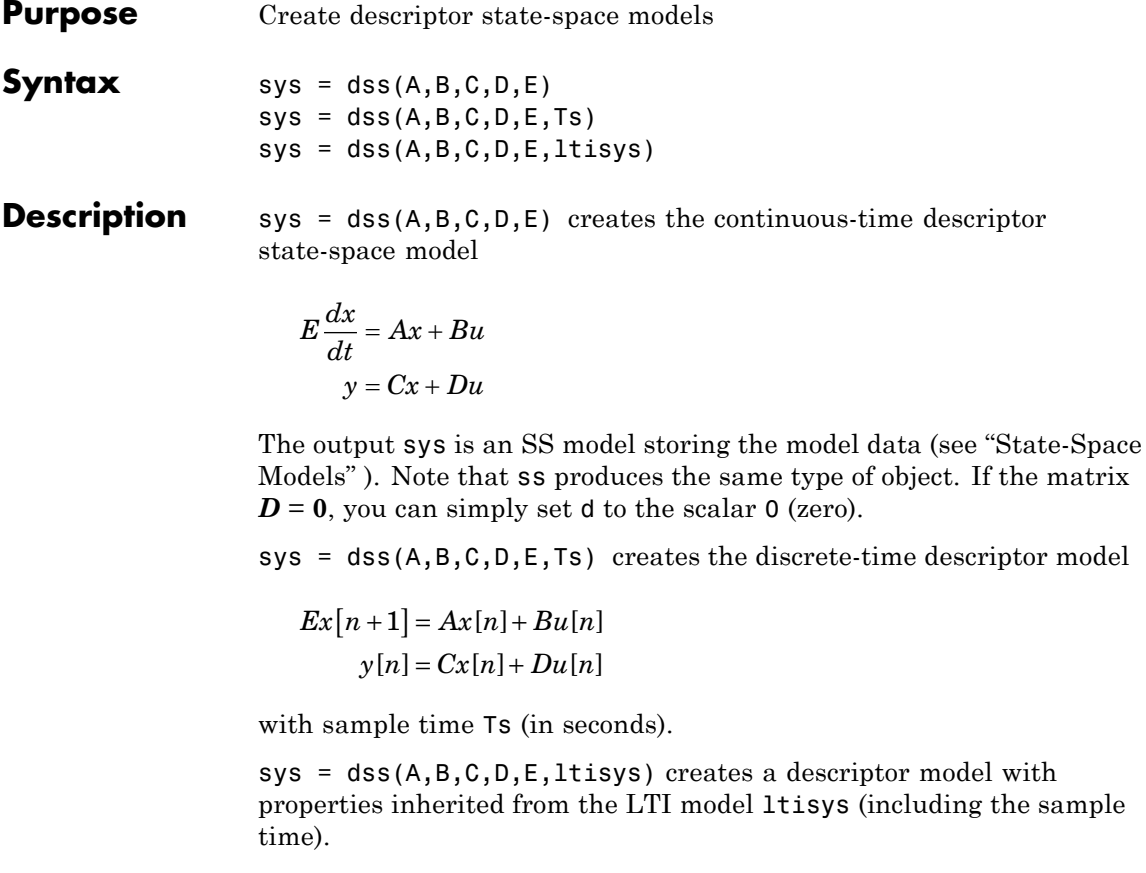

Any of the previous syntaxes can be followed by property name/property value pairs

'Property',Value

Each pair specifies a particular LTI property of the model, for example, the input names or some notes on the model history. See set and the example below for details.

```
Examples The command
                    sys = dss(1,2,3,4,5,'inputdelay',0.1,'inputname','voltage',...
                                                           'notes','Just an example');
                    creates the model
                       5\dot{x} = x + 2uy = 3x + 4uwith a 0.1 second input delay. The input is labeled 'voltage', and a
                   note is attached to tell you that this is just an example.
See Also dssdata | get | set | ss
```
# **dssdata**

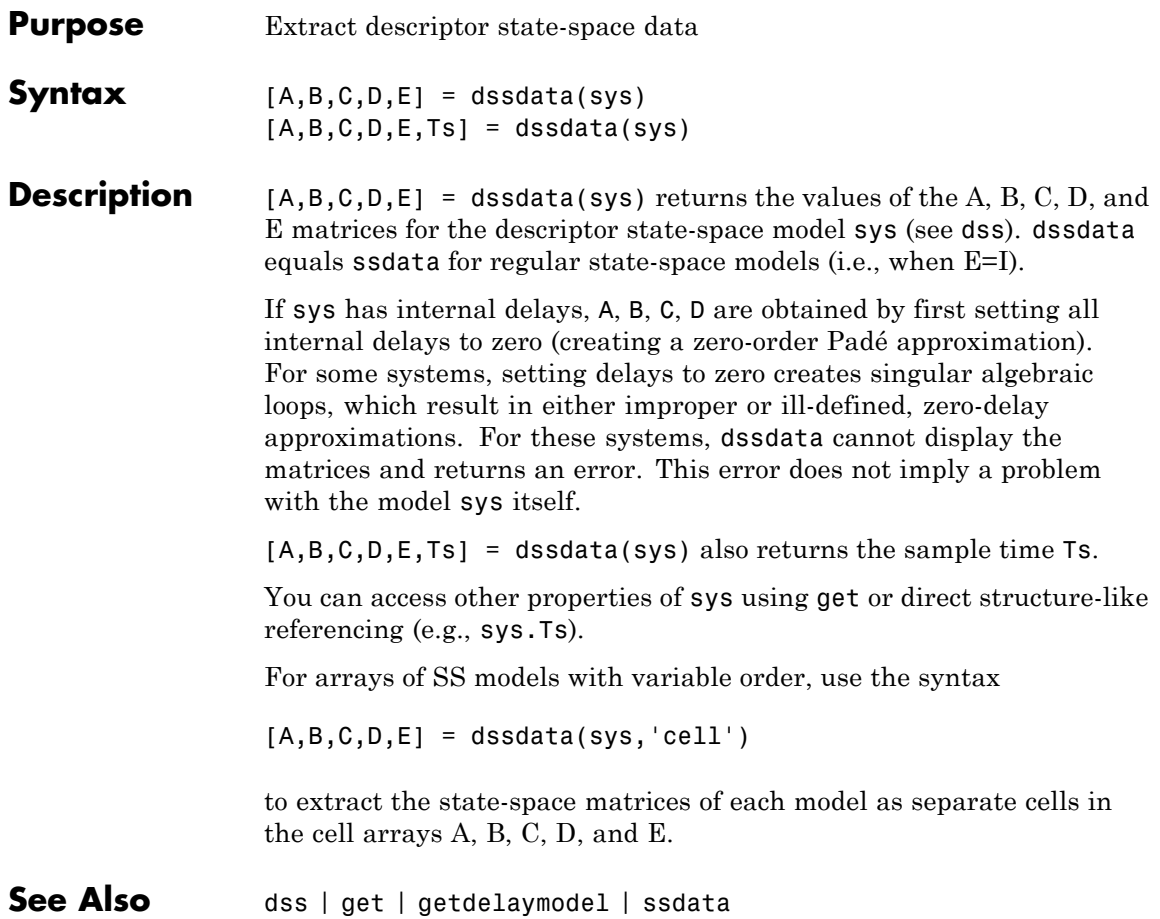

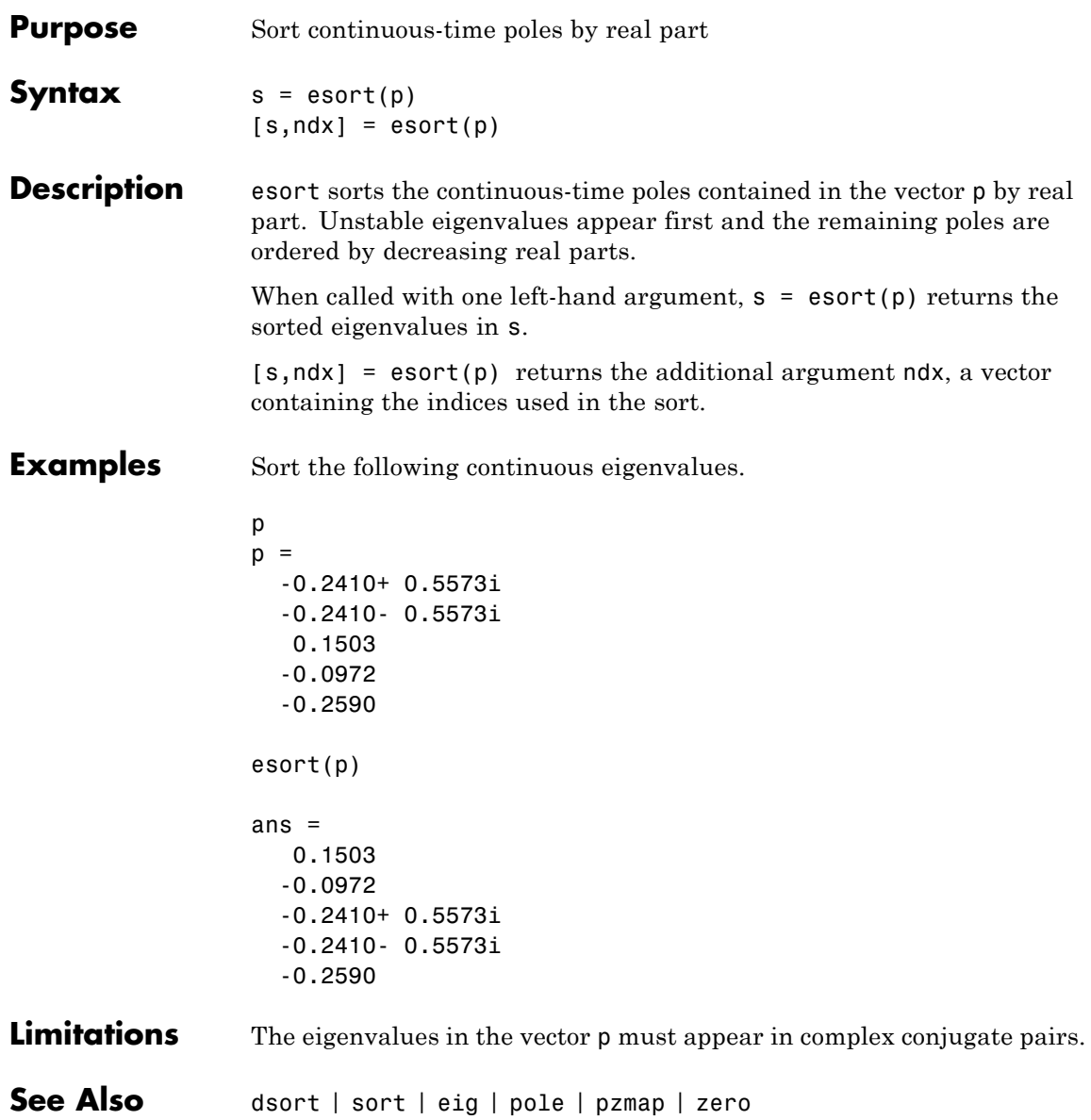

## **estim**

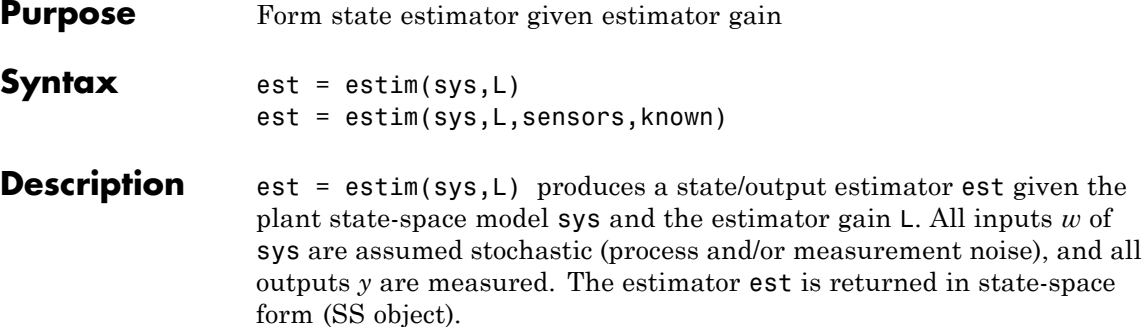

For a continuous-time plant sys with equations

$$
\dot{x} = Ax + Bw
$$

$$
y = Cx + Dw
$$

estim uses the following equations to generate a plant output estimate

 $\hat{y}$  and a state estimate  $\hat{x}$ , which are estimates of  $y(t)=C$  and  $x(t)$ , respectively:

$$
\dot{\hat{x}} = A\hat{x} + L(y - C\hat{x})
$$

$$
\begin{bmatrix} \hat{y} \\ \hat{x} \end{bmatrix} = \begin{bmatrix} C \\ I \end{bmatrix} \hat{x}
$$

For a discrete-time plant sys with the following equations:

$$
x[n+1] = Ax[n] + Bw[n]
$$

$$
y[n] = Cx[n] + Dw[n]
$$

estim uses estimator equations similar to those for continuous-time to generate a plant output estimate  $y[n | n-1]$  and a state estimate  $x[n | n-1]$ , which are estimates of  $y[n]$  and  $x[n]$ , respectively. These estimates are based on past measurements up to *y*[*n-1*].

est = estim(sys,L,sensors,known) handles more general plants sys with both known (deterministic) inputs *u* and stochastic inputs *w*, and both measured outputs *y* and nonmeasured outputs *z*.

 $\dot{x} = Ax + B_1 w + B_2 u$ *z y*  $\begin{bmatrix} C_1 \\ C_2 \end{bmatrix}$   $x + \begin{bmatrix} D \\ D \end{bmatrix}$  $\begin{bmatrix} D_{11} \ D_{21} \end{bmatrix}$   $w + \begin{bmatrix} D \ D \end{bmatrix}$ *D*  $\mathsf I$  $\begin{bmatrix} z \\ y \end{bmatrix} = \begin{bmatrix} C_1 \\ C_2 \end{bmatrix} x +$  $\begin{bmatrix} D_{11} \ D_{21} \end{bmatrix}$   $w + \begin{bmatrix} 1 \end{bmatrix}$  $\begin{bmatrix} 1 \ 1 \ 2 \end{bmatrix} x + \begin{bmatrix} D_{11} \ D_{21} \end{bmatrix} w + \begin{bmatrix} D_{12} \ D_{22} \end{bmatrix}$ 2 11 21 12  $\begin{bmatrix} 12 \\ 22 \end{bmatrix}$ u

The index vectors sensors and known specify which outputs of sys are measured (*y*), and which inputs of sys are known (*u*). The resulting estimator est, found using the following equations, uses both *u* and *y* to produce the output and state estimates.

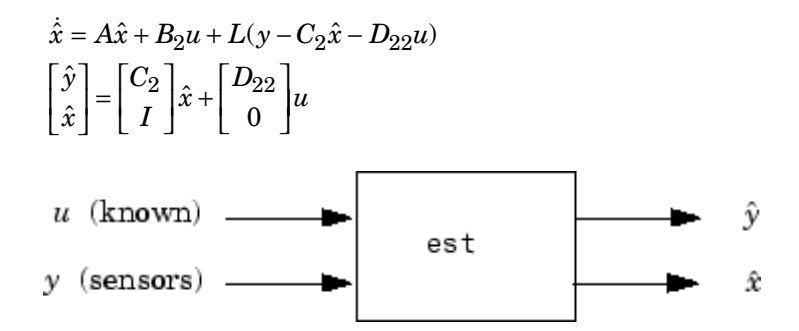

**Tips** You can use the functions place (pole placement) or kalman (Kalman filtering) to design an adequate estimator gain *L*. Note that the estimator poles (eigenvalues of *A-LC*) should be faster than the plant dynamics (eigenvalues of *A*) to ensure accurate estimation.

#### **Examples** Consider a state-space model sys with seven outputs and four inputs. Suppose you designed a Kalman gain matrix *L* using outputs 4, 7, and 1 of the plant as sensor measurements and inputs 1, 4, and 3 of the plant as known (deterministic) inputs. You can then form the Kalman estimator by

sensors =  $[4,7,1]$ ;

known =  $[1, 4, 3]$ ; est = estim(sys,L,sensors,known)

See the function kalman for direct Kalman estimator design.

**See Also** kalman | place | reg | kalmd | lqgreg | ss | ssest | predict

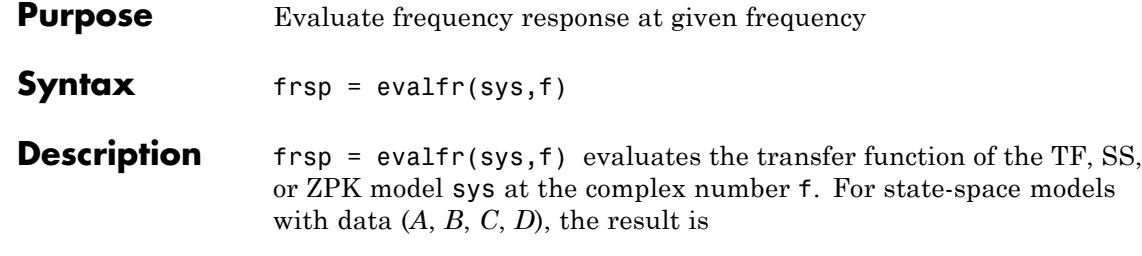

 $H(f) = D + C(fI - A)^{-1}B$ 

evalfr is a simplified version of freqresp meant for quick evaluation of the response at a single point. Use freqresp to compute the frequency response over a set of frequencies.

### **Examples Example 1**

To evaluate the discrete-time transfer function

$$
H(z) = \frac{z-1}{z^2 + z + 1}
$$
  
at  $z = 1 + j$ , type  
H = tf([1 -1], [1 1 1], -1);  
 $z = 1 + j$ ;  
evalfr(H, z)  
to get the result:

ans  $=$ 2.3077e-01 + 1.5385e-01i

### **Example 2**

To evaluate the frequency response of a continuous-time IDTF model at frequency  $w = 0.1$  rad/s, type:

 $sys = idtf(1, [1 2 1]);$ 

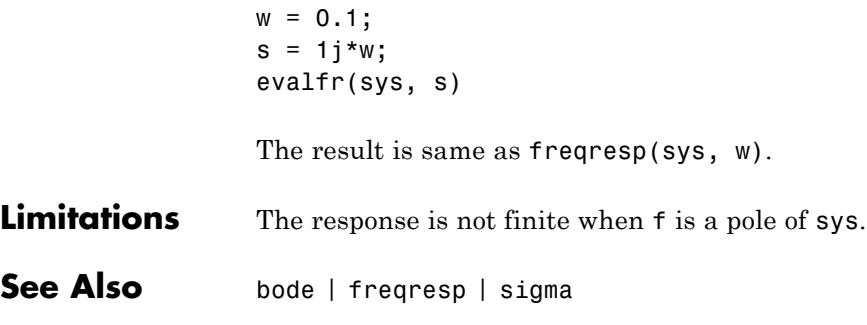

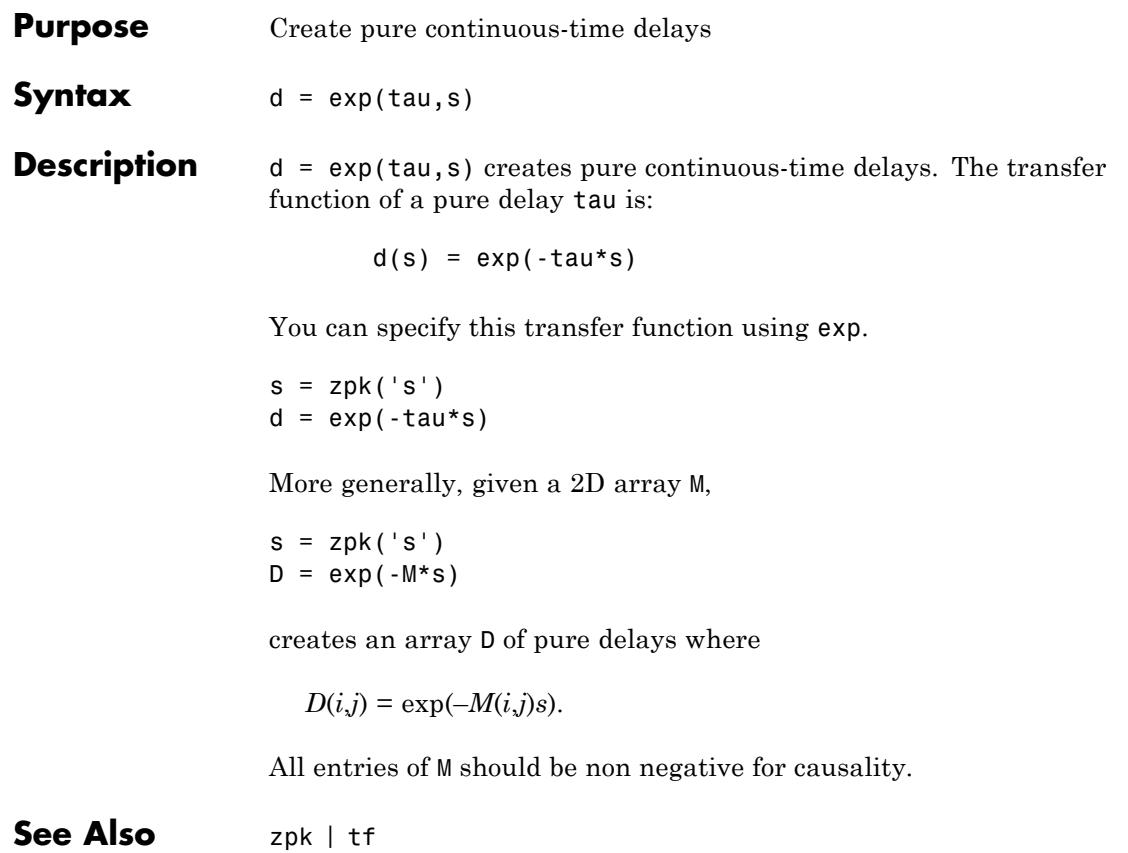

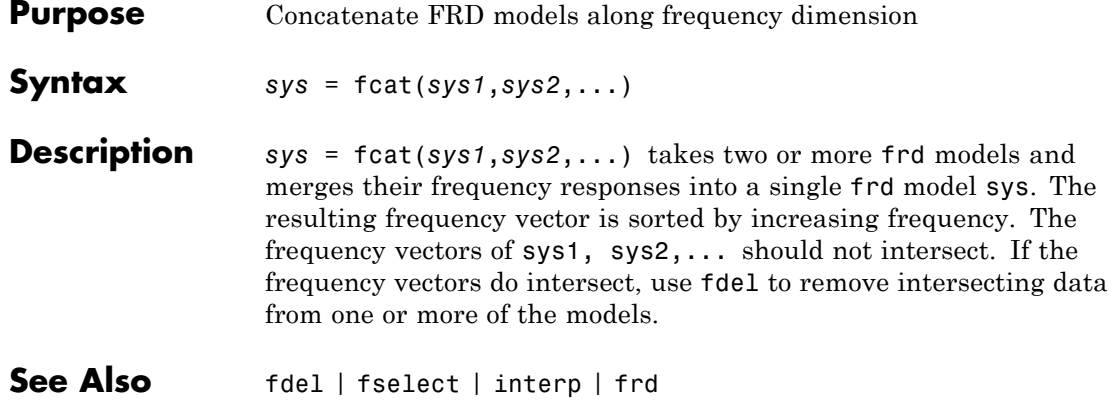

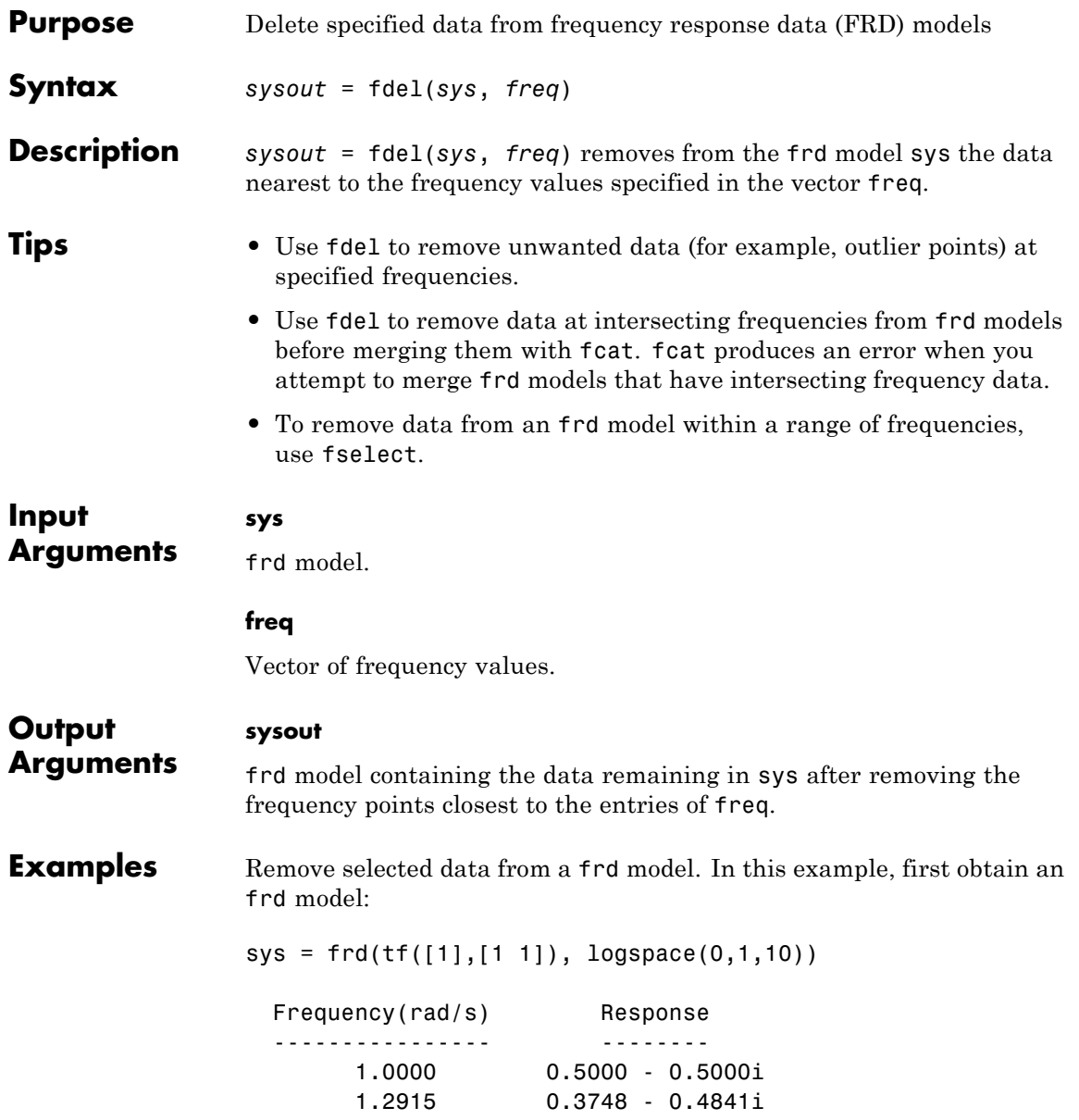

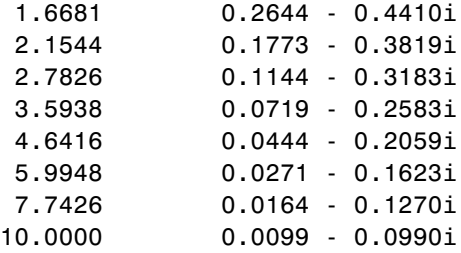

Continuous-time frequency response.

The following commands remove the data nearest 2, 3.5, and 6 rad/s from sys.

```
freq = [2, 3.5, 6];sysout = fdel(sys, freq)Frequency(rad/s) Response
 ---------------- --------
      1.0000 0.5000 - 0.5000i
      1.2915 0.3748 - 0.4841i
      1.6681 0.2644 - 0.4410i
      2.7826 0.1144 - 0.3183i
      4.6416 0.0444 - 0.2059i
      7.7426 0.0164 - 0.1270i
     10.0000 0.0099 - 0.0990i
```
Continuous-time frequency response.

You do not have to specify the exact frequency of the data to remove. fdel removes the data nearest to the specified frequencies.

**See Also** fcat | fselect | frd
- **Purpose** Feedback connection of two models
- **Syntax** sys = feedback(sys1,sys2)

**Description** sys = feedback(sys1, sys2) returns a model object sys for the negative feedback interconnection of model objects sys1 and sys2.

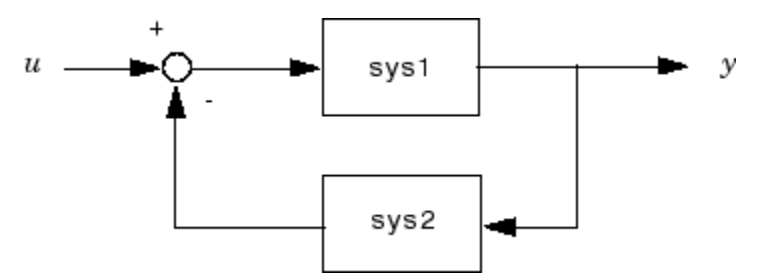

The closed-loop model sys has *u* as input vector and *y* as output vector. The models sys1 and sys2 must be both continuous or both discrete with identical sample times. Precedence rules are used to determine the resulting model type (see "Precedence Rules That Determine Model Type").

To apply positive feedback, use the syntax

 $sys = feedback(sys1, sys2, +1)$ 

By default, feedback(sys1,sys2) assumes negative feedback and is equivalent to feedback(sys1,sys2,-1).

Finally,

sys = feedback(sys1,sys2,feedin,feedout)

computes a closed-loop model sys for the more general feedback loop.

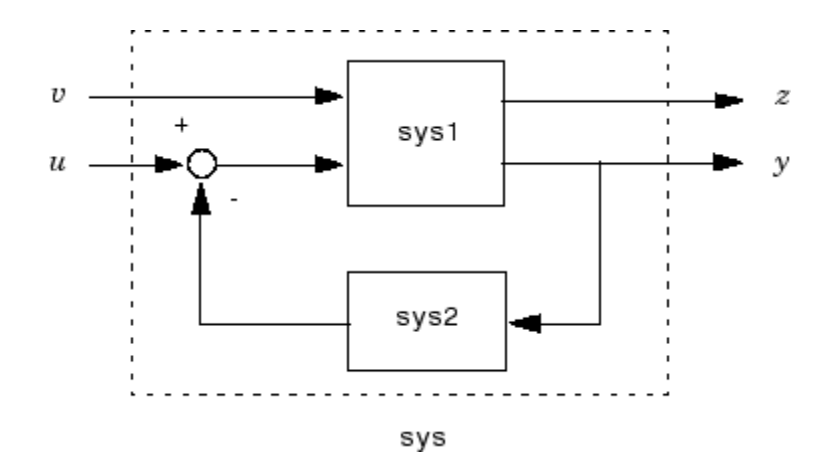

The vector feedin contains indices into the input vector of sys1 and specifies which inputs *u* are involved in the feedback loop. Similarly, feedout specifies which outputs *y* of sys1 are used for feedback. The resulting model sys has the same inputs and outputs as sys1 (with their order preserved). As before, negative feedback is applied by default and you must use

sys = feedback(sys1,sys2,feedin,feedout,+1)

to apply positive feedback.

For more complicated feedback structures, use append and connect.

# **Examples Example 1**

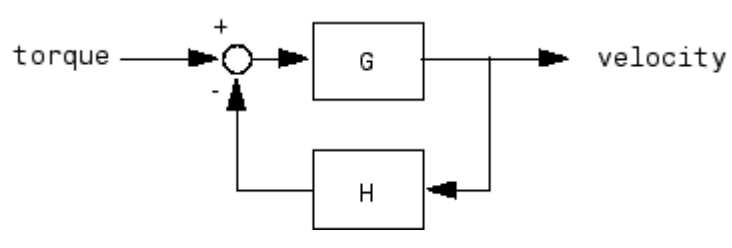

To connect the plant

$$
G(s) = \frac{2s^2 + 5s + 1}{s^2 + 2s + 3}
$$

with the controller

$$
H(s) = \frac{5(s+2)}{s+10}
$$

using negative feedback, type

 $G = tf([2 5 1], [1 2 3], 'inputname', 'torque', ...$ 'outputname','velocity');  $H = zpk(-2, -10, 5)$  $Cloop = feedback(G,H)$ 

These commands produce the following result.

Zero/pole/gain from input "torque" to output "velocity": 0.18182 (s+10) (s+2.281) (s+0.2192) -----------------------------------  $(s+3.419)$   $(s^2 + 1.763s + 1.064)$ 

The result is a zero-pole-gain model as expected from the precedence rules. Note that Cloop inherited the input and output names from G.

# **Example 2**

Consider a state-space plant P with five inputs and four outputs and a state-space feedback controller K with three inputs and two outputs. To connect outputs 1, 3, and 4 of the plant to the controller inputs, and the controller outputs to inputs 4 and 2 of the plant, use

```
feedin = [4 2];
feedout = [1 3 4];Cloop = feedback(P,K,feedin,feedout)
```
# **Example 3**

You can form the following negative-feedback loops

# **feedback**

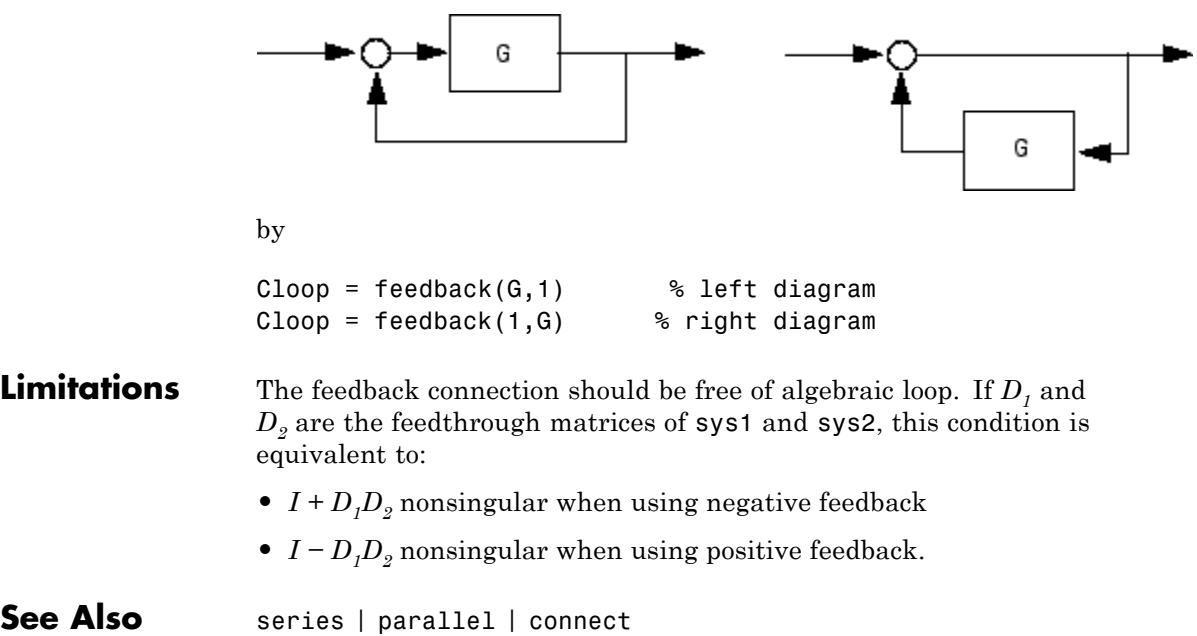

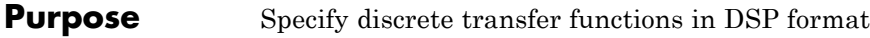

**Syntax** sys = filt(num,den)  $sys = filt(num, den,Ts)$  $sys = filt(M)$ 

**Description** In digital signal processing (DSP), it is customary to write transfer functions as rational expressions in *z*<sup>−</sup><sup>1</sup> and to order the numerator and denominator terms in *ascending* powers of *z*<sup>−</sup>1. For example:

$$
H(z^{-1}) = \frac{2+z^{-1}}{1+0.4z^{-1}+2z^{-2}}
$$

The function filt is provided to facilitate the specification of transfer functions in DSP format.

sys = filt(num,den) creates a discrete-time transfer function sys with numerator(s) num and denominator(s) den. The sample time is left unspecified (sys. Ts =  $-1$ ) and the output sys is a TF object.

sys = filt(num,den,Ts) further specifies the sample time Ts (in seconds).

sys = filt(M) specifies a static filter with gain matrix M.

Any of the previous syntaxes can be followed by property name/property value pairs of the form

'Property',Value

Each pair specifies a particular property of the model, for example, the input names or the transfer function variable. For information about the available properties and their values, see the tf reference page.

**Arguments** For SISO transfer functions, num and den are row vectors containing the numerator and denominator coefficients ordered in ascending powers of  $z^{-1}$ . For example, den = [1 0.4 2] represents the polynomial  $1 + 0.4z^{-1} + 2z^{-2}$ .

 $\mathsf{l}$ 

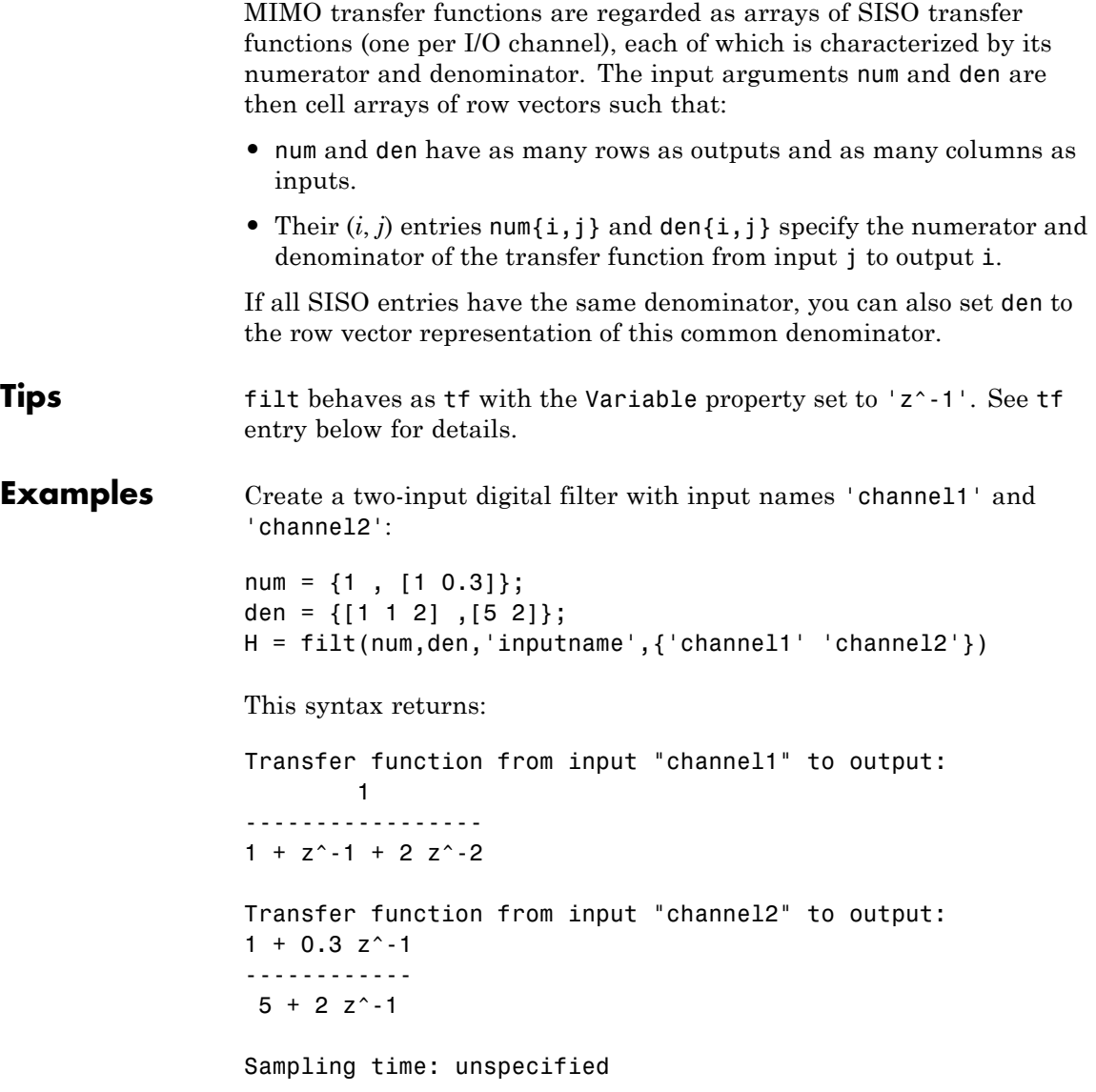

See Also tf | zpk | ss

# **fnorm**

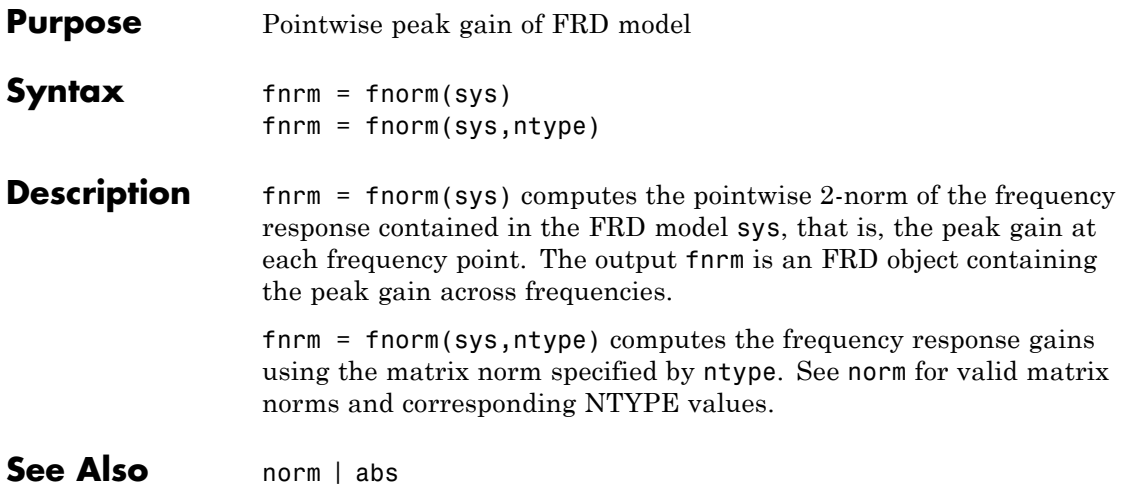

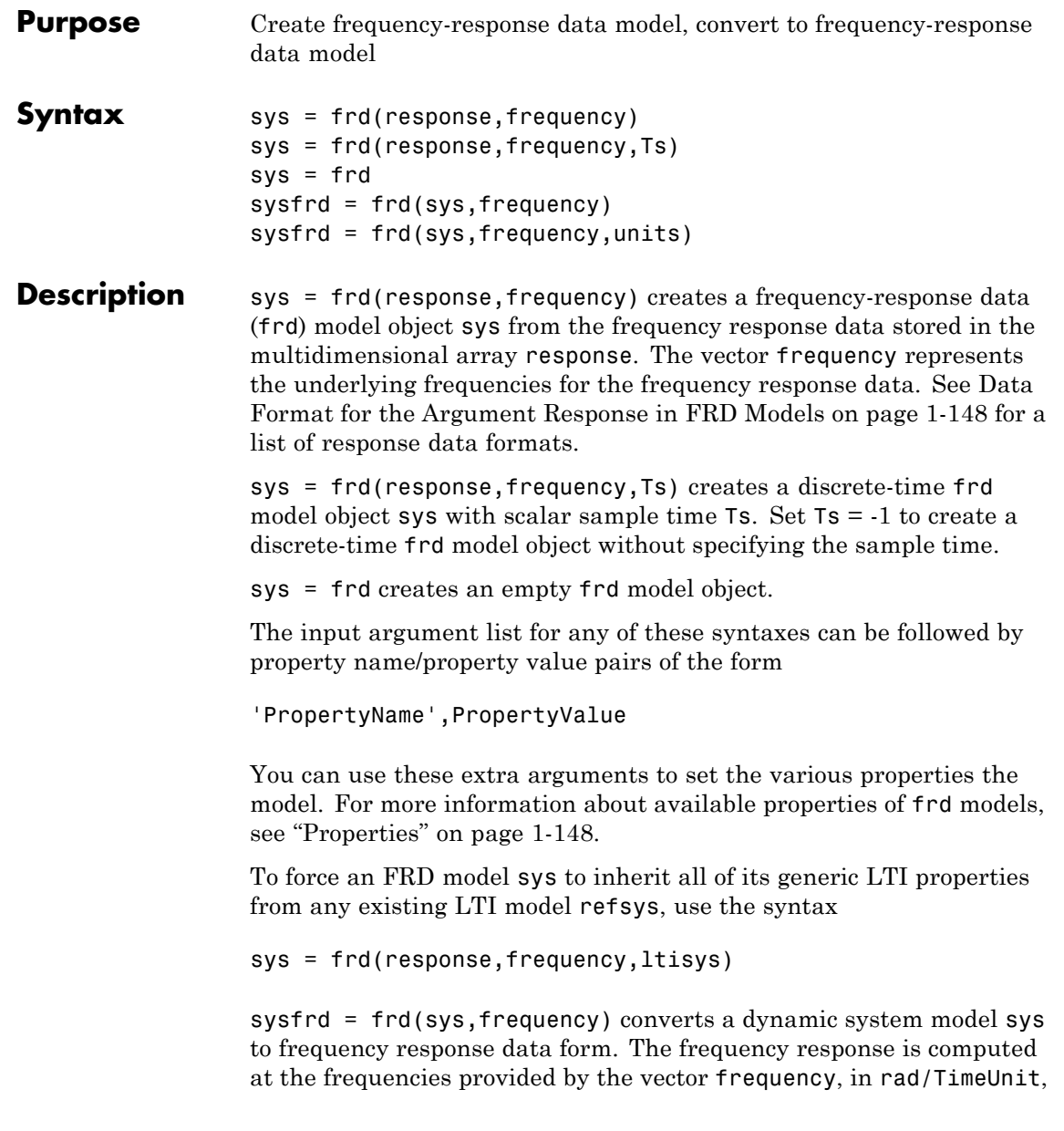

<span id="page-153-0"></span>where TimeUnit is the time units of the input dynamic system, specified in the TimeUnit property of sys.

sysfrd = frd(sys,frequency,units) converts a dynamic system model to an frd model and interprets frequencies in the frequency vector to have the units specified by the string units. For a list of values for the string units, see the FrequencyUnit property in "Properties" on page 1-148.

## **Arguments** When you specify a SISO or MIMO FRD model, or an array of FRD models, the input argument frequency is always a vector of length Nf, where Nf is the number of frequency data points in the FRD. The specification of the input argument response is summarized in the following table.

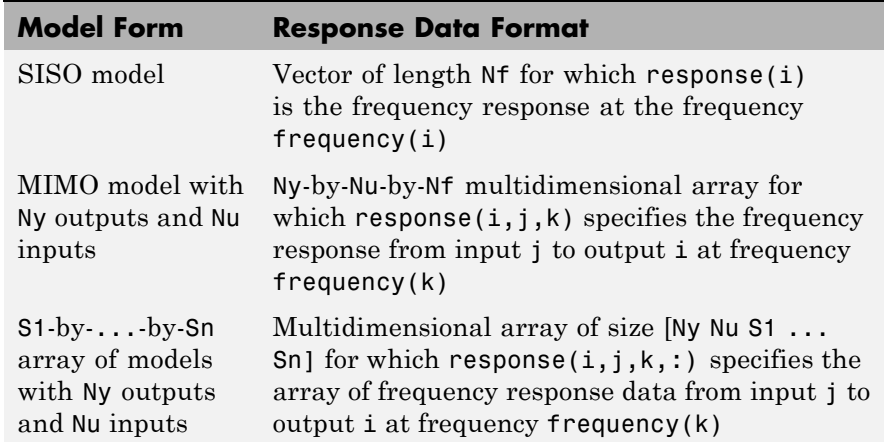

# **Data Format for the Argument Response in FRD Models**

# **Properties** frd objects have the following properties:

#### **Frequency**

Frequency points of the frequency response data. Specify Frequency values in the units specified by the FrequencyUnit property.

## **FrequencyUnit**

Frequency units of the model.

FrequencyUnit is a string that specifies the units of the frequency vector in the Frequency property. Set FrequencyUnit to one of the following values:

- **•** 'rad/TimeUnit'
- **•** 'cycles/TimeUnit'
- **•** 'rad/s'
- **•** 'Hz'
- **•** 'kHz'
- **•** 'MHz'
- **•** 'GHz'
- **•** 'rpm'

The units 'rad/TimeUnit' and 'cycles/TimeUnit' are relative to the time units specified in the TimeUnit property.

Changing this property changes the overall system behavior. Use chgFreqUnit to convert between frequency units without modifying system behavior.

**Default:** 'rad/TimeUnit'

# **ResponseData**

Frequency response data.

The 'ResponseData' property stores the frequency response data as a 3-D array of complex numbers. For SISO systems, 'ResponseData' is a vector of frequency response values at the frequency points specified in the 'Frequency' property. For MIMO systems with Nu inputs and Ny

outputs, 'ResponseData' is an array of size [Ny Nu Nw], where Nw is the number of frequency points.

#### **ioDelay**

Transport delays. ioDelay is a numeric array specifying a separate transport delay for each input/output pair.

For continuous-time systems, specify transport delays in the time unit stored in the TimeUnit property. For discrete-time systems, specify transport delays as integers denoting delay of a multiple of the sampling period Ts.

For a MIMO system with Ny outputs and Nu inputs, set ioDelay to a Ny-by-Nu array, where each entry is a numerical value representing the transport delay for the corresponding input/output pair. You can also set ioDelay to a scalar value to apply the same delay to all input/output pairs.

#### **InputDelay**

Input delays. InputDelay is a numeric vector specifying a time delay for each input channel. For continuous-time systems, specify input delays in the time unit stored in the TimeUnit property. For discrete-time systems, specify input delays in integer multiples of the sampling period Ts. For example, InputDelay = 3 means a delay of three sampling periods.

For a system with Nu inputs, set InputDelay to an Nu-by-1 vector, where each entry is a numerical value representing the input delay for the corresponding input channel. You can also set InputDelay to a scalar value to apply the same delay to all channels.

#### **OutputDelay**

Output delays. OutputDelay is a numeric vector specifying a time delay for each output channel. For continuous-time systems, specify output delays in the time unit stored in the TimeUnit property. For discrete-time systems, specify output delays in integer multiples of the sampling period Ts. For example, OutputDelay = 3 means a delay of three sampling periods.

For a system with Ny outputs, set OutputDelay to an Ny-by-1 vector, where each entry is a numerical value representing the output delay for the corresponding output channel. You can also set OutputDelay to a scalar value to apply the same delay to all channels.

## **Ts**

Sampling time. For continuous-time models, Ts = 0. For discrete-time models, Ts is a positive scalar representing the sampling period expressed in the unit specified by the TimeUnit property of the model. To denote a discrete-time model with unspecified sampling time, set  $Ts = -1.$ 

Changing this property does not discretize or resample the model. Use c2d and d2c to convert between continuous- and discrete-time representations. Use d2d to change the sampling time of a discrete-time system.

**Default:** 0 (continuous time)

## **TimeUnit**

String representing the unit of the time variable, any time delays in the model (for continuous-time models), and the sampling time Ts (for discrete-time models). TimeUnit can take the following values:

- **•** 'nanoseconds'
- **•** 'microseconds'
- **•** 'milliseconds'
- **•** 'seconds'
- **•** 'minutes'
- **•** 'hours'
- **•** 'days'
- **•** 'weeks'
- **•** 'months'
- **•** 'years'

Changing this property changes the overall system behavior. Use chgTimeUnit to convert between time units without modifying system behavior.

**Default:** 'seconds'

#### **InputName**

Input channel names. Set InputName to a string for single-input model. For a multi-input model, set InputName to a cell array of strings.

Alternatively, use automatic vector expansion to assign input names for multi-input models. For example, if sys is a two-input model, enter:

sys.InputName = 'controls';

The software automatically expands the input names to  ${\text{ 'controls(1)'}; \text{'controls(2)'}}.$ 

You can use the shorthand notation u to refer to the InputName property. For example, sys.u is equivalent to sys. InputName.

Input channel names have several uses, including:

- **•** Identifying channels on model display and plots
- **•** Extracting subsystems of MIMO systems
- **•** Specifying connection points when interconnecting models

**Default:** Empty string '' for all input channels

#### **InputUnit**

Input channel units. Use InputUnit to keep track of input signal units. Set InputUnit to a string for single-input model, or to a cell array of

strings for a multi-input model. InputUnit has no effect on system behavior.

**Default:** Empty string '' for all input channels

## **InputGroup**

Input channel groups. The InputGroup property lets you assign the input channels of MIMO systems into groups and refer to each group by name. Specify input groups as a structure whose field names are the group names and whose field values are the input channels belong to each group. For example:

sys.InputGroup.controls = [1 2];  $sys.InputGroup.noise = [3 5];$ 

creates input groups named controls and noise that include input channels 1, 2 and 3, 5, respectively. You can then extract the subsystem from the controls inputs to all outputs using:

```
sys(:,'controls')
```
**Default:** Struct with no fields

# **OutputName**

Output channel names. Set OutputName to a string for single-output model. For a multi-output model, set OutputName to a cell array of strings.

Alternatively, use automatic vector expansion to assign output names for multi-output models. For example, if sys is a two-output model, enter:

```
sys.OutputName = 'measurements';
```

```
The software automatically expands the output names to
{\{ 'measurements(1)'; 'measurements(2)'}.
```
You can use the shorthand notation y to refer to the OutputName property. For example, sys.y is equivalent to sys.OutputName.

Output channel names have several uses, including:

- **•** Identifying channels on model display and plots
- **•** Extracting subsystems of MIMO systems
- Specifying connection points when interconnecting models

**Default:** Empty string '' for all input channels

#### **OutputUnit**

Output channel units. Use OutputUnit to keep track of output signal units. Set OutputUnit to a string for single-input model, or to a cell array of strings for a multi-input model. OutputUnit has no effect on system behavior.

**Default:** Empty string '' for all input channels

## **OutputGroup**

Output channel groups. The OutputGroup property lets you assign the output channels of MIMO systems into groups and refer to each group by name. Specify output groups as a structure whose field names are the group names and whose field values are the output channels belong to each group. For example:

```
sys.OutputGroup.temperature = [1];
sys.InputGroup.macasurement = <math>[3 5]</math>;
```
creates output groups named temperature and measurement that include output channels 1, and 3, 5, respectively. You can then extract the subsystem from all inputs to the measurement outputs using:

```
sys('measurement',:)
```
**Default:** Struct with no fields

## **Name**

System name. Set Name to a string to label the system.

**Default:** ''

# **Notes**

Any text that you wish to associate with the system. Set Notes to a string or a cell array of strings.

# **Default:** {}

## **UserData**

Any type of data you wish to associate with system. Set UserData to any MATLAB data type.

**Default:** []

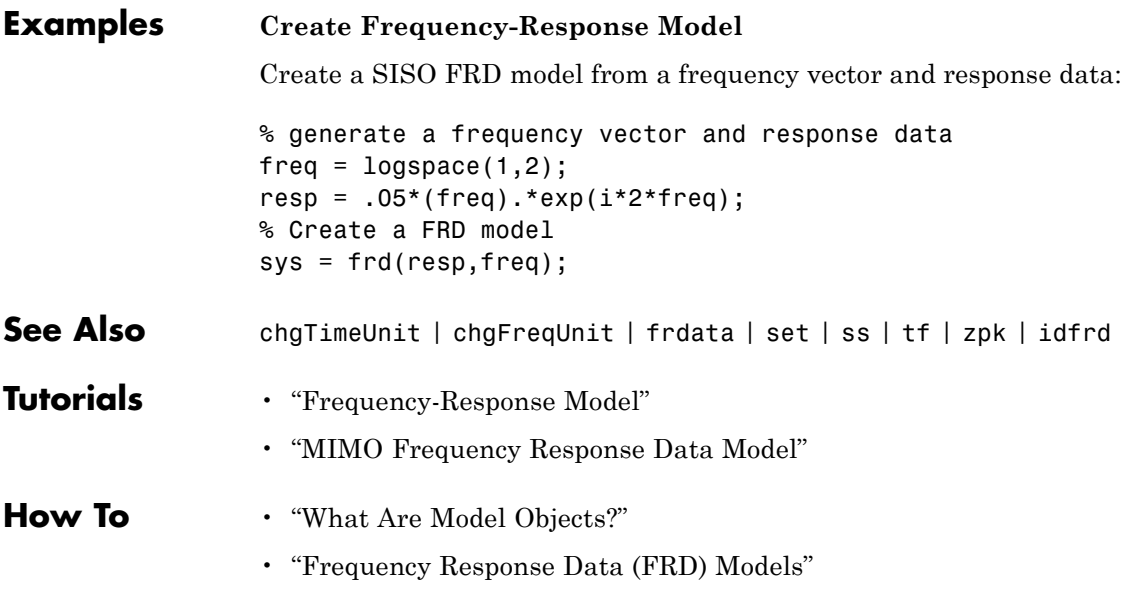

# **frdata**

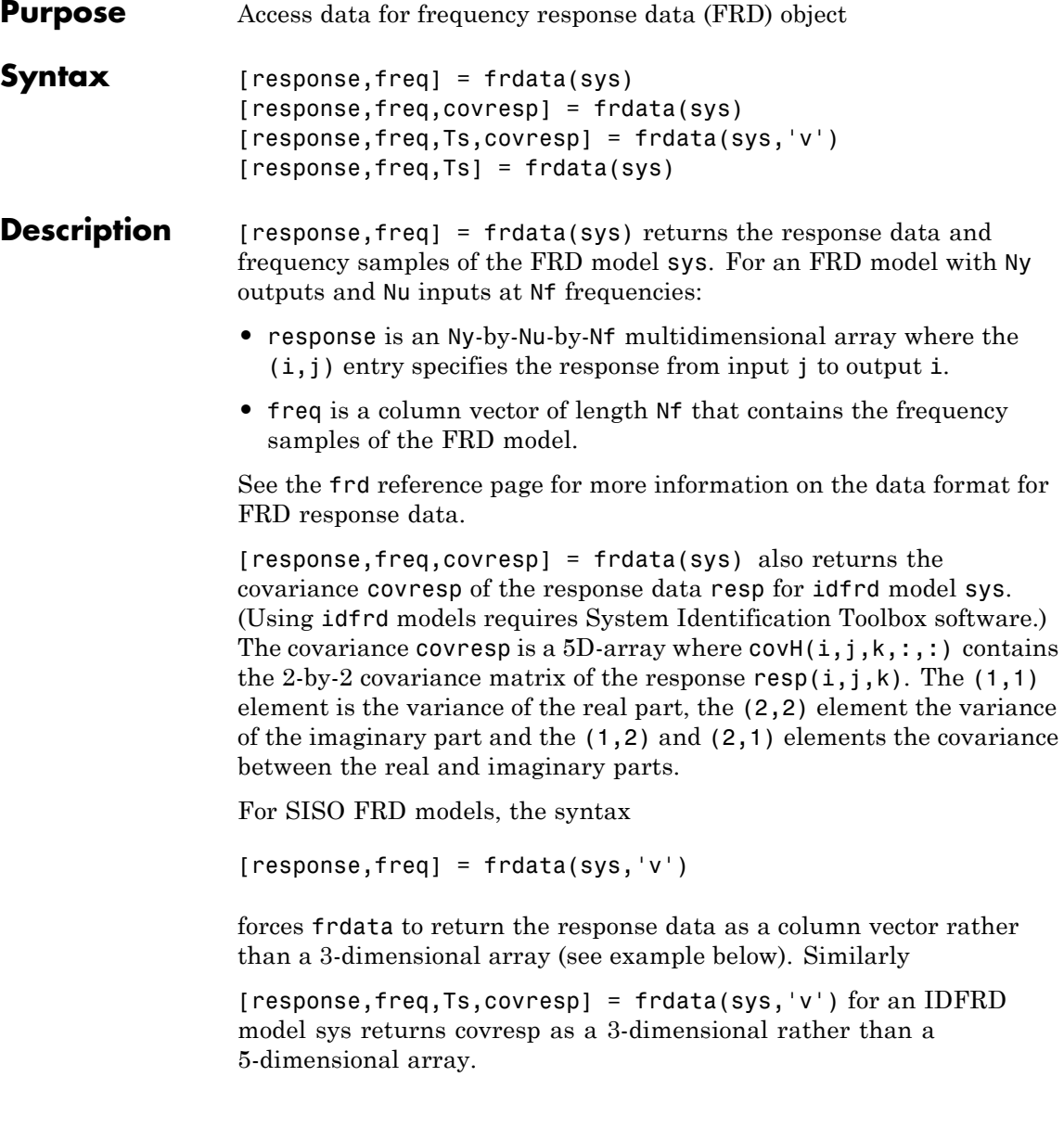

[response,freq,Ts] = frdata(sys) also returns the sample time Ts.

Other properties of sys can be accessed with get or by direct structure-like referencing (e.g., sys.Frequency).

**Arguments** The input argument sys to frdata must be an FRD model.

# **Examples Extract Data from Frequency Response Data Model**

Create a frequency response data model and extract the frequency response data.

Create a frequency response data by computing the response of a transfer function on a grid of frequencies.

 $H = tf([-1.2,-2.4,-1.5],[1,20,9.1]);$  $w = \text{logspace}(-2, 3, 101);$  $sys = frd(H, w)$ ;

sys is a SISO frequency response data (frd) model containing the frequency response at 101 frequencies.

Extract the frequency response data from sys.

 $[response,freq] = frdata(sys);$ 

response is a 1-by-1-by-101 array. response $(1,1,k)$  is the complex frequency response at the frequency freq(k).

**See Also** frd | get | set | freqresp

# **freqresp**

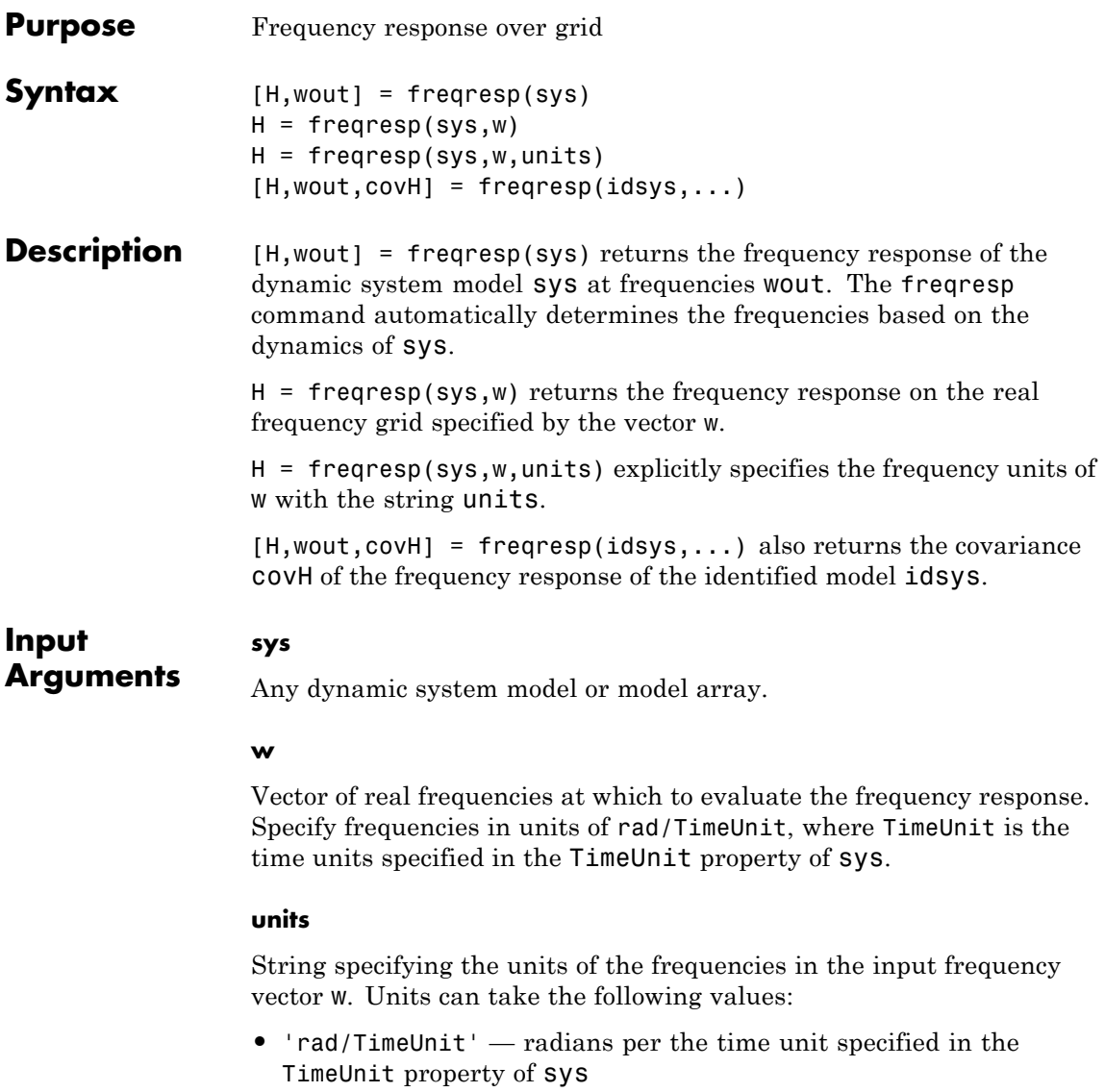

- **•** 'cycles/TimeUnit' cycles per the time unit specified in the TimeUnit property of sys
- **•** 'rad/s'
- **•** 'Hz'
- **•** 'kHz'
- **•** 'MHz'
- **•** 'GHz'
- **•** 'rpm'

**Default:** 'rad/TimeUnit'

# **idsys**

**H**

Any identified model.

# **Output Arguments**

Array containing the frequency response values.

If sys is an individual dynamic system model having Ny outputs and Nu inputs, H is a 3D array with dimensions Ny-by-Nu-by-Nw, where Nw is the number of frequency points. Thus,  $H(:,,:,k)$  is the response at the frequency  $w(k)$  or  $wout(k)$ .

If sys is a model array of size [Ny Nu S1 ... Sn], H is an array with dimensions Ny-by-Nu-by-Nw-by-S1-by-...-by-Sn] array.

If sys is a frequency response data model (such as frd, genfrd, or idfrd), freqresp(sys,w) evaluates to NaN for values of w falling outside the frequency interval defined by sys.frequency. The freqresp command can interpolate between frequencies in sys.frequency. However, freqresp cannot extrapolate beyond the frequency interval defined by sys.frequency.

**wout**

<span id="page-165-0"></span>Vector of frequencies corresponding to the frequency response values in H. If you omit w from the inputs to freqresp, the command automatically determines the frequencies of wout based on the system dynamics. If you specify w, then wout  $= w$ 

#### **covH**

Covariance of the response H. The covariance is a 5D array where  $\text{covH}(i,j,k,:,:)$  contains the 2-by-2 covariance matrix of the response from the ith input to the jth output at frequency  $w(k)$ . The  $(1,1)$ element of this 2-by-2 matrix is the variance of the real part of the response. The (2,2) element is the variance of the imaginary part. The (1,2) and (2,1) elements are the covariance between the real and imaginary parts of the response.

# **Definitions Frequency Response**

In continuous time, the *frequency response* at a frequency *ω* is the transfer function value at  $s = j\omega$ . For state-space models, this value is given by

 $H(j\omega) = D + C(j\omega I - A)^{-1}B$ 

In discrete time, the frequency response is the transfer function evaluated at points on the unit circle that correspond to the real frequencies. freqresp maps the real frequencies  $w(1),..., w(N)$  to points

on the unit circle using the transformation  $z = e^{j\omega T_s}$ .  $T_s$  is the sample time. The function returns the values of the transfer function at the resulting *z* values. For models with unspecified sample time, freqresp uses  $T<sub>s</sub> = 1$ .

# **Examples Frequency Response**

Compute the frequency response of the 2-input, 2-output system

$$
sys = \begin{bmatrix} 0 & \frac{1}{s+1} \\ \frac{s-1}{s+2} & 1 \end{bmatrix}
$$

```
sys11 = 0;sys22 = 1;sys12 = tf(1, [1 1]);sys21 = tf([1 -1],[1 2]);
sys = [sys11,sys12;sys21,sys22];
```

```
[H, wout] = frequency(sys);
```
H is a 2-by-2-by-45 array. Each entry  $H(:,,:,k)$  in H is a 2-by-2 matrix giving the complex frequency response of all input-output pairs of sys at the corresponding frequency wout  $(k)$ . The 45 frequencies in wout are automatically selected based on the dynamics of sys.

# **Response on Specified Frequency Grid**

Compute the frequency response of the 2-input, 2-output system

$$
sys = \begin{bmatrix} 0 & \frac{1}{s+1} \\ \frac{s-1}{s+2} & 1 \end{bmatrix}
$$

on a logarithmically-spaced grid of 200 frequency points between 10 and 100 radians per second.

```
sys11 = 0;sys22 = 1;sys12 = tf(1, [1 1]);sys21 = tf([1 -1], [1 2]):sys = [sys11,sys12;sys21,sys22];
w = \text{logspace}(1, 2, 200);
```
 $H = freqresp(sys,w);$ 

H is a 2-by-2-by-200 array. Each entry  $H($ :,:,k) in H is a 2-by-2 matrix giving the complex frequency response of all input-output pairs of sys at the corresponding frequency w(k).

# **Frequency Response and Associated Covariance**

Compute the frequency response and associated covariance for an identified model at its peak response frequency.

load iddata1 z1  $model = process(z1, 'P2UZ')$ ;  $w = 4.26$ ;  $[H,-,covH] = frequency(model, w)$ 

**Algorithms** For transfer functions or zero-pole-gain models, frequesp evaluates the numerator(s) and denominator(s) at the specified frequency points. For continuous-time state-space models (*A*, *B*, *C*, *D*), the frequency response is

 $D + C(j\omega - A)^{-1}B, \quad \omega = \omega_1,..., \omega_N$ 

For efficiency, *A* is reduced to upper Hessenberg form and the linear equation  $(j\omega - A)X = B$  is solved at each frequency point, taking advantage of the Hessenberg structure. The reduction to Hessenberg form provides a good compromise between efficiency and reliability. See [1] for more details on this technique.

- **References** [1] Laub, A.J., "Efficient Multivariable Frequency Response Computations," *IEEE Transactions on Automatic Control*, AC-26 (1981), pp. 407-408.
- **Alternatives** Use evalfr to evaluate the frequency response at individual frequencies or small numbers of frequencies. freqresp is optimized for medium-to-large vectors of frequencies.

See Also **evalfr** | bode | nyquist | nichols | sigma | ltiview | interp | spectrum

# **fselect**

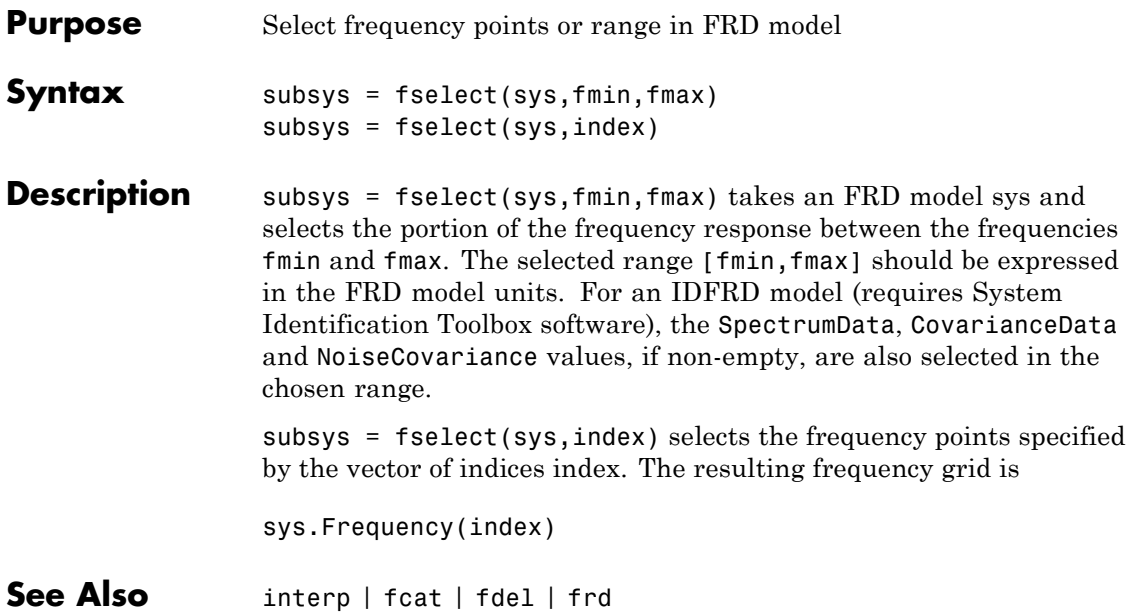

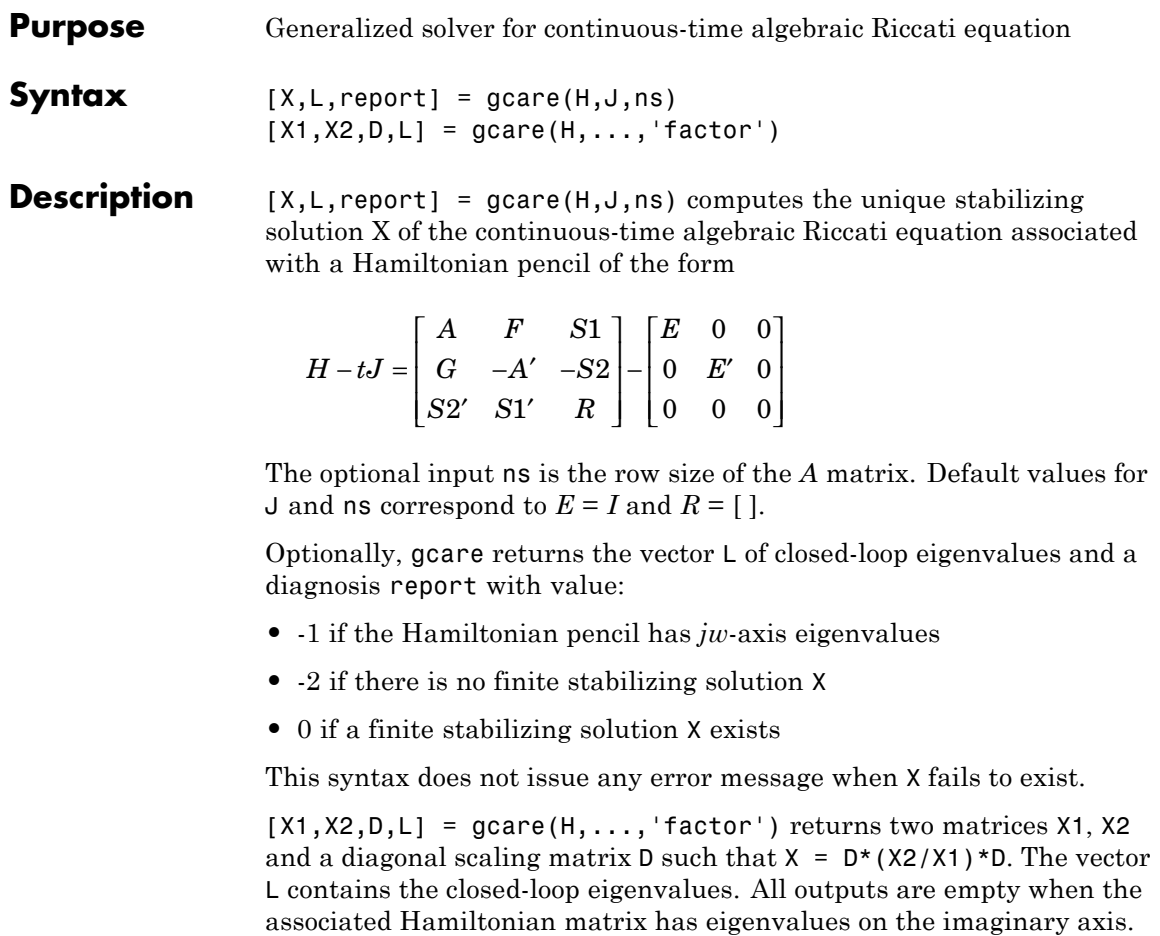

See Also care | gdare

# **gdare**

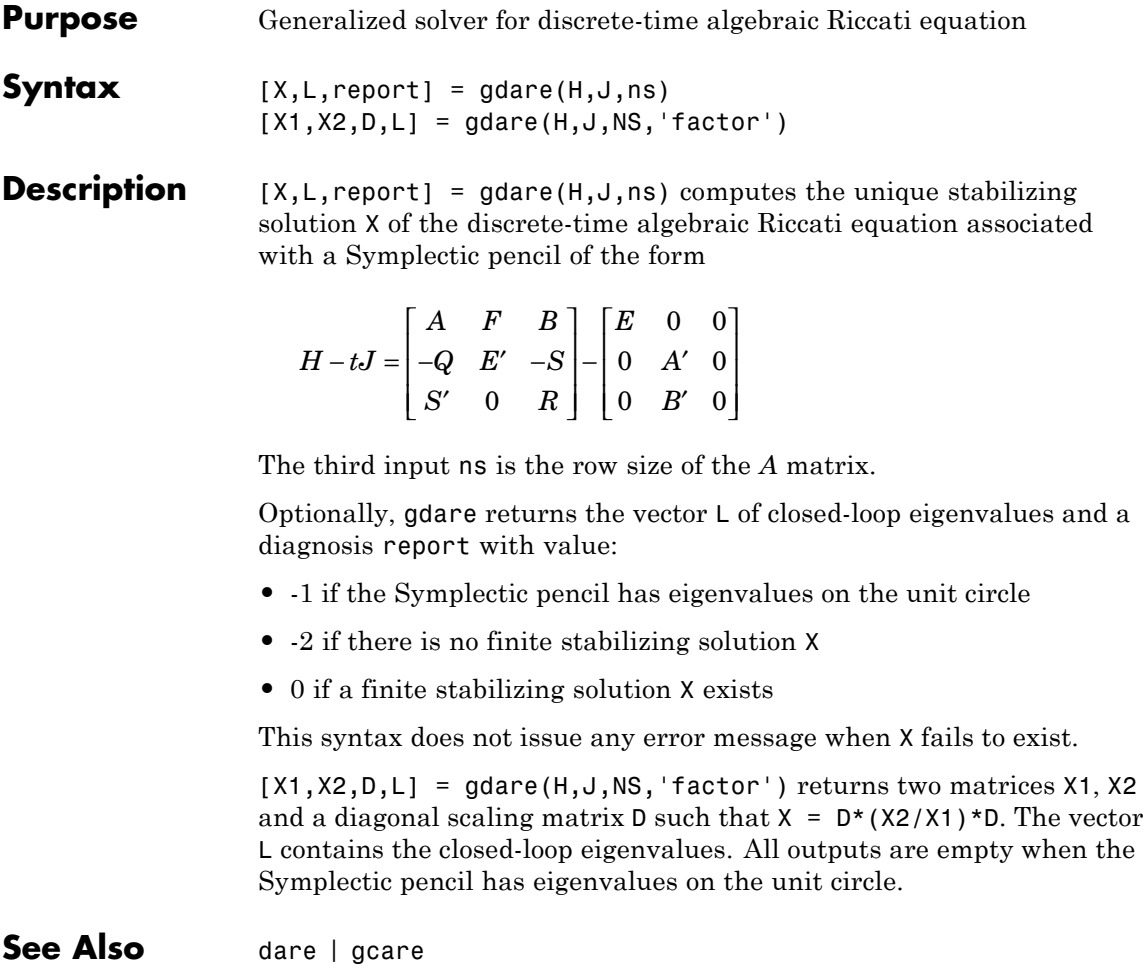

# **Purpose** Generalized frequency response data (FRD) model

**Description** Generalized FRD (genfrd) models arise when you combine numeric FRD models with models containing tunable components (Control Design Blocks). genfrd models keep track of how the tunable blocks interact with the tunable components. For more information about Control Design Blocks, see "Generalized Models".

# **Construction** To construct a genfrd model, use series, parallel, lft, or connect, or the arithmetic operators  $+$ ,  $-$ ,  $*$ ,  $/$ ,  $\lambda$ , and  $\hat{}$ , to combine a numeric FRD model with control design blocks.

You can also convert any numeric LTI model or control design block sys to genfrd form.

frdsys = genfrd(sys, freqs, frequnits) converts any static model or dynamic system sys to a generalized FRD model. If sys is not an frd model object, genfrd computes the frequency response of each frequency point in the vector freqs. The frequencies freqs are in the units specified by the optional argument frequnits. If frequnits is omitted, the units of freqs are 'rad/TimeUnit'.

frdsys = genfrd(sys, freqs, frequnits, timeunits) further specifies the time units for converting sys to genfrd form.

For more information about time and frequency units of genfrd models, see ["Properties" on page 1-169.](#page-174-0)

# **Input Arguments**

## **sys**

A static model or dynamic system model object.

# **freqs**

Vector of frequency points. Express frequencies in the unit specified in frequnits.

# **frequnits**

String specifying the frequency units of the genfrd model. Set frequnits to one of the following values:

- **•** 'rad/TimeUnit'
- **•** 'cycles/TimeUnit'
- **•** 'rad/s'
- **•** 'Hz'
- **•** 'kHz'
- **•** 'MHz'
- **•** 'GHz'
- **•** 'rpm'

**Default:** 'rad/TimeUnit'

#### **timeunits**

String specifying the time units of the genfrd model. Set timeunits to one of the following values:

- **•** 'nanoseconds'
- **•** 'microseconds'
- **•** 'milliseconds'
- **•** 'seconds'
- **•** 'minutes'
- **•** 'hours'
- **•** 'days'
- **•** 'weeks'
- **•** 'months'
- **•** 'years'

**Default:** 'seconds'

<span id="page-174-0"></span>**Tips** • You can manipulate genfrd models as ordinary frd models. Frequency-domain analysis commands such as bode evaluate the model by replacing each tunable parameter with its current value.

## **Properties Blocks**

Structure containing the control design blocks included in the generalized LTI model or generalized matrix. The field names of Blocks are the Name property of each control design block.

You can change some attributes of these control design blocks using dot notation. For example, if the generalized LTI model or generalized matrix M contains a realp tunable parameter a, you can change the current value of a using:

M.Blocks.a.Value = -1;

## **Frequency**

Frequency points of the frequency response data. Specify Frequency values in the units specified by the FrequencyUnit property.

# **FrequencyUnit**

Frequency units of the model.

FrequencyUnit is a string that specifies the units of the frequency vector in the Frequency property. Set FrequencyUnit to one of the following values:

- **•** 'rad/TimeUnit'
- **•** 'cycles/TimeUnit'
- **•** 'rad/s'
- **•** 'Hz'
- **•** 'kHz'
- **•** 'MHz'
- **•** 'GHz'
- **•** 'rpm'

The units 'rad/TimeUnit' and 'cycles/TimeUnit' are relative to the time units specified in the TimeUnit property.

Changing this property changes the overall system behavior. Use chgFreqUnit to convert between frequency units without modifying system behavior.

**Default:** 'rad/TimeUnit'

#### **InputDelay**

Input delays. InputDelay is a numeric vector specifying a time delay for each input channel. For continuous-time systems, specify input delays in the time unit stored in the TimeUnit property. For discrete-time systems, specify input delays in integer multiples of the sampling period Ts. For example, InputDelay = 3 means a delay of three sampling periods.

For a system with Nu inputs, set InputDelay to an Nu-by-1 vector. Each entry of this vector is a numerical value that represents the input delay for the corresponding input channel. You can also set InputDelay to a scalar value to apply the same delay to all channels.

**Default:** 0 for all input channels

#### **OutputDelay**

Output delays. OutputDelay is a numeric vector specifying a time delay for each output channel. For continuous-time systems, specify output delays in the time unit stored in the TimeUnit property. For discrete-time systems, specify output delays in integer multiples of the sampling period Ts. For example, OutputDelay = 3 means a delay of three sampling periods.

For a system with Ny outputs, set OutputDelay to an Ny-by-1 vector, where each entry is a numerical value representing the output delay for the corresponding output channel. You can also set OutputDelay to a scalar value to apply the same delay to all channels.

**Default:** 0 for all output channels

# **Ts**

Sampling time. For continuous-time models, Ts = 0. For discrete-time models, Ts is a positive scalar representing the sampling period. This value is expressed in the unit specified by the TimeUnit property of the model. To denote a discrete-time model with unspecified sampling time, set  $Ts = -1$ .

Changing this property does not discretize or resample the model. Use c2d and d2c to convert between continuous- and discrete-time representations. Use d2d to change the sampling time of a discrete-time system.

**Default:** 0 (continuous time)

# **TimeUnit**

String representing the unit of the time variable. For continuous-time models, this property represents any time delays in the model. For discrete-time models, it represents the sampling time Ts. Use any of the following values:

- **•** 'nanoseconds'
- **•** 'microseconds'
- **•** 'milliseconds'
- **•** 'seconds'
- **•** 'minutes'
- **•** 'hours'
- **•** 'days'
- **•** 'weeks'
- **•** 'months'
- **•** 'years'

Changing this property changes the overall system behavior. Use chgTimeUnit to convert between time units without modifying system behavior.

**Default:** 'seconds'

#### **InputName**

Input channel names. Set InputName to a string for single-input model. For a multi-input model, set InputName to a cell array of strings.

Alternatively, use automatic vector expansion to assign input names for multi-input models. For example, if sys is a two-input model, enter:

sys.InputName = 'controls';

The input names automatically expand to  ${\text{ 'controls(1)'}; \text{'controls(2)'}}.$ 

You can use the shorthand notation u to refer to the InputName property. For example, sys.u is equivalent to sys. InputName.

Input channel names have several uses, including:

- **•** Identifying channels on model display and plots
- **•** Extracting subsystems of MIMO systems
- **•** Specifying connection points when interconnecting models

**Default:** Empty string '' for all input channels

#### **InputUnit**

Input channel units. Use InputUnit to keep track of input signal units. For a single-input model, set InputUnit to a string. For a multi-input

model, set InputUnit to a cell array of strings. InputUnit has no effect on system behavior.

**Default:** Empty string '' for all input channels

## **InputGroup**

Input channel groups. The InputGroup property lets you assign the input channels of MIMO systems into groups and refer to each group by name. Specify input groups as a structure. In this structure, field names are the group names, and field values are the input channels belonging to each group. For example:

sys.InputGroup.controls = [1 2];  $sys.InputGroup.noise = [3 5];$ 

creates input groups named controls and noise that include input channels 1, 2 and 3, 5, respectively. You can then extract the subsystem from the controls inputs to all outputs using:

```
sys(:,'controls')
```
**Default:** Struct with no fields

## **OutputName**

Output channel names. Set OutputName to a string for single-output model. For a multi-output model, set OutputName to a cell array of strings.

Alternatively, use automatic vector expansion to assign output names for multi-output models. For example, if sys is a two-output model, enter:

```
sys.OutputName = 'measurements';
```

```
The output names to automatically expand to
{\{ 'measurements(1)'; 'measurements(2)'}.
```
You can use the shorthand notation y to refer to the OutputName property. For example, sys.y is equivalent to sys.OutputName.

Output channel names have several uses, including:

- **•** Identifying channels on model display and plots
- **•** Extracting subsystems of MIMO systems
- Specifying connection points when interconnecting models

**Default:** Empty string '' for all input channels

#### **OutputUnit**

Output channel units. Use OutputUnit to keep track of output signal units. For a single-output model, set OutputUnit to a string. For a multi-output model, set OutputUnit to a cell array of strings. OutputUnit has no effect on system behavior.

**Default:** Empty string '' for all input channels

## **OutputGroup**

Output channel groups. The OutputGroup property lets you assign the output channels of MIMO systems into groups and refer to each group by name. Specify output groups as a structure. In this structure, field names are the group names, and field values are the output channels belonging to each group. For example:

```
sys.OutputGroup.temperature = [1];
sys.InputGroup.macasurement = <math>[3 5]</math>;
```
creates output groups named temperature and measurement that include output channels 1, and 3, 5, respectively. You can then extract the subsystem from all inputs to the measurement outputs using:

```
sys('measurement',:)
```
**Default:** Struct with no fields
### **Name**

System name. Set Name to a string to label the system.

**Default:** ''

# **Notes**

Any text that you want to associate with the system. Set Notes to a string or a cell array of strings.

# **Default:** {}

### **UserData**

Any type of data you wish to associate with system. Set UserData to any MATLAB data type.

# **Default:** []

- **See Also** frd | genss | getValue | chgFreqUnit
- **How To** "Models with Tunable Coefficients"
	- "Generalized Models"

# **genmat**

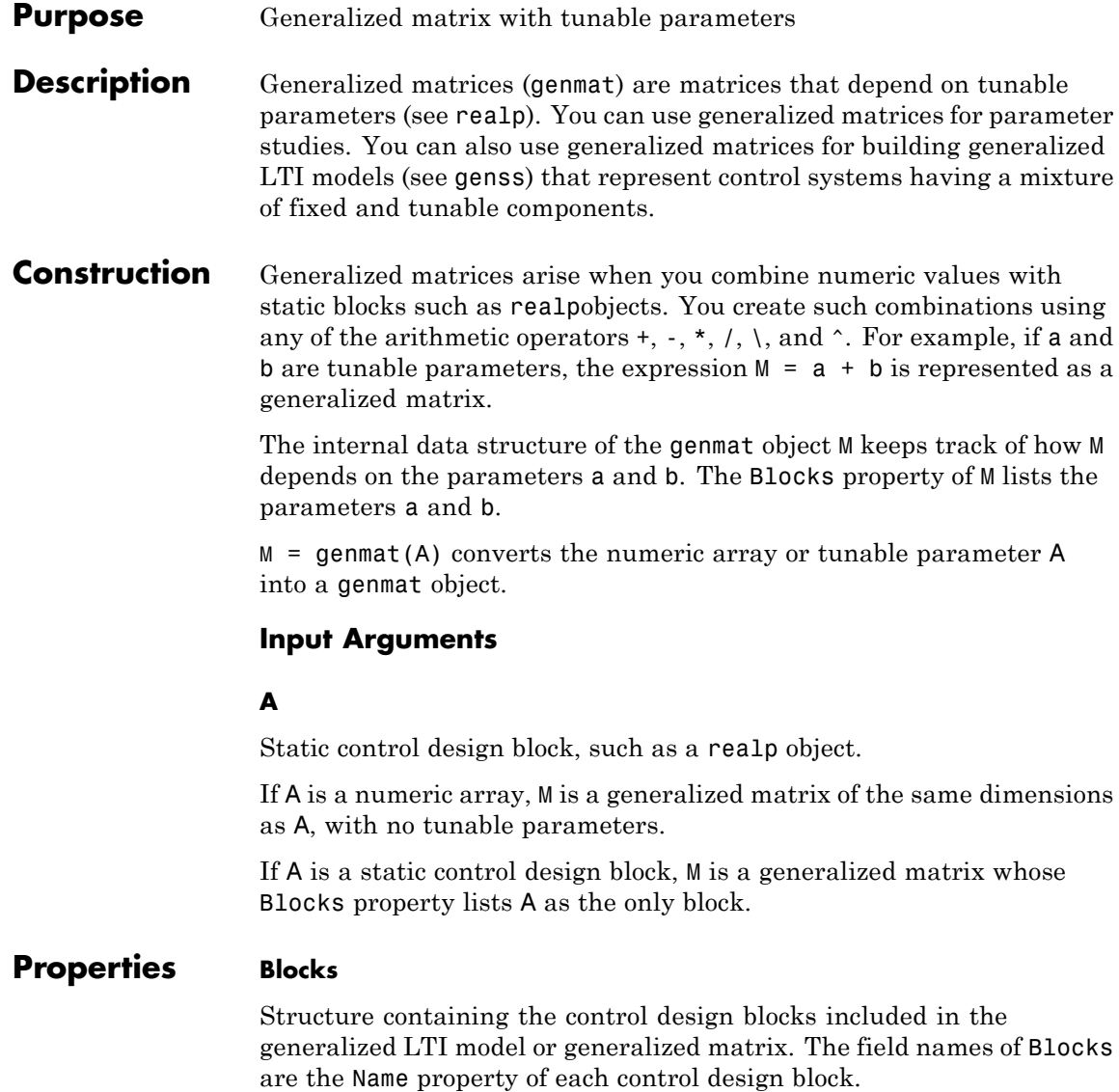

You can change some attributes of these control design blocks using dot notation. For example, if the generalized LTI model or generalized matrix M contains a realp tunable parameter a, you can change the current value of a using:

M.Blocks.a.Value = -1;

# **Examples Generalized Matrix With Two Tunable Parameters**

This example shows how to use algebraic combinations of tunable parameters to create the generalized matrix:

$$
M = \begin{bmatrix} 1 & a+b \\ 0 & ab \end{bmatrix},
$$

where  $a$  and  $b$  are tunable parameters with initial values  $-1$  and 3, respectively.

**1** Create the tunable parameters using realp.

 $a = realp('a', -1);$  $b = \text{realp}('b', 3)$ ;

**2** Define the generalized matrix using algebraic expressions of a and b.

 $M = [1 \t a+b; 0 \t a*b]$ 

M is a generalized matrix whose Blocks property contains a and b. The initial value of M is  $M = \{1, 2, 0, -3\}$ , from the initial values of a and b.

**3** (Optional) Change the initial value of the parameter a.

M.Blocks.a.Value = -3;

**4** (Optional) Use double to display the new value of M.

double(M)

# **genmat**

The new value of  $M$  is  $M = [1 \ 0; 0 \ -9].$ 

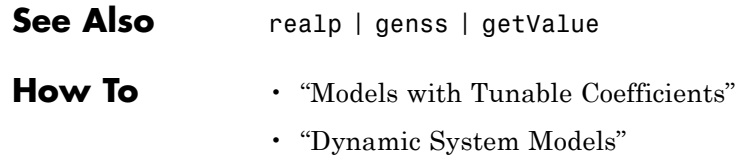

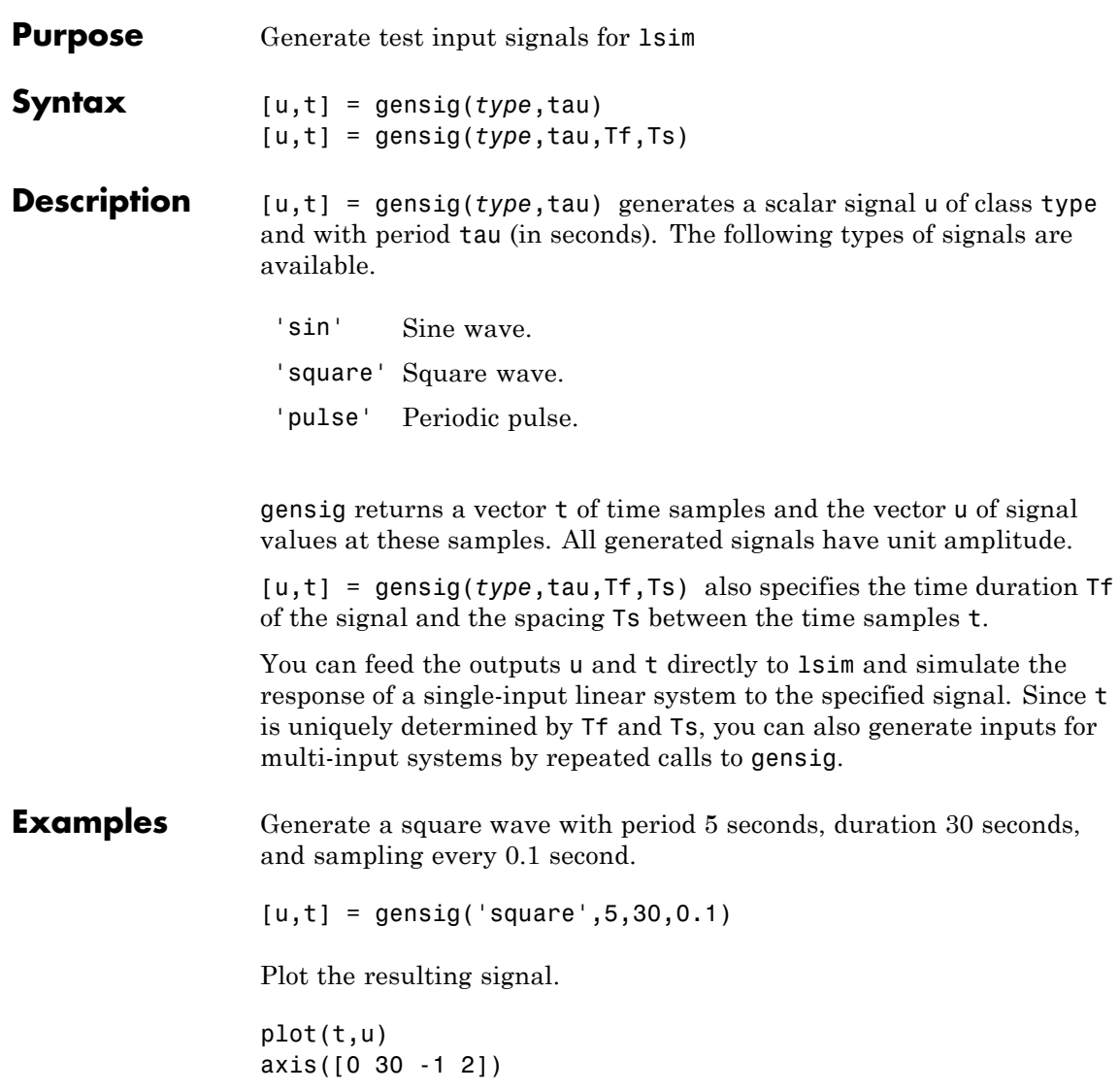

# **gensig**

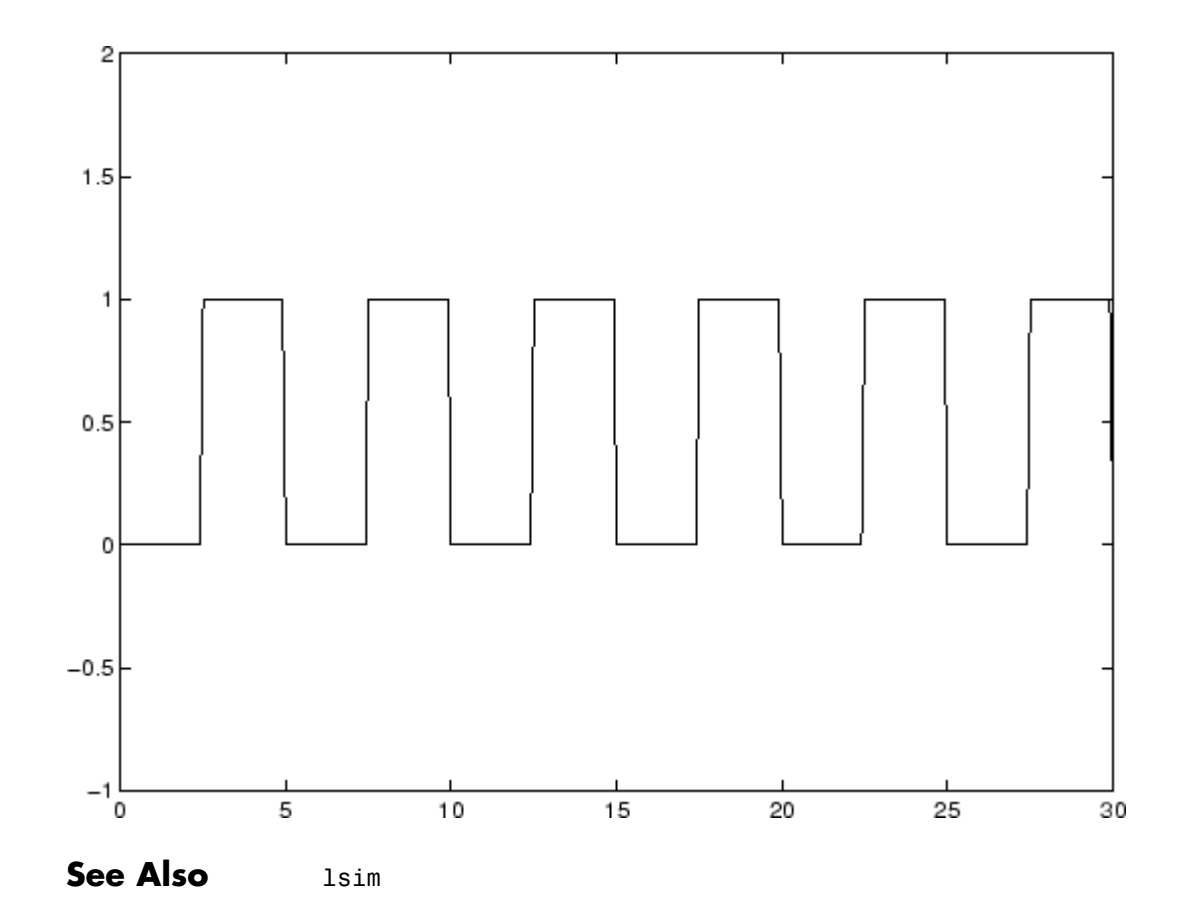

# **Purpose** Generalized state-space model

# **Description** Generalized state-space (genss) models are state-space models that include tunable parameters or components. genss models arise when you combine numeric LTI models with models containing tunable components (control design blocks). For more information about numeric LTI models and control design blocks, see "Models with Tunable Coefficients".

You can use generalized state-space models to represent control systems having a mixture of fixed and tunable components. Use generalized state-space models for control design tasks such as parameter studies and parameter tuning with hinfstruct (requires Robust Control Toolbox™).

# **Construction** To construct a genss model:

- **•** Use series, parallel, lft, or connect, or the arithmetic operators  $+, \, \cdot, \, \star, \, \prime, \, \mathcal{A}$  and  $\hat{\ }$ , to combine numeric LTI models with control design blocks.
- **•** Use tf or ss with one or more input arguments that is a generalized matrix (genmat) instead of a numeric array
- **•** Cast any numeric LTI model or control design block sys to genss form using:

 $gensys = genss(sys)$ 

# **Tips** • You can manipulate genss models as ordinary ss models. Analysis commands such as bode and step evaluate the model by replacing each tunable parameter with its current value.

# **Properties Blocks**

Structure containing the control design blocks included in the generalized LTI model or generalized matrix. The field names of Blocks are the Name property of each control design block.

You can change some attributes of these control design blocks using dot notation. For example, if the generalized LTI model or generalized matrix M contains a realp tunable parameter a, you can change the current value of a using:

M.Blocks.a.Value = -1;

#### **InternalDelay**

Vector storing internal delays.

Internal delays arise, for example, when closing feedback loops on systems with delays, or when connecting delayed systems in series or parallel. For more information about internal delays, see "Closing Feedback Loops with Time Delays" in the *Control System Toolbox User's Guide*.

For continuous-time models, internal delays are expressed in the time unit specified by the TimeUnit property of the model. For discrete-time models, internal delays are expressed as integer multiples of the sampling period Ts. For example, InternalDelay = 3 means a delay of three sampling periods.

You can modify the values of internal delays. However, the number of entries in sys.InternalDelay cannot change, because it is a structural property of the model.

#### **InputDelay**

Input delays. InputDelay is a numeric vector specifying a time delay for each input channel. For continuous-time systems, specify input delays in the time unit stored in the TimeUnit property. For discrete-time systems, specify input delays in integer multiples of the sampling period Ts. For example, InputDelay = 3 means a delay of three sampling periods.

For a system with Nu inputs, set InputDelay to an Nu-by-1 vector. Each entry of this vector is a numerical value that represents the input delay for the corresponding input channel. You can also set InputDelay to a scalar value to apply the same delay to all channels.

**Default:** 0 for all input channels

### **OutputDelay**

Output delays. OutputDelay is a numeric vector specifying a time delay for each output channel. For continuous-time systems, specify output delays in the time unit stored in the TimeUnit property. For discrete-time systems, specify output delays in integer multiples of the sampling period Ts. For example, OutputDelay = 3 means a delay of three sampling periods.

For a system with Ny outputs, set OutputDelay to an Ny-by-1 vector, where each entry is a numerical value representing the output delay for the corresponding output channel. You can also set OutputDelay to a scalar value to apply the same delay to all channels.

**Default:** 0 for all output channels

#### **Ts**

Sampling time. For continuous-time models, Ts = 0. For discrete-time models, Ts is a positive scalar representing the sampling period. This value is expressed in the unit specified by the TimeUnit property of the model. To denote a discrete-time model with unspecified sampling time, set  $Ts = -1$ .

Changing this property does not discretize or resample the model. Use c2d and d2c to convert between continuous- and discrete-time representations. Use d2d to change the sampling time of a discrete-time system.

**Default:** 0 (continuous time)

#### **TimeUnit**

String representing the unit of the time variable. For continuous-time models, this property represents any time delays in the model. For discrete-time models, it represents the sampling time Ts. Use any of the following values:

- **•** 'nanoseconds'
- **•** 'microseconds'
- **•** 'milliseconds'
- **•** 'seconds'
- **•** 'minutes'
- **•** 'hours'
- **•** 'days'
- **•** 'weeks'
- **•** 'months'
- **•** 'years'

Changing this property changes the overall system behavior. Use chgTimeUnit to convert between time units without modifying system behavior.

#### **Default:** 'seconds'

#### **InputName**

Input channel names. Set InputName to a string for single-input model. For a multi-input model, set InputName to a cell array of strings.

Alternatively, use automatic vector expansion to assign input names for multi-input models. For example, if sys is a two-input model, enter:

```
sys.InputName = 'controls';
```
The input names automatically expand to  ${\text{'controls(1)'}; 'controls(2)'}.$ 

You can use the shorthand notation u to refer to the InputName property. For example, sys.u is equivalent to sys.InputName.

Input channel names have several uses, including:

**•** Identifying channels on model display and plots

- **•** Extracting subsystems of MIMO systems
- Specifying connection points when interconnecting models

**Default:** Empty string '' for all input channels

#### **InputUnit**

Input channel units. Use InputUnit to keep track of input signal units. For a single-input model, set InputUnit to a string. For a multi-input model, set InputUnit to a cell array of strings. InputUnit has no effect on system behavior.

**Default:** Empty string '' for all input channels

#### **InputGroup**

Input channel groups. The InputGroup property lets you assign the input channels of MIMO systems into groups and refer to each group by name. Specify input groups as a structure. In this structure, field names are the group names, and field values are the input channels belonging to each group. For example:

sys.InputGroup.controls = [1 2];  $sys.InputGroup.noise = [3 5];$ 

creates input groups named controls and noise that include input channels 1, 2 and 3, 5, respectively. You can then extract the subsystem from the controls inputs to all outputs using:

```
sys(:,'controls')
```
**Default:** Struct with no fields

#### **OutputName**

Output channel names. Set OutputName to a string for single-output model. For a multi-output model, set OutputName to a cell array of strings.

Alternatively, use automatic vector expansion to assign output names for multi-output models. For example, if sys is a two-output model, enter:

```
sys.OutputName = 'measurements';
```
The output names to automatically expand to  ${\{$  'measurements $(1)$ '; 'measurements $(2)$ '}.

You can use the shorthand notation y to refer to the OutputName property. For example, sys.y is equivalent to sys.OutputName.

Output channel names have several uses, including:

- **•** Identifying channels on model display and plots
- **•** Extracting subsystems of MIMO systems
- Specifying connection points when interconnecting models

**Default:** Empty string '' for all input channels

#### **OutputUnit**

Output channel units. Use OutputUnit to keep track of output signal units. For a single-output model, set OutputUnit to a string. For a multi-output model, set OutputUnit to a cell array of strings. OutputUnit has no effect on system behavior.

**Default:** Empty string '' for all input channels

#### **OutputGroup**

Output channel groups. The OutputGroup property lets you assign the output channels of MIMO systems into groups and refer to each group by name. Specify output groups as a structure. In this structure, field names are the group names, and field values are the output channels belonging to each group. For example:

```
sys.OutputGroup.temperature = [1];
sys.InputGroup.macasurement = <math>[3 5]</math>;
```
creates output groups named temperature and measurement that include output channels 1, and 3, 5, respectively. You can then extract the subsystem from all inputs to the measurement outputs using:

```
sys('measurement',:)
```
**Default:** Struct with no fields

#### **Name**

System name. Set Name to a string to label the system.

**Default:** ''

#### **Notes**

Any text that you want to associate with the system. Set Notes to a string or a cell array of strings.

**Default:** {}

#### **UserData**

Any type of data you wish to associate with system. Set UserData to any MATLAB data type.

### **Default:** []

# **Examples Tunable Low-Pass Filter**

This example shows how to create the low-pass filter  $F = a/(s + a)$  with one tunable parameter *a*.

You cannot use ltiblock.tf to represent *F*, because the numerator and denominator coefficients of an ltiblock.tf block are independent. Instead, construct *F* using the tunable real parameter object realp.

**1** Create a tunable real parameter.

 $a = realp('a', 10);$ 

The realp object a is a tunable parameter with initial value 10.

**2** Use tf to create the tunable filter F:

$$
F = tf(a, [1 a]);
$$

F is a genss object which has the tunable parameter a in its Blocks property. You can connect F with other tunable or numeric models to create more complex models of control systems. For an example, see "Control System with Tunable Components".

#### **State-Space Model With Both Fixed and Tunable Parameters**

This example shows how to create a state-space (genss) model having both fixed and tunable parameters.

Create a state-space model having the following state-space matrices:

$$
A = \begin{bmatrix} 1 & a+b \\ 0 & ab \end{bmatrix}, B = \begin{bmatrix} -3.0 \\ 1.5 \end{bmatrix}, C = \begin{bmatrix} 0.3 & 0 \end{bmatrix}, D = 0,
$$

where  $a$  and  $b$  are tunable parameters, whose initial values are  $-1$  and 3, respectively.

**1** Create the tunable parameters using realp.

 $a = realp('a', -1);$  $b = \text{realp}('b', 3);$ 

**2** Define a generalized matrix using algebraic expressions of a and b.

 $A = [1 a+b; 0 a*b]$ 

A is a generalized matrix whose Blocks property contains a and b. The initial value of A is  $M = \{1, 2, 0, -3\}$ , from the initial values of a and b.

**3** Create the fixed-value state-space matrices.

 $B = [-3.0; 1.5]$ ;  $C = [0.3 0];$  $D = 0;$ 

**4** Use ss to create the state-space model.

 $sys = ss(A, B, C, D)$ 

sys is a generalized LTI model (genss) with tunable parameters a and b.

#### **Control System With Both Numeric and Tunable Components**

This example shows how to create a tunable model of the control system in the following illustration.

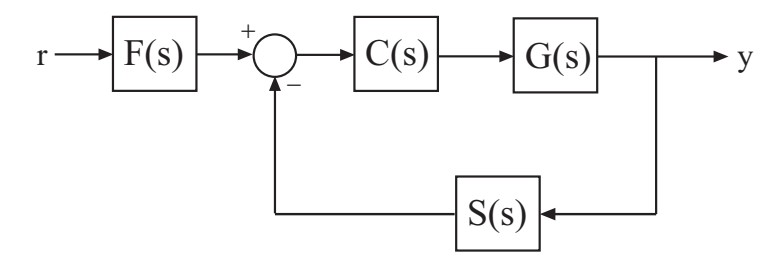

The plant response  $G(s) = 1/(s + 1)^2$ . The model of sensor dynamics is  $S(s) = 5/(s + 4)$ . The controller *C* is a tunable PID controller, and the prefilter  $F = a/(s + a)$  is a low-pass filter with one tunable parameter, *a*.

Create models representing the plant and sensor dynamics.

Because the plant and sensor dynamics are fixed, represent them using numeric LTI models zpk and tf.

G = zpk([],[-1,-1],1);  $S = tf(5, [1 4]);$ 

Create a tunable representation of the controller *C*.

 $C = Itiblock.pid('C', 'PID');$ 

C is a ltiblock.pid object, which is a Control Design Block with a predefined proportional-integral-derivative (PID) structure. For more information about predefined Control Design Blocks, see "Control Design Blocks".

Create a model of the filter  $F = a/(s + a)$  with one tunable parameter.

```
a = realp('a', 10);F = tf(a, [1 a]);
```
a is a realp (real tunable parameter) object with initial value 10. Using a as a coefficient in tf creates the tunable genss model object F.

Connect the models together to construct a model of the closed-loop response from *r* to *y*.

 $T = \text{feedback}(G*C, S) * F$ 

T is a genss model object. In contrast to an aggregate model formed by connecting only Numeric LTI models, T keeps track of the tunable elements of the control system. The tunable elements are stored in the Blocks property of the genss model object. You can display the tunable elements of T by entering:

T.Blocks

```
ans =C: [1x1 ltiblock.pid]
    a: [1x1 realp]
```
If you have Robust Control Toolbox software, you can use tuning commands such as systune to tune the free parameters of T to meet design requirements you specify. See "Automated Tuning" in the Robust Control Toolbox documentation.

**See Also** realp | genmat | genfrd | tf | ss | getValue

**How To** • "Models with Tunable Coefficients"

• "Dynamic System Models"

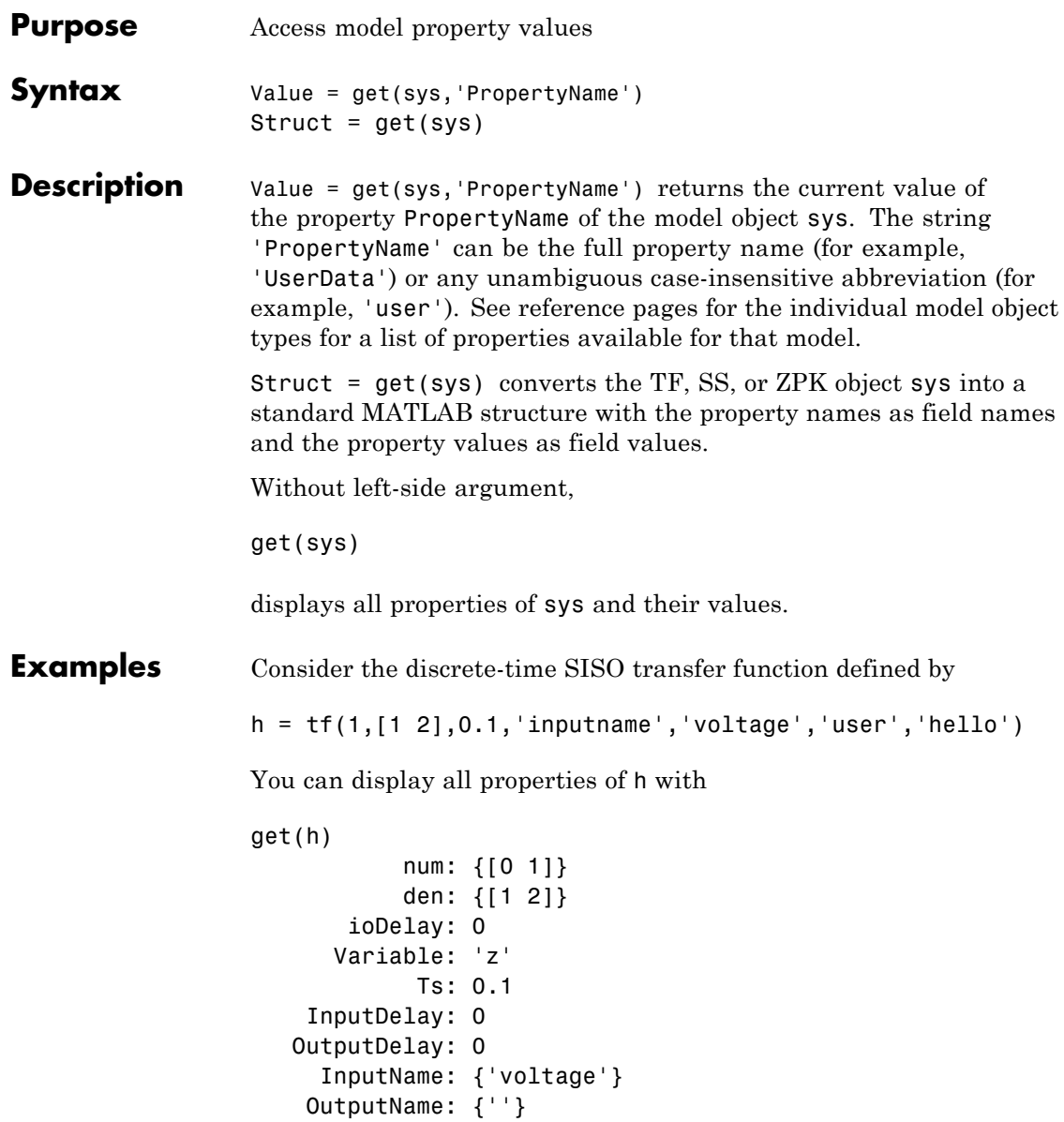

```
InputGroup: [1x1 struct]
OutputGroup: [1x1 struct]
       Name: ''
      Notes: {}
   UserData: 'hello'
```
or query only about the numerator and sample time values by

```
get(h,'num')
ans =
    [1x2 double]
and
get(h,'ts')
ans =0.1000
```
Because the numerator data (num property) is always stored as a cell array, the first command evaluates to a cell array containing the row vector [0 1].

**Tips** An alternative to the syntax

Value = get(sys,'PropertyName')

is the structure-like referencing

Value = sys.PropertyName

For example,

sys.Ts sys.a sys.user return the values of the sample time, *A* matrix, and UserData property of the (state-space) model sys.

**See Also** frdata | set | ssdata | tfdata | zpkdata | idssdata | polydata

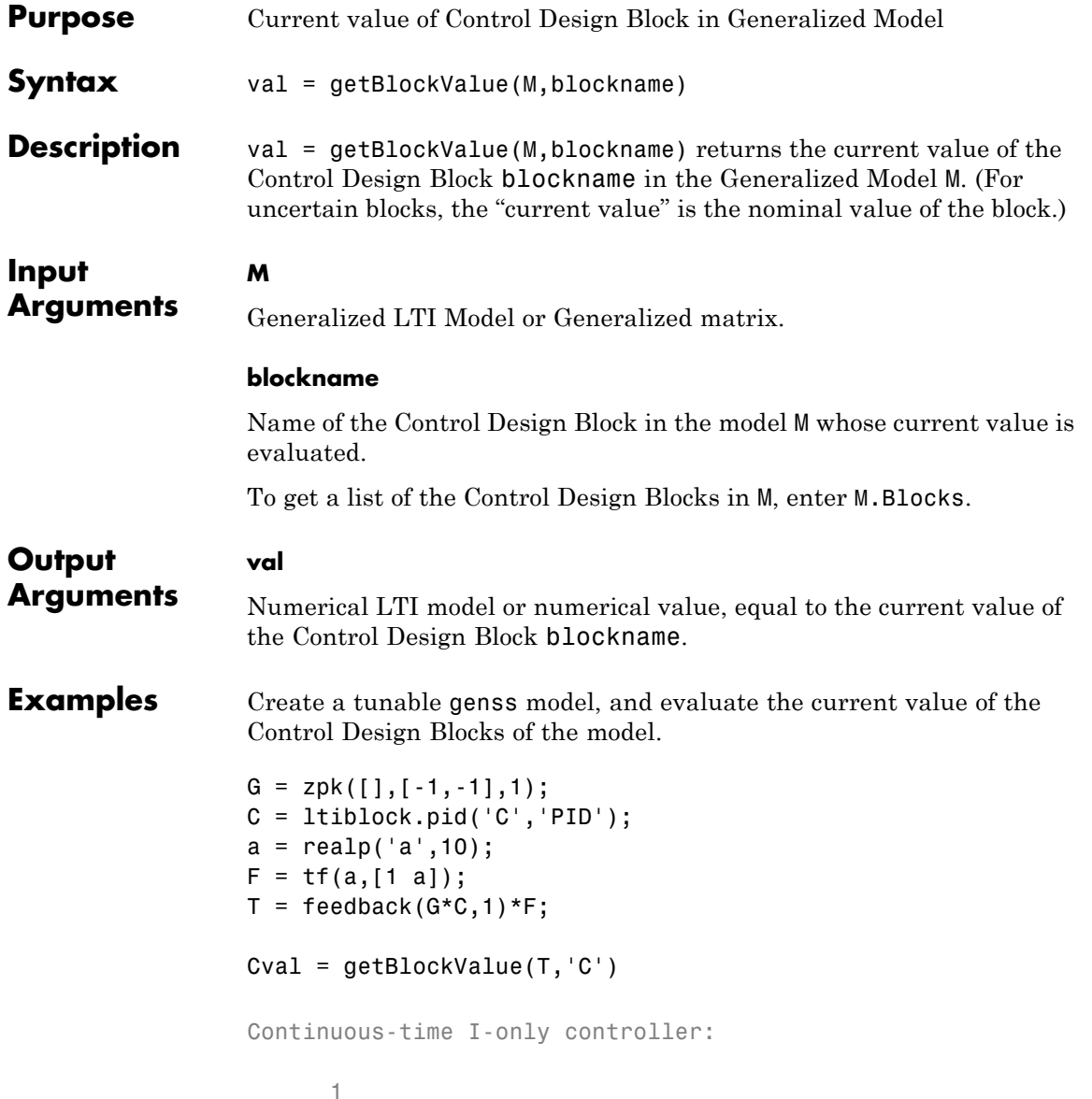

```
Ki * ---
                    s
                  With Ki = 0.001Cval is a numeric pid controller object.
                  aval = getBlockValue(T,'a')
                  aval =
                      10
                  aval is a numeric scalar, because a is a real scalar parameter.
See Also setBlockValue | showBlockValue | getValue
```
- **Purpose** State-space representation of internal delays **Syntax** [H,tau] = getDelayModel(sys) [A,B1,B2,C1,C2,D11,D12,D21,D22,E,tau] = getDelayModel(sys)
- **Description** [H,tau] = getDelayModel(sys) decomposes a state-space model sys with internal delays into a delay-free state-space model, H, and a vector of internal delays, tau. The relationship among sys, H, and tau is shown in the following diagram.

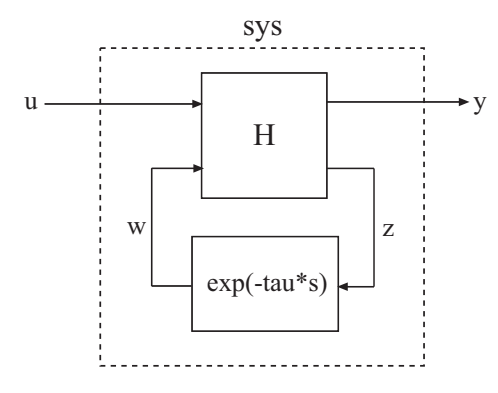

[A,B1,B2,C1,C2,D11,D12,D21,D22,E,tau] = getDelayModel(sys) returns the set of state-space matrices and internal delay vector, tau, that explicitly describe the state-space model sys. These state-space matrices are defined by the state-space equations:

**•** Continuous-time sys:

$$
E\frac{dx(t)}{dt} = Ax(t) + B_1u(t) + B_2w(t)
$$
  
\n
$$
y(t) = C_1x(t) + D_{11}u(t) + D_{12}w(t)
$$
  
\n
$$
z(t) = C_2x(t) + D_{21}u(t) + D_{22}w(t)
$$
  
\n
$$
w(t) = z(t - \tau)
$$

**•** Discrete-time sys:

$$
Ex[k+1] = Ax[k] + B_1u[k] + B_2w[k]
$$
  
\n
$$
y[k] = C_1x[k] + D_{11}u[k] + D_{12}w[k]
$$
  
\n
$$
z[k] = C_2x[k] + D_{21}u[k] + D_{22}w[k]
$$
  
\n
$$
w[k] = z[k - \tau]
$$

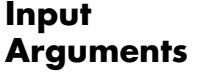

**sys**

**H**

Any state-space (ss) model.

# **Output Arguments**

Delay-free state-space model (ss). H results from decomposing sys into a delay-free component and a component exp(-tau\*s) that represents all internal delays.

If sys has no internal delays, H is equal to sys.

#### **tau**

Vector of internal delays of sys, expressed in the time units of sys. The vector tau results from decomposing sys into a delay-free state-space model H and a component exp(-tau\*s) that represents all internal delays.

If sys has no internal delays, tau is empty.

# **A,B1,B2,C1,C2,D11,D12,D21,D22,E**

Set of state-space matrices that, with the internal delay vector tau, explicitly describe the state-space model sys.

For explicit state-space models  $(E = I, \text{ or } sys.e = [1]$ , the output E  $= 1.$ 

If sys has no internal delays, the outputs B2, C2, D12, D21, and D22 are all empty ([]).

# **Examples Get Delay-Free State-Space Model and Internal Delay**

Decompose the following closed-loop system with internal delay into a delay-free component and a component representing the internal delay.

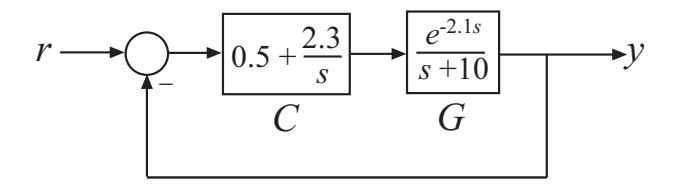

Create the closed-loop model sys from *r* to *y*.

```
G = tf(1, [1 10], 'InputDelay', 2.1);C = pid(0.5, 2.3);sys = feedback(C*G, 1);
```
sys is a state-space (ss) model with an internal delay arising from the feedback loop.

Decompose sys into a delay-free state-space model and the value of the internal delay.

[H,tau] = getDelayModel(sys);

- **See Also** setDelayModel
- **Concepts •** "Internal Delays"

# **getGainCrossover**

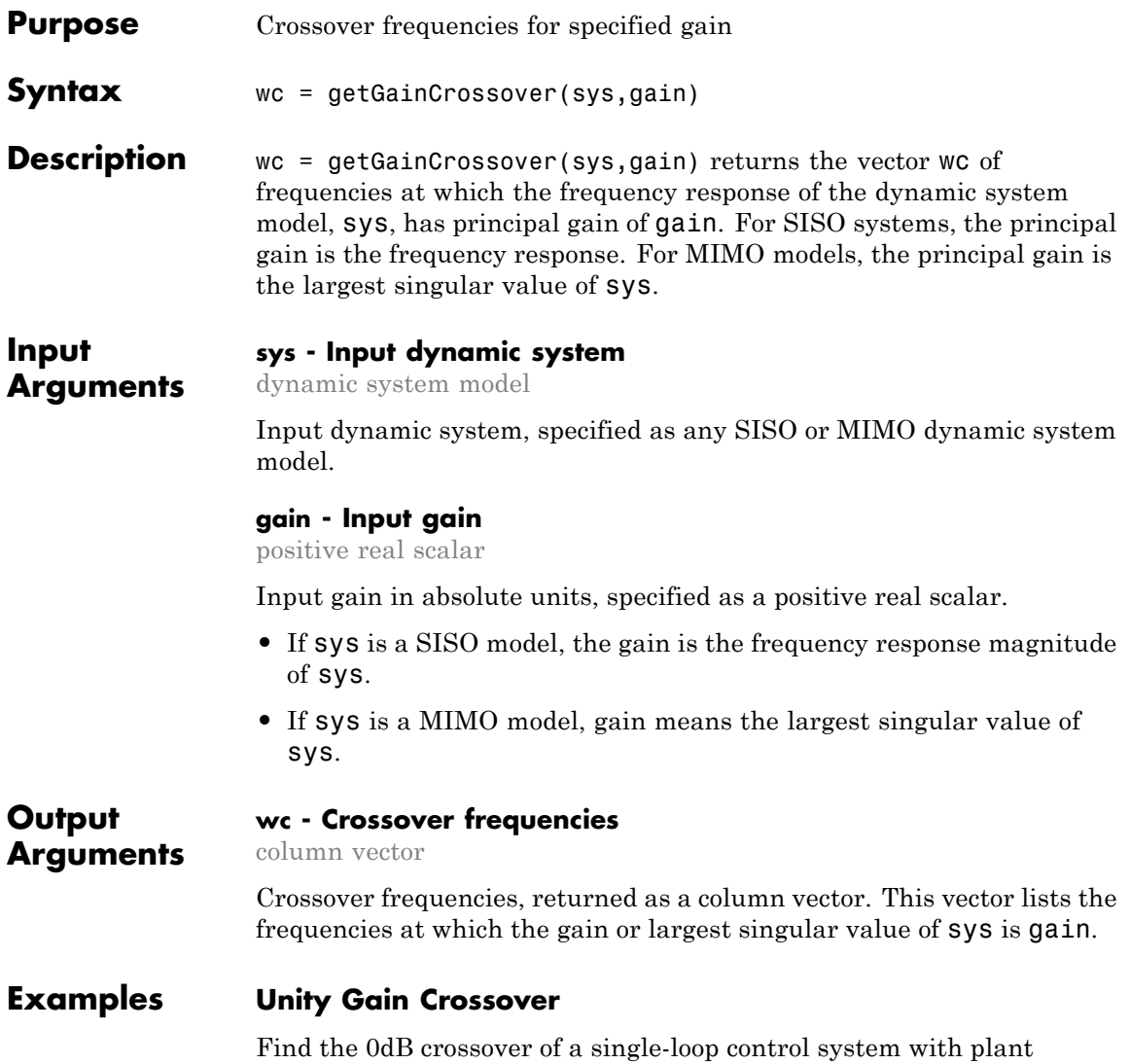

$$
G(s) = \frac{1}{(s+1)^3}
$$

and PI controller

$$
C(s) = 1.14 + \frac{0.454}{s}.
$$

```
G = zpk([], [-1, -1, -1], 1);C = pid(1.14, 0.454);
sys = G*C;wc = getGainCrossover(sys,1)
```
 $WC =$ 

0.5214

The 0 dB crossovers are the frequencies at which the open-loop response  $sys = G*C$  has unity gain. Because this system only crosses unity gain once, getGainCrossover returns a single value.

# **Notch Filter Stopband**

Find the 20 dB stopband of

 $sys = \frac{s^2 + 0.05s + 1}{s^2 + 5s + 1}$ 2 2  $0.05s + 100$  $5s + 100$  $\frac{.05s + 100}{.}$ sys is a notch filter centered at 10 rad/s. sys = tf([1 0.05 100],[1 5 100]);  $gain = db2mag(-20);$ wc = getGainCrossover(sys,gain)  $WC =$ 9.7531

10.2531

# **getGainCrossover**

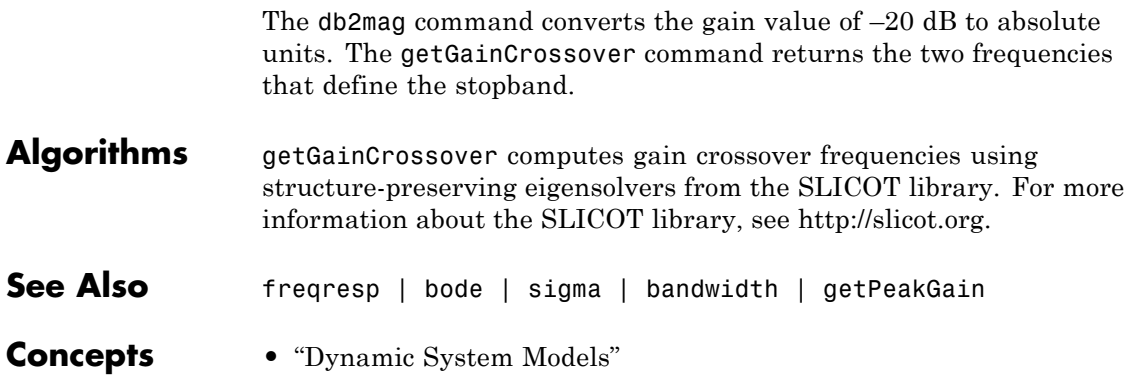

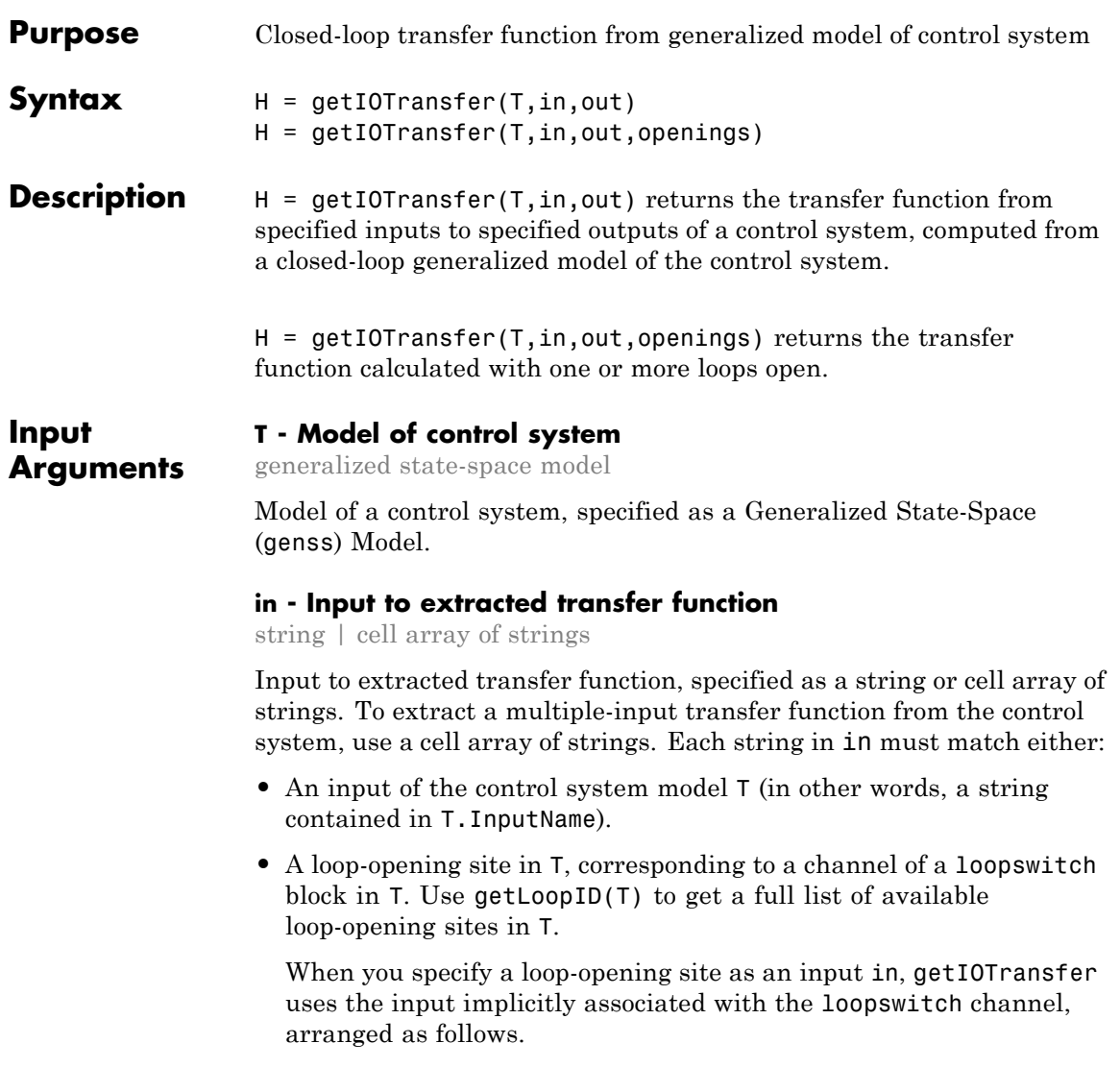

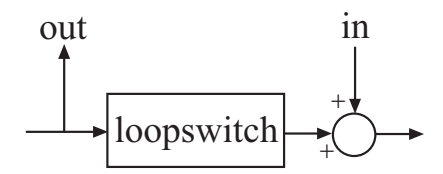

This input signal models a disturbance entering at the output of the switch.

If a loop-opening site has the same name as an input of T, then getIOTransfer uses the input of T.

```
Example: {'r','X1'}
```
# **out - Output of extracted transfer function**

string | cell array of strings

Output of extracted transfer function, specified as a string or cell array of strings. To extract a multiple-output transfer function from the control system, use a cell array of strings. Each string in out must match either:

- An output of the control system model  $\tau$  (in other words, a string contained in T.OutputName).
- **•** A loop-opening site in T, corresponding to a channel of a loopswitch block in T. Use getLoopID(T) to get a full list of available loop-opening sites in T.

When you specify a loop-opening site as an output out, getIOTransfer uses the output implicitly associated with the loopswitch channel, arranged as follows.

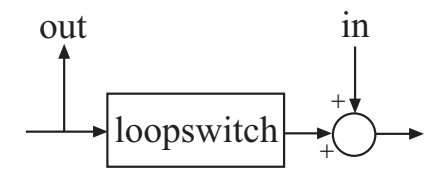

If a loop-opening site has the same name as an output of T, then getIOTransfer uses the output of T.

**Example:** {'y','X2'}

#### **openings - Locations for opening feedback loops**

string | cell array of strings

Locations for opening feedback loops for computation of the response from in to out, specified as string or cell array of strings that identify loop-opening sites in T. Loop-opening sites are marked by loopswitch blocks in T. Use getLoopID(T) to get a full list of available loop-opening sites in T.

Use openings when you want to compute the response from in to out with some loops in the control system open. For example, in a cascaded loop configuration, you can calculate the response from the system input to the system output with the inner loop open.

#### **Output H - Closed-loop transfer function**

**Arguments** generalized state-space model

> Closed-loop transfer function of the control system T from in to out, returned as a Generalized State-Space (genss) model.

- **•** If both in and out specify a single signal, then T is a SISO genss model.
- **•** If in or out identifies multiple signals, then T is a MIMO genss model.

# **Examples Closed-Loop Responses of Control System Model**

Analyze responses of a control system by using getIOTransfer to compute responses between various inputs and outputs of a closed-loop model of the system.

Consider the following control system.

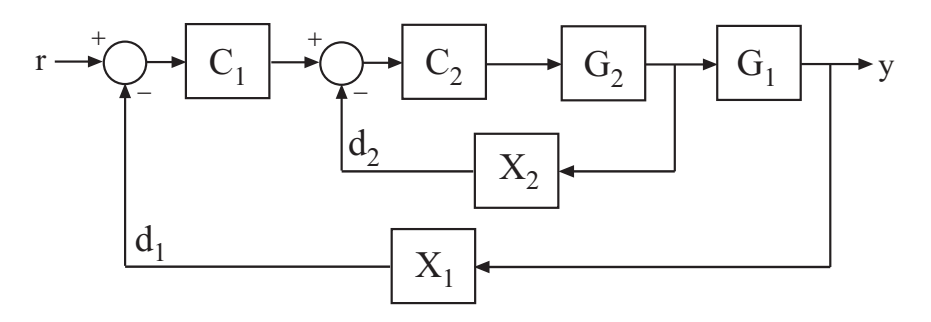

Create a genss model of the system by specifying and connecting the numeric plant models G1 and G2, the tunable controllers C1, and the loopswitch blocks X1 and X2 that mark potential loop-opening or signal injection sites.

```
G1 = tf(10, [1 10]);G2 = tf([1 2], [1 0.2 10]);C1 = Itiblock.pdf('C', 'pi');
C2 = Itiblock.gain('G', 1);X1 = loopswitch('X1');
X2 = loopswitch('X2');
T = \text{feedback}(G1 * \text{feedback}(G2 * C2, X2) * C1, X1);T.InputName = 'r';
T.OutputName = 'y';
```
If you tuned the free parameters of this model (for example, using the Robust Control Toolbox tuning command systune), you might want to analyze the tuned system performance by examining various system responses.

For example, examine the response at the output, *y*, to a disturbance injected at the point  $d_1$ .

```
H1 = getIOTransfer(T, 'X1', 'Y');
```
H1 represents the closed-loop response of the control system to a disturbance injected at the implicit input associated with the loopswitch block X1, which is the location of  $d_1$ :

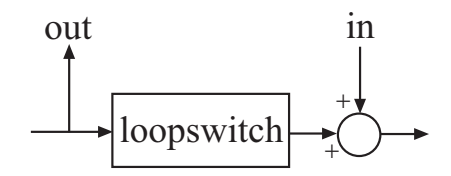

H1 is a genss model that includes the tunable blocks of T. If you have tuned the free parameters of T, H1 allows you to validate the disturbance response of your tuned system. For example, you can use analysis commands such as bodeplot or stepplot to analyze H1. You can also use getValue to obtain the current value of H1, in which all the tunable blocks are evaluated to their current numeric values.

Similarly, examine the response at the output to a disturbance injected at the point  $d_2$ .

 $H2 = getIOTransfer(T, 'X2', 'y')$ ;

You can also generate a two-input, one-output model representing the response of the control system to simultaneous disturbances at both  $d_1$ and  $d_2$ . To do so, provide getIOTransfer with a cell array that specifies the multiple input locations.

H = getIOTransfer(T,{'X1','X2'},'y');

# **Responses with Some Loops Open and Others Closed**

Compute the response from *r* to *y* of the following cascaded control system, with the inner loop open, and the outer loop closed.

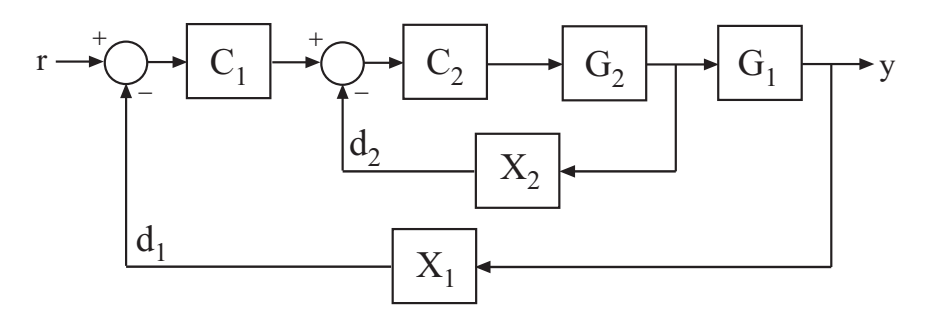

Create a genss model of the system by specifying and connecting the numeric plant models G1 and G2, the tunable controllers C1, and the loopswitch blocks X1 and X2 that mark potential loop-opening or signal injection sites.

```
G1 = tf(10, [1 10]);G2 = tf([1 2], [1 0.2 10]);C1 = Itiblock.pid('C', 'pi');
C2 = Itiblock.gain('G', 1);X1 = loopswitch('X1');
X2 = loopswitch('X2');
T = \text{feedback}(G1 * \text{feedback}(G2 * C2, X2) * C1, X1); T. InputName = 'r';T.OutputName = 'V';
```
If you tuned the free parameters of this model (for example, using the Robust Control Toolbox tuning command systune), you might want to analyze the tuned system performance by examining various system responses.

For example, compute the response of the system with the inner loop open, and the outer loop closed.

 $H = getIOTransfer(T,'r', 'y', 'X2')$ ;

By default, the loop-opening locations in T, X1 and X2, are closed. Specifying 'X2' for the openings argument causes getIOTransfer to open the loop at X2 for the purposes of computing the requested transfer from *r* to *y*. The switch at X1 remains closed for this computation.

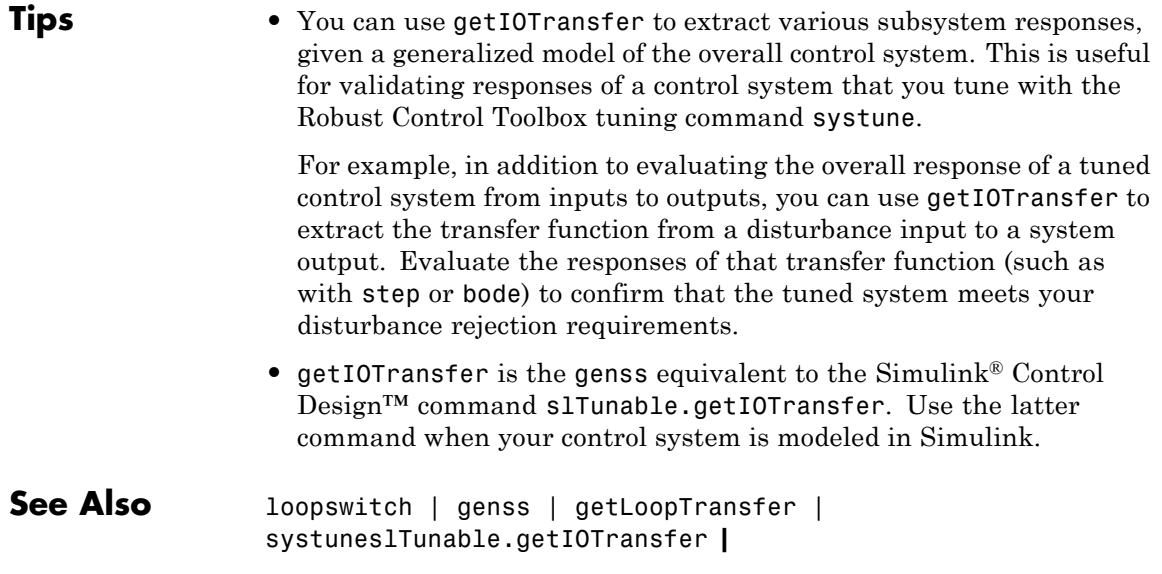

# **getLFTModel**

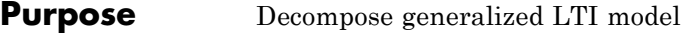

**Syntax** [H,B,S] = getLFTModel(M)

**Description** [H,B,S] = getLFTModel(M) extracts the components H, B, and S that make up the Generalized matrix or Generalized LTI model M. The model M decomposes into H, B, and S. These components are related to M as shown in the following illustration.

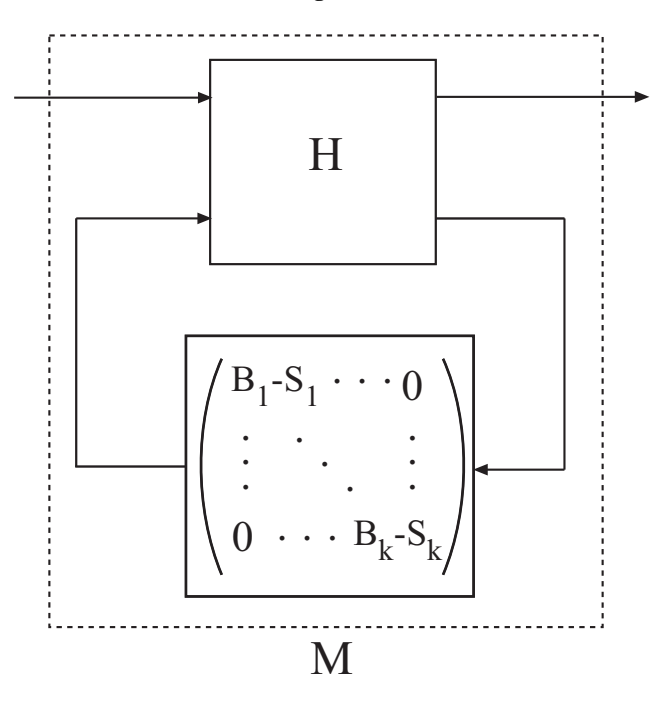

The cell array B contains the Control Design Blocks of M. The component H is a numeric matrix, ss model, or frd model that describes the fixed portion of M and the interconnections between the blocks of B. The matrix  $S = blkdiag(S1, \ldots, Sk)$  contains numerical offsets that ensure that the interconnection is well-defined when the current (nominal) value of M is finite.
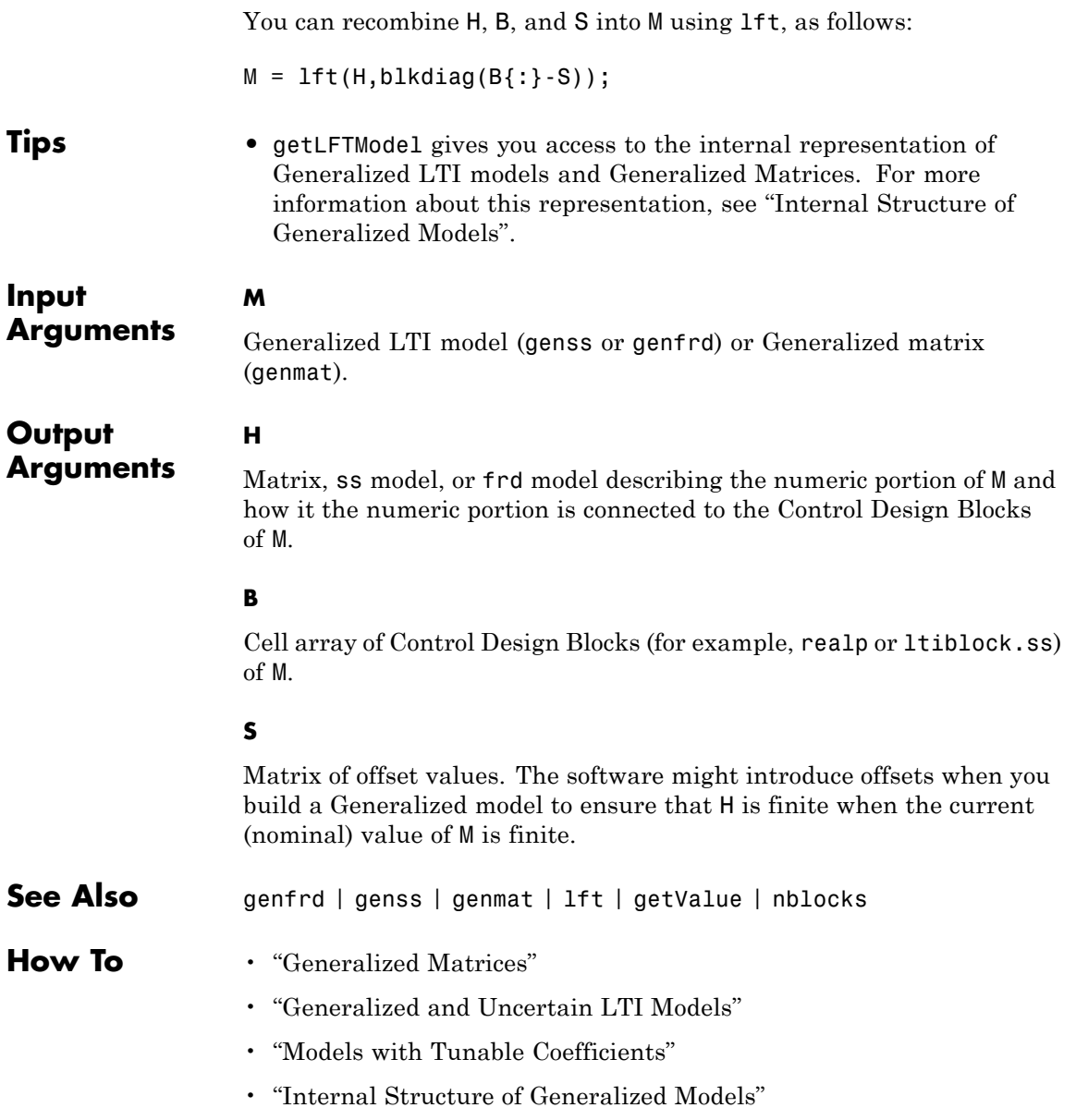

# **getLoopID**

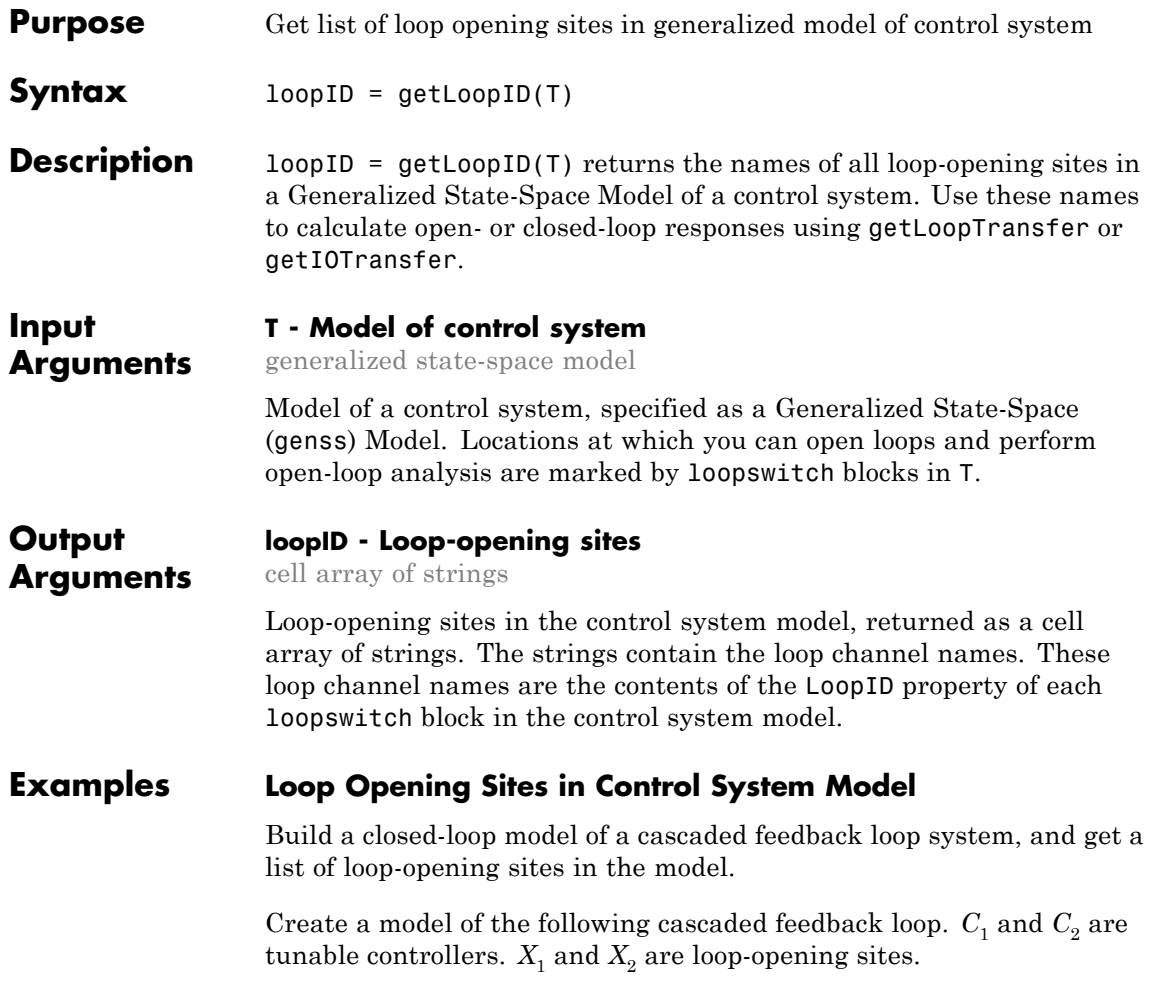

### **getLoopID**

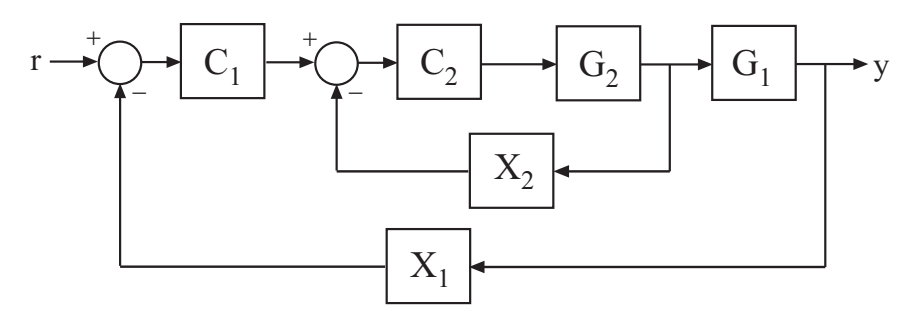

```
G1 = tf(10, [1 10]);G2 = tf([1 2], [1 0.2 10]);C1 = Itiblock.pid('C', 'pi');C2 = Itiblock.gain('G', 1);X1 = loopswitch('X1');
X2 = loopswitch('X2');
T = \text{feedback}(G1 * \text{feedback}(G2 * C2, X2) * C1, X1);
```
T is a genss model whose Control Design Blocks include the tunable controllers and the switches X1 and X2.

Get a list of the loop-opening sites in T.

```
loopID = getLoopID(T)loopID ='X1'
    'X2'
```
getLoopID returns a cell array listing loop-opening sites in the model. For more complicated closed-loop models, you can use getLoopID to keep track of a larger number of loop-opening sites. You can use these loop-opening sites to specify an open-loop response to compute. For instance, the following command computes the open-loop response of the inner loop, with the outer loop open.

 $L = getLoopTransfer(T, 'X2', -1, 'X1')$ ;

# **getLoopID**

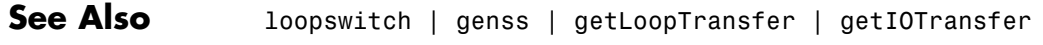

**Concepts •** "Generalized Models"

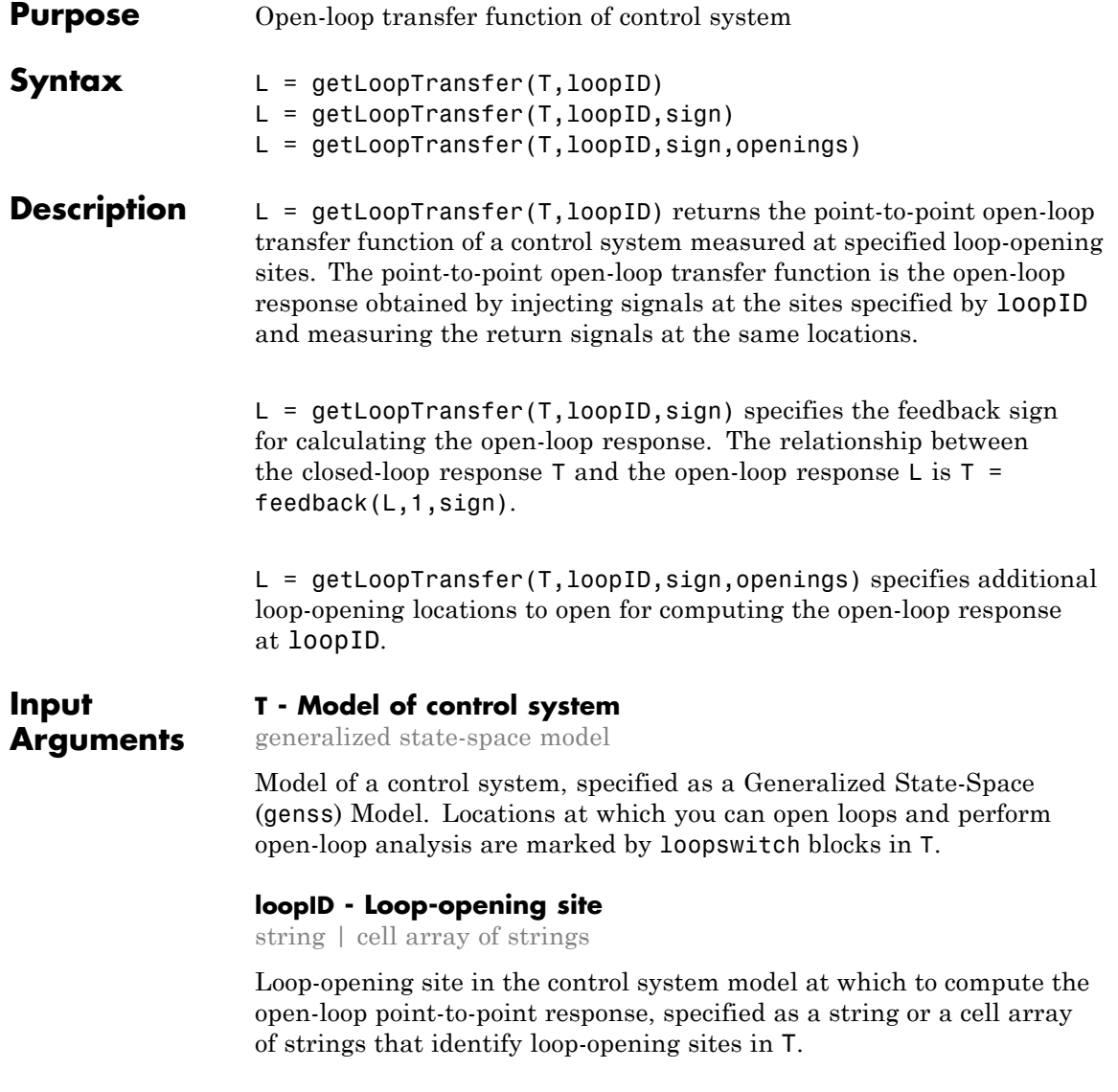

Loop-opening sites are marked by loopswitch blocks in T. A loopswitch block can have single or multiple channels. The LoopID property of a loopswitch block gives names to these feedback channels.

The name of any channel in a loopswitch block in T is a valid entry for the loopID argument to getLoopTransfer. Use getLoopID(T) to get a full list of available loop-opening sites in T.

getLoopTransfer computes the open-loop response you would obtain by injecting a signal at the implicit input associated with a loopswitch channel, and measuring the response at the implicit output associated with the channel. These implicit inputs and outputs are arranged as follows.

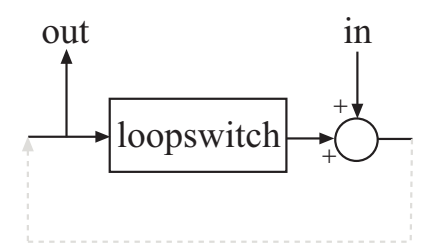

L is the open-loop transfer function from in to out.

#### **sign - Feedback sign**

+1 (default) | -1

Feedback sign, specified as +1 or -1 The feedback sign determines the sign of the open-loop transfer function.

- **•** +1 Compute the positive-feedback loop transfer. In this case, the relationship between the closed-loop response T and the open-loop response L is  $T = \text{feedback}(L, 1, +1)$ .
- **•** -1 Compute the negative-feedback loop transfer. In this case, the relationship between the closed-loop response T and the open-loop response L is  $T = \text{feedback}(L, 1)$ .

Choose a feedback sign that is consistent with the conventions of the analysis you intend to perform with the loop transfer function. For

example, consider the following system, where T is the closed-loop transfer function from *r* to *y*.

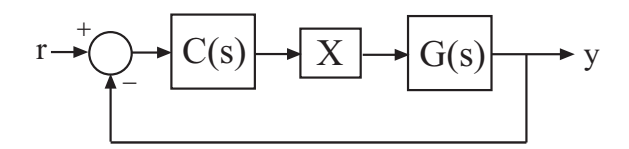

To compute the stability margins of this system with the margin command, which assumes negative feedback, you need to use the negative-feedback open-loop response. Therefore, you can use L = getLoopTransfer(T,'X',-1) to obtain the negative-feedback transfer function  $L = GC$ .

**openings - Additional locations for opening feedback loops**

string | cell array of strings

Additional locations for opening feedback loops for computation of the open-loop response, specified as string or cell array of strings that identify loop-opening sites in T. Loop-opening sites are marked by loopswitch blocks in T. Any channel name contained in the LoopID property of a loopswitch block in T is a valid entry for openings.

Use openings when you want to compute the open-loop response at one loop-opening site with other loops also open at other loop-opening sites. For example, in a cascaded loop configuration, you can calculate the inner loop open-loop response with the outer loop also open. Use getLoopID(T) to get a full list of available loop-opening sites in T.

### **Output Arguments**

#### **L - Point-to-point open-loop response**

generalized state-space model

Point-to-point open-loop response of the control system T measured at the loop-opening location specified by loopID, returned as a Generalized State-Space (genss) Model.

**•** If loopID is a string specifying a single loop-opening site, then L is a SISO genss model. In this case, L represents the response obtained

by opening the loop at loopID, injecting signals and measuring the return signals at the same location.

• If loopID is a string specifying a vector signal, or a cell array identifying multiple loop-opening sites, then L is a MIMO genss model. In this case, L represents the open-loop MIMO response obtained by opening loops at all sites listed in loopID, injecting signals and measuring the return signals at those locations.

### **Examples Open-Loop Transfer Function at Loop-Opening Site**

Compute the open-loop response of the following control system model at a loop-opening site specified by a loopswitch block, X.

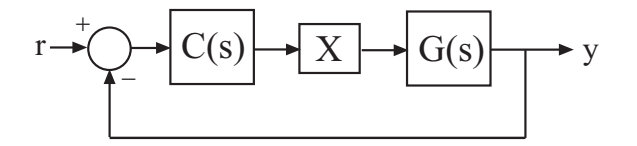

Create a model of the system by specifying and connecting a numeric LTI plant model G, a tunable controller C, and the loopswitch block X.

 $G = tf([1 2], [1 0.2 10]);$  $C = Itiblock.pdf('C', 'pi')$ ;  $X =$  loopswitch('X');  $T = \text{feedback}(G^*X^*C, 1);$ 

T is a genss model that represents the closed-loop response of the control system from *r* to *y*. The model contains the loopswitch block X that identifies the potential loop-opening site.

Calculate the open-loop point-to-point loop transfer at the location X.

```
L = getLoop Transfer(T, 'X');
```
This command computes the positive-feedback transfer function you would obtain by opening the loop at X, injecting a signal into G, and measuring the resulting response at the output of C. By default,

getLoopTransfer computes the positive feedback transfer function. In this example, the positive feedback transfer function is  $L(s) = -G(s)C(s)$ 

The output L is a genss model that includes the tunable block C. You can use getValue to obtain the current value of L, in which all the tunable blocks of L are evaluated to their current numeric value.

### **Negative-Feedback Open-Loop Transfer Function**

Compute the negative-feedback open-loop transfer of the following control system model at a loop-opening site specified by a loopswitch block, X.

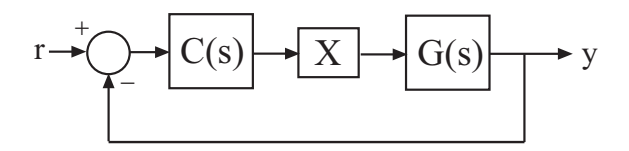

Create a model of the system by specifying and connecting a numeric LTI plant model G, a tunable controller C, and the loopswitch block X.

 $G = tf([1 2], [1 0.2 10]);$  $C = Itiblock.pid('C', 'pi')$ ;  $X =$  loopswitch('X');  $T = \text{feedback}(G*X*C, 1);$ 

T is a genss model that represents the closed-loop response of the control system from *r* to *y*. The model contains the loopswitch block X that identifies the potential loop-opening site.

Calculate the open-loop point-to-point loop transfer at the location X.

 $L = getLoopTransfer(T, 'X', -1);$ 

This command computes the open-loop transfer function from the input of G to the output of C, assuming that the loop is closed with negative feedback. That is, the relationships between L and T is given by T  $=$  feedback( $\lfloor$ , 1). In this example, the positive feedback transfer function is  $L(s) = G(s)C(s)$ 

#### **Transfer Function with Additional Loop Openings**

Compute the open-loop response of the inner loop of the following cascaded control system, with the outer loop open.

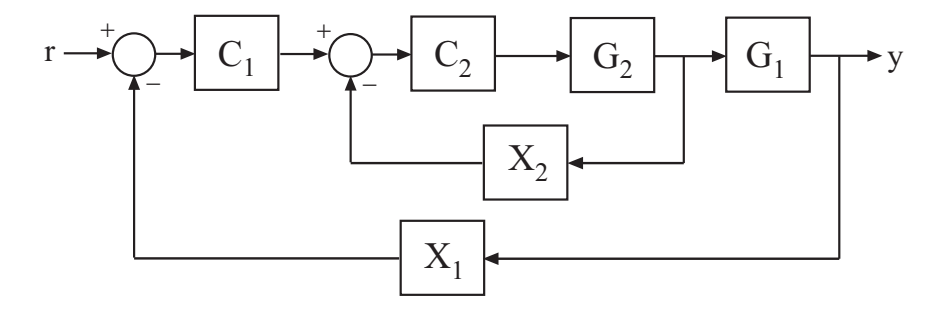

Create a model of the system by specifying and connecting the numeric plant models G1 and G2, the tunable controllers C1, and the loopswitch blocks X1 and X2 that mark potential loop-opening sites.

```
G1 = tf(10, [1 10]);G2 = tf([1 2], [1 0.2 10]);C1 = Itiblock.pid('C', 'pi');C2 = Itiblock.gain('G', 1);X1 = loopswitch('X1');
X2 = loopswitch('X2');
T = \text{feedback}(G1 * \text{feedback}(G2 * C2, X2) * C1, X1);
```
Compute the negative-feedback open-loop response of the inner loop, at the location X2, with the outer loop opened at X1.

```
L = getLoop Transfer(T, 'X2', -1, 'X1');
```
By default, the loop-opening location marked the loopswitch block X1 is closed. Specifying 'X1' for the openings argument causes getLoopTransfer to open the loop at X1 for the purposes of computing the requested loop transfer at X2. In this example, the negative-feedback open-loop response  $L(s) = G<sub>2</sub>(s)C<sub>2</sub>(s)$ .

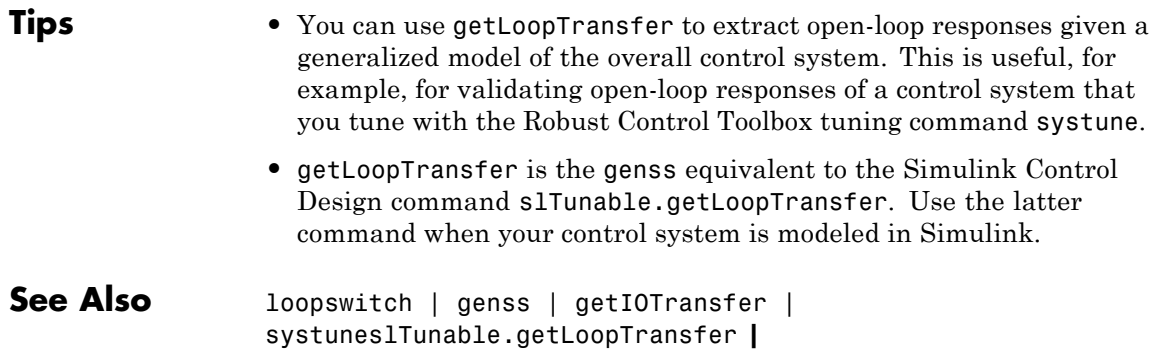

**Purpose** Nominal value of Generalized LTI model or Generalized matrix

**Note** getNominal has been removed. Use getValue instead.

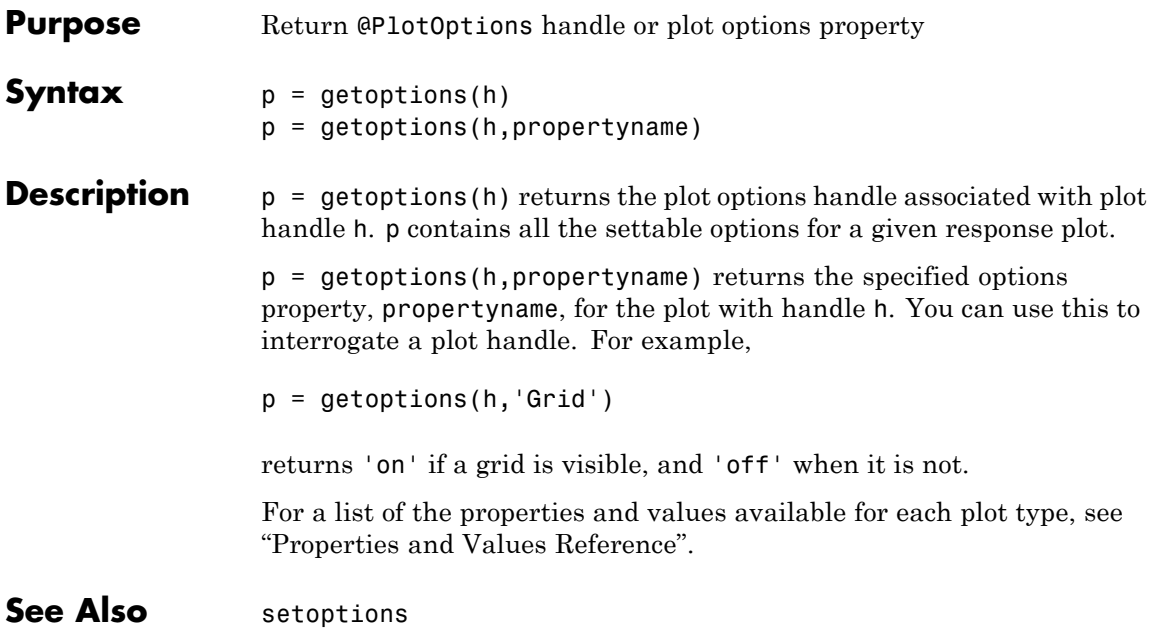

# **getPeakGain**

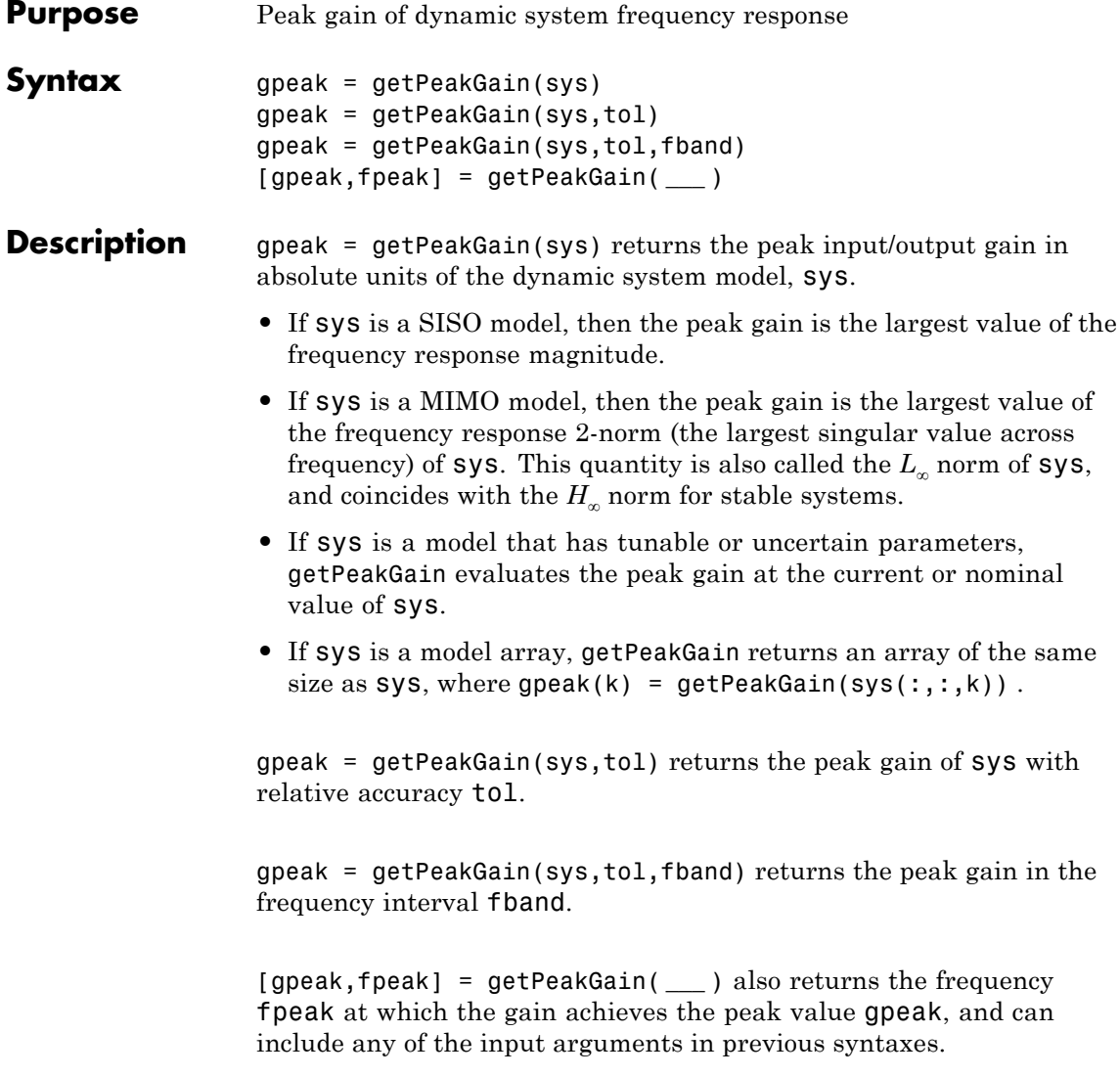

#### **Input Arguments sys - Input dynamic system** dynamic system model | model array

Input dynamic system, specified as any dynamic system model or model array. sys can be SISO or MIMO.

#### **tol - Relative accuracy**

0.01 (default) | positive real scalar

Relative accuracy of the peak gain, specified as a positive real scalar value. getPeakGain calculates gpeak such that the fractional difference between gpeak and the true peak gain of sys is no greater than tol.

#### **fband - Frequency interval**

[0,Inf] (default) | 1-by-2 vector of positive real values

Frequency interval in which to calculate the peak gain, specified as a 1-by-2 vector of positive real values. Specify fband as a row vector of the form [fmin,fmax].

#### **Output gpeak - Peak gain of dynamic system**

**Arguments**

#### scalar | array

Peak gain of the dynamic system model or model array sys, returned as a scalar value or an array.

- **•** If sys is a single model, then gpeak is a scalar value.
- **•** If sys is a model array, then gpeak is an array of the same size as  $sys, where  $open(k) = getPeakGain(sys(:,:,k))$ .$

### **fpeak - Frequency of peak gain**

nonnegative real scalar | array of nonnegative real values

Frequency at which the gain achieves the peak value gpeak, returned as a nonnegative real scalar value or an array of nonnegative real values. The frequency is expressed in units of rad/TimeUnit, relative to the TimeUnit property of sys.

**•** If sys is a single model, then fpeak is a scalar.

**•** If sys is a model array, then fpeak is an array of the same size as sys, where fpeak(k) is the peak gain frequency of the *k*th model in the array.

### **Examples Peak Gain of Transfer Function**

Compute the peak gain of the resonance in the transfer function

$$
sys = \frac{90}{s^2 + 1.5s + 90}.
$$

sys = tf(90,[1,1.5,90]); gpeak = getPeakGain(sys);

The getPeakGain command returns the peak gain in absolute units.

#### **Peak Gain with Specified Accuracy**

Compute the peak gain of the resonance in the transfer function

*sys*  $=\frac{90}{s^2+1.5s+90}$ , with a relative accuracy of 0.01%. sys = tf(90,[1,1.5,90]); gpeak = getPeakGain(sys,0.0001);

The second argument specifies a relative accuracy of 0.0001. The getPeakGain command returns a value that is within 0.01% of the true peak gain of the transfer function.

#### **Peak Gain Within Specified Band**

Compute the peak gain of the second resonance in the transfer function

$$
sys = \left(\frac{1}{s^2 + 0.2s + 1}\right)\left(\frac{100}{s^2 + s + 100}\right).
$$

sys is the product of resonances at 1 rad/s and 10 rad/s.

$$
sys = tf(1, [1, .2, 1]) * tf(100, [1, 1, 100]);
$$

```
fband = [8, 12];
gpeak = getPeakGain(sys,0.01,fband);
```
The fband argument causes getPeakGain to return the local peak gain between 8 and 12 rad/s.

#### **Frequency of Peak Gain**

Identify which of the two resonances has higher gain in the transfer function

$$
sys = \left(\frac{1}{s^2 + 0.2s + 1}\right)\left(\frac{100}{s^2 + s + 100}\right).
$$

sys is the product of resonances at 1 rad/s and 10 rad/s.

```
sys = tf(1, [1, .2, 1]) * tf(100, [1, 1, 100]);
[gpeak,fpeak] = getPeakGain(sys)
gpeak =
    5.0502
fpeak =
    1.0000
fpeak is the frequency corresponding to the peak gain gpeak. The peak
at 1 rad/s is the overall peak gain of sys.
```
#### **Algorithms** getPeakGain uses the algorithm of [\[1\]](#page-233-0). All eigenvalue computations are performed using structure-preserving algorithms from the SLICOT library. For more information about the SLICOT library, see [http://slicot.org.](http://slicot.org)

### <span id="page-233-0"></span>**References**

[1] Bruisma, N.A. and M. Steinbuch, "A Fast Algorithm to Compute the H∞-Norm of a Transfer Function Matrix," *System Control Letters*, 14 (1990), pp. 287-293.

- **See Also** freqresp | bode | sigma | getGainCrossover
- **Concepts •** "Dynamic System Models"

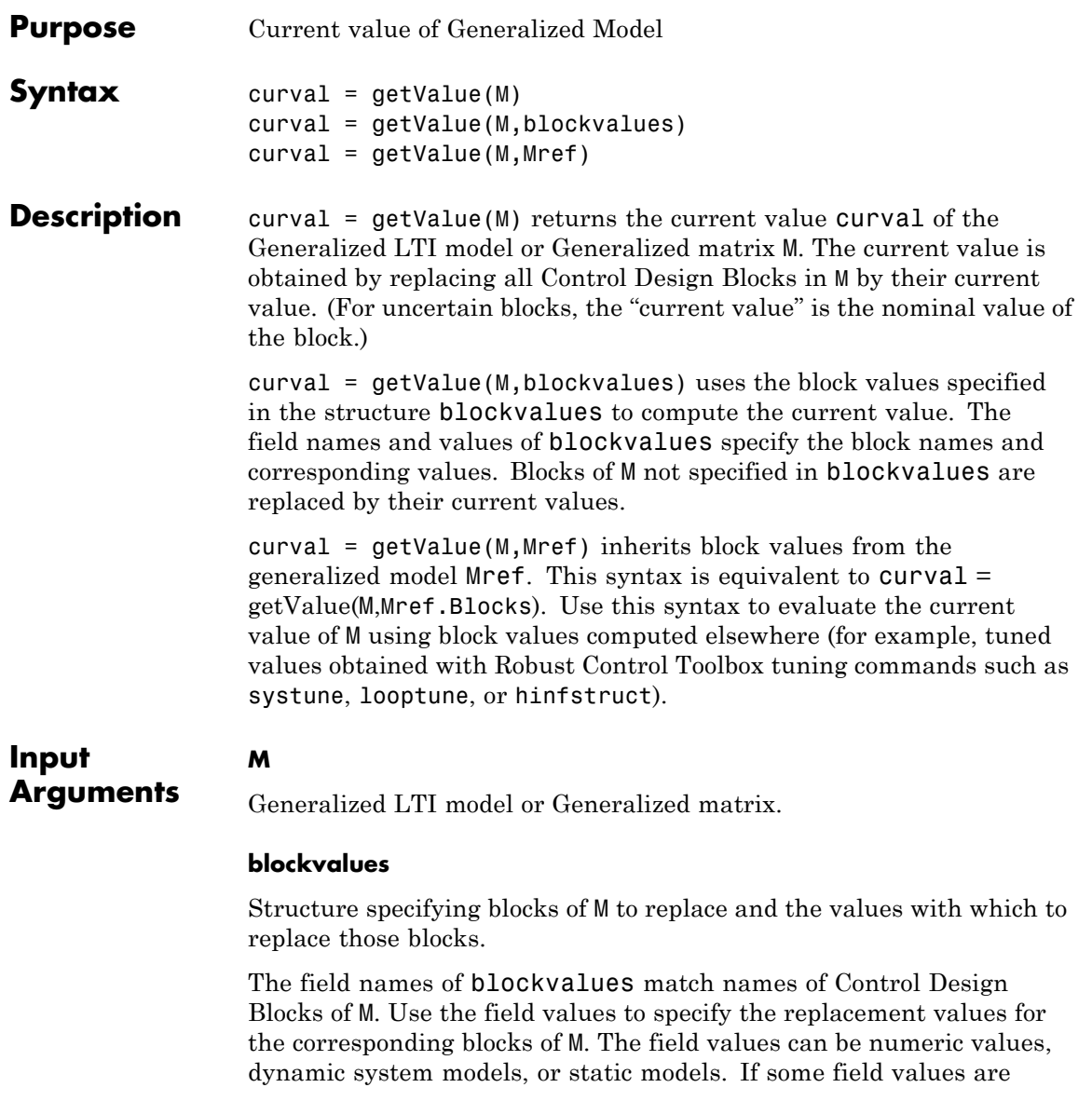

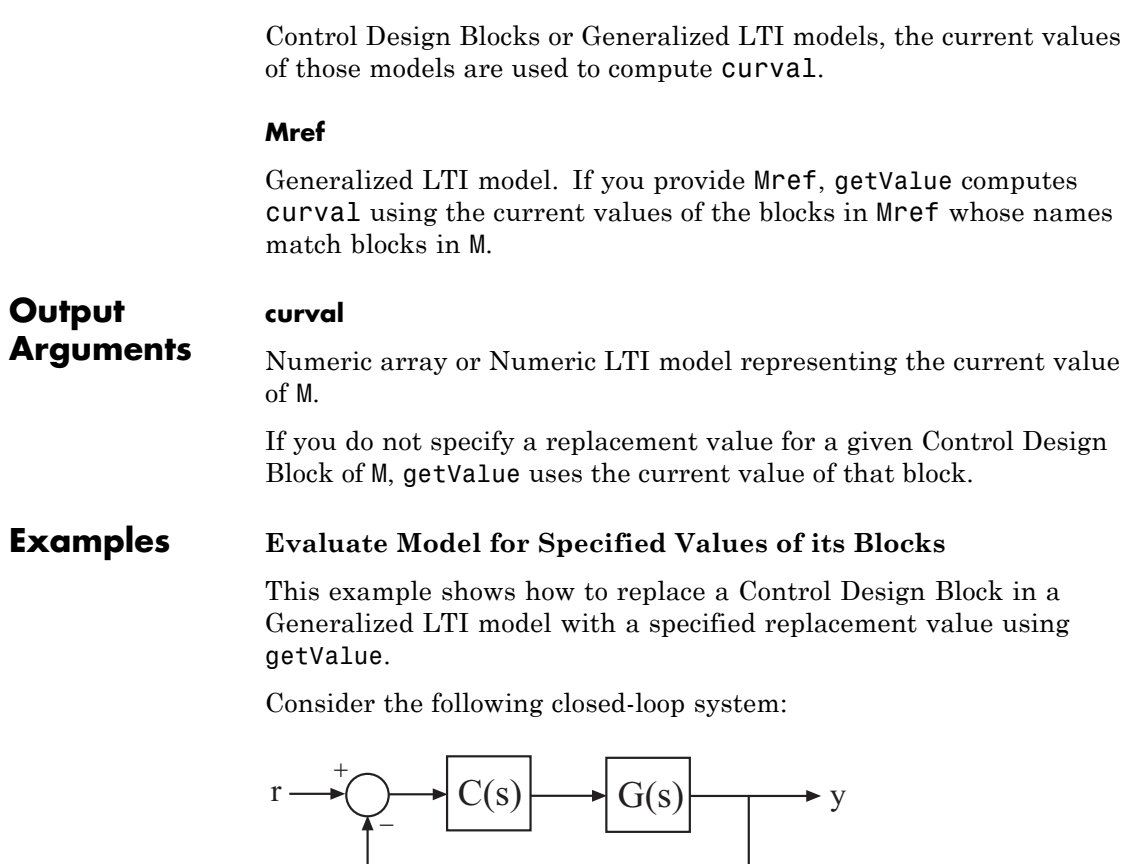

The following code creates a genss model of this system with

$$
G(s) = \frac{(s-1)}{(s+1)^3}
$$
 and a tunable PI controller C.  
\n
$$
G = zpk(1, [-1, -1, -1], 1);
$$
  
\n
$$
C = Itiblockpid('C', 'pi');
$$
  
\nTry = feedback(G\*C, 1)

The genss model Try has one Control Design Block, C. The block C is initialized to default values, and the model Try has a current value that depends on the current value of C. Use getValue to evaluate C and Try to examine the current values.

**1** Evaluate C to obtain its current value.

 $Cnow = getValue(C)$ 

This command returns a numeric pid object whose coefficients reflect the current values of the tunable parameters in C.

**2** Evaluate Try to obtain its current value.

Tnow = getValue(Try)

This commend returns a numeric model that is equivalent to feedback(G\*Cnow,1).

#### **Access Values of Tuned Models and Blocks**

Propagate changes in block values from one model to another using getValue.

This technique is useful for accessing values of models and blocks tuned with Robust Control Toolbox tuning commands such as systune, looptune, or hinfstruct. For example, if you have a closed-loop model of your control system T0, with two tunable blocks, C1 and C2, you can tune it using:

[T,fSoft] = systune(T0,SoftReqs);

You can then access the tuned values of C1 and C2, as well as any closed-loop model H that depends on C1 and C2, using the following:

 $C1t = getValue(C1, T);$  $C2t = getValue(C2, T);$  $Ht = getValue(H, T);$ 

See Also genss | replaceBlock | systune | looptune | hinfstruct

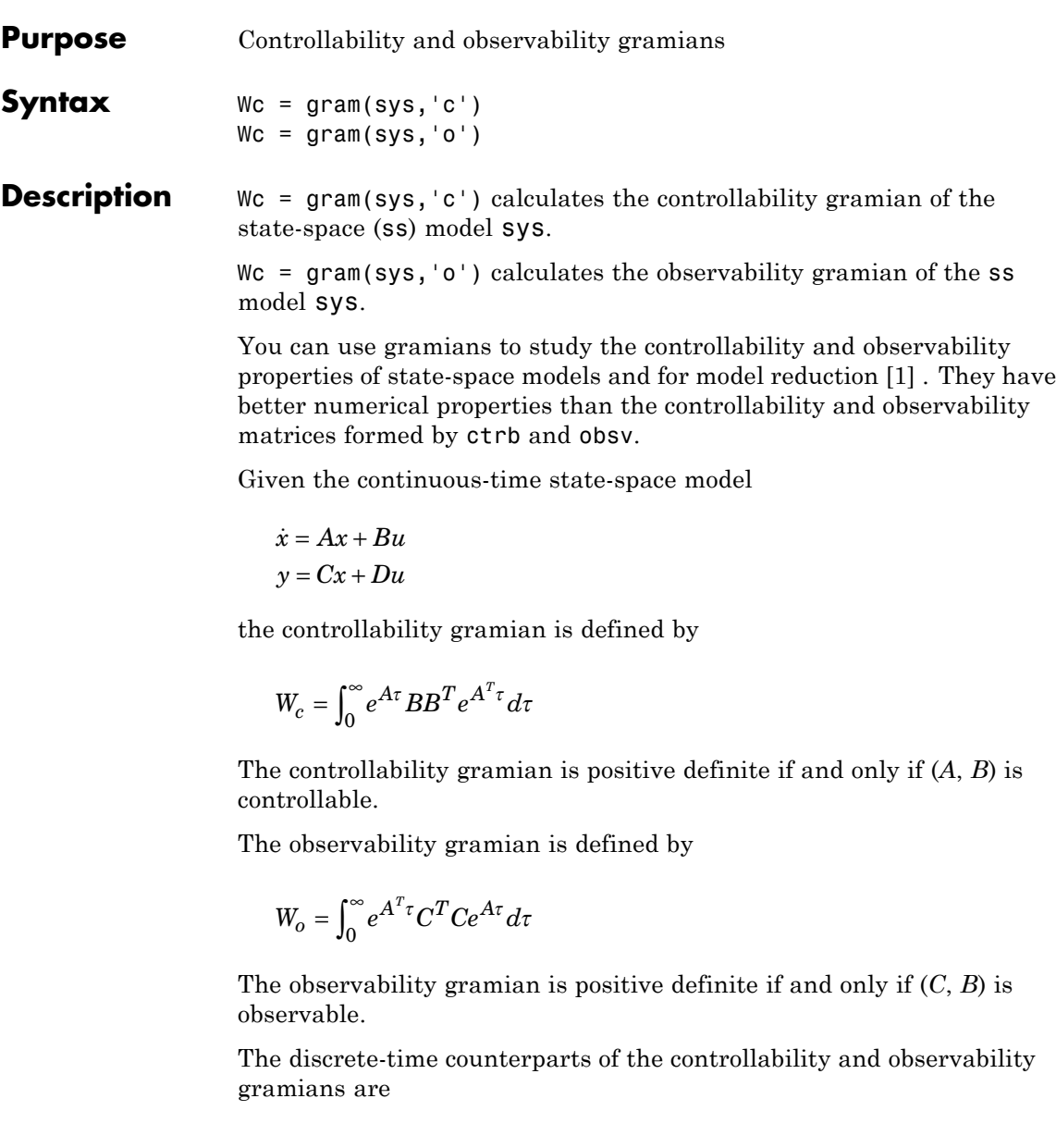

$$
W_c = \sum_{k=0}^{\infty} A^k BB^T (A^T)^k, \quad W_o = \sum_{k=0}^{\infty} (A^T)^k C^T C A^k
$$

respectively.

<span id="page-239-0"></span>**Algorithms** The controllability gramian  $W_c$  is obtained by solving the continuous-time Lyapunov equation

$$
A W_c + W_c A^T + B B^T = 0
$$

or its discrete-time counterpart

 $AW_cA^T - W_c + BB^T = 0$ 

Similarly, the observability gramian  $W_o$  solves the Lyapunov equation

 $A^T W_0 + W_0 A + C^T C = 0$ 

in continuous time, and the Lyapunov equation

$$
A^T W_o A - W_o + C^T C = 0
$$

in discrete time.

- **Limitations** The *A* matrix must be stable (all eigenvalues have negative real part in continuous time, and magnitude strictly less than one in discrete time).
- **References** [1] Kailath, T., *Linear Systems*, Prentice-Hall, 1980.
- **See Also** balreal | ctrb | lyap | dlyap | obsv

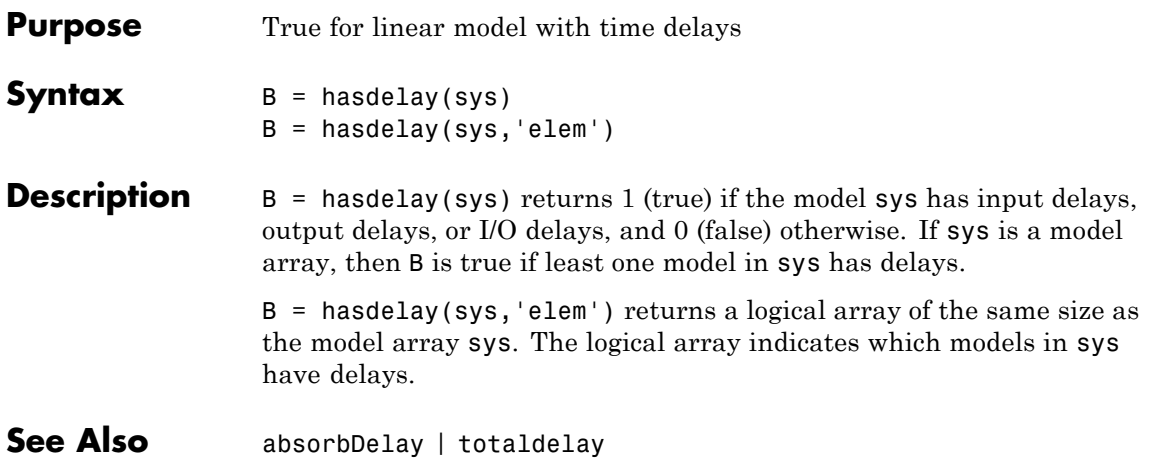

### **hasInternalDelay**

| <b>Purpose</b>             | Determine if model has internal delays                                                                                                    |
|----------------------------|----------------------------------------------------------------------------------------------------|
| <b>Syntax</b>              | $B = hasInternalDelay(sys)$<br>$B = hasInternalDelay(sys, 'elem')$                                                                                                    |
| <b>Description</b>         | $B = hasInternalDelay(sys) returns 1 (true) if the model sys has$<br>internal delays, and 0 (false) otherwise. If sys is a model array, then<br>B is true if least one model in sys has delays.               |
|                            | $B = hasInternalDelay(sys, 'elem') checks each model in the model$<br>array sys and returns a logical array of the same size as sys. The<br>logical array indicates which models in sys have internal delays. |
| Input<br><b>Arguments</b>  | sys - Model or array to check<br>dynamic system model   model array                                                                                                    |
|                            | Model or array to check for internal delays, specified as a dynamic<br>system model or array of dynamic system models.                                                                                        |
| Output<br><b>Arguments</b> | <b>B</b> - Flag indicating presence of internal delays<br>$logical$   $logical$ array                                                                                                    |
|                            | Flag indicating presence of internal delays in input model or array,<br>returned as a logical value or logical array.                                                                                         |
| <b>Examples</b>            | Check model for internal delays                                                                                                    |
|                            | Build a dynamic system model of the following closed-loop system and<br>check the model for internal delays.                                                                                                  |
|                            |                                                                                                    |

 $s = tf('s');$ G =  $exp(-2.4*s)/(s-5);$  $C = pid(5,0.1);$ 

```
sys = feedback(G*C, 1);B = hasInternalDelay(sys)
B =1
```
The model sys has an internal delay because of the transfer delay in the plant G. Therefore, hasInternalDelay returns 1.

See Also **hasdelay** | getDelayModel

### **hsvd**

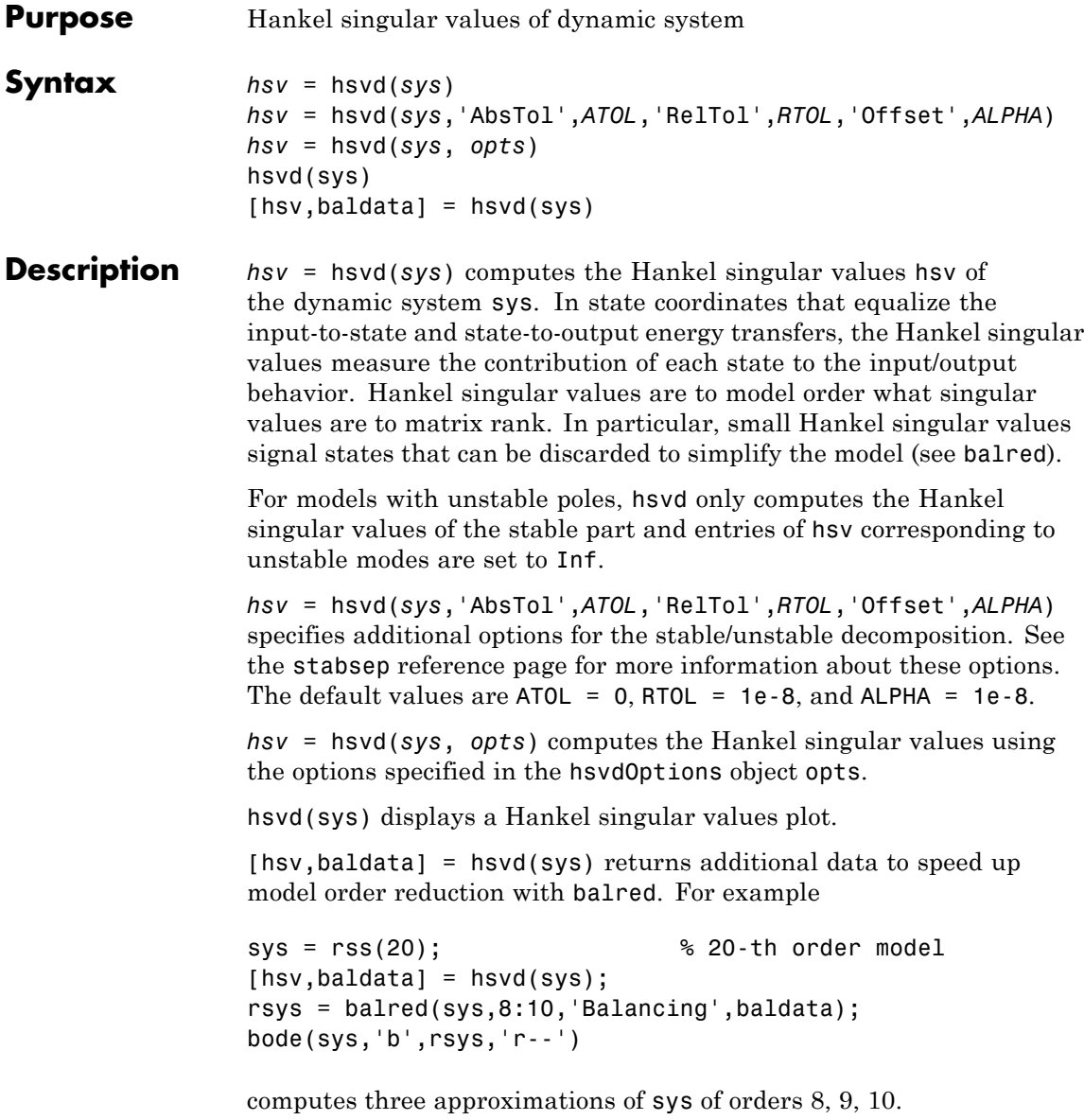

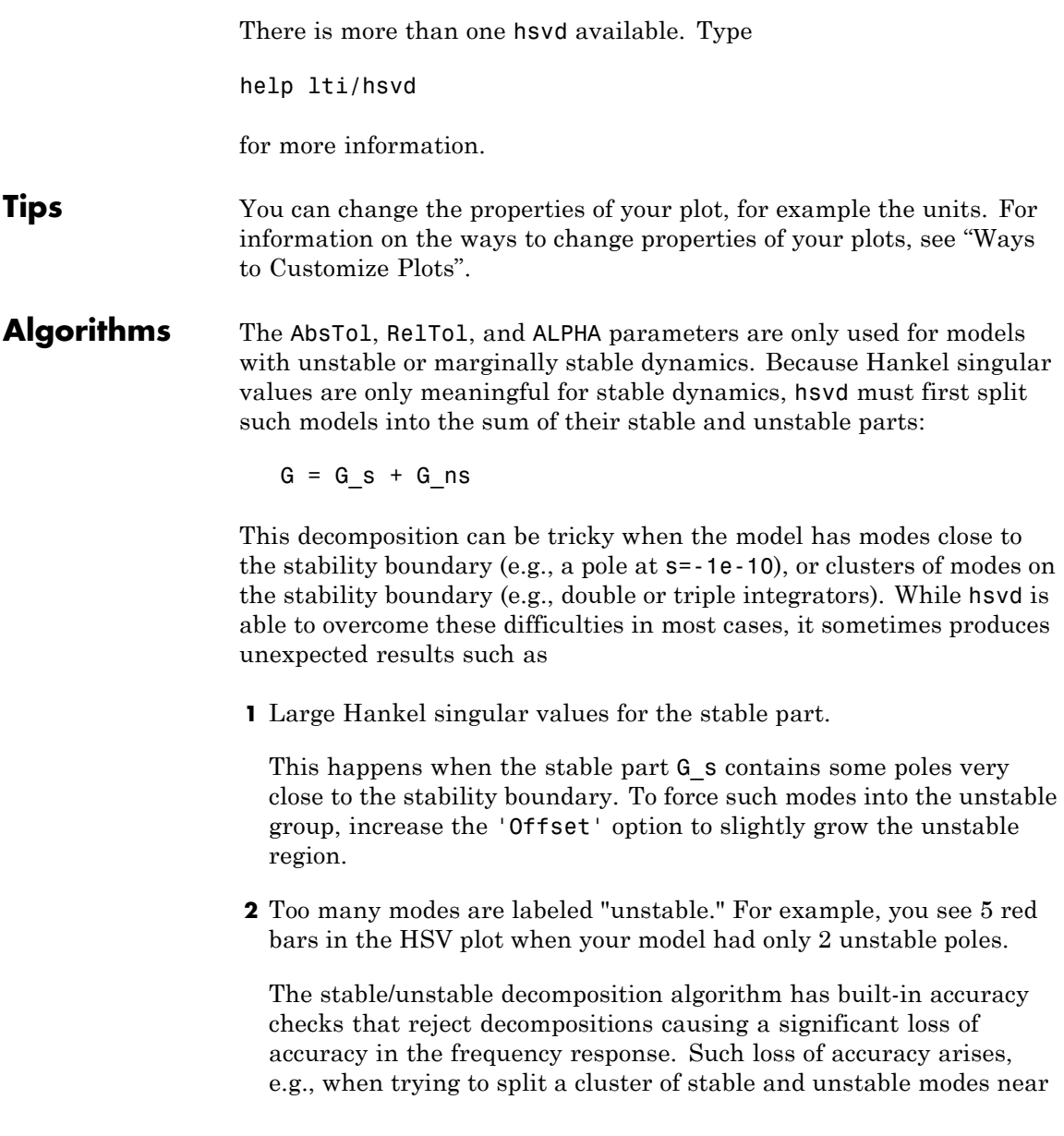

s=0. Because such clusters are numerically equivalent to a multiple pole at s=0, it is actually desirable to treat the whole cluster as unstable. In some cases, however, large relative errors in low-gain frequency bands can trip the accuracy checks and lead to a rejection of valid decompositions. Additional modes are then absorbed into the unstable part G\_ns, unduly increasing its order.

Such issues can be easily corrected by adjusting the AbsTol and RelTol tolerances. By setting AbsTol to a fraction of smallest gain of interest in your model, you tell the algorithm to ignore errors below a certain gain threshold. By increasing RelTol, you tell the algorithm to sacrifice some relative model accuracy in exchange for keeping more modes in the stable part G\_s.

### **Examples Compute Hankel Singular Values**

This example illustrates how to compute Hankel singular values.

First, create a system with a stable pole very near to 0, then calculate the Hankel singular values.

```
sys = zpk([1 2], [-1 -2 -3 -10 -1e-7], 1)hsvd(sys)
```
Zero/pole/gain: (s-1) (s-2) ----------------------------------- (s+1) (s+2) (s+3) (s+10) (s+1e-007)

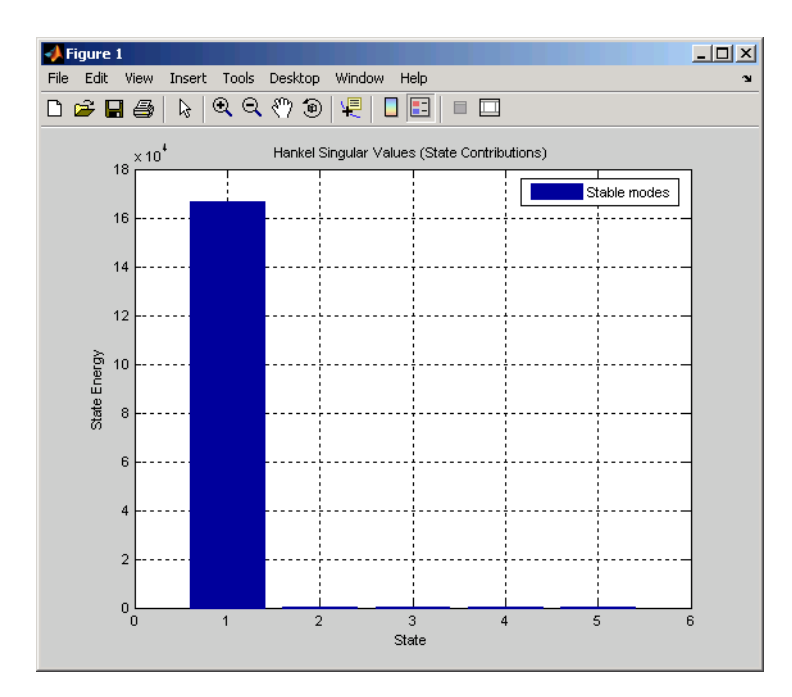

For a better view of the Hankel singular values, switch the plot to log scale by selecting **Y Scale > Log** from the right-click menu.

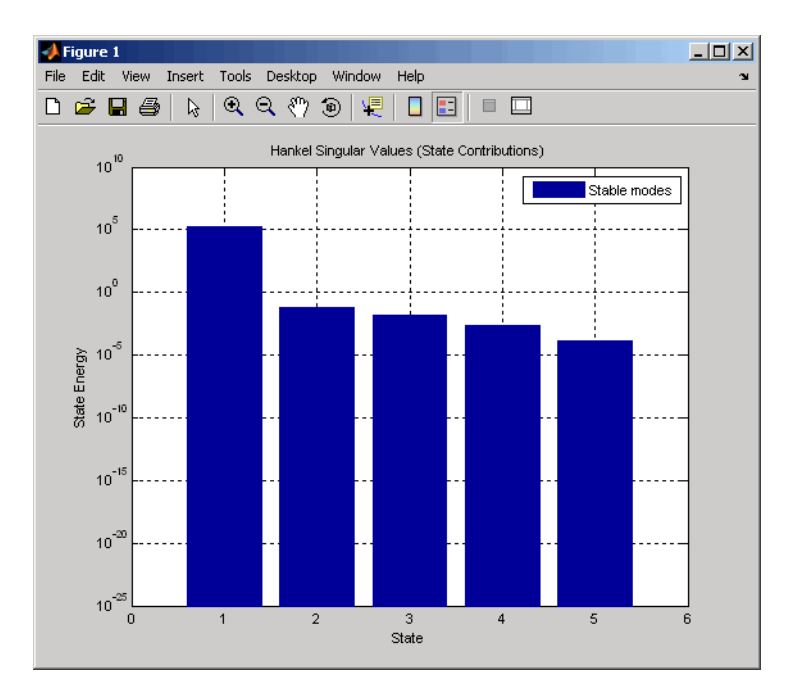

Notice the dominant Hankel singular value with 1e5 magnitude, due to the mode s=-1e-7 near the imaginary axis. Set the offset=1e-6 to treat this mode as unstable

hsvd(sys,'Offset',1e-7)

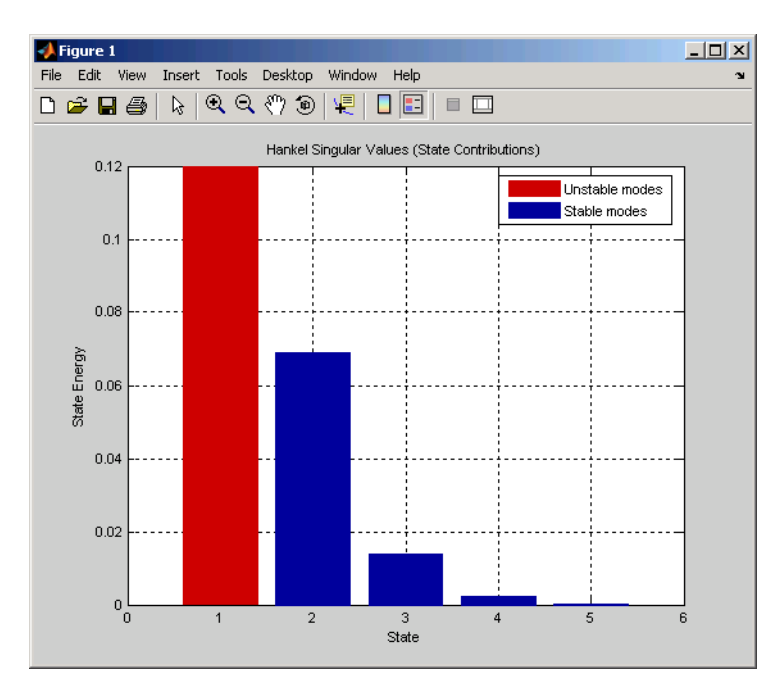

The dominant Hankel singular value is now shown as unstable.

**See Also** hsvdOptions | balred | balreal

### **hsvdOptions**

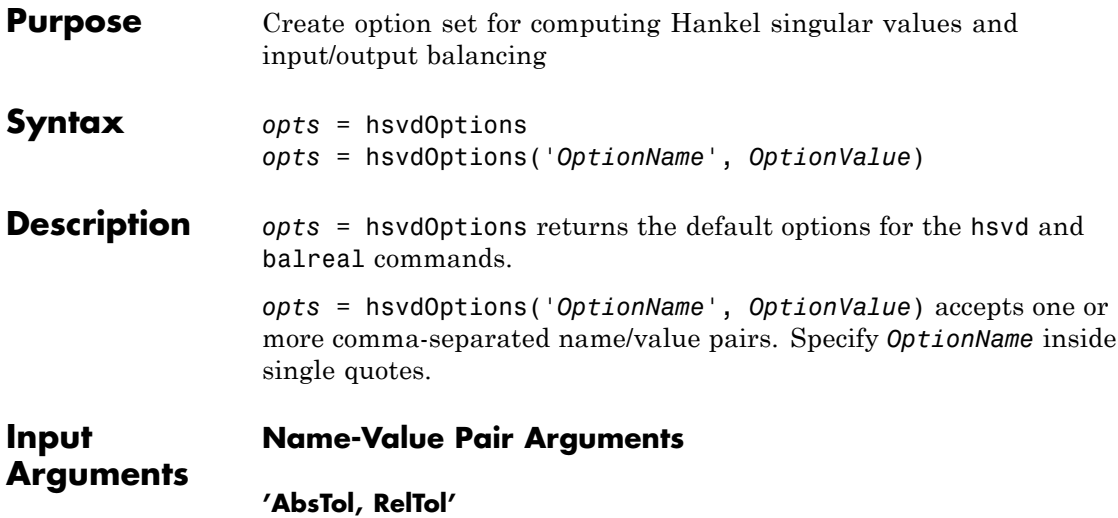

Absolute and relative error tolerance for stable/unstable decomposition. Positive scalar values. For an input model *G* with unstable poles, hsvd and balreal first extract the stable dynamics by computing the stable/unstable decomposition  $G \rightarrow GS + GU$ . The AbsTol and RelTol tolerances control the accuracy of this decomposition by ensuring that the frequency responses of *G* and *GS* + *GU* differ by no more than AbsTol + RelTol<sup>\*</sup>abs(*G*). Increasing these tolerances helps separate nearby stable and unstable modes at the expense of accuracy. See stabsep for more information.

```
\textbf{Default:} AbsTol = 0; RelTol = 1e-8
```
#### **'Offset'**

Offset for the stable/unstable boundary. Positive scalar value. In the stable/unstable decomposition, the stable term includes only poles satisfying:

- Re(s) < Offset \* max(1, |Im(s)|) (Continuous time)
- **•** |z| < 1 Offset (Discrete time)

Increase the value of Offset to treat poles close to the stability boundary as unstable.

#### **Default:** 1e-8

For additional information on the options and how to use them, see the hsvd and balreal reference pages.

**Examples** Compute the Hankel singular values of the system given by:

$$
sys = \frac{(s+0.5)}{(s+10^{-6})(s+2)}
$$

Use the Offset option to force hsvd to exclude the pole at  $s = 10^{-6}$  from the stable term of the stable/unstable decomposition.

```
sys = zpk(-.5, [-1e-6 -2], 1);opts = hsvdOptions('Offset',.001); % create option set
hsvd(sys,opts) % treats -1e-6 as unstable
```
**See Also** hsvd | balreal

### **hsvoptions**

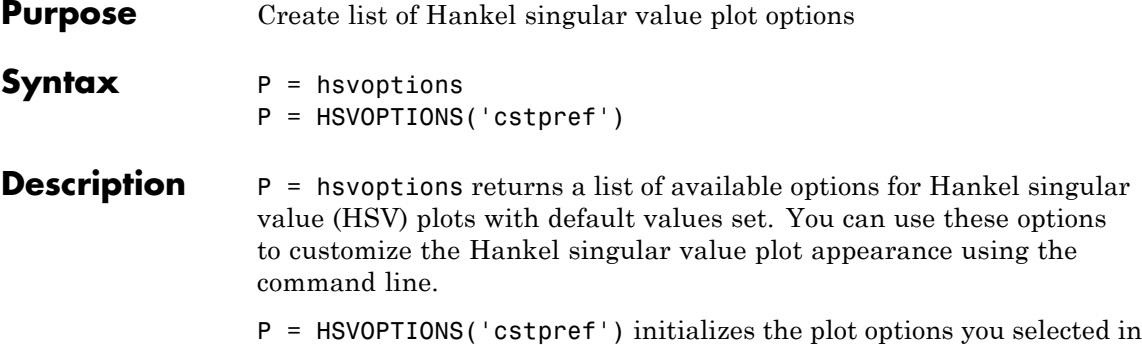

the Control System Toolbox Preferences Editor dialog box. For more information about the editor, see "Toolbox Preferences Editor" in the User's Guide documentation.

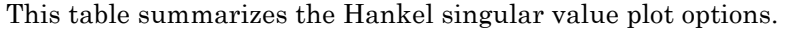

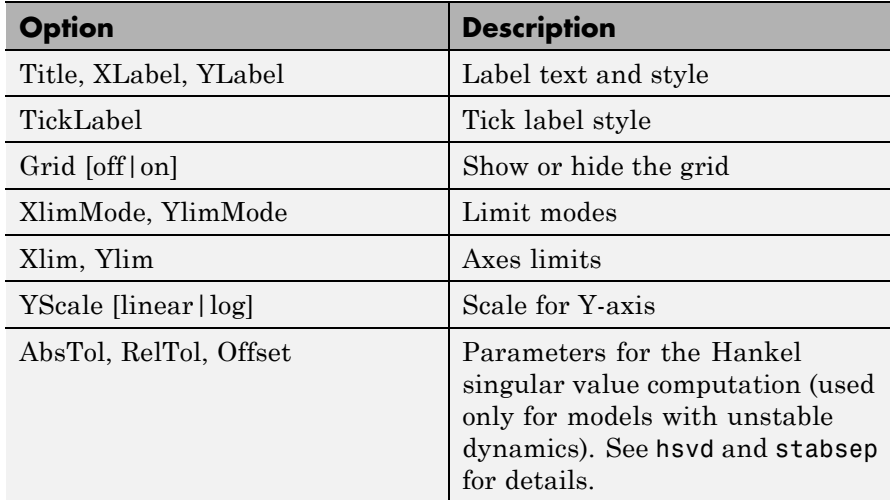

**Examples** In this example, you set the scale for the Y-axis in the HSV plot.

P = hsvoptions; % Set the Y-axis scale to linear in options P.YScale = 'linear'; % Create plot with the options specified by P
```
h = hsvplot(rss(2,2,3), P);
```
The following HSV plot is created, with a linear scale for the Y-axis.

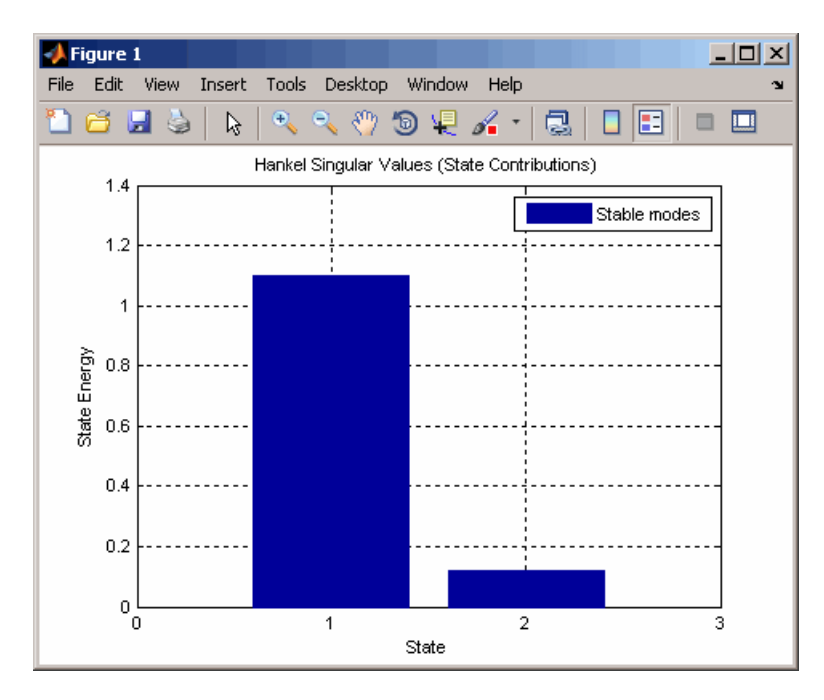

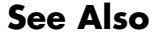

**See Also** hsvd | hsvplot | getoptions | setoptions | stabsep

## **hsvplot**

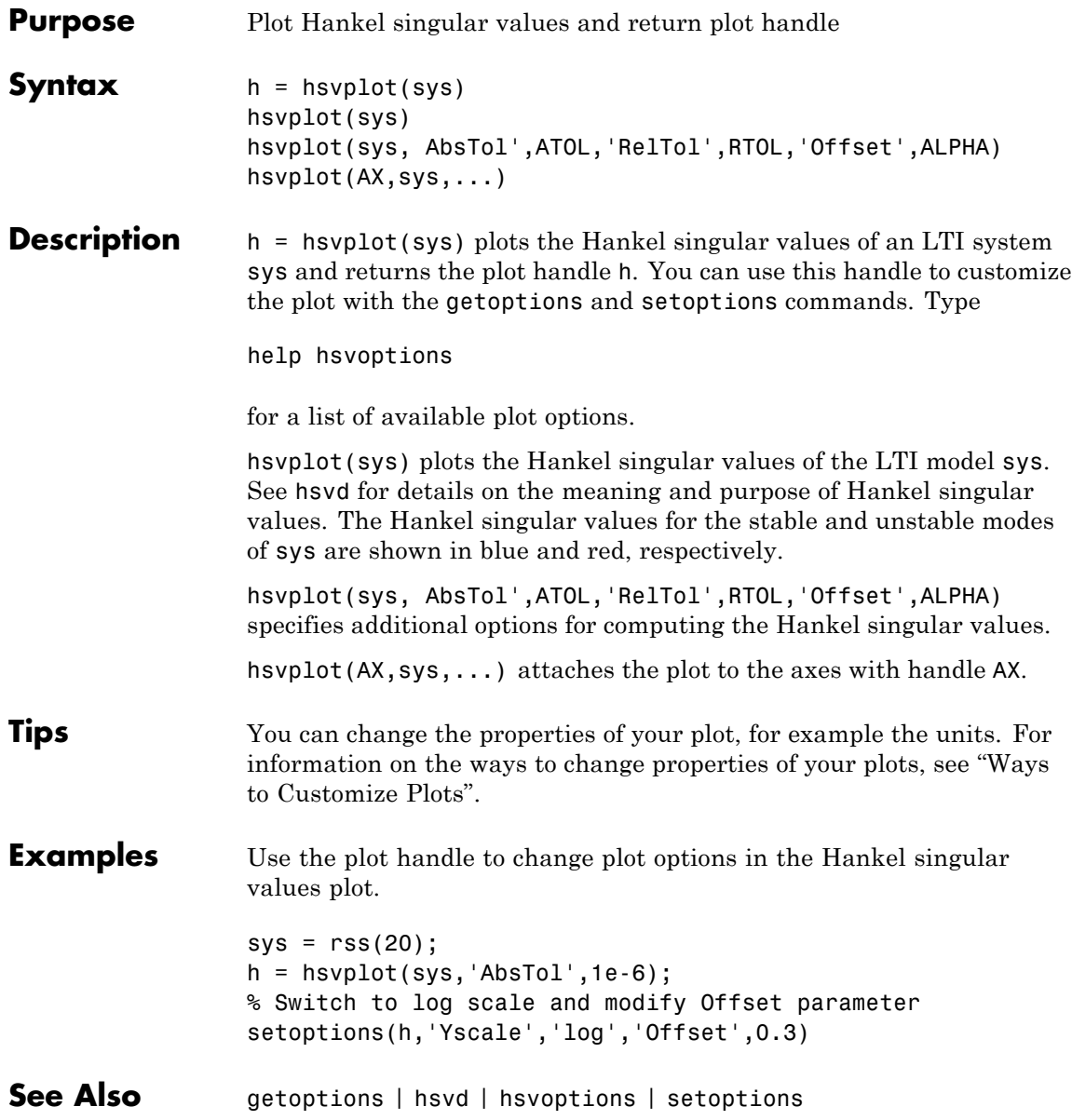

### **Purpose** Convert implicit linear relationship to explicit input-output relation

**Syntax**  $B = \text{imp2exp}(A, \text{yidx}, \text{uidx})$ 

**Description** B = imp2exp(A,yidx,uidx) transforms a linear constraint between variables Y and U of the form  $A(:,[yidx;uidx])*[Y;U] = 0$  into an explicit input/output relationship  $Y = B*U$ . The vectors yidx and uidx refer to the columns (inputs) of A as referenced by the explicit relationship for B.

> The constraint matrix A can be a double, ss, tf, zpk and frd object as well as an uncertain object, including umat, uss and ufrd. The result B will be of the same class.

### **Examples Scalar Algebraic Constraint**

Consider the constraint  $4y + 7u = 0$ . Solving for y gives y = 1.75u. You form the equation using imp2exp:

```
A = [4 7];Yidx = 1;
Uidx = 2;
```
and then

 $B = imp2exp(A, Yidx, Uidx)$  $B =$ -1.7500

yields B equal to -1.75.

### **Matrix Algebraic Constraint**

Consider two motor/generator constraints among 4 variables  $[V;I;T;W]$ , namely  $[1 -1 0 -2e-3; 0 -2e-3 1 0]$  \* $[V;I;T;W] = 0$ . You can find the 2-by-2 matrix B so that  $[V;T] = B^*[W;I]$  using imp2exp.

 $A = [1 -1 0 -2e-3; 0 -2e-3 1 0];$  $Y$ idx =  $[1 3]$ ;

```
Uidx = [4 2];
B = imp2exp(A, Yidx, Uidx)B =0.0020 1.0000
        0 0.0020
```
You can find the 2-by-2 matrix  $C$  so that  $[I;W] = C^* [T;V]$ 

 $Yidx = [2 4];$ Uidx =  $[3 1]$ ;  $C = imp2exp(A, Yidx, Uidx)$  $C =$ 500 0 -250000 500

### **Uncertain Matrix Algebraic Constraint**

Consider two uncertain motor/generator constraints among 4 variables  $[V;I;T;W]$ , namely  $[1 -R \ 0 -K;0 -K \ 1 \ 0]^* [V;I;T;W] = 0$ . You can find the uncertain 2-by-2 matrix B so that  $[V;T] = B^* [W;I]$ .

```
R = ureal('R',1,'Percentage',[-10 40]);
K = ureal('K',2e-3,'Percentage',[-30 30]);
A = [1 - R \ 0 - K; 0 - K \ 1 \ 0];Yidx = [1 3];
Uidx = [4 2];
B = imp2exp(A, Yidx, Uidx)UMAT: 2 Rows, 2 Columns
  K: real, nominal = 0.002, variability = [-30, 30]%, 2 occurrences
  R: real, nominal = 1, variability = [-10 \t 40]%, 1 occurrence
```
### **Scalar Dynamic System Constraint**

Consider a standard single-loop feedback connection of controller C and an uncertain plant P, described by the equations  $e=r-y$ ,  $u=Ce$ ;  $f= d+u$ ;  $y= Pf$ .

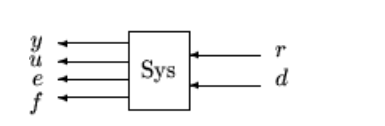

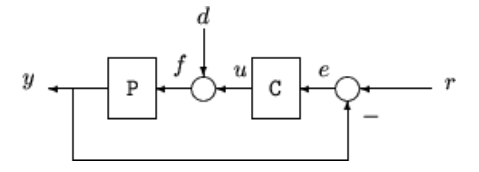

```
P = tf([1],[1 0]);C = tf([2*.707*1 1^2],[1 0]);A = \{1 -1 0 0 0 -1; 0 -C 1 0 0 0; 0 0 -1 -1 1 0; 0 0 0 0 -P 1\};
OutputIndex = [6;3;2;5]; % [y;u;e;f]InputIndex = [1;4]; % [r;d]Sys = imp2exp(A,OutputIndex,InputIndex);
Sys.InputName = \{ 'r'; 'd' \};Sys.OutputName = {\n} 'y'; 'u'; 'e'; 'f';pole(Sys)
ans =-0.7070 + 0.7072i
  -0.7070 - 0.7072i
step(Sys)
```
## **imp2exp**

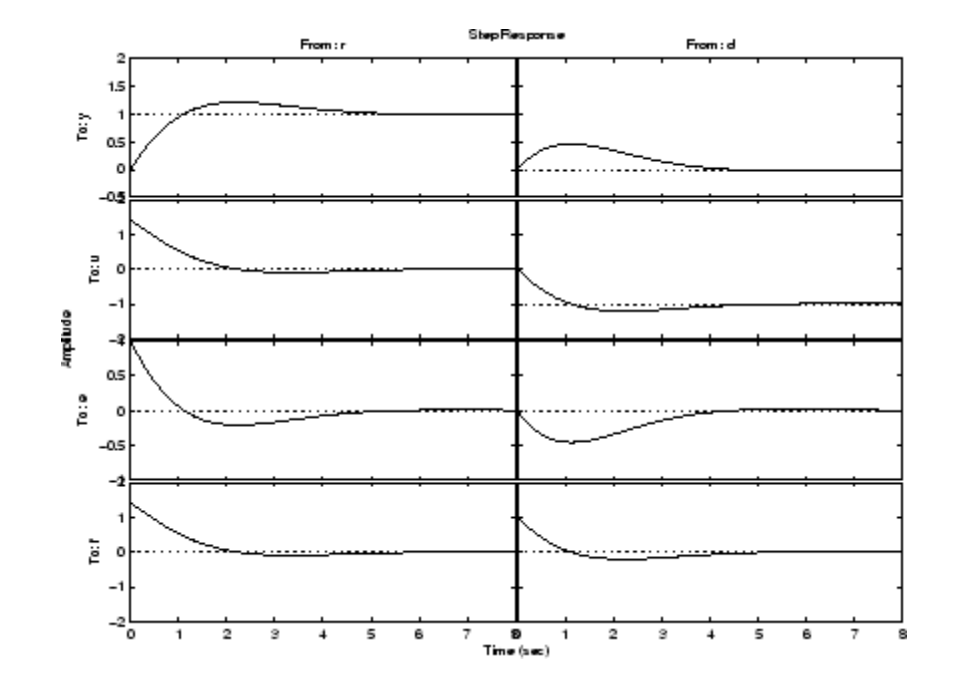

**Algorithms** The number of rows of A must equal the length of yidx.

See Also iconnect | inv

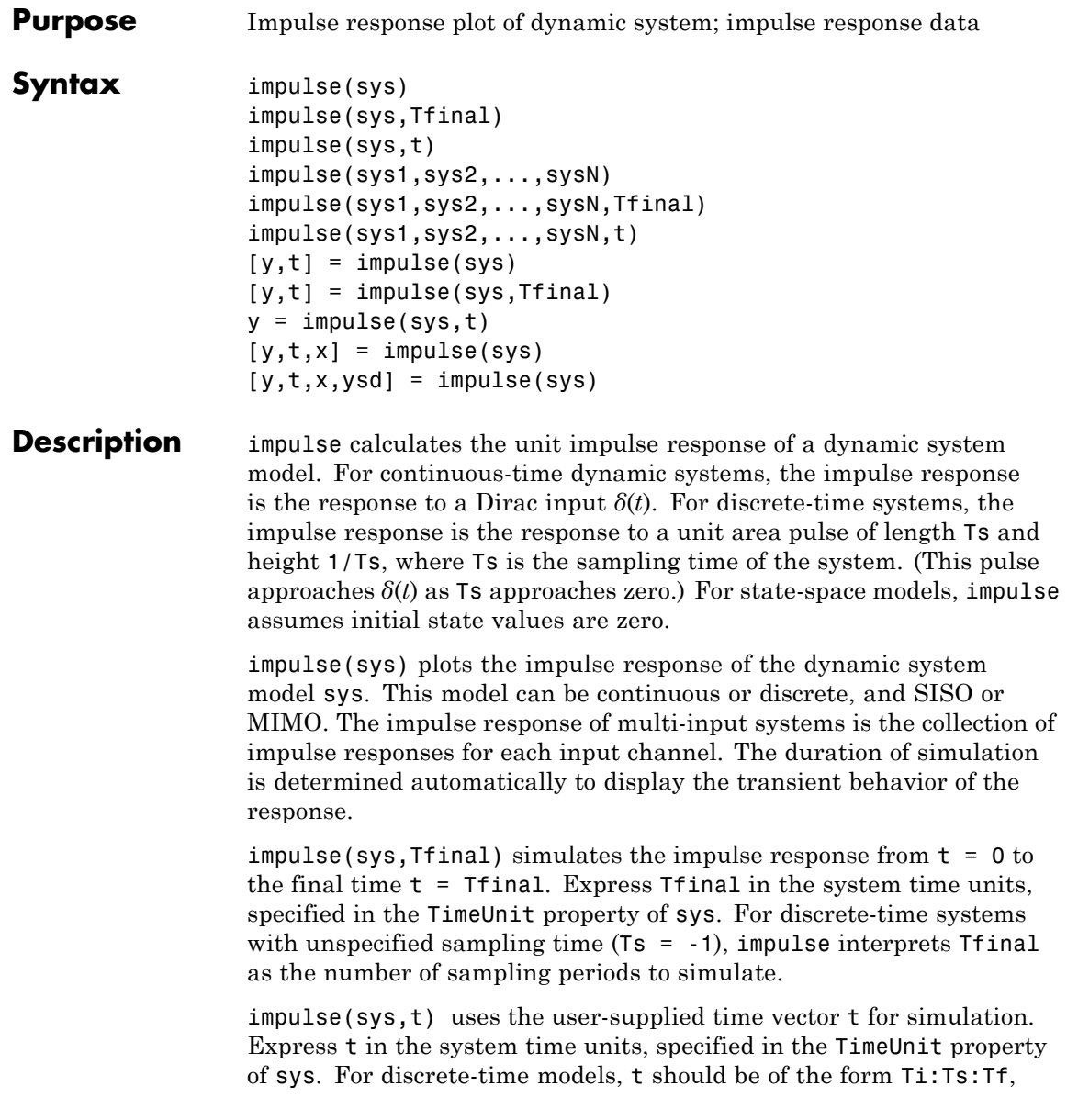

where Ts is the sample time. For continuous-time models, t should be of the form Ti:dt:Tf, where dt becomes the sample time of a discrete approximation to the continuous system (see ["Algorithms" on page](#page-262-0) [1-257](#page-262-0)). The impulse command always applies the impulse at t=0, regardless of Ti.

To plot the impulse responses of several models sys1,..., sysN on a single figure, use:

impulse(sys1,sys2,...,sysN)

impulse(sys1,sys2,...,sysN,Tfinal)

impulse(sys1,sys2,...,sysN,t)

As with bode or plot, you can specify a particular color, linestyle, and/or marker for each system, for example,

```
impulse(sys1,'y:',sys2,'g--')
```
See "Plotting and Comparing Multiple Systems" and the bode entry in this section for more details.

When invoked with output arguments:

 $[y, t] = \text{impulse}(\text{sys})$  $[y,t] = \text{impulse}(\text{sys}, \text{Tfinal})$  $y = \text{impulse}(\text{sys}, t)$ 

impulse returns the output response y and the time vector t used for simulation (if not supplied as an argument to impulse). No plot is drawn on the screen. For single-input systems, y has as many rows as time samples (length of t), and as many columns as outputs. In the multi-input case, the impulse responses of each input channel are stacked up along the third dimension of y. The dimensions of y are then

For state-space models only:

 $[y,t,x] = \text{impulse}(\text{sys})$ 

(length of  $t$ )  $\times$  (number of outputs)  $\times$  (number of inputs)

and  $y$ (:,:,j) gives the response to an impulse disturbance entering the jth input channel. Similarly, the dimensions of x are

(length of  $t$ )  $\times$  (number of states)  $\times$  (number of inputs)

[y,t,x,ysd] = impulse(sys) returns the standard deviation YSD of the response Y of an identified system SYS. YSD is empty if SYS does not contain parameter covariance information.

**Tips** You can change the properties of your plot, for example the units. For information on the ways to change properties of your plots, see "Ways to Customize Plots".

## **Examples Example 1**

### **Impulse Response Plot of Second-Order State-Space Model**

Plot the impulse response of the second-order state-space model

$$
\begin{bmatrix} \dot{x}_1 \\ \dot{x}_2 \end{bmatrix} = \begin{bmatrix} -0.5572 & -0.7814 \\ 0.7814 & 0 \end{bmatrix} \begin{bmatrix} x_1 \\ x_2 \end{bmatrix} + \begin{bmatrix} 1 & -1 \\ 0 & 2 \end{bmatrix} \begin{bmatrix} u_1 \\ u_2 \end{bmatrix}
$$

$$
y = \begin{bmatrix} 1.9691 & 6.4493 \end{bmatrix} \begin{bmatrix} x_1 \\ x_2 \end{bmatrix}
$$

use the following commands.

 $a = [-0.5572 -0.7814; 0.7814]$  $b = [1 -1; 0 2];$  $c = [1.9691 \quad 6.4493];$  $sys = ss(a,b,c,0)$ ; impulse(sys)

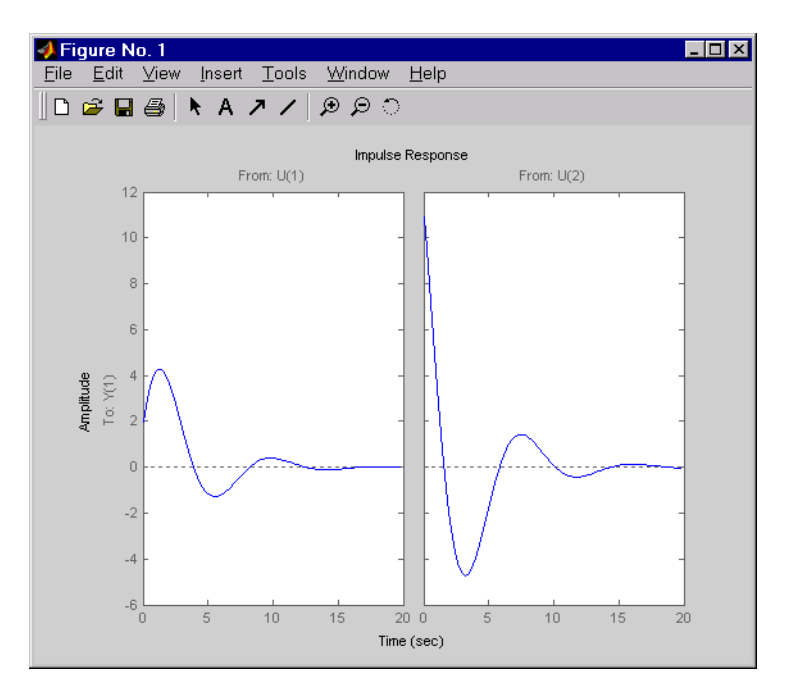

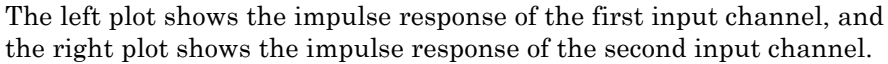

You can store the impulse response data in MATLAB arrays by

```
[y, t] = \text{impulse}(\text{sys})
```
Because this system has two inputs, y is a 3-D array with dimensions

```
size(y)
ans =101 1 2
```
(the first dimension is the length of t). The impulse response of the first input channel is then accessed by

<span id="page-262-0"></span>y(:,:,1)

## **Example 2**

Fetch the impulse response and the corresponding 1 std uncertainty of an identified linear system.

```
load(fullfile(matlabroot, 'toolbox', 'ident', 'iddemos', 'data', 'dcmotordata'));
z = iddata(y, u, 0.1, 'Name', 'DC-motor');set(z, 'InputName', 'Voltage', 'InputUnit', 'V');
set(z, 'OutputName', {'Angular position', 'Angular velocity'});
set(z, 'OutputUnit', {'rad', 'rad/s'});
set(z, 'Tstart', 0, 'TimeUnit', 's');
model = tfest(z, 2);[y,t,-,ysd] = impulse(model,2);% Plot 3 std uncertainty
subplot(211)
plot(t,y(:,1), t,y(:,1)+3*ysd(:,1), 'k:', t,y(:,1)-3*ysd(:,1), 'k:')subplot(212)
plot(t,y(:,2), t,y(:,2)+3*ysd(:,2),'k:', t,y(:,2)-3*ysd(:,2),'k:')
```
**Algorithms** Continuous-time models are first converted to state space. The impulse response of a single-input state-space model

$$
\dot{x} = Ax + bu
$$

$$
y = Cx
$$

is equivalent to the following unforced response with initial state *b*.

$$
\dot{x} = Ax, \quad x(0) = b
$$

$$
y = Cx
$$

To simulate this response, the system is discretized using zero-order hold on the inputs. The sampling period is chosen automatically based

## **impulse**

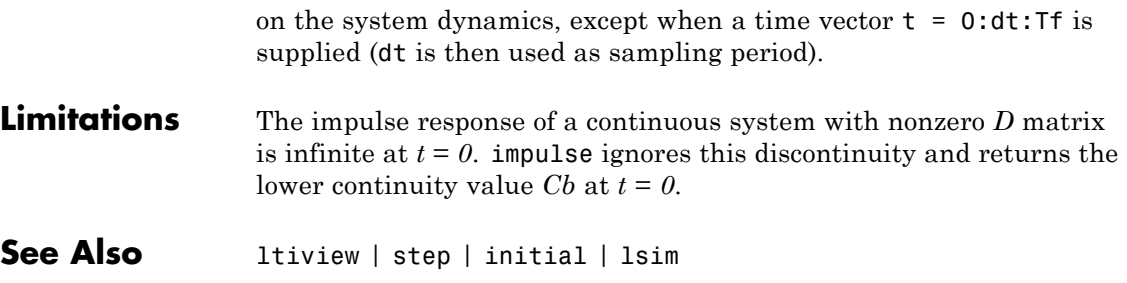

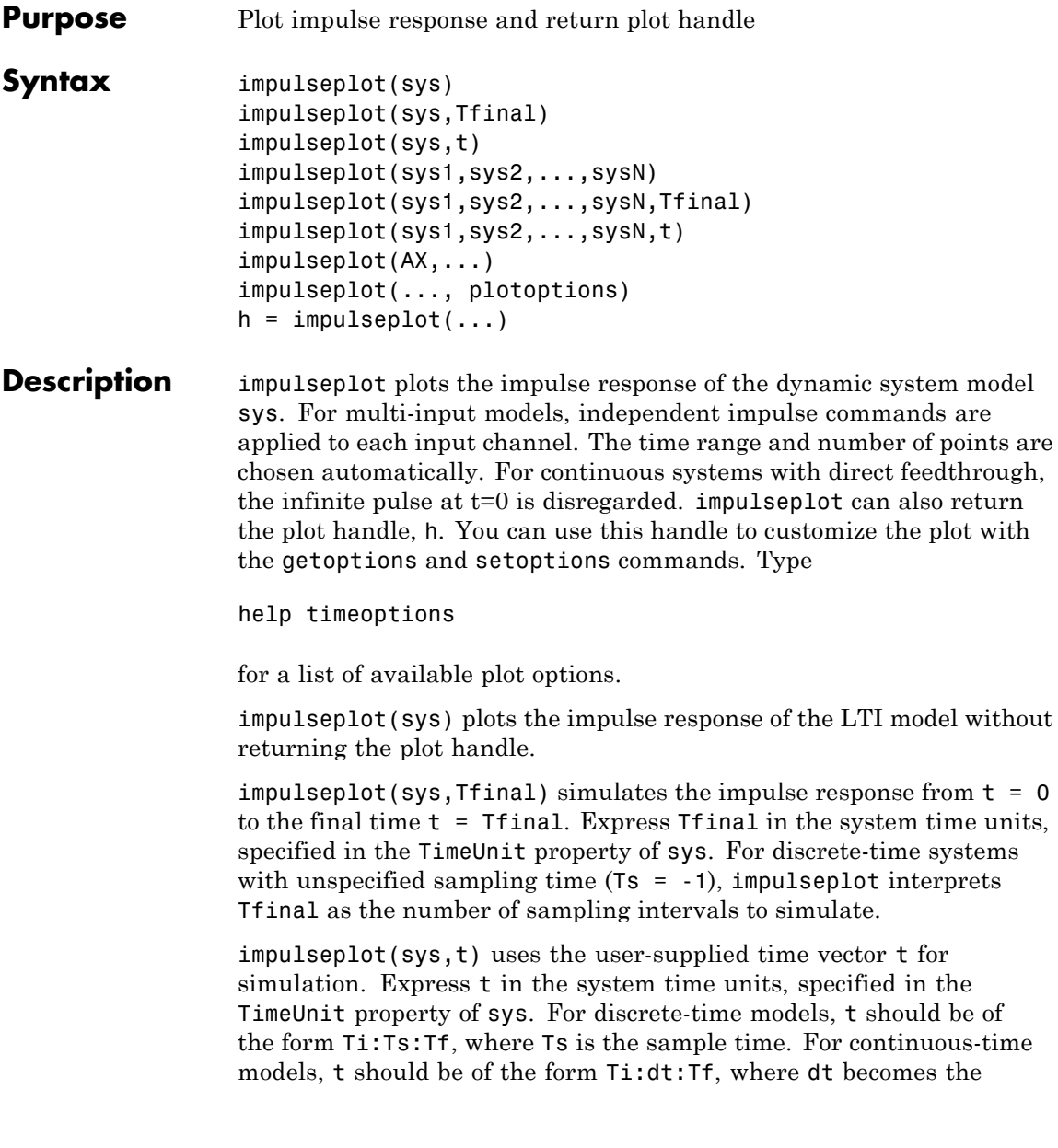

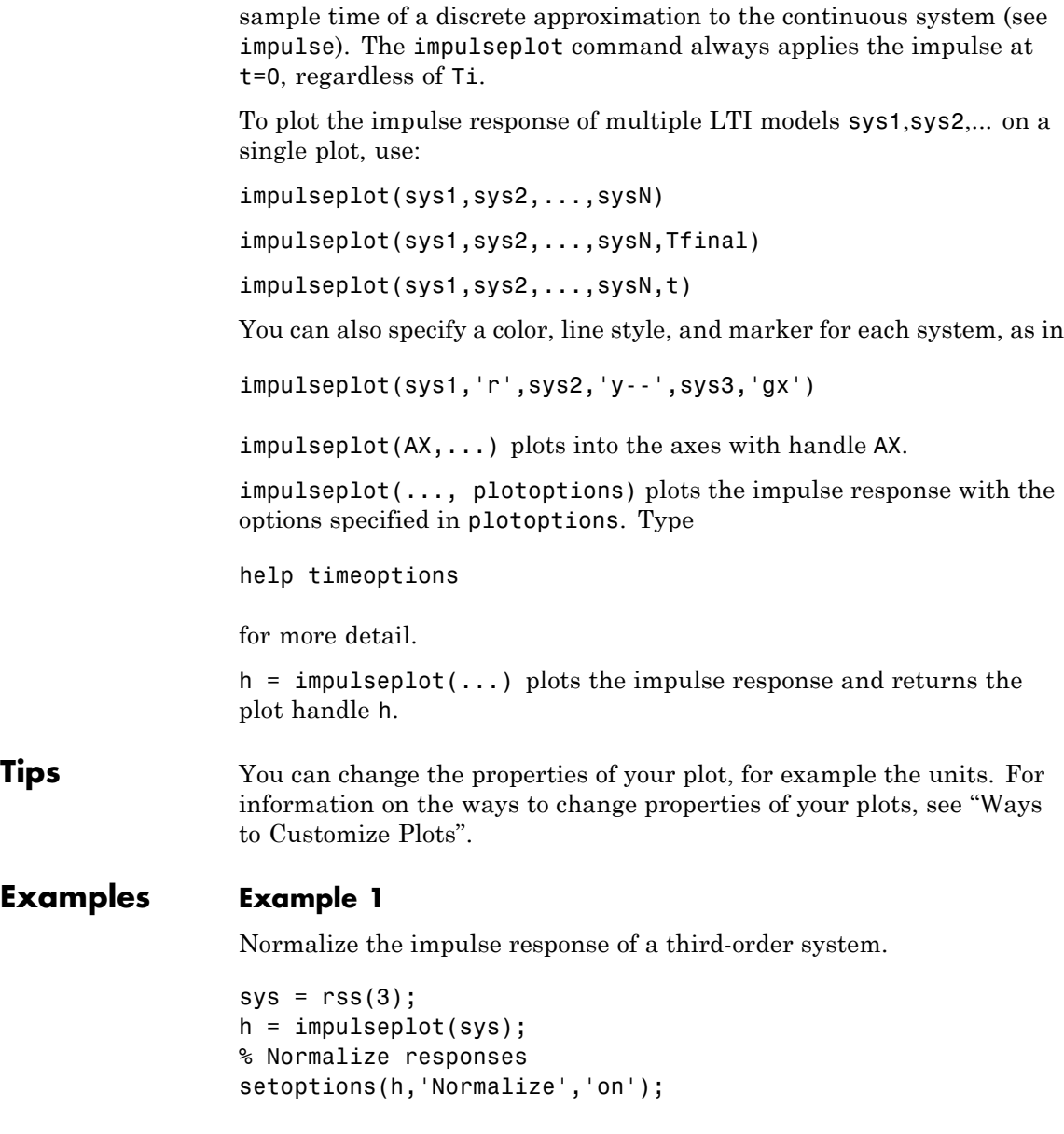

## **Example 2**

Plot the impulse response and the corresponding 1 std "zero interval" of an identified linear system.

```
load(fullfile(matlabroot, 'toolbox', 'ident', 'iddemos', 'data', 'dcmotordata'));
z = iddata(y, u, 0.1, 'Name', 'DC-motor');set(z, 'InputName', 'Voltage', 'InputUnit', 'V');
set(z, 'OutputName', {'Angular position', 'Angular velocity'});
set(z, 'OutputUnit', {'rad', 'rad/s'});
set(z, 'Tstart', 0, 'TimeUnit', 's');
model = n4sid(z,4,n4sidOptions('Focus', 'simulation'));h = impulseplot(model,2);
showConfidence(h);
```
**See Also** getoptions | impulse | setoptions

## **initial**

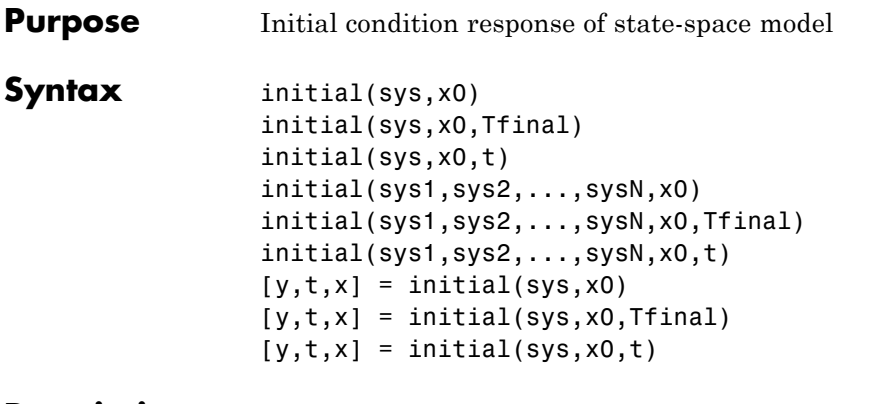

**Description** initial(sys, x0) calculates the unforced response of a state-space (ss) model sys with an initial condition on the states specified by the vector x0:

> $\dot{x} = Ax, \quad x(0) = x_0$  $y = Cx$

This function is applicable to either continuous- or discrete-time models. When invoked without output arguments, initial plots the initial condition response on the screen.

 $initial(sys,x0,Tfinal)$  simulates the response from  $t=0$  to the final time  $t =$  Tfinal. Express Tfinal in the system time units, specified in the TimeUnit property of sys. For discrete-time systems with unspecified sampling time  $(Ts = -1)$ , initial interprets  $Tfinal$ as the number of sampling periods to simulate.

initial(sys,x0,t) uses the user-supplied time vector t for simulation. Express t in the system time units, specified in the TimeUnit property of sys. For discrete-time models, t should be of the form 0:Ts:Tf, where Ts is the sample time. For continuous-time models, t should be of the form 0:dt:Tf, where dt becomes the sample time of a discrete approximation to the continuous system (see impulse).

To plot the initial condition responses of several LTI models on a single figure, use

initial(sys1,sys2,...,sysN,x0) initial(sys1,sys2,...,sysN,x0,Tfinal) initial(sys1,sys2,...,sysN,x0,t) (see impulse for details). When invoked with output arguments,  $[y,t,x] = initial(sys,x0)$  $[y,t,x] = initial(sys,x0,Tfinal)$ 

 $[y,t,x] = initial(sys,x0,t)$ 

return the output response y, the time vector t used for simulation, and the state trajectories x. No plot is drawn on the screen. The array y has as many rows as time samples (length of t) and as many columns as outputs. Similarly, x has length(t) rows and as many columns as states.

### **Tips** You can change the properties of your plot, for example the units. For information on the ways to change properties of your plots, see "Ways to Customize Plots".

## **Examples** Plot the response of the state-space model

$$
\begin{bmatrix} \dot{x}_1 \\ \dot{x}_2 \end{bmatrix} = \begin{bmatrix} -0.5572 & -0.7814 \\ 0.7814 & 0 \end{bmatrix} \begin{bmatrix} x_1 \\ x_2 \end{bmatrix}
$$

$$
y = \begin{bmatrix} 1.9691 & 6.4493 \end{bmatrix} \begin{bmatrix} x_1 \\ x_2 \end{bmatrix}
$$

to the initial condition

$$
x(0) = \begin{bmatrix} 1 \\ 0 \end{bmatrix}
$$

 $a = [-0.5572 -0.7814;0.7814 0];$ 

 $c = [1.9691 \ 6.4493];$  $x0 = [1 ; 0]$  $sys = ss(a, [ ],c, [ ] )$ ;

initial(sys,x0)

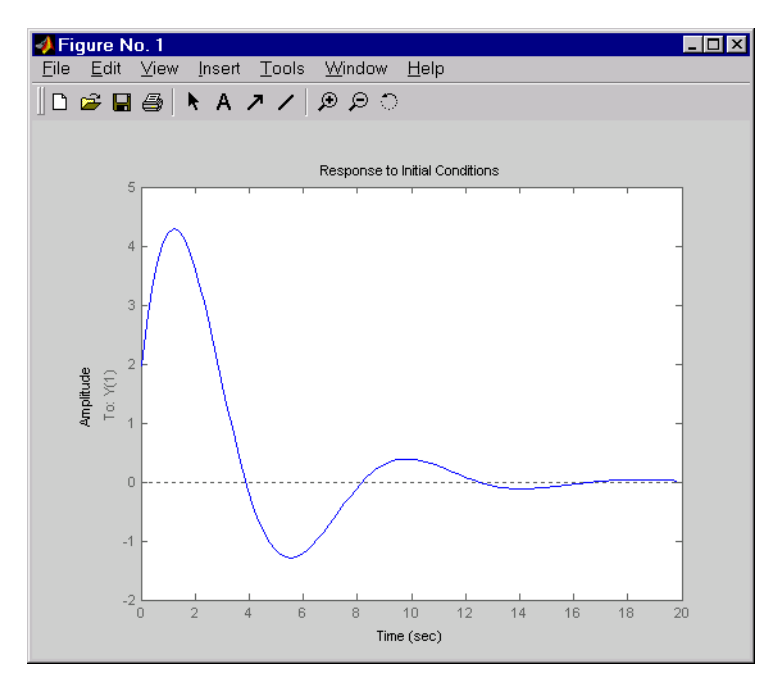

**See Also** impulse | lsim | ltiview | step

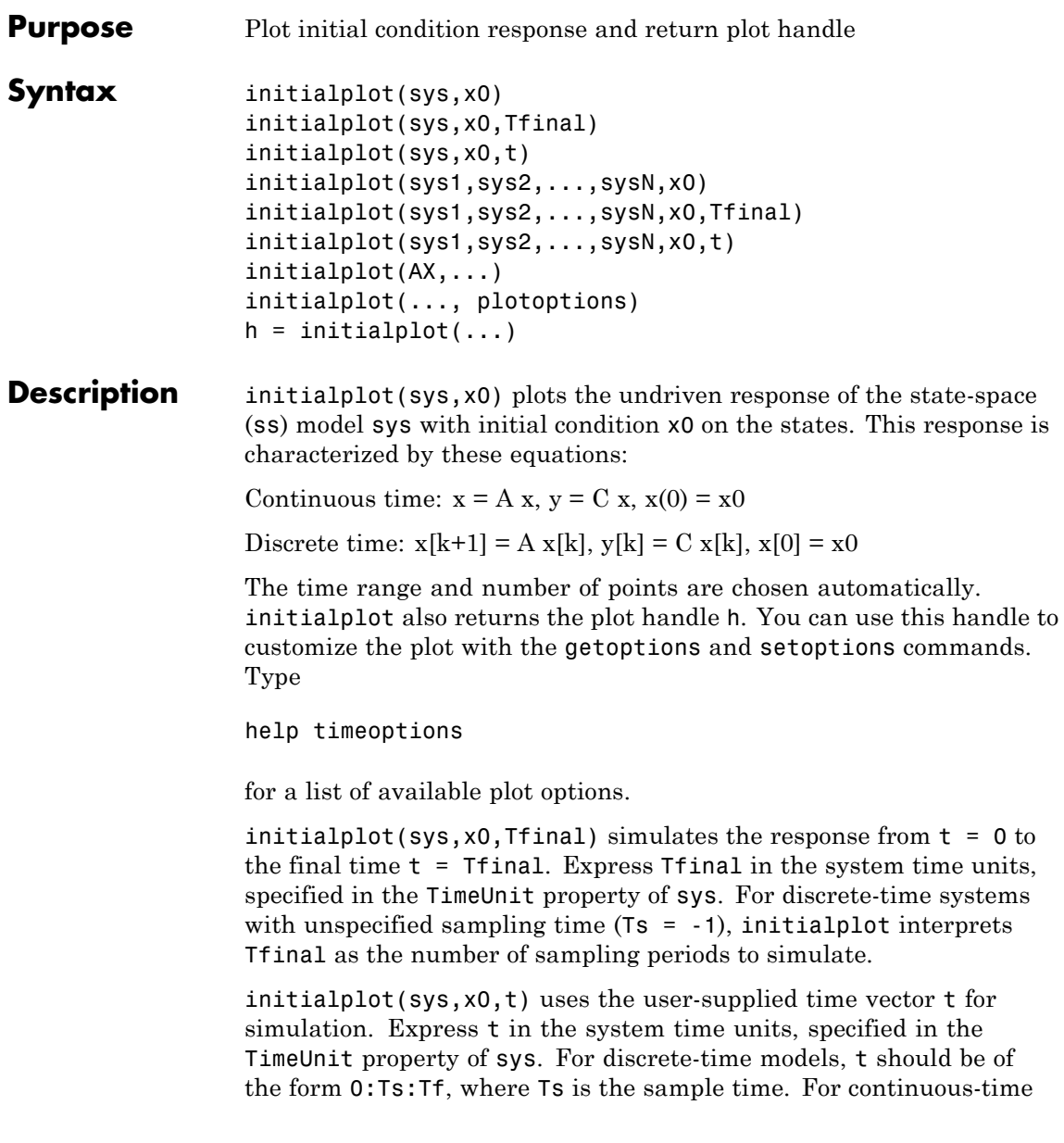

## **initialplot**

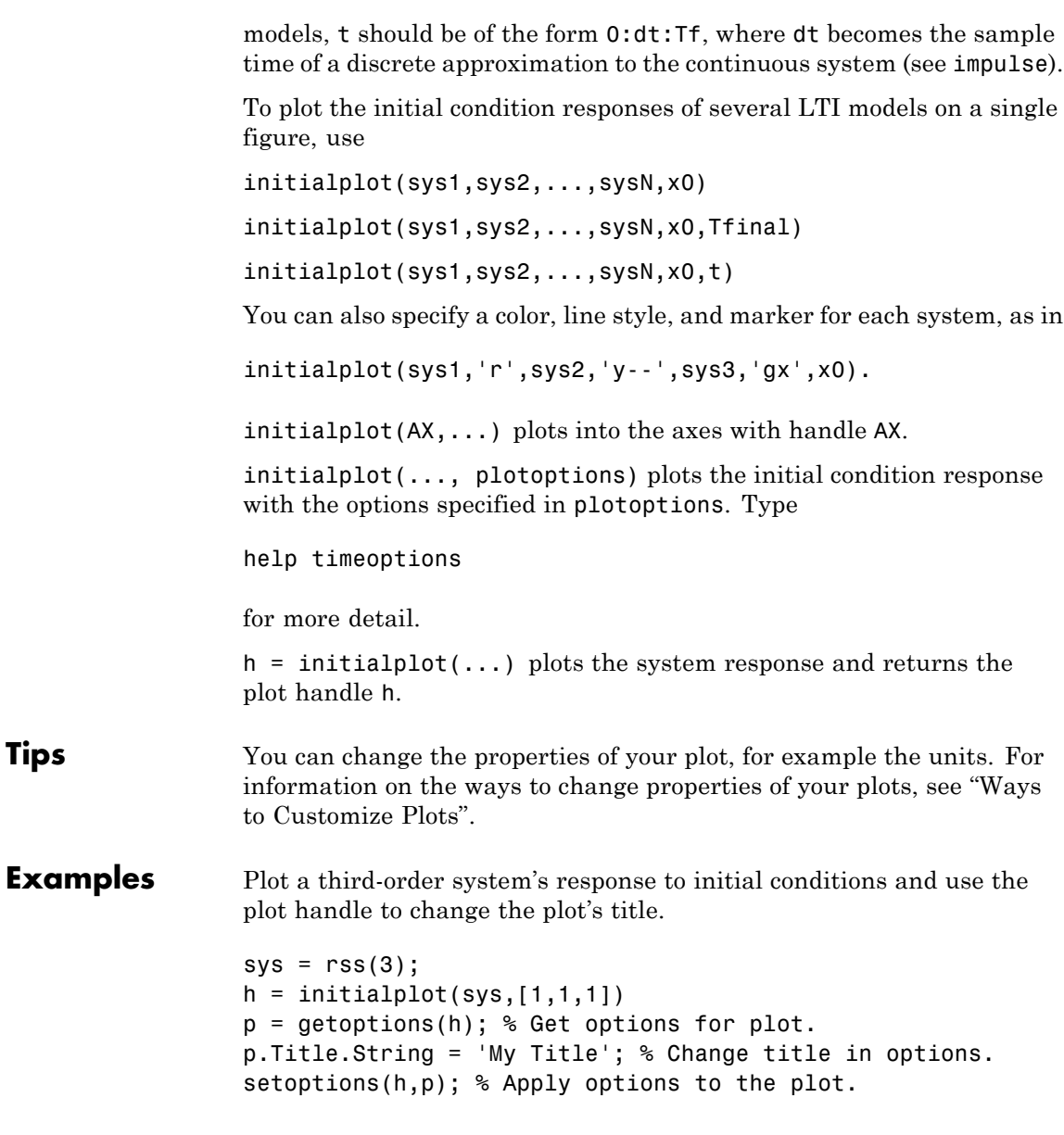

**See Also** getoptions | initial | setoptions

## **interp**

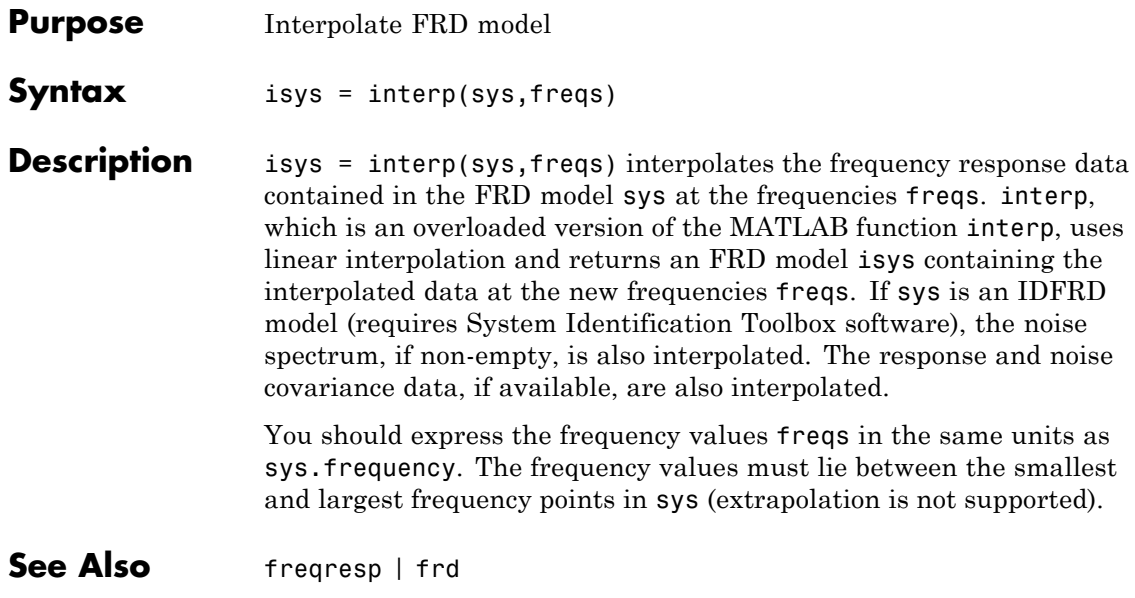

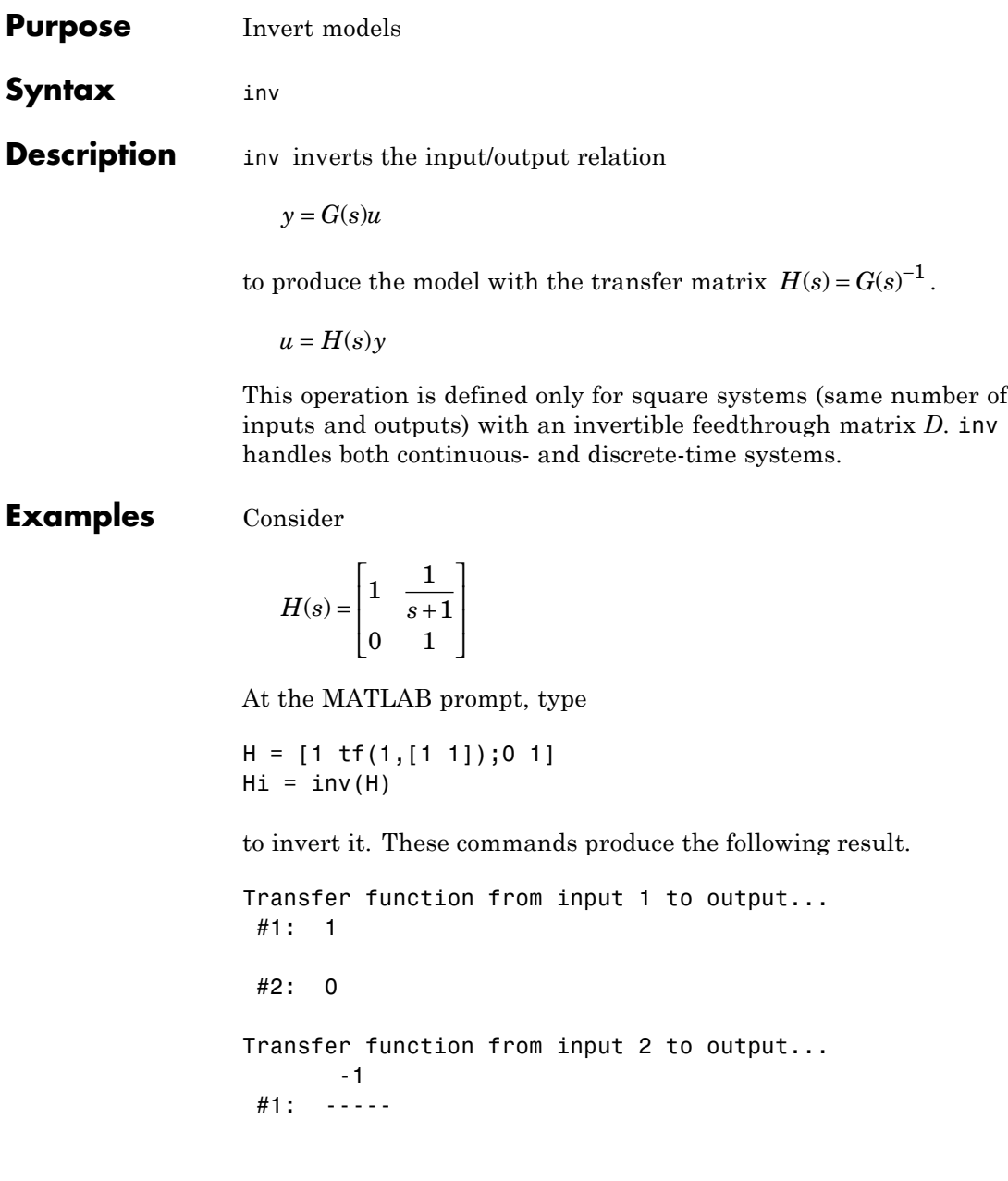

s+1 #2: 1

You can verify that

H \* Hi

is the identity transfer function (static gain I).

**Limitations** Do not use inv to model feedback connections such as

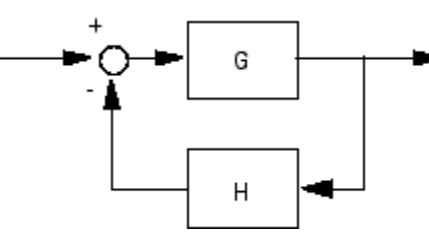

While it seems reasonable to evaluate the corresponding closed-loop transfer function  $(I + GH)^{-1}G$  as

 $inv(1+g*h) * g$ 

this typically leads to nonminimal closed-loop models. For example,

 $g = zpk([], 1, 1)$  $h = tf([2 1], [1 0])$ cloop =  $inv(1+g*h) * g$ 

yields a third-order closed-loop model with an unstable pole-zero cancellation at  $s = 1$ .

cloop

Zero/pole/gain: s (s-1)

-------------------  $(s-1)$   $(s^2 + s + 1)$ 

Use feedback to avoid such pitfalls.

 $\text{cloop} = \text{feedback}(g, h)$ Zero/pole/gain: s -------------

 $(s^2 + s + 1)$ 

# **iopzmap**

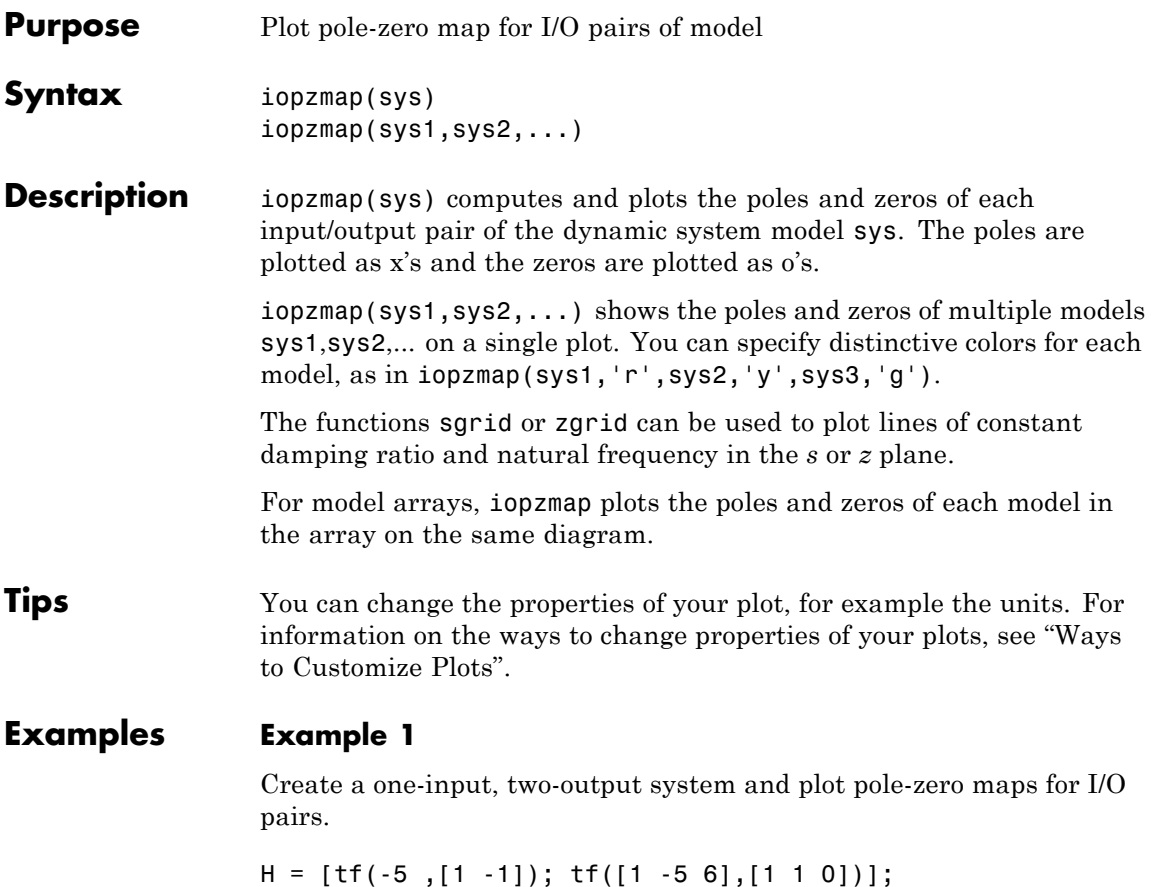

iopzmap(H)

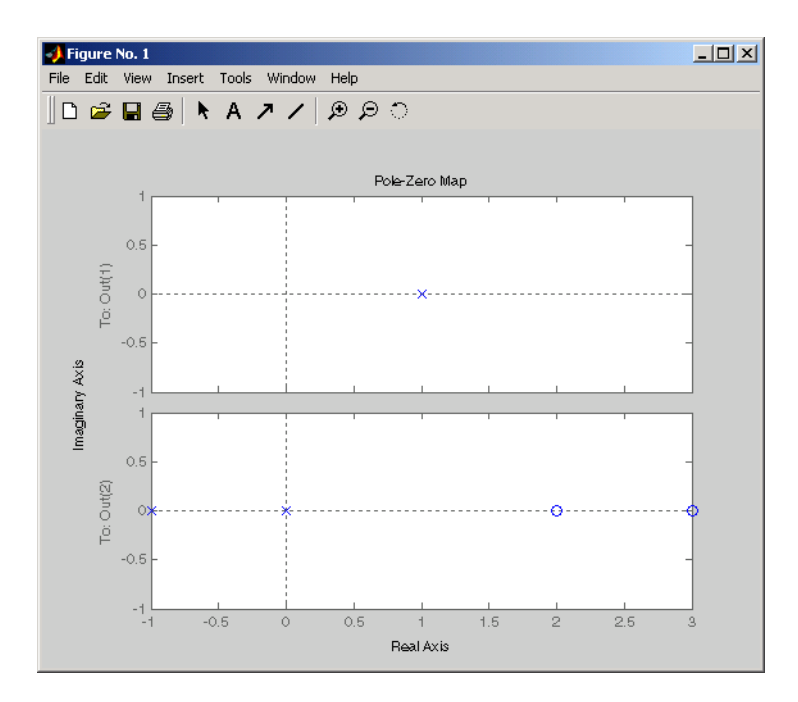

## **Example 2**

View the poles and zeros of an over-parameterized state-space model estimated using input-output data.

```
load iddata1
sys = ssest(z1,6,ssestOptions('focus','simulation'))
iopzmap(sys)
```
The plot shows that there are two pole-zero pairs that almost overlap, which hints are their potential redundancy.

**See Also** pzmap | pole | zero | sgrid | zgrid | iopzplot

## **iopzplot**

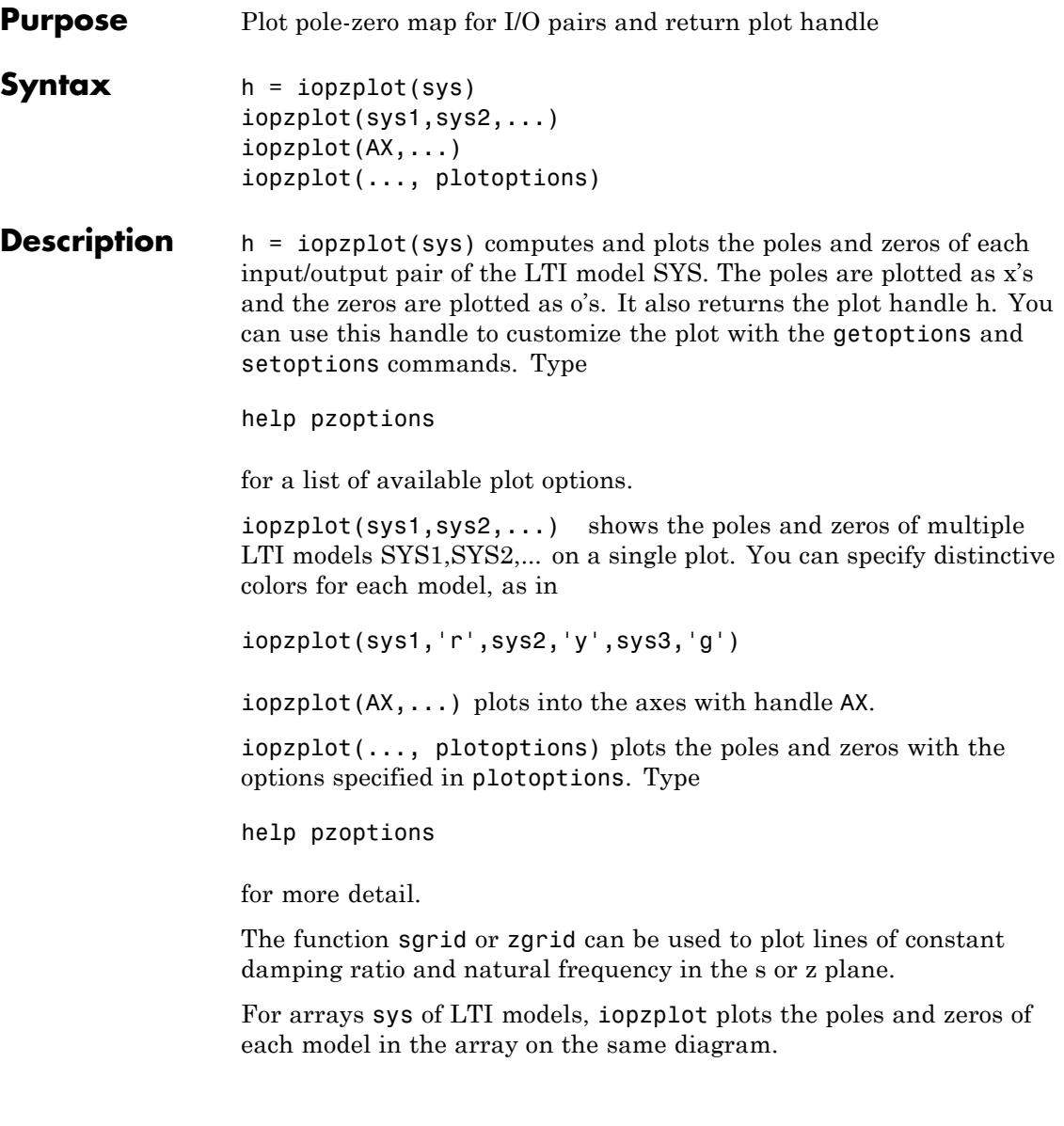

**Tips** You can change the properties of your plot, for example the units. For information on the ways to change properties of your plots, see "Ways to Customize Plots".

## **Examples Example 1**

Use the plot handle to change the I/O grouping of a pole/zero map.

```
sys = rss(3,2,2);h = iopzplot(sys);
% View all input-output pairs on a single axis.
setoptions(h,'IOGrouping','all')
```
## **Example 2**

View the poles and zeros of an over-parameterized state-space model estimated using input-output data.

```
load iddata1
sys = ssest(z1,6,ssestOptions('focus','simulation'));
h = iopzplot(sys);
showConfidence(h)
```
There is at least one pair of complex-conjugate poles whose locations overlap with those of a complex zero, within 1–std confidence region. This suggests their redundancy. Hence a lower (4th) order model might be more robust for the given data.

```
sys2 = ssest(z1,4,ssestOptions('focus','simulation'));
h = iopzplot(sys, sys2);
showConfidence(h)
axis([-20, 10 -30 30])
```
The variability in the pole-zero locations of the second model sys2 are reduced.

**See Also** getoptions | iopzmap | setoptions

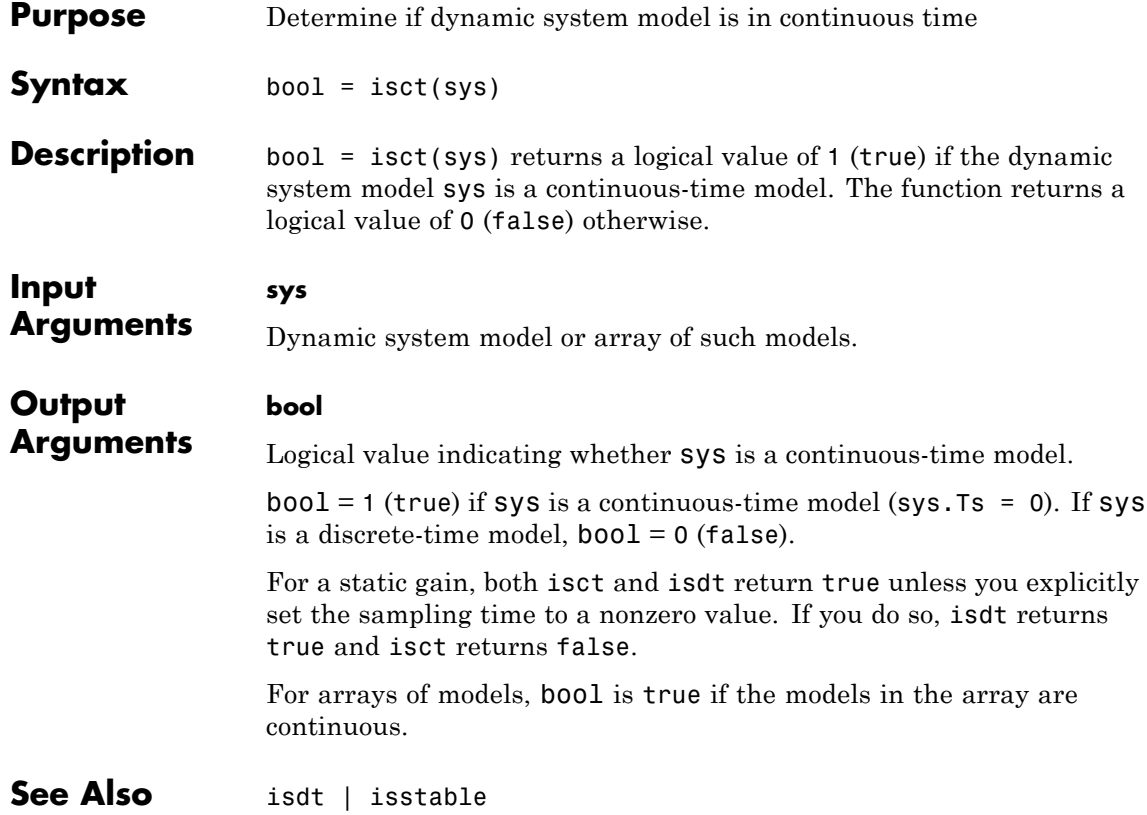

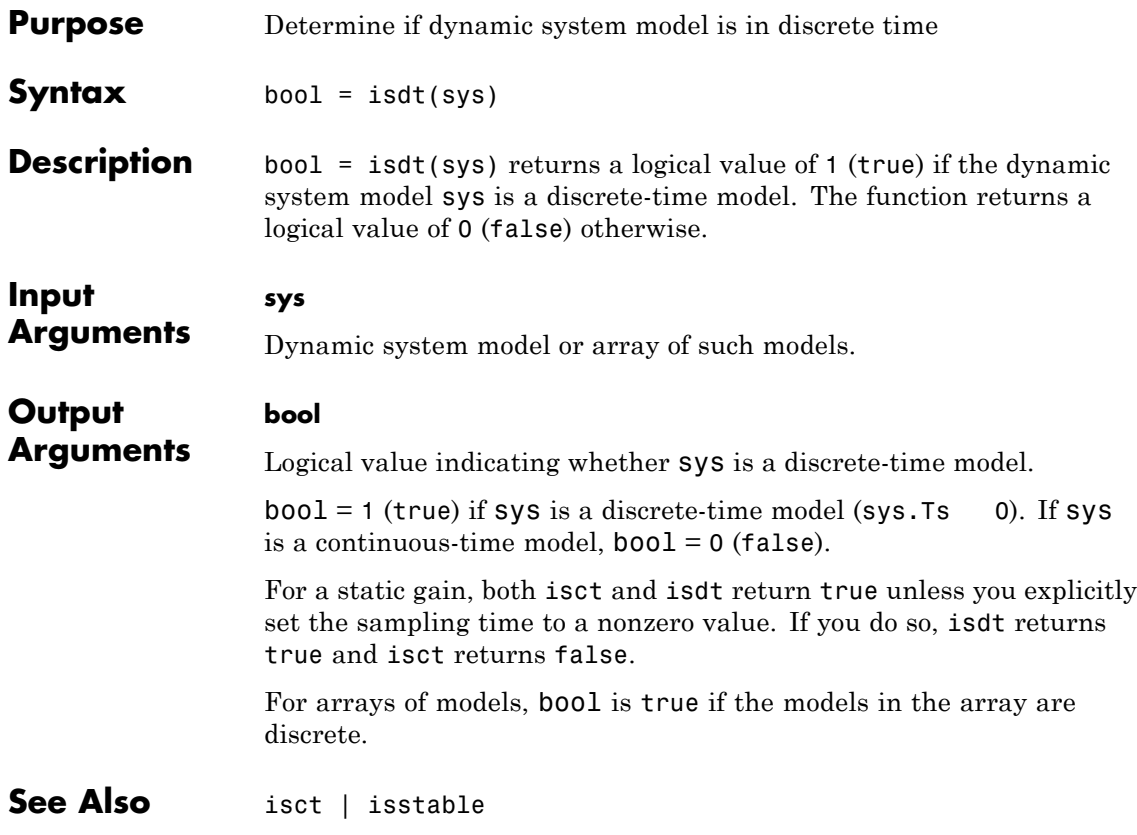

# **isempty**

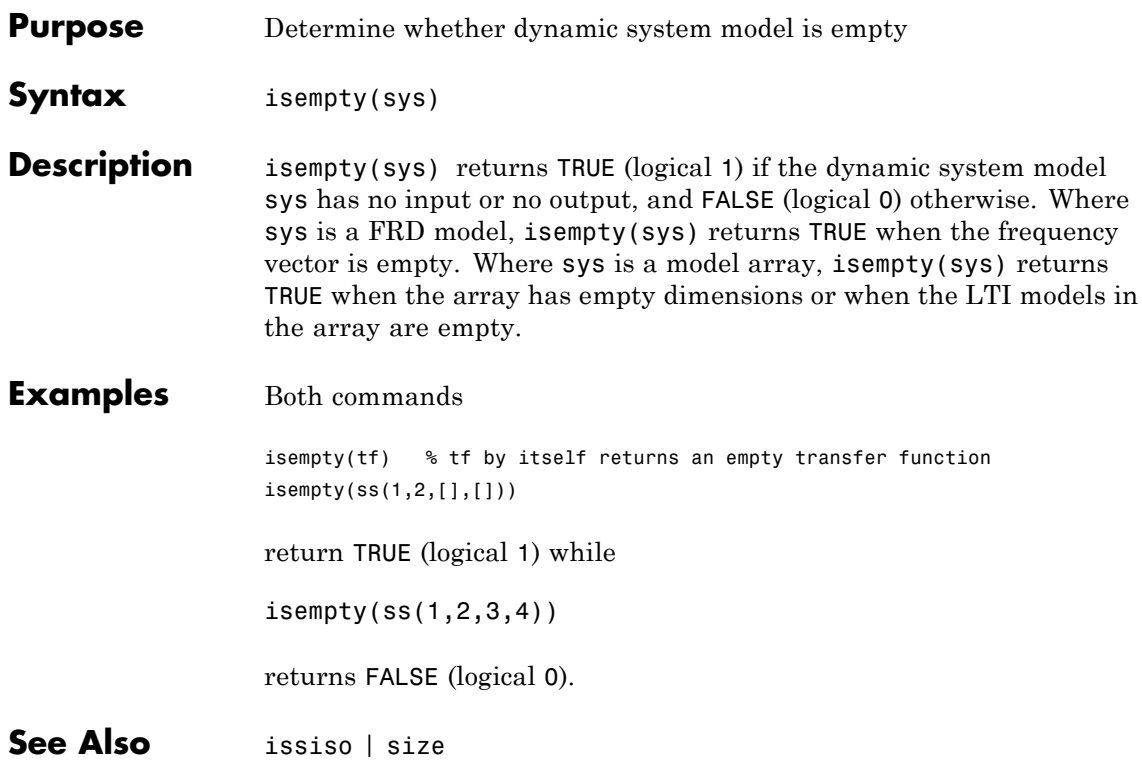

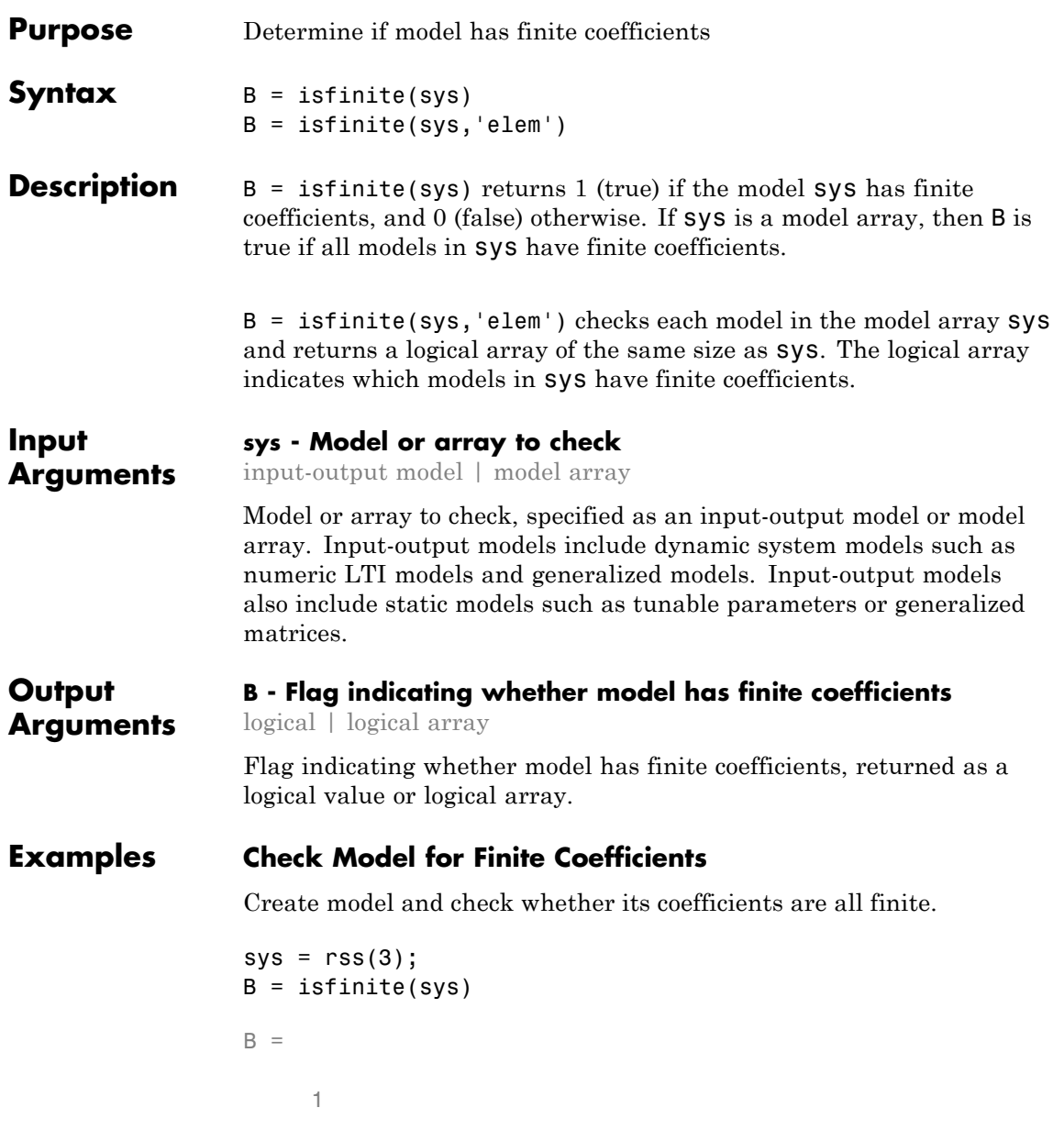

## **Check Each Model in Array**

Create a 1-by-5 array of models and check each model for finite coefficients.

```
sys = rss(2, 2, 2, 1, 5);B = isfinite(sys,'elem')
B =1 1 1 1 1
```
When you use the 'elem' input, isfinite checks each model individually and returns a logical array indicating which models have all finite coefficients.

**See Also** isreal

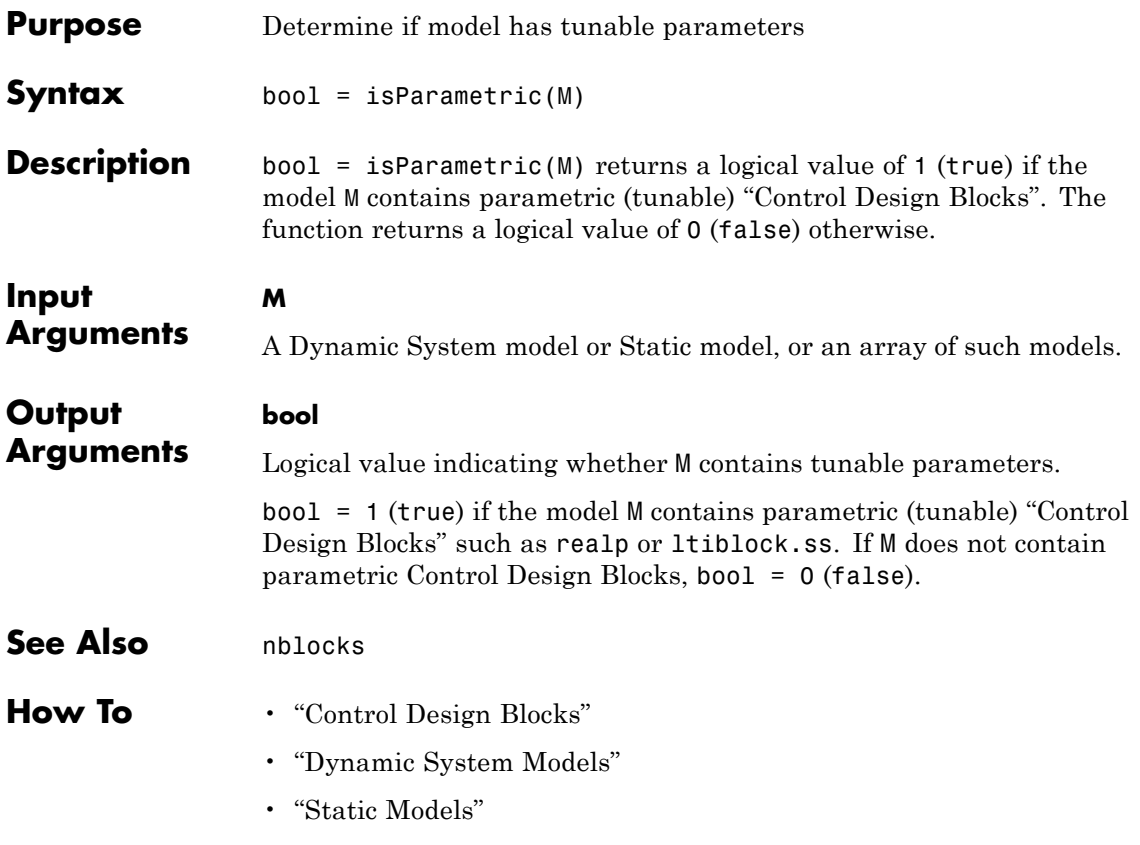

# **isproper**

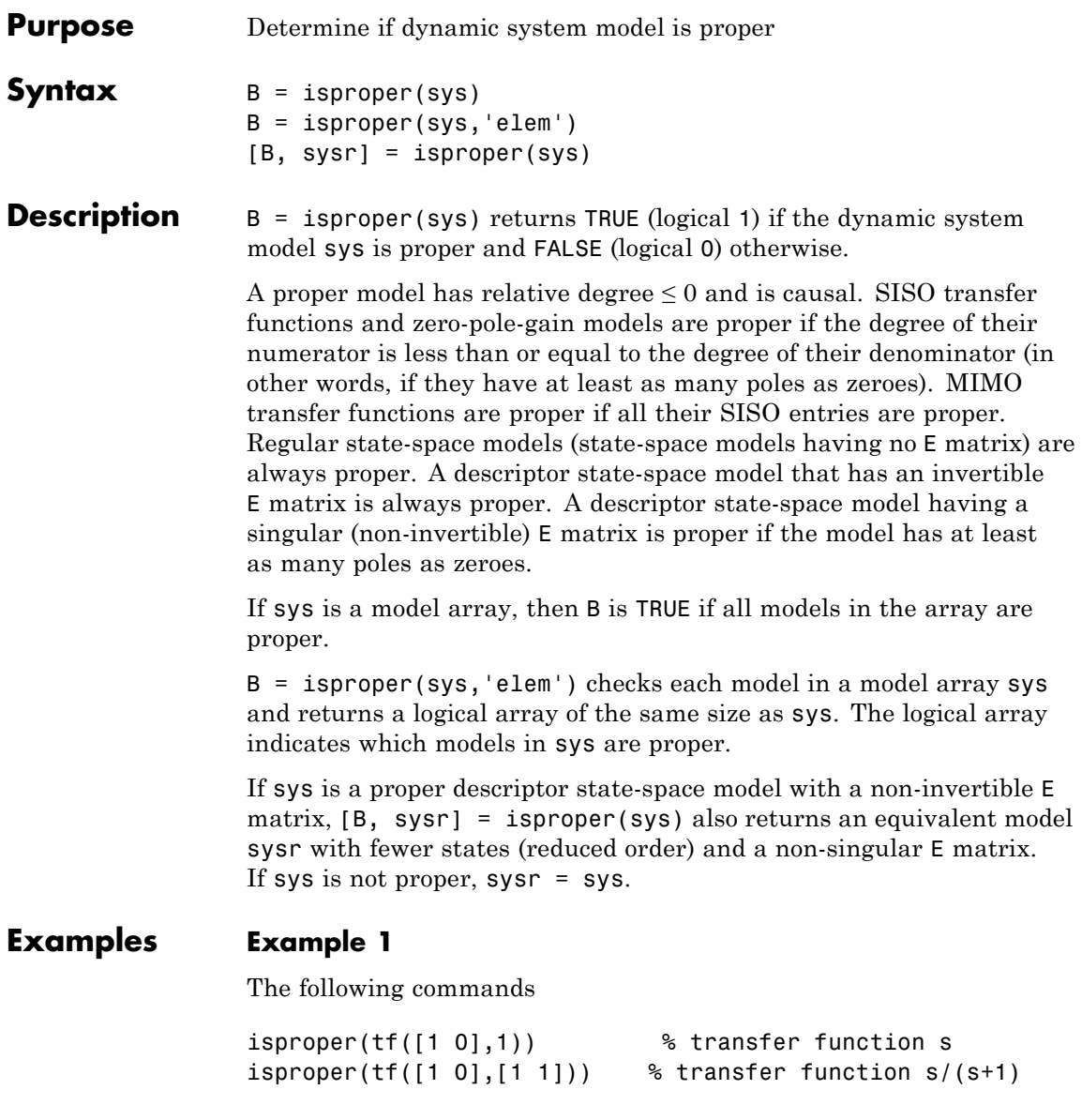
return FALSE (logical 0) and TRUE (logical 1), respectively.

### **Example 2**

Combining state-space models can yield results that include more states than necessary. Use isproper to compute an equivalent lower-order model.

```
H1 = ss(tf([1 1], [1 2 5]));
H2 = ss(tf([1 7], [1]));
H = H1*H2a =x1 x2 x3 x4
  x1 -2 -2.5 0.5 1.75
  x2 2 0 0 0
  x3 0 0 1 0
  x4 0 0 0 1
b =u1
  x1 0
  x2 0
  x3 0
  x4 -4
c =x1 x2 x3 x4
  y1 1 0.5 0 0
d =u1
  y1 0
e =x1 x2 x3 x4
  x1 1 0 0 0
  x2 0 1 0 0
```
# **isproper**

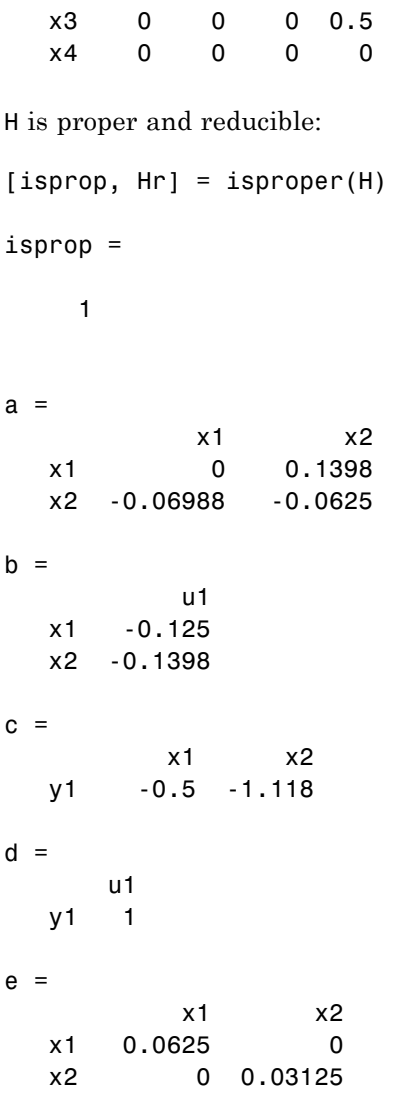

Continuous-time model.

H and Hr are equivalent, as a Bode plot demonstrates:

bode(H, Hr)

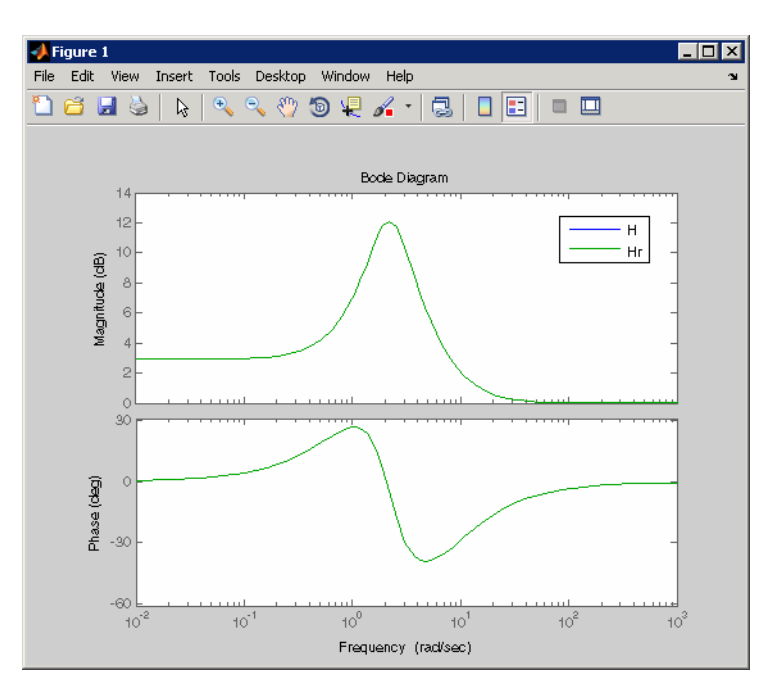

See Also ss | dss

# **isreal**

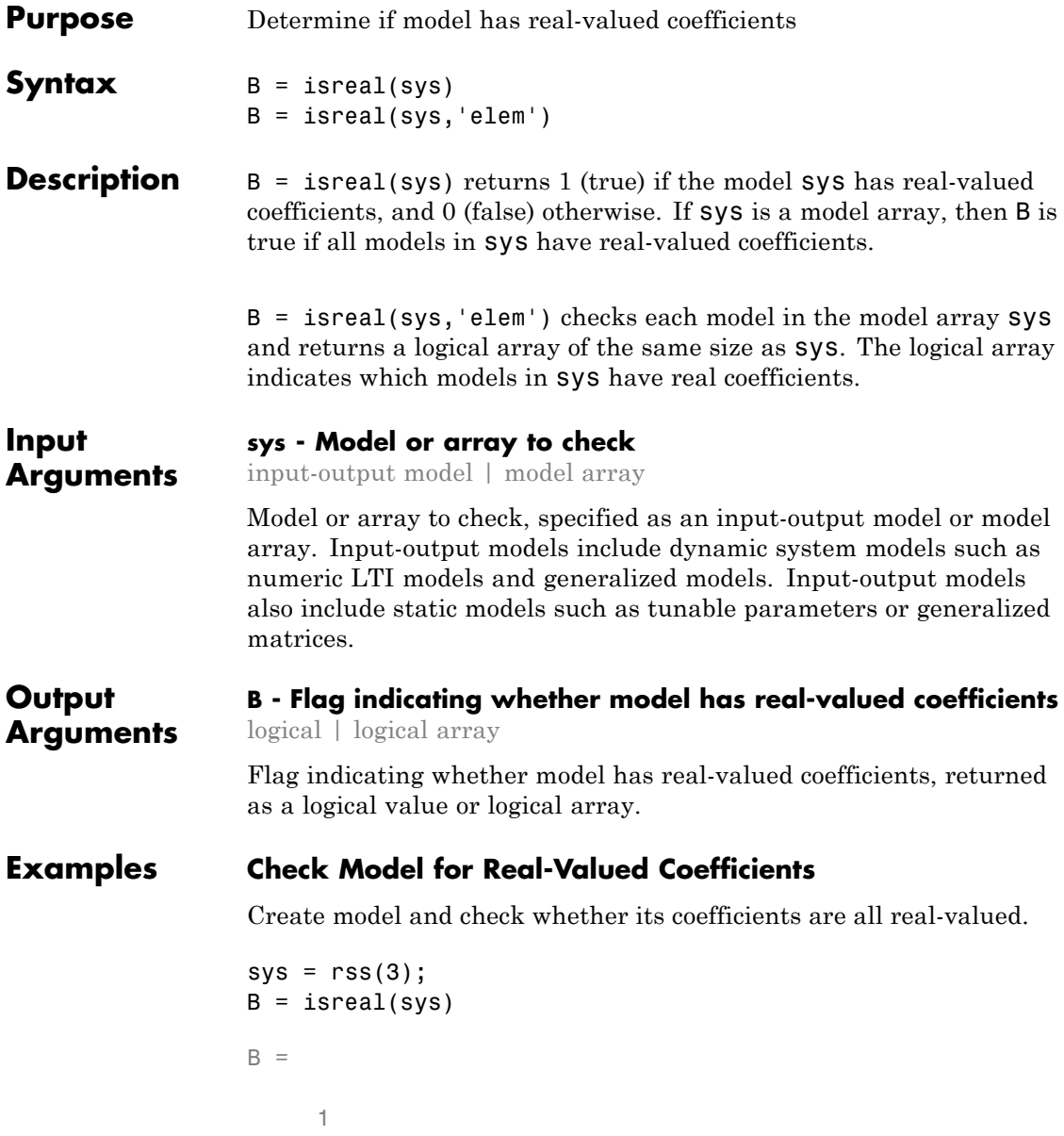

### **Check Each Model in Array**

Create a 1-by-5 array of models and check each model for real-valued coefficients.

```
sys = rss(2, 2, 2, 1, 5);B = isreal(sys,'elem')
B =1 1 1 1 1
```
When you use the 'elem' input, isreal checks each model individually and returns a logical array indicating which models have all real-valued coefficients.

### **See Also** isfinite

# **isstable**

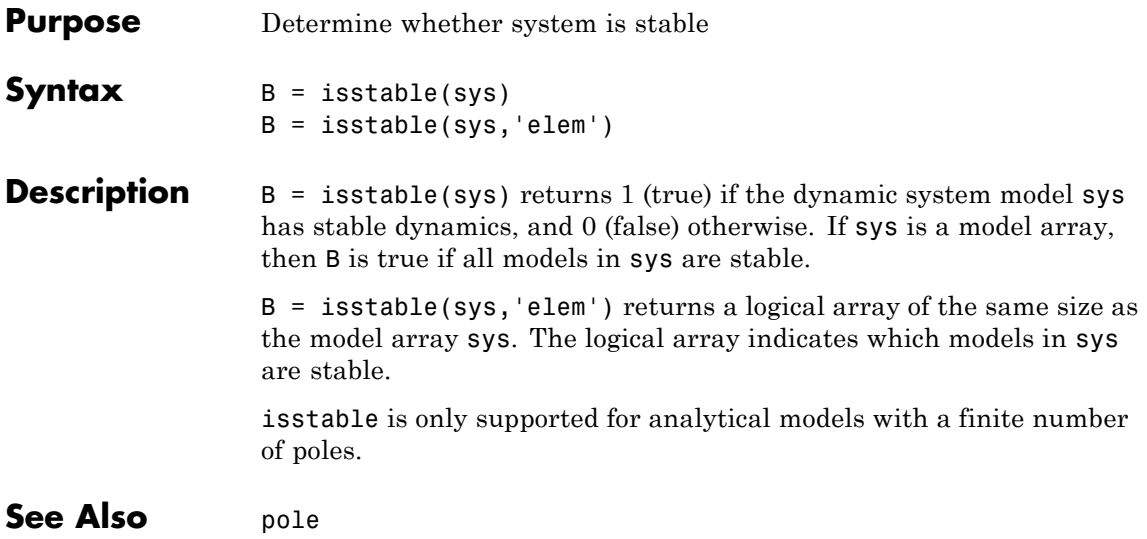

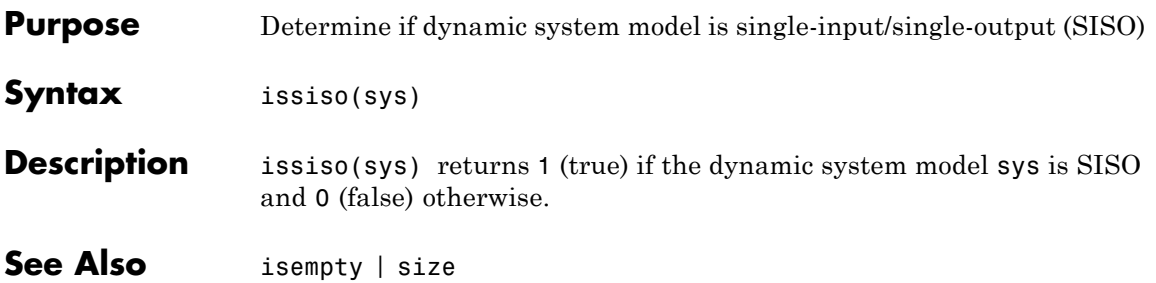

## **isstatic**

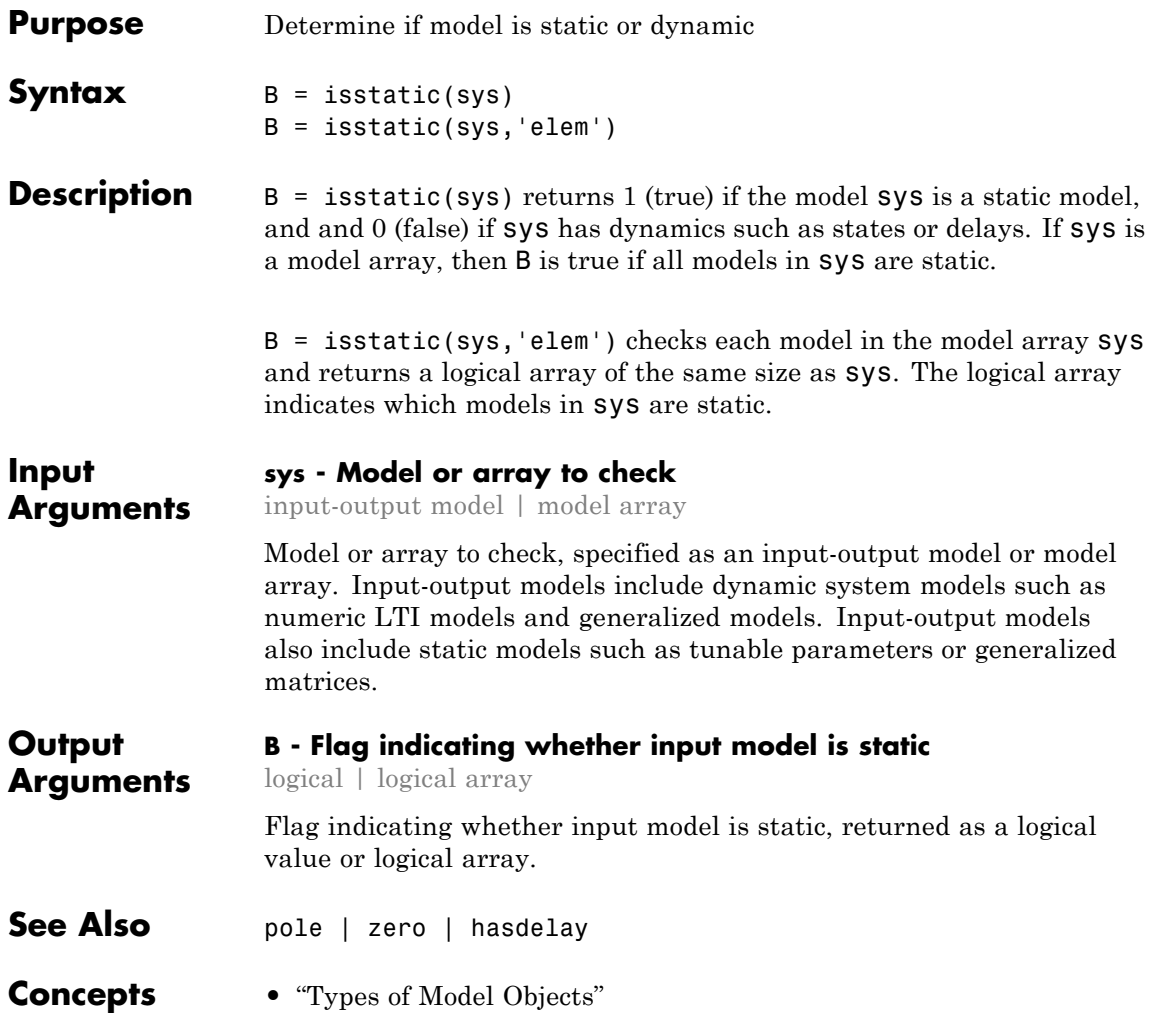

<span id="page-296-0"></span>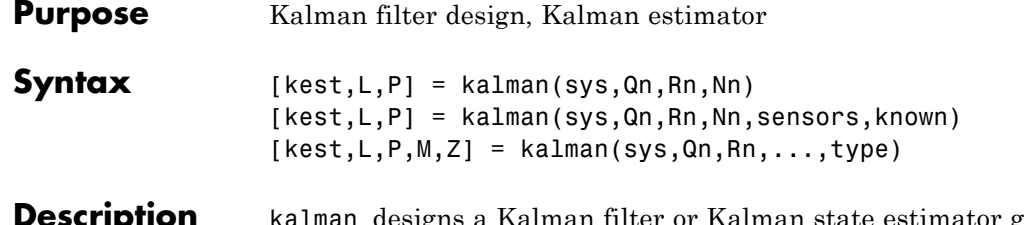

**Description** kalman designs a Kalman filter or Kalman state estimator given a state-space model of the plant and the process and measurement noise covariance data. The Kalman estimator provides the optimal solution to the following continuous or discrete estimation problems.

#### **Continuous-Time Estimation**

Given the continuous plant

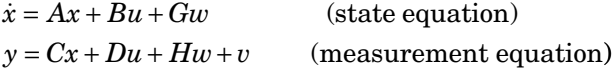

with known inputs *u*, white process noise *w*, and white measurement noise *v* satisfying

$$
E(w) = E(v) = 0, \quad E(ww^T) = Q, \quad E(vv^T) = R, \quad E(wv^T) = N
$$

construct a state estimate  $\hat{x}(t)$  that minimizes the steady-state error covariance

$$
P = \lim_{t \to \infty} E\left(\left\{x - \hat{x}\right\}\!\left\{x - \hat{x}\right\}^T\right)
$$

The optimal solution is the Kalman filter with equations

$$
\dot{\hat{x}} = A\hat{x} + Bu + L(y - C\hat{x} - Du)
$$

$$
\begin{bmatrix} \hat{y} \\ \hat{x} \end{bmatrix} = \begin{bmatrix} C \\ I \end{bmatrix} \hat{x} + \begin{bmatrix} D \\ 0 \end{bmatrix} u
$$

The filter gain *L* is determined by solving an algebraic Riccati equation to be

### **kalman**

$$
L = (PC^T + \overline{N})\overline{R}^{-1}
$$
 where

$$
\overline{R} = R + HN + N^{T}H^{T} + HQH^{T}
$$

$$
\overline{N} = G(QH^{T} + N)
$$

and *P* solves the corresponding algebraic Riccati equation.

The estimator uses the known inputs *u* and the measurements *y* to generate the output and state estimates  $\hat{y}$  and  $\hat{x}$ . Note that  $\hat{y}$ estimates the true plant output

$$
y = Cx + Du + Hu + v
$$

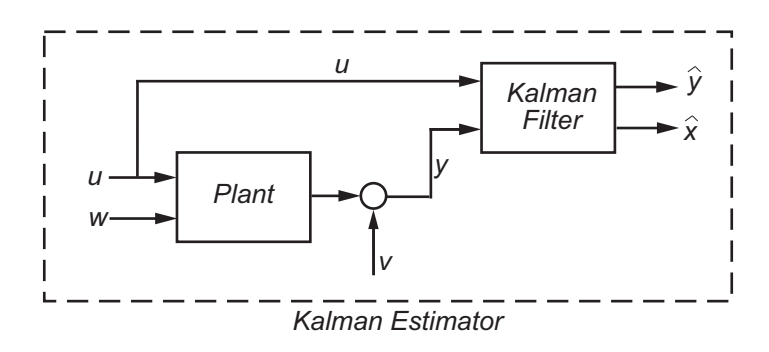

#### **Discrete-Time Estimation**

Given the discrete plant

$$
x[n+1] = Ax[n] + Bu[n] + Gw[n]
$$
  

$$
y[n] = Cx[n] + Du[n] + Hw[n] + v[n]
$$

and the noise covariance data

$$
E(w[n]w[n]^T) = Q, \quad E(v[n]v[n]^T) = R, \quad E(w[n]v[n]^T) = N
$$

The estimator has the following state equation:

$$
\hat{x}[n+1|n] = A\hat{x}[n|n-1] + Bu[n] + L(y[n] - C\hat{x}[n|n-1] - Du[n])
$$

The gain matrix *L* is derived by solving a discrete Riccati equation to be

$$
L = (APCT + \overline{N})(CPCT + \overline{R})^{-1}
$$

where

$$
\overline{R} = R + HN + N^{T}H^{T} + HQH^{T}
$$

$$
\overline{N} = G(QH^{T} + N)
$$

There are two variants of discrete-time Kalman estimators:

• The current estimator generates output estimates  $\hat{y}[n|n]$  and state estimates  $\hat{x}[n|n]$  using all available measurements up to  $y[n]$ . This estimator has the output equation

$$
\begin{bmatrix} \hat{y}[n|n] \\ \hat{x}[n|n] \end{bmatrix} = \begin{bmatrix} C(I - MC) \\ I - MC \end{bmatrix} \hat{x}[n|n-1] + \begin{bmatrix} (I - CM)D & CM \\ -MD & M \end{bmatrix} \begin{bmatrix} u[n] \\ y[n] \end{bmatrix}
$$

where the innovation gain *M* is defined as

$$
M = PC^T(CPC^T + \overline{R})^{-1}
$$

*M* updates the prediction  $\hat{x}[n | n-1]$  using the new measurement  $y[n]$ .

$$
\hat{x}[n \mid n] = \hat{x}[n \mid n-1] + M(\underbrace{\hat{y}[n] - C\hat{x}[n \mid n-1] - Du[n]}_{innovation})
$$

• The delayed estimator generates output estimates  $\hat{y}[n \mid n-1]$  and state estimates  $\hat{x}[n | n-1]$  using measurements only up to  $y_{n}[n-1]$ . This estimator is easier to implement inside control loops and has the output equation

### **kalman**

$$
\begin{bmatrix} \hat{y}[n|n-1] \\ \hat{x}[n|n-1] \end{bmatrix} = \begin{bmatrix} C \\ I \end{bmatrix} \hat{x}[n|n-1] + \begin{bmatrix} D & 0 \\ 0 & 0 \end{bmatrix} \begin{bmatrix} u[n] \\ y[n] \end{bmatrix}
$$

[kest, L, P] = kalman(sys, Qn, Rn, Nn) creates a state-space model kest of the Kalman estimator given the plant model sys and the noise covariance data Qn, Rn, Nn (matrices *Q*, *R*, *N* described in ["Description"](#page-296-0) [on page 1-291\)](#page-296-0). sys must be a state-space model with matrices  $A, [B \ G], C, [D \ H].$ 

The resulting estimator kest has inputs  $[u; y]$  and outputs  $[\hat{y}; \hat{x}]$  (or their discrete-time counterparts). You can omit the last input argument Nn when  $N=0$ .

The function kalman handles both continuous and discrete problems and produces a continuous estimator when sys is continuous and a discrete estimator otherwise. In continuous time, kalman also returns the Kalman gain L and the steady-state error covariance matrix P. P solves the associated Riccati equation.

 $[kest, L, P] = kalman(sys, Qn, Rn, Nn, sensors, known) handles the$ more general situation when

- **•** Not all outputs of sys are measured.
- **•** The disturbance inputs *w* are not the last inputs of sys.

The index vectors sensors and known specify which outputs *y* of sys are measured and which inputs *u* are known (deterministic). All other inputs or sys are assumed stochastic.

 $[kest,L,P,M,Z] = kalman(sys,Qn,Rn,...,type)$  specifies the estimator type for discrete-time plants sys. The string type is either 'current' (default) or 'delayed'. For discrete-time plants, kalman returns the estimator and innovation gains *L* and *M* and the steady-state error covariances

$$
P = \lim_{n \to \infty} E(e[n | n - 1]e[n | n - 1]^T), \quad e[n | n - 1] = x[n] - x[n | n - 1]
$$
  

$$
Z = \lim_{n \to \infty} E(e[n | n]e[n | n]^T), \qquad e[n | n] = x[n] - x[n | n]
$$

#### **Examples** See LQG Design for the x-Axis and Kalman Filtering for examples that use the kalman function.

### **Limitations** The plant and noise data must satisfy:

- **•** (*C*,*A*) detectable
- $\overline{R} > 0$  and  $\overline{Q} \overline{N} \overline{R}^{-1} \overline{N}^T \ge 0$
- $(A \overline{N}\overline{R}^{-1}C, \overline{Q} \overline{N}\overline{R}^{-1}\overline{N}^{T})$  has no uncontrollable mode on the imaginary axis (or unit circle in discrete time) with the notation

 $\bar{Q}$  =  $GQG^T$  $\bar{R} = R + H N + N^T H^T + H Q H^T$  $\bar{N} = G (QH^T + N)$ 

- **References** [1] Franklin, G.F., J.D. Powell, and M.L. Workman, *Digital Control of Dynamic Systems*, Second Edition, Addison-Wesley, 1990.
	- [2] Lewis, F., *Optimal Estimation*, John Wiley & Sons, Inc, 1986.
- **See Also** kalmd | estim | care | dare | lqgreg | lqg | ss

## **kalmd**

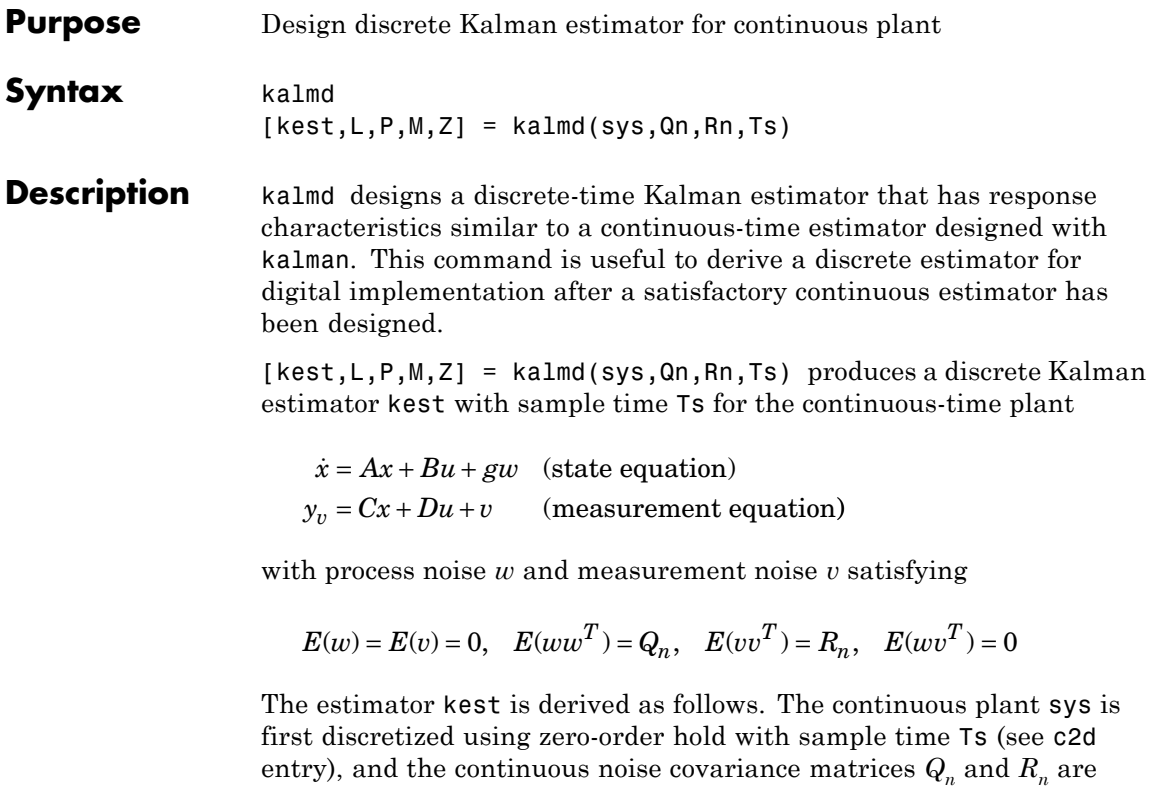

$$
Q_d = \int_0^{T_s} e^{A\tau} G Q G^T e^{A^T \tau} d\tau
$$
  

$$
R_d = R / T_s
$$

replaced by their discrete equivalents

The integral is computed using the matrix exponential formulas in [\[2\].](#page-302-0) A discrete-time estimator is then designed for the discretized plant and noise. See kalman for details on discrete-time Kalman estimation.

kalmd also returns the estimator gains L and M, and the discrete error covariance matrices P and Z (see kalman for details).

<span id="page-302-0"></span>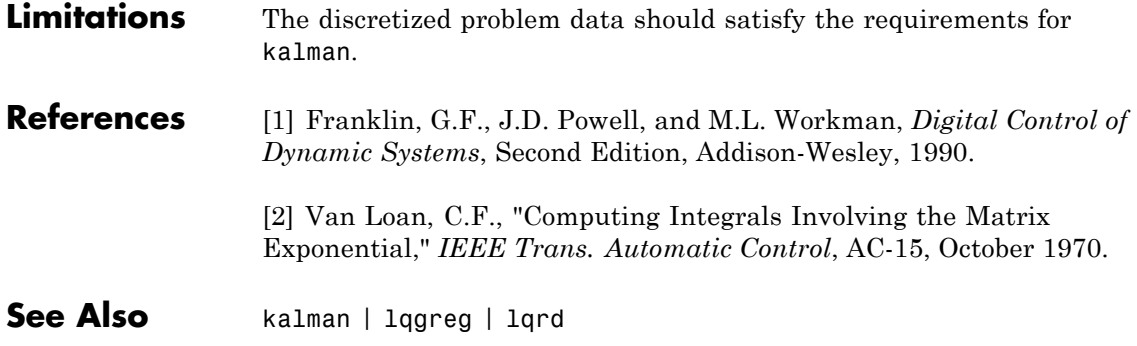

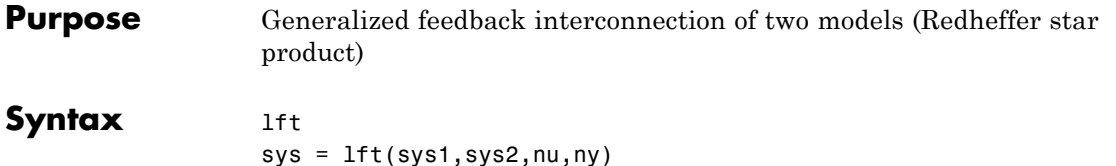

**Description** lft forms the star product or linear fractional transformation (LFT) of two model objects or model arrays. Such interconnections are widely used in robust control techniques.

> $sys = \text{lt}(sys1, sys2, nu, ny)$  forms the star product sys of the two models (or arrays) sys1 and sys2. The star product amounts to the following feedback connection for single models (or for each model in an array).

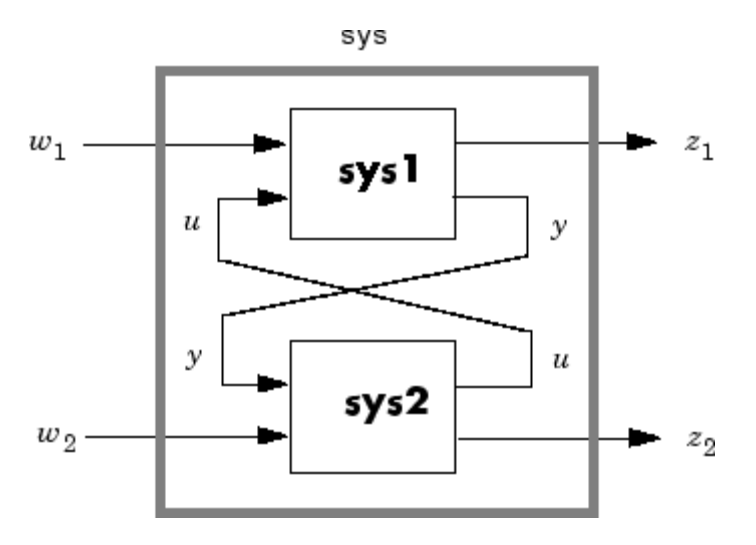

This feedback loop connects the first nu outputs of sys2 to the last nu inputs of sys1 (signals *u*), and the last ny outputs of sys1 to the first ny inputs of sys2 (signals *y*). The resulting system sys maps the input vector  $[w_1; w_2]$  to the output vector  $[z_1; z_2]$ .

The abbreviated syntax

#### $sys = 1ft(sys1, sys2)$

produces:

- **•** The lower LFT of sys1 and sys2 if sys2 has fewer inputs and outputs than sys1. This amounts to deleting  $w_2$  and  $z_2$  in the above diagram.
- **•** The upper LFT of sys1 and sys2 if sys1 has fewer inputs and outputs than sys2. This amounts to deleting  $w_1$  and  $z_1$  in the above diagram.

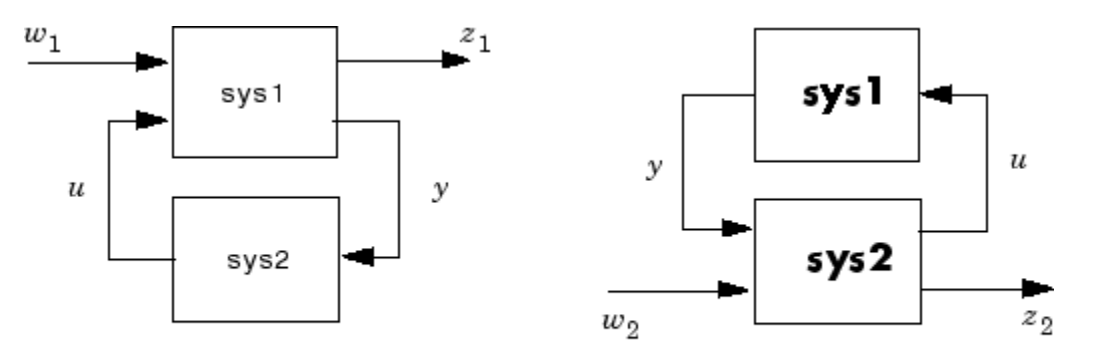

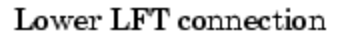

Upper LFT connection

**Algorithms** The closed-loop model is derived by elementary state-space manipulations.

**Limitations** There should be no algebraic loop in the feedback connection.

See Also connect | feedback

# **loopswitch**

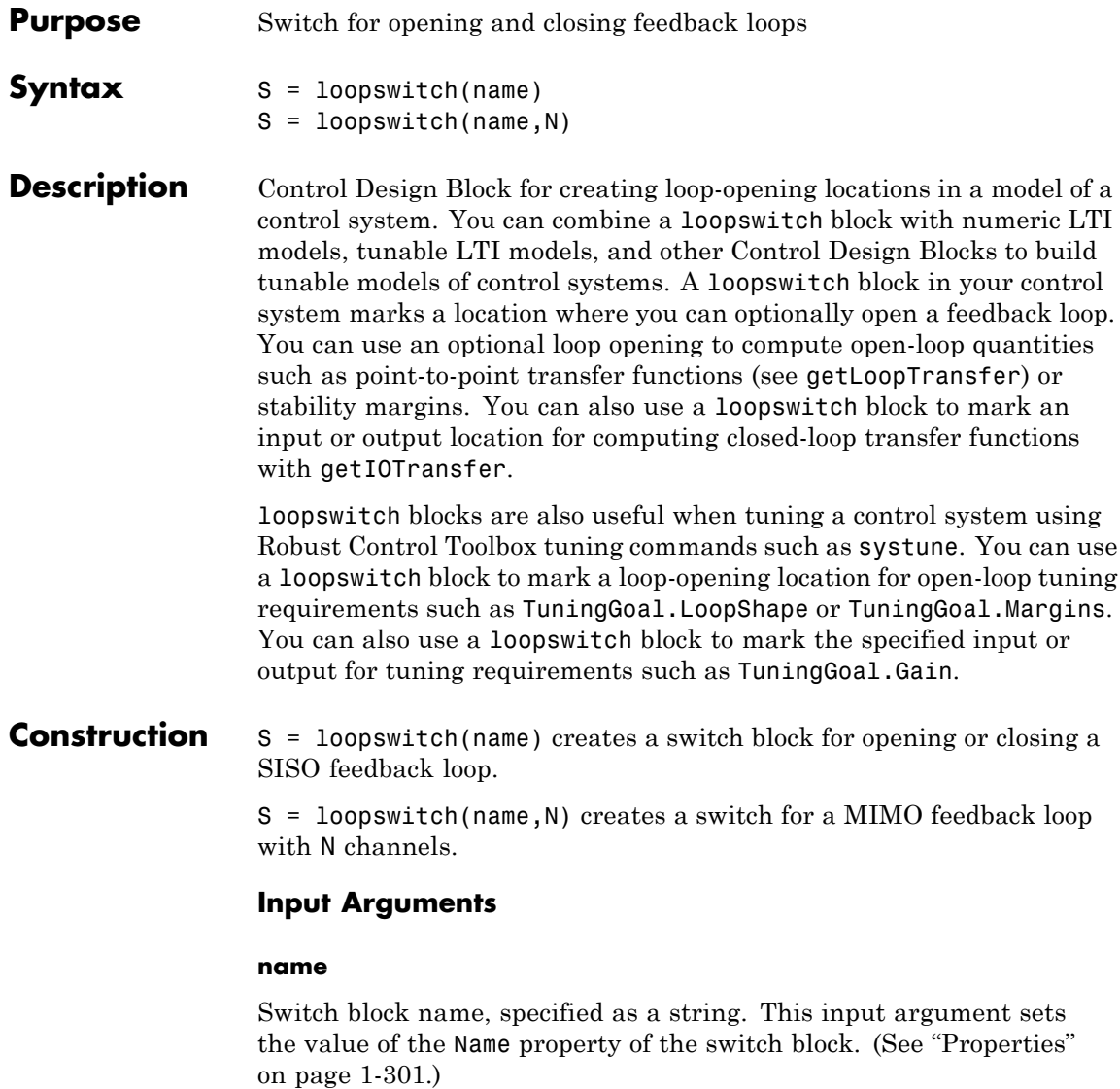

**N**

Number of channels for a multichannel switch, specified as a scalar integer.

<span id="page-306-0"></span>**Tips** • By default, the switch S is closed. Set S.Open = true to create a switch location that is open by default. For a multichannel switch, you can set S.Open to a logical vector with N entries. Doing so opens only a subset of the feedback loops.

#### **Properties LoopID**

Names of feedback channels in the switch block, specified as a string or a cell array of strings.

By default, the feedback loops are named after the block. For example, if you have a SISO switch block, X that has name 'X', then X.LoopID  $=$  'X' by default. If you have a a multi-channel switch block, then X.LoopID =  $\{X(1)$ ', 'X(2)',...} by default. Set X.LoopID to a different value if you want to customize the channel names.

#### **Open**

Switch state, specified as a logical value or vector of logical values. For example, if you have a SISO switch block, X, then the value  $X \cdot$  Open = 1 opens the switch. if you have a multi-channel switch block, then X.Open is a logical vector with as many entries as X has channels.

**Default:** 0 for all channels

#### **Ts**

Sampling time. For continuous-time models, Ts = 0. For discrete-time models, Ts is a positive scalar representing the sampling period. This value is expressed in the unit specified by the TimeUnit property of the model. To denote a discrete-time model with unspecified sampling time, set  $Ts = -1$ .

Changing this property does not discretize or resample the model. Use c2d and d2c to convert between continuous- and discrete-time representations. Use d2d to change the sampling time of a discrete-time system.

**Default:** 0 (continuous time)

#### **TimeUnit**

String representing the unit of the time variable. For continuous-time models, this property represents any time delays in the model. For discrete-time models, it represents the sampling time Ts. Use any of the following values:

- **•** 'nanoseconds'
- **•** 'microseconds'
- **•** 'milliseconds'
- **•** 'seconds'
- **•** 'minutes'
- **•** 'hours'
- **•** 'days'
- **•** 'weeks'
- **•** 'months'
- **•** 'years'

Changing this property changes the overall system behavior. Use chgTimeUnit to convert between time units without modifying system behavior.

**Default:** 'seconds'

#### **InputName**

Input channel names. Set InputName to a string for single-input model. For a multi-input model, set InputName to a cell array of strings.

Alternatively, use automatic vector expansion to assign input names for multi-input models. For example, if sys is a two-input model, enter:

```
sys.InputName = 'controls';
```

```
The input names automatically expand to
{\{\text{'controls}(1)'\}}; \text{'controls}(2)'\}.
```
You can use the shorthand notation u to refer to the InputName property. For example, sys.u is equivalent to sys.InputName.

Input channel names have several uses, including:

- **•** Identifying channels on model display and plots
- **•** Extracting subsystems of MIMO systems
- Specifying connection points when interconnecting models

**Default:** Empty string '' for all input channels

#### **InputUnit**

Input channel units. Use InputUnit to keep track of input signal units. For a single-input model, set InputUnit to a string. For a multi-input model, set InputUnit to a cell array of strings. InputUnit has no effect on system behavior.

**Default:** Empty string '' for all input channels

#### **InputGroup**

Input channel groups. The InputGroup property lets you assign the input channels of MIMO systems into groups and refer to each group by name. Specify input groups as a structure. In this structure, field names are the group names, and field values are the input channels belonging to each group. For example:

```
sys.InputGroup.controls = [1 2];
sys.InputGroup.noise = [3 5];
```
creates input groups named controls and noise that include input channels 1, 2 and 3, 5, respectively. You can then extract the subsystem from the controls inputs to all outputs using:

```
sys(:,'controls')
```
**Default:** Struct with no fields

#### **OutputName**

Output channel names. Set OutputName to a string for single-output model. For a multi-output model, set OutputName to a cell array of strings.

Alternatively, use automatic vector expansion to assign output names for multi-output models. For example, if sys is a two-output model, enter:

```
sys.OutputName = 'measurements';
```
The output names to automatically expand to {'measurements(1)';'measurements(2)'}.

You can use the shorthand notation y to refer to the OutputName property. For example, sys.y is equivalent to sys.OutputName.

Output channel names have several uses, including:

- **•** Identifying channels on model display and plots
- **•** Extracting subsystems of MIMO systems
- **•** Specifying connection points when interconnecting models

**Default:** Empty string '' for all input channels

#### **OutputUnit**

Output channel units. Use OutputUnit to keep track of output signal units. For a single-output model, set OutputUnit to a string. For a multi-output model, set OutputUnit to a cell array of strings. OutputUnit has no effect on system behavior.

**Default:** Empty string '' for all input channels

#### **OutputGroup**

Output channel groups. The OutputGroup property lets you assign the output channels of MIMO systems into groups and refer to each group by name. Specify output groups as a structure. In this structure, field names are the group names, and field values are the output channels belonging to each group. For example:

```
sys.OutputGroup.temperature = [1];
sys.InputGroup.macasurement = <math>[3 5]</math>;
```
creates output groups named temperature and measurement that include output channels 1, and 3, 5, respectively. You can then extract the subsystem from all inputs to the measurement outputs using:

```
sys('measurement',:)
```
**Default:** Struct with no fields

#### **Name**

System name. Set Name to a string to label the system.

#### **Default:** ''

#### **Notes**

Any text that you want to associate with the system. Set Notes to a string or a cell array of strings.

#### **Default:** {}

#### **UserData**

Any type of data you wish to associate with system. Set UserData to any MATLAB data type.

**Default:** []

### **Examples Feedback Loop with Loop-Opening Switch**

Create a model of the following feedback loop with a loop-opening switch in the feedback path.

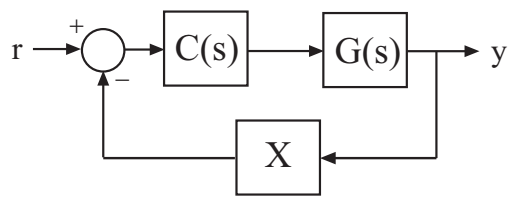

 $G = 1/(s+2)$  is the plant model, *C* is a tunable PI controller, and *X* is a loop-opening switch.

 $G = tf(1, [1 2]);$  $C = Itiblock.pid('C', 'pi')$ ;  $X =$  loopswitch('X');  $T = \text{feedback}(G*C, X);$ 

T is a tunable genss model. T.Blocks contains the Control Design Blocks of the model, C, and the switch, X. By default, X is closed. With X closed, the response of T is stable.

stepplot(T)

# **loopswitch**

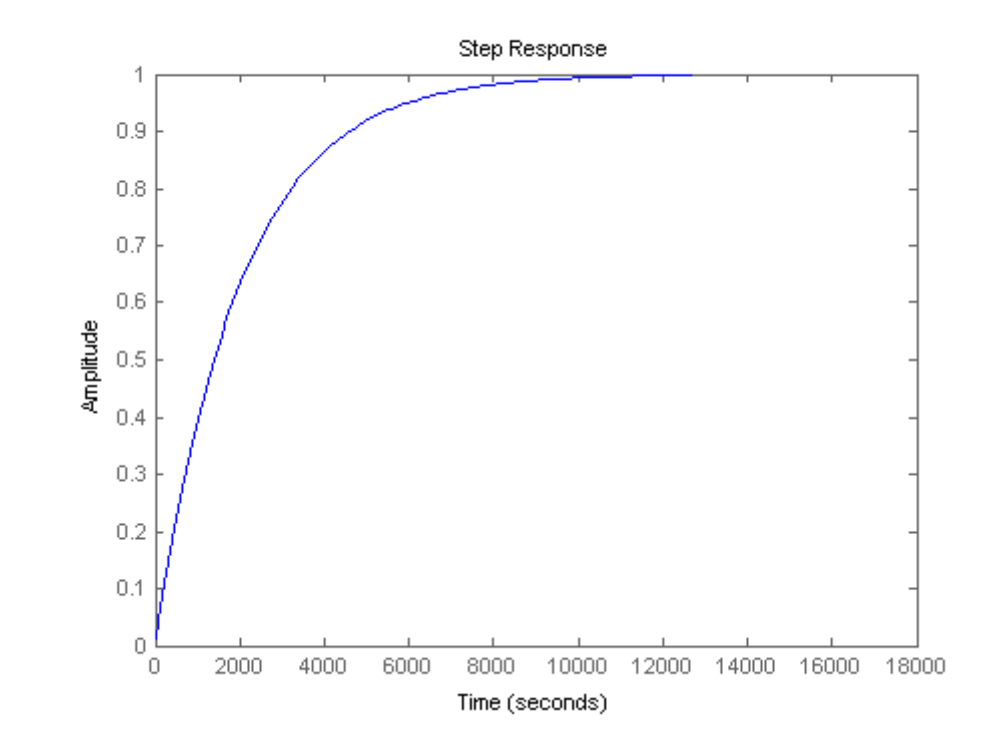

Open the switch to obtain the open-loop response from *r* to *y*.

T.Blocks.X.Open = true; stepplot(T)

# **loopswitch**

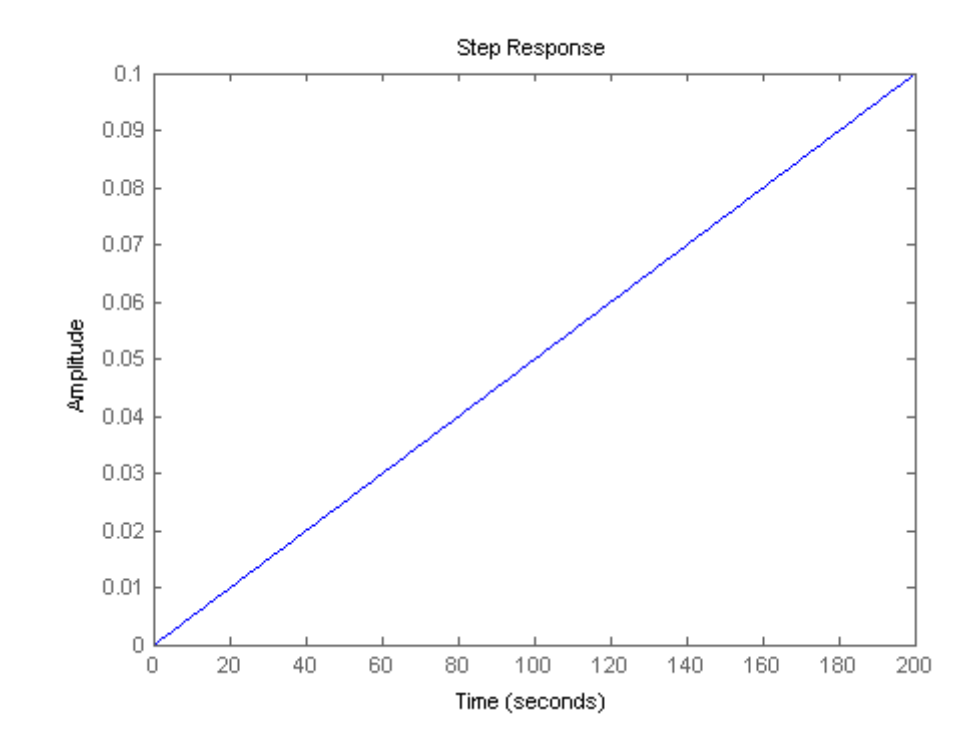

Close the switch to continue working with the closed-loop model.

T.Blocks.X.Open = false;

### See Also genss

- 
- **How To** "Control Design Blocks"
	- "Models with Tunable Coefficients"

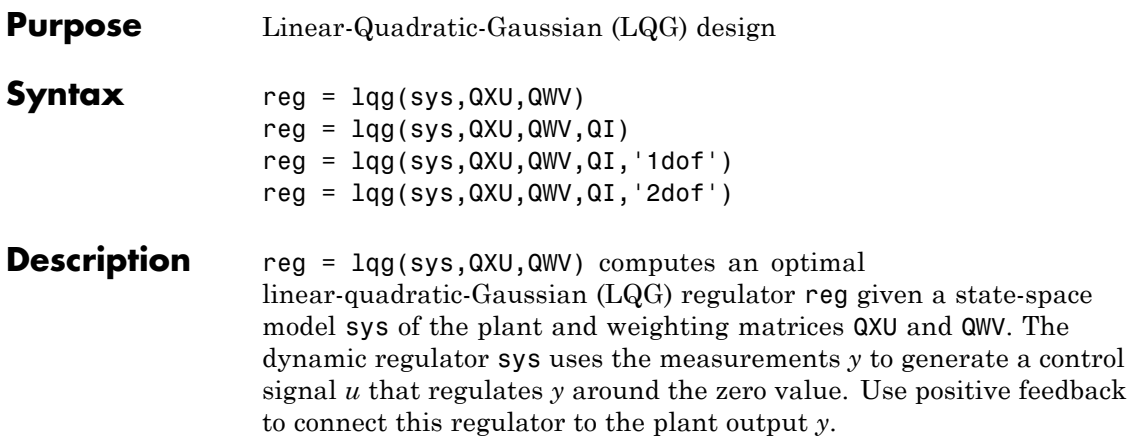

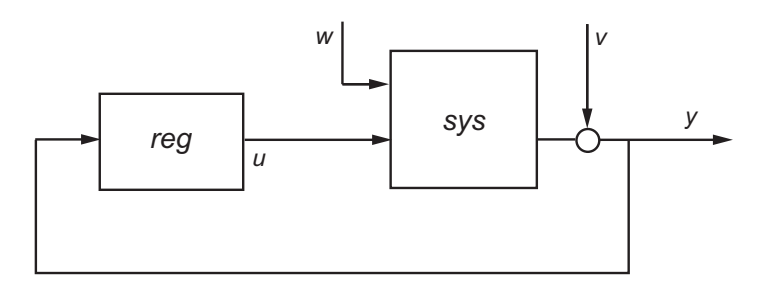

The LQG regulator minimizes the cost function

$$
J = E\left\{\lim_{T\to\infty}\frac{1}{T}\int_0^T[x',u']QXU\begin{bmatrix}x\\u\end{bmatrix}\!dt\right\}
$$

subject to the plant equations

$$
dx/dt = Ax + Bu + w
$$
  
y = Cx + Du + v

where the process noise  $w$  and measurement noise  $v$  are Gaussian white noises with covariance:

$$
E([w;v] * [w',v']) = QWV
$$

reg = lqg(sys,QXU,QWV,QI) uses the setpoint command *r* and measurements *y* to generate the control signal *u*. reg has integral action to ensure that *y* tracks the command *r*.

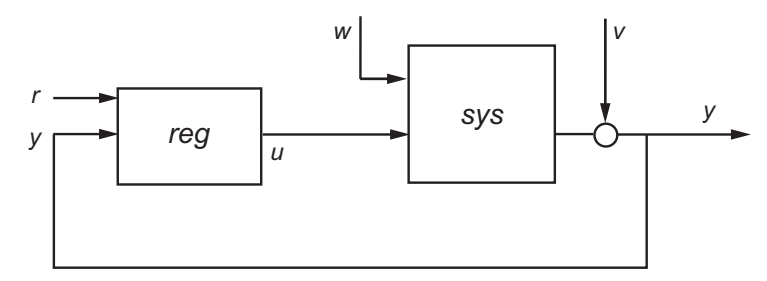

The LQG servo-controller minimizes the cost function

$$
J = E\left\{\lim_{T\to\infty}\frac{1}{T}\int_0^T([x',u']QXU\begin{bmatrix}x\\u\end{bmatrix}+x_i'Q_ix_i)dt\right\}
$$

where  $x_i$  is the integral of the tracking error  $r \cdot y$ . For MIMO systems,  $r$ , *y*, and  $x_i$  must have the same length.

reg = lqg(sys,QXU,QWV,QI,'1dof') computes a one-degree-of-freedom servo controller that takes  $e = r - y$ rather than [*r* ; *y*] as input.

reg = lqg(sys,QXU,QWV,QI,'2dof') is equivalent to LQG(sys,QXU,QWV,QI) and produces the two-degree-of-freedom servo-controller shown previously.

**Tips** lqg can be used for both continuous- and discrete-time plants. In discrete-time,  $\log$  uses  $x[n|n-1]$  as state estimate (see kalman for details).

> To compute the LQG regulator, lqg uses the commands lqr and kalman. To compute the servo-controller, lqg uses the commands lqi and kalman.

When you want more flexibility for designing regulators you can use the lqr, kalman, and lqgreg commands. When you want more flexibility for

designing servo controllers, you can use the lqi, kalman, and lqgtrack commands. For more information on using these commands and how to decide when to use them, see "Linear-Quadratic-Gaussian (LQG) Design for Regulation" and "Linear-Quadratic-Gaussian (LQG) Design of Servo Controller with Integral Action".

#### **Examples Linear-Quadratic-Gaussian (LQG) Regulator and Servo Controller Design**

This example shows how to design an linear-quadratic-Gaussian (LQG) regulator, a one-degree-of-freedom LQG servo controller, and a two-degree-of-freedom LQG servo controller for the following system.

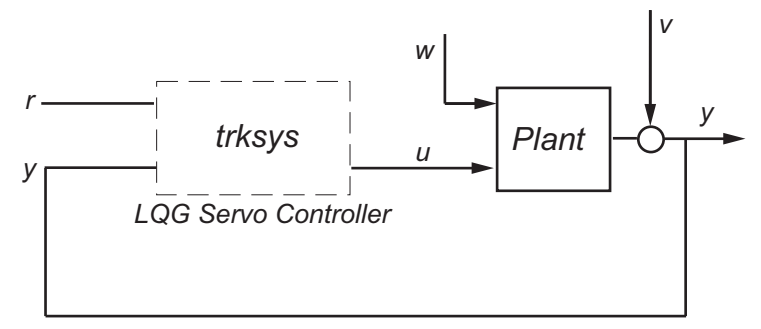

The plant has three states (*x*), two control inputs (*u*), three random inputs (*w*), one output (*y*), measurement noise for the output (*v*), and the following state and measurement equations.

$$
\frac{dx}{dt} = Ax + Bu + w
$$

$$
y = Cx + Du + v
$$

where

$$
A = \begin{bmatrix} 0 & 1 & 0 \\ 0 & 0 & 1 \\ 1 & 0 & 0 \end{bmatrix} \qquad B = \begin{bmatrix} 0.3 & 1 \\ 0 & 1 \\ -0.3 & 0.9 \end{bmatrix}
$$

$$
C = [1.9 \quad 1.3 \quad 1] \quad D = [0.53 \quad -0.61]
$$

The system has the following noise covariance data:

$$
Q_n = E(\omega \omega^T) = \begin{bmatrix} 4 & 2 & 0 \\ 2 & 1 & 0 \\ 0 & 0 & 1 \end{bmatrix}
$$

$$
R_n = E(vv^T) = 0.7
$$

For the regulator, use the following cost function to define the tradeoff between regulation performance and control effort:

$$
J(u) = \int_0^{\infty} \left(0.1x^T x + u^T \begin{bmatrix} 1 & 0 \\ 0 & 2 \end{bmatrix} u\right) dt
$$

For the servo controllers, use the following cost function to define the tradeoff between tracker performance and control effort:

$$
J(u) = \int_0^{\infty} \left( 0.1x^T x + x_i^2 + u^T \begin{bmatrix} 1 & 0 \\ 0 & 2 \end{bmatrix} u \right) dt
$$

To design the LQG controllers for this system:

**1** Create the state-space system by typing the following in the MATLAB Command Window:

$$
A = [0 1 0; 0 0 1; 1 0 0];
$$
  
\n
$$
B = [0.3 1; 0 1; -0.3 0.9];
$$
  
\n
$$
C = [1.9 1.3 1];
$$
  
\n
$$
D = [0.53 -0.61];
$$

 $sys = ss(A,B,C,D)$ ;

**2** Define the noise covariance data and the weighting matrices by typing the following commands:

```
nx = 3; %Number of states
ny = 1; %Number of outputs
Qn = [4 2 0; 2 1 0; 0 0 1];Rn = 0.7;R = [1 0; 0 2]QXU = blkdiag(0.1*eye(nx),R);QWV = blkdiag(Qn, Rn);QI = eye(ny);
```
**3** Form the LQG regulator by typing the following command:

 $KLAG =  $lag(sys, QXU, QWV)$$ 

This command returns the following LQG regulator:

 $a =$ x1\_e x2\_e x3\_e x1\_e -6.212 -3.814 -4.136 x2\_e -4.038 -3.196 -1.791 x3\_e -1.418 -1.973 -1.766  $b =$ y1 x1\_e 2.365 x2\_e 1.432 x3\_e 0.7684  $c =$ x1\_e x2\_e x3\_e u1 -0.02904 0.0008272 0.0303 u2 -0.7147 -0.7115 -0.7132  $d =$ 

```
y1
  u1 0
  u2 0
Input groups:
     Name Channels
   Measurement 1
Output groups:
    Name Channels
   Controls 1,2
```
**4** Form the one-degree-of-freedom LQG servo controller by typing the

following command:

Continuous-time model.

 $KLQG1 = \text{lg}(sys,QXU,QWV,QI,'1dof')$ 

This command returns the following LQG servo controller:

 $a =$ x1 e x2 e x3 e xi1 x1\_e -7.626 -5.068 -4.891 0.9018 x2\_e -5.108 -4.146 -2.362 0.6762 x3\_e -2.121 -2.604 -2.141 0.4088 xi1 0 0 0 0  $b =$ e1 x1\_e -2.365 x2\_e -1.432 x3\_e -0.7684 xi1 1  $c =$ x1\_e x2\_e x3\_e xi1 u1 -0.5388 -0.4173 -0.2481 0.5578

u2 -1.492 -1.388 -1.131 0.5869  $d =$ e1 u1 0 u2 0 Input groups: Name Channels Error 1 Output groups: Name Channels Controls 1,2 Continuous-time model.

**5** Form the two-degree-of-freedom LQG servo controller by typing the following command:

 $KLQG2 = \text{lg}(sys, QXU, QWV, QI, '2dof')$ 

This command returns the following LQG servo controller:

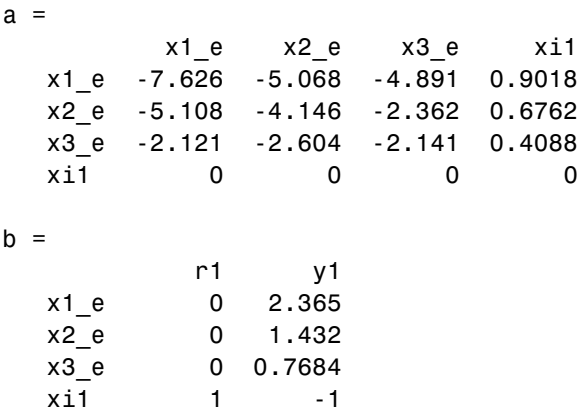

 $c =$ x1\_e x2\_e x3\_e xi1 u1 -0.5388 -0.4173 -0.2481 0.5578 u2 -1.492 -1.388 -1.131 0.5869  $d =$ r1 y1 u1 0 0 u2 0 0 Input groups: Name Channels Setpoint 1 Measurement 2 Output groups: Name Channels Controls 1,2 Continuous-time model. **See Also** lqr | lqi | kalman | lqry | ss | care | dare

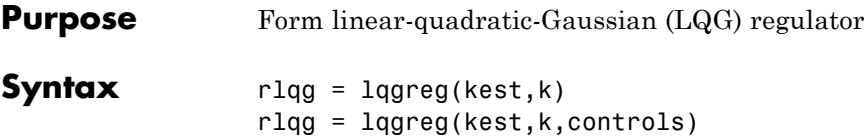

**Description** lqgreg forms the linear-quadratic-Gaussian (LQG) regulator by connecting the Kalman estimator designed with kalman and the optimal state-feedback gain designed with lqr, dlqr, or lqry. The LQG regulator minimizes some quadratic cost function that trades off regulation performance and control effort. This regulator is dynamic and relies on noisy output measurements to generate the regulating commands.

In continuous time, the LQG regulator generates the commands

$$
u=-K\hat{x}
$$

where  $\hat{x}$  is the Kalman state estimate. The regulator state-space equations are

$$
\dot{\hat{x}} = [A - LC - (B - LD)K]\hat{x} + Ly \nu = -K\hat{x}
$$

where *y* is the vector of plant output measurements (see kalman for background and notation). The following diagram shows this dynamic regulator in relation to the plant.

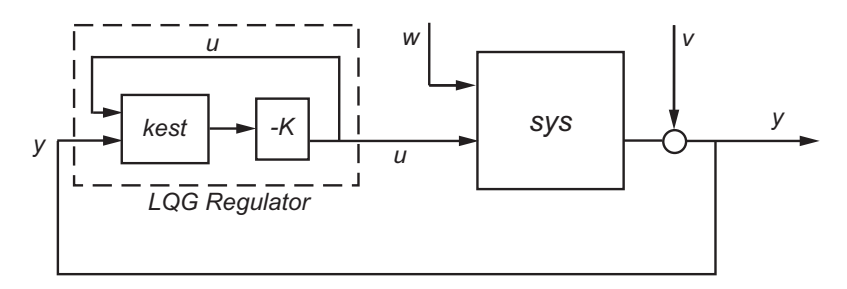

In discrete time, you can form the LQG regulator using either the delayed state estimate  $\hat{x}[n | n-1]$  of  $x[n]$ , based on measurements up to  $y[n-1]$ , or the current state estimate  $\hat{x}[n|n]$ , based on all available measurements including *y*[*n*]. While the regulator

 $u[n] = -K\hat{x}[n|n-1]$ 

is always well-defined, the *current regulator*

 $u[n] = -K\hat{x}[n|n]$ 

is causal only when *I*-*KMD* is invertible (see kalman for the notation). In addition, practical implementations of the current regulator should allow for the processing time required to compute *u*[*n*] after the measurements *y*[*n*] become available (this amounts to a time delay in the feedback loop).

**Tips** rlqg = lqgreg(kest,k) returns the LQG regulator rlqg (a state-space model) given the Kalman estimator kest and the state-feedback gain matrix k. The same function handles both continuous- and discrete-time cases. Use consistent tools to design kest and k:

- **•** Continuous regulator for continuous plant: use lqr or lqry and kalman
- **•** Discrete regulator for discrete plant: use dlqr or lqry and kalman
- **•** Discrete regulator for continuous plant: use lqrd and kalmd

In discrete time, lqgreg produces the regulator

•  $u[n] = -K\hat{x}[n|n]$  when kest is the "current" Kalman estimator

•  $u[n] = -K\hat{x}[n|n-1]$  when kest is the "delayed" Kalman estimator For more information on Kalman estimators, see the kalman reference page.
rlqg = lqgreg(kest, $k$ , controls) handles estimators that have access to additional deterministic known plant inputs  $u_d$ . The index vector controls then specifies which estimator inputs are the controls *u*, and the resulting LQG regulator  $r \log x$  and *y* as inputs (see the next figure).

**Note** Always use *positive* feedback to connect the LQG regulator to the plant.

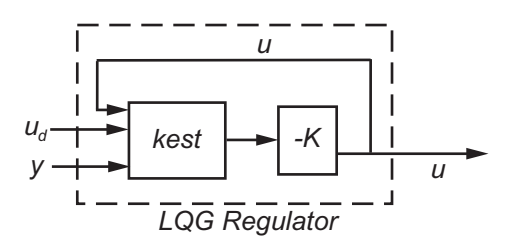

**Examples** See the example LQG Regulation.

**See Also** kalman | kalmd | lqr | dlqr | lqrd | lqry | reg

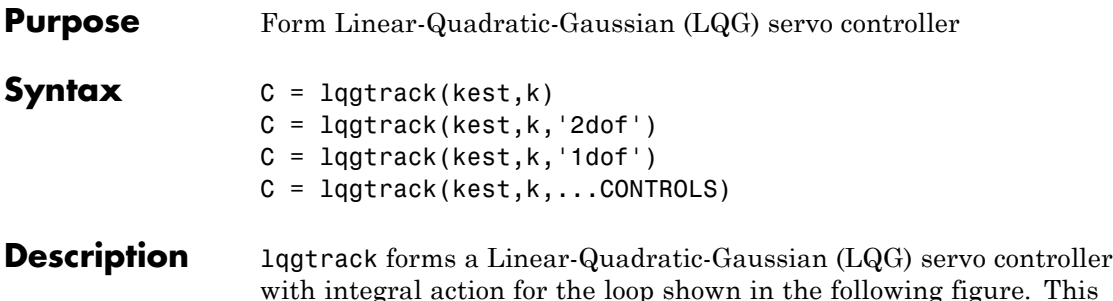

with integral action for the loop shown in the following figure. This compensator ensures that the output *y* tracks the reference command *r* and rejects process disturbances *w* and measurement noise *v*. lqgtrack assumes that *r* and *y* have the same length.

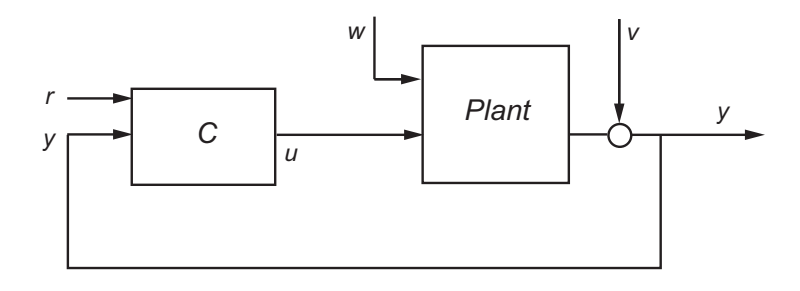

**Note** Always use positive feedback to connect the LQG servo controller *C* to the plant output *y*.

 $C = \text{lagtrack}(\text{kest}, k)$  forms a two-degree-of-freedom LQG servo controller C by connecting the Kalman estimator kest and the state-feedback gain k, as shown in the following figure. C has inputs

[r; y] and generates the command  $u = -K[\hat{x}; x_i]$ , where  $\hat{x}$  is the Kalman estimate of the plant state, and  $x_i$  is the integrator output.

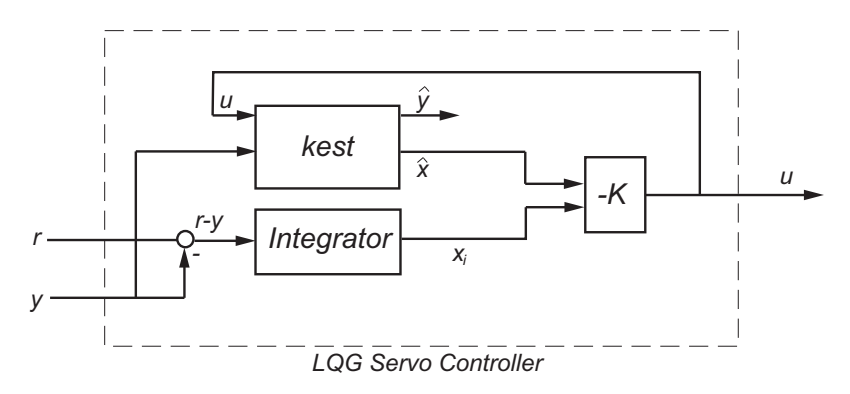

The size of the gain matrix  $\boldsymbol{\kappa}$  determines the length of  $x_i$ .  $x_i$ ,  $y$ , and  $r$ all have the same length.

The two-degree-of-freedom LQG servo controller state-space equations are

$$
\begin{bmatrix} \dot{\hat{x}} \\ \dot{x}_i \end{bmatrix} = \begin{bmatrix} A - BK_x - LC + LDK_x & -BK_i + LDK_i \\ 0 & 0 \end{bmatrix} \begin{bmatrix} \hat{x} \\ x_i \end{bmatrix} + \begin{bmatrix} 0 & L \\ I & -I \end{bmatrix} \begin{bmatrix} r \\ y \end{bmatrix}
$$

$$
u = \begin{bmatrix} -K_x & -K_i \end{bmatrix} \begin{bmatrix} \hat{x} \\ x_i \end{bmatrix}
$$

**Note** The syntax  $C = \text{lgstrack}(\text{kest}, k, '2dof')$  is equivalent to  $C =$ lqgtrack(kest,k).

C = lqgtrack(kest,k,'1dof') forms a one-degree-of-freedom  $LQG$ servo controller C that takes the tracking error  $e = r - y$  as input instead of [*r* ; *y*], as shown in the following figure.

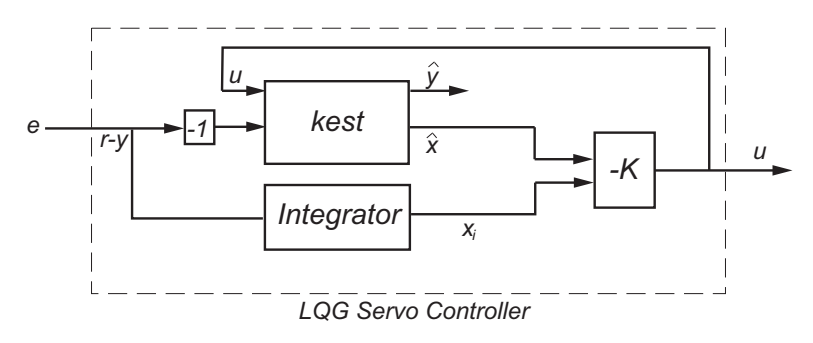

The one-degree-of-freedom LQG servo controller state-space equations are

$$
\begin{bmatrix} \dot{\hat{x}} \\ \dot{x}_i \end{bmatrix} = \begin{bmatrix} A - BK_x - LC + LDK_x & -BK_i + LDK_i \\ 0 & 0 \end{bmatrix} \begin{bmatrix} \hat{x} \\ x_i \end{bmatrix} + \begin{bmatrix} -L \\ I \end{bmatrix} e
$$

$$
u = \begin{bmatrix} -K_x & -K_i \end{bmatrix} \begin{bmatrix} \hat{x} \\ x_i \end{bmatrix}
$$

 $C = 1$ qgtrack(kest,k,...CONTROLS) forms an LQG servo controller C when the Kalman estimator kest has access to additional known (deterministic) commands  $U_d$  of the plant. In the index vector CONTROLS, specify which inputs of kest are the control channels *u*. The resulting compensator *C* has inputs

- $[U_d; r; y]$  in the two-degree-of-freedom case
- $[U_d: e]$  in the one-degree-of-freedom case

The corresponding compensator structure for the two-degree-of-freedom cases appears in the following figure.

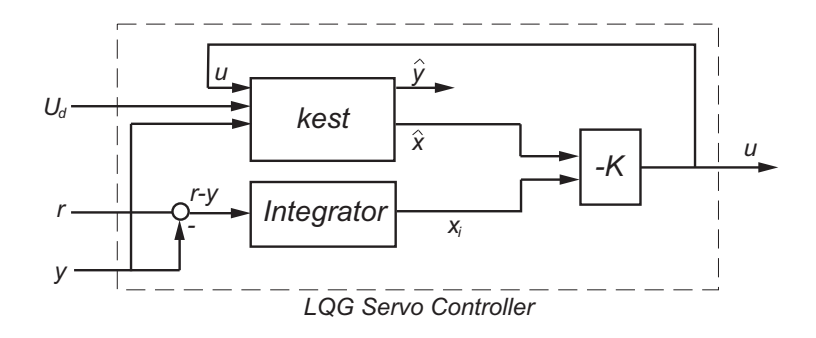

**Tips** You can use 1qgtrack for both continuous- and discrete-time systems. In discrete-time systems, integrators are based on forward Euler (see lqi for details). The state estimate  $\hat{x}$  is either  $x[n|n]$  or  $x[n|n-1]$ , depending on the type of estimator (see kalman for details).

**Examples** See the example "Design an LQG Servo Controller".

**See Also** lqg | lqi | kalman | lqgreg | lqr

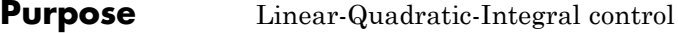

**Syntax**  $[K, S, e] = \text{Iqi}(SYS, Q, R, N)$ 

**Description** lqi computes an optimal state-feedback control law for the tracking loop shown in the following figure.

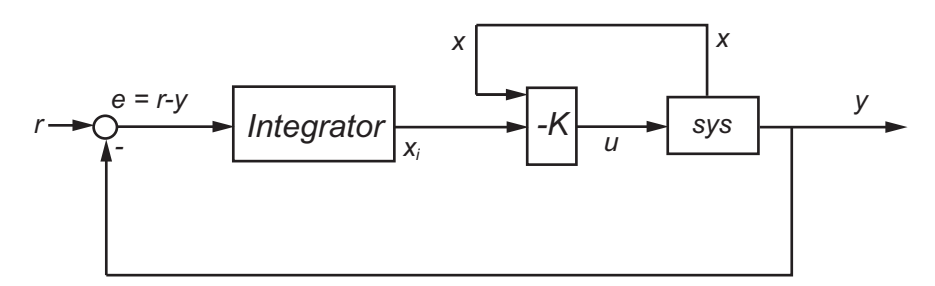

For a plant sys with the state-space equations (or their discrete counterpart):

$$
\frac{dx}{dt} = Ax + Bu
$$

$$
y = Cx + Du
$$

the state-feedback control is of the form

 $u = -K[x; x_i]$ 

where  $x_i$  is the integrator output. This control law ensures that the output *y* tracks the reference command *r*. For MIMO systems, the number of integrators equals the dimension of the output *y*.

 $[K, S, e] = Igi(SYS, Q, R, N)$  calculates the optimal gain matrix K, given a state-space model SYS for the plant and weighting matrices Q, R, N. The control law  $u = -Kz = -K[x; x<sub>i</sub>]$  minimizes the following cost functions (for  $r = 0$ )

•  $J(u) = \int_0^\infty \{z^T Q z + u^T R u + 2z^T N u\} dt$  for continuous time

•  $J(u) = \sum \{ z^T Q z + u^T R u + 2z^T N u \}$ In discrete fime,  $1$ qi computes the integrator output  $x_i$  using the  $\sum_{i=1}^{\infty} \left\{ z^T Q z + u^T R u + 2z^T N u \right\}$  for discrete time forward Euler formula

$$
x_i[n+1] = x_i[n] + Ts(r[n] - y[n])
$$

where *Ts* is the sampling time of SYS.

When you omit the matrix N, N is set to 0. 1qi also returns the solution S of the associated algebraic Riccati equation and the closed-loop eigenvalues e.

**Tips** lqi supports descriptor models with nonsingular *E*. The output S of lqi is the solution of the Riccati equation for the equivalent explicit state-space model

$$
\frac{dx}{dt} = E^{-1}Ax + E^{-1}Bu
$$

**Limitations** For the following state-space system with a plant with augmented integrator:

$$
\frac{\delta z}{\delta t} = A_a z + B_a u
$$

$$
y = C_a z + D_a u
$$

The problem data must satisfy:

- The pair  $(A_a, B_a)$  is stabilizable.
- $R > 0$  and  $Q NR^{-1}N^T \ge 0$ .
- $\left(Q NR^{-1}N^T, A_a B_aR^{-1}N^T\right)$  has no unobservable mode on the imaginary axis (or unit circle in discrete time).

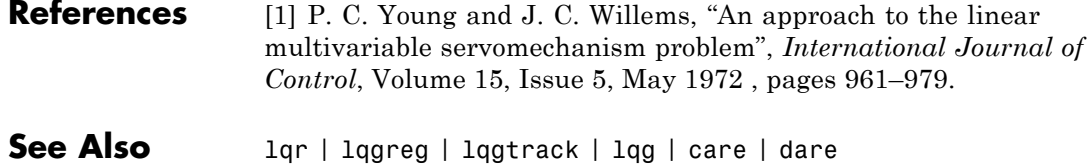

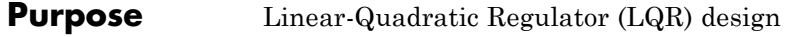

**Syntax**  $[K, S, e] = \text{lgr}(SYS, Q, R, N)$  $[K, S, e] = LQR(A, B, Q, R, N)$ 

**Description**  $[K, S, e] = \text{Iqr}(SYS, Q, R, N)$  calculates the optimal gain matrix K.

For a continuous time system, the state-feedback law  $u = -Kx$  minimizes the quadratic cost function

$$
J(u) = \int_0^\infty (x^T Q x + u^T R u + 2x^T N u) dt
$$

subject to the system dynamics

$$
\dot{x}=Ax+Bu.
$$

In addition to the state-feedback gain K, lqr returns the solution S of the associated Riccati equation

$$
A^T S + SA - (SB + N)R^{-1}(B^T S + N^T) + Q = 0
$$

and the closed-loop eigenvalues  $e = eig(A-B*K)$ . *K* is derived from *S* using

$$
K = R^{-1}(B^T S + N^T)
$$

For a discrete-time state-space model,  $u[n] = -Kx[n]$  minimizes

$$
J = \sum_{n=0}^{\infty} \{x^T Q x + u^T R u + 2x^T N u\}
$$

subject to  $x[n + 1] = Ax[n] + Bu[n]$ .

 $[K, S, e] = \text{LQR}(A, B, Q, R, N)$  is an equivalent syntax for continuous-time models with dynamics  $\dot{x} = Ax + Bu$ .

In all cases, when you omit the matrix N, N is set to 0.

**Tips** lqr supports descriptor models with nonsingular *E*. The output S of lqr is the solution of the Riccati equation for the equivalent explicit state-space model: *dx*  $\frac{dx}{dt} = E^{-1}Ax + E^{-1}Bu$ **Limitations** The problem data must satisfy: **•** The pair (*A*,*B*) is stabilizable. •  $R > 0$  and  $Q - NR^{-1}N^T \ge 0$ . •  $(Q - NR^{-1}N^T, A - BR^{-1}N^T)$  has no unobservable mode on the imaginary axis (or unit circle in discrete time). **See Also** care | dlqr | lqgreg | lqrd | lqry | lqi

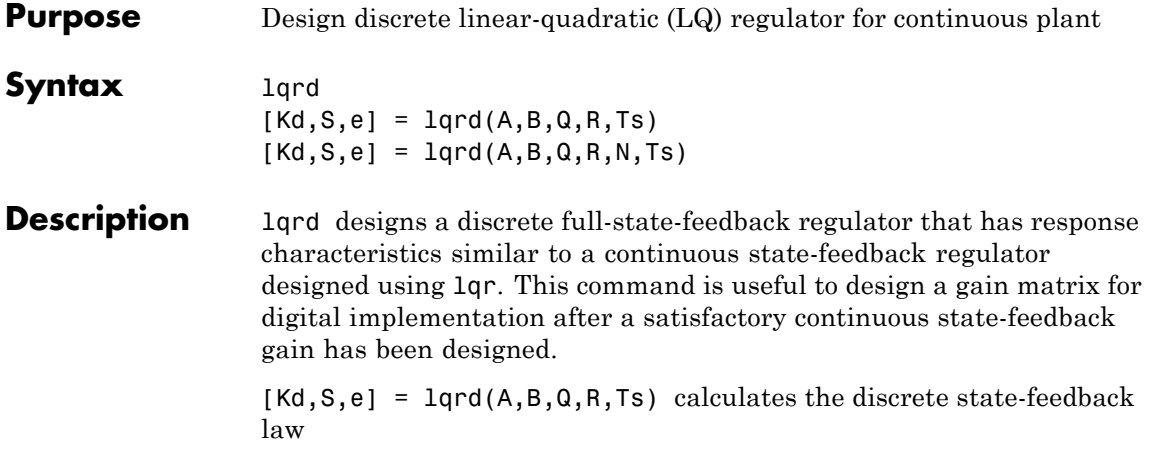

 $u[n] = -K_d x[n]$ 

that minimizes a discrete cost function equivalent to the continuous cost function

$$
J = \int_0^\infty \left( x^T Q x + u^T R u \right) dt
$$

The matrices A and B specify the continuous plant dynamics

 $\dot{x} = Ax + Bu$ 

and Ts specifies the sample time of the discrete regulator. Also returned are the solution S of the discrete Riccati equation for the discretized problem and the discrete closed-loop eigenvalues  $e = eig(Ad-Bd*Kd)$ .

 $[Kd, S, e] = \text{lgrd}(A, B, Q, R, N, Ts)$  solves the more general problem with a cross-coupling term in the cost function.

$$
J = \int_0^\infty \left( x^T Q x + u^T R u + 2x^T N u \right) dt
$$

### **Algorithms** The equivalent discrete gain matrix Kd is determined by discretizing the continuous plant and weighting matrices using the sample time Ts and the zero-order hold approximation.

With the notation

$$
\Phi(\tau) = e^{A\tau}, \qquad A_d = \Phi(T_s)
$$
  

$$
\Gamma(\tau) = \int_0^{\tau} e^{A\eta} B d\eta, \quad B_d = \Gamma(T_s)
$$

the discretized plant has equations

$$
x[n+1] = A_d x[n] + B_d u[n]
$$

and the weighting matrices for the equivalent discrete cost function are

$$
\begin{bmatrix} Q_d & N_d \ N_d^T & R_d \end{bmatrix} = \int_0^T \begin{bmatrix} \Phi^T(\tau) & 0 \\ \Gamma^T(\tau) & I \end{bmatrix} \begin{bmatrix} Q & N \\ N^T & R \end{bmatrix} \begin{bmatrix} \Phi(\tau) & \Gamma(\tau) \\ 0 & I \end{bmatrix} d\tau
$$

The integrals are computed using matrix exponential formulas due to Van Loan (see [2]). The plant is discretized using c2d and the gain matrix is computed from the discretized data using dlqr.

**Limitations** The discretized problem data should meet the requirements for dlqr.

**References** [1] Franklin, G.F., J.D. Powell, and M.L. Workman, *Digital Control of Dynamic Systems*, Second Edition, Addison-Wesley, 1980, pp. 439-440.

> [2] Van Loan, C.F., "Computing Integrals Involving the Matrix Exponential," *IEEE Trans. Automatic Control*, AC-23, June 1978.

**See Also** c2d | dlqr | kalmd | lqr

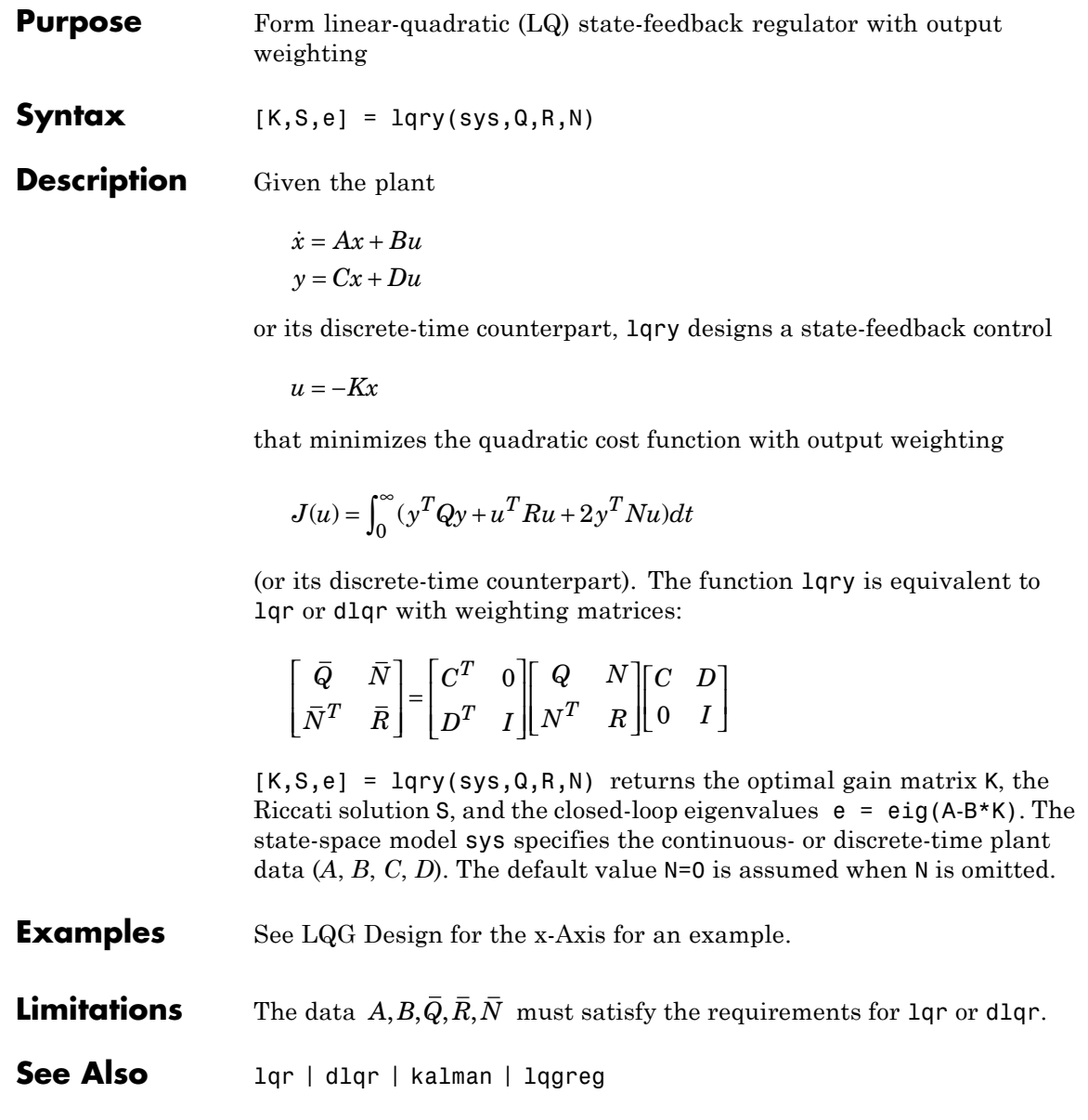

 $\mathsf{l}$ 

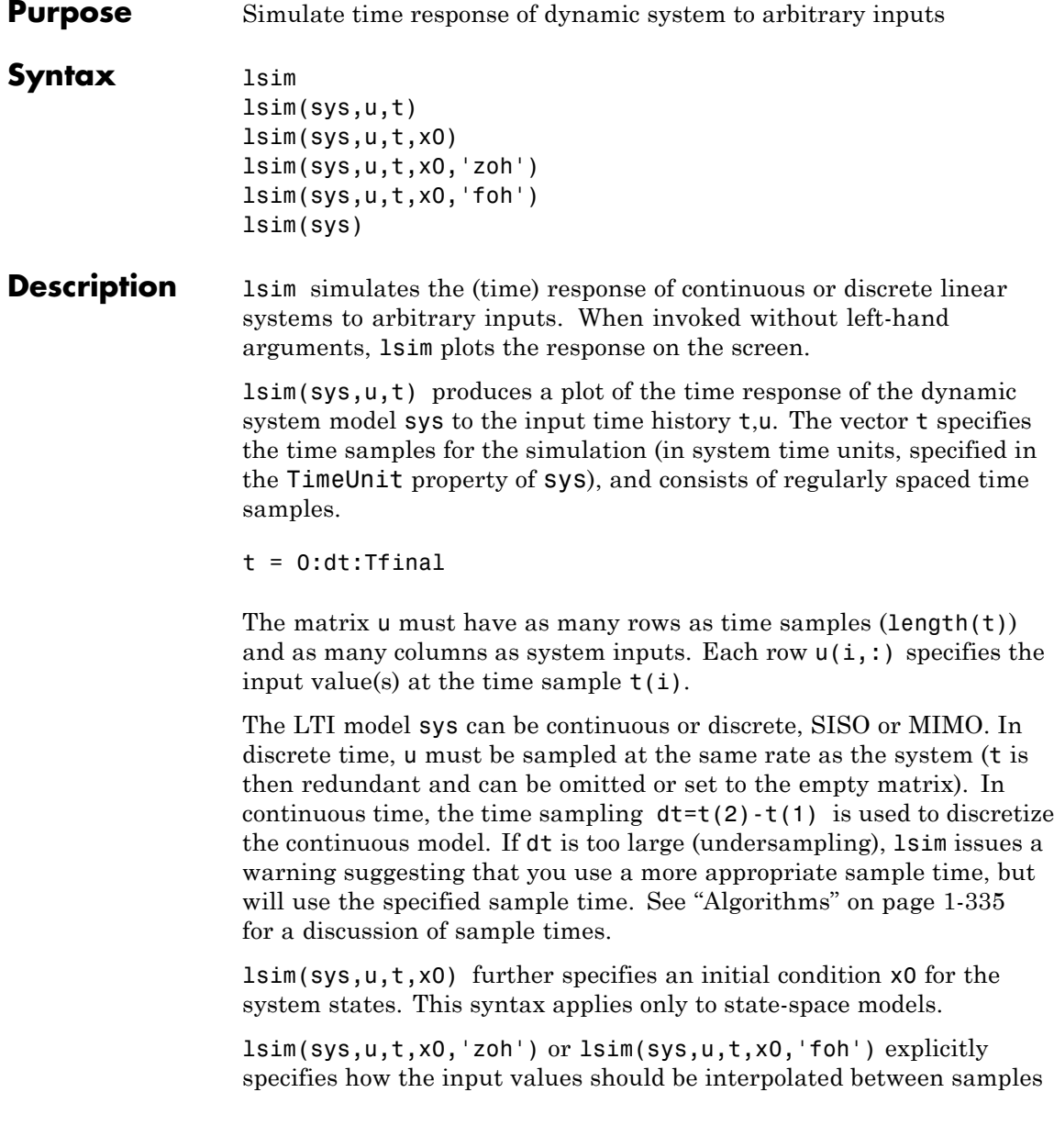

(zero-order hold or linear interpolation). By default, lsim selects the interpolation method automatically based on the smoothness of the signal U.

Finally,

lsim(sys1,sys2,...,sysN,u,t)

simulates the responses of several LTI models to the same input history t,u and plots these responses on a single figure. As with bode or plot, you can specify a particular color, linestyle, and/or marker for each system, for example,

lsim(sys1,'y:',sys2,'g--',u,t,x0)

The multisystem behavior is similar to that of bode or step.

When invoked with left-hand arguments,

 $[y,t] = \text{lsim}(sys,u,t)$  $[y,t,x] = Isim(sys,u,t)$  % for state-space models only  $[y,t,x] = lsim(sys,u,t,x0)$  % with initial state

return the output response y, the time vector t used for simulation, and the state trajectories x (for state-space models only). No plot is drawn on the screen. The matrix y has as many rows as time samples  $(lenath(t))$  and as many columns as system outputs. The same holds for x with "outputs" replaced by states.

lsim(sys) opens the Linear Simulation Tool GUI. For more information about working with this GUI, see Working with the Linear Simulation Tool.

### **Examples Example 1**

Simulate and plot the response of the system

$$
H(s) = \begin{bmatrix} \frac{2s^2 + 5s + 1}{s^2 + 2s + 3} \\ \frac{s - 1}{s^2 + s + 5} \end{bmatrix}
$$

to a square wave with period of four seconds. First generate the square wave with gensig. Sample every 0.1 second during 10 seconds:

$$
[u, t] =
$$
gensig('square', 4, 10, 0.1);

Then simulate with lsim.

 $H = [tf([2 5 1], [1 2 3]) ; tf([1 -1], [1 1 5])]$ lsim(H,u,t)

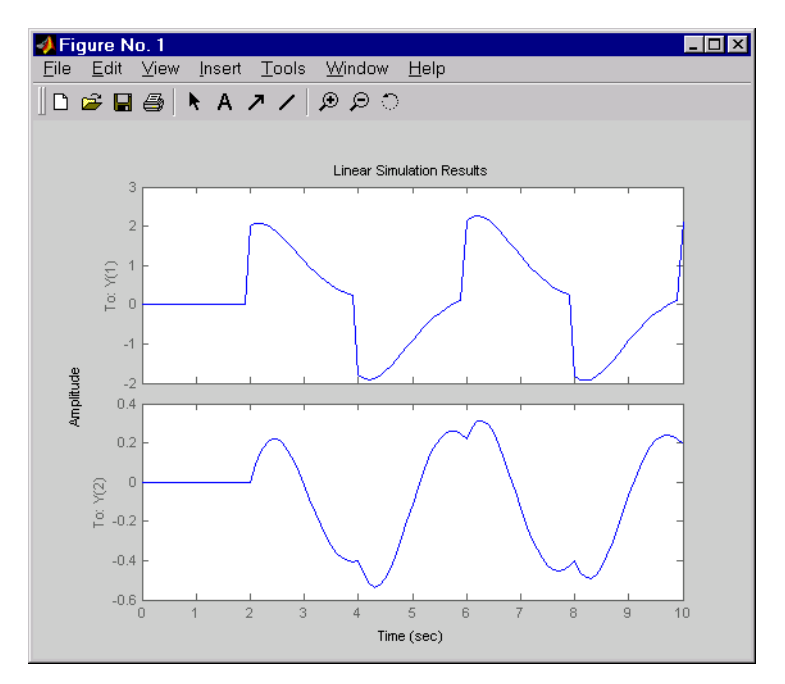

### <span id="page-340-0"></span>**Example 2**

Simulate the response of an identified linear model using the same input signal as the one used for estimation and the initial states returned by the estimation command.

```
load(fullfile(matlabroot, 'toolbox', 'ident', 'iddemos', 'data', 'dcmo
z = iddata(y, u, 0.1, 'Name', 'DC-motor');[sys, x0] = n4sid(z, 4);[y,t,x] = Isim(sys, z.InputData, [], x0);
```
Compare the simulated response y to measured response z. OutputData.

```
plot(t,z.OutputData,'k', t,y, 'r')
legend('Measured', 'Simulated')
```
**Algorithms** Discrete-time systems are simulated with ltitr (state space) or filter (transfer function and zero-pole-gain).

> Continuous-time systems are discretized with c2d using either the 'zoh' or 'foh' method ('foh' is used for smooth input signals and 'zoh' for discontinuous signals such as pulses or square waves). The sampling period is set to the spacing dt between the user-supplied time samples t.

The choice of sampling period can drastically affect simulation results. To illustrate why, consider the second-order model

$$
H(s) = \frac{\omega^2}{s^2 + 2s + \omega^2}, \quad \omega = 62.83
$$

To simulate its response to a square wave with period 1 second, you can proceed as follows:

```
w2 = 62.83^{\circ}2h = tf(w2, [1 2 w2])t = 0:0.1:5; % vector of time samples
u = (rem(t, 1) \ge 0.5); % square wave values
```
#### lsim(h,u,t)

lsim evaluates the specified sample time, gives this warning

Warning: Input signal is undersampled. Sample every 0.016 sec or faster.

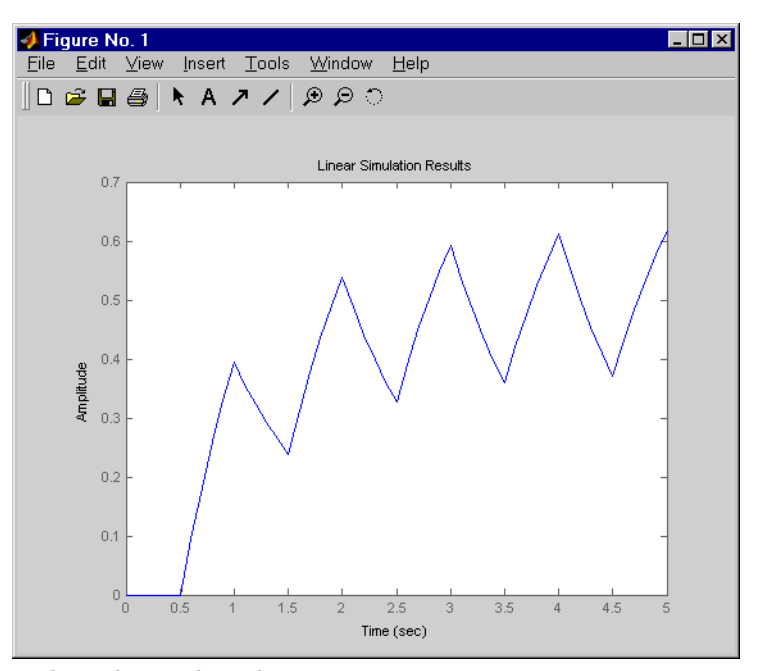

and produces this plot.

To improve on this response, discretize *H*(*s*) using the recommended sampling period:

```
dt=0.016;
ts=0:dt:5;
us = (\text{rem}(ts, 1) >=0.5)
hd = c2d(h, dt)lsim(hd,us,ts)
```
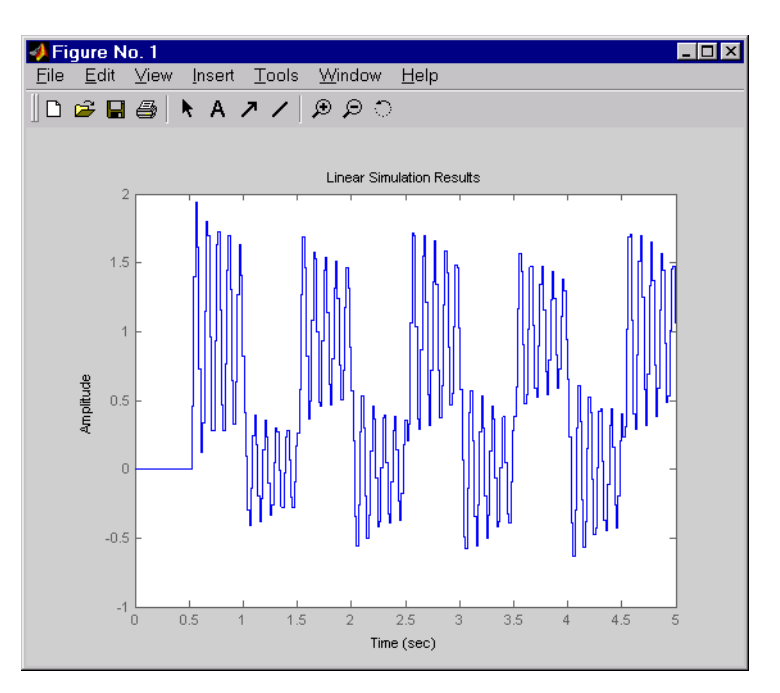

This response exhibits strong oscillatory behavior hidden from the undersampled version.

**See Also** gensig | impulse | initial | ltiview | step | sim

# **lsiminfo**

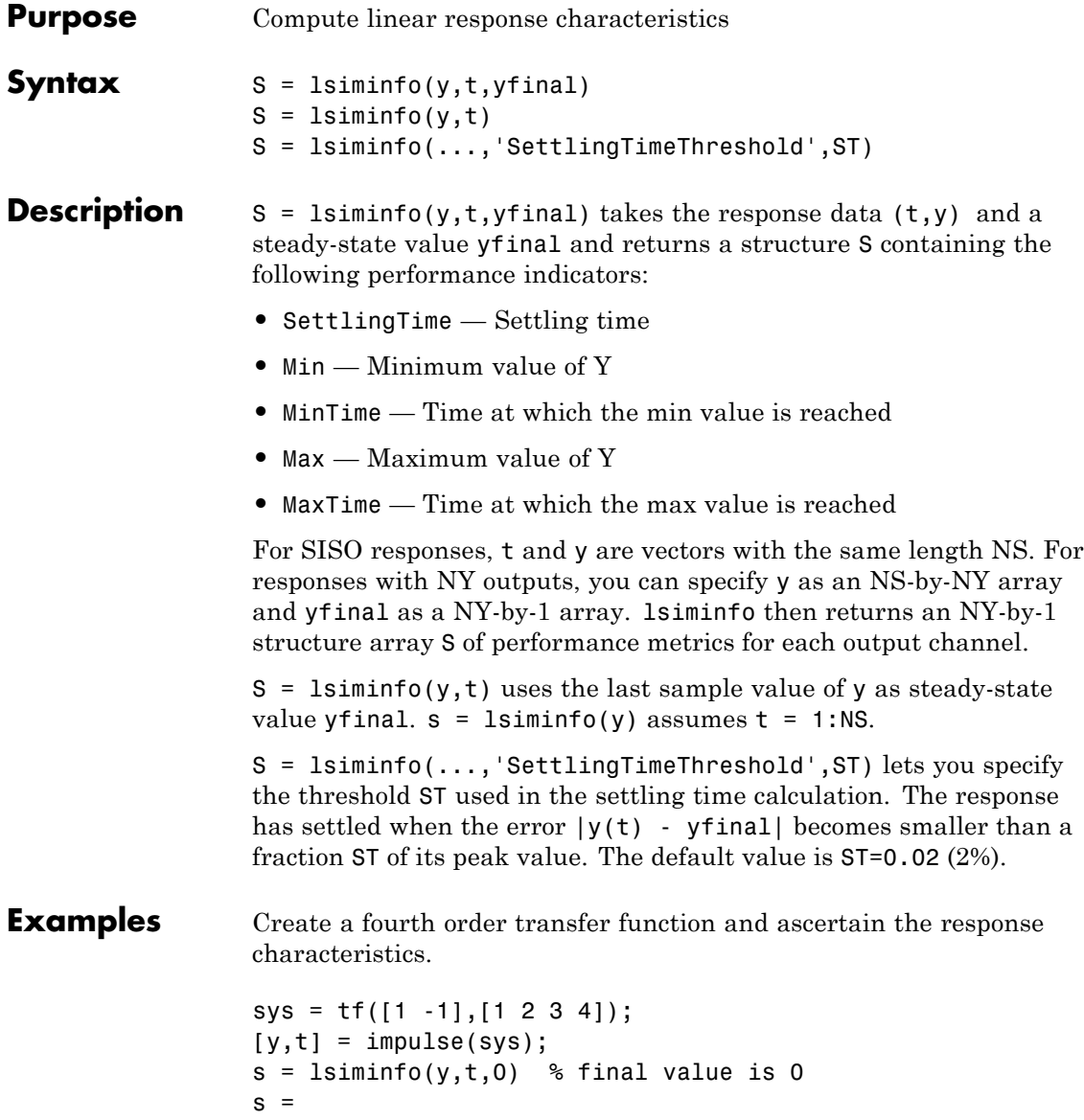

SettlingTime: 22.8626 Min: -0.4270 MinTime: 2.0309 Max: 0.2845 MaxTime: 4.0619

**See Also** lsim | impulse | initial | stepinfo

# **lsimplot**

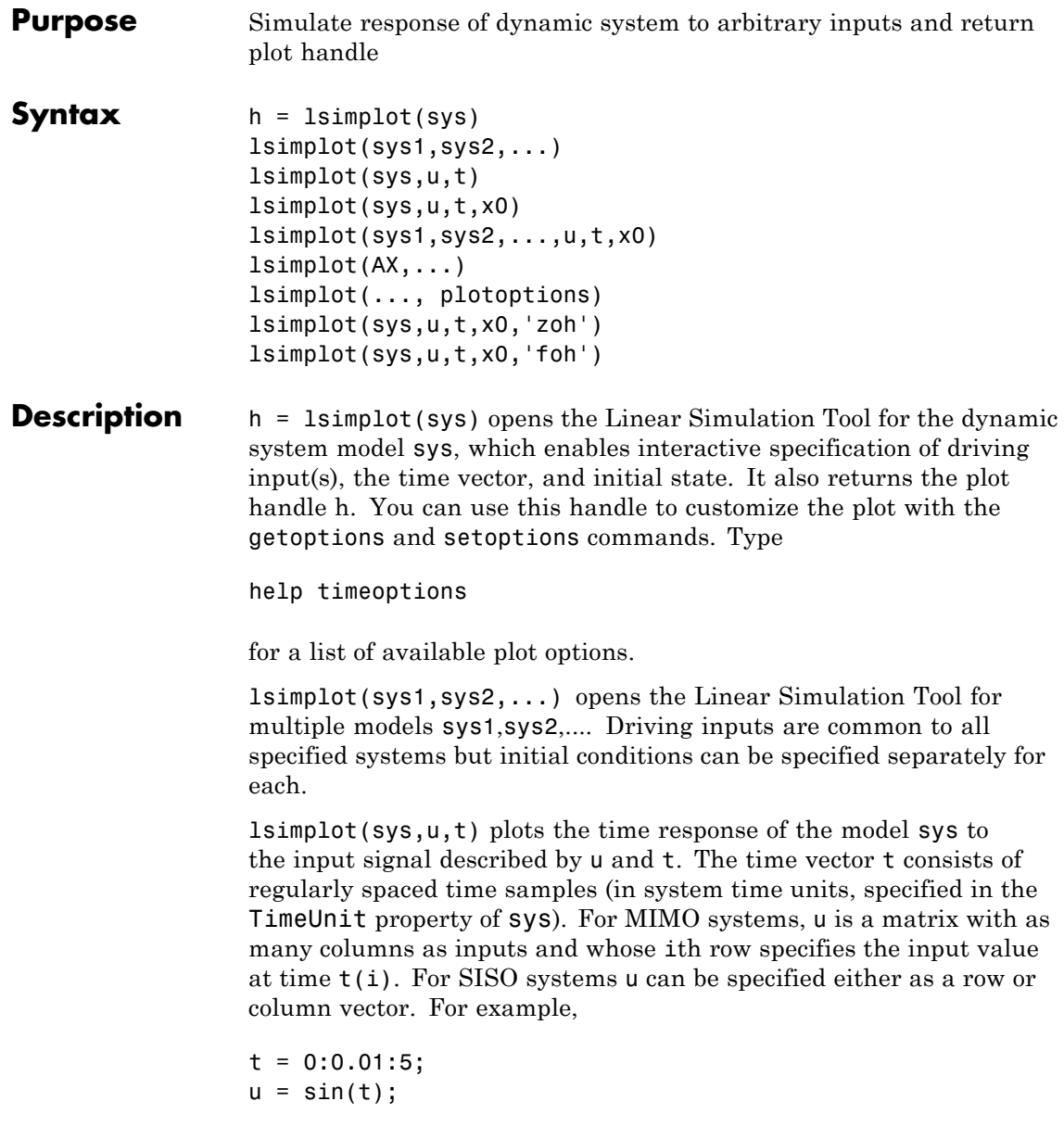

lsimplot(sys,u,t)

simulates the response of a single-input model sys to the input  $u(t)$ =sin(t) during 5 seconds.

For discrete-time models, u should be sampled at the same rate as sys (t is then redundant and can be omitted or set to the empty matrix).

For continuous-time models, choose the sampling period  $t(2)$ - $t(1)$ small enough to accurately describe the input u. lsim issues a warning when  $\mu$  is undersampled, and hidden oscillations can occur.

lsimplot(sys,u,t,x0) specifies the initial state vector  $x0$  at time  $t(1)$ (for state-space models only). x0 is set to zero when omitted.

lsimplot(sys1,sys2,...,u,t,x0) simulates the responses of multiple LTI models sys1, sys2,... on a single plot. The initial condition  $\times$ 0 is optional. You can also specify a color, line style, and marker for each system, as in

lsimplot(sys1,'r',sys2,'y--',sys3,'gx',u,t)

lsimplot(AX,...) plots into the axes with handle AX.

lsimplot(..., plotoptions) plots the initial condition response with the options specified in plotoptions. Type

help timeoptions

for more detail.

For continuous-time models, lsimplot(sys,u,t,x0,'zoh') or lsimplot(sys,u,t,x0,'foh') explicitly specifies how the input values should be interpolated between samples (zero-order hold or linear interpolation). By default, lsimplot selects the interpolation method automatically based on the smoothness of the signal u.

**See Also** getoptions | 1sim | setoptions

# **ltiblock.gain**

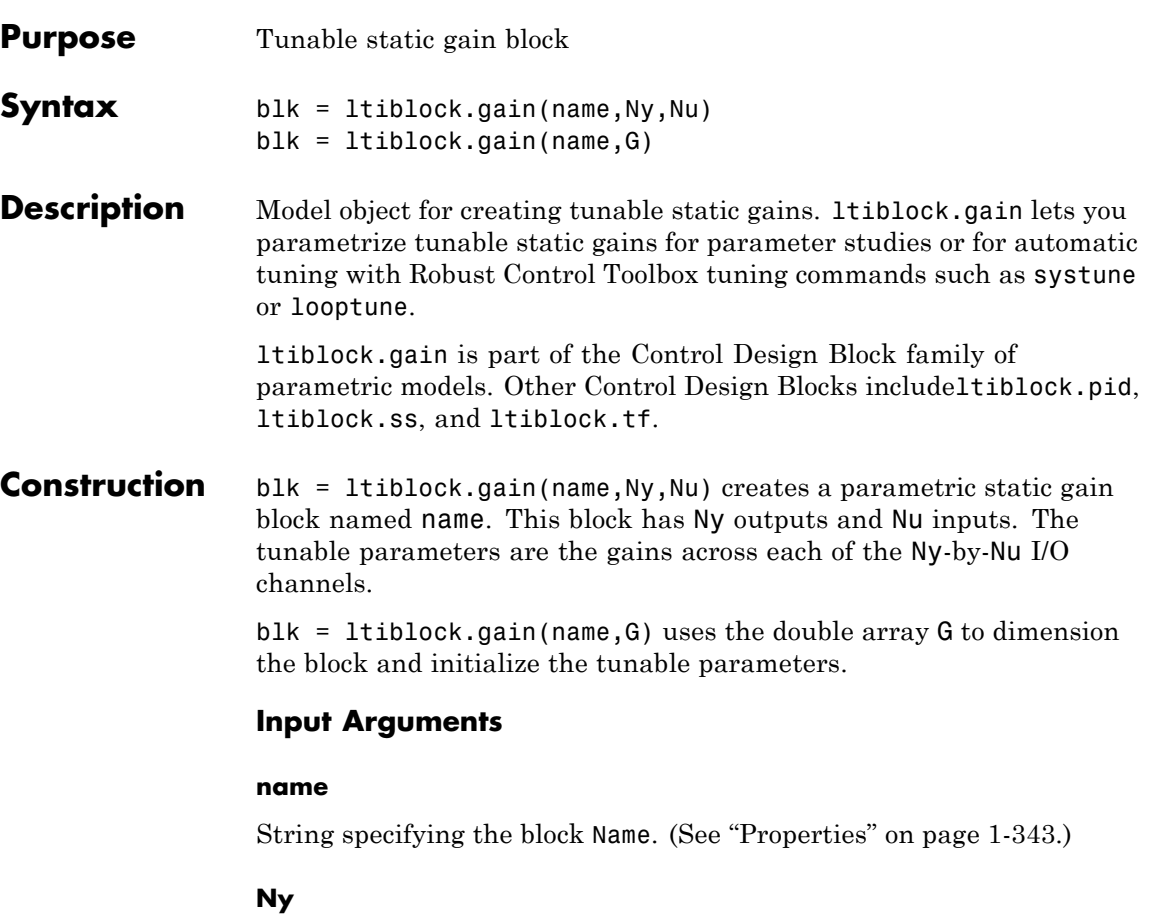

Non-negative integer specifying the number of outputs of the parametric static gain block blk.

#### **Nu**

Non-negative integer specifying the number of inputs of the parametric static gain block blk.

### **G**

Double array of static gain values. The number of rows and columns of G determine the number of inputs and outputs of blk. The entries G are the initial values of the parametric gain block parameters.

- <span id="page-348-0"></span>**Tips** • Use the blk.Gain.Free field of blk to specify additional structure or fix the values of specific entries in the block. To fix the gain value from input i to output j, set blk.Gain.Free(i,j) = 0. To allow hinfstruct to tune this gain value, set blk.Gain.Free $(i, j) = 1$ .
	- **•** To convert an ltiblock.gain parametric model to a numeric (non-tunable) model object, use model commands such as tf, zpk, or ss.

### **Properties Gain**

Parametrization of the tunable gain.

blk.Gain is a param.Continuous object. For general information about the properties of the param.Continuous object blk.Gain, see the param.Continuous object reference page.

The following fields of blk.Gain are used when you tune blk using hinfstruct:

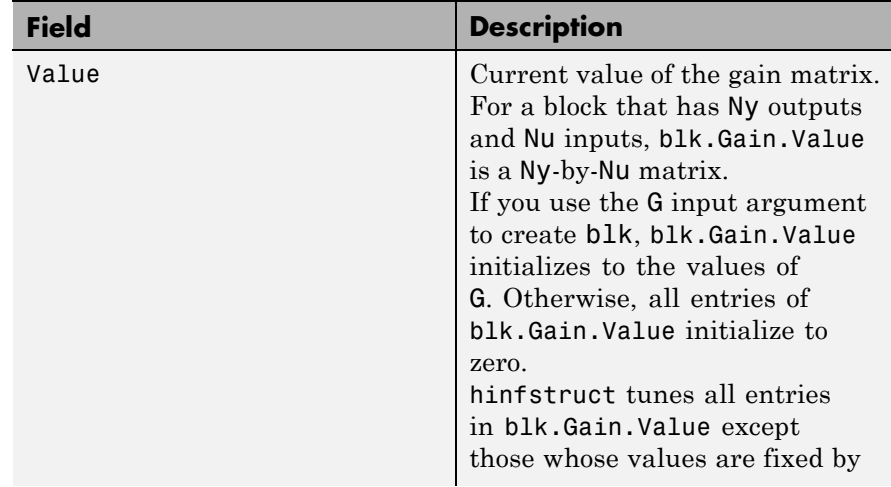

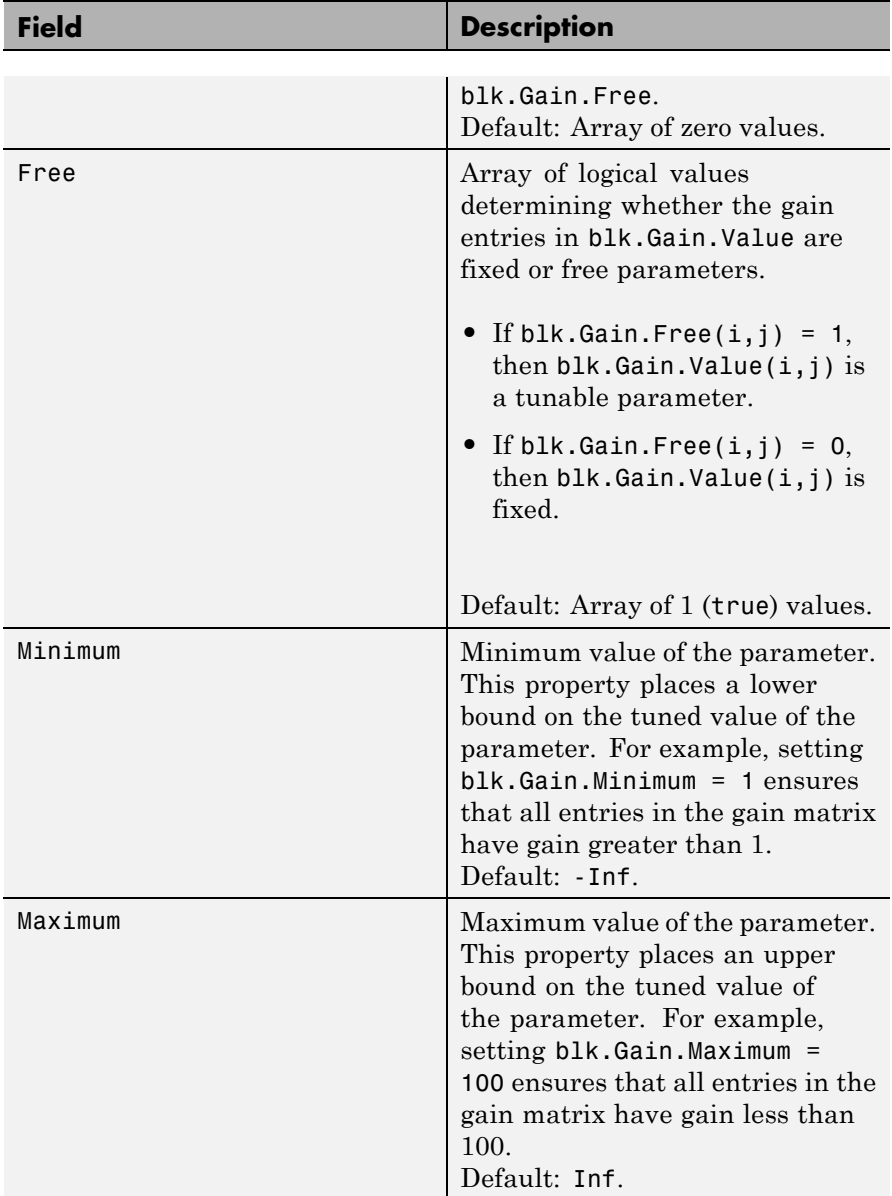

### **Ts**

Sampling time. For continuous-time models, Ts = 0. For discrete-time models, Ts is a positive scalar representing the sampling period. This value is expressed in the unit specified by the TimeUnit property of the model. To denote a discrete-time model with unspecified sampling time, set  $Ts = -1$ .

Changing this property does not discretize or resample the model. Use c2d and d2c to convert between continuous- and discrete-time representations. Use d2d to change the sampling time of a discrete-time system.

**Default:** 0 (continuous time)

#### **TimeUnit**

String representing the unit of the time variable. For continuous-time models, this property represents any time delays in the model. For discrete-time models, it represents the sampling time Ts. Use any of the following values:

- **•** 'nanoseconds'
- **•** 'microseconds'
- **•** 'milliseconds'
- **•** 'seconds'
- **•** 'minutes'
- **•** 'hours'
- **•** 'days'
- **•** 'weeks'
- **•** 'months'
- **•** 'years'

Changing this property changes the overall system behavior. Use chgTimeUnit to convert between time units without modifying system behavior.

**Default:** 'seconds'

#### **InputName**

Input channel names. Set InputName to a string for single-input model. For a multi-input model, set InputName to a cell array of strings.

Alternatively, use automatic vector expansion to assign input names for multi-input models. For example, if sys is a two-input model, enter:

```
sys.InputName = 'controls';
```

```
The input names automatically expand to
{\text{ 'controls(1)'}; \text{'controls(2)'}}.
```
You can use the shorthand notation u to refer to the InputName property. For example, sys.u is equivalent to sys. InputName.

Input channel names have several uses, including:

- **•** Identifying channels on model display and plots
- **•** Extracting subsystems of MIMO systems
- Specifying connection points when interconnecting models

**Default:** Empty string '' for all input channels

#### **InputUnit**

Input channel units. Use InputUnit to keep track of input signal units. For a single-input model, set InputUnit to a string. For a multi-input model, set InputUnit to a cell array of strings. InputUnit has no effect on system behavior.

**Default:** Empty string '' for all input channels

#### **InputGroup**

Input channel groups. The InputGroup property lets you assign the input channels of MIMO systems into groups and refer to each group by name. Specify input groups as a structure. In this structure, field names are the group names, and field values are the input channels belonging to each group. For example:

```
sys.InputGroup.controls = [1 2];
sys.InputGroup.noise = [3 5];
```
creates input groups named controls and noise that include input channels 1, 2 and 3, 5, respectively. You can then extract the subsystem from the controls inputs to all outputs using:

```
sys(:,'controls')
```
**Default:** Struct with no fields

### **OutputName**

Output channel names. Set OutputName to a string for single-output model. For a multi-output model, set OutputName to a cell array of strings.

Alternatively, use automatic vector expansion to assign output names for multi-output models. For example, if sys is a two-output model, enter:

```
sys.OutputName = 'measurements';
```
The output names to automatically expand to {'measurements(1)';'measurements(2)'}.

You can use the shorthand notation y to refer to the OutputName property. For example, sys.y is equivalent to sys.OutputName.

Output channel names have several uses, including:

- **•** Identifying channels on model display and plots
- **•** Extracting subsystems of MIMO systems

**•** Specifying connection points when interconnecting models

**Default:** Empty string '' for all input channels

#### **OutputUnit**

Output channel units. Use OutputUnit to keep track of output signal units. For a single-output model, set OutputUnit to a string. For a multi-output model, set OutputUnit to a cell array of strings. OutputUnit has no effect on system behavior.

```
Default: Empty string '' for all input channels
```
#### **OutputGroup**

Output channel groups. The OutputGroup property lets you assign the output channels of MIMO systems into groups and refer to each group by name. Specify output groups as a structure. In this structure, field names are the group names, and field values are the output channels belonging to each group. For example:

```
sys.OutputGroup.temperature = [1];
sys. InputGroup.measurement = [3 5];
```
creates output groups named temperature and measurement that include output channels 1, and 3, 5, respectively. You can then extract the subsystem from all inputs to the measurement outputs using:

```
sys('measurement',:)
```
**Default:** Struct with no fields

#### **Name**

System name. Set Name to a string to label the system.

**Default:** ''

#### **Notes**

Any text that you want to associate with the system. Set Notes to a string or a cell array of strings.

**Default:** {}

#### **UserData**

Any type of data you wish to associate with system. Set UserData to any MATLAB data type.

**Default:** []

**Examples** Create a 2-by-2 parametric gain block of the form

*g g* 1 2 0 0  $\mathbf{r}$  $\left[ \begin{smallmatrix} g_1 & 0 \ 0 & g_2 \end{smallmatrix} \right]$ 

where  $g_1$  and  $g_2$  are tunable parameters, and the off-diagonal elements are fixed to zero.

```
blk = ltiblock.gain('gainblock',2,2); % 2 outputs, 2 inputs
blk.Gain.Free = [1 0; 0 1]; % fix off-diagonal entries to zero
```
All entries in blk.Gain.Value initialize to zero. Initialize the diagonal values to 1 as follows.

blk.Gain.Value = eye(2); % set diagonals to 1

Create a two-input, three-output parametric gain block and initialize all the parameter values to 1.

To do so, create a matrix to dimension the parametric gain block and initialize the parameter values.

```
G = ones(3, 2);blk = ltiblock.gain('gainblock',G);
```
# **ltiblock.gain**

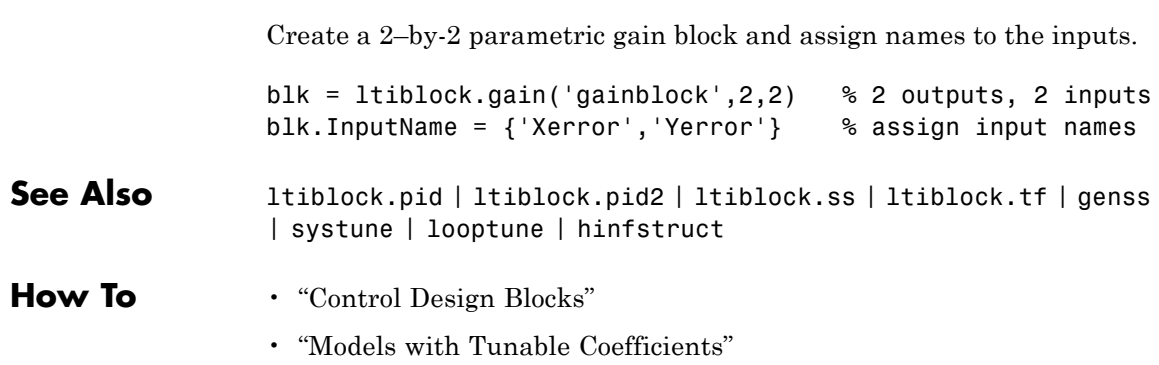

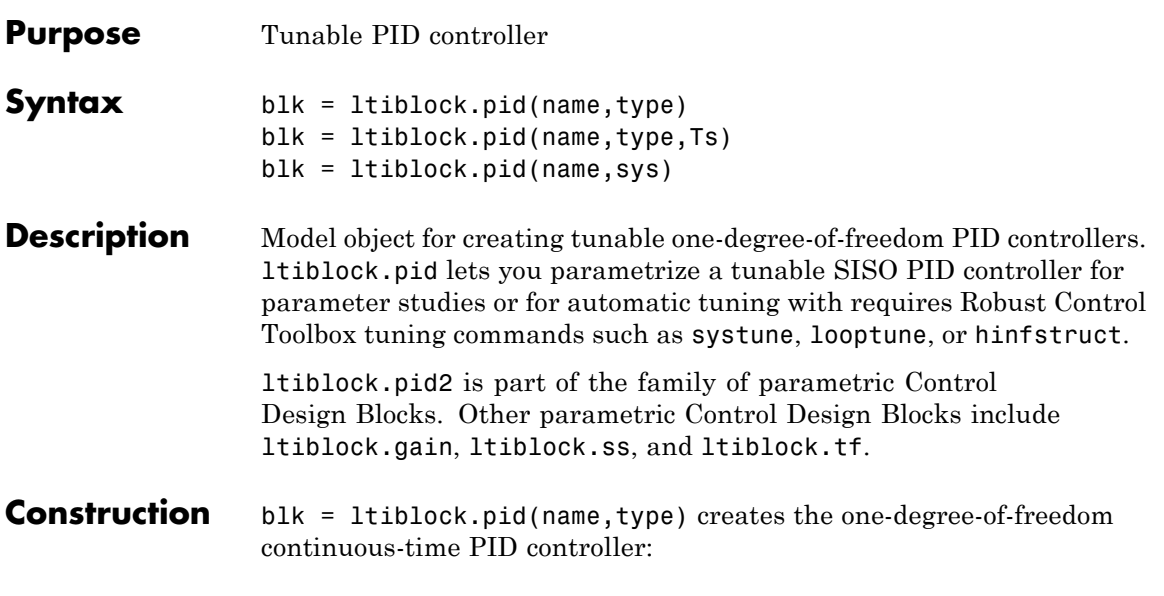

$$
blk = K_p + \frac{K_i}{s} + \frac{K_d s}{1 + T_f s},
$$

with tunable parameters Kp, Ki, Kd, and Tf. The string type sets the controller type by fixing some of these values to zero (see ["Input](#page-357-0) [Arguments" on page 1-352](#page-357-0)).

blk = ltiblock.pid(name,type,Ts) creates a discrete-time PID controller with sampling time Ts:

$$
blk = K_p + K_i IF(z) + \frac{K_d}{T_f + DF(z)},
$$

where *IF*(*z*) and *DF*(*z*) are the discrete integrator formulas for the integral and derivative terms, respectively. The values of the IFormula and DFormula properties set the discrete integrator formulas (see ["Properties" on page 1-353](#page-358-0)).

<span id="page-357-0"></span>blk = ltiblock.pid(name,sys) uses the dynamic system model, sys, to set the sampling time, Ts, and the initial values of the parameters Kp, Ki, Kd, and Tf.

### **Input Arguments**

#### **name**

PID controller Name, specified as a string. (See ["Properties" on page](#page-358-0) [1-353](#page-358-0).)

#### **type**

String specifying controller type. Specifying a controller type fixes up to three of the PID controller parameters. type can take the following values:

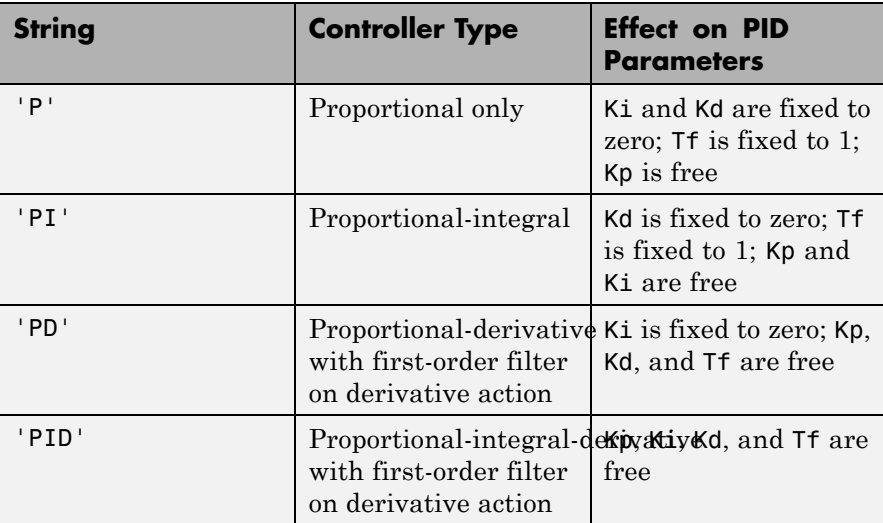

#### **Ts**

Sampling time, specified as a scalar.

**sys**

Dynamic system model representing a PID controller.

## <span id="page-358-0"></span>**Properties Kp, Ki, Kd, Tf**

Parametrization of the PID gains Kp, Ki, Kd, and filter time constant Tf of the tunable PID controller blk.

The following fields of blk.Kp, blk.Ki, blk.Kd, and blk.Tf are used when you tune blk using a tuning command such as systune:

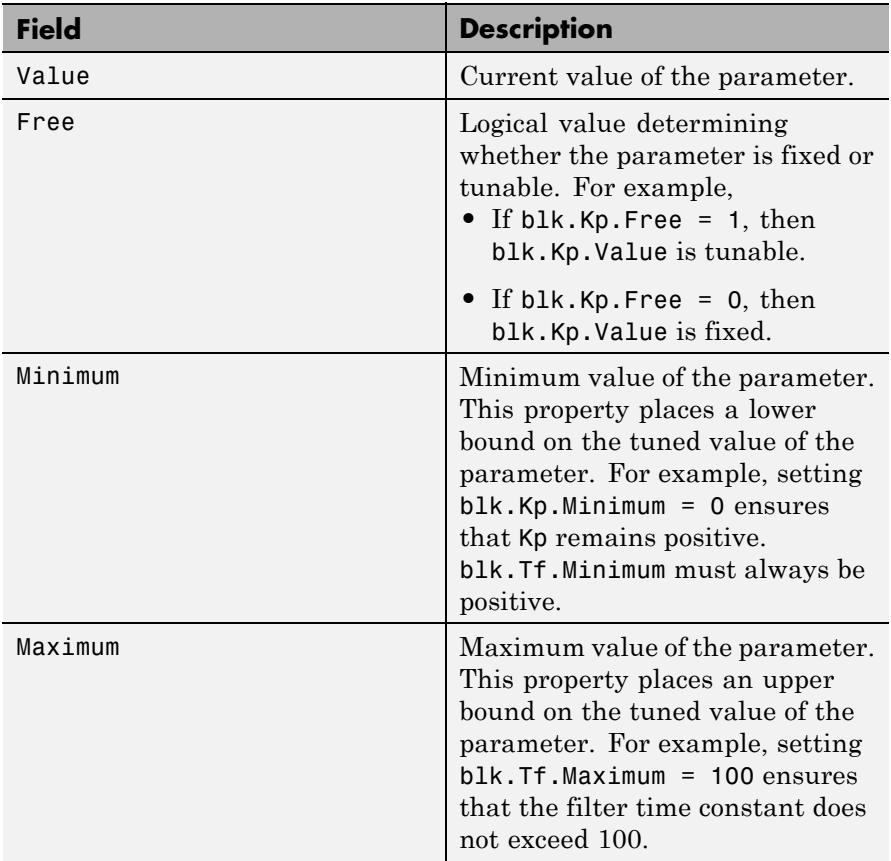

blk.Kp, blk.Ki, blk.Kd, and blk.Tf are param.Continuous objects. For general information about the properties of these param.Continuous objects, see the param.Continuous object reference page.

#### **IFormula, DFormula**

Strings setting the discrete integrator formulas *IF*(*z*) and *DF*(*z*) for the integral and derivative terms, respectively. IFormula and DFormula can have the following values:

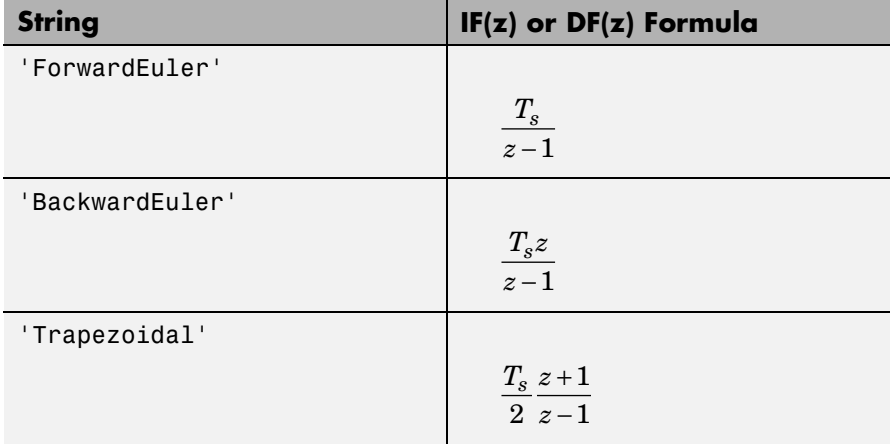

**Default:** 'ForwardEuler'

#### **Ts**

Sampling time. For continuous-time models, Ts = 0. For discrete-time models, Ts is a positive scalar representing the sampling period. This value is expressed in the unit specified by the TimeUnit property of the model. To denote a discrete-time model with unspecified sampling time, set  $Ts = -1$ .

Changing this property does not discretize or resample the model. Use c2d and d2c to convert between continuous- and discrete-time
representations. Use d2d to change the sampling time of a discrete-time system.

# **Default:** 0 (continuous time)

# **TimeUnit**

String representing the unit of the time variable. For continuous-time models, this property represents any time delays in the model. For discrete-time models, it represents the sampling time Ts. Use any of the following values:

- **•** 'nanoseconds'
- **•** 'microseconds'
- **•** 'milliseconds'
- **•** 'seconds'
- **•** 'minutes'
- **•** 'hours'
- **•** 'days'
- **•** 'weeks'
- **•** 'months'
- **•** 'years'

Changing this property changes the overall system behavior. Use chgTimeUnit to convert between time units without modifying system behavior.

**Default:** 'seconds'

# **InputName**

Input channel names. Set InputName to a string for single-input model. For a multi-input model, set InputName to a cell array of strings.

Alternatively, use automatic vector expansion to assign input names for multi-input models. For example, if sys is a two-input model, enter:

```
sys.InputName = 'controls';
```

```
The input names automatically expand to
{\text{ 'controls(1)'}; \text{'controls(2)'}}.
```
You can use the shorthand notation u to refer to the InputName property. For example, sys.u is equivalent to sys.InputName.

Input channel names have several uses, including:

- **•** Identifying channels on model display and plots
- **•** Extracting subsystems of MIMO systems
- Specifying connection points when interconnecting models

**Default:** Empty string '' for all input channels

### **InputUnit**

Input channel units. Use InputUnit to keep track of input signal units. For a single-input model, set InputUnit to a string. For a multi-input model, set InputUnit to a cell array of strings. InputUnit has no effect on system behavior.

**Default:** Empty string '' for all input channels

### **InputGroup**

Input channel groups. The InputGroup property lets you assign the input channels of MIMO systems into groups and refer to each group by name. Specify input groups as a structure. In this structure, field names are the group names, and field values are the input channels belonging to each group. For example:

```
sys.InputGroup.controls = [1 2];
sys.InputGroup.noise = [3 5];
```
creates input groups named controls and noise that include input channels 1, 2 and 3, 5, respectively. You can then extract the subsystem from the controls inputs to all outputs using:

```
sys(:,'controls')
```
**Default:** Struct with no fields

### **OutputName**

Output channel names. Set OutputName to a string for single-output model. For a multi-output model, set OutputName to a cell array of strings.

Alternatively, use automatic vector expansion to assign output names for multi-output models. For example, if sys is a two-output model, enter:

sys.OutputName = 'measurements';

The output names to automatically expand to {'measurements(1)';'measurements(2)'}.

You can use the shorthand notation y to refer to the OutputName property. For example, sys.y is equivalent to sys.OutputName.

Output channel names have several uses, including:

- Identifying channels on model display and plots
- **•** Extracting subsystems of MIMO systems
- Specifying connection points when interconnecting models

**Default:** Empty string '' for all input channels

# **OutputUnit**

Output channel units. Use OutputUnit to keep track of output signal units. For a single-output model, set OutputUnit to a string. For a multi-output model, set OutputUnit to a cell array of strings. OutputUnit has no effect on system behavior.

**Default:** Empty string '' for all input channels

### **OutputGroup**

Output channel groups. The OutputGroup property lets you assign the output channels of MIMO systems into groups and refer to each group by name. Specify output groups as a structure. In this structure, field names are the group names, and field values are the output channels belonging to each group. For example:

```
sys.OutputGroup.temperature = [1];
sys.InputGroup.macasurement = <math>[3 5]</math>;
```
creates output groups named temperature and measurement that include output channels 1, and 3, 5, respectively. You can then extract the subsystem from all inputs to the measurement outputs using:

```
sys('measurement',:)
```
**Default:** Struct with no fields

### **Name**

System name. Set Name to a string to label the system.

**Default:** ''

### **Notes**

Any text that you want to associate with the system. Set Notes to a string or a cell array of strings.

**Default:** {}

# **UserData**

Any type of data you wish to associate with system. Set UserData to any MATLAB data type.

**Default:** []

# **Examples Tunable Controller with a Fixed Parameter**

Create a tunable PD controller. Then, initialize the parameter values, and fix the filter time constant.

```
blk = ltiblock.pid('pdblock','PD');
blk.Kp.Value = 4; % initialize Kp to 4
blk.Kd.Value = 0.7; % initialize Kd to 0.7
blk.Tf.Value = 0.01; % set parameter Tf to 0.01
blk.Tf.Free = false; % fix parameter Tf to this value
```
# **Controller Initialized by Dynamic System Model**

Create a tunable discrete-time PI controller. Use a pid object to initialize the parameters and other properties.

 $C = pid(5, 2.2, 'Ts', 0.1, 'IFormula', 'BackwardEuler');$ blk = ltiblock.pid('piblock',C);

blk takes the value of properties, such as Ts and IFormula, from C.

# **Controller with Named Input and Output**

Create a tunable PID controller, and assign names to the input and output.

```
blk = ltiblock.pid('pidblock','pid')
blk.InputName = {'error'} % assign input name
blk.OutputName = {'control'} % assign output name
```
- **Tips** You can modify the PID structure by fixing or freeing any of the parameters Kp, Ki, Kd, and Tf. For example, blk.Tf.Free = false fixes Tf to its current value.
	- **•** To convert an ltiblock.pid parametric model to a numeric (nontunable) model object, use model commands such as pid, pidstd, tf, or ss. You can also use getValue to obtain the current value of a tunable model.

# **ltiblock.pid**

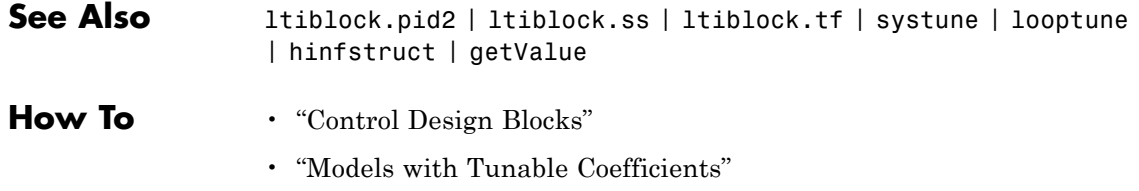

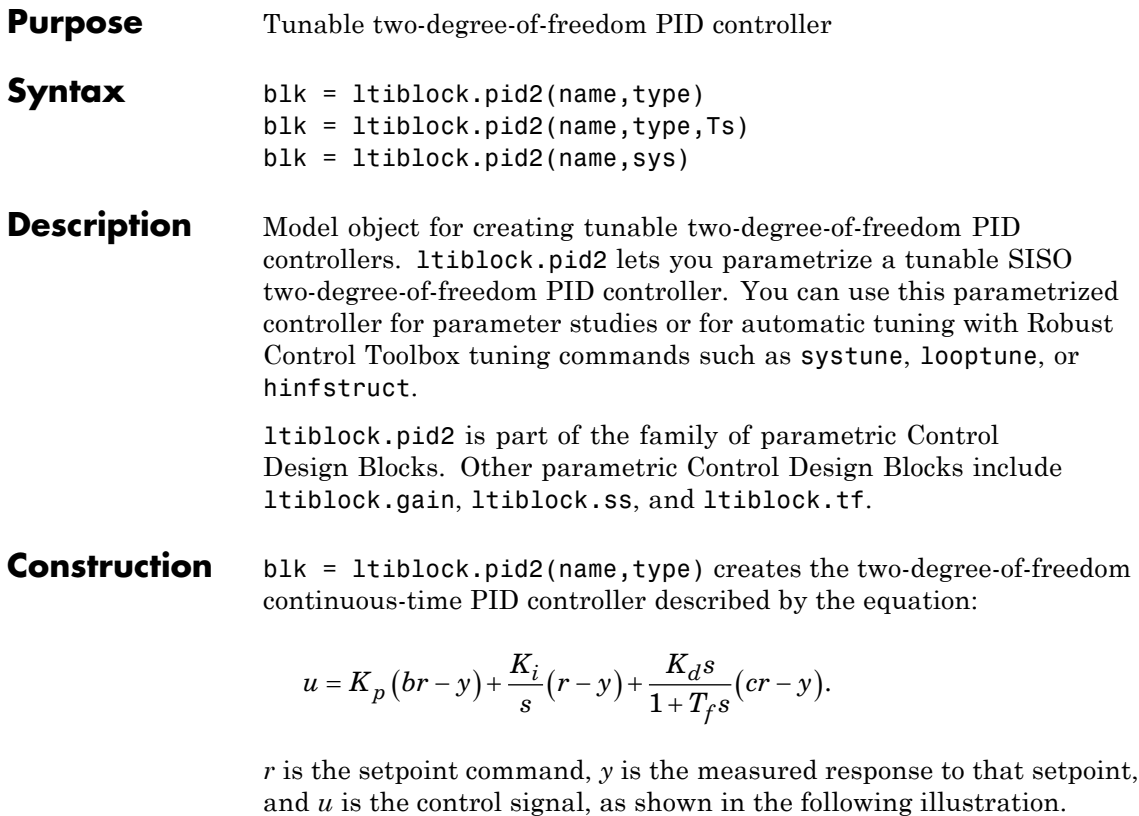

$$
\begin{array}{c}\n \mathbf{r} \longrightarrow \boxed{blk} \longrightarrow \mathbf{u}\n \end{array}
$$

The tunable parameters of the block are:

- **•** Scalar gains Kp, Ki, and Kd
- **•** Filter time constant Tf
- **•** Scalar weights b and c

The string type sets the controller type by fixing some of these values to zero (see "Input Arguments" on page 1-362).

blk = ltiblock.pid2(name,type,Ts) creates a discrete-time PID controller with sampling time Ts. The equation describing this controller is:

$$
u=K_p\left(br-y\right)+K_iIF(z)\left(r-y\right)+\frac{K_d}{T_f+DF(z)}(cr-y).
$$

*IF*(*z*) and *DF*(*z*) are the discrete integrator formulas for the integral and derivative terms, respectively. The values of the IFormula and DFormula properties set the discrete integrator formulas (see ["Properties" on page 1-363](#page-368-0)).

blk = ltiblock.pid2(name,sys) uses the dynamic system model, sys, to set the sampling time, Ts, and the initial values of all the tunable parameters. The model sys must be compatible with the equation of a two-degree-of-freedom PID controller.

# **Input Arguments**

# **name**

PID controller Name, specified as a string. (See ["Properties" on page](#page-368-0) [1-363](#page-368-0).)

# **type**

Controller type, specified as a string. Specifying a controller type fixes up to three of the PID controller parameters. type can take the following values:

<span id="page-368-0"></span>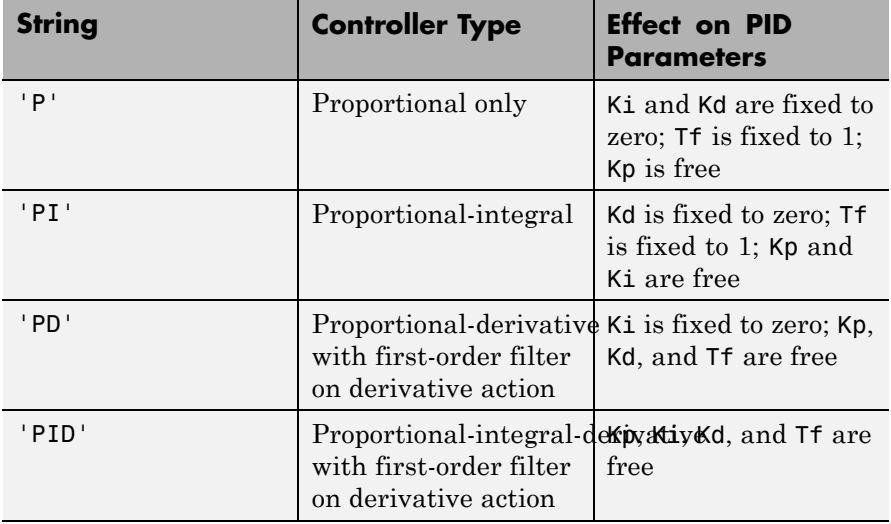

# **Ts**

Sampling time, specified as a scalar.

# **sys**

Dynamic system model representing a two-degree-of-freedom PID controller.

# **Properties Kp,Ki,Kd,Tf,b,c**

Parametrization of the PID gains Kp, Ki, Kd, the filter time constant, Tf, and the scalar gains, b and c.

The following fields of blk.Kp, blk.Ki, blk.Kd, blk.Tf, blk.b, and blk.c are used when you tune blk using a tuning command such as systune:

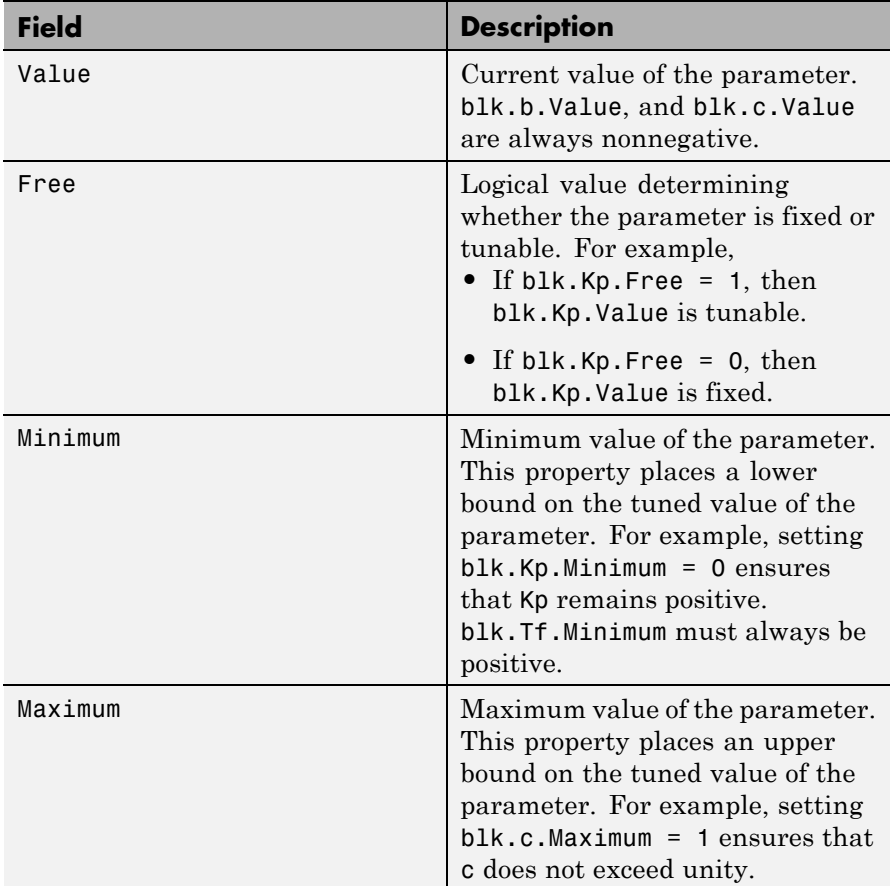

blk.Kp, blk.Ki, blk.Kd, blk.Tf, blk.b, and blk.c are param.Continuous objects. For more information about the properties of these param.Continuous objects, see the param.Continuous object reference page.

# **IFormula, DFormula**

Strings setting the discrete integrator formulas *IF*(*z*) and *DF*(*z*) for the integral and derivative terms, respectively. IFormula and DFormula can have the following values:

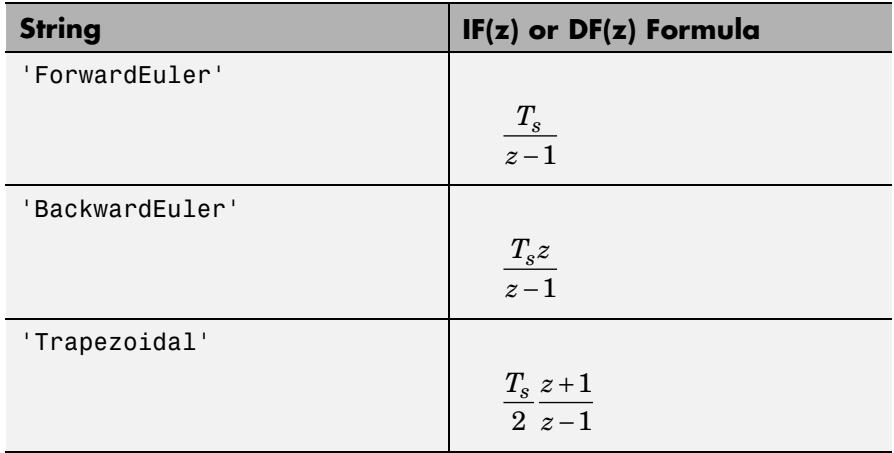

**Default:** 'ForwardEuler'

# **Ts**

Sampling time. For continuous-time models,  $Ts = 0$ . For discrete-time models, Ts is a positive scalar representing the sampling period. This value is expressed in the unit specified by the TimeUnit property of the model. To denote a discrete-time model with unspecified sampling time, set  $Ts = -1$ .

Changing this property does not discretize or resample the model. Use c2d and d2c to convert between continuous- and discrete-time representations. Use d2d to change the sampling time of a discrete-time system.

**Default:** 0 (continuous time)

# **TimeUnit**

String representing the unit of the time variable. For continuous-time models, this property represents any time delays in the model. For discrete-time models, it represents the sampling time Ts. Use any of the following values:

- **•** 'nanoseconds'
- **•** 'microseconds'
- **•** 'milliseconds'
- **•** 'seconds'
- **•** 'minutes'
- **•** 'hours'
- **•** 'days'
- **•** 'weeks'
- **•** 'months'
- **•** 'years'

Changing this property changes the overall system behavior. Use chgTimeUnit to convert between time units without modifying system behavior.

**Default:** 'seconds'

### **InputName**

Input channel names. Set InputName to a string for single-input model. For a multi-input model, set InputName to a cell array of strings.

Alternatively, use automatic vector expansion to assign input names for multi-input models. For example, if sys is a two-input model, enter:

```
sys.InputName = 'controls';
```

```
The input names automatically expand to
{'controls(1)'; 'controls(2)'}.
```
You can use the shorthand notation u to refer to the InputName property. For example, sys.u is equivalent to sys.InputName.

Input channel names have several uses, including:

- **•** Identifying channels on model display and plots
- **•** Extracting subsystems of MIMO systems
- Specifying connection points when interconnecting models

**Default:** Empty string '' for all input channels

### **InputUnit**

Input channel units. Use InputUnit to keep track of input signal units. For a single-input model, set InputUnit to a string. For a multi-input model, set InputUnit to a cell array of strings. InputUnit has no effect on system behavior.

**Default:** Empty string '' for all input channels

# **InputGroup**

Input channel groups. The InputGroup property lets you assign the input channels of MIMO systems into groups and refer to each group by name. Specify input groups as a structure. In this structure, field names are the group names, and field values are the input channels belonging to each group. For example:

```
sys.InputGroup.controls = [1 2];
sys.InputGroup.noise = [3 5];
```
creates input groups named controls and noise that include input channels 1, 2 and 3, 5, respectively. You can then extract the subsystem from the controls inputs to all outputs using:

```
sys(:,'controls')
```
**Default:** Struct with no fields

### **OutputName**

Output channel names. Set OutputName to a string for single-output model. For a multi-output model, set OutputName to a cell array of strings.

Alternatively, use automatic vector expansion to assign output names for multi-output models. For example, if sys is a two-output model, enter:

```
sys.OutputName = 'measurements';
```
The output names to automatically expand to {'measurements(1)';'measurements(2)'}.

You can use the shorthand notation  $v$  to refer to the OutputName property. For example, sys.y is equivalent to sys.OutputName.

Output channel names have several uses, including:

- **•** Identifying channels on model display and plots
- **•** Extracting subsystems of MIMO systems
- Specifying connection points when interconnecting models

**Default:** Empty string '' for all input channels

### **OutputUnit**

Output channel units. Use OutputUnit to keep track of output signal units. For a single-output model, set OutputUnit to a string. For a multi-output model, set OutputUnit to a cell array of strings. OutputUnit has no effect on system behavior.

**Default:** Empty string '' for all input channels

# **OutputGroup**

Output channel groups. The OutputGroup property lets you assign the output channels of MIMO systems into groups and refer to each group by name. Specify output groups as a structure. In this structure, field

names are the group names, and field values are the output channels belonging to each group. For example:

```
sys.OutputGroup.temperature = [1];
sys. InputGroup.measurement = [3 5];
```
creates output groups named temperature and measurement that include output channels 1, and 3, 5, respectively. You can then extract the subsystem from all inputs to the measurement outputs using:

```
sys('measurement',:)
```
**Default:** Struct with no fields

### **Name**

System name. Set Name to a string to label the system.

**Default:** ''

### **Notes**

Any text that you want to associate with the system. Set Notes to a string or a cell array of strings.

### **Default:** {}

# **UserData**

Any type of data you wish to associate with system. Set UserData to any MATLAB data type.

# **Default:** []

# **Examples Tunable Two-Degree-of-Freedom Controller with a Fixed Parameter**

Create a tunable two-degree-of-freedom PD controller. Then, initialize the parameter values, and fix the filter time constant.

```
blk = ltiblock.pid2('pdblock','PD');
blk.b.Vallow = 1;blk.c.Vallow = 0.5;blk.Tf.Vallow = 0.01;blk.Tf.Free = false;
```
### **Controller Initialized by Dynamic System Model**

Create a tunable two-degree-of-freedom PI controller. Use a two-input, one-output tf model to initialize the parameters and other properties.

 $s = tf('s');$  $Kp = 10;$  $Ki = 0.1;$  $b = 0.7$ ; sys = [(b\*Kp + Ki/s), (-Kp - Ki/s)]; blk = ltiblock.pid2('2dofPI',sys);

blk takes initial parameter values from sys.

If sys is a discrete-time system, blk takes the value of properties, such as Ts and IFormula, from sys.

# **Controller with Named Inputs and Output**

Create a tunable PID controller, and assign names to the inputs and output.

```
blk = ltiblock.pid2('pidblock','pid');
blk.InputName = {'reference','measurement'};
blk.OutputName = {'control'};
```
blk.InputName is a cell array containing two strings, because a two-degree-of-freedom PID controller has two inputs.

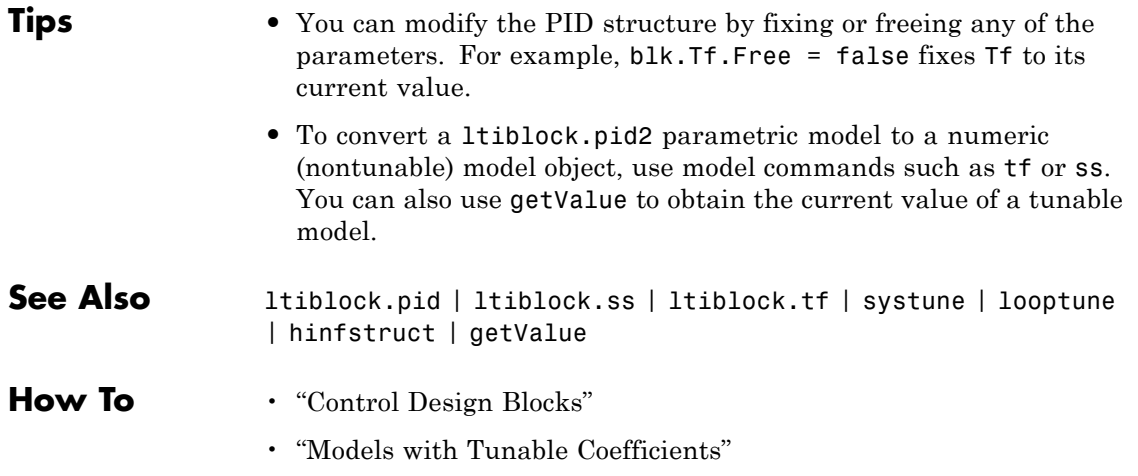

# **ltiblock.ss**

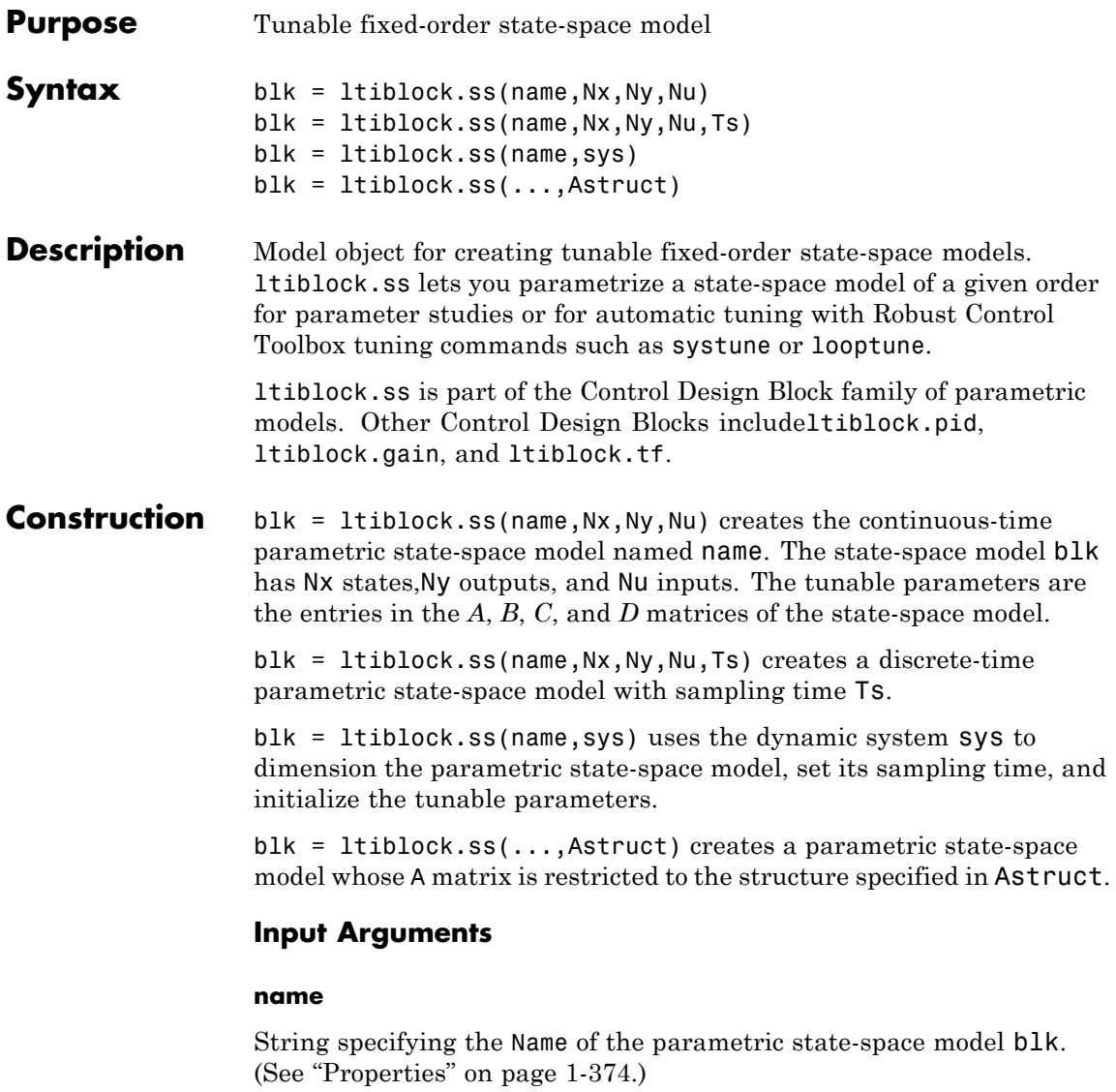

**Nx**

Nonnegative integer specifying the number of states (order) of the parametric state-space model blk.

# **Ny**

Nonnegative integer specifying the number of outputs of the parametric state-space model blk.

### **Nu**

Nonnegative integer specifying the number of inputs of the parametric state-space model blk.

### **Ts**

Scalar sampling time.

# **Astruct**

String specifying constraints on the form of the A matrix of the parametric state-space model blk. Astruct can take the following values:

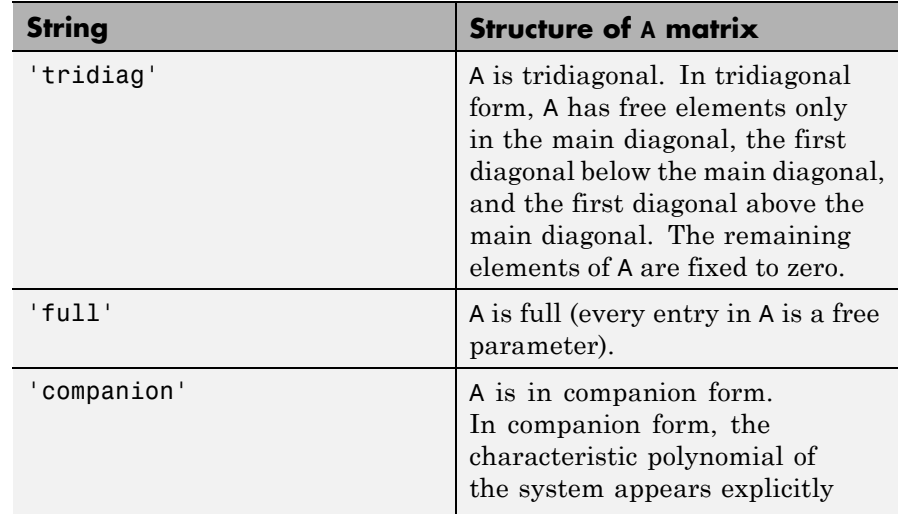

<span id="page-379-0"></span>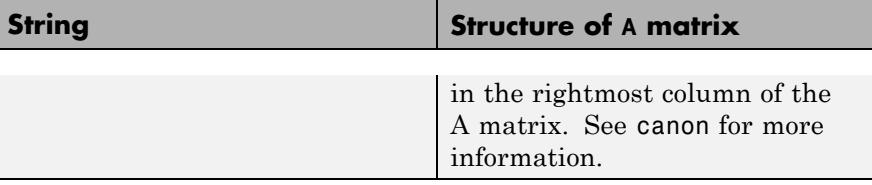

If you do not specify Astruct, blk defaults to 'tridiag' form.

### **sys**

Dynamic system model providing number of states, number of inputs and outputs, sampling time, and initial values of the parameters of blk. To obtain the dimensions and initial parameter values, ltiblock.ss converts sys to a state-space model with the structure specified in Astruct. If you omit Astruct, ltiblock.ss converts sys into tridiagonal state-space form.

**Tips** • Use the Astruct input argument to constrain the structure of the A matrix of the parametric state-space model. To impose additional structure constrains on the state-space matrices, use the fields blk.a.Free, blk.b.Free, blk.c.Free, and blk.d.Free to fix the values of specific entries in the parameter matrices.

> For example, to fix the value of  $blk.b(i,j)$ , set  $blk.b.Free(i, j) = 0$ . To allow hinfstruct to tune  $blk.b(i,j)$ , set blk.b.Free $(i,j) = 1$ .

**•** To convert an ltiblock.ss parametric model to a numeric (non-tunable) model object, use model commands such as ss, tf, or zpk.

# **Properties a, b, c, d**

Parametrization of the state-space matrices *A*, *B*, *C*, and *D* of the tunable state-space model blk.

blk.a, blk.b, blk.c, and blk.d are param.Continuous objects. For general information about the properties of these param.Continuous objects, see the param.Continuous object reference page.

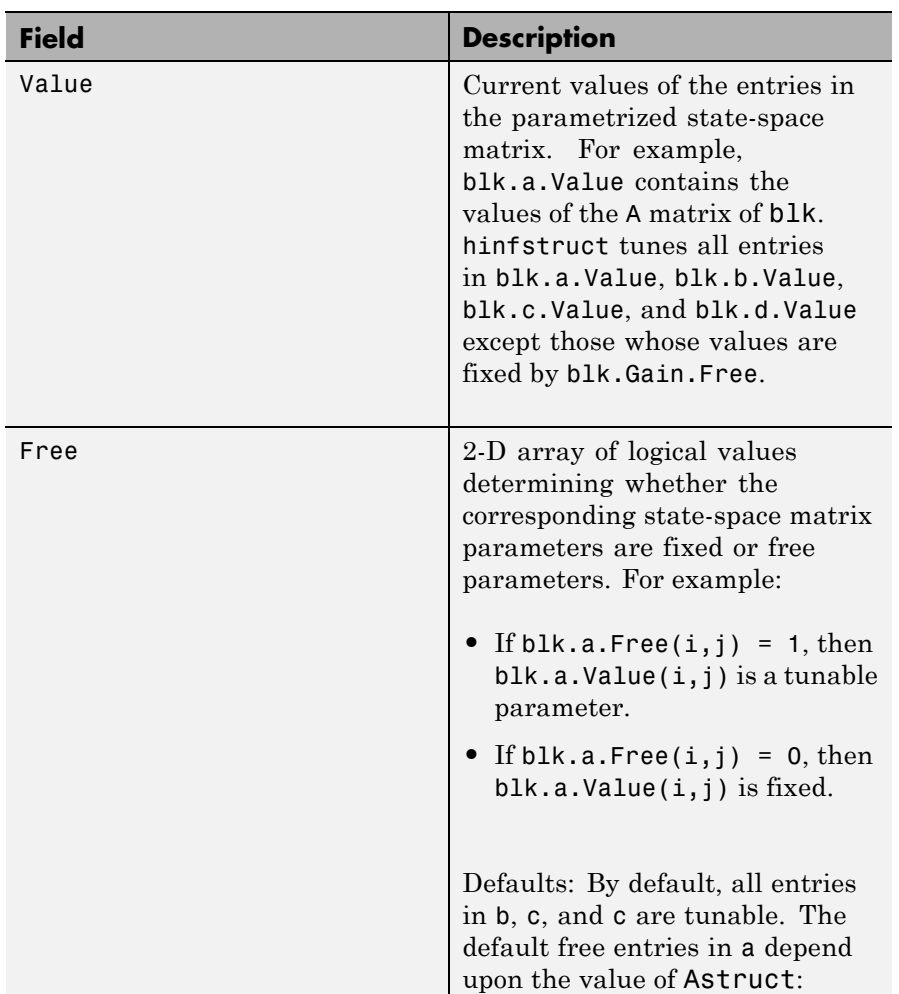

The following fields of blk.a, blk.b, blk.c, and blk.d are used when you tune blk using hinfstruct:

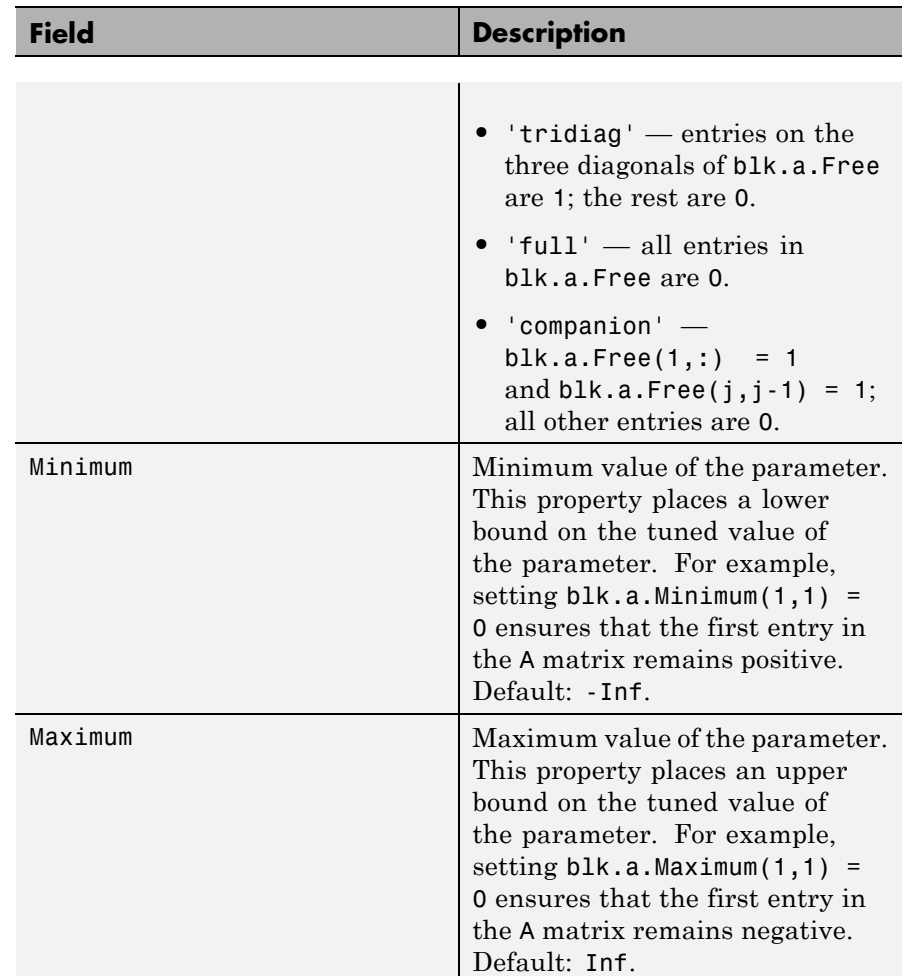

# **StateName**

State names. For first-order models, set StateName to a string. For models with two or more states, set StateName to a cell array of strings . Use an empty string '' for unnamed states.

**Default:** Empty string '' for all states

# **StateUnit**

State units. Use StateUnit to keep track of the units each state is expressed in. For first-order models, set StateUnit to a string. For models with two or more states, set StateUnit to a cell array of strings. StateUnit has no effect on system behavior.

**Default:** Empty string '' for all states

# **Ts**

Sampling time. For continuous-time models, Ts = 0. For discrete-time models, Ts is a positive scalar representing the sampling period. This value is expressed in the unit specified by the TimeUnit property of the model. To denote a discrete-time model with unspecified sampling time, set  $Ts = -1$ .

Changing this property does not discretize or resample the model. Use c2d and d2c to convert between continuous- and discrete-time representations. Use d2d to change the sampling time of a discrete-time system.

**Default:** 0 (continuous time)

# **TimeUnit**

String representing the unit of the time variable. For continuous-time models, this property represents any time delays in the model. For discrete-time models, it represents the sampling time Ts. Use any of the following values:

- **•** 'nanoseconds'
- **•** 'microseconds'
- **•** 'milliseconds'
- **•** 'seconds'
- **•** 'minutes'
- **•** 'hours'
- **•** 'days'
- **•** 'weeks'
- **•** 'months'
- **•** 'years'

Changing this property changes the overall system behavior. Use chgTimeUnit to convert between time units without modifying system behavior.

# **Default:** 'seconds'

### **InputName**

Input channel names. Set InputName to a string for single-input model. For a multi-input model, set InputName to a cell array of strings.

Alternatively, use automatic vector expansion to assign input names for multi-input models. For example, if sys is a two-input model, enter:

sys.InputName = 'controls';

```
The input names automatically expand to
{'controls(1)'; 'controls(2)'}.
```
You can use the shorthand notation u to refer to the InputName property. For example, sys.u is equivalent to sys. InputName.

Input channel names have several uses, including:

- **•** Identifying channels on model display and plots
- **•** Extracting subsystems of MIMO systems
- **•** Specifying connection points when interconnecting models

**Default:** Empty string '' for all input channels

### **InputUnit**

Input channel units. Use InputUnit to keep track of input signal units. For a single-input model, set InputUnit to a string. For a multi-input model, set InputUnit to a cell array of strings. InputUnit has no effect on system behavior.

**Default:** Empty string '' for all input channels

### **InputGroup**

Input channel groups. The InputGroup property lets you assign the input channels of MIMO systems into groups and refer to each group by name. Specify input groups as a structure. In this structure, field names are the group names, and field values are the input channels belonging to each group. For example:

sys.InputGroup.controls = [1 2]; sys.InputGroup.noise =  $[3 5]$ ;

creates input groups named controls and noise that include input channels 1, 2 and 3, 5, respectively. You can then extract the subsystem from the controls inputs to all outputs using:

```
sys(:,'controls')
```
**Default:** Struct with no fields

### **OutputName**

Output channel names. Set OutputName to a string for single-output model. For a multi-output model, set OutputName to a cell array of strings.

Alternatively, use automatic vector expansion to assign output names for multi-output models. For example, if sys is a two-output model, enter:

sys.OutputName = 'measurements';

The output names to automatically expand to  ${\{$  'measurements $(1)$ '; 'measurements $(2)$ '}.

You can use the shorthand notation y to refer to the OutputName property. For example, sys.y is equivalent to sys.OutputName.

Output channel names have several uses, including:

- **•** Identifying channels on model display and plots
- **•** Extracting subsystems of MIMO systems
- Specifying connection points when interconnecting models

**Default:** Empty string '' for all input channels

### **OutputUnit**

Output channel units. Use OutputUnit to keep track of output signal units. For a single-output model, set OutputUnit to a string. For a multi-output model, set OutputUnit to a cell array of strings. OutputUnit has no effect on system behavior.

**Default:** Empty string '' for all input channels

### **OutputGroup**

Output channel groups. The OutputGroup property lets you assign the output channels of MIMO systems into groups and refer to each group by name. Specify output groups as a structure. In this structure, field names are the group names, and field values are the output channels belonging to each group. For example:

```
sys.OutputGroup.temperature = [1];
sys.InputGroup.macasurement = <math>[3 5]</math>;
```
creates output groups named temperature and measurement that include output channels 1, and 3, 5, respectively. You can then extract the subsystem from all inputs to the measurement outputs using:

```
sys('measurement',:)
```
**Default:** Struct with no fields

### **Name**

System name. Set Name to a string to label the system.

**Default:** ''

### **Notes**

Any text that you want to associate with the system. Set Notes to a string or a cell array of strings.

### **Default:** {}

### **UserData**

Any type of data you wish to associate with system. Set UserData to any MATLAB data type.

**Default:** []

**Examples** Create a parametrized 5th-order SISO model with zero D matrix.

 $blk = Itiblock:ss('ssblock', 5, 1, 1);$  $blk.d.Vallow = 0;$  % set  $D = 0$ blk.d.Free = false; % fix D to zero

By default, the A matrix is in tridiagonal form. To parametrize the model in companion form, use the 'companion' input argument:

```
blk = ltiblock.ss('ssblock',5,1,1,'companion');
blk.d.Va lue = 0; % set D = 0blk.d.Free = false; % fix D to zero
```
Create a parametric state-space model, and assign names to the inputs.

```
blk = ltiblock.ss('ssblock',5,2,2) % 5 states, 2 outputs, 2 inputs
blk.InputName = {'Xerror','Yerror'} % assign input names
```
# **ltiblock.ss**

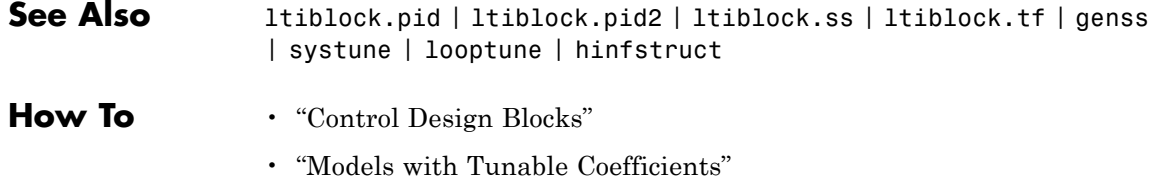

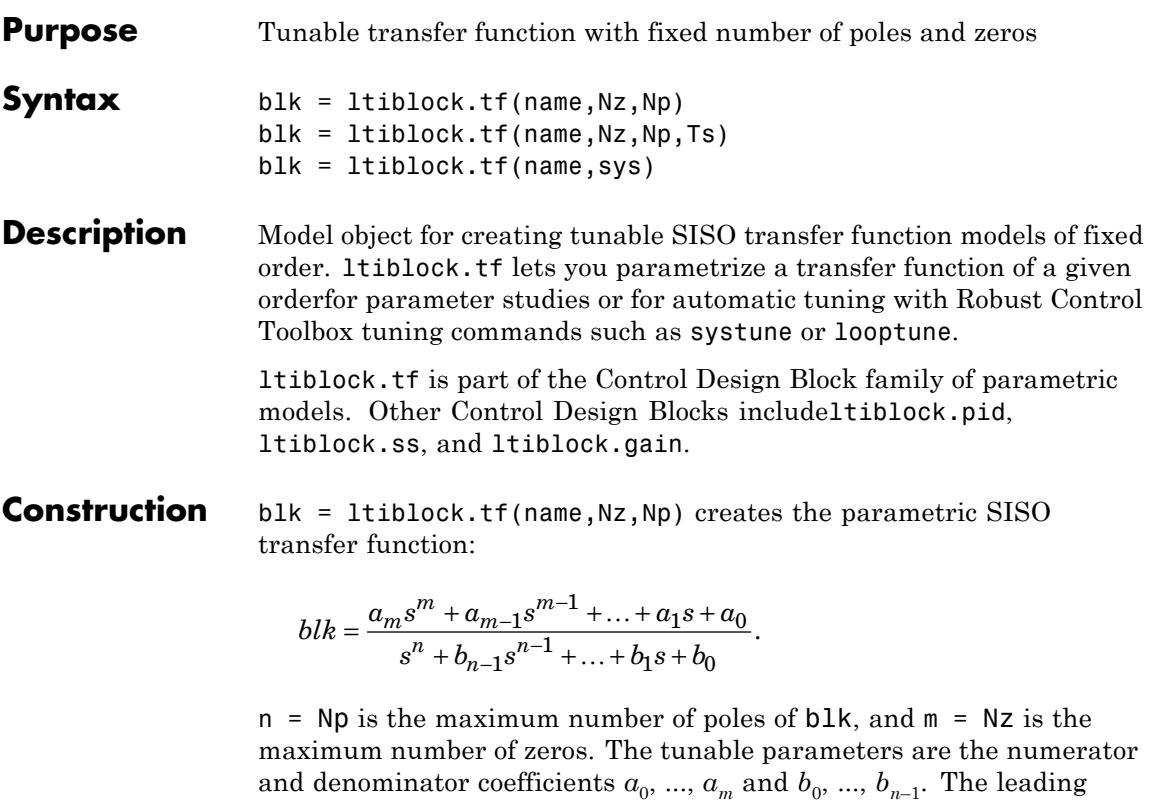

blk = ltiblock.tf(name,Nz,Np,Ts) creates a discrete-time parametric transfer function with sampling time Ts.

coefficient of the denominator is fixed to 1.

blk = ltiblock.tf(name,sys) uses the tf model sys to set the number of poles, number of zeros, sampling time, and initial parameter values.

# **Input Arguments**

**name**

String specifying the Name of the parametric transfer function blk. (See "Properties" on page 1-384.)

### **Nz**

Nonnegative integer specifying the number of zeros of the parametric transfer function blk.

### **Np**

Nonnegative integer specifying the number of poles of the parametric transfer function blk.

### **Ts**

Scalar sampling time.

### **sys**

tf model providing number of poles, number of zeros, sampling time, and initial values of the parameters of blk.

**Tips** • To convert an 1tiblock.tf parametric model to a numeric (non-tunable) model object, use model commands such as tf, zpk, or ss.

# **Properties num, den**

Parametrization of the numerator coefficients  $a_m$ , ...,  $a_0$  and the denominator coefficients  $1, b_{n-1}, ..., b_0$  of the tunable transfer function blk.

blk.num and blk.den are param.Continuous objects. For general information about the properties of these param.Continuous objects, see the param.Continuous object reference page.

The following fields of blk.num and blk.den are used when you tune blk using hinfstruct:

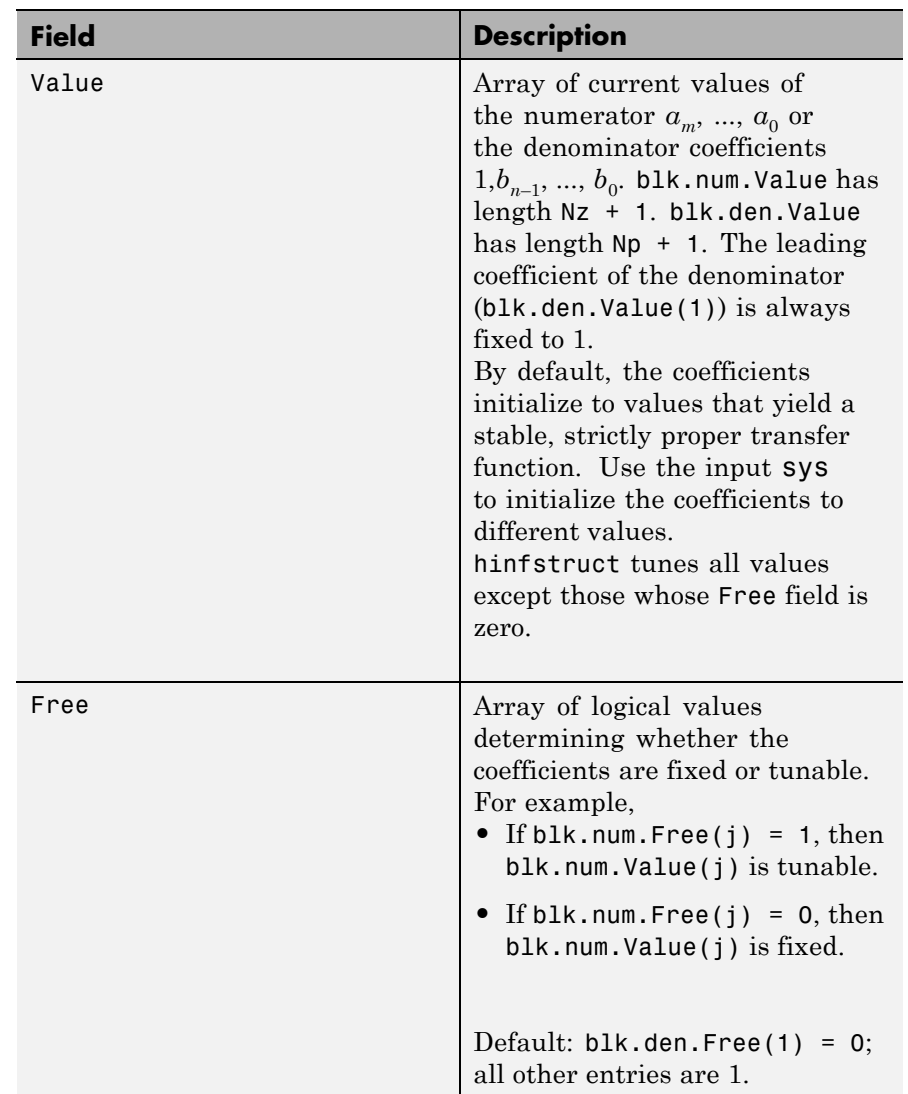

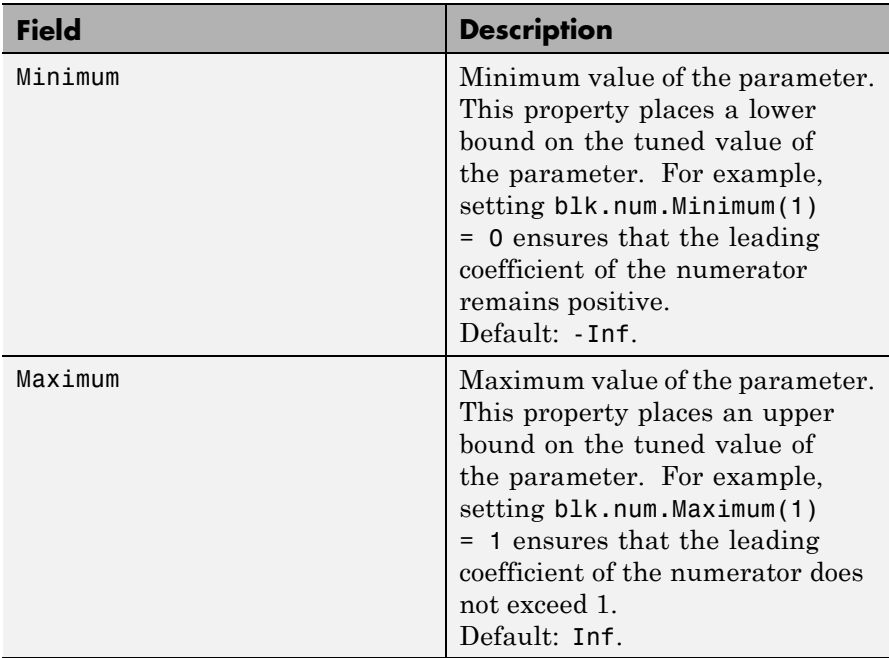

# **Ts**

Sampling time. For continuous-time models, Ts = 0. For discrete-time models, Ts is a positive scalar representing the sampling period. This value is expressed in the unit specified by the TimeUnit property of the model. To denote a discrete-time model with unspecified sampling time, set  $Ts = -1$ .

Changing this property does not discretize or resample the model. Use c2d and d2c to convert between continuous- and discrete-time representations. Use d2d to change the sampling time of a discrete-time system.

**Default:** 0 (continuous time)

# **TimeUnit**

String representing the unit of the time variable. For continuous-time models, this property represents any time delays in the model. For discrete-time models, it represents the sampling time Ts. Use any of the following values:

- **•** 'nanoseconds'
- **•** 'microseconds'
- **•** 'milliseconds'
- **•** 'seconds'
- **•** 'minutes'
- **•** 'hours'
- **•** 'days'
- **•** 'weeks'
- **•** 'months'
- **•** 'years'

Changing this property changes the overall system behavior. Use chgTimeUnit to convert between time units without modifying system behavior.

**Default:** 'seconds'

### **InputName**

Input channel names. Set InputName to a string for single-input model. For a multi-input model, set InputName to a cell array of strings.

Alternatively, use automatic vector expansion to assign input names for multi-input models. For example, if sys is a two-input model, enter:

```
sys.InputName = 'controls';
```

```
The input names automatically expand to
{'controls(1)';'controls(2)'}.
```
You can use the shorthand notation u to refer to the InputName property. For example, sys.u is equivalent to sys. InputName.

Input channel names have several uses, including:

- **•** Identifying channels on model display and plots
- **•** Extracting subsystems of MIMO systems
- Specifying connection points when interconnecting models

**Default:** Empty string '' for all input channels

### **InputUnit**

Input channel units. Use InputUnit to keep track of input signal units. For a single-input model, set InputUnit to a string. For a multi-input model, set InputUnit to a cell array of strings. InputUnit has no effect on system behavior.

**Default:** Empty string '' for all input channels

### **InputGroup**

Input channel groups. The InputGroup property lets you assign the input channels of MIMO systems into groups and refer to each group by name. Specify input groups as a structure. In this structure, field names are the group names, and field values are the input channels belonging to each group. For example:

```
sys.InputGroup.controls = [1 2];
sys.InputGroup.noise = [3 5];
```
creates input groups named controls and noise that include input channels 1, 2 and 3, 5, respectively. You can then extract the subsystem from the controls inputs to all outputs using:

sys(:,'controls')

**Default:** Struct with no fields

# **OutputName**

Output channel names. Set OutputName to a string for single-output model. For a multi-output model, set OutputName to a cell array of strings.

Alternatively, use automatic vector expansion to assign output names for multi-output models. For example, if sys is a two-output model, enter:

```
sys.OutputName = 'measurements';
```
The output names to automatically expand to {'measurements(1)';'measurements(2)'}.

You can use the shorthand notation y to refer to the OutputName property. For example, sys.y is equivalent to sys.OutputName.

Output channel names have several uses, including:

- Identifying channels on model display and plots
- **•** Extracting subsystems of MIMO systems
- Specifying connection points when interconnecting models

**Default:** Empty string '' for all input channels

# **OutputUnit**

Output channel units. Use OutputUnit to keep track of output signal units. For a single-output model, set OutputUnit to a string. For a multi-output model, set OutputUnit to a cell array of strings. OutputUnit has no effect on system behavior.

**Default:** Empty string '' for all input channels

# **OutputGroup**

Output channel groups. The OutputGroup property lets you assign the output channels of MIMO systems into groups and refer to each group by name. Specify output groups as a structure. In this structure, field

names are the group names, and field values are the output channels belonging to each group. For example:

```
sys.OutputGroup.temperature = [1];
sys.InputGroup.measurement = [3 5];
```
creates output groups named temperature and measurement that include output channels 1, and 3, 5, respectively. You can then extract the subsystem from all inputs to the measurement outputs using:

```
sys('measurement',:)
```
**Default:** Struct with no fields

### **Name**

System name. Set Name to a string to label the system.

**Default:** ''

### **Notes**

Any text that you want to associate with the system. Set Notes to a string or a cell array of strings.

# **Default:** {}

### **UserData**

Any type of data you wish to associate with system. Set UserData to any MATLAB data type.

# **Default:** []

# **Examples** Create a parametric SISO transfer function with two zeros, four poles, and at least one integrator.

A transfer function with an integrator includes a factor of 1/*s*. Therefore, to ensure that a parametrized transfer function has at least
one integrator regardless of the parameter values, fix the lowest-order coeffiecient of the denominator to zero.

```
blk = ltiblock.tf('tfblock',2,4); % two zeros, four poles
blk.den.Value(end) = 0; % set last denominator entry to zero
blk.den.Free(end) = 0; % fix it to zero
```
Create a parametric transfer function, and assign names to the input and output.

```
blk = ltiblock.tf('tfblock',2,3);
blk.InputName = {'error'}; % assign input name
blk.OutputName = {'control'}; % assign output name
```
- **See Also** ltiblock.pid | ltiblock.pid2 | ltiblock.ss | ltiblock.tf | genss | systune | looptune | hinfstruct
- **How To** "Control Design Blocks"
	- "Models with Tunable Coefficients"

## **ltiview**

```
Purpose LTI Viewer for LTI system response analysis
Syntax ltiview
                  ltiview(sys1,sys2,...,sysn)
                  ltiview(plottype,sys)
                  ltiview(plottype,sys,extras)
                  ltiview('clear',viewers)
                  ltiview('current',sys1,sys2,...,sysn,viewers)
                  ltiview(plottype,sys1,sys2,...sysN)
                  ltiview(plottype,sys1,
                      PlotStyle1,sys2,PlotStyle2,...)
                  ltiview(plottype,sys1,sys2,
                      ...sysN,extras)
Description ltiview when invoked without input arguments, initializes a new LTI
                  Viewer for LTI system response analysis.
                  ltiview(sys1,sys2,...,sysn) opens an LTI Viewer containing the
                  step response of the LTI models sys1,sys2,...,sysn. You can specify
                  a distinctive color, line style, and marker for each system, as in
                  sys1 = rss(3,2,2);sys2 = rss(4,2,2);ltiview(sys1,'r-*',sys2,'m--');
                  ltiview(plottype,sys) initializes an LTI Viewer containing the LTI
                  response type indicated by plottype for the LTI model sys. The string
                  plottype can be any one of the following:
                  'step'
                  'impulse'
                  'initial'
                  'lsim'
                  'pzmap'
                  'bode'
                  'nyquist'
                  'nichols'
```
'sigma'

or,

*plottype* can be a cell vector containing up to six of these plot types. For example,

```
ltiview({'step';'nyquist'},sys)
```
displays the plots of both of these response types for a given system sys.

ltiview(*plottype*,sys,extras) allows the additional input arguments supported by the various LTI model response functions to be passed to the ltiview command.

*extras* is one or more input arguments as specified by the function named in *plottype*. These arguments may be required or optional, depending on the type of LTI response. For example, if *plottype* is 'step' then extras may be the desired final time, Tfinal, as shown below.

```
ltiview('step',sys,Tfinal)
```
However, if *plottype* is 'initial', the extras arguments must contain the initial conditions x0 and may contain other arguments, such as Tfinal.

```
ltiview('initial',sys,x0,Tfinal)
```
See the individual references pages of each possible *plottype* commands for a list of appropriate arguments for extras.

ltiview('clear',viewers) clears the plots and data from the LTI Viewers with handles viewers.

ltiview('current',sys1,sys2,...,sysn,viewers) adds the responses of the systems sys1,sys2,...,sysn to the LTI Viewers with handles viewers. If these new systems do not have the same I/O dimensions as those currently in the LTI Viewer, the LTI Viewer is first cleared and only the new responses are shown.

Finally, ltiview(*plottype*,sys1,sys2,...sysN) ltiview(*plottype*,sys1,PlotStyle1,sys2,PlotStyle2,...) ltiview(*plottype*,sys1,sys2,...sysN,extras)

initializes an LTI Viewer containing the responses of multiple LTI models, using the plot styles in PlotStyle, when applicable. See the individual reference pages of the LTI response functions for more information on specifying plot styles.

**See Also** bode | impulse | initial | lsim | nichols | nyquist | pzmap | sigma | step

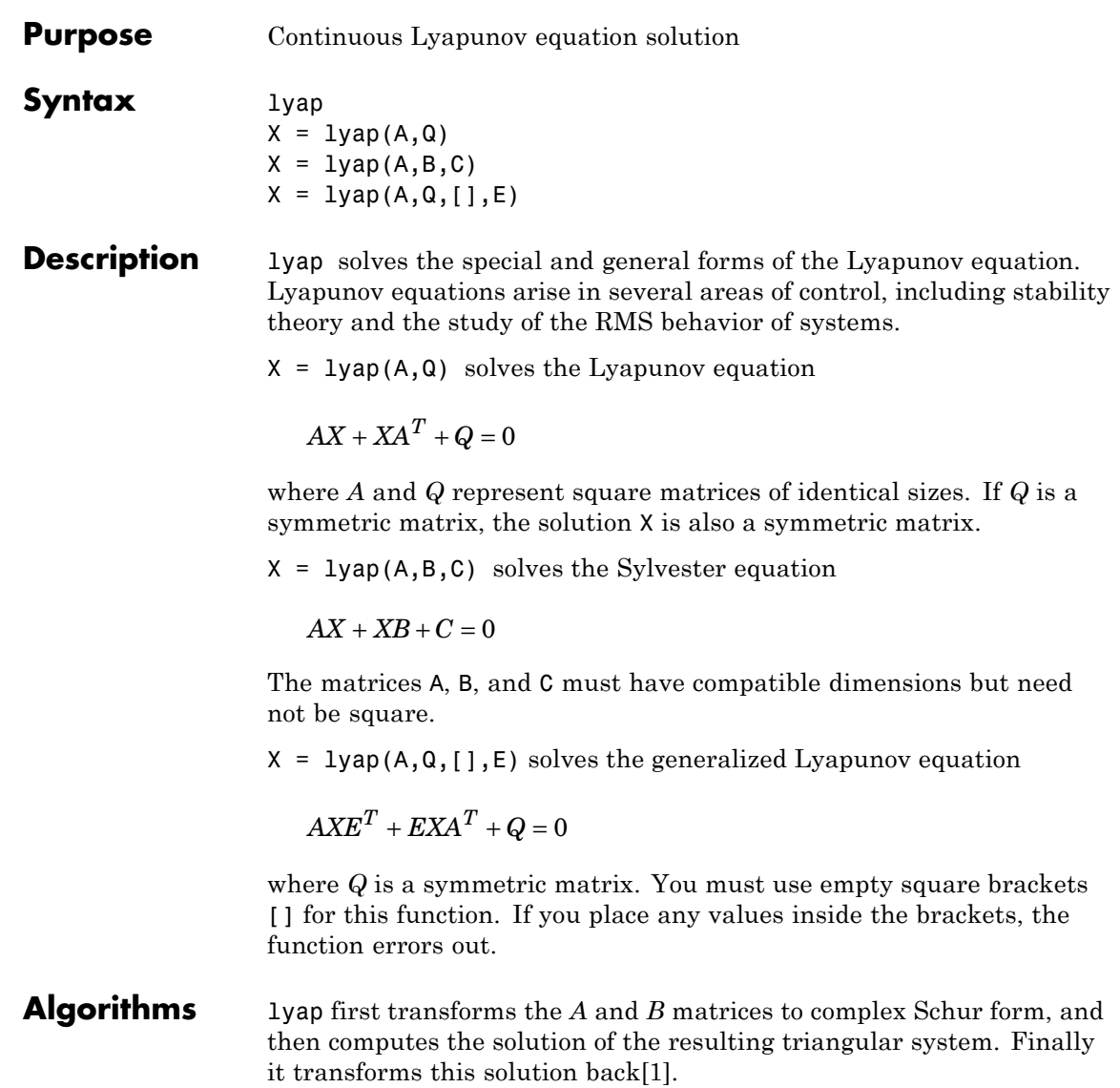

lyap uses SLICOT routines SB03MD and SG03AD for Lyapunov equations and SB04MD (SLICOT) and ZTRSYL (LAPACK) for Sylvester equations.

### **Limitations** The continuous Lyapunov equation has a unique solution if the eigenvalues  $\alpha_1, \alpha_2, ..., \alpha_n$  of *A* and  $\beta_1, \beta_2, ..., \beta_n$  of *B* satisfy

 $\alpha_i + \beta_j \neq 0$  *for all pairs*  $(i, j)$ 

If this condition is violated, lyap produces the error message:

Solution does not exist or is not unique.

### **Examples Example 1**

#### **Solve Lyapunov Equation**

Solve the Lyapunov equation

$$
AX + XA^T + Q = 0
$$

where

$$
A = \begin{bmatrix} 1 & 2 \\ -3 & -4 \end{bmatrix} \qquad Q = \begin{bmatrix} 3 & 1 \\ 1 & 1 \end{bmatrix}
$$

The *A* matrix is stable, and the *Q* matrix is positive definite.

 $A = [1 2; -3 -4];$  $Q = [3 1; 1 1];$  $X = \text{lyap}(A, Q)$ 

These commands return the following *X* matrix:

 $X =$ 

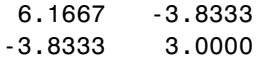

<span id="page-402-0"></span>You can compute the eigenvalues to see that *X* is positive definite.

eig(X)

The command returns the following result:

ans  $=$ 

0.4359 8.7308

#### **Example 2**

#### **Solve Sylvester Equation**

Solve the Sylvester equation

 $AX + XB + C = 0$ 

where

$$
A = 5 \qquad B = \begin{bmatrix} 4 & 3 \\ 4 & 3 \end{bmatrix} \qquad C = \begin{bmatrix} 2 & 1 \end{bmatrix}
$$

 $A = 5;$  $B = [4 \ 3; 4 \ 3];$  $C = [2 1];$  $X = \text{lyap}(A, B, C)$ 

These commands return the following *X* matrix:

 $X =$ 

-0.2000 -0.0500

**References** [1] Bartels, R.H. and G.W. Stewart, "Solution of the Matrix Equation AX + XB = C," *Comm. of the ACM*, Vol. 15, No. 9, 1972.

[2] Bryson, A.E. and Y.C. Ho, *Applied Optimal Control,* Hemisphere Publishing, 1975. pp. 328–338.

[3] Barraud, A.Y., "A numerical algorithm to solve A XA - X = Q," *IEEE Trans. Auto. Contr.*, AC-22, pp. 883–885, 1977.

[4] Hammarling, S.J., "Numerical solution of the stable, non-negative definite Lyapunov equation," *IMA J. Num. Anal.*, Vol. 2, pp. 303–325, 1982.

[5] Higham, N.J., "FORTRAN codes for estimating the one-norm of a real or complex matrix, with applications to condition estimation," *A.C.M. Trans. Math. Soft.*, Vol. 14, No. 4, pp. 381–396, 1988.

[6] Penzl, T., "Numerical solution of generalized Lyapunov equations," *Advances in Comp. Math.*, Vol. 8, pp. 33–48, 1998.

[7] Golub, G.H., Nash, S. and Van Loan, C.F., "A Hessenberg-Schur method for the problem AX + XB = C," *IEEE Trans. Auto. Contr.*, AC-24, pp. 909–913, 1979.

**See Also** covar | dlyap

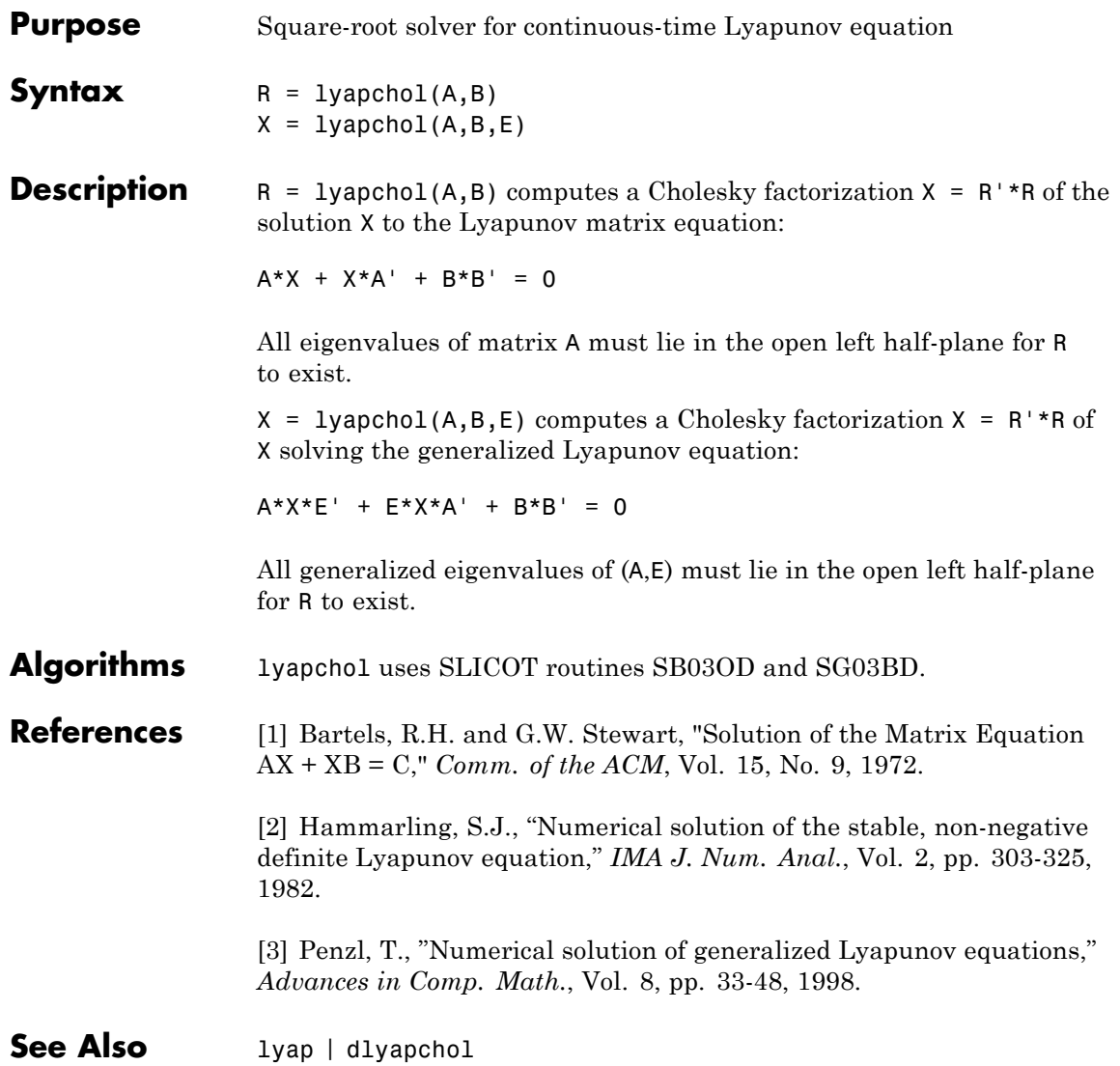

# **mag2db**

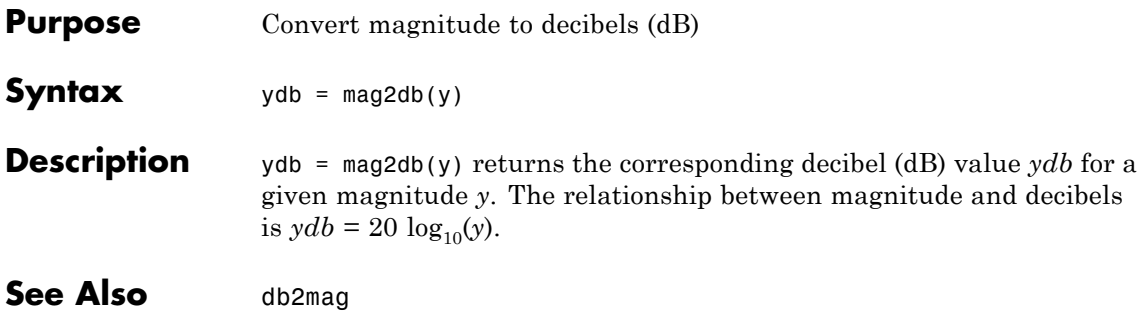

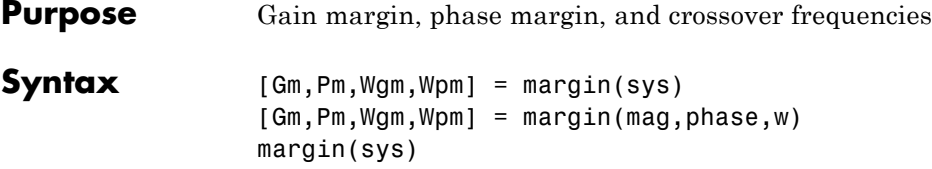

**Description** margin calculates the minimum gain margin, Gm, phase margin, Pm, and associated frequencies Wgm and Wpm of SISO open-loop models. The gain and phase margin of a system sys indicates the relative stability of the closed-loop system formed by applying unit negative feedback to sys, as in the following illustration.

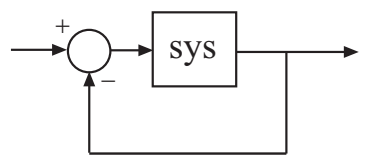

The gain margin is the amount of gain increase or decrease required to make the loop gain unity at the frequency Wgm where the phase angle is –180° (modulo 360°). In other words, the gain margin is 1/*g* if *g* is the gain at the –180° phase frequency. Similarly, the phase margin is the difference between the phase of the response and –180° when the loop gain is 1.0. The frequency Wpm at which the magnitude is 1.0 is called the *unity-gain frequency* or *gain crossover frequency*. It is generally found that gain margins of three or more combined with phase margins between 30 and 60 degrees result in reasonable trade-offs between bandwidth and stability.

[Gm,Pm,Wgm,Wpm] = margin(sys) computes the gain margin Gm, the phase margin Pm, and the corresponding frequencies Wgm and Wpm, given the SISO open-loop dynamic system model sys. Wgm is the frequency where the gain margin is measured, which is  $a -180$  degree phase crossing frequency. Wpm is the frequency where the phase margin is measured, which is a 0dB gain crossing frequency. These frequencies are expressed in radians/TimeUnit, where TimeUnit is the unit specified in the TimeUnit property of sys. When sys has several crossovers,

margin returns the smallest gain and phase margins and corresponding frequencies.

The phase margin Pm is in degrees. The gain margin Gm is an absolute magnitude. You can compute the gain margin in dB by

Gm  $dB = 20 * log10(Gm)$ 

[Gm,Pm,Wgm,Wpm] = margin(mag,phase,w) derives the gain and phase margins from Bode frequency response data (magnitude, phase, and frequency vector). margin interpolates between the frequency points to estimate the margin values. Provide the gain data mag in absolute units, and phase data phase in degrees. You can provide the frequency vector w in any units; margin returns Wgm and Wpm in the same units.

margin(sys), without output arguments, plots the Bode response of sys on the screen and indicates the gain and phase margins on the plot. By default, gain margins are expressed in dB on the plot.

#### **Examples Gain and Phase Margins of Open-Loop Transfer Function**

Create an open-loop discrete-time transfer function.

hd = tf([0.04798 0.0464],[1 -1.81 0.9048],0.1)

 $hd =$ 

0.04798 z + 0.0464 ---------------------  $Z^2$  - 1.81 z + 0.9048 Sample time: 0.1 seconds Discrete-time transfer function.

Compute the gain and phase margins.

 $[Gm, Pm, Wgm, Wpm] = margin(hd)$ 

```
Gm =2.0517
Pm =13.5711
Wgm =5.4374
Wpm =4.3544
Display the gain and phase margins graphically.
```
margin(hd)

### **margin**

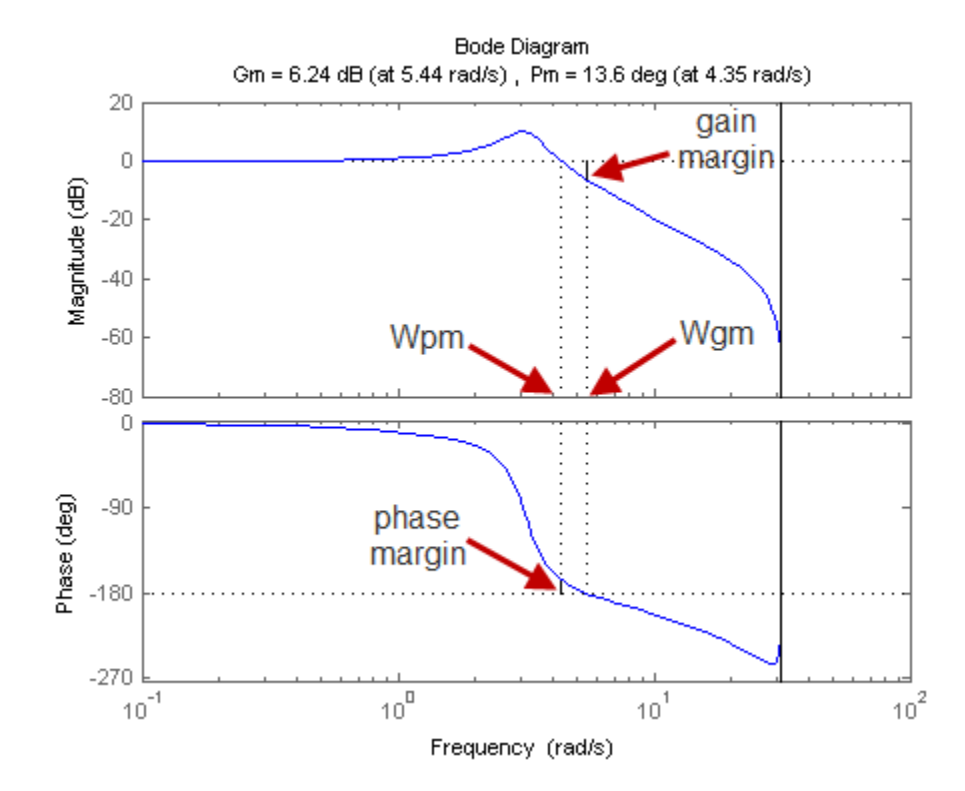

Solid vertical lines mark the gain margin and phase margin. The dashed vertical lines indicate the locations of Wpm, the frequency where the phase margin is measured, and Wgm, the frequency where the gain margin is measured.

**Algorithms** The phase margin is computed using *H*<sup>∞</sup> theory, and the gain margin by solving  $H(j\omega) = \overline{H(j\omega)}$  for the frequency  $\omega$ .

**See Also** bode | ltiview

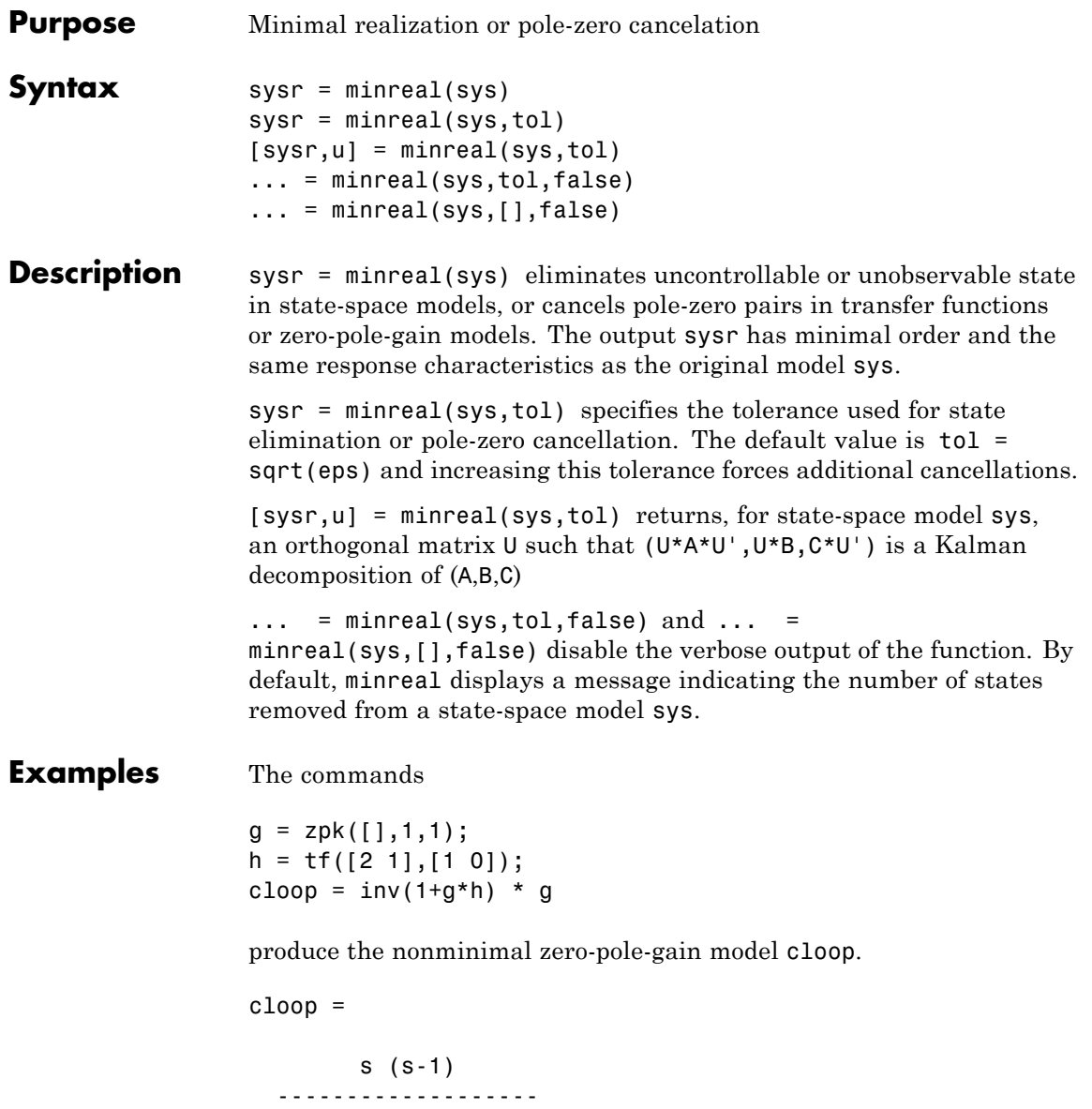

### **minreal**

```
(s-1) (s^2 + s + 1)Continuous-time zero/pole/gain model.
                   To cancel the pole-zero pair at s = 1, type
                   \text{clopmin} = \text{minreal}(\text{cloop})This command produces the following result.
                   cloopmin =
                            s
                      -------------
                      (s^2 + s + 1)Continuous-time zero/pole/gain model.
Algorithms Pole-zero cancellation is a straightforward search through the poles and
                   zeros looking for matches that are within tolerance. Transfer functions
                   are first converted to zero-pole-gain form.
See Also balreal | modred | sminreal
```
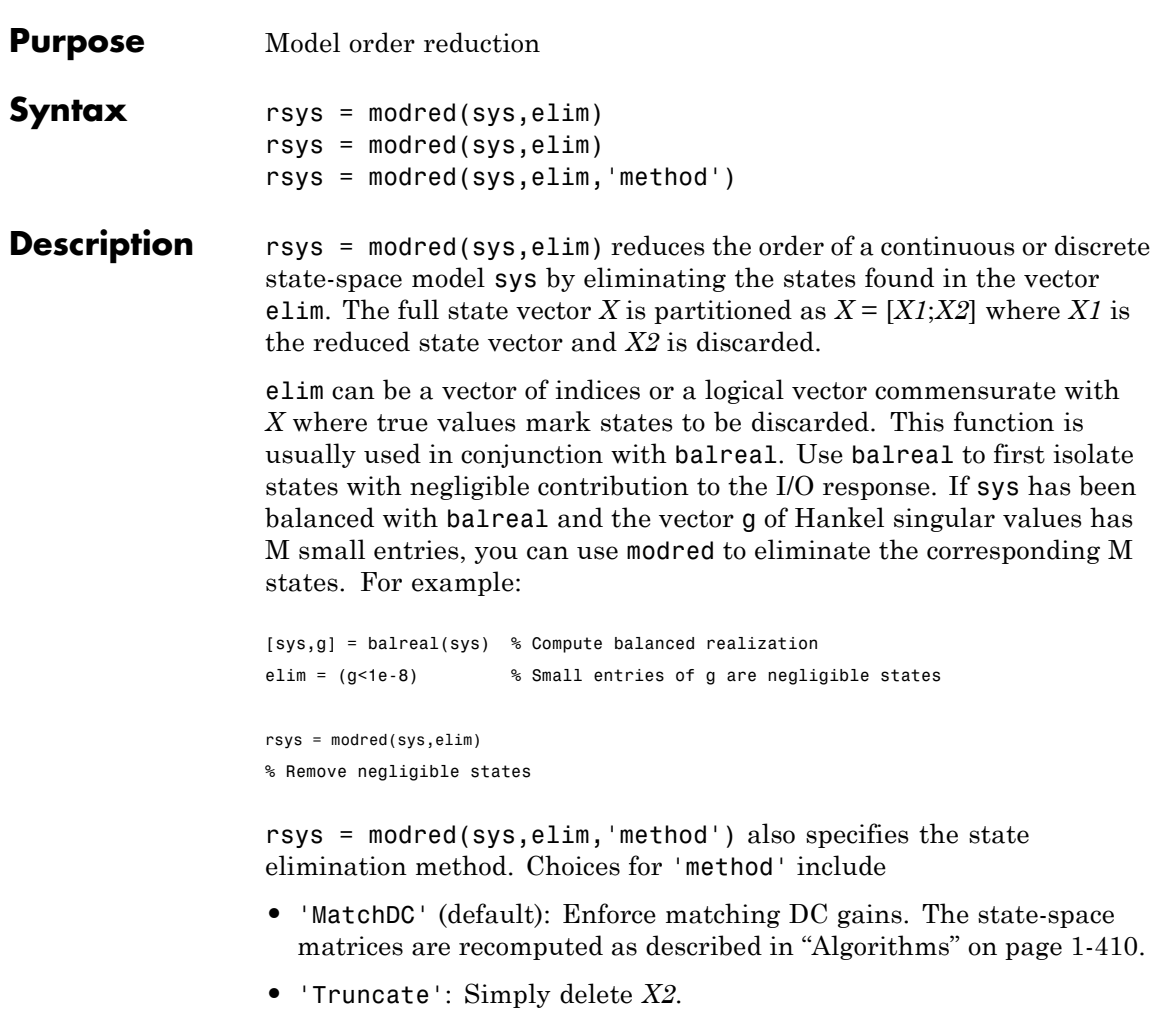

The 'Truncate' option tends to produces a better approximation in the frequency domain, but the DC gains are not guaranteed to match.

If the state-space model sys has been balanced with balreal and the grammians have *m* small diagonal entries, you can reduce the model order by eliminating the last *m* states with modred.

## **modred**

**Examples** Consider the continuous fourth-order model

$$
h(s) = \frac{s^3 + 11s^2 + 36s + 26}{s^4 + 14.6s^3 + 74.96s^2 + 153.7s + 99.65}
$$

To reduce its order, first compute a balanced state-space realization with balreal.

h =  $tf([1 11 36 26], [1 14.6 74.96 153.7 99.65]);$  $[hb,g] = balreal(h);$ 

Examine the gramians.

g'

ans  $=$ 0.1394 0.0095 0.0006 0.0000

The last three diagonal entries of the balanced gramians are relatively small. Eliminate these three least-contributing states with modred using both matched DC gain and direct deletion methods.

```
hmdc = modred(hb,2:4,'MatchDC');
hdel = modred(hb,2:4,'Truncate');
```
Both hmdc and hdel are first-order models. Compare their Bode responses against that of the original model *h*(*s*).

```
bodeplot(h,'-',hmdc,'x',hdel,'*')
```
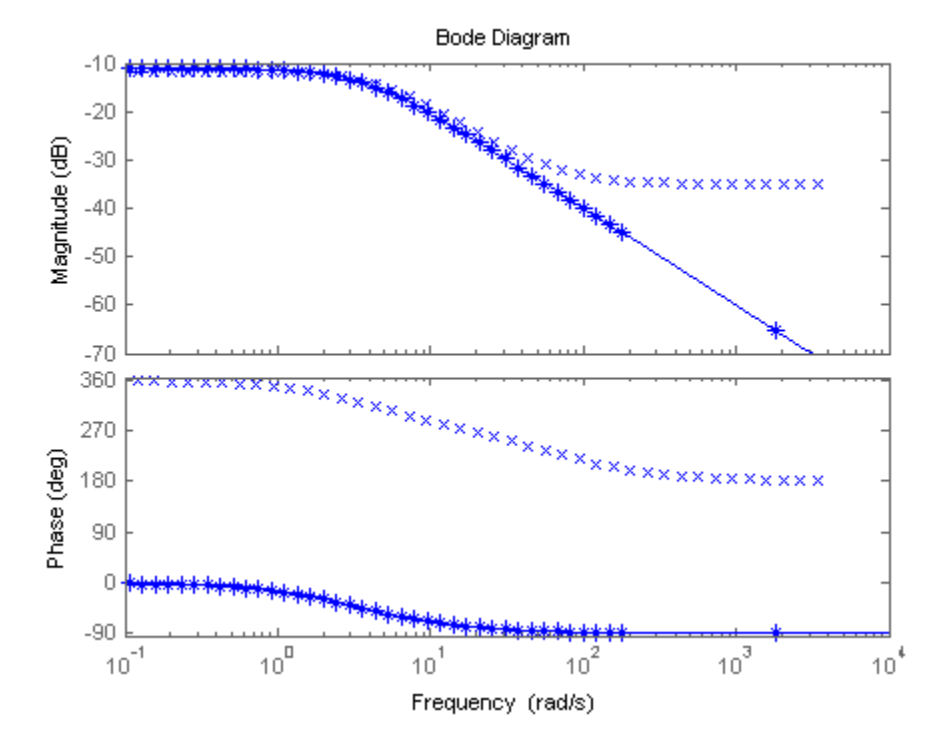

The reduced-order model hdel is clearly a better frequency-domain approximation of *h*(*s*). Now compare the step responses.

stepplot(h,'-',hmdc,'-.',hdel,'--')

## <span id="page-415-0"></span>**modred**

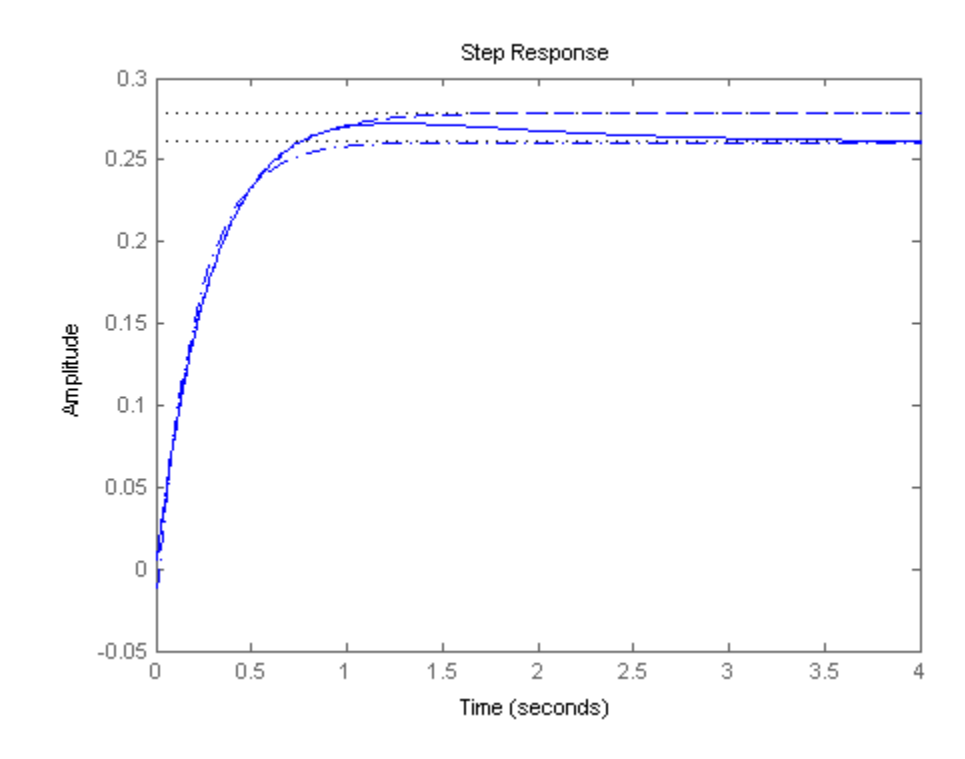

While hdel accurately reflects the transient behavior, only hmdc gives the true steady-state response.

**Algorithms** The algorithm for the matched DC gain method is as follows. For continuous-time models

> $\dot{x} = Ax + By$  $y = Cx + Du$

the state vector is partitioned into  $x<sub>1</sub>$ , to be kept, and  $x<sub>2</sub>$ , to be eliminated.

$$
\begin{bmatrix} \dot{x}_1 \\ \dot{x}_2 \end{bmatrix} = \begin{bmatrix} A_{11} & A_{12} \\ A_{21} & A_{22} \end{bmatrix} \begin{bmatrix} x_1 \\ x_2 \end{bmatrix} + \begin{bmatrix} B_1 \\ B_2 \end{bmatrix} u
$$

$$
y = \begin{bmatrix} C_1 & C_2 \end{bmatrix} x + Du
$$

Next, the derivative of  $x_2$  is set to zero and the resulting equation is solved for  $x_1$ . The reduced-order model is given by

$$
\begin{aligned} \dot{x}_1=&\left[A_{11}-A_{12}A_{22}^{-1}A_{21}\right]x_1+\left[B_1-A_{12}A_{22}^{-1}B_2\right]u\\ y=&\left[C_1-C_2A_{22}^{-1}A_{21}\right]x+\left[D-C_2A_{22}^{-1}B_2\right]u \end{aligned}
$$

The discrete-time case is treated similarly by setting

 $x_2[n+1] = x_2[n]$ 

- **Limitations** With the matched DC gain method,  $A_{22}$  must be invertible in continuous time, and  $I - A_{22}$  must be invertible in discrete time.
- **See Also balreal** | minreal

## **modsep**

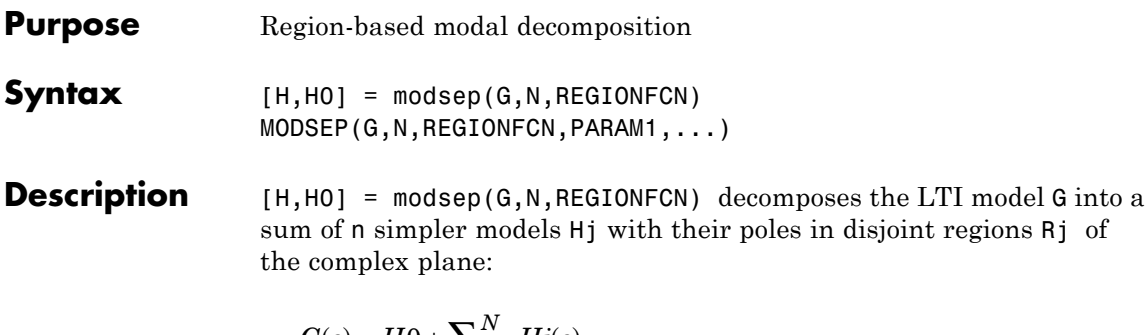

$$
G(s) = H0 + \sum_{j=1}^{N} Hj(s)
$$

G can be any LTI model created with ss, tf, or zpk, and N is the number of regions used in the decomposition. modsep packs the submodels Hj into an LTI array H and returns the static gain H0 separately. Use  $H(:,:,j)$  to retrieve the submodel  $Hj(s)$ .

To specify the regions of interest, use a function of the form

 $IR = REGIONFCN(p)$ 

that assigns a region index IR between 1 and N to a given pole p. You can specify this function as a string or a function handle, and use the syntax MODSEP(G,N,REGIONFCN,PARAM1,...) to pass extra input arguments:

 $IR = REGIONFCN(p, PARAM1, ...)$ 

#### **Examples** To decompose G into  $G(z) = HO + H1(z) + H2(z)$  where H1 and H2 have their poles inside and outside the unit disk respectively, use

 $[H,H0] = modesep(G,2,Qudsep)$ 

where the function udsep is defined by

function  $r = u$ dsep(p) if abs( $p$ )<1,  $r = 1$ ; % assign  $r=1$  to poles inside unit disk else  $r = 2$ ; % assign  $r = 2$  to poles outside unit disk end

To extract  $H1(z)$  and  $H2(z)$  from the LTI array  ${\sf H},$  use

 $H1 = H(:,:,1);$   $H2 = H(:,:,2);$ 

See Also stabsep

# **nblocks**

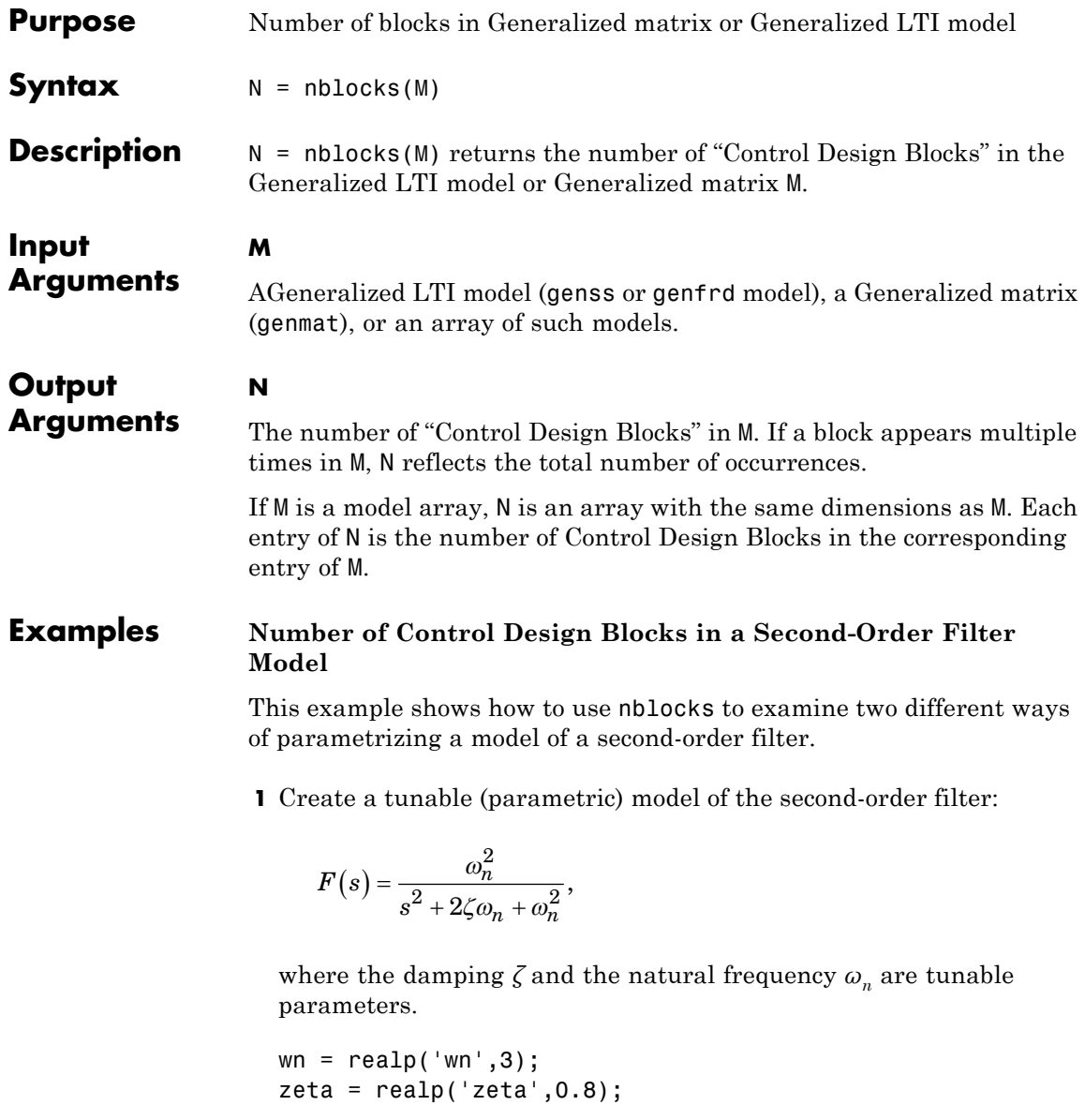

```
F = tf(wn^2, [1 \ 2*zeta*wn wn^2]);
```
F is a genss model with two tunable Control Design Blocks, the realp blocks wn and zeta. The blocks wn and zeta have initial values of 3 and 0.8, respectively.

**2** Examine the number of tunable blocks in the model using nblocks.

```
nblocks(F)
```
This command returns the result:

ans  $=$ 

6

F has two tunable parameters, but the parameter wn appears five times—twice in the numerator and three times in the denominator.

**3** Rewrite F for fewer occurrences of wn.

The second-order filter transfer function can be expressed as follows:

$$
F(s) = \frac{1}{\left(\frac{s}{\omega_n}\right)^2 + 2\zeta \left(\frac{s}{\omega_n}\right) + 1}.
$$

Use this expression to create the tunable filter:

 $F = tf(1, [(1/wn)^2 2*zeta*(1/wn) 1])$ 

**4** Examine the number of tunable blocks in the new filter model.

nblocks(F)

This command returns the result:

ans  $=$ 

## **nblocks**

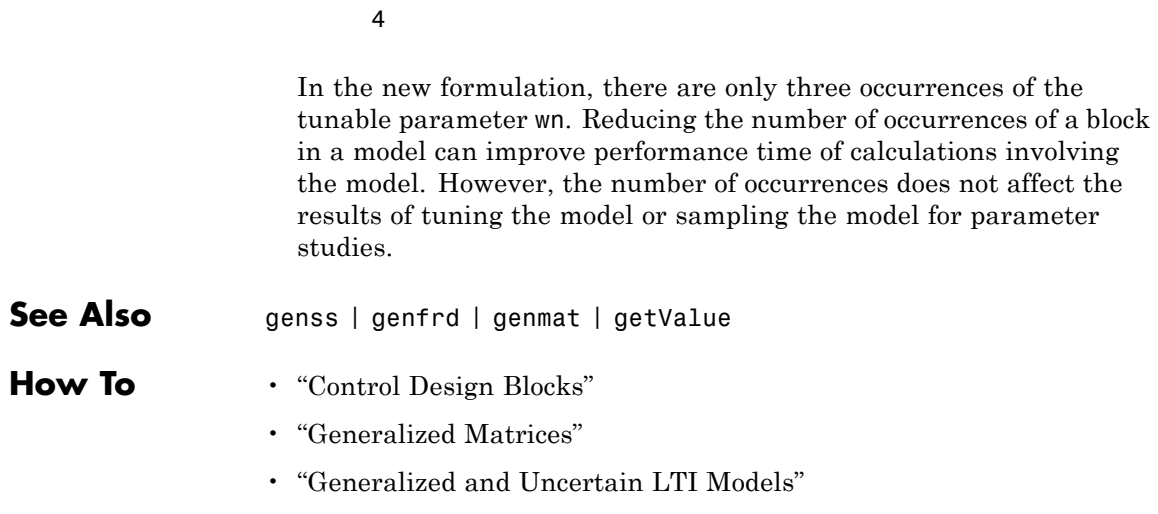

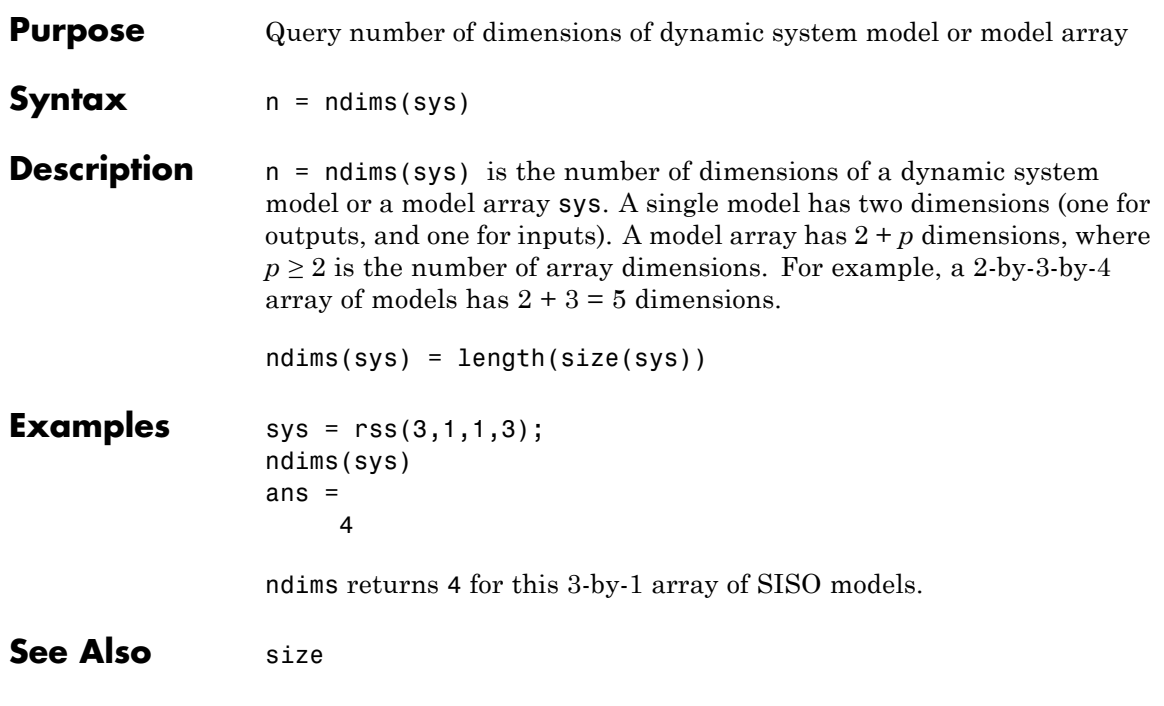

# **ngrid**

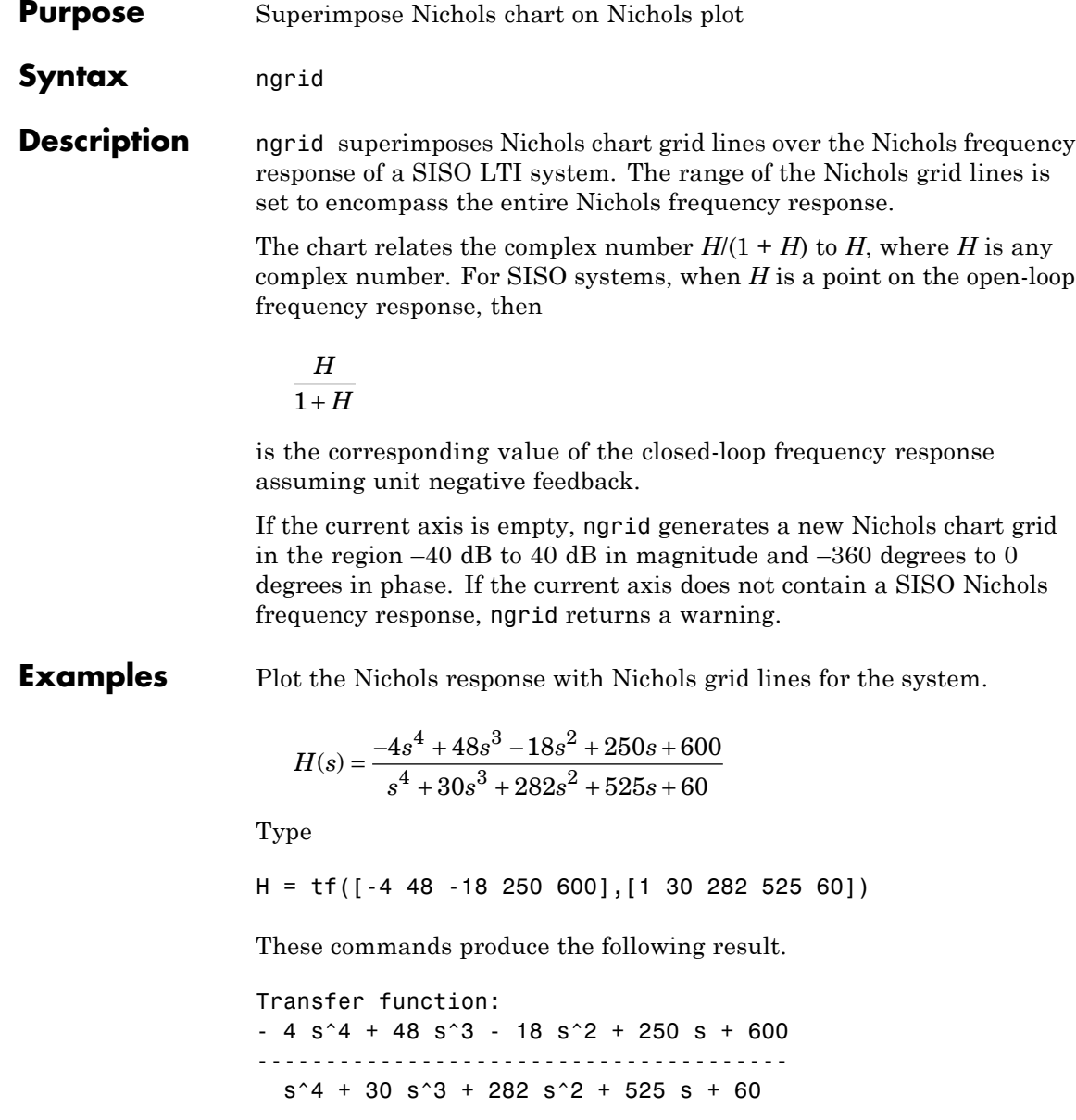

Type

nichols(H) ngrid

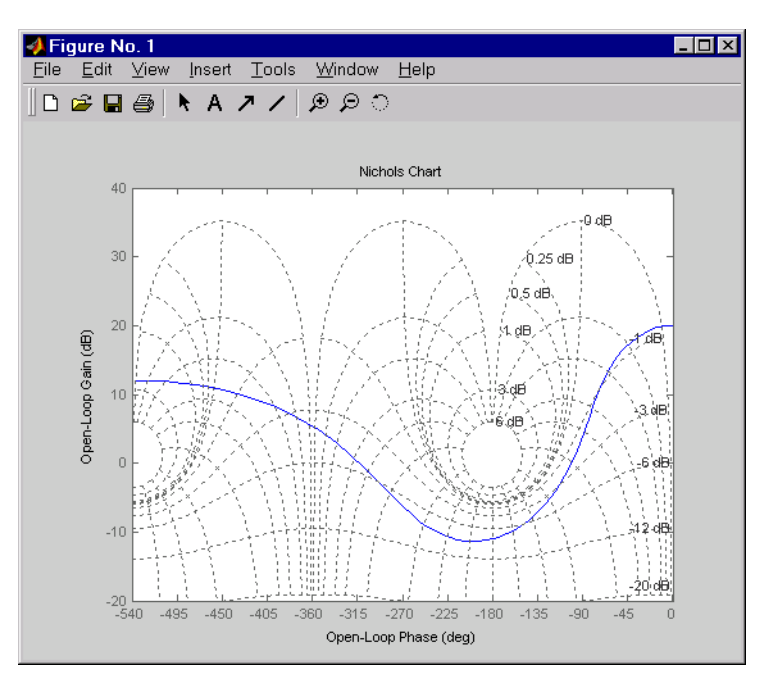

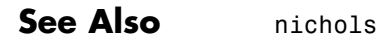

# **nichols**

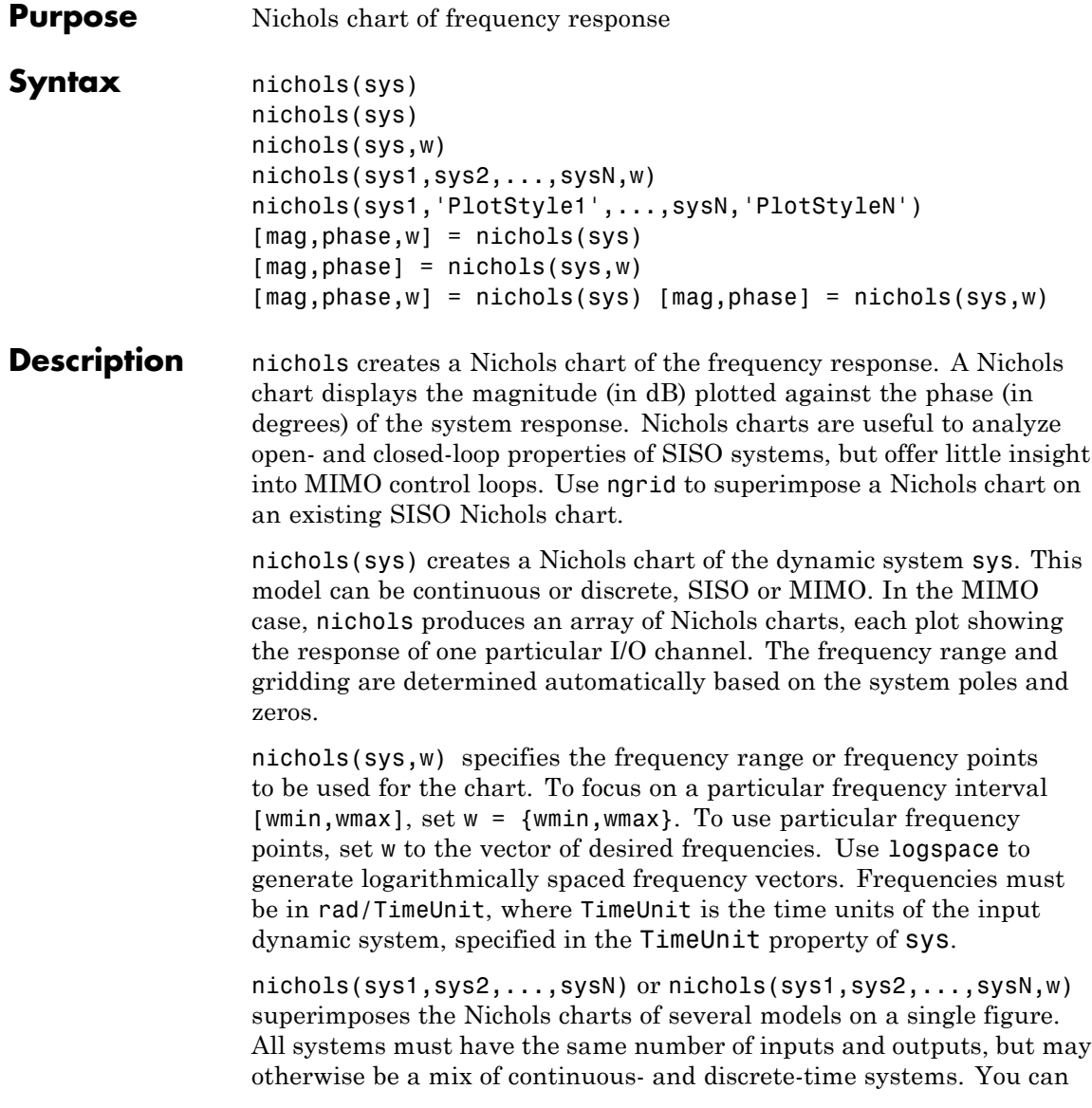

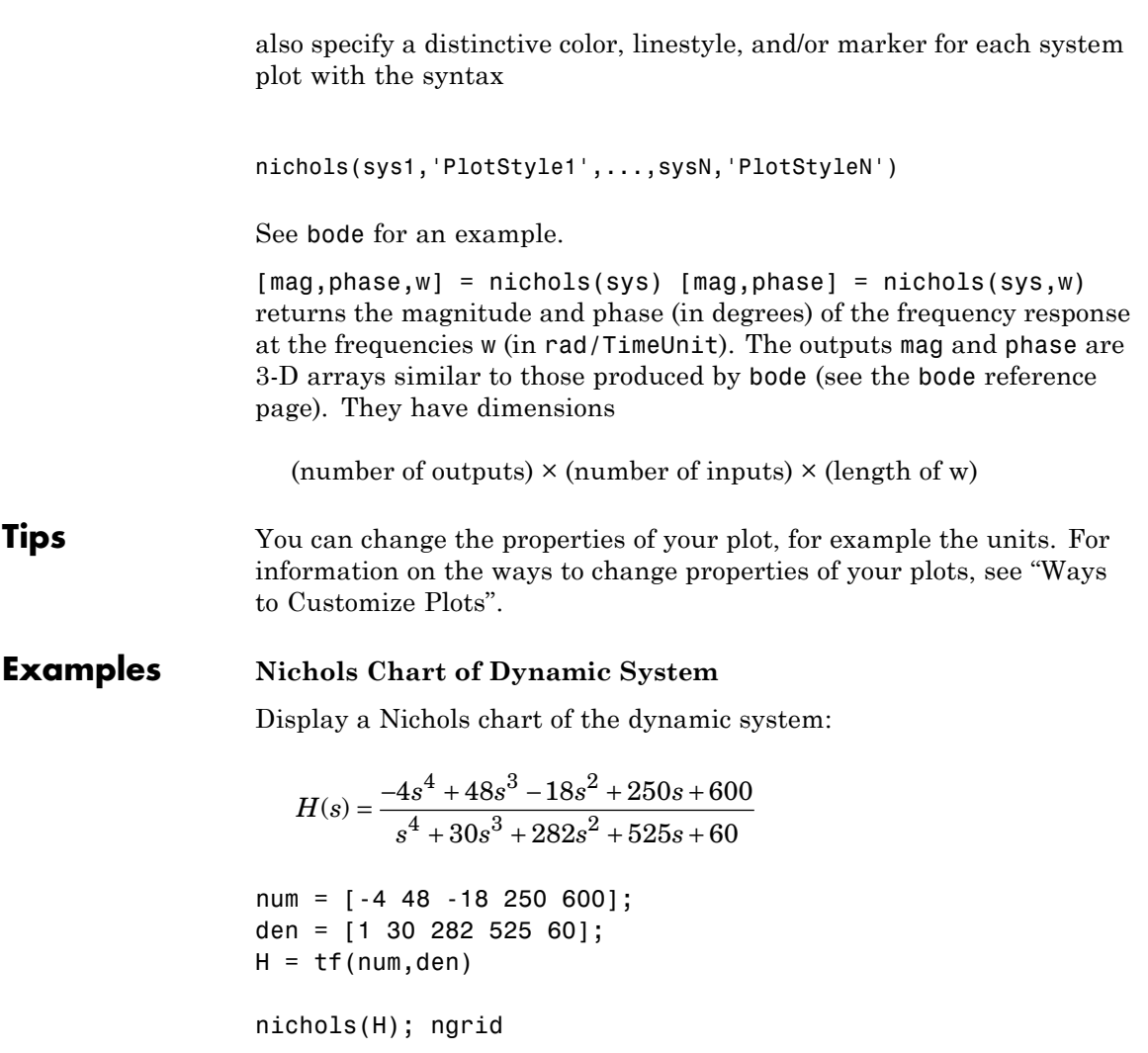

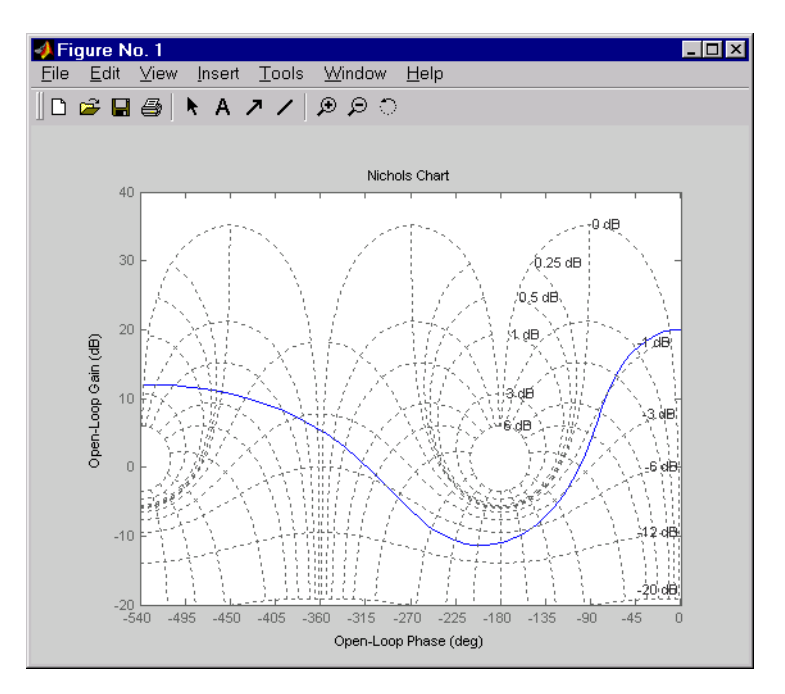

The right-click menu for Nichols charts includes the **Tight** option under **Zoom**. You can use this to clip unbounded branches of the Nichols chart.

**Algorithms** See bode.

**See Also** bode | evalfr | freqresp | ltiview | ngrid | nyquist | sigma

**Purpose** Create list of Nichols plot options

**Syntax** P = nicholsoptions P = nicholsoptions('cstprefs')

**Description** P = nicholsoptions returns a list of available options for Nichols plots with default values set. You can use these options to customize the Nichols plot appearance from the command line.

> P = nicholsoptions('cstprefs') initializes the plot options with the options you selected in the Control System Toolbox Preferences Editor. For more information about the editor, see "Toolbox Preferences Editor" in the User's Guide documentation.

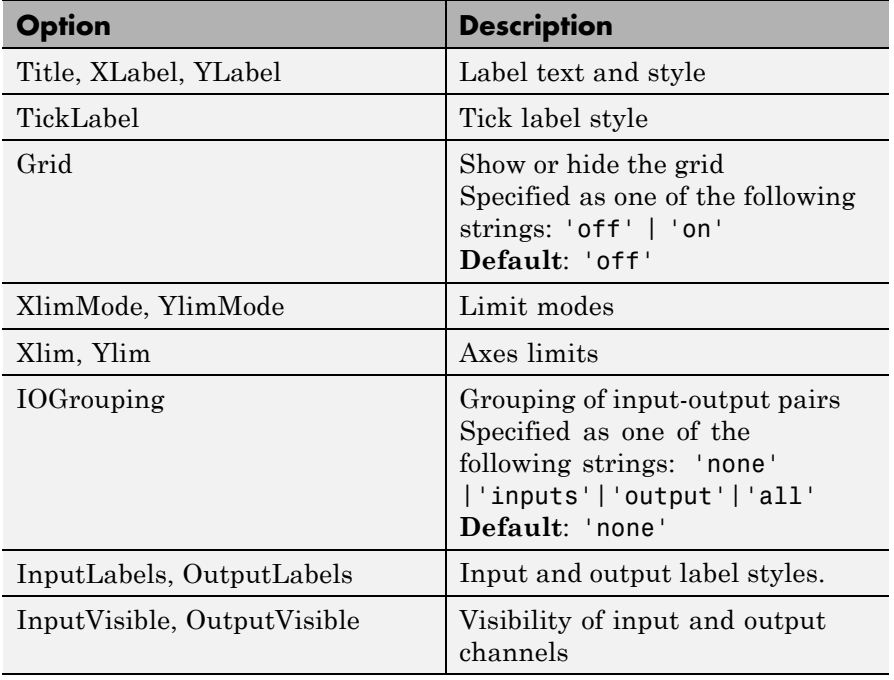

This table summarizes the Nichols plot options.

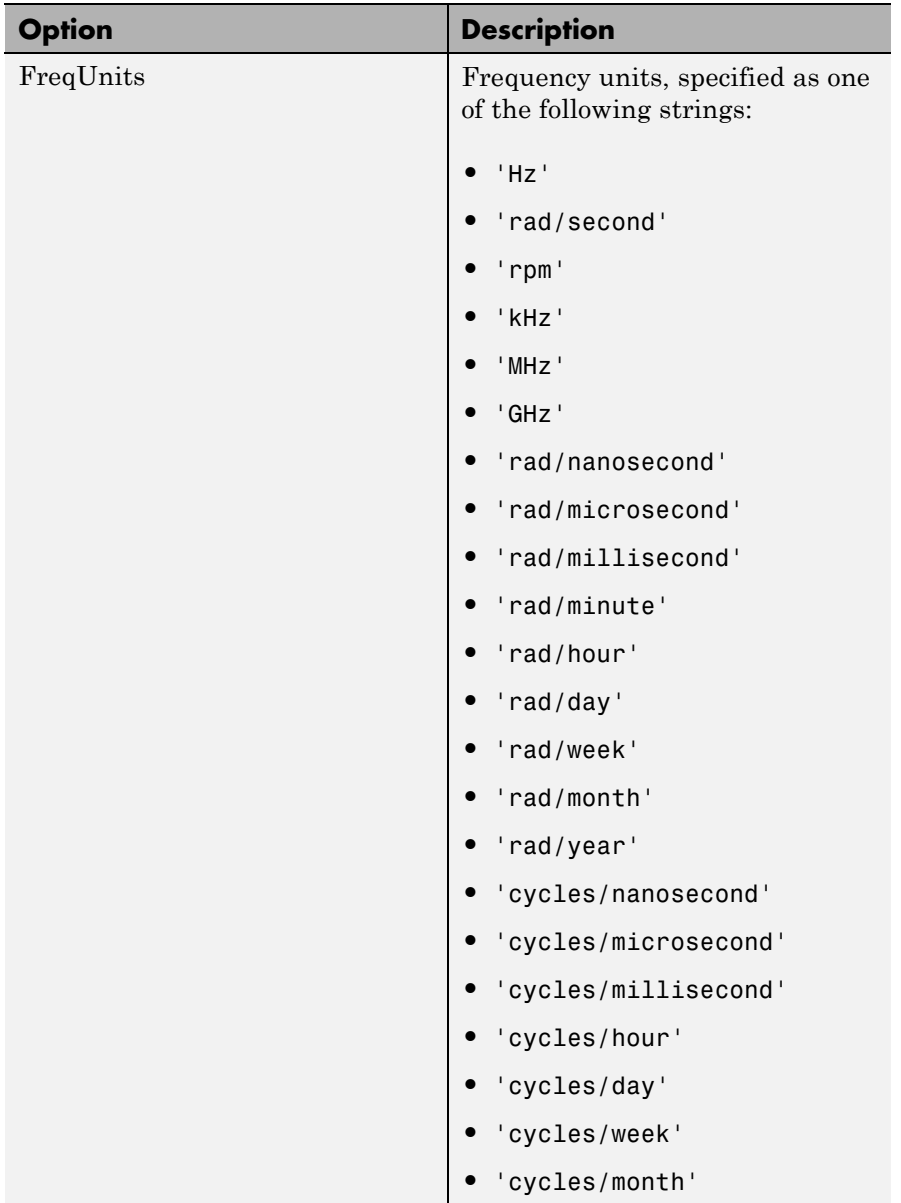

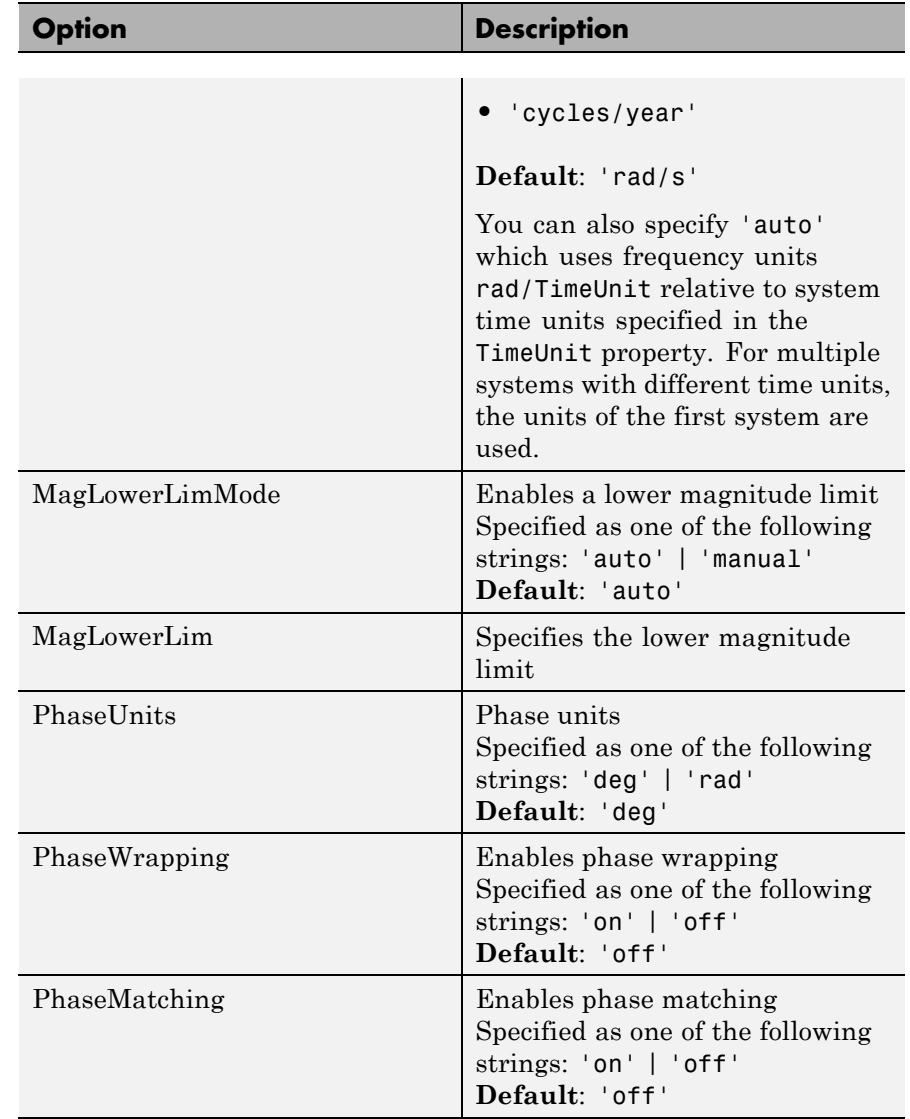

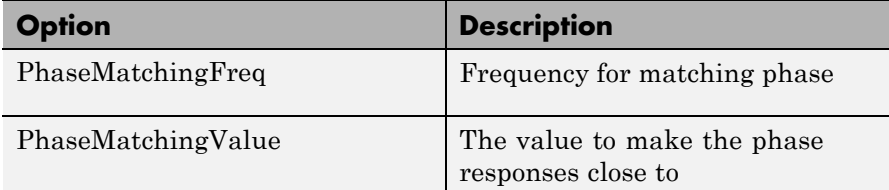

#### **Examples** In this example, you set the phase units and enable the grid option for the Nichols plot.

P = nicholsoptions; % Set phase units to radians and grid to on in options P.PhaseUnits = 'rad';

```
P.Grid = 'on'; % Create plot with the options specified by P
h = \text{nicholsplot}(\text{tf}(1, [1,.2,1,0]), P);
```
The following Nichols plot is created, with the phase units in radians and the grid enabled.
# **nicholsoptions**

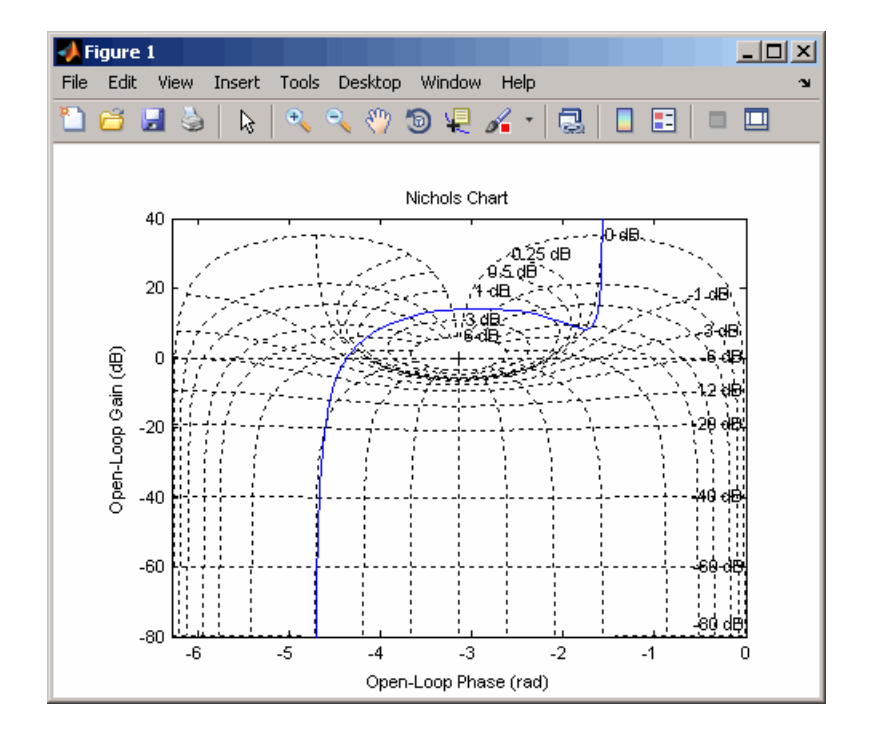

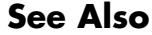

**See Also** getoptions | nicholsplot | setoptions

# **nicholsplot**

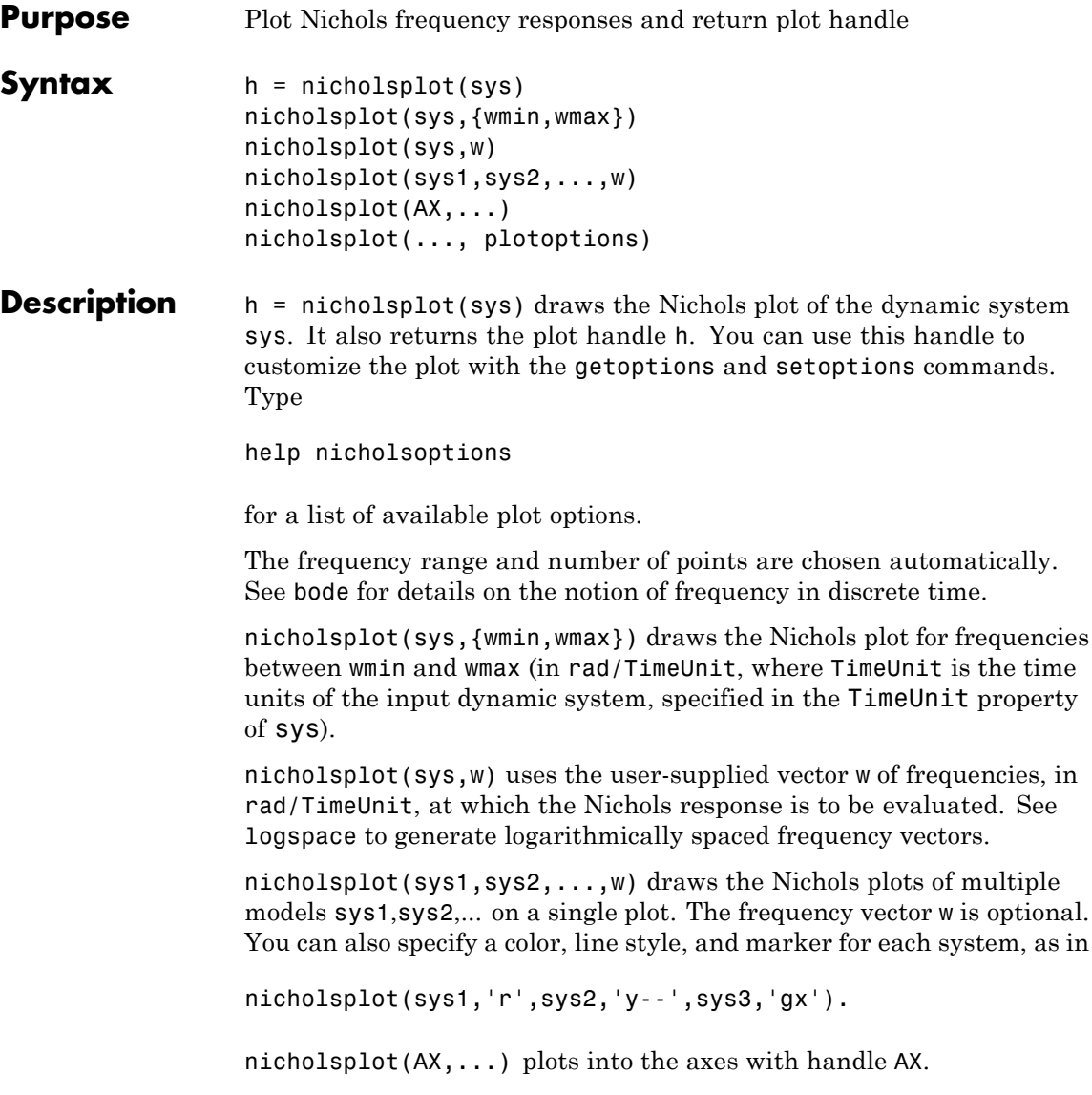

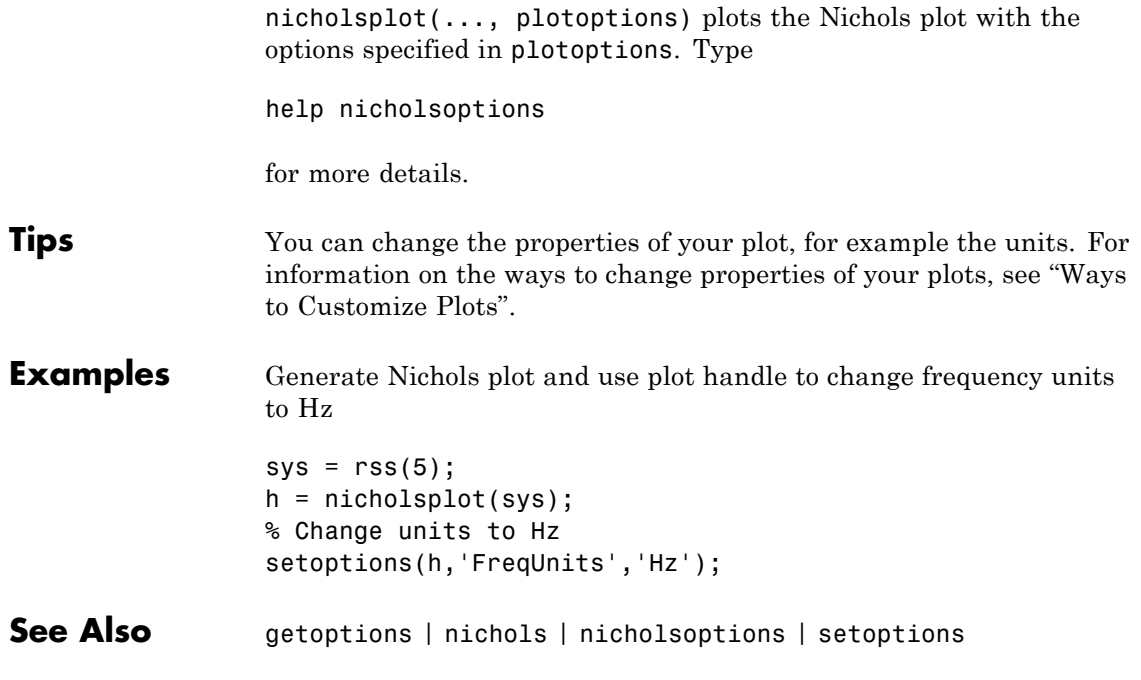

# **nmodels**

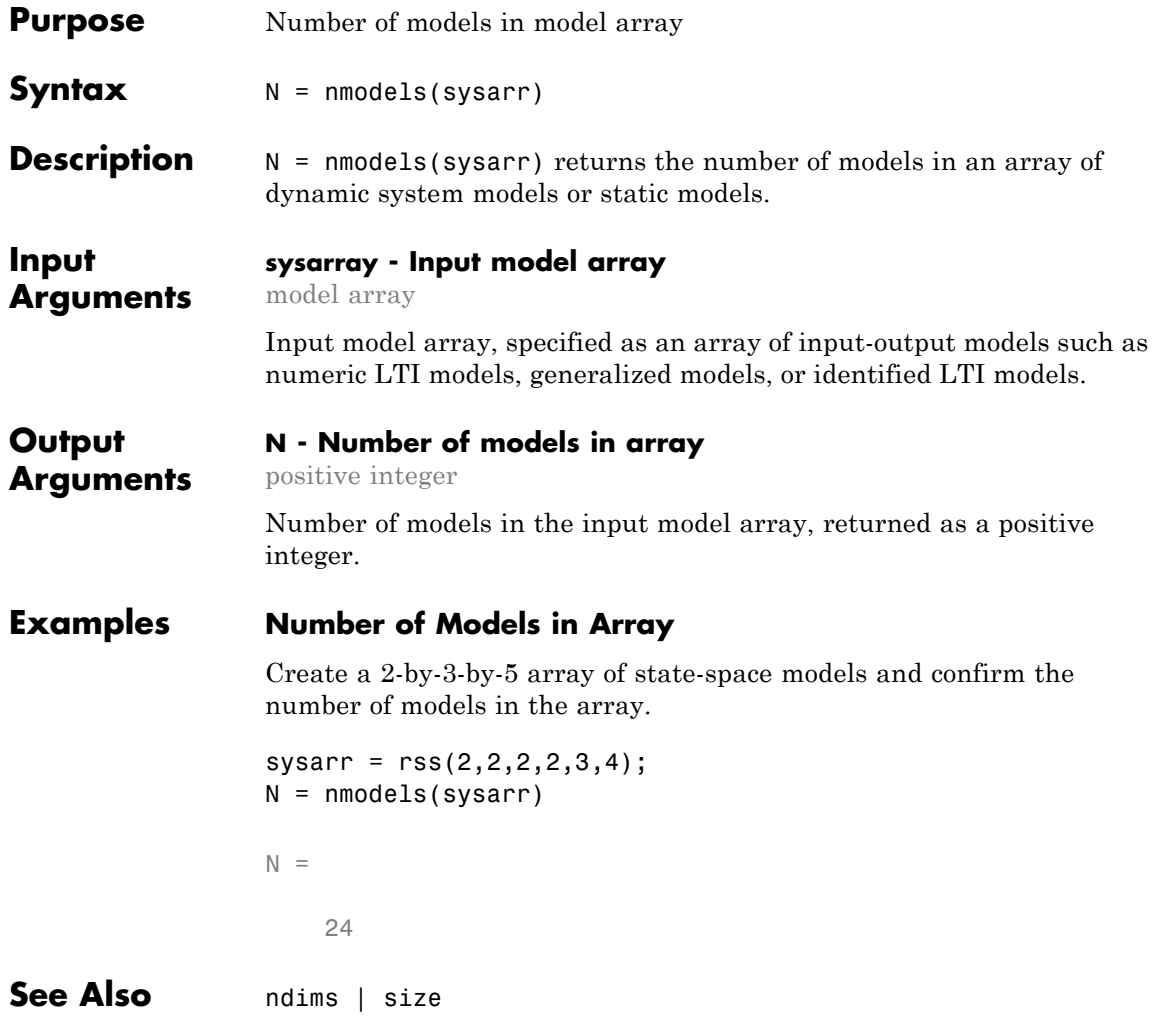

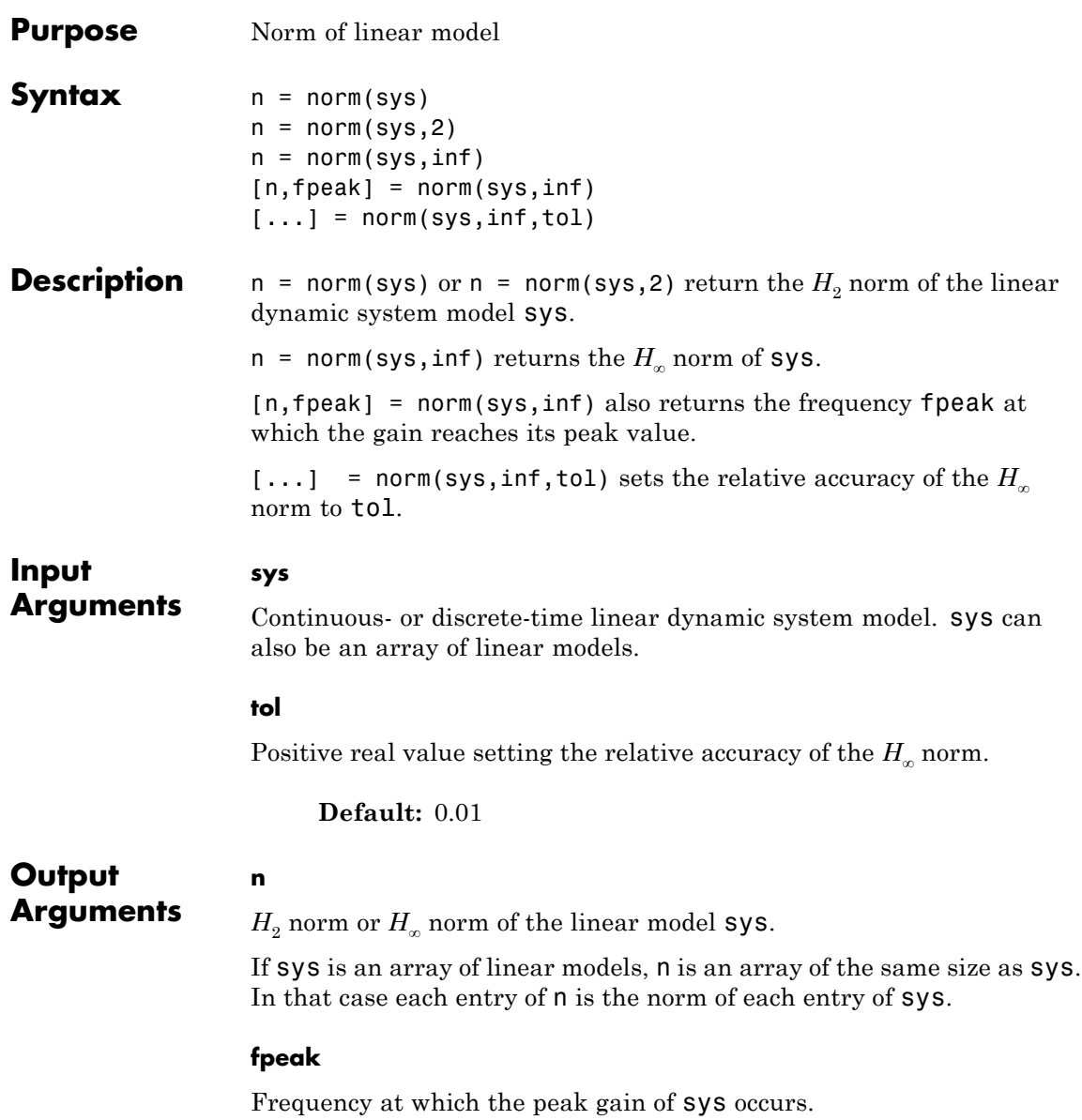

### <span id="page-437-0"></span>**Definitions H2 norm**

The  $H_2$  norm of a stable continuous-time system with transfer function *H*(*s*), is given by:

$$
||H||_2 = \sqrt{\frac{1}{2\pi} \int_{-\infty}^{\infty} \text{Trace}\Big[H(j\omega)^H H(j\omega)\Big] d\omega}.
$$

For a discrete-time system with transfer function  $H(z)$ , the  $H<sub>2</sub>$  norm is given by:

$$
\|H\|_2 = \sqrt{\frac{1}{2\pi} \int_{-\pi}^{\pi} \text{Trace}\bigg[H(e^{j\omega})^H H(e^{j\omega})\bigg] d\omega}.
$$

The  $H_2$  norm is equal to the root-mean-square of the impulse response of the system. The  $H_2$  norm measures the steady-state covariance (or power) of the output response  $y = Hw$  to unit white noise inputs *w*:

$$
||H||_2^2 = \lim_{t \to \infty} E\big\{y(t)^T y(t)\big\}, \qquad E\big(w(t)w(\tau)^T\big) = \delta(t - \tau)I.
$$

The  $H_2$  norm is infinite in the following cases:

- **•** sys is unstable.
- **•** sys is continuous and has a nonzero feedthrough (that is, nonzero gain at the frequency  $\omega = \infty$ ).

norm(sys) produces the same result as

```
sqrt(trace(covar(sys,1)))
```
#### **H-infinity norm**

The  $H_{\infty}$  norm (also called the  $L_{\infty}$  norm) of a SISO linear system is the peak gain of the frequency response. For a MIMO system, the *H*<sup>∞</sup> norm is the peak gain across all input/output channels. Thus, for a continuous-time system  $H(s)$ , the  $H_{\infty}$  norm is given by:

$$
||H(s)||_{\infty} = \max_{\omega} |H(j\omega)|
$$
 (SISO)

$$
||H(s)||_{\infty} = \max_{\omega} \sigma_{\max} (H(j\omega))
$$
 (MIMO)

where  $\sigma_{\text{max}}(\cdot)$  denotes the largest singular value of a matrix. For a discrete-time system *H*(*z*):

$$
||H(z)||_{\infty} = \max_{\theta \in [0,\pi]} |H(e^{j\theta})|
$$
 (SISO)  

$$
||H(z)||_{\infty} = \max_{\theta \in [0,\pi]} \sigma_{\text{max}} \left( H(e^{j\theta}) \right)
$$
 (MIMO)

The  $H_{\infty}$  norm is infinite if **sys** has poles on the imaginary axis (in continuous time), or on the unit circle (in discrete time).

#### **Examples** This example uses norm to compute the  $H_2$  and  $H_\infty$  norms of a discrete-time linear system.

Consider the discrete-time transfer function

$$
H(z) = \frac{z^3 - 2.841z^2 + 2.875z - 1.004}{z^3 - 2.417z^2 + 2.003z - 0.5488}
$$

with sample time 0.1 second.

To compute the  $H_2$  norm of this transfer function, enter:

H = tf([1 -2.841 2.875 -1.004],[1 -2.417 2.003 -0.5488],0.1) norm(H)

These commands return the result:

ans  $=$ 1.2438

To compute the  $H_{\infty}$  infinity norm, enter:

```
[ninf,fpeak] = norm(H,inf)
```
This command returns the result:

ninf = 2.5488 fpeak = 3.0844

You can use a Bode plot of *H*(*z*) to confirm these values.

bode(H) grid on;

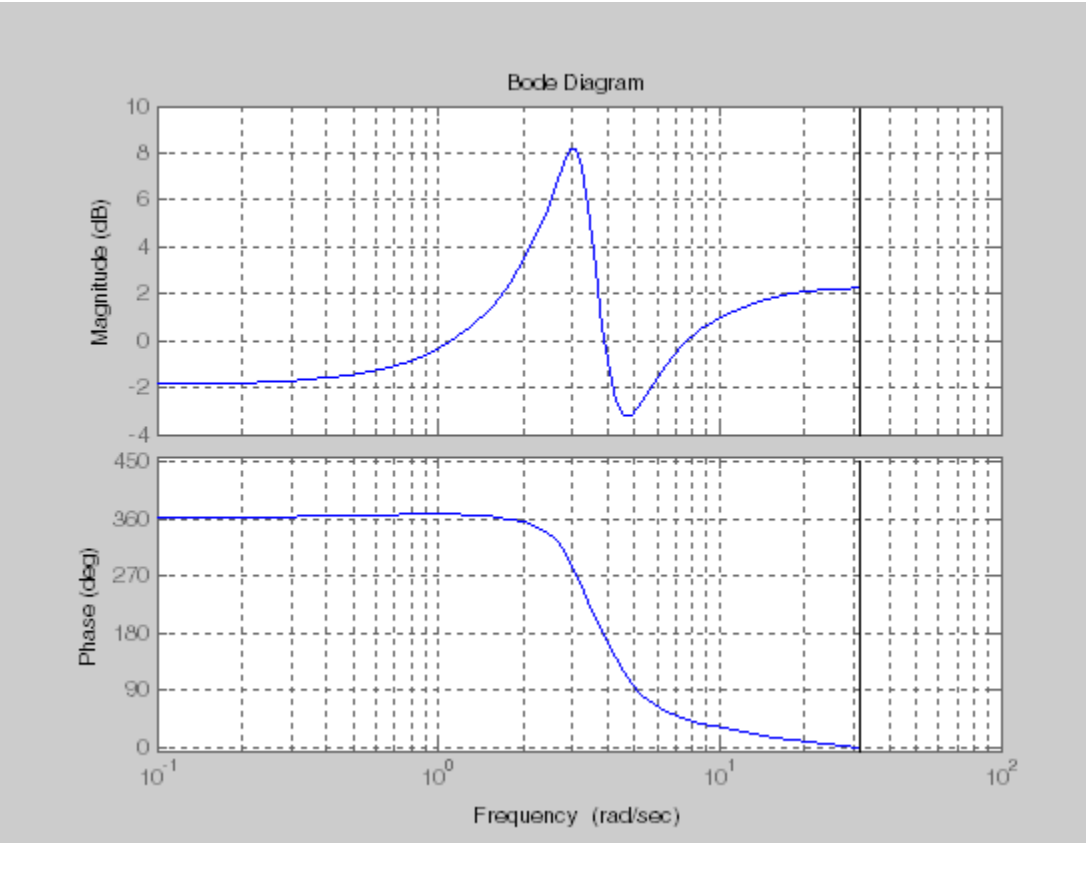

The gain indeed peaks at approximately 3 rad/sec. To find the peak gain in dB, enter:

20\*log10(ninf)

This command produces the following result:

ans  $=$ 8.1268

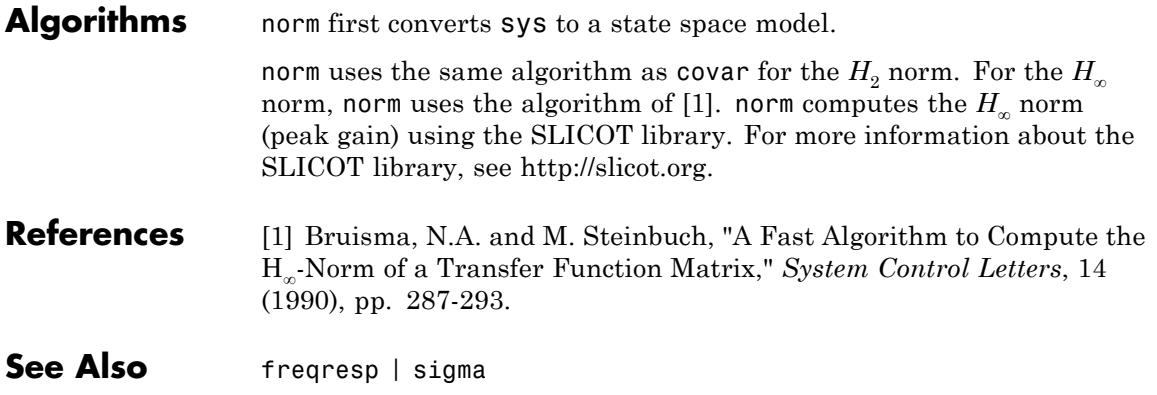

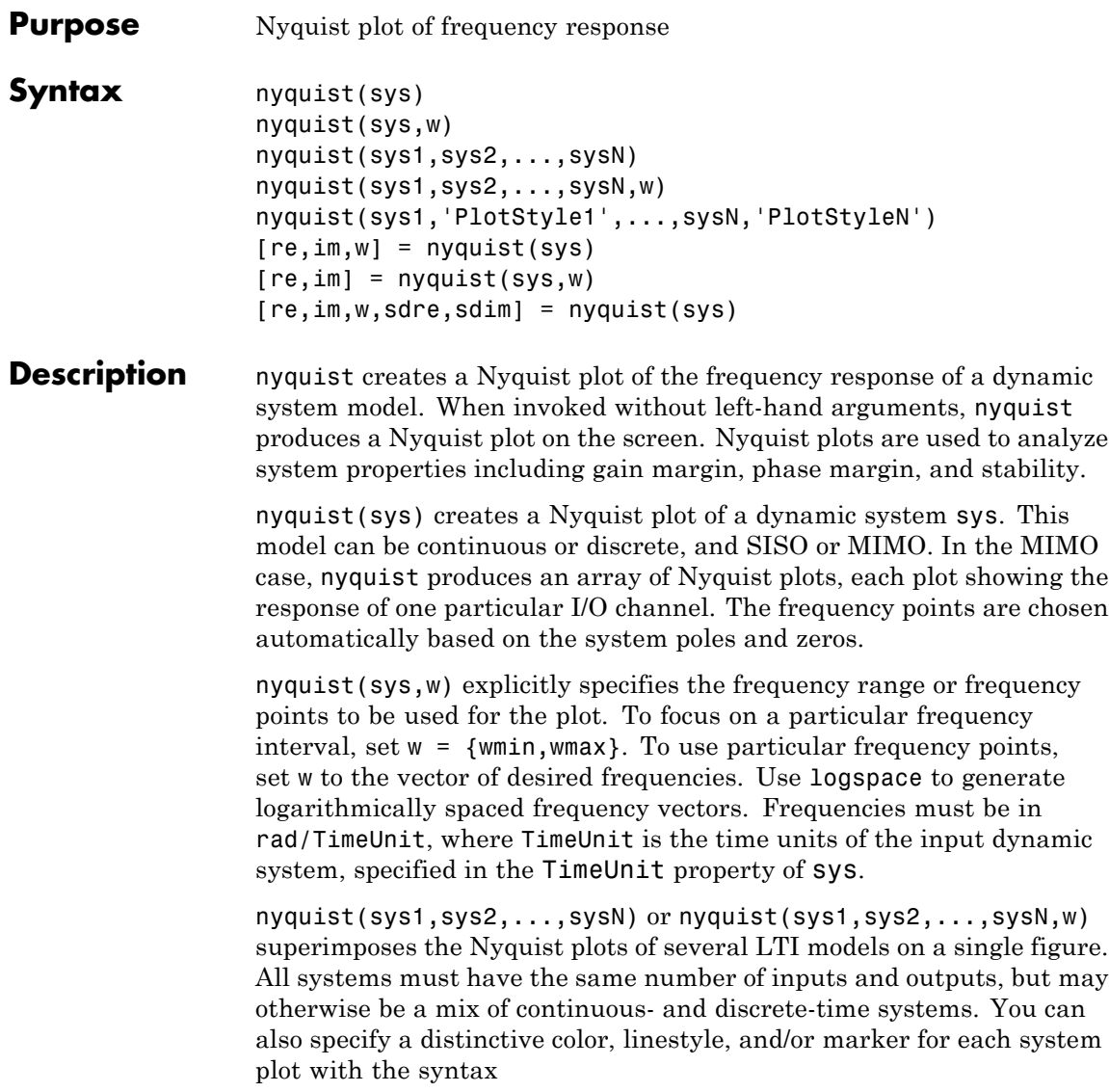

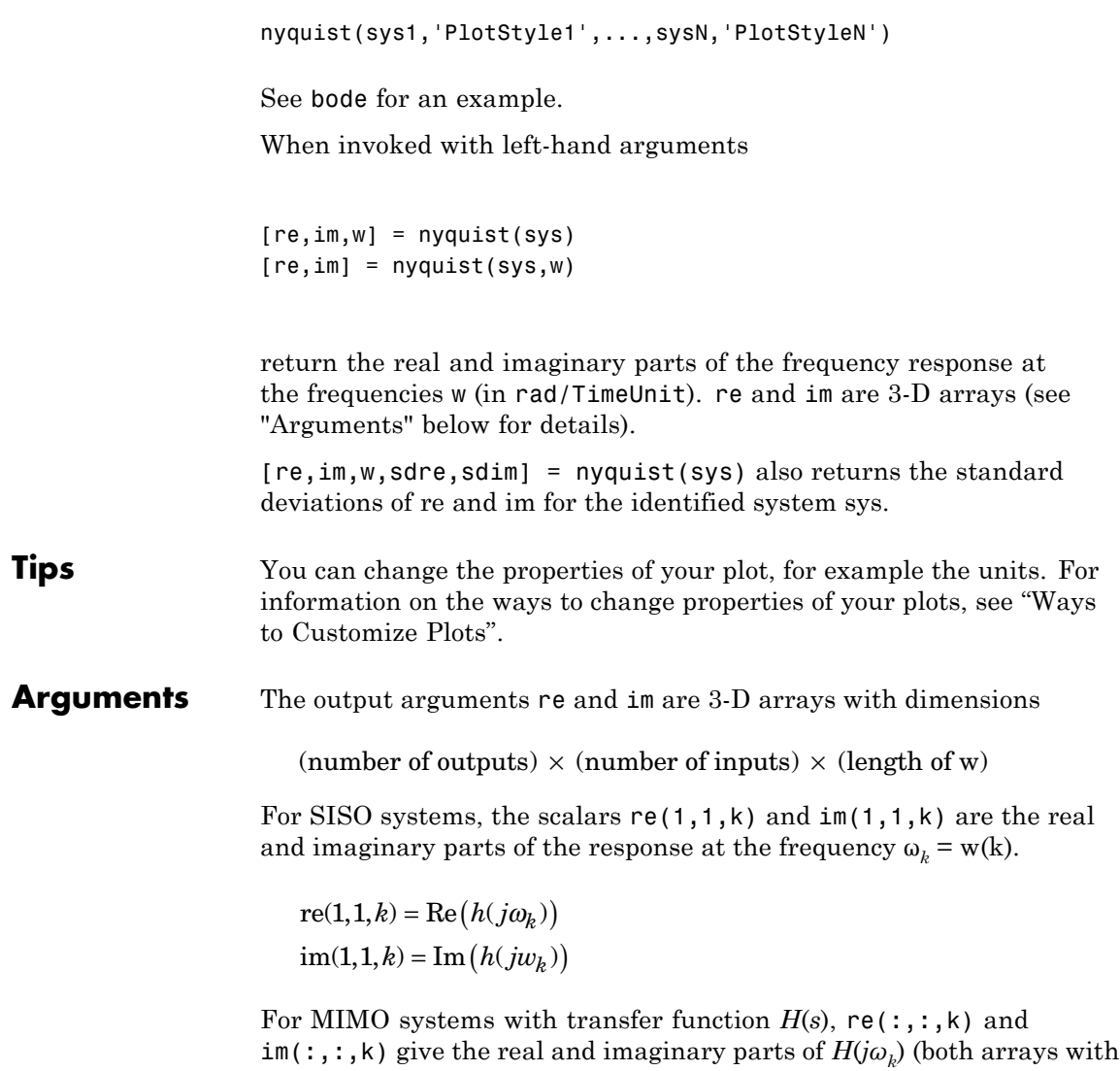

as many rows as outputs and as many columns as inputs). Thus,

 $re(i, j, k) = Re(h_{ij}(j\omega_k))$  $\text{im}\,(\text{i},\text{j},\text{k}) = \text{Im}\big(h_{ij}(j\omega_k)\big)$ 

where  $h_{ij}$  is the transfer function from input *j* to output *i*.

#### **Examples Example 1**

### **Nyquist Plot of Dynamic System**

Plot the Nyquist response of the system

$$
H(s) = \frac{2s^2 + 5s + 1}{s^2 + 2s + 3}
$$

H = tf([2 5 1],[1 2 3]) nyquist(H)

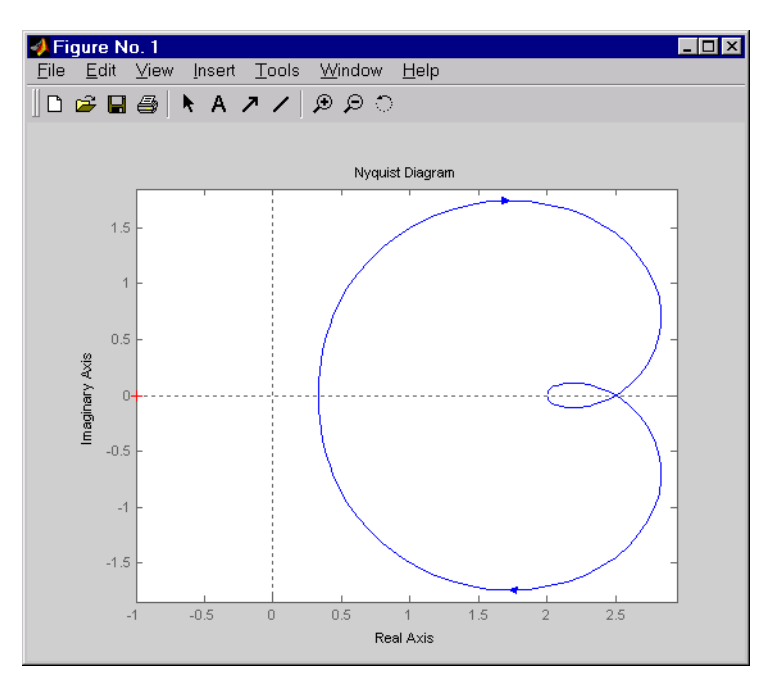

The nyquist function has support for M-circles, which are the contours of the constant closed-loop magnitude. M-circles are defined as the locus of complex numbers where

$$
T(j\omega) = \left| \frac{G(j\omega)}{1 + G(j\omega)} \right|
$$

is a constant value. In this equation, ω is the frequency in radians/TimeUnit, where TimeUnit is the system time units, and *G* is the collection of complex numbers that satisfy the constant magnitude requirement.

To activate the grid, select **Grid** from the right-click menu or type

grid

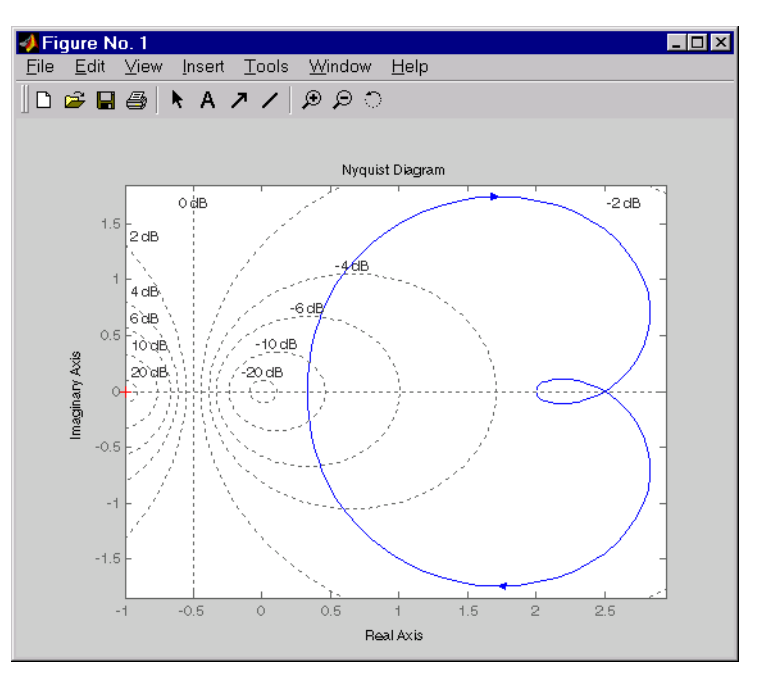

at the MATLAB prompt. This figure shows the M circles for transfer function *H*.

You have two zoom options available from the right-click menu that apply specifically to Nyquist plots:

- **• Tight** —Clips unbounded branches of the Nyquist plot, but still includes the critical point (-1, 0)
- **• On (-1,0)** Zooms around the critical point (-1,0)

Also, click anywhere on the curve to activate data markers that display the real and imaginary values at a given frequency. This figure shows the nyquist plot with a data marker.

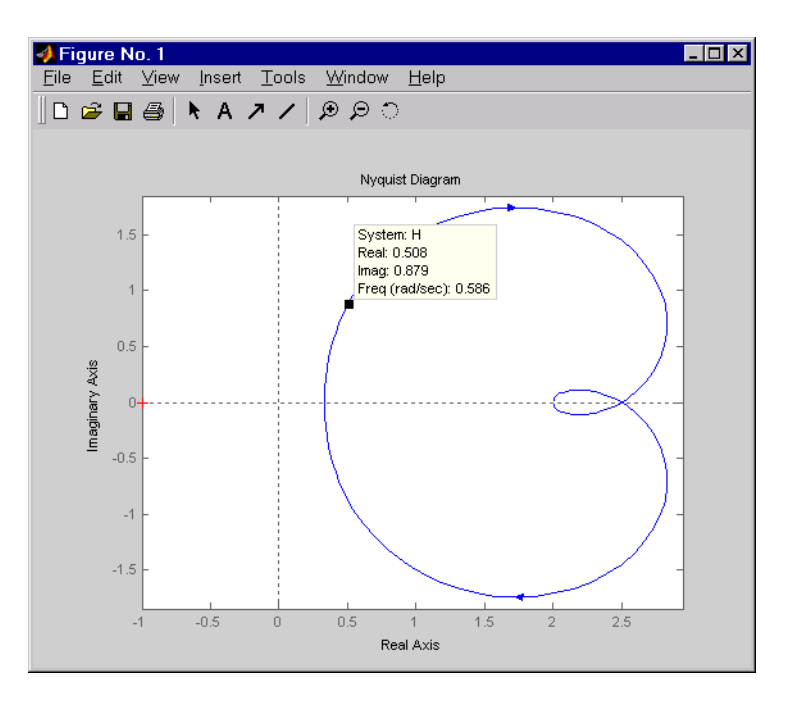

#### **Example 2**

Compute the standard deviation of the real and imaginary parts of frequency response of an identified model. Use this data to create a 3σ plot of the response uncertainty.

Identify a transfer function model based on data. Obtain the standard deviation data for the real and imaginary parts of the frequency response.

```
load iddata2 z2;
sys p = tfest(zz,2);w = 1inspace(-10*pi, 10*pi, 512);
[re, im, \sim, sdre, sdim] = nyquist(sys_p,w);
```
sys p is an identified transfer function model. sdre and sdim contain 1-std standard deviation uncertainty values in re and im respectively. Create a Nyquist plot showing the response and its *3σ* uncertainty:

```
re = squeeze(re);
im = squareeze(im);
sdre = squeeze(sdre);
sdim = squeeze(sdim);
plot(re,im,'b', re+3*sdre, im+3*sdim, 'k:', re-3*sdre, im-3*sdim, 'k:')
```
**Algorithms** See bode.

**See Also** bode | evalfr | freqresp | ltiview | nichols | sigma

# **nyquistoptions**

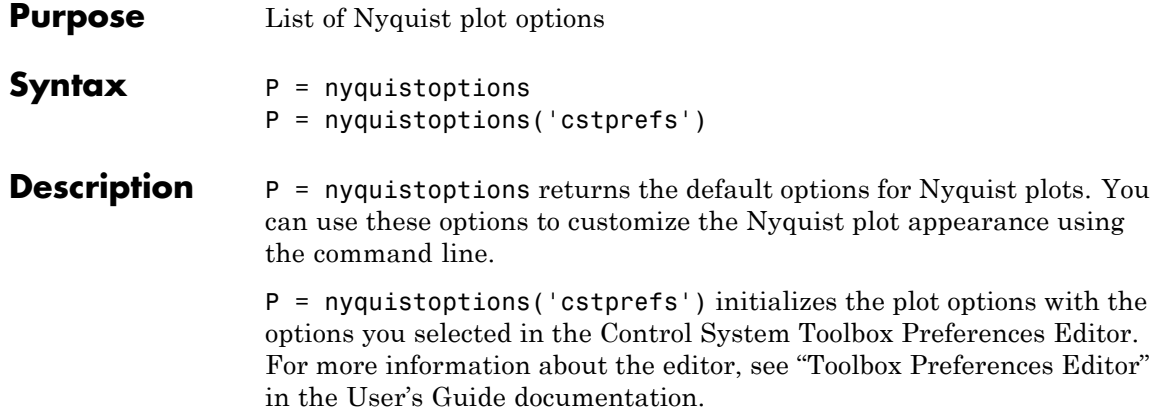

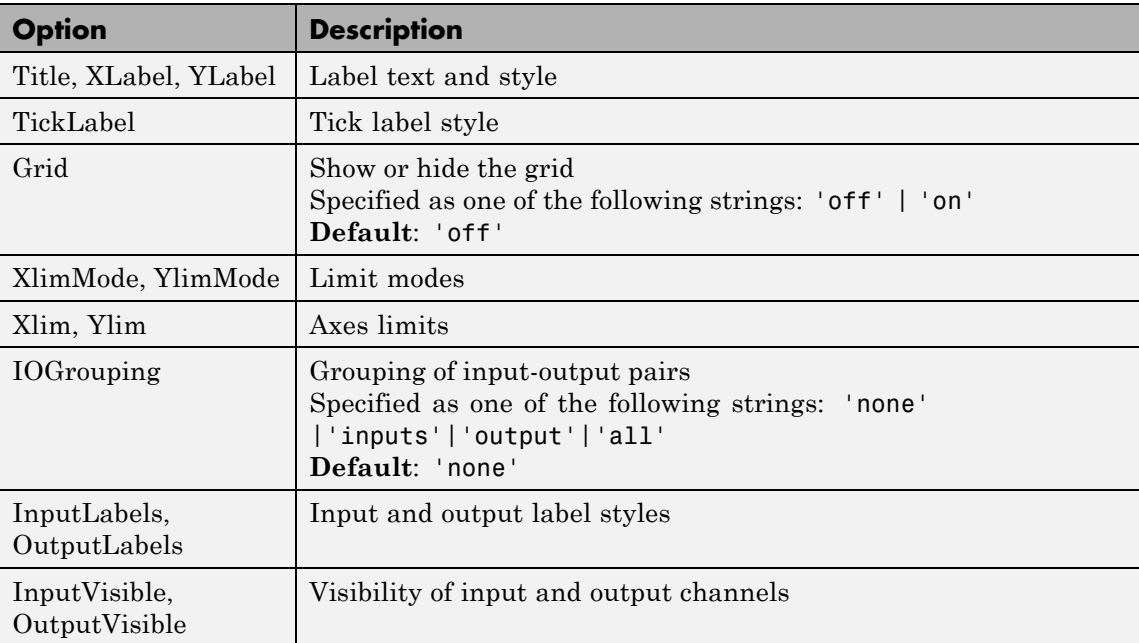

The following table summarizes the Nyquist plot options.

# **nyquistoptions**

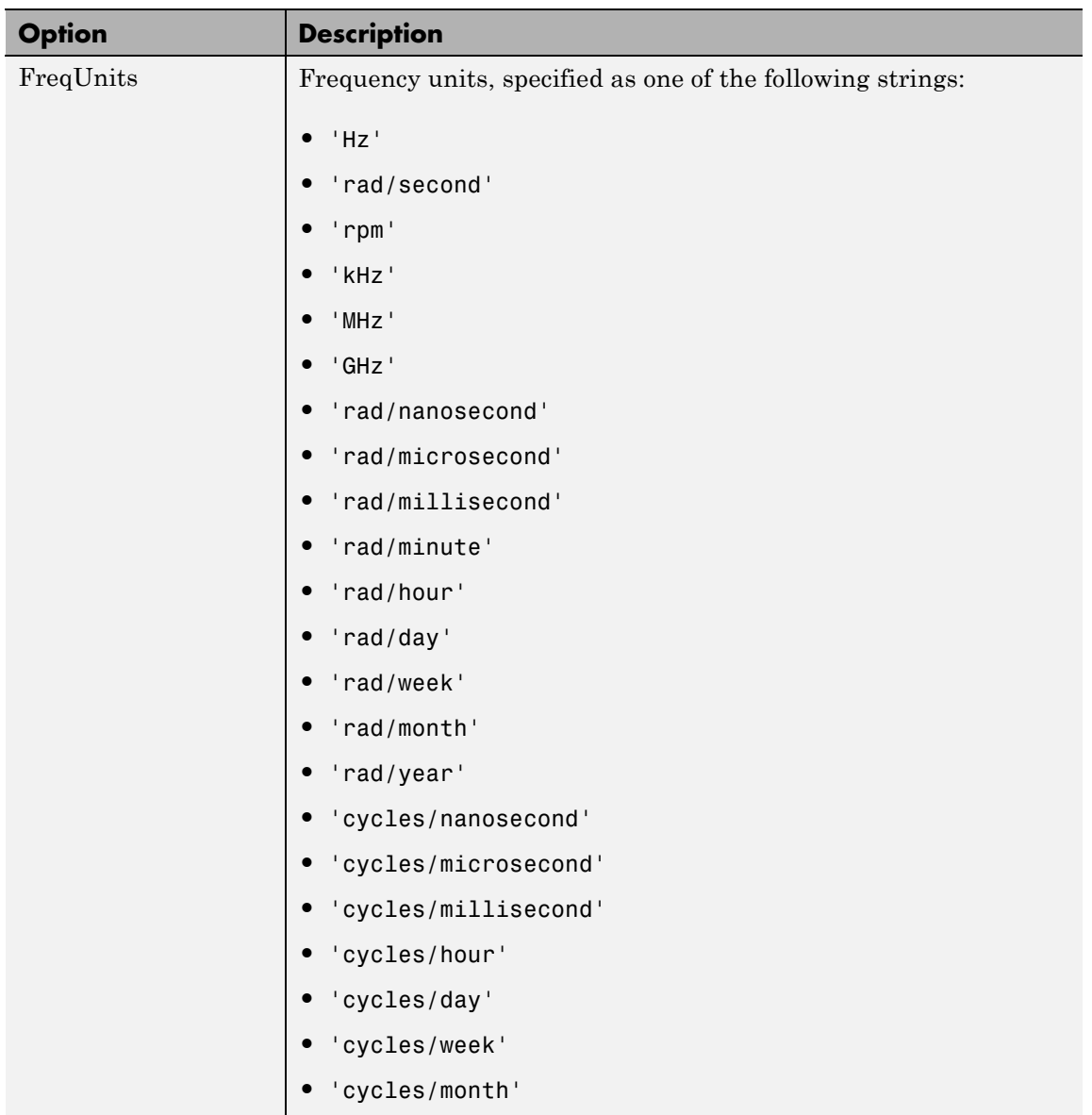

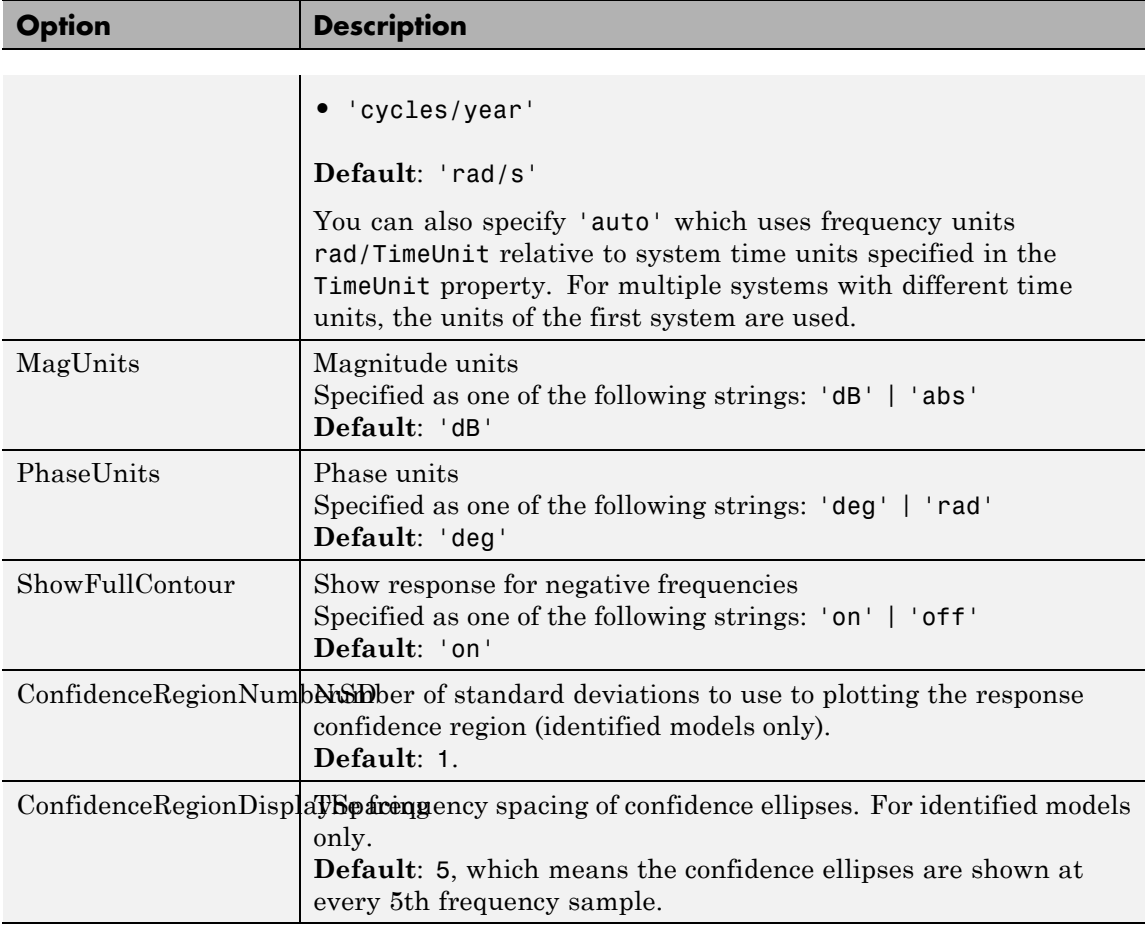

**Examples** This example shows how to create a Nyquist plot displaying the full contour (the response for both positive and negative frequencies).

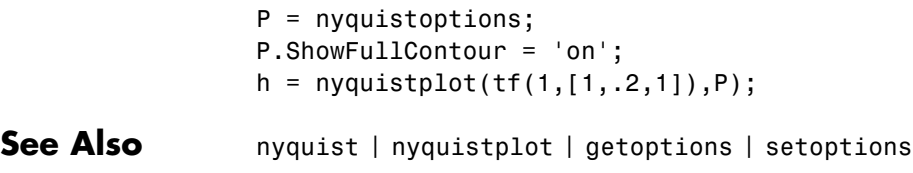

**Purpose** Nyquist plot with additional plot customization options

**Syntax** h = nyquistplot(sys) nyquistplot(sys,{wmin,wmax}) nyquistplot(sys,w) nyquistplot(sys1,sys2,...,w) nyquistplot(AX,...) nyquistplot(..., plotoptions)

#### **Description** h = nyquistplot(sys) draws the Nyquist plot of the dynamic system model sys. It also returns the plot handle h. You can use this handle to customize the plot with the getoptions and setoptions commands. Type

help nyquistoptions

for a list of available plot options.

The frequency range and number of points are chosen automatically. See bode for details on the notion of frequency in discrete time.

nyquistplot(sys,{wmin,wmax}) draws the Nyquist plot for frequencies between wmin and wmax (in rad/TimeUnit, where TimeUnit is the time units of the input dynamic system, specified in the TimeUnit property of sys).

nyquistplot(sys,w) uses the user-supplied vector w of frequencies (in rad/TimeUnit, where TimeUnit is the time units of the input dynamic system, specified in the TimeUnit property of sys) at which the Nyquist response is to be evaluated. See logspace to generate logarithmically spaced frequency vectors.

nyquistplot(sys1,sys2,...,w) draws the Nyquist plots of multiple models sys1,sys2,... on a single plot. The frequency vector w is optional. You can also specify a color, line style, and marker for each system, as in

nyquistplot(sys1,'r',sys2,'y--',sys3,'gx')

nyquistplot(AX,...) plots into the axes with handle AX.

nyquistplot(..., plotoptions) plots the Nyquist response with the options specified in plotoptions. Type

help nyquistoptions

for more details.

**Tips** You can change the properties of your plot, for example the units. For information on the ways to change properties of your plots, see "Ways to Customize Plots".

#### **Examples Example 1**

#### **Customize Nyquist Plot Frequency Units**

Plot the Nyquist frequency response and change the units to rad/s.

```
sys = rss(5);
h = nyquistplot(sys);% Change units to radians per second.
setoptions(h,'FreqUnits','rad/s');
```
#### **Example 2**

Compare the frequency responses of identified state-space models of order 2 and 6 along with their 1-std confidence regions rendered at every 50th frequency sample.

```
load iddata1
sys1 = n4sid(z1, 2) % discrete-time IDSS model of order 2
sys2 = n4sid(z1, 6) % discrete-time IDSS model of order 6
```
Both models produce about 76% fit to data. However, sys2 shows higher uncertainty in its frequency response, especially close to Nyquist frequency as shown by the plot:

```
w = 1inspace(10,10*pi,256);
h = nyquistplot(sys1,sys2,w);
setoptions(h,'ConfidenceRegionDisplaySpacing',50,'ShowFullContour','off');
```
Right-click to turn on the confidence region characteristic by using the **Characteristics-> Confidence Region**.

**See Also** getoptions | nyquist | setoptions

### **obsv**

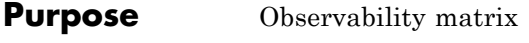

**Syntax** Ob = obsv(sys)  $Ob = obsv(sys.A, sys.C)$ 

**Description** obsv computes the observability matrix for state-space systems. For an *n*-by-*n* matrix A and a *p*-by-*n* matrix C, obsv(A,C) returns the observability matrix

$$
Ob = \begin{bmatrix} C \\ CA \\ CA^2 \\ \vdots \\ CA^{n-1} \end{bmatrix}
$$

with *n* columns and *np* rows.

 $\Delta b = \text{obsv}(\text{sys})$  calculates the observability matrix of the state-space model sys. This syntax is equivalent to executing Ob = obsv(sys.A,sys.C)

The model is observable if Ob has full rank *n*.

**Examples** Determine if the pair

 $A =$ 1 1 4 -2  $C =$ 1 0 0 1

is observable. Type

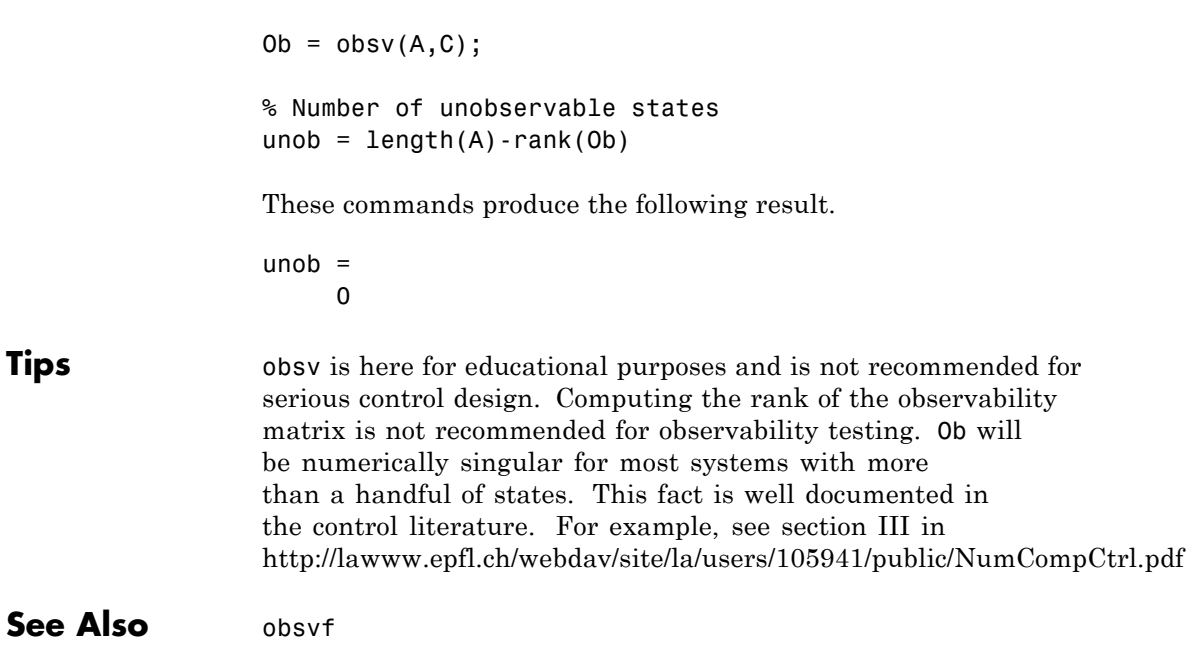

## **obsvf**

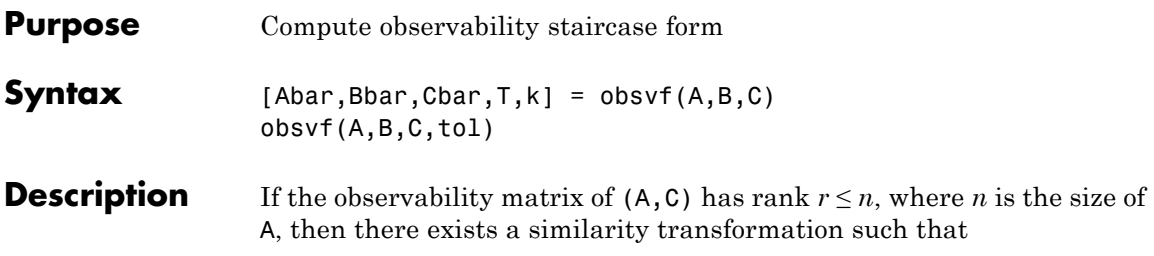

 $\overline{A} = TAT^T$ ,  $\overline{B} = TB$ ,  $\overline{C} = CT^T$ 

where *T* is unitary and the transformed system has a *staircase* form with the unobservable modes, if any, in the upper left corner.

$$
\overline{A} = \begin{bmatrix} A_{no} & A_{12} \\ 0 & A_o \end{bmatrix}, \overline{B} = \begin{bmatrix} B_{no} \\ B_o \end{bmatrix}, \overline{C} = \begin{bmatrix} 0 & C_o \end{bmatrix}
$$

where  $(C_o, A_o)$  is observable, and the eigenvalues of  $A_{no}$  are the unobservable modes.

 $[Abar, Bbar, Char, T, k] = obsv f(A, B, C)$  decomposes the state-space system with matrices A, B, and C into the observability staircase form Abar, Bbar, and Cbar, as described above. T is the similarity transformation matrix and k is a vector of length *n*, where *n* is the number of states in A. Each entry of k represents the number of observable states factored out during each step of the transformation matrix calculation [\[1\].](#page-458-0) The number of nonzero elements in k indicates how many iterations were necessary to calculate T, and sum(k) is the number of states in  $A_{\rho}$ , the observable portion of Abar.

obsvf(A,B,C,tol) uses the tolerance tol when calculating the observable/unobservable subspaces. When the tolerance is not specified, it defaults to 10\*n\*norm(a,1)\*eps.

**Examples** Form the observability staircase form of

 $A =$ 1 1

```
4 -2
               B =1 - -11 - -1C =1 0
                    0 1
               by typing
               [Abar,Bbar,Cbar,T,k] = obsvf(A,B,C)Abar =
                    1 1
                    4 -2
               Bbar =1 1
                    1 -1Cbar =
                    1 0
                    0 1
               T =1 0
                    0 1
               k =2 0
Algorithms obsvf implements the Staircase Algorithm of [1] by calling ctrbf and
               using duality.
References [1] Rosenbrock, M.M., State-Space and Multivariable Theory, John
               Wiley, 1970.
```
See Also ctrbf | obsv

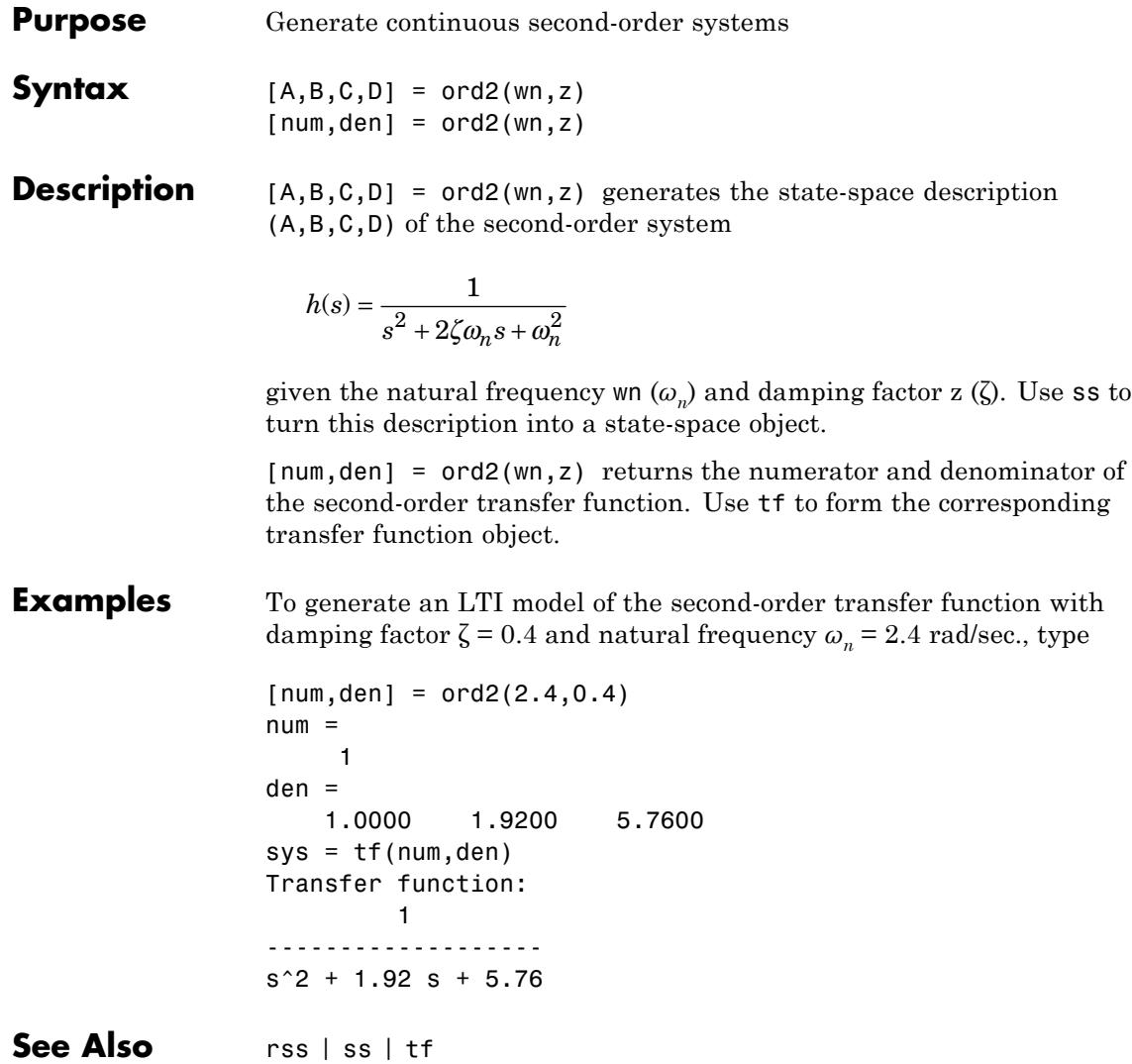

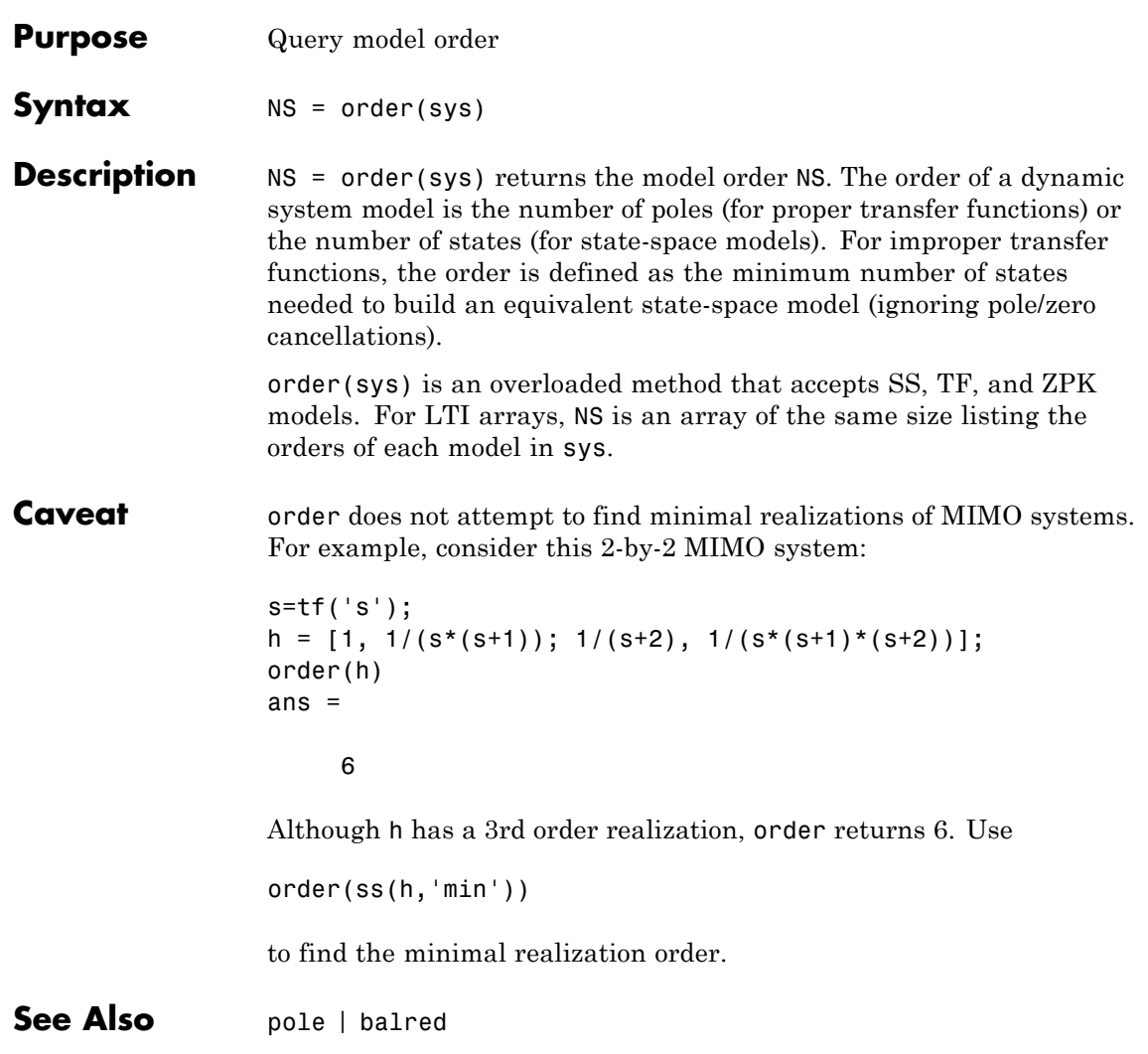

# **pade**

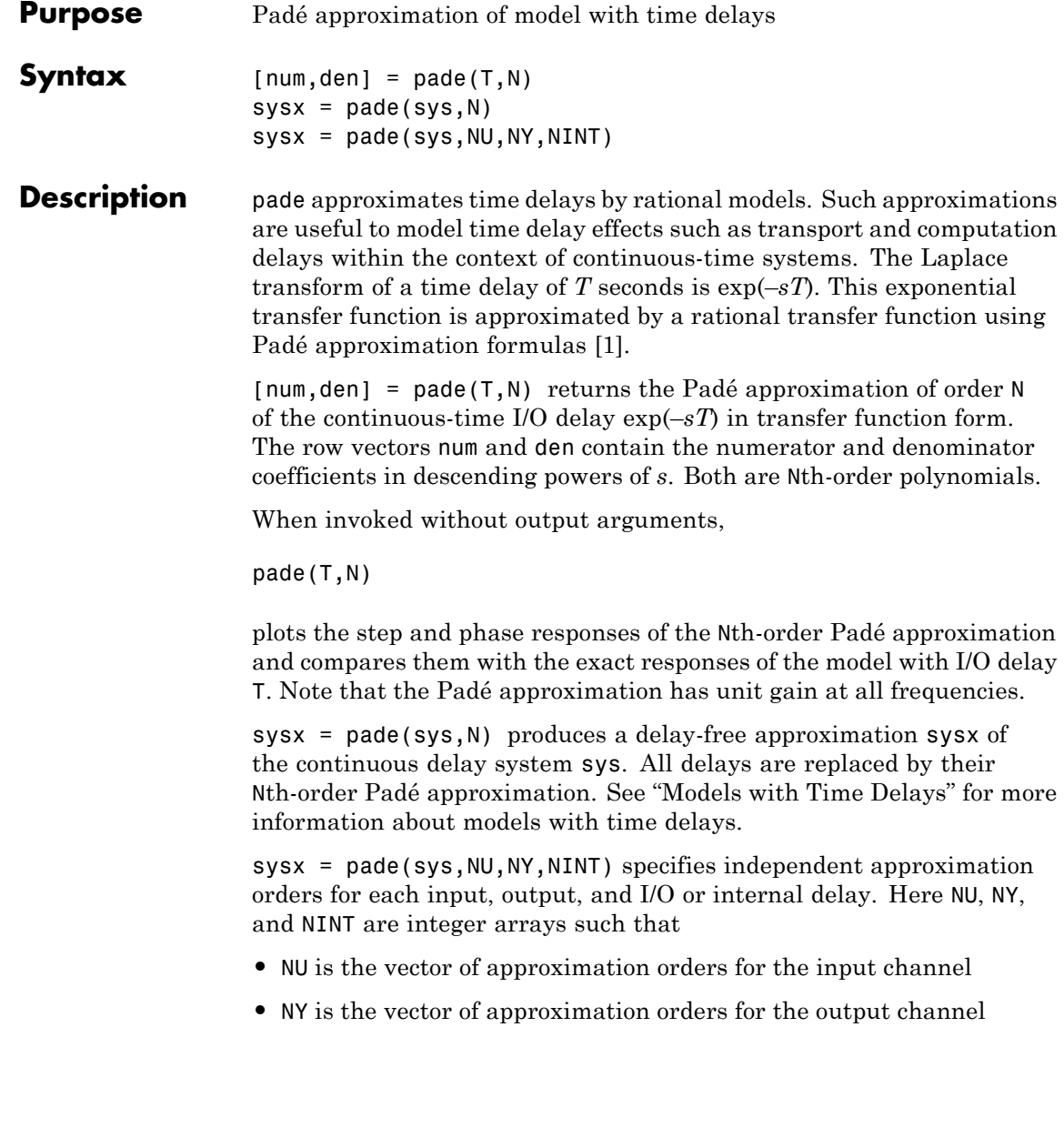

**•** NINT is the approximation order for I/O delays (TF or ZPK models) or internal delays (state-space models)

You can use scalar values for NU, NY, or NINT to specify a uniform approximation order. You can also set some entries of NU, NY, or NINT to Inf to prevent approximation of the corresponding delays.

#### **Examples Third-Order Padé Approximation**

Compute a third-order Padé approximation of a 0.1 second I/O delay and compare the time and frequency responses of the true delay and its approximation. To do this, type

pade(0.1,3)

<span id="page-463-0"></span>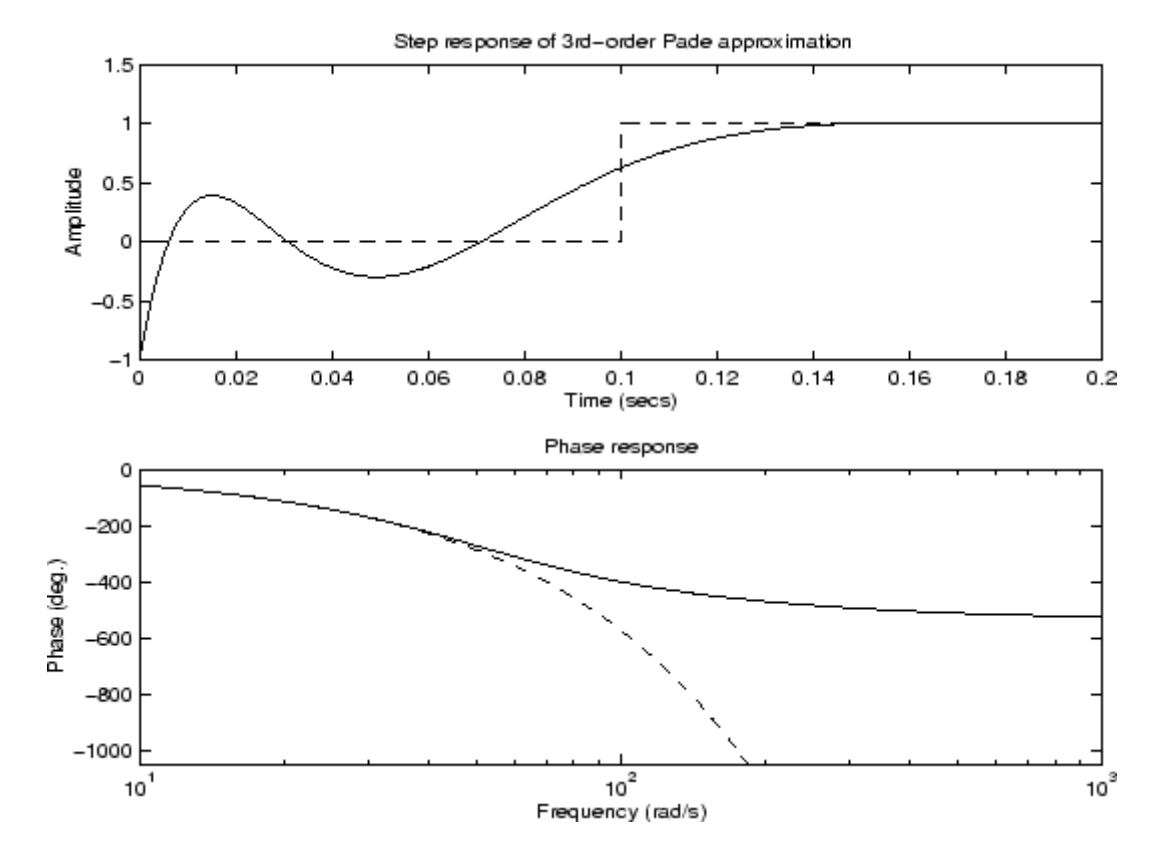

- **Limitations** High-order Padé approximations produce transfer functions with clustered poles. Because such pole configurations tend to be very sensitive to perturbations, Padé approximations with order N>10 should be avoided.
- **References** [1] Golub, G. H. and C. F. Van Loan, *Matrix Computations*, Johns Hopkins University Press, Baltimore, 1989, pp. 557-558.

See Also c2d | absorbDelay | thiran

How To • "Time-Delay Approximation"

# **parallel**

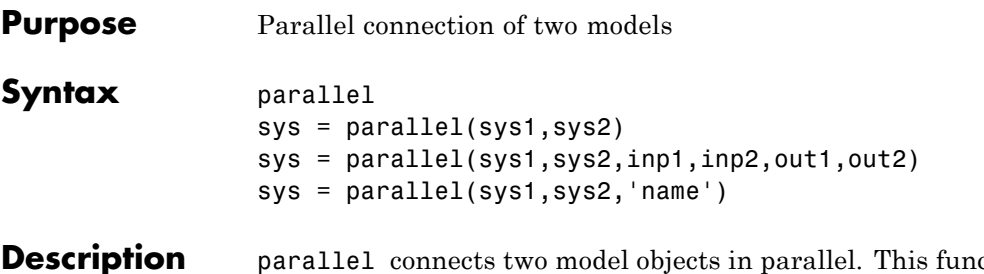

ction accepts any type of model. The two systems must be either both continuous or both discrete with identical sample time. Static gains are neutral and can be specified as regular matrices.

> sys = parallel(sys1,sys2) forms the basic parallel connection shown in the following figure.

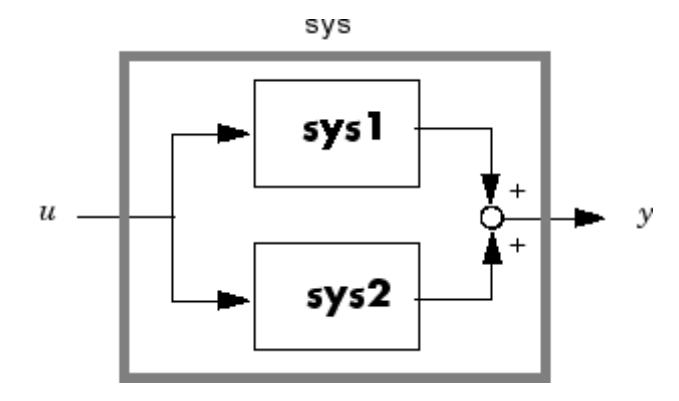

This command equals the direct addition

 $sys = sys1 + sys2$ 

sys = parallel(sys1,sys2,inp1,inp2,out1,out2) forms the more general parallel connection shown in the following figure.

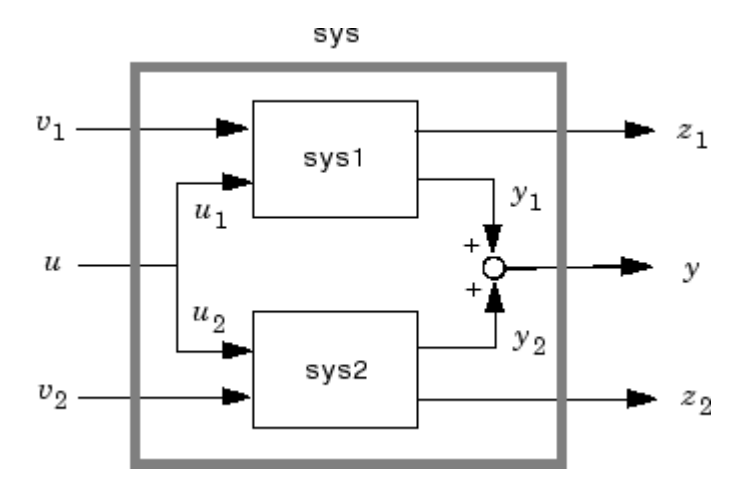

The vectors inp1 and inp2 contain indexes into the input channels of sys1 and sys2, respectively, and define the input channels  $u_1$  and  $u_2$ in the diagram. Similarly, the vectors out1 and out2 contain indexes into the outputs of these two systems and define the output channels  $y_1$  and  $y_2$  in the diagram. The resulting model sys has  $[v_1; u; v_2]$  as inputs and  $[z_1; y; z_2]$  as outputs.

sys = parallel(sys1,sys2,'name') connects sys1 and sys2 by matching I/O names. You must specify all I/O names of sys1 and sys2. The matching names appear in sys in the same order as in sys1. For example, the following specification:

```
sys1 = ss(eye(3),'InputName',{'C','B','A'},'OutputName',{'Z','Y','X'});
sys2 = ss(eye(3),'InputName',{'A','C','B'},'OutputName',{'X','Y','Z'});
parallel(sys1,sys2,'name')
```
returns this result:

```
d =CBA
 Z110
 Y 1 1 0
 X002
```
# **parallel**

Static gain.

**Note** If sys1 and sys2 are model arrays, parallel returns model array sys of the same size, where  $sys(:,,:,k) = parallel(syst(:,,:,k),sys2(:,,:,k),inp1,...).$ 

**Examples** See Kalman Filtering for an example.

See Also append | feedback | series
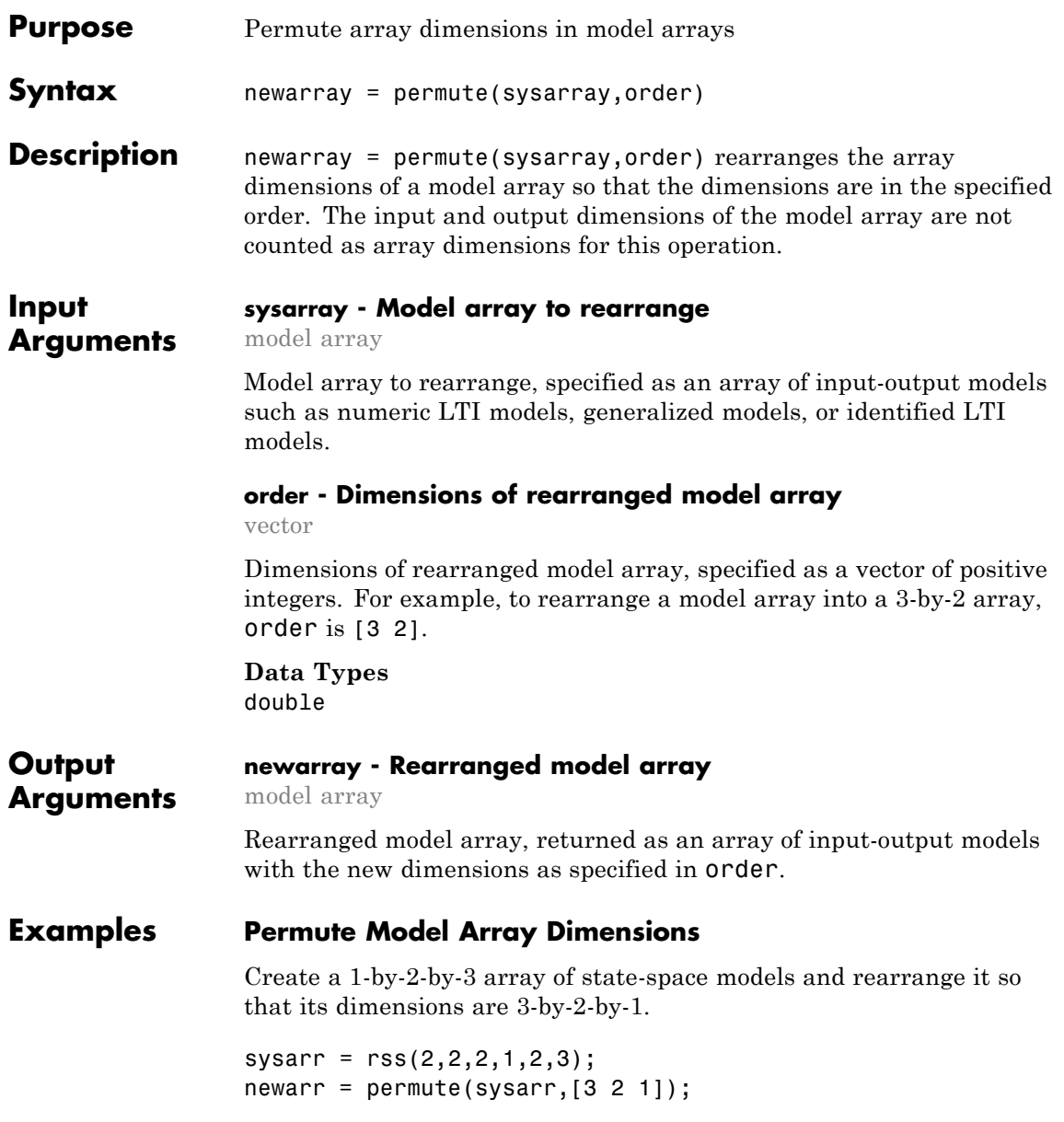

# **permute**

size(newarr)

3x2 array of state-space models. Each model has 2 outputs, 2 inputs, and 2 states.

The input and output dimensions of the model array remain unchanged.

**See Also** ndims | size | reshape

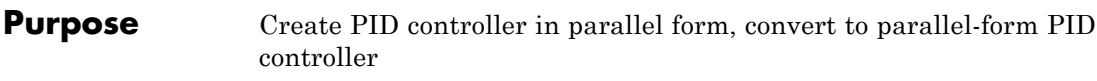

**Syntax** C = pid(Kp,Ki,Kd,Tf)  $C = pid(Kp,Ki,Kd, Tf, Ts)$  $C = pid(sys)$  $C = pid(Kp)$  $C = pid(Kp, Ki)$  $C = pid(Kp,Ki,Kd)$  $C = pid(...,Name,Value)$  $C = pid$ 

# **Description** C = pid(Kp, Ki, Kd, Tf) creates a continuous-time PID controller with proportional, integral, and derivative gains Kp, Ki, and Kd and first-order derivative filter time constant Tf:

$$
C = K_p + \frac{K_i}{s} + \frac{K_d s}{T_f s + 1}.
$$

This representation is in *parallel form*.

 $C = pid(Kp,Ki,Kd, Tf, Ts)$  creates a discrete-time PID controller with sampling time Ts. The controller is:

$$
C = K_p + K_i IF(z) + \frac{K_d}{T_f + DF(z)}.
$$

*IF*(*z*) and *DF*(*z*) are the *discrete integrator formulas* for the integrator and derivative filter. By default,  $IF(z) = DF(z) = T_s z/(z - 1)$ . To choose different discrete integrator formulas, use the IFormula and DFormula properties. (See ["Properties" on page 1-470](#page-475-0) for more information about IFormula and DFormula). If DFormula = 'ForwardEuler' (the default value) and  $Tf \neq 0$ , then Ts and Tf must satisfy  $Tf > Ts/2$ . This requirement ensures a stable derivative filter pole.

 $C = pid(sys)$  converts the dynamic system system a parallel form pid controller object.

<span id="page-471-0"></span>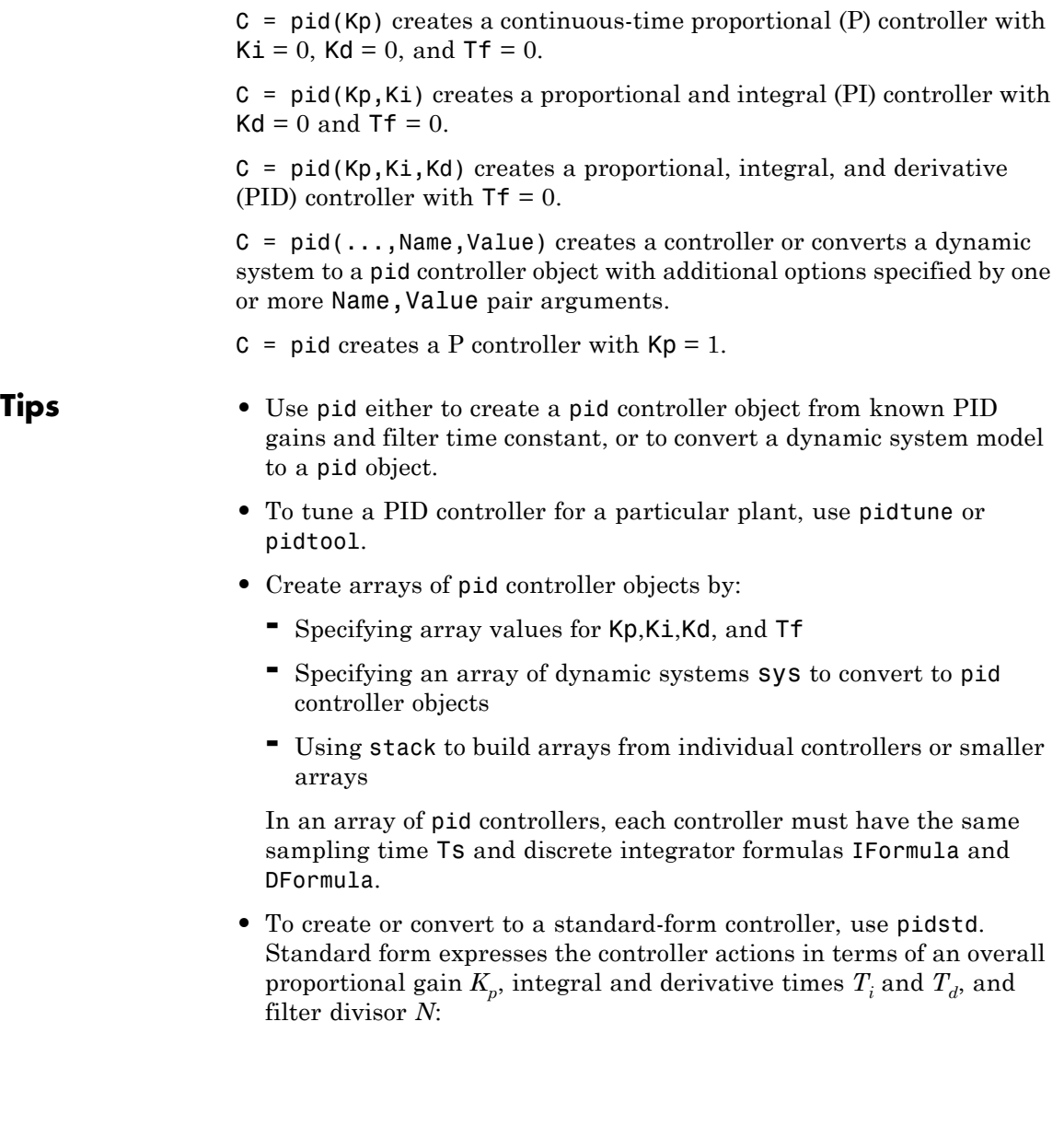

$$
C = K_p \left( 1 + \frac{1}{T_i} \frac{1}{s} + \frac{T_d s}{\frac{T_d}{N} s + 1} \right).
$$

- There are two ways to discretize a continuous-time pid controller:
	- **-** Use the c2d command. c2d computes new parameter values for the discretized controller. The discrete integrator formulas of the discretized controller depend upon the c2d discretization method you use, as shown in the following table.

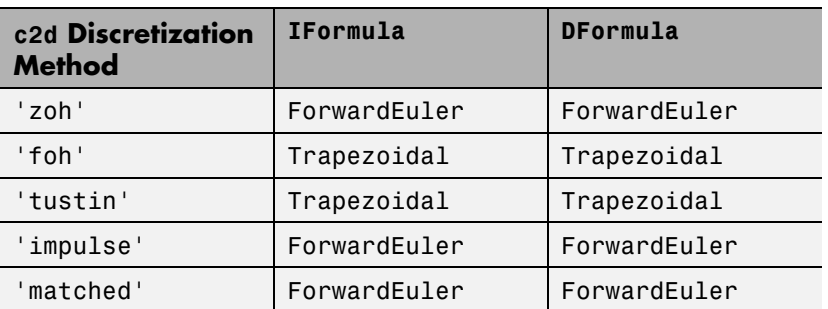

For more information about c2d discretization methods, See the c2d reference page. For more information about IFormula and DFormula, see ["Properties" on page 1-470](#page-475-0) .

**-** If you require different discrete integrator formulas, you can discretize the controller by directly setting Ts, IFormula, and DFormula to the desired values. (See [this example](#page-486-0).) However, this method does not compute new gain and filter-constant values for the discretized controller. Therefore, this method might yield a poorer match between the continuous- and discrete-time pid controllers than using c2d.

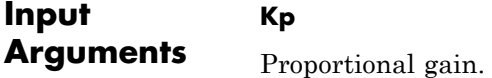

Kp must be a real and finite value. When  $Kp = 0$ , the controller has no proportional action.

For an array of PID controllers, Kp must be an array of real and finite values.

# **Default:** 1

# **Ki**

Integral gain.

Ki must be a real and finite value. When  $Ki = 0$ , the controller has no integral action.

For an array of PID controllers, Ki must be an array of real and finite values.

# **Default:** 0

### **Kd**

Derivative gain.

Kd must be a real and finite value. When  $Kd = 0$ , the controller has no derivative action.

For an array of PID controllers, Kd must be an array of real and finite values.

# **Default:** 0

# **Tf**

Time constant of the first-order derivative filter.

For a single PID controller, Tf must be a real, finite, and nonnegative value. When  $Tf = 0$ , the controller has no filter on the derivative action.

For an array of PID controllers, Tf must be an array of real, finite, and nonnegative values.

# **pid**

# **Default:** 0

# **Ts**

Sampling time.

To create a discrete-time pid controller, provide a positive real value (Ts > 0). pid does not support discrete-time controller with undetermined sample time  $(Ts = -1)$ .

Ts must be a scalar value. In an array of pid controllers, each controller must have the same Ts.

# **sys**

SISO dynamic system to convert to parallel pid form.

sys must represent a valid PID controller that can be written in parallel form with  $Tf \geq 0$ .

sys can also be an array of SISO dynamic systems.

# **Name-Value Pair Arguments**

Specify optional comma-separated pairs of Name, Value arguments. Name is the argument name and Value is the corresponding value. Name must appear inside single quotes (' '). You can specify several name and value pair arguments in any order as Name1,Value1,...,NameN,ValueN.

Use Name, Value syntax to set the numerical integration formulas IFormula and DFormula of a discrete-time pid controller, or to set other object properties such as InputName and OutputName. For information about available properties of pid controller objects, see ["Properties"](#page-475-0) [on page 1-470.](#page-475-0)

# **Output Arguments**

**C**

pid object representing a single-input, single-output controller in parallel form.

<span id="page-475-0"></span>The controller type (P, I, PI, PD, PDF, PID, PIDF) depends upon the values of  $Kp$ , Ki, Kd, and Tf. For example, when  $Kd = 0$ , but  $Kp$  and Ki are nonzero, C is a PI controller. Enter getType(C) to obtain the controller type.

When the inputs Kp, Ki, Kd, and Tf or the input sys are arrays, C is an array of pid objects.

**Properties** pid controller objects have the following properties:

#### **Kp, Ki, Kd**

PID controller gains.

The Kp, Ki, and Kd properties store the proportional, integral, and derivative gains, respectively. Kp, Ki, and Kd values must be real and finite.

#### **Tf**

Derivative filter time constant.

The Tf property stores the derivative filter time constant of the pid controller object. Tf must be real, finite, and greater than or equal to zero.

#### **IFormula**

Discrete integrator formula *IF*(*z*) for the integrator of the discrete-time pid controller C:

$$
C = K_p + K_i IF(z) + \frac{K_d}{T_f + DF(z)}.
$$

IFormula can take the following values:

• 'ForwardEuler' —  $IF(z) = \frac{T}{z-1}$ *s*  $\frac{s}{-1}$ . This formula is best for small sampling time, where the Nyquist limit is large compared to the bandwidth of the controller. For larger sampling time, the ForwardEuler formula can result in instability, even when discretizing a system that is stable in continuous time.

• 'BackwardEuler' —  $IF(z) = \frac{T_s z}{z-1}$ *s*  $\frac{s}{-1}$ .

An advantage of the BackwardEuler formula is that discretizing a stable continuous-time system using this formula always yields a stable discrete-time result.

• 'Trapezoidal' — *IF*(*z*) =  $\frac{T_s}{2} \frac{z}{z}$ *s* 2 1 1  $\frac{+1}{-1}$ .

An advantage of the Trapezoidal formula is that discretizing a stable continuous-time system using this formula always yields a stable discrete-time result. Of all available integration formulas, the Trapezoidal formula yields the closest match between frequency-domain properties of the discretized system and the corresponding continuous-time system.

When C is a continuous-time controller, IFormula is ''.

**Default:** 'ForwardEuler'

# **DFormula**

Discrete integrator formula *DF*(*z*) for the derivative filter of the discrete-time pid controller C:

$$
C = K_p + K_i IF(z) + \frac{K_d}{T_f + DF(z)}.
$$

DFormula can take the following values:

• 'ForwardEuler' — 
$$
DF(z) = \frac{T_s}{z-1}
$$
.

This formula is best for small sampling time, where the Nyquist limit is large compared to the bandwidth of the controller. For larger sampling time, the ForwardEuler formula can result in instability, even when discretizing a system that is stable in continuous time.

• 'BackwardEuler' —  $DF(z) = \frac{T_s z}{z-1}$ *s*  $\frac{s}{-1}$ .

An advantage of the BackwardEuler formula is that discretizing a stable continuous-time system using this formula always yields a stable discrete-time result.

• 'Trapezoidal' — 
$$
DF(z) = \frac{T_s}{2} \frac{z+1}{z-1}
$$
.

An advantage of the Trapezoidal formula is that discretizing a stable continuous-time system using this formula always yields a stable discrete-time result. Of all available integration formulas, the Trapezoidal formula yields the closest match between frequency-domain properties of the discretized system and the corresponding continuous-time system.

The Trapezoidal value for DFormula is not available for a pid controller with no derivative filter (Tf = 0).

When C is a continuous-time controller, DFormula is ''.

**Default:** 'ForwardEuler'

# **InputDelay**

Time delay on the system input. InputDelay is always 0 for a pid controller object.

# **OutputDelay**

Time delay on the system Output. OutputDelay is always 0 for a pid controller object.

#### **Ts**

Sampling time. For continuous-time models, Ts = 0. For discrete-time models, Ts is a positive scalar representing the sampling period. This value is expressed in the unit specified by the TimeUnit property of the model. To denote a discrete-time model with unspecified sampling time, set  $Ts = -1$ .

Changing this property does not discretize or resample the model. Use c2d and d2c to convert between continuous- and discrete-time representations. Use d2d to change the sampling time of a discrete-time system.

**Default:** 0 (continuous time)

# **TimeUnit**

String representing the unit of the time variable. For continuous-time models, this property represents any time delays in the model. For discrete-time models, it represents the sampling time Ts. Use any of the following values:

- **•** 'nanoseconds'
- **•** 'microseconds'
- **•** 'milliseconds'
- **•** 'seconds'
- **•** 'minutes'
- **•** 'hours'
- **•** 'days'
- **•** 'weeks'
- **•** 'months'
- **•** 'years'

Changing this property changes the overall system behavior. Use chgTimeUnit to convert between time units without modifying system behavior.

**Default:** 'seconds'

#### **InputName**

Input channel names. Set InputName to a string for single-input model. For a multi-input model, set InputName to a cell array of strings.

Alternatively, use automatic vector expansion to assign input names for multi-input models. For example, if sys is a two-input model, enter:

```
sys.InputName = 'controls';
```
The input names automatically expand to  ${\{ 'controls(1) '; 'controls(2) ' }$ .

You can use the shorthand notation u to refer to the InputName property. For example, sys.u is equivalent to sys. InputName.

Input channel names have several uses, including:

- **•** Identifying channels on model display and plots
- **•** Extracting subsystems of MIMO systems
- **•** Specifying connection points when interconnecting models

**Default:** Empty string '' for all input channels

#### **InputUnit**

Input channel units. Use InputUnit to keep track of input signal units. For a single-input model, set InputUnit to a string. For a multi-input model, set InputUnit to a cell array of strings. InputUnit has no effect on system behavior.

**Default:** Empty string '' for all input channels

#### **InputGroup**

Input channel groups. The InputGroup property lets you assign the input channels of MIMO systems into groups and refer to each group by name. Specify input groups as a structure. In this structure, field names are the group names, and field values are the input channels belonging to each group. For example:

```
sys.InputGroup.controls = [1 2];
sys.InputGroup.noise = [3 5];
```
creates input groups named controls and noise that include input channels 1, 2 and 3, 5, respectively. You can then extract the subsystem from the controls inputs to all outputs using:

```
sys(:,'controls')
```
**Default:** Struct with no fields

# **OutputName**

Output channel names. Set OutputName to a string for single-output model. For a multi-output model, set OutputName to a cell array of strings.

Alternatively, use automatic vector expansion to assign output names for multi-output models. For example, if sys is a two-output model, enter:

```
sys.OutputName = 'measurements';
```

```
The output names to automatically expand to
{'measurements(1)';'measurements(2)'}.
```
You can use the shorthand notation y to refer to the OutputName property. For example, sys.y is equivalent to sys.OutputName.

Output channel names have several uses, including:

- **•** Identifying channels on model display and plots
- **•** Extracting subsystems of MIMO systems
- **•** Specifying connection points when interconnecting models

**Default:** Empty string '' for all input channels

# **OutputUnit**

Output channel units. Use OutputUnit to keep track of output signal units. For a single-output model, set OutputUnit to a string. For a multi-output model, set OutputUnit to a cell array of strings. OutputUnit has no effect on system behavior.

**Default:** Empty string '' for all input channels

#### **OutputGroup**

Output channel groups. The OutputGroup property lets you assign the output channels of MIMO systems into groups and refer to each group by name. Specify output groups as a structure. In this structure, field names are the group names, and field values are the output channels belonging to each group. For example:

```
sys.OutputGroup.temperature = [1];
sys.InputGroup.macasurement = <math>[3 5]</math>;
```
creates output groups named temperature and measurement that include output channels 1, and 3, 5, respectively. You can then extract the subsystem from all inputs to the measurement outputs using:

```
sys('measurement',:)
```
**Default:** Struct with no fields

#### **Name**

System name. Set Name to a string to label the system.

**Default:** ''

#### **Notes**

Any text that you want to associate with the system. Set Notes to a string or a cell array of strings.

**Default:** {}

# **UserData**

Any type of data you wish to associate with system. Set UserData to any MATLAB data type.

**Default:** []

# **Examples PID Controller with Proportional and Derivative Gains, and Filter Time Constant (PDF Controller)**

Create a continuous-time controller with proportional and derivative gains, and filter time constant (PDF controller).

 $Kp=1$ ;  $Ki=0$ :  $Kd=3;$ Tf=0.5;  $C = pid(Kp,Ki,Kd, Tf)$ ;

Confirm the controller type:

getType(C)

This command produces the result:

ans  $=$ 

PDF

# **Discrete-Time PI Controller**

Create a discrete-time PI controller with trapezoidal discretization formula.

To create a discrete-time controller, set the value of Ts using Name,Value syntax.

 $C = pid(5, 2.4, 'Ts', 0.1, 'IFormula', 'Trapezoidal') % Ts = 0.1s$ 

This command produces the result:

```
Discrete-time PI controller in parallel form:
          Ts*(z+1)Kp + Ki * --------
          2*(z-1)with Kp = 5, Ki = 2.4, Ts = 0.1
```
Alternatively, you can create the same discrete-time controller by supplying Ts as the fifth argument after all four PID parameters Kp, Ki, Kd, and Tf.

 $C = pid(5, 2.4, 0, 0, 0.1, 'IFormula', 'Trapezoidal')$ ;

#### **PID Controller with Custom Input and Output Names**

Create a PID controller, and set dynamic system properties InputName and OutputName.

```
C = pid(1, 2, 3, 'InputName', 'e', 'OutputName', 'u');
```
#### **Array of PID Controllers**

Create a 2-by-3 grid of PI controllers with proportional gain ranging from 1–2 and integral gain ranging from 5–9.

Create a grid of PI controllers with proportional gain varying row to row and integral gain varying column to column. To do so, start with arrays representing the gains.

```
Kp = [1 \ 1 \ 1 \ 1 \ 2 \ 2 \ 2];Ki = [5:2:9;5:2:9];pi_array = pid(Kp,Ki,'Ts',0.1,'IFormula','BackwardEuler');
```
These commands produce a 2-by-3 array of discrete-time pid objects. All pid objects in an array must have the same sample time, discrete integrator formulas, and dynamic system properties (such as InputName and OutputName).

Alternatively, you can use stack to build arrays of pid objects.

 $C = pid(1,5,0.1)$  % PID controller  $Cf = pid(1,5,0.1,0.5)$  % PID controller with filter pid array = stack(2,C,Cf); % stack along 2nd array dimension

These commands produce a 1-by-2 array of controllers. Enter the command:

size(pid\_array)

to see the result

1x2 array of PID controller. Each PID has 1 output and 1 input.

#### **Convert PID Controller from Standard to Parallel Form**

Convert a standard form pidstd controller to parallel form.

Standard PID form expresses the controller actions in terms of an overall proportional gain  $K_p$ , integral and derivative times  $T_i$  and  $T_d$ , and filter divisor *N*. You can convert any standard form controller to parallel form using pid.

```
stdsys = pidstd(2,3,4,5); % Standard-form controller
parsys = pid(stdsys)
```
These commands produce a parallel-form controller:

Continuous-time PIDF controller in parallel form:

1 s Kp + Ki \* --- + Kd \* -------- s Tf\*s+1

with Kp = 2, Ki =  $0.66667$ , Kd = 8, Tf =  $0.8$ 

#### **Convert Dynamic System to Parallel-Form PID Controller**

Convert a continuous-time dynamic system that represents a PID controller to parallel pid form.

The dynamic system

$$
H(s) = \frac{3(s+1)(s+2)}{s}
$$

represents a PID controller. Use pid to obtain *H*(*s*) to in terms of the PID gains  $K_p$ ,  $K_i$ , and  $K_d$ .

 $H = zpk([-1,-2],0,3);$  $C = pid(H)$ 

These commands produce the result:

Continuous-time PID controller in parallel form:

1 Kp + Ki \* --- + Kd \* s s with  $Kp = 9$ ,  $Ki = 6$ ,  $Kd = 3$ 

# **Convert Discrete-Time Zero-Pole-Gain Model to Parallel-Form PID Controller**

Convert a discrete-time dynamic system that represents a PID controller with derivative filter to parallel pid form.

% PIDF controller expressed in zpk form

```
sys = zpk([-0.5, -0.6], [1 -0.2], 3, 'Ts', 0.1)
```
The resulting pid object depends upon the discrete integrator formula you specify for IFormula and DFormula. For example, if you use the default ForwardEuler for both formulas:

 $C = pid(sys)$ 

returns the result

Discrete-time PIDF controller in parallel form:

Ts the 1 Kp + Ki \* ------ + Kd \* ----------  $z - 1$  Tf+Ts/( $z - 1$ )

with Kp = 2.75, Ki = 60, Kd = 0.020833, Tf = 0.083333, Ts = 0.1

Converting using the Trapezoidal formula returns different parameter values:

C = pid(sys,'IFormula','Trapezoidal','DFormula','Trapezoidal')

This command returns the result:

Discrete-time PIDF controller in parallel form:

Ts\*(z+1) 1 Kp + Ki \* -------- + Kd \* -------------------  $2*(z-1)$  Tf+Ts/2\*(z+1)/(z-1)

with Kp =  $-0.25$ , Ki = 60, Kd = 0.020833, Tf = 0.033333, Ts = 0.1

For this particular sys, you cannot write sys in parallel PID form using the BackwardEuler formula for DFormula. Doing so would result in Tf < 0, which is not permitted. In that case, pid returns an error.

# **Discretize a Continuous-time PID Controller**

First, discretize the controller using the 'zoh' method of c2d.

 $Cc = pid(1,2,3,4)$  % continuous-time pidf controller  $Cd1 = C2d(Cc, 0.1, 'zoh')$ 

c2d computes new parameters for the discrete-time controller:

Discrete-time PIDF controller in parallel form:

Ts the 1 Kp + Ki \* ------ + Kd \* -----------  $7 - 1$  Tf+Ts/( $7 - 1$ ) with Kp = 1, Ki = 2, Kd = 3.0377, Tf = 4.0502, Ts = 0.1

The resulting discrete-time controller uses <code>ForwardEuler</code>  $(T_{s}/(z-1))$ for both IFormula and DFormula.

The discrete integrator formulas of the discretized controller depend upon the c2d discretization method, as described in ["Tips" on page](#page-471-0) [1-466](#page-471-0). To use a different IFormula and DFormula, directly set Ts, IFormula, and DFormula to the desired values:

 $Cd2 = Cc;$  $Cd2.Ts = 0.1;$ Cd2.IFormula = 'BackwardEuler'; Cd2.DFormula = 'BackwardEuler';

These commands do not compute new parameter values for the discretized controller. To see this, enter:

Cd<sub>2</sub>

to obtain the result:

Discrete-time PIDF controller in parallel form:

 $Ts \star z$  1 Kp + Ki \* ------ + Kd \* -------------

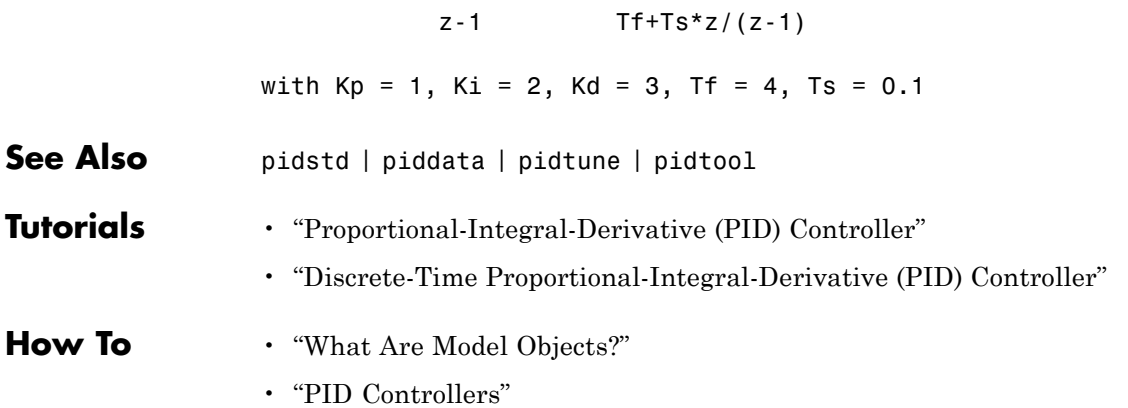

# **piddata**

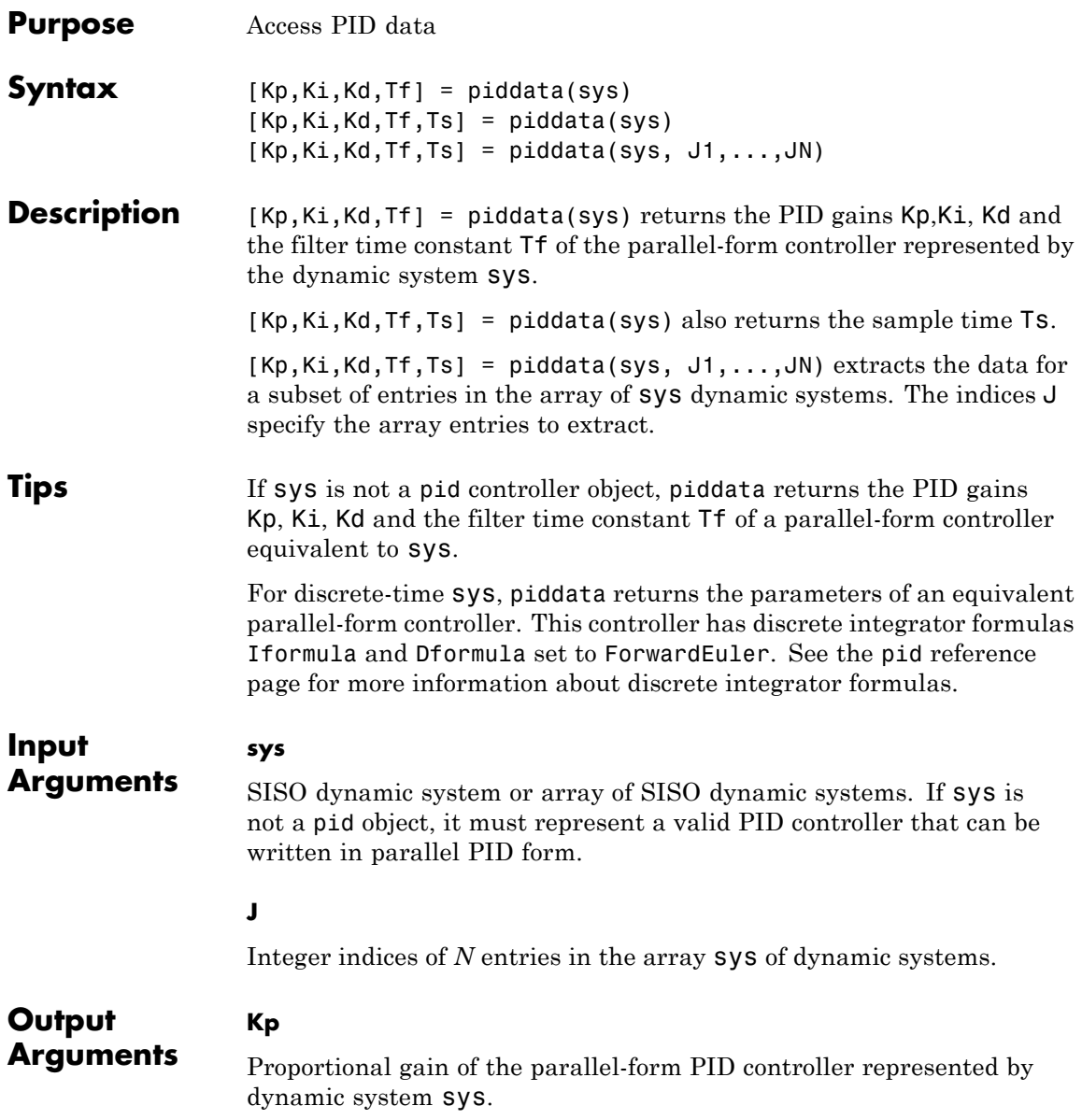

If sys is a pid controller object, the output Kp is equal to the Kp value of sys.

If sys is not a pid object, Kp is the proportional gain of a parallel PID controller equivalent to sys.

If sys is an array of dynamic systems, Kp is an array of the same dimensions as sys.

# **Ki**

Integral gain of the parallel-form PID controller represented by dynamic system sys.

If sys is a pid controller object, the output Ki is equal to the Ki value of sys.

If sys is not a pid object, Ki is the integral gain of a parallel PID controller equivalent to sys.

If sys is an array of dynamic systems, Ki is an array of the same dimensions as sys.

# **Kd**

Derivative gain of the parallel-form PID controller represented by dynamic system sys.

If sys is a pid controller object, the output Kd is equal to the Kd value of sys.

If sys is not a pid object, Kd is the derivative gain of a parallel PID controller equivalent to sys.

If sys is an array of dynamic systems, Kd is an array of the same dimensions as sys.

# **Tf**

Filter time constant of the parallel-form PID controller represented by dynamic system sys.

# **piddata**

If sys is a pid controller object, the output Tf is equal to the Tf value of sys.

If sys is not a pid object, Tf is the filter time constant of a parallel PID controller equivalent to sys.

If sys is an array of dynamic systems, Tf is an array of the same dimensions as sys.

# **Ts**

Sampling time of the dynamic system sys. Ts is always a scalar value.

# **Examples** Extract the proportional, integral, and derivative gains and the filter time constant from a parallel-form pid controller.

For the following pid object:

 $sys = pid(1, 4, 0.3, 10)$ ;

you can extract the parameter values from sys by entering:

[Kp Ki Kd Tf] = piddata(sys);

Extract the parallel form proportional and integral gains from an equivalent standard-form PI controller.

For a standard-form PI controller, such as:

 $sys = pidstd(2,3);$ 

you can extract the gains of an equivalent parallel-form PI controller by entering:

[Kp Ki] = piddata(sys)

These commands return the result:

 $Kp =$ 

Ki = 0.6667

2

Extract parameters from a dynamic system that represents a PID controller.

The dynamic system

$$
H(z) = \frac{(z-0.5)(z-0.6)}{(z-1)(z+0.8)}
$$

represents a discrete-time PID controller with a derivative filter. Use piddata to extract the parallel-form PID parameters.

H = zpk( $[0.5 \ 0.6]$ , $[1, -0.8]$ , $1, 0.1$ ); % sampling time Ts = 0.1s  $[Kp$  Ki Kd Tf Ts] =  $piddata(H)$ ;

the piddata function uses the default ForwardEuler discrete integrator formula for Iformula and Dformula to compute the parameter values.

Extract the gains from an array of PI controllers.

```
sys = pid(rand(2,3),rand(2,3)); % 2-by-3 array of PI controllers
[Kp Ki Kd Tf] = piddata(sys);
```
The parameters Kp, Ki, Kd, and Tf are also 2-by-3 arrays.

Use the index input  $J$  to extract the parameters of a subset of sys.

 $[Kp$  Ki Kd Tf] =  $piddata(sys, 5)$ ;

**See Also** pid | pidstd | get

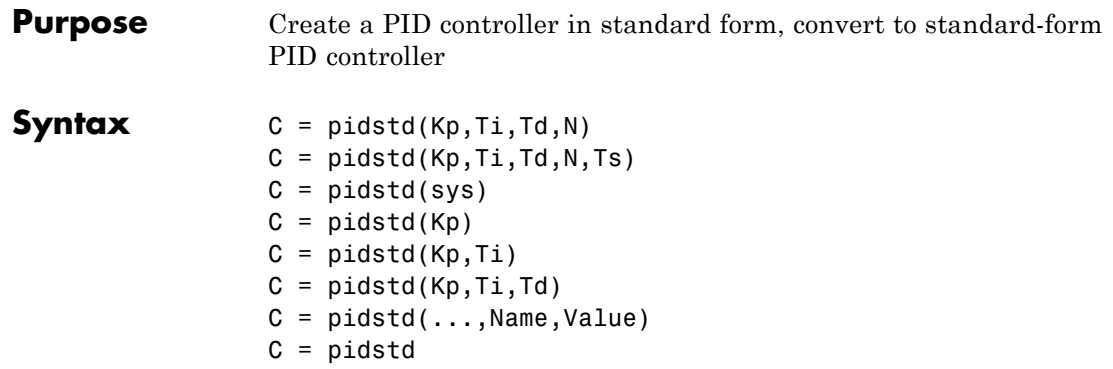

**Description** C = pidstd(Kp, Ti, Td, N) creates a continuous-time PIDF (PID with first-order derivative filter) controller object in standard form. The controller has proportional gain Kp, integral and derivative times Ti and Td, and first-order derivative filter divisor N:

$$
C = K_p \left( 1 + \frac{1}{T_i} \frac{1}{s} + \frac{T_d s}{\frac{T_d}{N} s + 1} \right).
$$

 $C = pidstd(Kp, Ti, Id, N, Ts)$  creates a discrete-time controller with sampling time Ts. The discrete-time controller is:

$$
C = K_p \left( 1 + \frac{1}{T_i} IF(z) + \frac{T_d}{\frac{T_d}{N} + DF(z)} \right).
$$

*IF*(*z*) and *DF*(*z*) are the *discrete integrator formulas* for the integrator and derivative filter. By default,  $IF(z) = DF(z) = T_s z/(z - 1)$ . To choose different discrete integrator formulas, use the IFormula and DFormula inputs. (See ["Properties" on page 1-493](#page-498-0) for more information about IFormula and DFormula). If DFormula = 'ForwardEuler' (the default

value) and  $N \neq$  Inf, then Ts, Td, and N must satisfy  $Td/N > Ts/2$ . This requirement ensures a stable derivative filter pole.

 $C = pidstd(sys)$  converts the dynamic system sys to a standard form pidstd controller object.

 $C =$  pidstd(Kp) creates a continuous-time proportional (P) controller with  $Ti = Inf$ ,  $Td = 0$ , and  $N = Inf$ .

 $C = pidstd(Kp, Ti)$  creates a proportional and integral (PI) controller with  $Td = 0$  and  $N = Inf$ .

 $C = pidstd(Kp, Ti, Td)$  creates a proportional, integral, and derivative (PID) controller with  $N = \text{Inf.}$ 

 $C = pidstd(...,Name,Value) creates a controller or converts a$ dynamic system to a pidstd controller object with additional options specified by one or more Name, Value pair arguments.

 $C =$  pidstd creates a P controller with  $Kp = 1$ .

# **Tips** • Use pidstd either to create a pidstd controller object from known PID gain, integral and derivative times, and filter divisor, or to convert a dynamic system model to a pidstd object.

- **•** To tune a PID controller for a particular plant, use pidtune or pidtool.
- **•** Create arrays of pidstd controllers by:
	- **-** Specifying array values for Kp,Ti,Td, and <sup>N</sup>
	- **-** Specifying an array of dynamic systems sys to convert to standard PID form
	- **-** Using stack to build arrays from individual controllers or smaller arrays

In an array of pidstd controllers, each controller must have the same sampling time Ts and discrete integrator formulas IFormula and DFormula.

**•** To create or convert to a parallel-form controller, use pid. Parallel form expresses the controller actions in terms of proportional, integral, and derivative gains  $K_p$ ,  $K_i$  and  $K_d$ , and a filter time constant  $T_{\vec{f}}$ 

$$
C = K_p + \frac{K_i}{s} + \frac{K_d s}{T_f s + 1}.
$$

- **•** There are two ways to discretize a continuous-time pidstd controller:
	- **-** Use the c2d command. c2d computes new parameter values for the discretized controller. The discrete integrator formulas of the discretized controller depend upon the c2d discretization method you use, as shown in the following table.

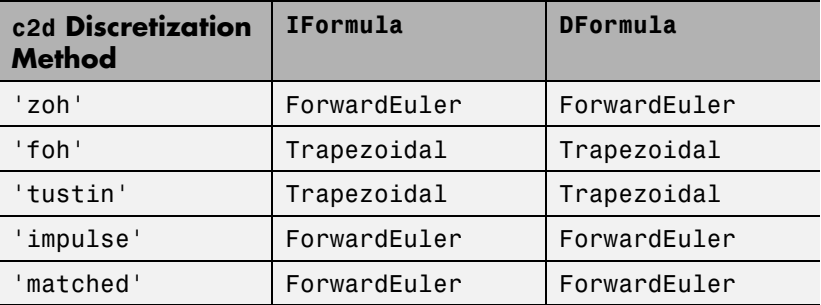

For more information about c2d discretization methods, See the c2d reference page. For more information about IFormula and DFormula, see ["Properties" on page 1-493](#page-498-0) .

**-** If you require different discrete integrator formulas, you can discretize the controller by directly setting Ts, IFormula, and DFormula to the desired values. (See [this example](#page-486-0).) However, this method does not compute new gain and filter-constant values for the discretized controller. Therefore, this method might yield a poorer match between the continuous- and discrete-time pidstd controllers than using c2d.

# **Input Arguments**

Proportional gain.

Kp must be a real and finite value.

For an array of pidstd controllers, Kp must be an array of real and finite values.

**Default:** 1

# **Ti**

**Kp**

Integral time.

Ti must be a real and positive value. When  $Ti = Inf$ , the controller has no integral action.

For an array of pidstd controllers, Ti must be an array of real and positive values.

# **Default:** Inf

# **Td**

Derivative time.

Td must be a real, finite, and nonnegative value. When  $Td = 0$ , the controller has no derivative action.

For an array of pidstd controllers, Td must be an array of real, finite, and nonnegative values.

# **Default:** 0

# **N**

Time constant of the first-order derivative filter.

N must be a real and positive value. When  $N = \text{Inf}$ , the controller has no derivative filter.

For an array of pidstd controllers, N must be an array of real and positive values.

**Default:** Inf

# **Ts**

Sampling time.

To create a discrete-time pidstd controller, provide a positive real value (Ts > 0).pidstd does not support discrete-time controller with undetermined sample time  $(Ts = -1)$ .

Ts must be a scalar value. In an array of pidstd controllers, each controller must have the same Ts.

#### **sys**

SISO dynamic system to convert to standard pidstd form.

sys must represent a valid controller that can be written in standard form with  $Ti > 0$ ,  $Td \geq 0$ , and  $N > 0$ .

sys can also be an array of SISO dynamic systems.

# **Name-Value Pair Arguments**

Specify optional comma-separated pairs of Name, Value arguments. Name is the argument name and Value is the corresponding value. Name must appear inside single quotes (' '). You can specify several name and value pair arguments in any order as Name1,Value1,...,NameN,ValueN.

Use Name, Value syntax to set the numerical integration formulas IFormula and DFormula of a discrete-time pidstd controller, or to set other object properties such as InputName and OutputName. For information about available properties of pidstd controller objects, see ["Properties" on page 1-493](#page-498-0).

<span id="page-498-0"></span>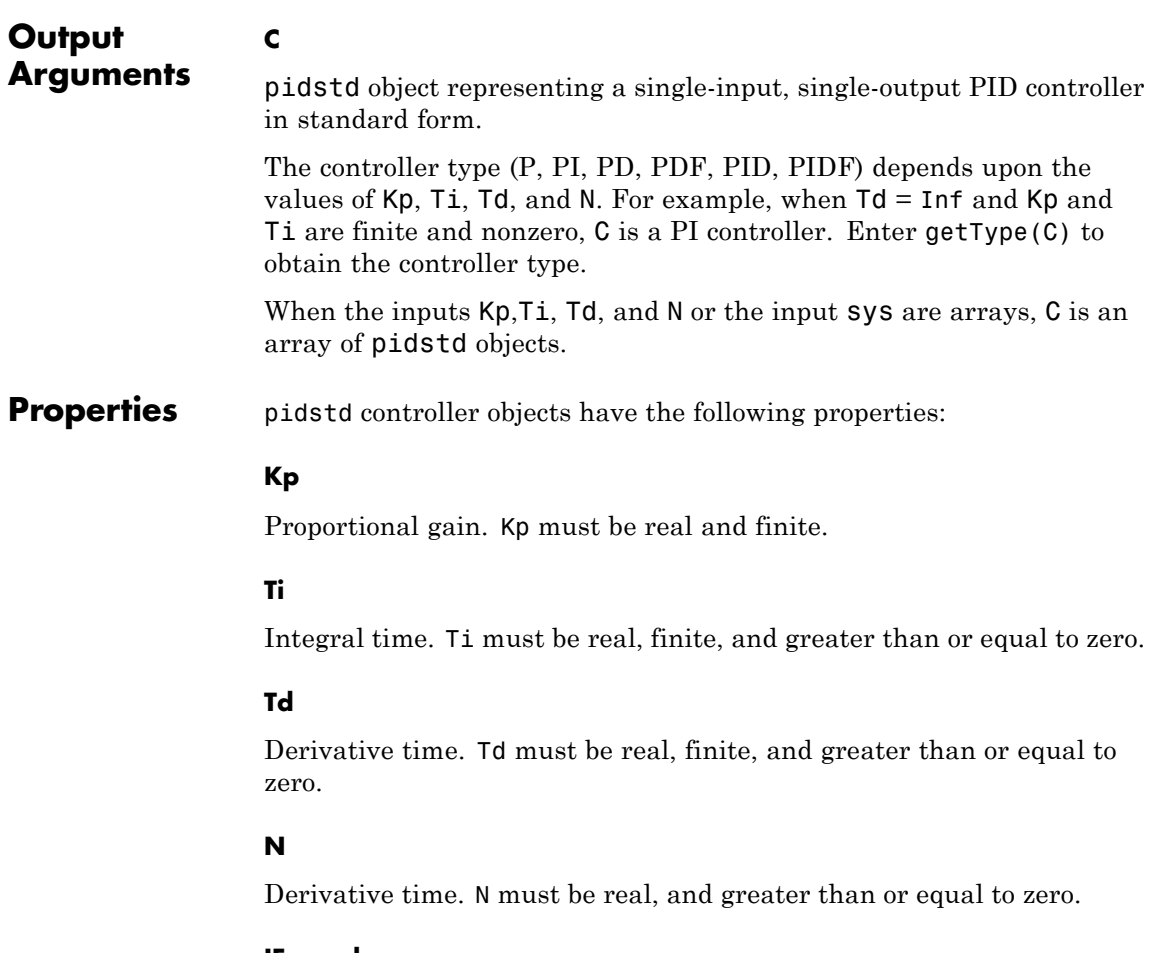

# **IFormula**

Discrete integrator formula *IF*(*z*) for the integrator of the discrete-time pidstd controller C:

$$
C = K_p \left( 1 + \frac{1}{T_i} IF(z) + \frac{T_d}{\frac{T_d}{N} + DF(z)} \right).
$$

IFormula can take the following values:

• 'ForwardEuler' —  $IF(z) = \frac{T}{z-1}$ *s*  $\frac{s}{-1}$ .

This formula is best for small sampling time, where the Nyquist limit is large compared to the bandwidth of the controller. For larger sampling time, the ForwardEuler formula can result in instability, even when discretizing a system that is stable in continuous time.

• 'BackwardEuler' — 
$$
IF(z) = \frac{T_s z}{z-1}
$$
.

An advantage of the BackwardEuler formula is that discretizing a stable continuous-time system using this formula always yields a stable discrete-time result.

• 'Trapezoidal' — *IF*(*z*) =  $\frac{T_s}{2} \frac{z}{z}$ *s* 2 1 1  $\frac{+1}{-1}$ .

An advantage of the Trapezoidal formula is that discretizing a stable continuous-time system using this formula always yields a stable discrete-time result. Of all available integration formulas, the Trapezoidal formula yields the closest match between frequency-domain properties of the discretized system and the corresponding continuous-time system.

When C is a continuous-time controller, IFormula is ''.

**Default:** 'ForwardEuler'

#### **DFormula**

Discrete integrator formula *DF*(*z*) for the derivative filter of the discrete-time pidstd controller C:

$$
C = K_p \left( 1 + \frac{1}{T_i} IF(z) + \frac{T_d}{\frac{T_d}{N} + DF(z)} \right).
$$

DFormula can take the following values:

• 'ForwardEuler' —  $DF(z) = \frac{T}{z-1}$ *s*  $\frac{s}{-1}$ .

This formula is best for small sampling time, where the Nyquist limit is large compared to the bandwidth of the controller. For larger sampling time, the ForwardEuler formula can result in instability, even when discretizing a system that is stable in continuous time.

• 'BackwardEuler' —  $DF(z) = \frac{T_s z}{z-1}$ *s*  $\frac{s}{-1}$ .

An advantage of the BackwardEuler formula is that discretizing a stable continuous-time system using this formula always yields a stable discrete-time result.

• 'Trapezoidal' —  $DF(z) = \frac{T_s}{2} \frac{z}{z}$ *s* 2 1 1  $\frac{+1}{-1}$ .

An advantage of the Trapezoidal formula is that discretizing a stable continuous-time system using this formula always yields a stable discrete-time result. Of all available integration formulas, the Trapezoidal formula yields the closest match between frequency-domain properties of the discretized system and the corresponding continuous-time system.

The Trapezoidal value for DFormula is not available for a pidstd controller with no derivative filter  $(N = Inf)$ .

When C is a continuous-time controller, DFormula is ''.

**Default:** 'ForwardEuler'

#### **InputDelay**

Time delay on the system input. InputDelay is always 0 for a pidstd controller object.

#### **OutputDelay**

Time delay on the system Output. OutputDelay is always 0 for a pidstd controller object.

#### **Ts**

Sampling time. For continuous-time models, Ts = 0. For discrete-time models, Ts is a positive scalar representing the sampling period. This value is expressed in the unit specified by the TimeUnit property of the model. To denote a discrete-time model with unspecified sampling time, set  $Ts = -1$ .

Changing this property does not discretize or resample the model. Use c2d and d2c to convert between continuous- and discrete-time representations. Use d2d to change the sampling time of a discrete-time system.

**Default:** 0 (continuous time)

# **TimeUnit**

String representing the unit of the time variable. For continuous-time models, this property represents any time delays in the model. For discrete-time models, it represents the sampling time Ts. Use any of the following values:

- **•** 'nanoseconds'
- **•** 'microseconds'
- **•** 'milliseconds'
- **•** 'seconds'
- **•** 'minutes'
- **•** 'hours'
- **•** 'days'
- **•** 'weeks'
- **•** 'months'
- **•** 'years'

Changing this property changes the overall system behavior. Use chgTimeUnit to convert between time units without modifying system behavior.

**Default:** 'seconds'

#### **InputName**

Input channel names. Set InputName to a string for single-input model. For a multi-input model, set InputName to a cell array of strings.

Alternatively, use automatic vector expansion to assign input names for multi-input models. For example, if sys is a two-input model, enter:

sys.InputName = 'controls';

```
The input names automatically expand to
{'controls(1)'; 'controls(2)'.
```
You can use the shorthand notation u to refer to the InputName property. For example, sys.u is equivalent to sys.InputName.

Input channel names have several uses, including:

- **•** Identifying channels on model display and plots
- **•** Extracting subsystems of MIMO systems
- Specifying connection points when interconnecting models

**Default:** Empty string '' for all input channels

# **InputUnit**

Input channel units. Use InputUnit to keep track of input signal units. For a single-input model, set InputUnit to a string. For a multi-input model, set InputUnit to a cell array of strings. InputUnit has no effect on system behavior.

**Default:** Empty string '' for all input channels

# **InputGroup**

Input channel groups. The InputGroup property lets you assign the input channels of MIMO systems into groups and refer to each group by name. Specify input groups as a structure. In this structure, field names are the group names, and field values are the input channels belonging to each group. For example:

```
sys.InputGroup.controls = [1 2];
sys.InputGroup.noise = [3 5];
```
creates input groups named controls and noise that include input channels 1, 2 and 3, 5, respectively. You can then extract the subsystem from the controls inputs to all outputs using:

sys(:,'controls')

**Default:** Struct with no fields

# **OutputName**

Output channel names. Set OutputName to a string for single-output model. For a multi-output model, set OutputName to a cell array of strings.

Alternatively, use automatic vector expansion to assign output names for multi-output models. For example, if sys is a two-output model, enter:

```
sys.OutputName = 'measurements';
```
```
The output names to automatically expand to
{\{ 'measurements(1)'; 'measurements(2)'}.
```
You can use the shorthand notation y to refer to the OutputName property. For example, sys.y is equivalent to sys.OutputName.

Output channel names have several uses, including:

- **•** Identifying channels on model display and plots
- **•** Extracting subsystems of MIMO systems
- Specifying connection points when interconnecting models

**Default:** Empty string '' for all input channels

### **OutputUnit**

Output channel units. Use OutputUnit to keep track of output signal units. For a single-output model, set OutputUnit to a string. For a multi-output model, set OutputUnit to a cell array of strings. OutputUnit has no effect on system behavior.

**Default:** Empty string '' for all input channels

### **OutputGroup**

Output channel groups. The OutputGroup property lets you assign the output channels of MIMO systems into groups and refer to each group by name. Specify output groups as a structure. In this structure, field names are the group names, and field values are the output channels belonging to each group. For example:

```
sys.OutputGroup.temperature = [1];
sys.InputGroup.measurement = [3 5];
```
creates output groups named temperature and measurement that include output channels 1, and 3, 5, respectively. You can then extract the subsystem from all inputs to the measurement outputs using:

```
sys('measurement',:)
```
**Default:** Struct with no fields

#### **Name**

System name. Set Name to a string to label the system.

**Default:** ''

#### **Notes**

Any text that you want to associate with the system. Set Notes to a string or a cell array of strings.

**Default:** {}

### **UserData**

Any type of data you wish to associate with system. Set UserData to any MATLAB data type.

**Default:** []

**Examples** Create a continuous-time standard-form PDF controller with proportional gain 1, derivative time 3, and a filter divisor of 6.

 $C = pidstd(1, Inf, 3, 6);$ 

Confirm the controller type:

getType(C)

This command produces the result:

ans  $=$ 

PDF

Create a discrete-time PI controller with trapezoidal discretization formula.

To create a discrete-time controller, set the value of Ts using Name,Value syntax.

 $C = pidstd(1, 0.5, 'Ts', 0.1, 'IFormula', 'Trapezoidal')$  % Ts = 0.1s

This command produces the result:

Discrete-time PI controller in standard form:

1  $Ts*(z+1)$  $\text{Kp}$  \* (1 + ---- \* --------)  $Ti = 2*(z-1)$ 

with  $Kp = 1$ ,  $Ti = 0.5$ ,  $Ts = 0.1$ 

Alternatively, you can create the same discrete-time controller by supplying Ts as the fifth argument after all four PID parameters Kp, Ti, Td, and N.

 $C = pidstd(5, 2.4, 0, Inf, 0.1, 'IFormula', 'Trapezoidal')$ ;

Create a PID controller and set dynamic system properties InputName and OutputName.

 $C = pidstd(1, 0.5, 3, 'InputName', 'e', 'OutputName', 'u')$ 

Create a 2-by-3 grid of PI controllers with proportional gain ranging from 1–2 and integral time ranging from 5–9.

Create a grid of PI controllers with proportional gain varying row to row and integral time varying column to column. To do so, start with arrays representing the gains.

 $Kp = [1 \ 1 \ 1 \ 1 \ 2 \ 2 \ 2];$ 

 $Ti = [5:2:9;5:2:9];$ pi\_array = pidstd(Kp,Ti,'Ts',0.1,'IFormula','BackwardEuler');

These commands produce a 2-by-3 array of discrete-time pidstd objects. All pidstd objects in an array must have the same sample time, discrete integrator formulas, and dynamic system properties (such as InputName and OutputName).

Alternatively, you can use the stack command to build arrays of pidstd objects.

```
C = pidstd(1,5,0.1) % PID controller
Cf = pidstd(1,5,0.1,0.5) % PID controller with filter
pid array = stack(2,C,Cf); % stack along 2nd array dimension
```
These commands produce a 1-by-2 array of controllers. Enter the command:

```
size(pid_array)
to see the result
1x2 array of PID controller.
Each PID has 1 output and 1 input.
```
Convert a standard form pid controller to parallel form.

Parallel PID form expresses the controller actions in terms of an proportional, integral, and derivative gains  $K_{p}^{{\phantom{\dagger}}} , K_{i}^{{\phantom{\dagger}}} ,$  and  $K_{d}^{{\phantom{\dagger}}} ,$  and a filter time constant  $T_{\vec{f}}$ . You can convert a parallel form controller <code>parsys</code> to standard form using pidstd, provided that:

**•** parsys is not a pure integrator (I) controller.

**•** The gains Kp, Ki, and Kd of parsys all have the same sign. parsys = pid(2,3,4,5); % Standard-form controller stdsys = pidstd(parsys)

These commands produce a parallel-form controller:

Continuous-time PIDF controller in standard form:

11 s Kp \* (1 + ---- \* --- + Td \* ------------) Ti s  $(Td/N) * s + 1$ with Kp = 2, Ti = 0.66667, Td = 2, N = 0.4

Convert a continuous-time dynamic system that represents a PID controller to parallel pid form.

The dynamic system

$$
H(s) = \frac{3(s+1)(s+2)}{s}
$$

represents a PID controller. Use pidstd to obtain *H*(*s*) to in terms of the standard-form PID parameters  $K_p$ ,  $T_i$ , and  $T_d$ .

 $H = zpk([-1,-2],0,3);$  $C = pidstd(H)$ 

These commands produce the result:

Continuous-time PID controller in standard form:

1 1 Kp \* (1 + ---- \* --- + Td \* s) Ti s with  $Kp = 9$ , Ti = 1.5, Td = 0.33333

Convert a discrete-time dynamic system that represents a PID controller with derivative filter to standard pidstd form.

% PIDF controller expressed in zpk form

```
sys = zpk([-0.5, -0.6], [1 -0.2], 3, 'Ts', 0.1)
```
The resulting pidstd object depends upon the discrete integrator formula you specify for IFormula and DFormula.

For example, if you use the default ForwardEuler for both formulas:

 $C = pidstd(sys)$ 

you obtain the result:

Discrete-time PIDF controller in standard form:

1 Ts 1 Kp \* (1 + ---- \* ------ + Td \* ---------------) Ti  $z-1$  (Td/N)+Ts/(z-1)

with Kp =  $2.75$ , Ti =  $0.045833$ , Td =  $0.0075758$ , N =  $0.090909$ , Ts =  $0.1$ 

For this particular sys, you cannot write sys in standard PID form using the BackwardEuler formula for the DFormula. Doing so would result in  $N < 0$ , which is not permitted. In that case, pidstd returns an error.

Similarly, you cannot write sys in standard form using the Trapezoidal formula for both integrators. Doing so would result in negative Ti and Td, which also returns an error.

Discretize a continuous-time pidstd controller.

First, discretize the controller using the 'zoh' method of c2d.

 $Cc = pidstd(1,2,3,4)$  % continuous-time pidf controller  $Cd1 = c2d(Cc, 0.1, 'zoh')$ 

c2d computes new parameters for the discrete-time controller:

Discrete-time PIDF controller in standard form:

1 Ts 1

Kp \* (1 + ---- \* ------ + Td \* ---------------) Ti  $z-1$  (Td/N)+Ts/(z-1) with Kp = 1, Ti = 2, Td = 3.2044, N = 4, Ts = 0.1

The resulting discrete-time controller uses <code>ForwardEuler</code>  $(T_{s}/(z-1))$ for both IFormula and DFormula.

The discrete integrator formulas of the discretized controller depend upon the c2d discretization method, as described in ["Tips" on page](#page-494-0) [1-489](#page-494-0). To use a different IFormula and DFormula, directly set Ts, IFormula, and DFormula to the desired values:

```
Cd2 = Cc;Cd2.Ts = 0.1;Cd2.IFormula = 'BackwardEuler';
Cd2.DFormula = 'BackwardEuler';
```
These commands do not compute new parameter values for the discretized controller. To see this, enter:

Cd2

to obtain the result:

Discrete-time PIDF controller in standard form:

1 Ts\*z 1 Kp \* (1 + ---- \* ------ + Td \* -----------------) Ti z-1 (Td/N)+Ts\*z/(z-1) with Kp = 1, Ti = 2, Td = 3, N = 4, Ts = 0.1 **See Also** pid | piddata | pidtune | pidtool **Tutorials** • "Proportional-Integral-Derivative (PID) Controller"

• "Discrete-Time Proportional-Integral-Derivative (PID) Controller"

How To **• "What Are Model Objects?"** 

• "PID Controllers"

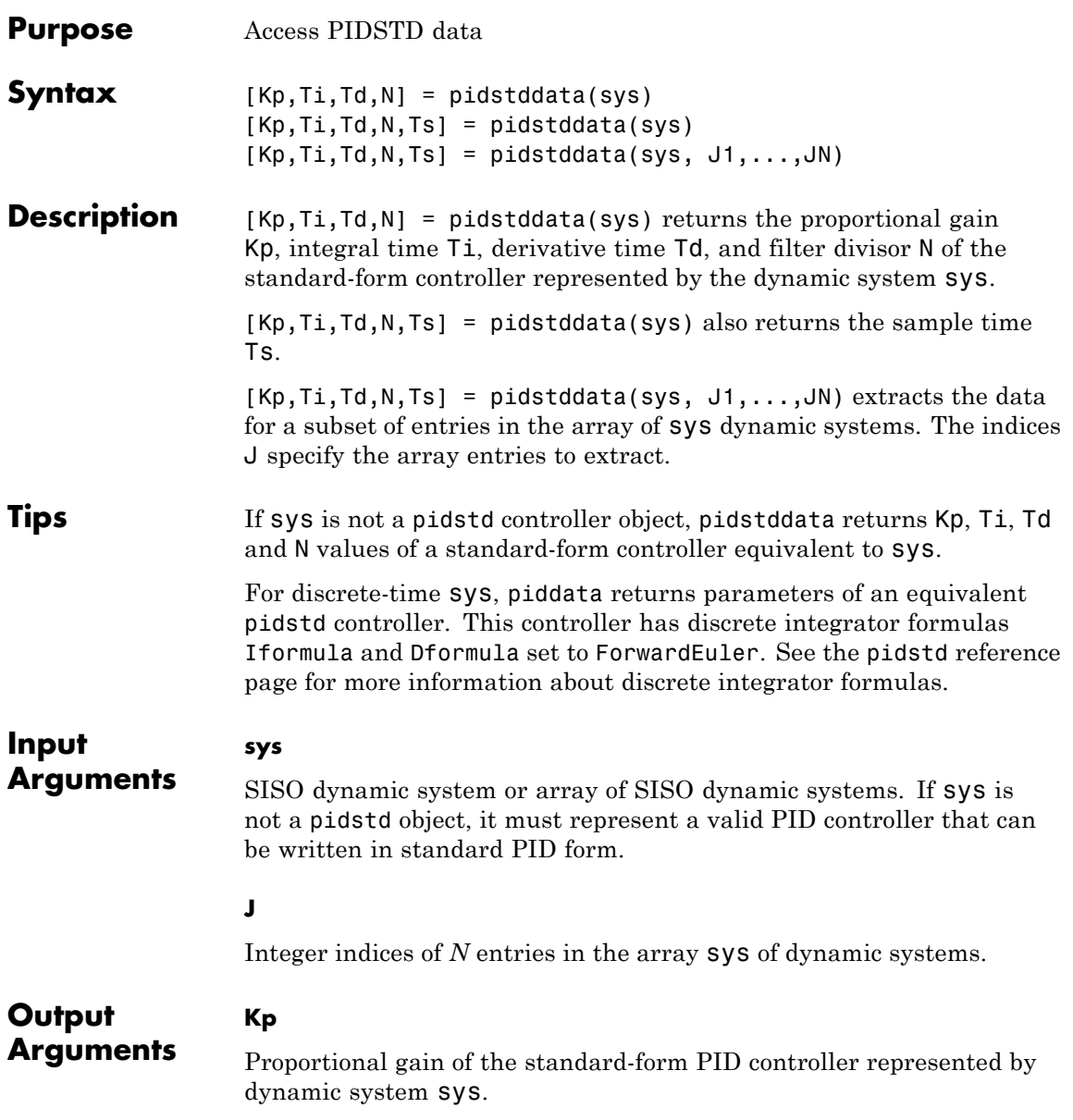

If sys is a pidstd controller object, the output Kp is equal to the Kp value of sys.

If sys is not a pidstd object, Kp is the proportional gain of a standard-form PID controller equivalent to sys.

If sys is an array of dynamic systems, Kp is an array of the same dimensions as sys.

### **Ti**

Integral time constant of the standard-form PID controller represented by dynamic system sys.

If sys is a pidstd controller object, the output Ti is equal to the Ti value of sys.

If sys is not a pidstd object, Ti is the integral time constant of a standard-form PID controller equivalent to sys.

If sys is an array of dynamic systems, Ti is an array of the same dimensions as sys.

### **Td**

Derivative time constant of the standard-form PID controller represented by dynamic system sys.

If sys is a pidstd controller object, the output Td is equal to the Td value of sys.

If sys is not a pidstd object, Td is the derivative time constant of a standard-form PID controller equivalent to sys.

If sys is an array of dynamic systems, Td is an array of the same dimensions as sys.

### **N**

Filter divisor of the standard-form PID controller represented by dynamic system sys.

If sys is a pidstd controller object, the output N is equal to the N value of sys.

If sys is not a pidstd object, N is the filter time constant of a standard-form PID controller equivalent to sys.

If sys is an array of dynamic systems, N is an array of the same dimensions as sys.

#### **Ts**

Sampling time of the dynamic system sys. Ts is always a scalar value.

### **Examples** Extract the proportional, integral, and derivative gains and the filter time constant from a standard-form pidstd controller.

For the following pidstd object:

 $sys = pidstd(1, 4, 0.3, 10)$ ;

you can extract the parameter values from sys by entering:

 $[Kp$  Ti Td N] =  $pidstddata(sys);$ 

Extract the standard-form proportional and integral gains from an equivalent parallel-form PI controller.

For a standard-form PI controller, such as:

 $sys = pid(2,3);$ 

you can extract the gains of an equivalent parallel-form PI controller by entering:

[Kp Ti] = pidstddata(sys)

These commands return the result:

 $Kp =$ 

2  $Ti =$ 0.6667

Extract parameters from a dynamic system that represents a PID controller.

The dynamic system

$$
H(z) = \frac{(z-0.5)(z-0.6)}{(z-1)(z+0.8)}
$$

represents a discrete-time PID controller with a derivative filter. Use pidstddata to extract the standard-form PID parameters.

 $H = zpk([0.5 0.6], [1, -0.8], 1, 0.1);$  % sampling time Ts = 0.1s  $[Kp$  Ti Td N Ts] = pidstddata(H);

the pidstddata function uses the default ForwardEuler discrete integrator formula for Iformula and Dformula to compute the parameter values.

Extract the gains from an array of PI controllers.

```
sys = pidstd(rand(2,3),rand(2,3)); % 2-by-3 array of PI controllers
[Kp Ti Td N] = pidstddata(sys);
```
The parameters Kp, Ti, Td, and N are also 2-by-3 arrays.

Use the index input  $J$  to extract the parameters of a subset of sys.

 $[Kp$  Ti Td N] = pidstddata(sys.5);

**See Also** pidstd | pid | get

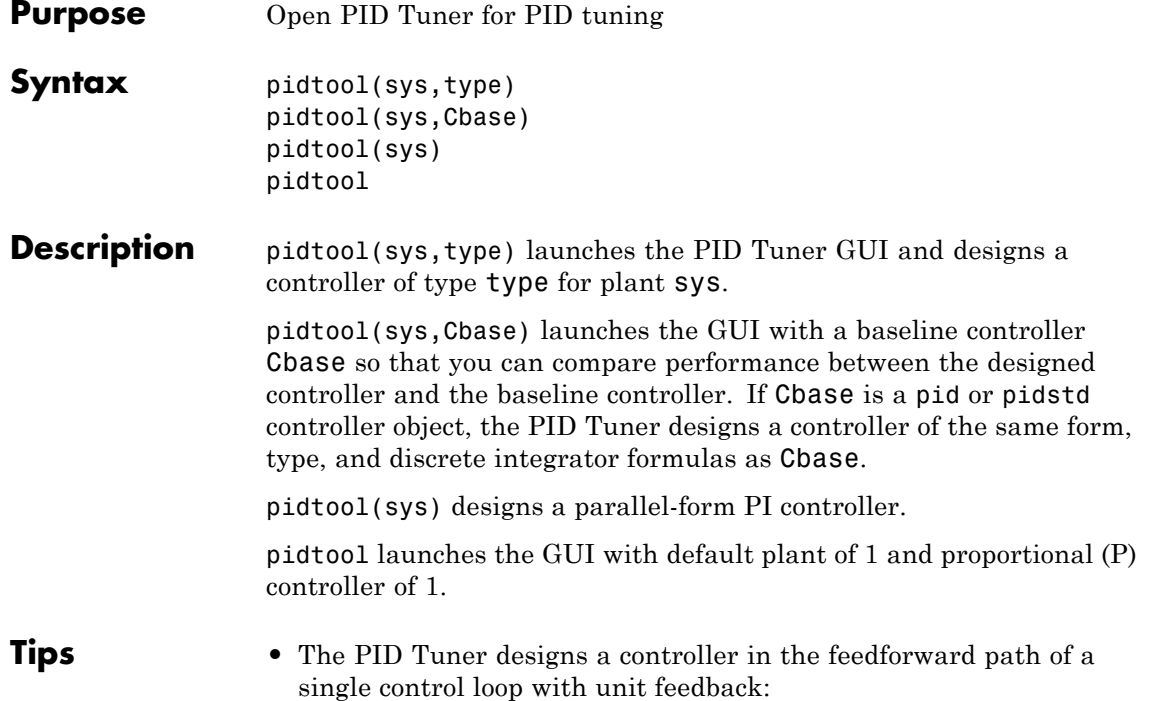

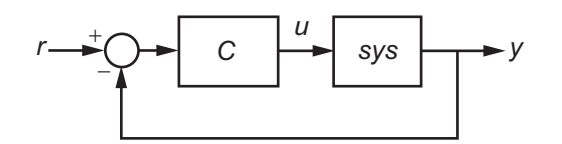

- **•** The PID Tuner has a default target phase margin of 60 degrees and automatically tunes the PID gains to balance performance (response time) and robustness (stability margins). Use the **Response time** or **Bandwidth** and **Phase Margin** sliders to tune the controller's performance to your requirements. Increasing performance typically decreases robustness, and vice versa.
- **•** Select response plots from the **Response** menu to analyze the controller's performance.

# **pidtool**

- **•** If you provide Cbase, check **Show baseline** to display the response of the baseline controller.
- **•** For more detailed information about using the PID Tuner, see "Designing PID Controllers with the PID Tuner GUI".

### **Input Arguments**

### **sys**

Plant model for controller design. sys can be:

- **•** Any SISO LTI system (such as ss, tf, zpk, or frd).
- **•** Any System Identification Toolbox SISO linear model ([idarx](http://www.mathworks.com/access/helpdesk/help/toolbox/ident/ref/idarx.html), [idfrd](http://www.mathworks.com/access/helpdesk/help/toolbox/ident/ref/idfrd.html), [idgrey](http://www.mathworks.com/access/helpdesk/help/toolbox/ident/ref/idgrey.html), [idpoly](http://www.mathworks.com/access/helpdesk/help/toolbox/ident/ref/idpoly.html), [idproc](http://www.mathworks.com/access/helpdesk/help/toolbox/ident/ref/idproc.html), or [idss](http://www.mathworks.com/access/helpdesk/help/toolbox/ident/ref/idss.html)).
- **•** A continuous- or discrete-time model.
- **•** Stable, unstable, or integrating. However, you might not be able to stabilize a plant with unstable poles under PID control.
- **•** A model that includes any type of time delay. A plant with long time delays, however, might not achieve adequate performance under PID control.

If the plant has unstable poles, and sys is either:

- **•** A frd model
- **•** A ss model with internal time delays that cannot be converted to I/O delays

then you must specify the number of unstable poles in the plant. To do

this, After launching the PID Tuner GUI, click the  $\Box$  button to open the **Import Linear System** dialog box. In that dialog box, you can reimport sys, specifying the number of unstable poles where prompted.

### **type**

Controller type (actions) of the controller you are designing, specified as one of the following strings:

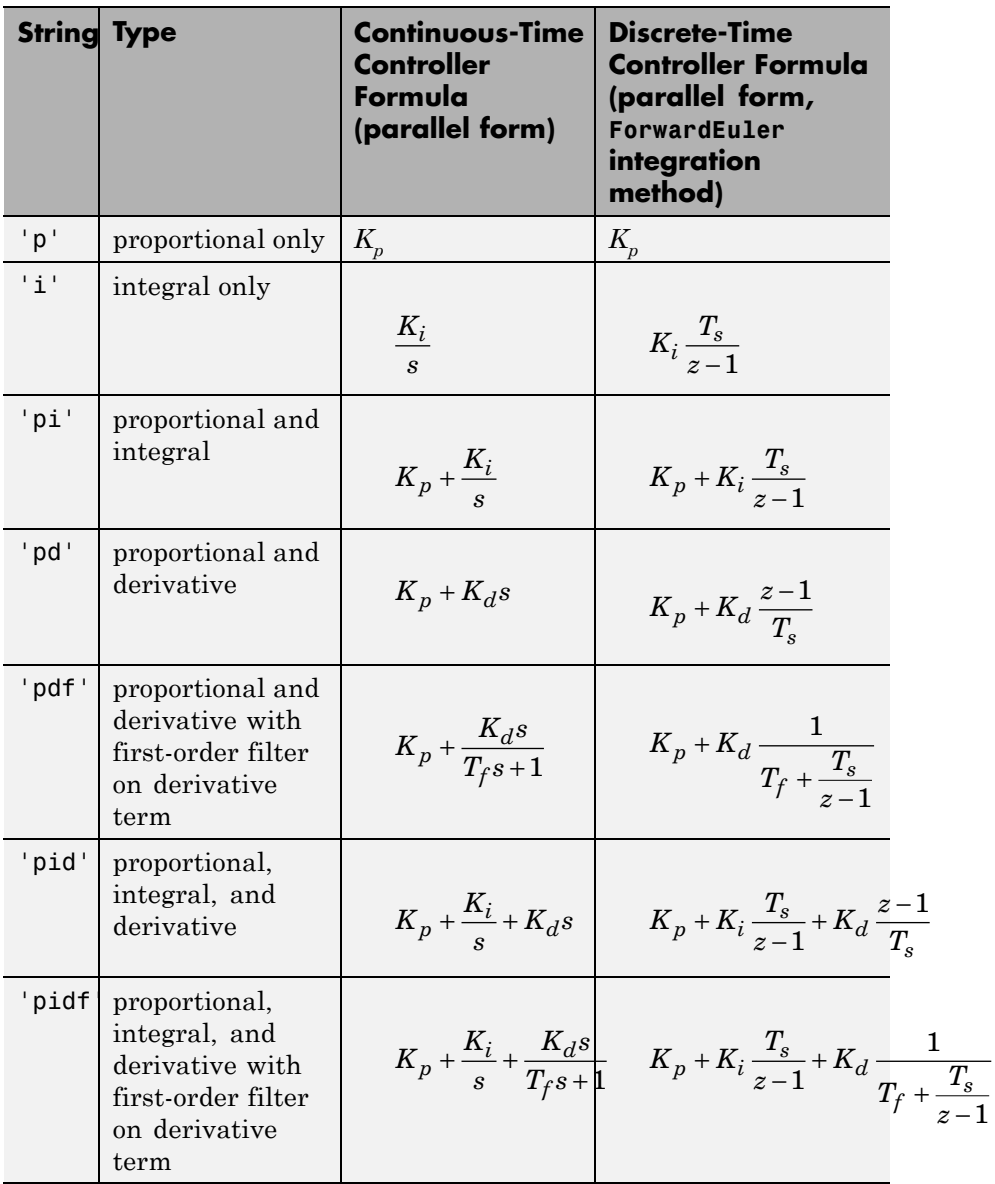

When you use the type input, the PID Tuner designs a controller in parallel form. If you want to design a controller in standard form, Use the input Cbase instead of type, or select Standard from the **Form** menu. For more information about parallel and standard forms, see the pid and pidstd reference pages.

If sys is a discrete-time model with sampling time Ts, the PID Tuner designs a discrete-time pid controller using the ForwardEuler discrete integrator formula. If you want to design a controller having a different discrete integrator formula, use the input Cbase instead of type or the **Preferences** dialog box. For more information about discrete integrator formulas, see the pid and pidstd reference pages.

#### **Cbase**

A dynamic system representing a baseline controller, permitting comparison of the performance of the designed controller to the performance of Cbase.

If Cbase is a pid or pidstd object, the PID Tuner also uses it to configure the type, form, and discrete integrator formulas of the designed controller. The designed controller:

- Is the type represented by Cbase.
- **•** Is a parallel-form controller, if Cbase is a pid controller object.
- Is a standard-form controller, if Cbase is a pidstd controller object.
- **•** Has the same Iformula and Dformula values as Cbase. For more information about Iformula and Dformula, see the pid and pidstd reference pages .

If Cbase is any other dynamic system, the PID Tuner designs a parallel-form PI controller. You can change the controller form and type using the **Form** and **Type** menus after launching the PID Tuner.

### **Examples Interactive PID Tuning of Parallel-Form Controller**

Launch the PID Tuner to design a parallel-form PIDF controller for a discrete-time plant:

Gc = zpk( $[]$ , $[-1 -1 -1]$ , $1$ ); Gd = c2d(Gc,0.1); % Create discrete-time plant pidtool(Gd,'pidf') % Launch PID Tuner

### **Interactive PID Tuning of Standard-Form Controller Using Integrator Discretization Method**

Design a standard-form PIDF controller using BackwardEuler discrete integrator formula:

```
Gc = zpk([],[-1 -1 -1],1);
Gd = c2d(Gc, 0.1); <br> % Create discrete-time plant
% Create baseline controller.
Cbase = pidstd(1,2,3,4,'Ts',0.1,...)'IFormula','BackwardEuler','DFormula','BackwardEuler')
pidtool(Gd,Cbase) % Launch PID Tuner
```
The PID Tuner designs a controller for Gd having the same form, type, and discrete integrator formulas as Cbase. For comparison, you can display the response plots of Cbase with the response plots of the designed controller by clicking the **Show baseline** checkbox on the PID Tuner GUI.

### **Algorithms** Typical PID tuning objectives include:

- **•** Closed-loop stability The closed-loop system output remains bounded for bounded input.
- Adequate performance The closed-loop system tracks reference changes and suppresses disturbances as rapidly as possible. The larger the loop bandwidth (the first frequency at which the open-loop gain is unity), the faster the controller responds to changes in the reference or disturbances in the loop.

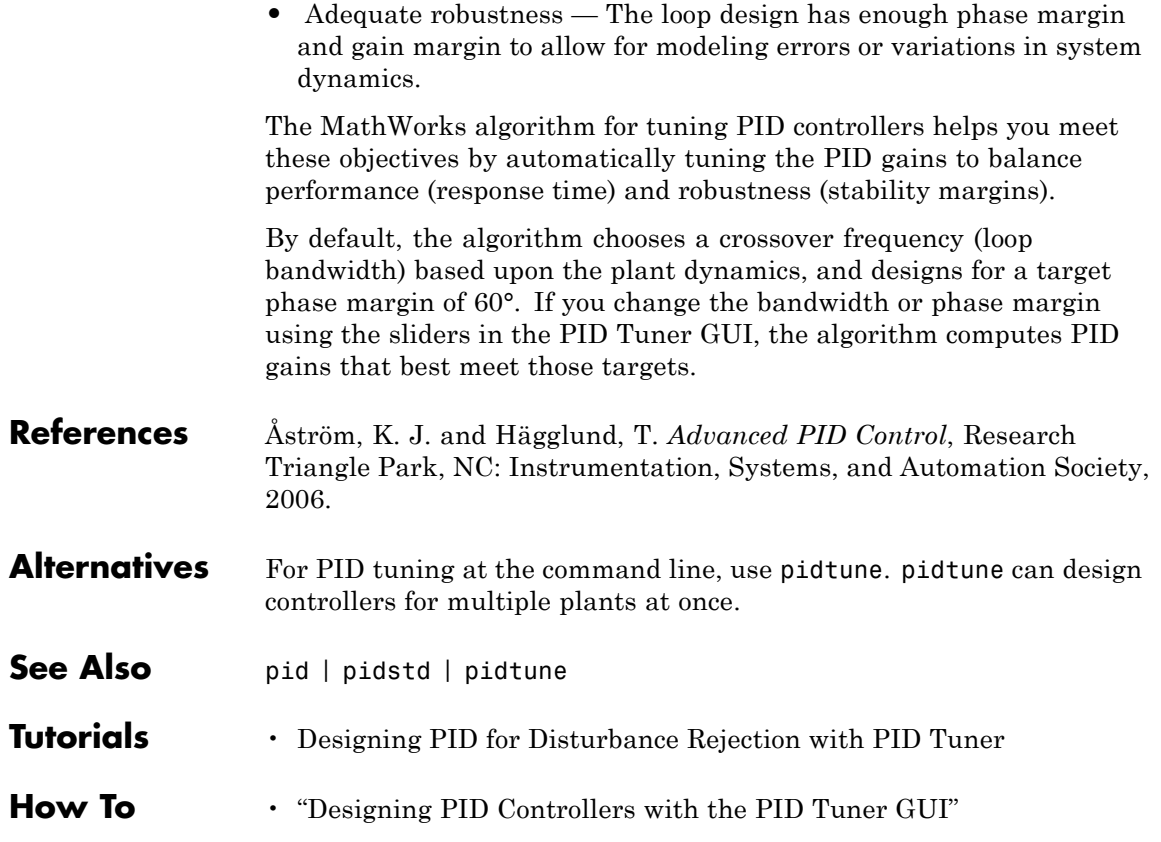

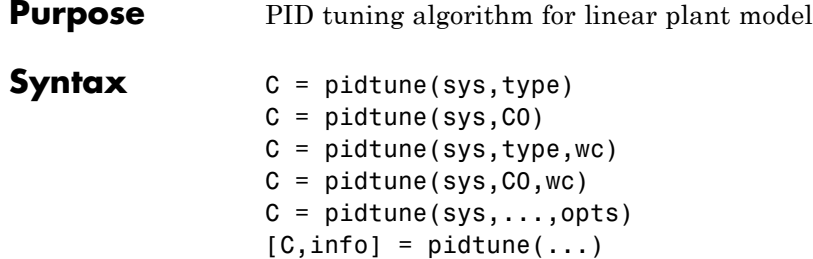

**Description** C = pidtune(sys,type) designs a PID controller of type type for the plant sys in the unit feedback loop

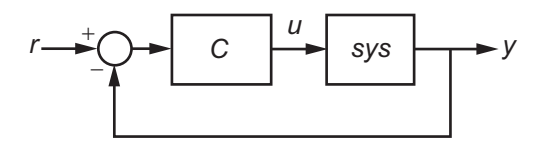

pidtune tunes the parameters of the PID controller C to balance performance (response time) and robustness (stability margins).

 $C =$  pidtune(sys, CO) designs a controller of the same type and form as the controller C0. If sys and C0 are discrete-time models, C has the same discrete integrator formulas as C0.

 $C =$  pidtune(sys,type, wc) and  $C =$  pidtune(sys,  $CO$ , wc) specify a target value wc for the first 0 dB gain crossover frequency of the open-loop response  $L = sys*C$ .

 $C =$  pidtune(sys,...,opts) uses additional tuning options, such as the target phase margin. Use pidtuneOptions to specify the option set opts.

 $[C, info] = pidtune(...) returns the data structure info, which$ contains information about closed-loop stability, the selected open-loop gain crossover frequency, and the actual phase margin.

**Tips** By default, pidtune with the type input returns a pid controller in parallel form. To design a controller in standard form, use a pidstd

# **pidtune**

controller as input argument C0. For more information about parallel and standard controller forms, see the pid and pidstd reference pages.

### **Input Arguments**

Single-input, single-output dynamic system model of the plant for controller design. sys can be:

- **•** Any type of SISO dynamic system model, including Numeric LTI models and identified models. If sys is a tunable or uncertain model, pidtune designs a controller for the current or nominal value of sys.
- **•** A continuous- or discrete-time model.
- **•** Stable, unstable, or integrating. A plant with unstable poles, however, might not be stabilizable under PID control.
- **•** A model that includes any type of time delay. A plant with long time delays, however, might not achieve adequate performance under PID control.
- **•** An array of plant models. If sys is an array, pidtune designs a separate controller for each plant in the array.

If the plant has unstable poles, and sys is one of the following:

- **•** A frd model
- **•** A ss model with internal time delays that cannot be converted to I/O delays

you must use pidtuneOptions to specify the number of unstable poles in the plant, if any.

### **type**

**sys**

Controller type (actions) of the controller to design, specified as one of the following strings.

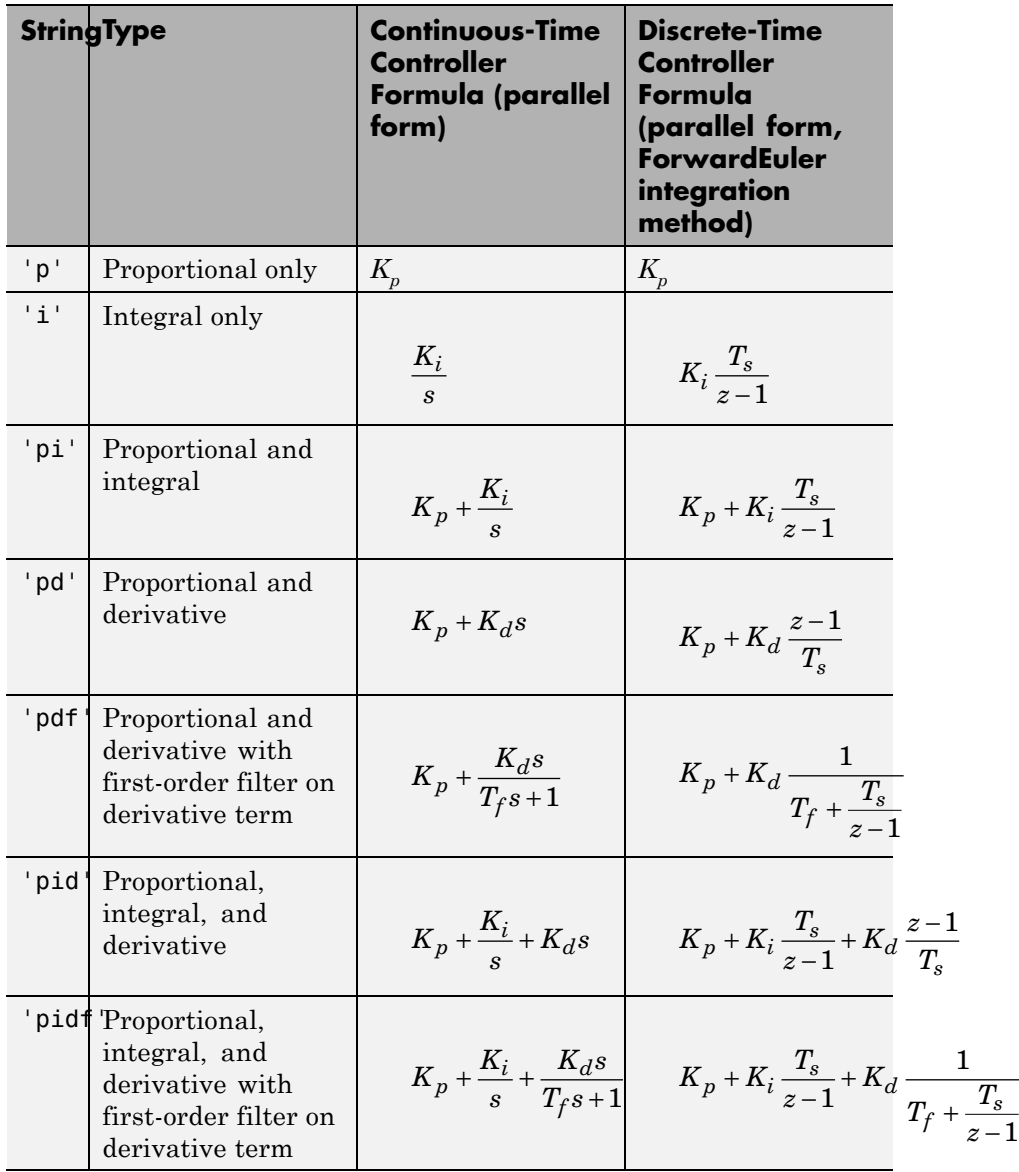

When you use the type input, pidtune designs a controller in parallel (pid) form. Use the input C0 instead of type if you want to design a controller in standard (pidstd) form.

If sys is a discrete-time model with sampling time Ts, pidtune designs a discrete-time controller with the same Ts. The controller has the ForwardEuler discrete integrator formula for both integral and derivative actions. Use the input C0 instead of type if you want to design a controller having a different discrete integrator formula.

### **C0**

pid or pidstd controller specifying properties of the designed controller. If you provide C0, pidtune:

- **•** Designs a controller of the type represented by C0.
- **•** Returns a pid controller, if C0 is a pid controller.
- **•** Returns a pidstd controller, if C0 is a pidstd controller.
- **•** Returns a controller with the same Iformula and Dformula values as C0, if sys is a discrete-time system. See the pid and pidstd reference pages for more information about Iformula and Dformula.

#### **wc**

Target value for the 0 dB gain crossover frequency of the tuned open-loop response  $L = sys*C$ . Specify wc in units of radians/TimeUnit, where TimeUnit is the time unit of sys. The crossover frequency wc roughly sets the control bandwidth. The closed-loop response time is approximately 1/wc.

Increase wc to speed up the response. Decrease wc to improve stability. When you omit wc, pidtune automatically chooses a value, based on the plant dynamics, that achieves a balance between response and stability.

### **opts**

Option set specifying additional tuning options for the pidtune design algorithm, such as target phase margin. Use pidtuneOptions to create opts.

### **Output Arguments**

Controller designed for sys. If sys is an array of linear models, pidtune designs a controller for each linear model and returns an array of PID controllers.

### **Controller form:**

**C**

- **•** If the second argument to pidtune is type, C is a pid controller.
- **•** If the second argument to pidtune is C0:
	- **-** <sup>C</sup> is a pid controller, if C0 is a pid object.
	- **-** <sup>C</sup> is a pidstd controller, if C0 is a pidstd object.

### **Controller type:**

- **•** If the second argument to pidtune is type, C generally has the specified type.
- **•** If the second argument to pidtune is C0, C generally has the same type as C0.

In either case, however, where the algorithm can achieve adequate performance and robustness using a lower-order controller than specified with type or C0, pidtune returns a C having fewer actions than specified. For example, C can be a PI controller even though type is 'pidf'.

### **Time domain:**

- **•** C has the same time domain as sys.
- **•** If sys is a discrete-time model, C has the same sampling time as sys.
- **•** If you specify C0, C has the same Iformula and Dformula as C0. If no C0 is specified, both Iformula and Dformula are Forward Euler. See the pid and pidstd reference pages for more information about Iformula and Dformula.

If you specify C0, C also obtains model properties such as InputName and OutputName from C0. For more information about model properties, see the reference pages for each type of dynamic system model.

#### **info**

Data structure containing information about performance and robustness of the tuned PID loop. The fields of info are:

- **•** Stable Boolean value indicating closed-loop stability. Stable is 1 if the closed loop is stable, and 0 otherwise.
- **•** CrossoverFrequency First 0 dB crossover frequency of the open-loop system C\*sys, in rad/TimeUnit, where TimeUnit is the time units specified in the TimeUnit property of sys.
- **•** PhaseMargin Phase margin of the tuned PID loop, in degrees.

If sys is an array of plant models, info is an array of data structures containing information about each tuned PID loop.

### **Examples Tune Parallel-Form PID Controller**

This example shows how to design a PID controller for the plant

$$
sys = \frac{1}{(s+1)^3}.
$$

As a first pass, design a simple PI controller:

sys = zpk( $[$ ], $[-1 -1 -1]$ ,1); % define the plant  $[C$  pi,info] = pidtune(sys,'pi')

 $C$   $pi =$ 

```
1
Kp + Ki * ---
            s
with Kp = 1.14, Ki = 0.454
```

```
Continuous-time PI controller in parallel form.
info =Stable: 1
    CrossoverFrequency: 0.5205
           PhaseMargin: 60.0000
```
C\_pi is a pid controller object that represents a PI controller. The fields of info show that the tuning algorithm chooses an open-loop crossover frequency of about 0.52 rad/s.

Examine the closed-loop step response (reference tracking) of the controlled system.

```
T_pi = feedback(C_pi*sys, 1);
step(T_pi)
```
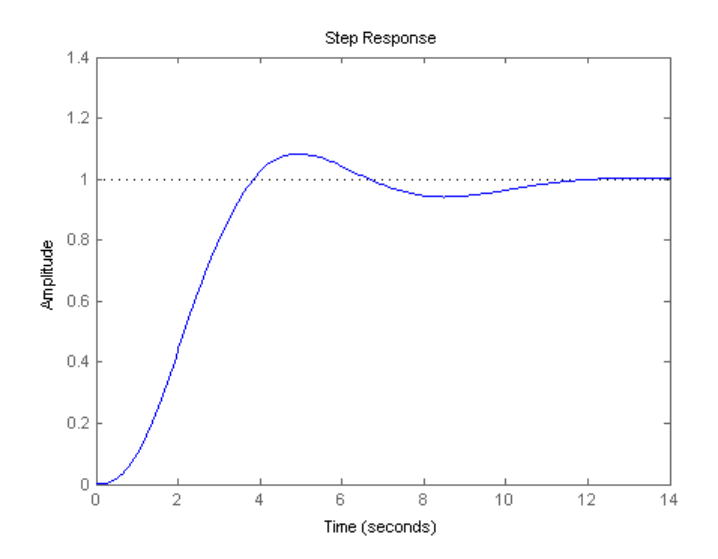

# **pidtune**

To improve the response time, you can set a higher target crossover frequency than the result that pidtune automatically selects, 0.52. Increase the crossover frequency to 1.0.

```
[C pi fast,info] = pidtune(sys,'pi',1.0)
C pi fast =1
  Kp + Ki * ---
           s
 with Kp = 2.83, Ki = 0.0495Continuous-time PI controller in parallel form.
info =Stable: 1
    CrossoverFrequency: 1
           PhaseMargin: 43.9973
```
The new controller achieves the higher crossover frequency, but at the cost of a reduced phase margin.

Compare the closed-loop step response with the two controllers.

```
T_pi_fast = feedback(C_pi_fast*sys,1);
step(T_pi,T_pi_fast)
axis([0 30 0 1.4])
legend('C\_pi','C\_pi\_fast')
```
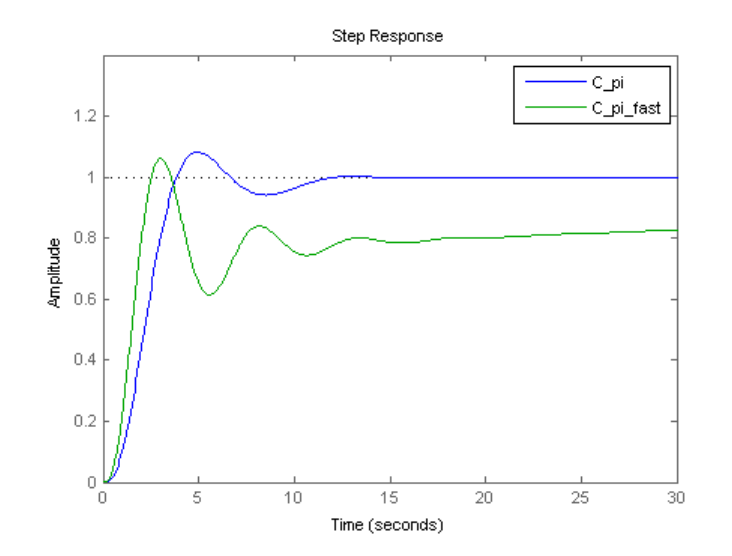

This reduction in performance results because the PI controller does not have enough degrees of freedom to achieve a good phase margin at a crossover frequency of 1.0 rad/s. Adding a derivative action improves the response.

Design a PIDF controller for Gc with the target crossover frequency of 1.0 rad/s.

```
[C pidf fast,info] = pidtune(sys,'pidf',1.0)
C pidf fast =
            1 s
  Kp + Ki * --- + Kd * --------
            s Tf*s+1
 with Kp = 2.72, Ki = 1.03, Kd = 1.76, Tf = 0.00875Continuous-time PIDF controller in parallel form.
```
## **pidtune**

```
info =Stable: 1
    CrossoverFrequency: 1
           PhaseMargin: 60.0000
```
The fields of info show that the derivative action in the controller allows the tuning algorithm to design a more aggressive controller that achieves the target crossover frequency with a good phase margin.

Compare the closed-loop step response and disturbance rejection for the fast PI and PIDF controllers.

```
T_pidf_fast = feedback(C_pidf_fast*sys,1);
step(T_pi_fast, T_pidf_fast);
axis([0 30 0 1.4]);
legend('C\_pi\_fast','C\_pidf\_fast');
```
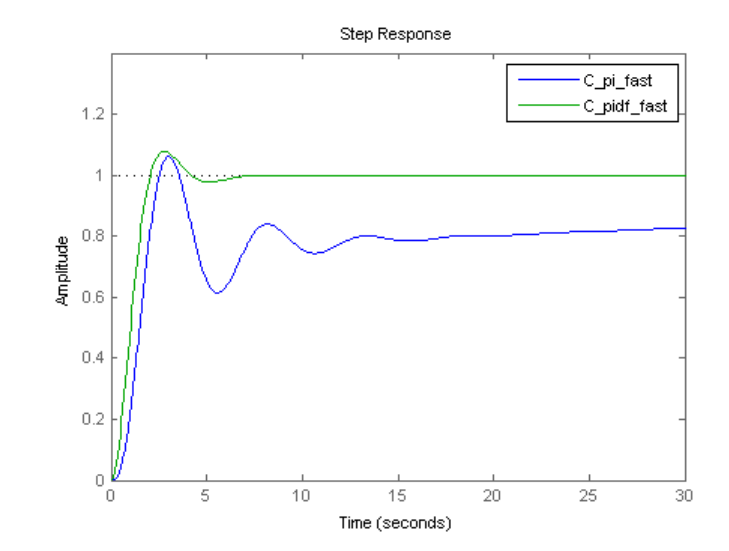

You can compare the input (load) disturbance rejection of the controlled system with the fast PI and PIDF controllers. To do so, plot the response of the closed-loop transfer function from the plant input to the plant output.

```
S pi fast = feedback(sys, C pi fast);
S pidf fast = feedback(sys, C pidf fast);
step(S_pi_fast,S_pidf_fast);
axis([0 50 0 0.4]);
legend('C\ pi\ fast','C\ pidf\ fast');
```
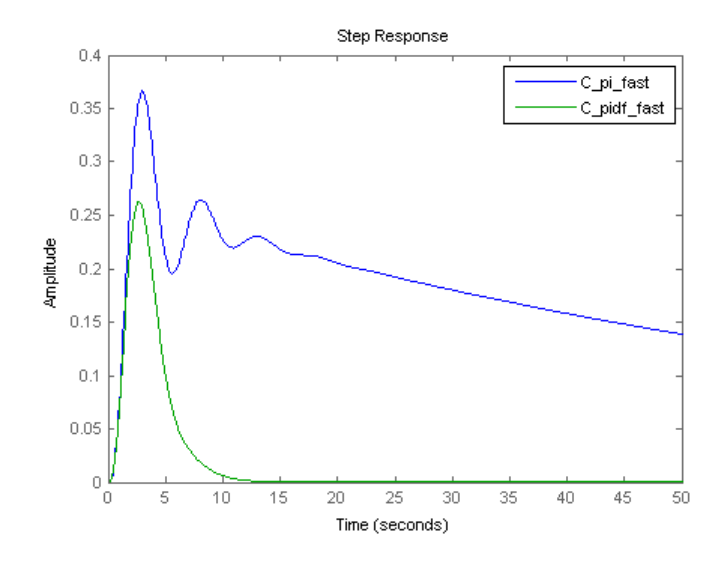

This plot shows that the PIDF controller also provides faster disturbance rejection.

### **Tune Standard-Form PID Controller**

This example shows how to design a PID controller in standard form for the plant defined by

```
sys
                    s
           =(s+1)\frac{1}{\left\vert 1\right\vert ^{3}}.
```
To design a controller in standard form, use a standard-form controller as the C0 argument to pidtune.

```
sys = zpk([], [-1 -1 -1], 1);CO = pidstd(1,1,1);C = pidtune(sys,CO)
C =1 1
  Kp * (1 + ---- * --- + Td * s)
            Ti s
 with Kp = 2.18, Ti = 2.36, Td = 0.591
```

```
Continuous-time PID controller in standard form
```
### **Specify Integrator Discretization Method**

This example shows how to design a discrete-time PI controller using a specified method to discretize the integrator.

If your plant is in discrete time, pidtune automatically returns a discrete-time controller using the default Forward Euler integration method. To specify a different integration method, use pid or pidstd to create a discrete-time controller having the desired integration method.

```
sys = c2d(tf([1 1], [1 5 6]), 0.1);CO = pid(1,1,'Ts',0.1,'IFormula', 'BackwardEuler');C = pidtune(sys, CO)
```
 $C =$ 

Ts\*z

```
Kp + Ki * ------
        z-1with Kp = -0.518, Ki = 10.4, Ts = 0.1Sample time: 0.1 seconds
Discrete-time PI controller in parallel form.
```
Using C0 as an input causes pidtune to design a controller C of the same form, type, and discretization method as C0. The display shows that the integral term of C uses the Backward Euler integration method.

Specify a Trapezoidal integrator and compare the resulting controller.

```
C0_tr = pid(1,1,'Ts',0.1,'IFormula','Trapezoidal');
                 ctr = pidtune(sys, C_tr)Ctr =Ts*(z+1)
                    Ki * --------
                       2*(z-1)with Ki = 10.4, Ts = 0.1Sample time: 0.1 seconds
                 Discrete-time I-only controller.
Algorithms Typical PID tuning objectives include:
```
- **•** Closed-loop stability The closed-loop system output remains bounded for bounded input.
- Adequate performance The closed-loop system tracks reference changes and suppresses disturbances as rapidly as possible. The larger the loop bandwidth (the first frequency at which the open-loop gain is unity), the faster the controller responds to changes in the reference or disturbances in the loop.

# **pidtune**

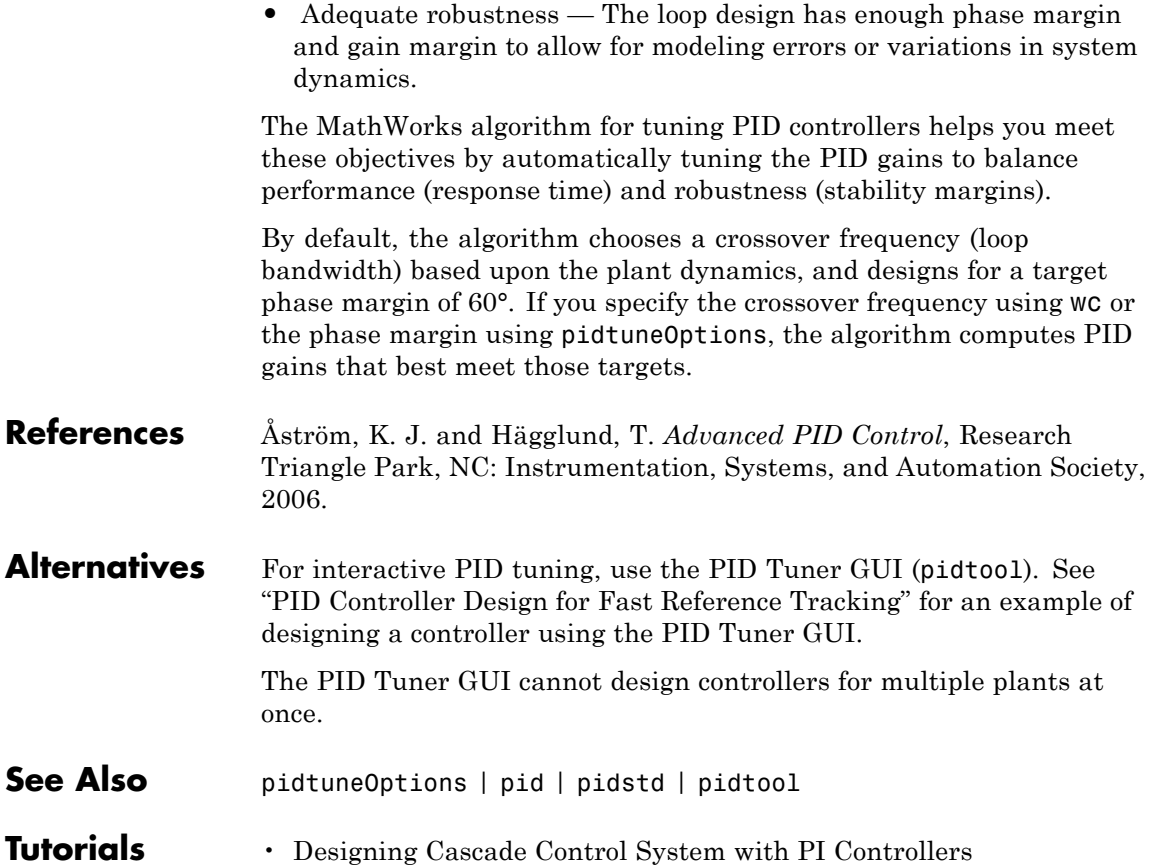

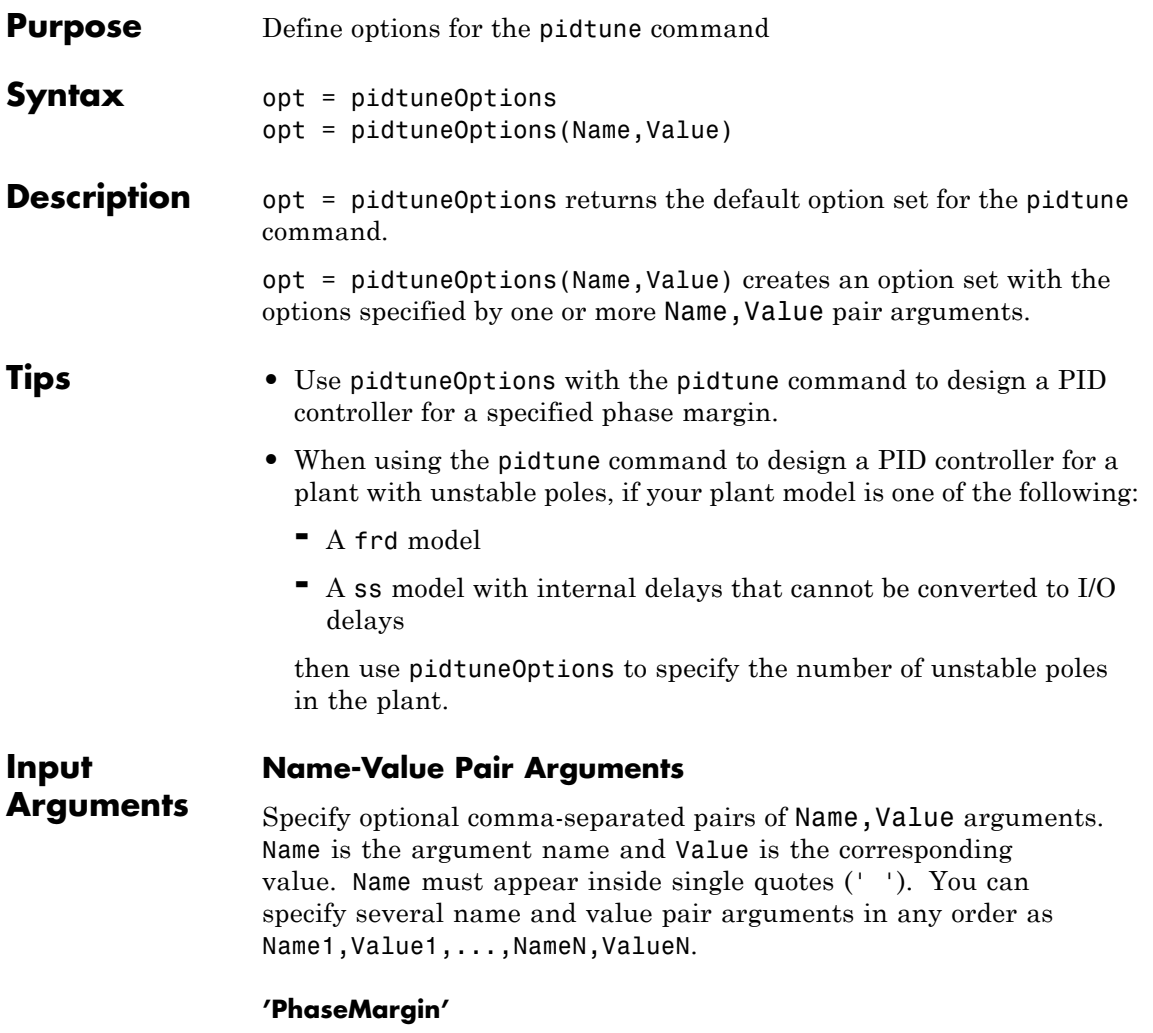

Target phase margin in degrees. pidtune attempts to design a controller such that the phase margin is at least the value specified for PhaseMargin. The selected crossover frequency could restrict the achievable phase margin. Typically, higher phase margin improves stability and overshoot, but limits bandwidth and response speed.

**Default:** 60

### **'NumUnstablePoles'**

Number of unstable poles in the plant. When your plant is a frd model or a state-space model with internal delays, you must specify the number of open-loop unstable poles (if any). Incorrect values might result in PID controllers that fail to stabilize the real plant. (pidtune ignores this option for other model types.)

Unstable poles are poles located at:

- **•** Re(*s*) > 0, for continuous-time plants
- $|z| > 1$ , for discrete-time plants

A pure integrator in the plant  $(s = 0)$  or  $(|z| > 1)$  does not count as an unstable pole for NumUnstablePoles. If your plant is a frd model of a plant with a pure integrator, for best results, ensure that your frequency response data covers a low enough frequency to capture the integrator slope.

**Default:** 0

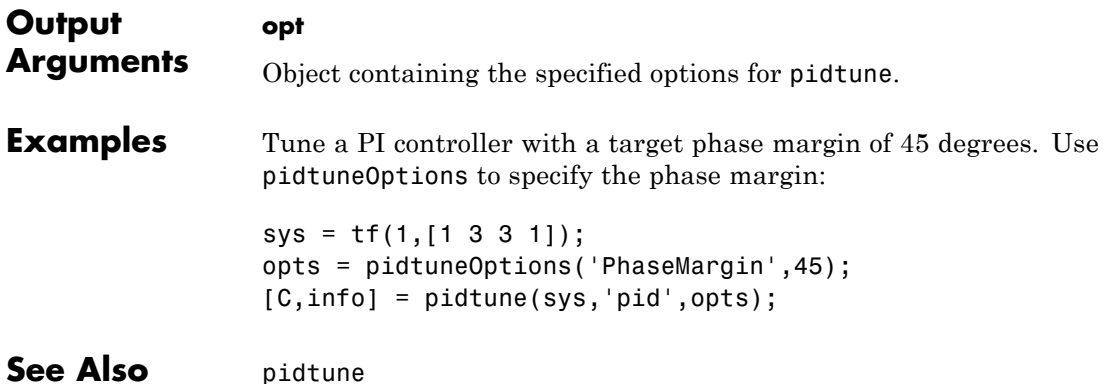

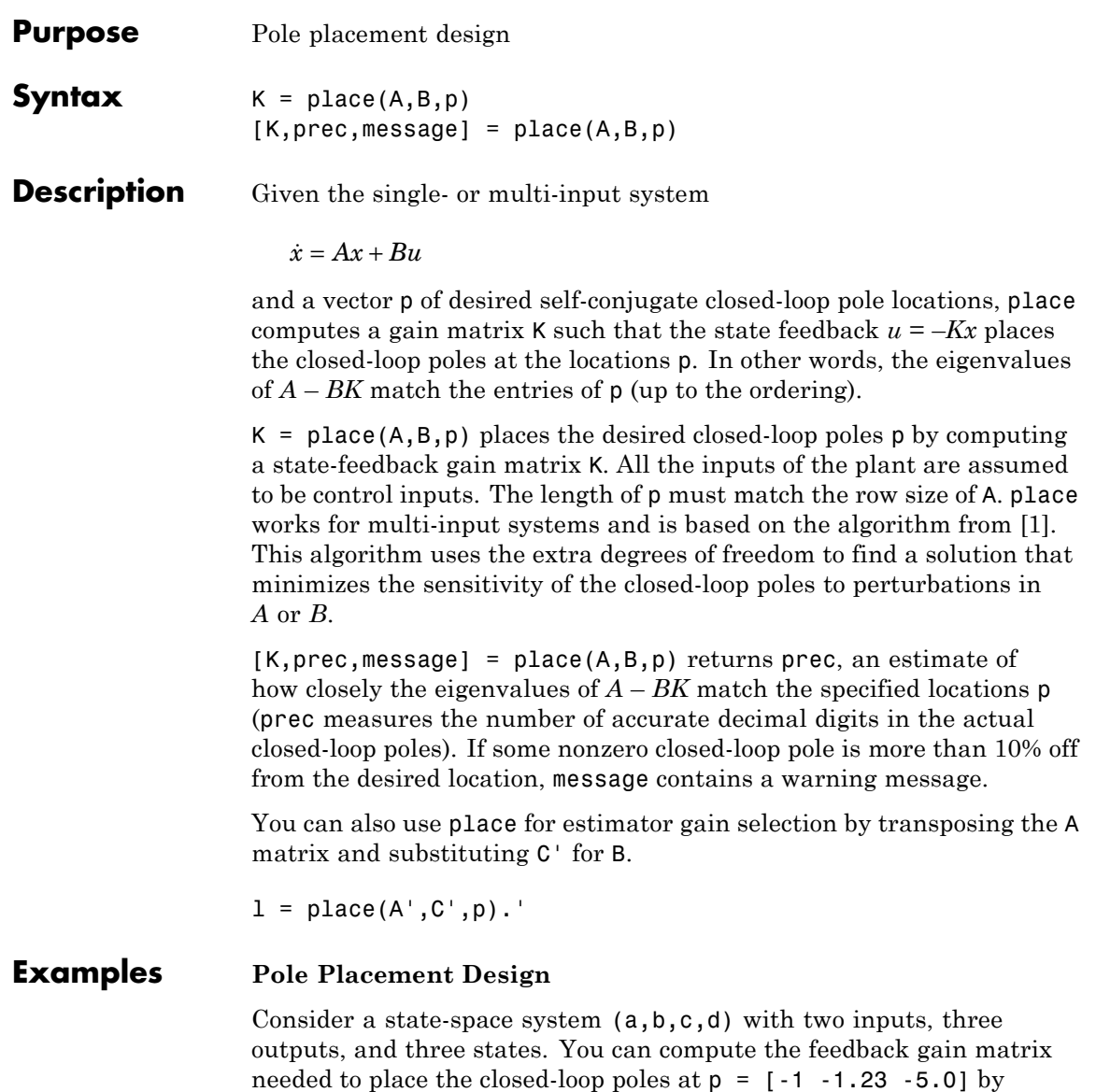

<span id="page-539-0"></span>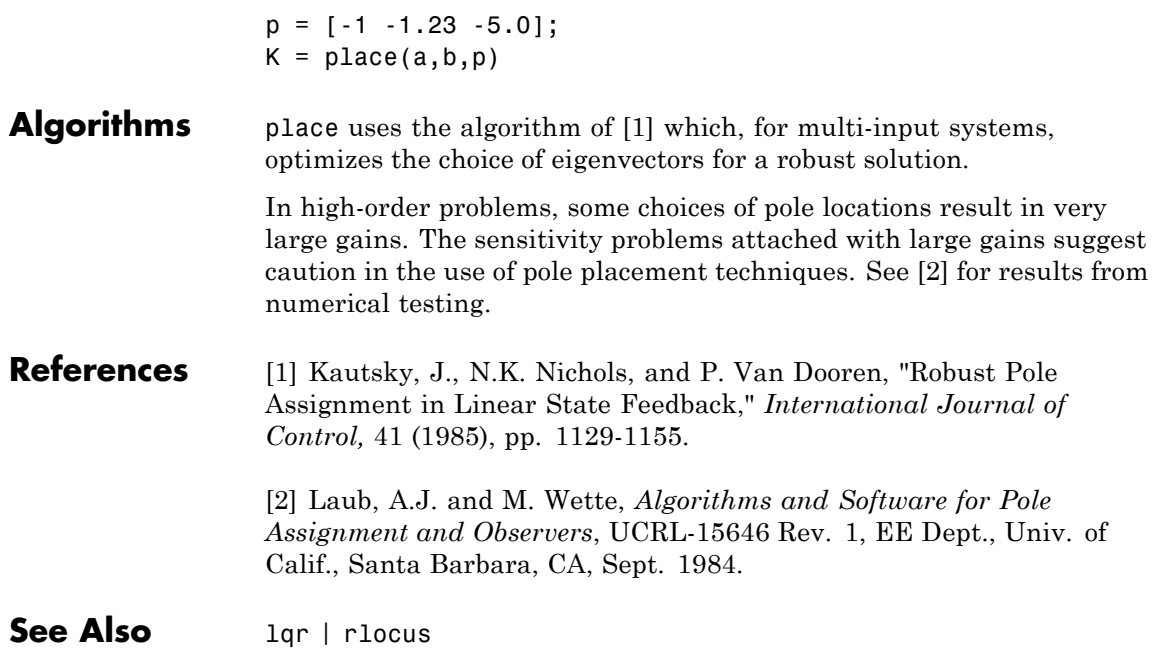
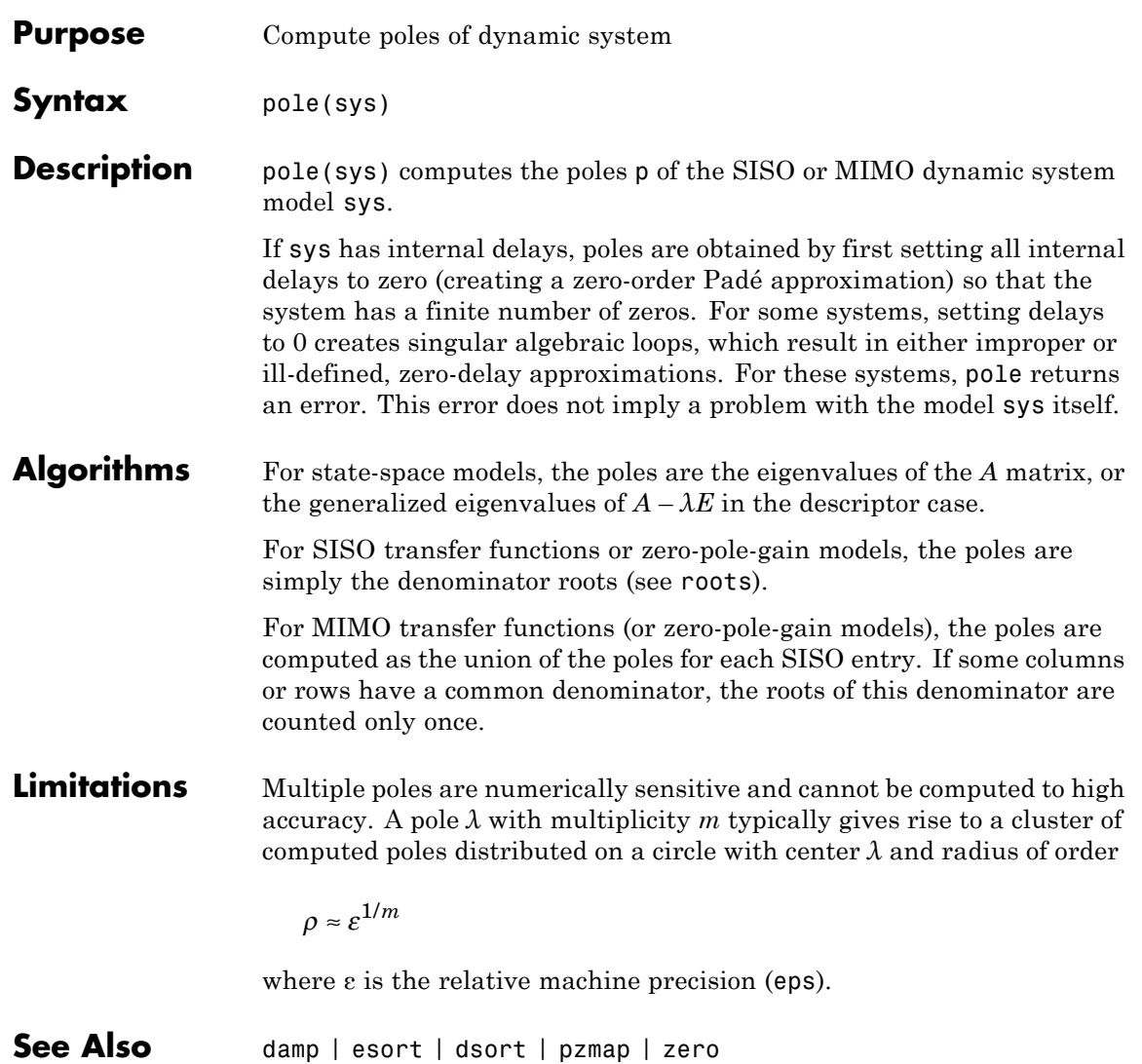

# **prescale**

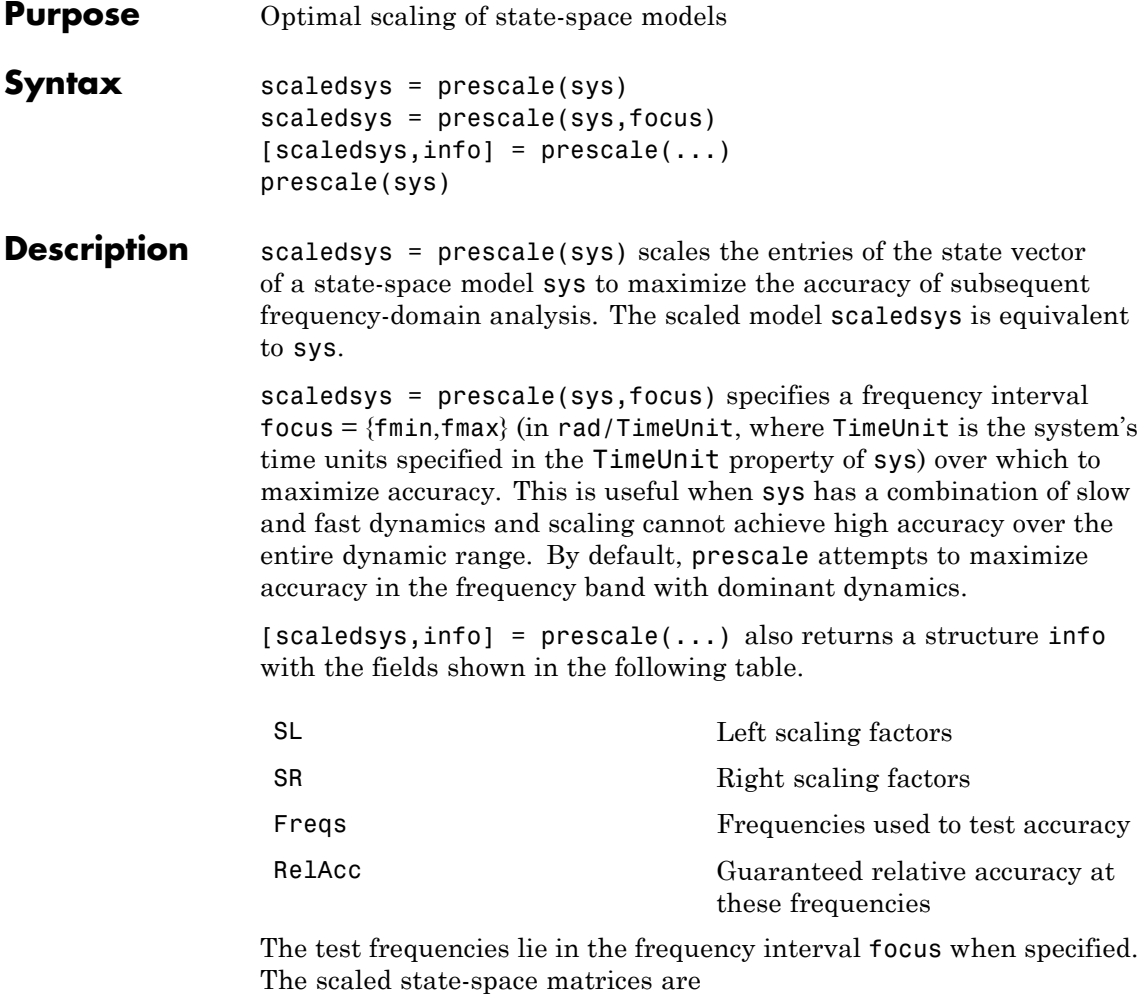

 $A_s = T_L A T_R$  $B_s = T_L B$  $C_s$  =  $CT_R$  $E_s = T_L E T_R$  where  $T_L = diag(SL)$  and  $T_R = diag(SR)$ .  $T_L$  and  $T_R$  are inverse of each other for explicit models  $(E = [$  ]).

prescale(sys) opens an interactive GUI for:

- **•** Visualizing accuracy trade-offs for sys.
- **•** Adjusting the frequency interval where the accuracy of sys is maximized.

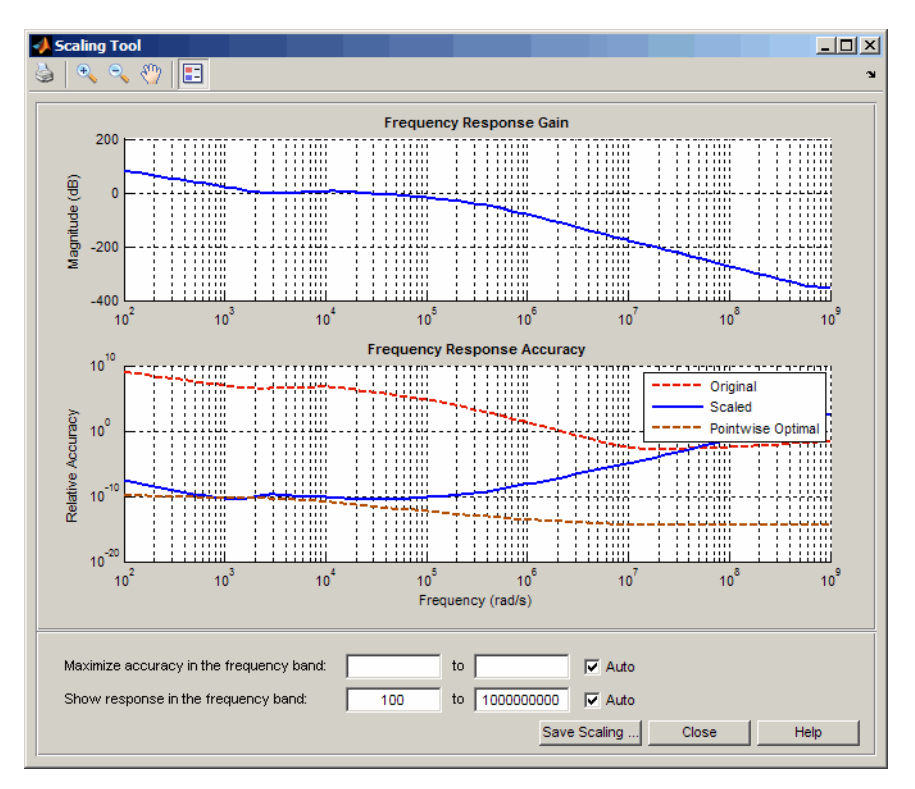

For more information on scaling and using the Scaling Tool GUI, see "Scaling State-Space Models".

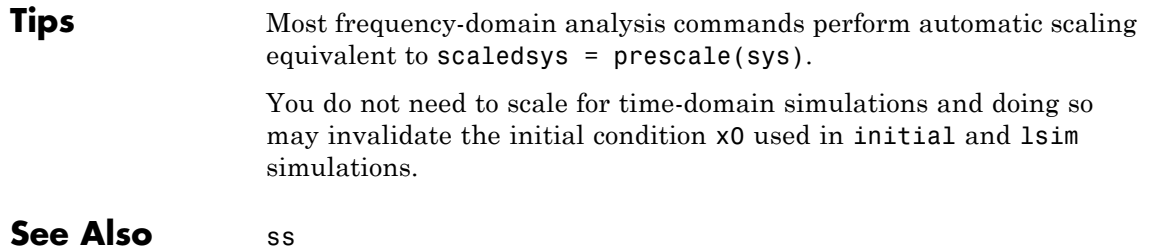

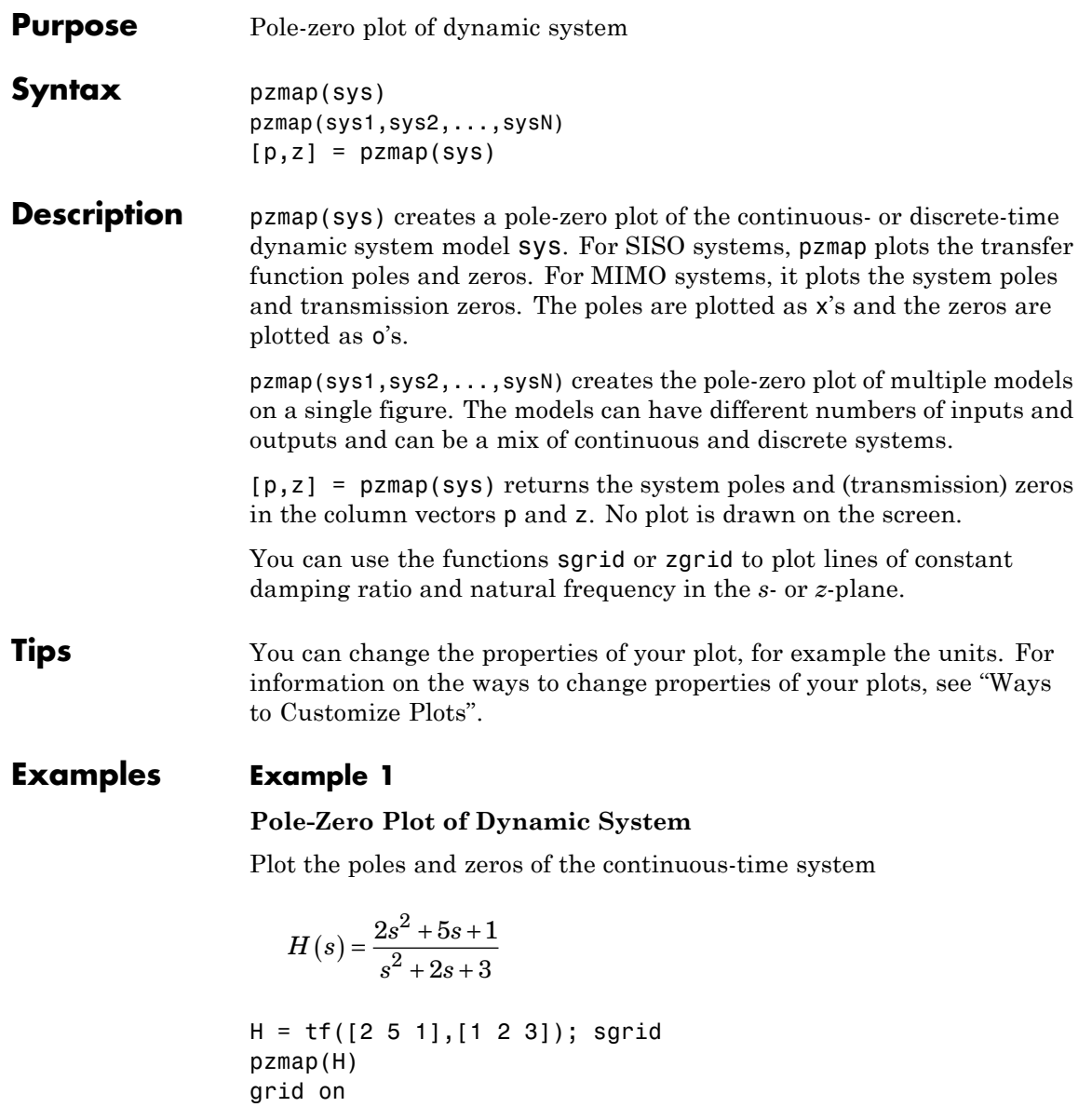

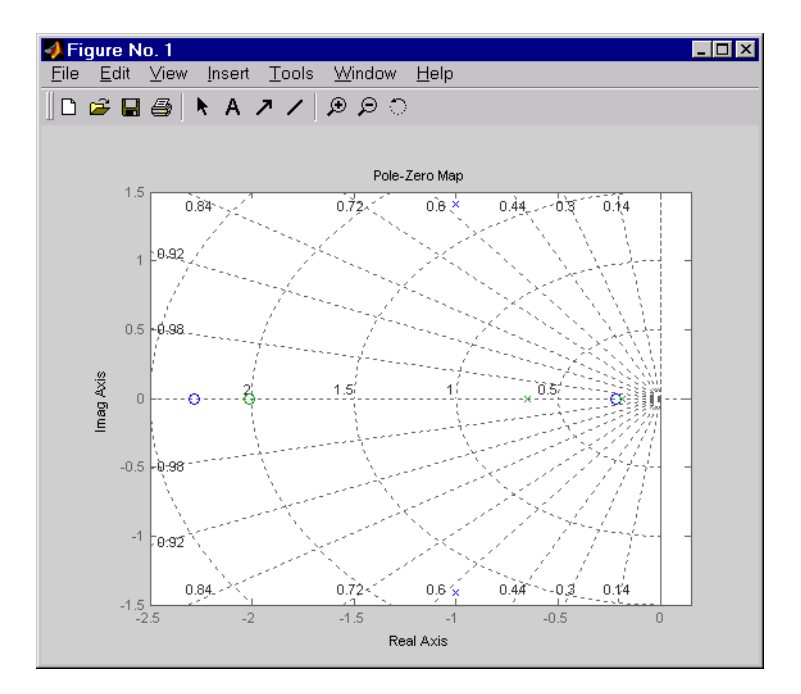

## **Example 2**

Plot the pzmap for a 2-input-output discrete-time IDSS model.

A =  $[0.1 0; 0.2 0.9]; B = [.1 0.2; 0.1 0.02]; C = [10 20; 2 -5]; D = [1 2; 0 1];$ sys = idss(A,B,C,D, 'Ts', 0.1);

## **Algorithms** pzmap uses a combination of pole and zero.

## See Also damp | esort | dsort | pole | rlocus | sgrid | zgrid | zero | iopzmap

**Purpose** Pole-zero map of dynamic system model with plot customization options

**Syntax** h = pzplot(sys) pzplot(sys1,sys2,...) pzplot(AX,...) pzplot(..., plotoptions)

**Description** h = pzplot(sys) computes the poles and (transmission) zeros of the dynamic system model sys and plots them in the complex plane. The poles are plotted as x's and the zeros are plotted as o's. It also returns the plot handle h. You can use this handle to customize the plot with the getoptions and setoptions commands. Type

help pzoptions

for a list of available plot options.

pzplot(sys1,sys2,...) shows the poles and zeros of multiple models sys1,sys2,... on a single plot. You can specify distinctive colors for each model, as in

```
pzplot(sys1,'r',sys2,'y',sys3,'g')
```
 $pzplot(AX,...)$  plots into the axes with handle AX.

 $pzplot(..., plotoptions)$  plots the poles and zeros with the options specified in plotoptions. Type

help pzoptions

for more detail.

The function sgrid or zgrid can be used to plot lines of constant damping ratio and natural frequency in the *s-* or *z*-plane.

For arrays sys of dynamic system models, pzmap plots the poles and zeros of each model in the array on the same diagram.

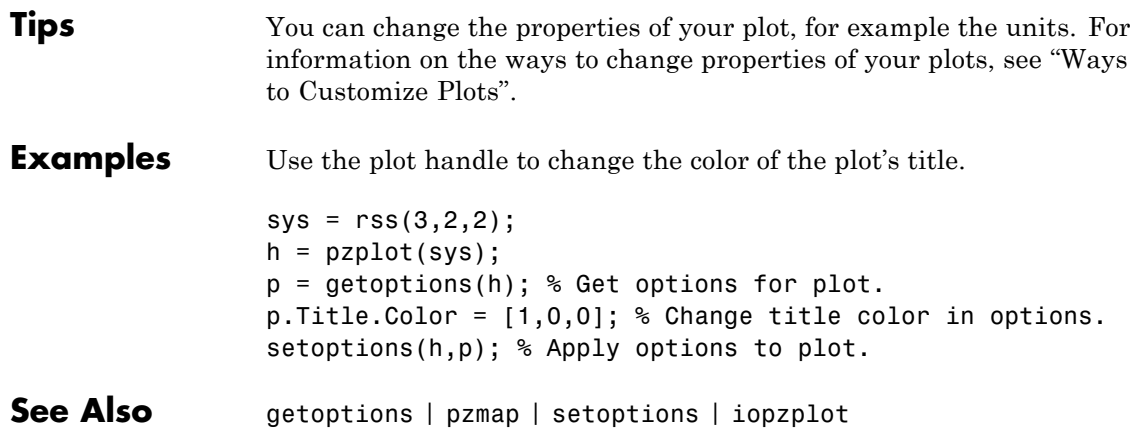

**Purpose** Create list of pole/zero plot options

#### **Syntax** P = pzoptions P = pzoption('cstprefs')

**Description** P = pzoptions returns a list of available options for pole/zero plots (pole/zero, input-output pole/zero and root locus) with default values set.. You can use these options to customize the pole/zero plot appearance from the command line.

> $P = pz$  proprised ('cstprefs') initializes the plot options with the options you selected in the Control System Toolbox Preferences Editor. For more information about the editor, see "Toolbox Preferences Editor" in the User's Guide documentation.

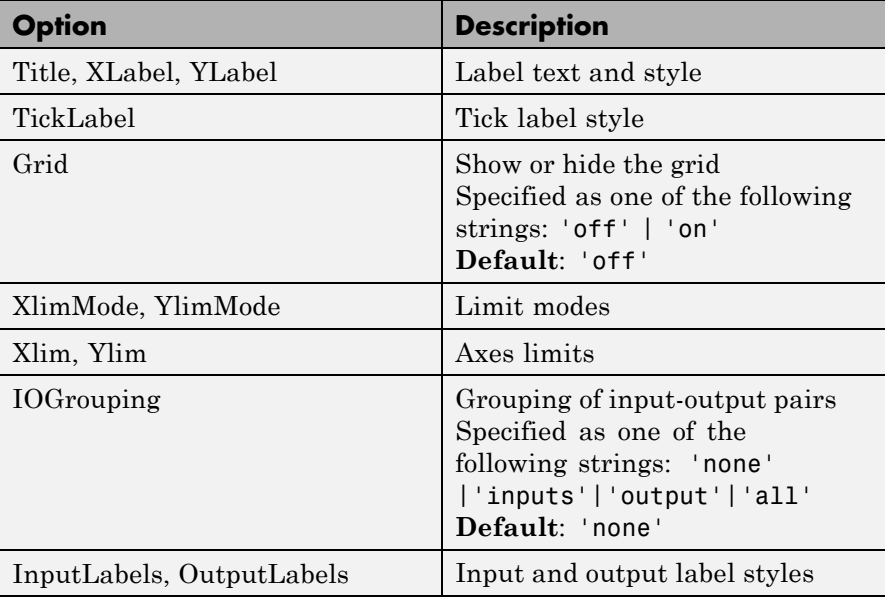

This table summarizes the available pole/zero plot options.

# **pzoptions**

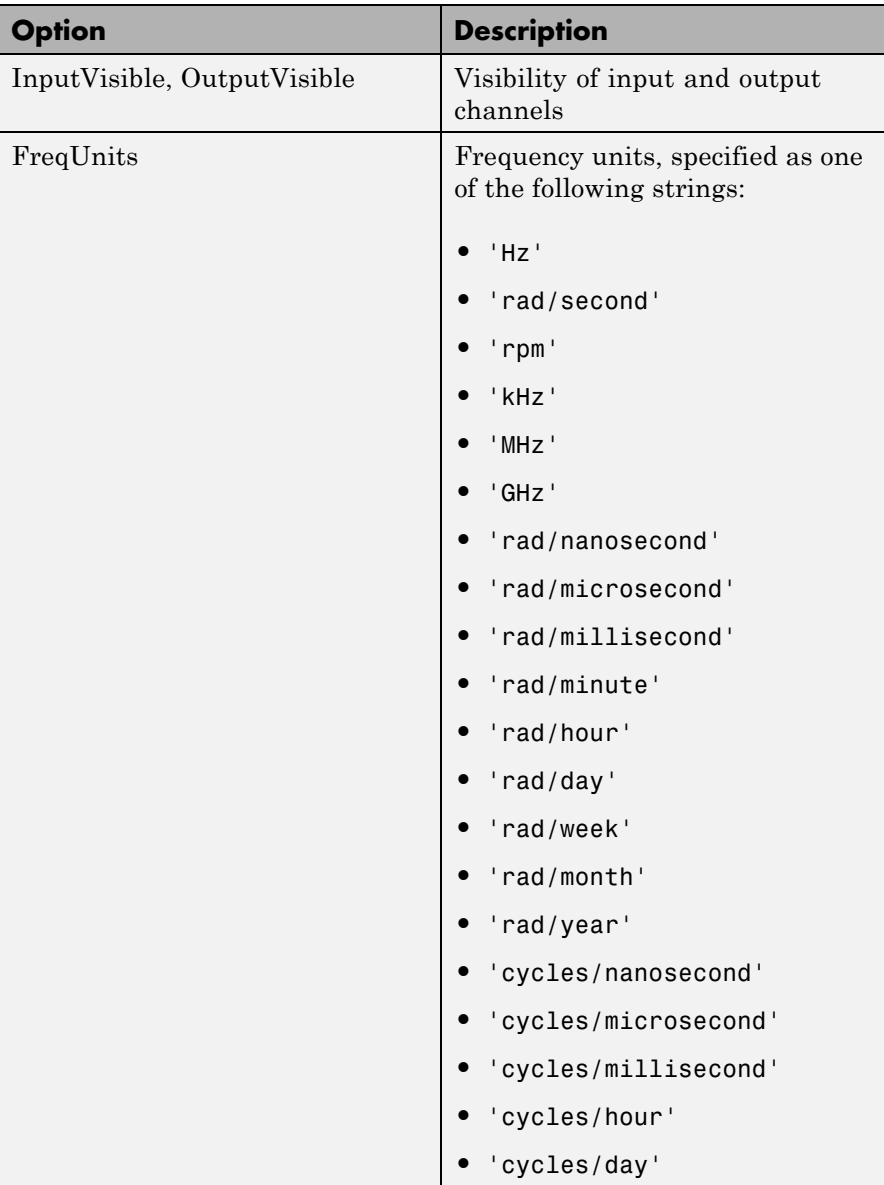

# **pzoptions**

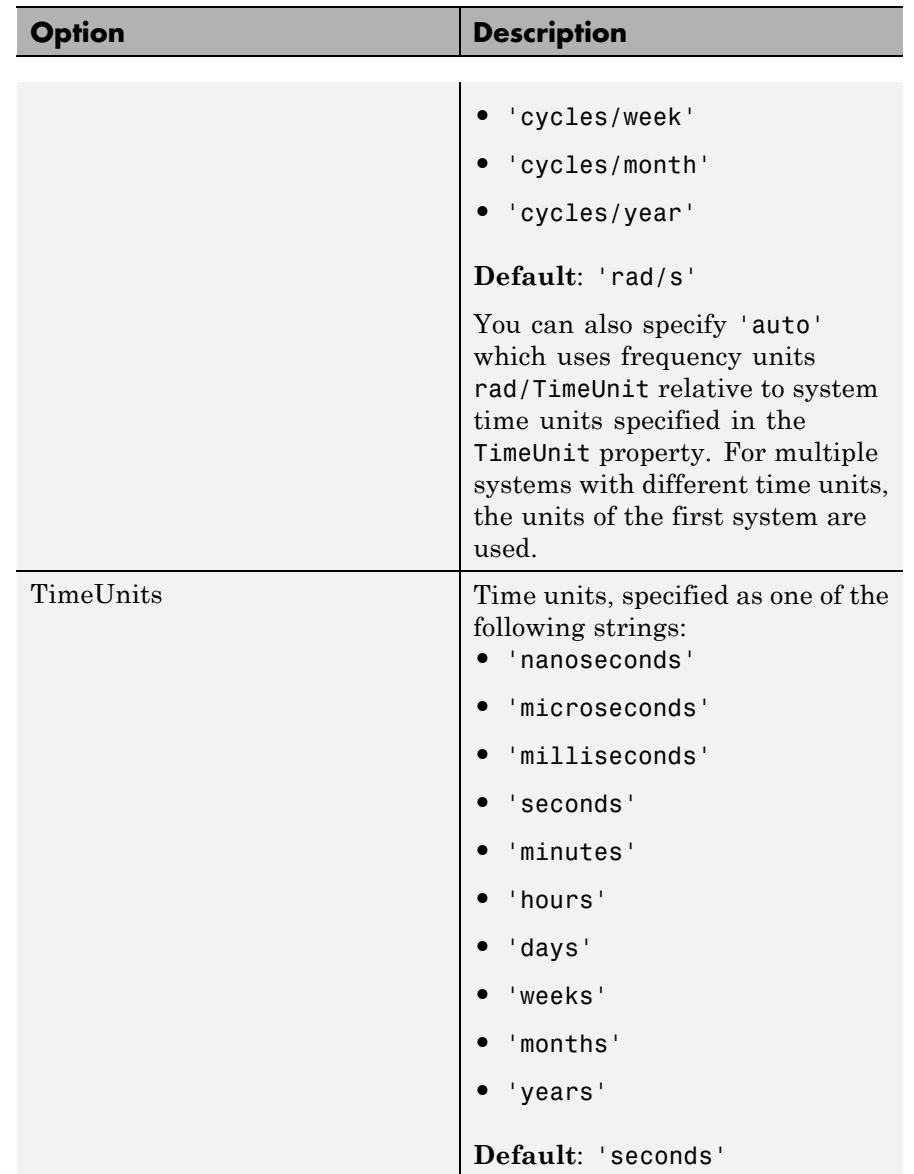

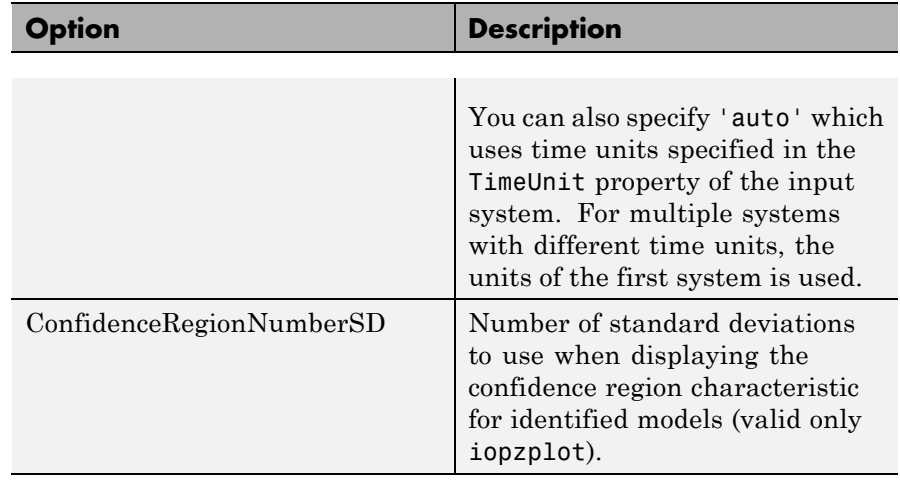

**Examples** In this example, you enable the grid option before creating a plot.

```
P = pzoptions; % Create set of plot options P
P.Grid = 'on'; % Set the grid to on in options
h = rlocusplot(tf(1,[1,.2,1,0]),P);
```
The following root locus plot is created with the grid enabled.

## **pzoptions**

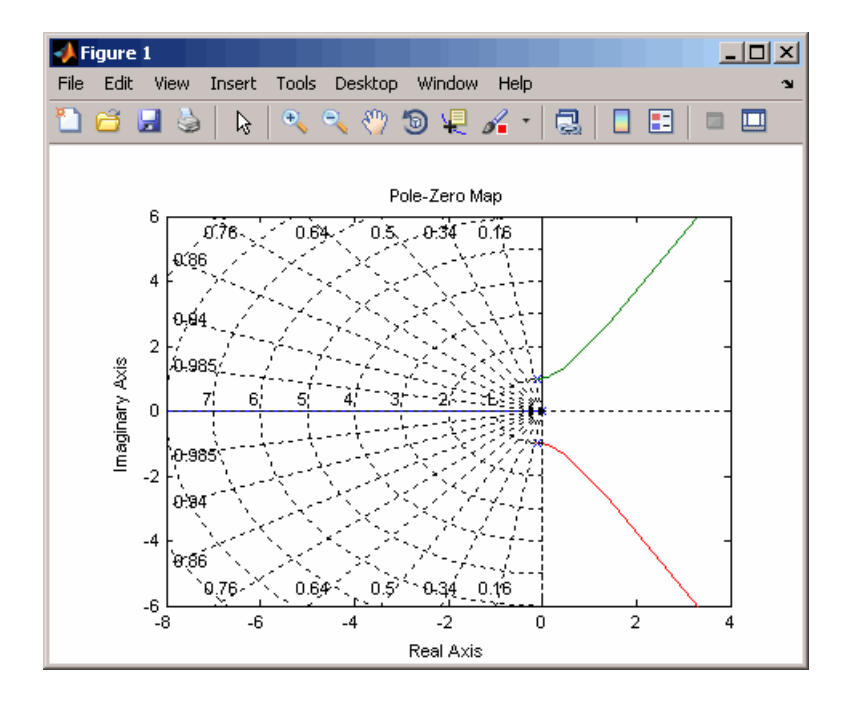

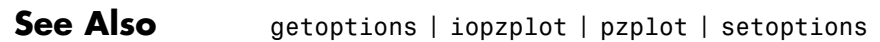

## **realp**

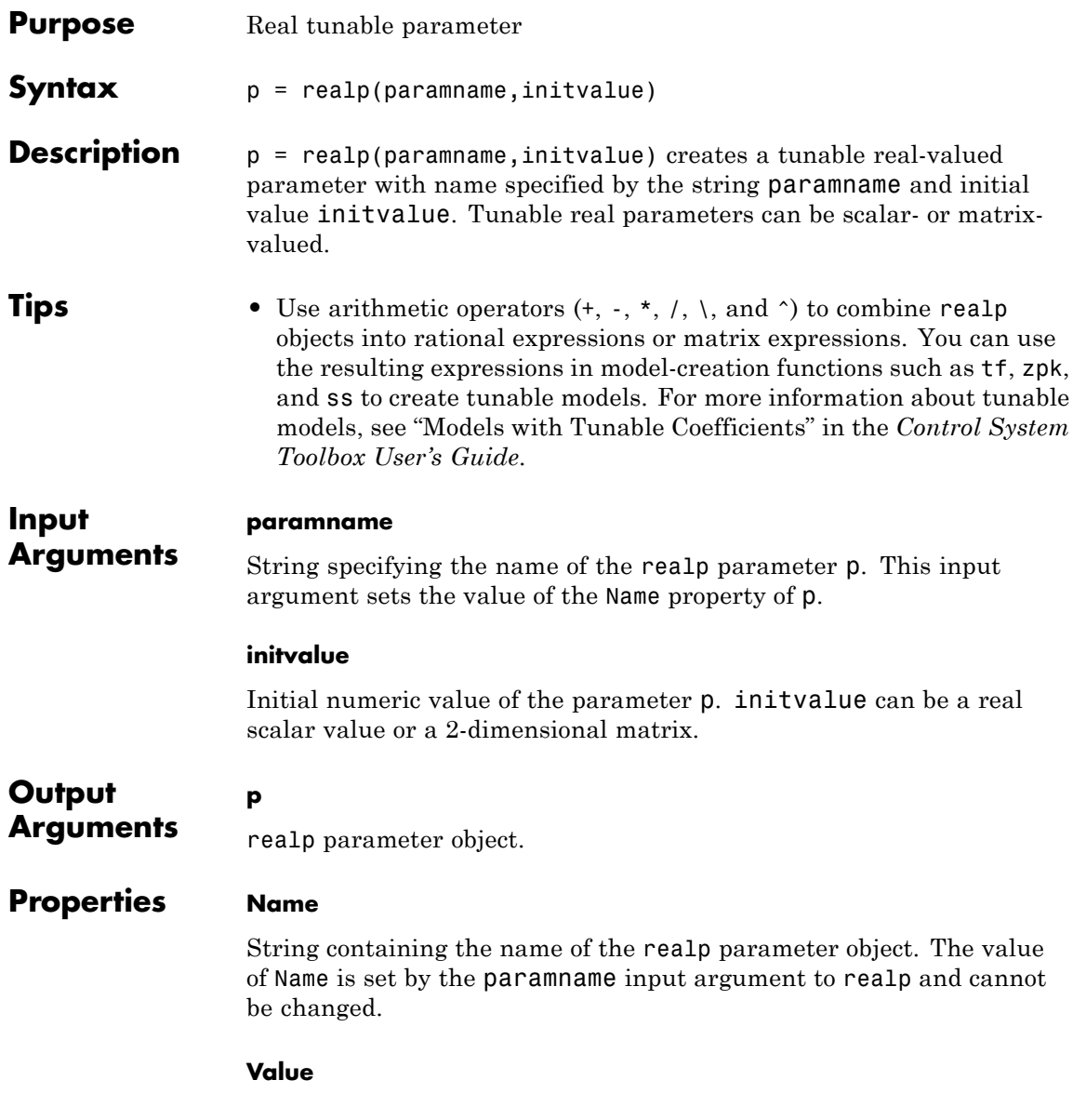

Value of the tunable parameter.

Value can be a real scalar value or a 2-dimensional matrix. The initial value is set by the initvalue input argument. The dimensions of Value are fixed on creation of the realp object.

#### **Minimum**

Lower bound for the parameter value. The dimension of the Minimum property matches the dimension of the Value property.

For matrix-valued parameters, use indexing to specify lower bounds on individual elements:

 $p = realp('K',eye(2));$  $p.Minimum([1 4]) = -5;$ 

Use scalar expansion to set the same lower bound for all matrix elements:

```
p.Minimum = -5;
```
**Default:** -Inf for all entries

#### **Maximum**

Upper bound for the parameter value. The dimension of the Maximum property matches the dimension of the Value property.

For matrix-valued parameters, use indexing to specify upper bounds on individual elements:

```
p = realp('K',eye(2));p.Maximum([1 4]) = 5;
```
Use scalar expansion to set the same upper bound for all matrix elements:

```
p.Maximum = 5;
```
**Default:** Inf for all entries

#### **Free**

Boolean value specifying whether the parameter is free to be tuned. Set the Free property to 1 (true) for tunable parameters, and 0 (false) for fixed parameters.

The dimension of the Free property matches the dimension of the Value property.

**Default:** 1 (true) for all entries

### **Examples Tunable Low-Pass Filter**

This example shows how to create the low-pass filter  $F = a/(s + a)$  with one tunable parameter *a*.

You cannot use ltiblock.tf to represent *F*, because the numerator and denominator coefficients of an ltiblock.tf block are independent. Instead, construct *F* using the tunable real parameter object realp.

**1** Create a tunable real parameter.

 $a = \text{realp}('a', 10);$ 

The realp object a is a tunable parameter with initial value 10.

**2** Use tf to create the tunable filter F:

 $F = tf(a, [1 a]);$ 

F is a genss object which has the tunable parameter a in its Blocks property. You can connect F with other tunable or numeric models to create more complex models of control systems. For an example, see "Control System with Tunable Components".

#### **Parametric Diagonal Matrix**

This example shows how to create a parametric matrix whose off-diagonal terms are fixed to zero, and whose diagonal terms are tunable parameters.

**1** Create a parametric matrix whose initial value is the identity matrix.

 $p = realp('P',eye(2));$ 

p is a 2-by-2 parametric matrix. Because the initial value is the identity matrix, the off-diagonal initial values are zero.

**2** Fix the values of the off-diagonal elements by setting the Free property to false.

 $p.Free(1,2) = false;$  $p.Free(2,1) = false;$ 

- **See Also** genss | genmat | tf | ss
- **How To** "Models with Tunable Coefficients"

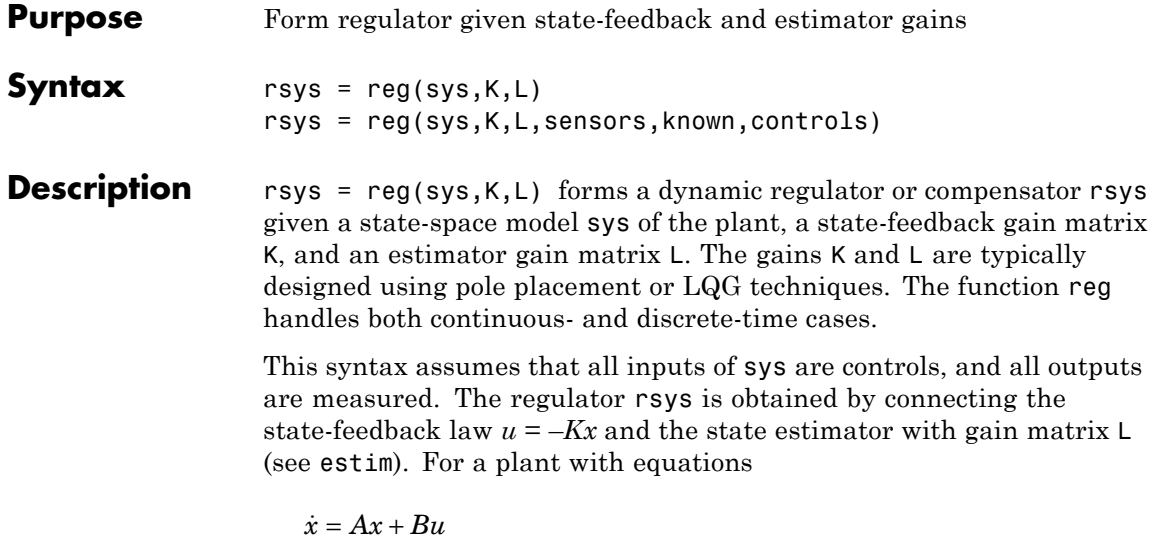

this yields the regulator

 $y = Cx + Du$ 

 $\dot{\hat{x}} = [A - LC - (B - LD)K]\hat{x} + Ly$  $u = -K\hat{x}$ 

This regulator should be connected to the plant using *positive* feedback.

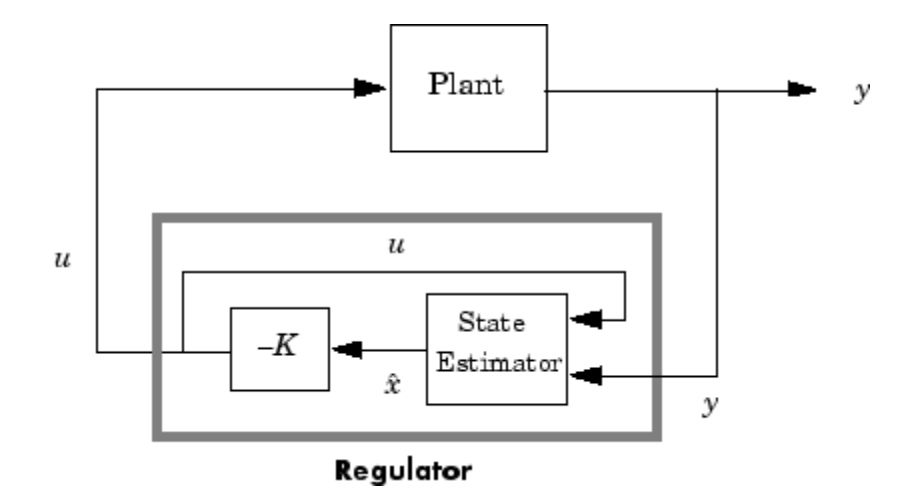

rsys = reg(sys,K,L,sensors,known,controls) handles more general regulation problems where:

- The plant inputs consist of controls  $u$ , known inputs  $u_d$ , and stochastic inputs *w*.
- **•** Only a subset *y* of the plant outputs is measured.

The index vectors sensors, known, and controls specify  $y$ ,  $u_d$ , and  $u$  as subsets of the outputs and inputs of sys. The resulting regulator uses  $[u_d; y]$  as inputs to generate the commands *u* (see next figure).

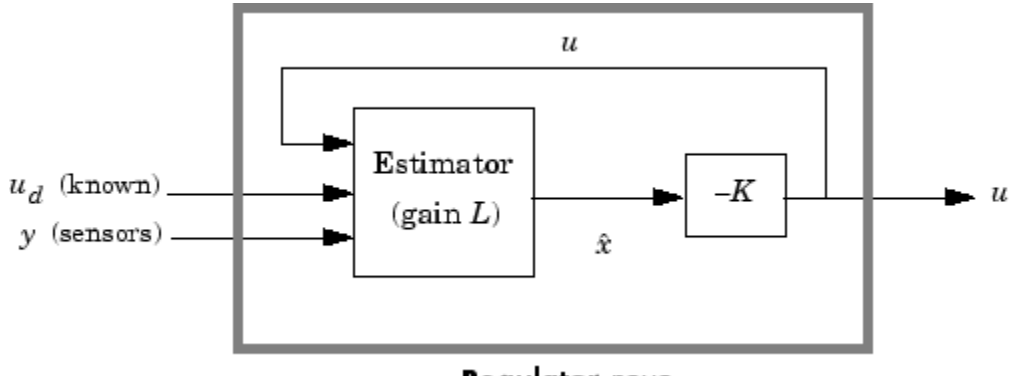

Regulator rsys

## **Examples** Given a continuous-time state-space model

 $sys = ss(A, B, C, D)$ 

with seven outputs and four inputs, suppose you have designed:

- **•** A state-feedback controller gain K using inputs 1, 2, and 4 of the plant as control inputs
- **•** A state estimator with gain L using outputs 4, 7, and 1 of the plant as sensors, and input 3 of the plant as an additional known input

You can then connect the controller and estimator and form the complete regulation system by

```
controls = [1, 2, 4];sensors = [4, 7, 1];known = [3];
regulator = reg(sys,K,L,sensors,known,controls)
```
**See Also** estim | kalman | lqgreg | lqr | dlqr | place

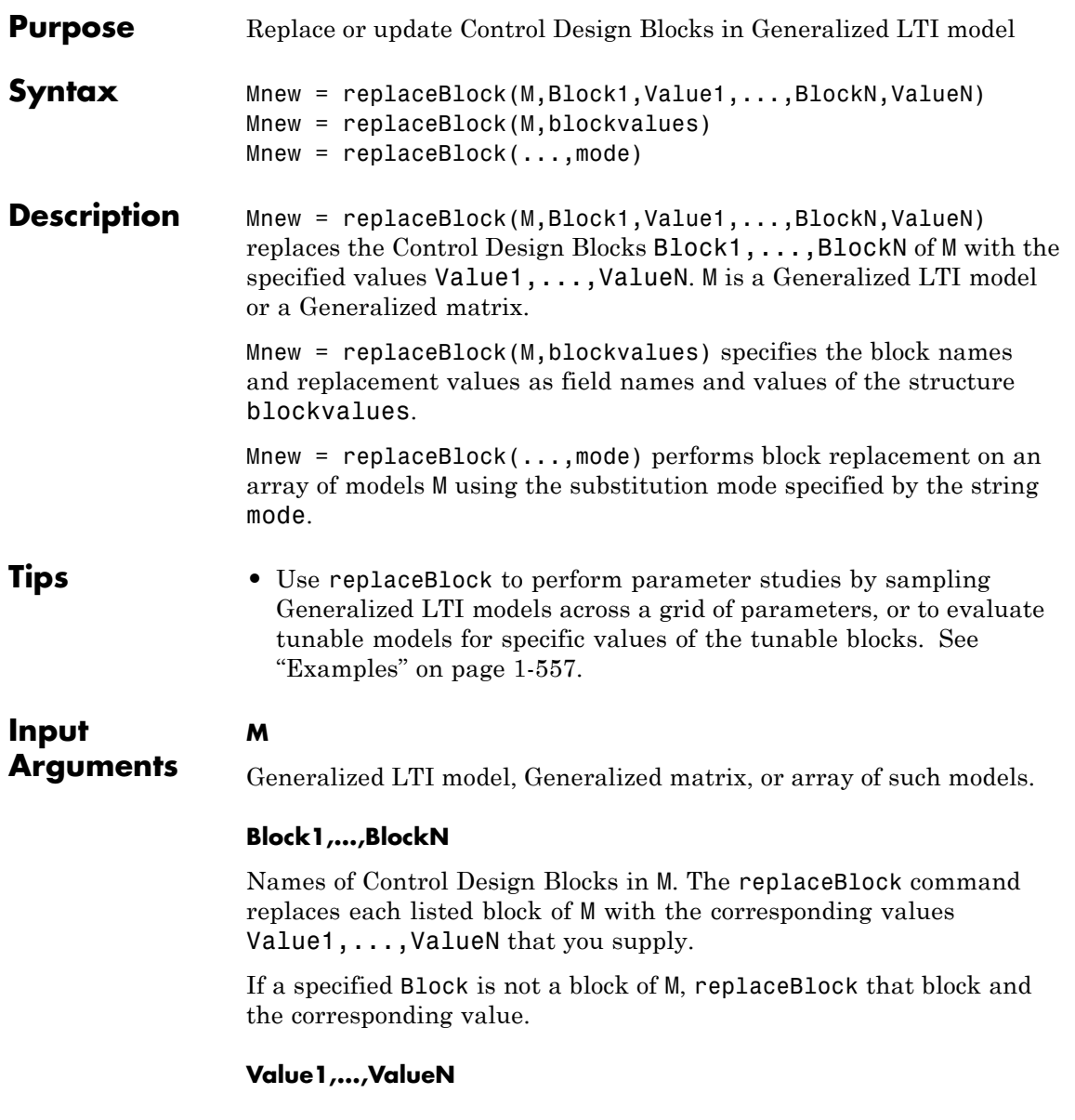

Replacement values for the corresponding blocks Block1,...,BlockN.

The replacement value for a block can be any value compatible with the size of the block, including a different Control Design Block, a numeric matrix, or an LTI model. If any value is [], the corresponding block is replaced by its nominal (current) value.

#### **blockvalues**

Structure specifying blocks of M to replace and the values with which to replace those blocks.

The field names of blockvalues match names of Control Design Blocks of M. Use the field values to specify the replacement values for the corresponding blocks of M. The replacement values may be numeric values, Numeric LTI models, Control Design Blocks, or Generalized LTI models.

#### **mode**

String specifying the block replacement mode for an input array M of Generalized matrices or LTI models.

mode can take the following values:

**•** '-once' (default) — Vectorized block replacement across the model array M. Each block is replaced by a single value, but the value may change from model to model across the array.

For vectorized block replacement, use a structure array for the input blockvalues, or cell arrays for the Value1,...,ValueN inputs. For example, if M is a 2-by-3 array of models:

- **-** Mnew = replaceBlock(M,blockvalues,'-once'), where blockvalues is a 2-by-3 structure array, specifies one set of block values blockvalues(k) for each model  $M(:,,:,k)$  in the array.
- **-** Mnew = replaceBlock(M,Block,Value,'-once'), where Value is a 2-by-3 cell array, replaces Block by Value{k} in the model  $M(:,:,k)$  in the array.

<span id="page-562-0"></span>**•** '-batch' — Batch block replacement. Each block is replaced by an array of values, and the same array of values is used for each model in M. The resulting array of model Mnew is of size [size(M) Asize], where Asize is the size of the replacement value.

When the input M is a single model, '-once' and '-batch' return identical results.

**Default:** '-once'

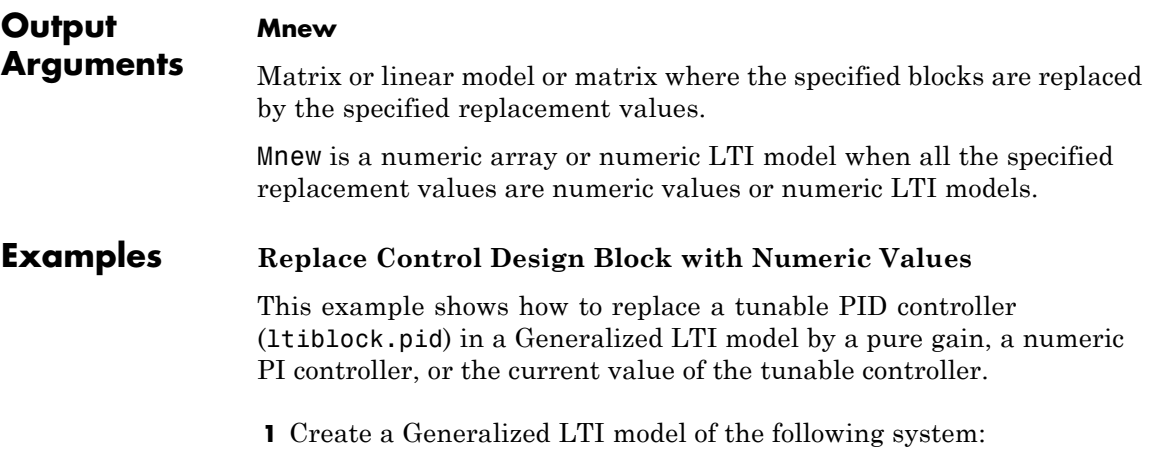

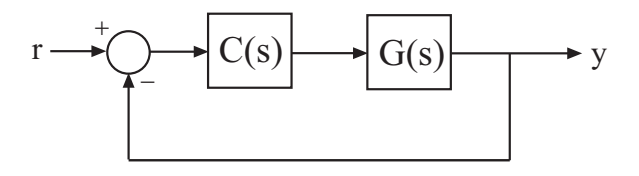

where the plant  $G(s) = \frac{(s)}{s}$ *s*  $(s) = \frac{(s-1)}{s}$  $(s+1)$  $\frac{(1)}{1)^3}$ , and *C* is a tunable PID controller.  $G = zpk(1, [-1, -1, -1], 1);$  $C = Itiblock.pid('C', 'pid')$ ;  $Try = feedback(G*C, 1)$ 

**2** Replace C by a pure gain of 5.

```
T1 = replaceBlock(Try, 'C', 5);
```
- T1 is a ss model that equals feedback(G\*5,1).
- **3** Replace C by a PI controller with proportional gain of 5 and integral gain of 0.1.

 $C2 = pid(5, 0.1);$ T2 = replaceBlock(Try,'C',C2);

T2 is a ss model that equals feedback( $G*C2,1$ ).

**4** Replace C by its current (nominal) value.

 $T3 = replaceBlock(Try, 'C', []);$ 

T3 is a ss model where C has been replaced by getValue(C).

#### **Sample a Parametric Model over a Matrix of Parameter Values.**

This example shows how to sample a parametric model of a second-order filter across a grid of parameter values using replaceBlock.

**1** Create a tunable (parametric) model of the second-order filter:

$$
F\left(s\right)=\frac{\omega_n^2}{s^2+2\zeta\omega_ns+\omega_n^2},
$$

where the damping  $\zeta$  and the natural frequency  $\omega_n$  are the parameters.

```
wn = realp('wn', 3);zeta = realp('zeta', 0.8);F = tf(wn^2, [1 \ 2*zeta*wn wn^2]);
```
F is a genss model with two tunable Control Design Blocks, the realp blocks wn and zeta. The blocks wn and zeta have initial values of 3 and 0.8, respectively.

**2** Sample F over a 2-by-3 grid of (wn,zeta) values.

```
Fsample = replaceBlock(F,'wn',[3;5],'zeta',[0.6 0.8 1.0]);
```
Fsample is 2-by-3 array of state-space models.

**3** (Optional) Plot the step response of Fsample.

step(Fsample)

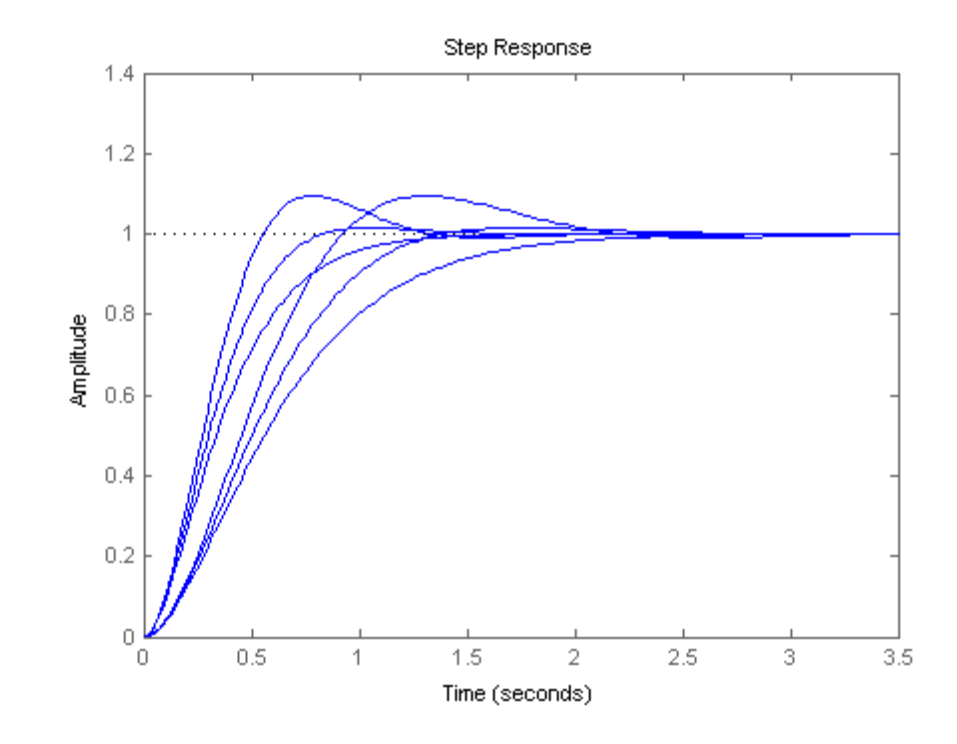

## **replaceBlock**

The step response plot show the variation in the natural frequency and damping constant across the six models in the array Fsample.

**See Also** getValue | genss | genmat | nblocks **How To** • "Generalized Matrices" • "Generalized and Uncertain LTI Models"

• "Models with Tunable Coefficients"

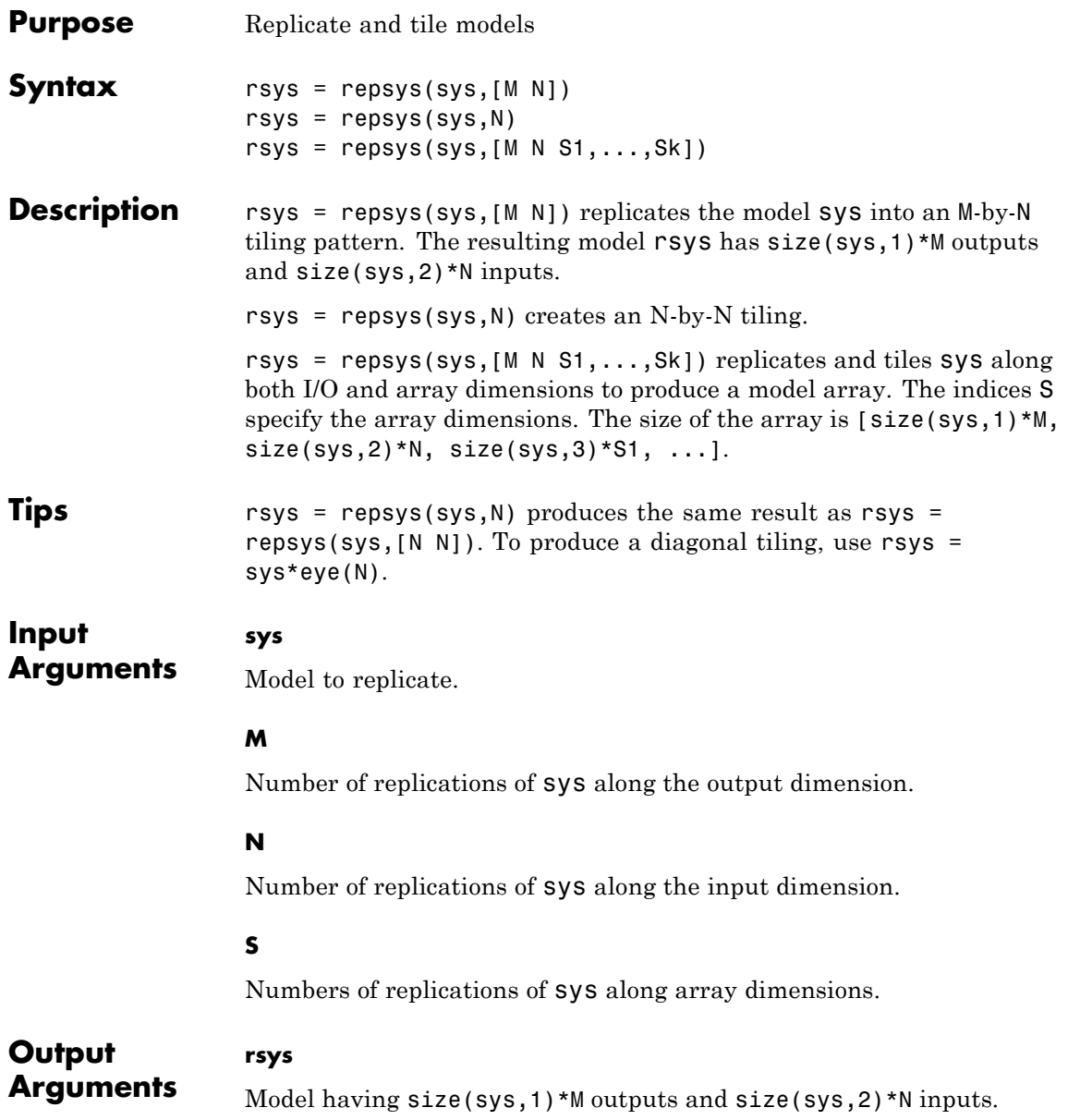

If you provide array dimensions S1,...,Sk, rsys is an array of dynamic systems which each have size(sys,1)\*M outputs and size(sys,2)\*N inputs. The size of rsys is [size(sys,1)\*M, size(sys,2)\*N,  $size(sys, 3)*S1, ...$ ].

### **Examples** Replicate a SISO transfer function to create a MIMO transfer function that has three inputs and two outputs.

 $sys = tf(2, [1 3]);$  $rsys = repsys(sys, [2 3]);$ 

The preceding commands produce the same result as:

sys = tf(2,[1 3]); rsys = [sys sys sys; sys sys sys];

Replicate a SISO transfer function into a 3-by-4 array of two-input, one-output transfer functions.

 $sys = tf(2, [1 3]);$ rsys = repsys(sys, [1 2 3 4]);

To check the size of rsys, enter:

size(rsys)

This command produces the result:

3x4 array of transfer functions. Each model has 1 outputs and 2 inputs.

**See Also** append

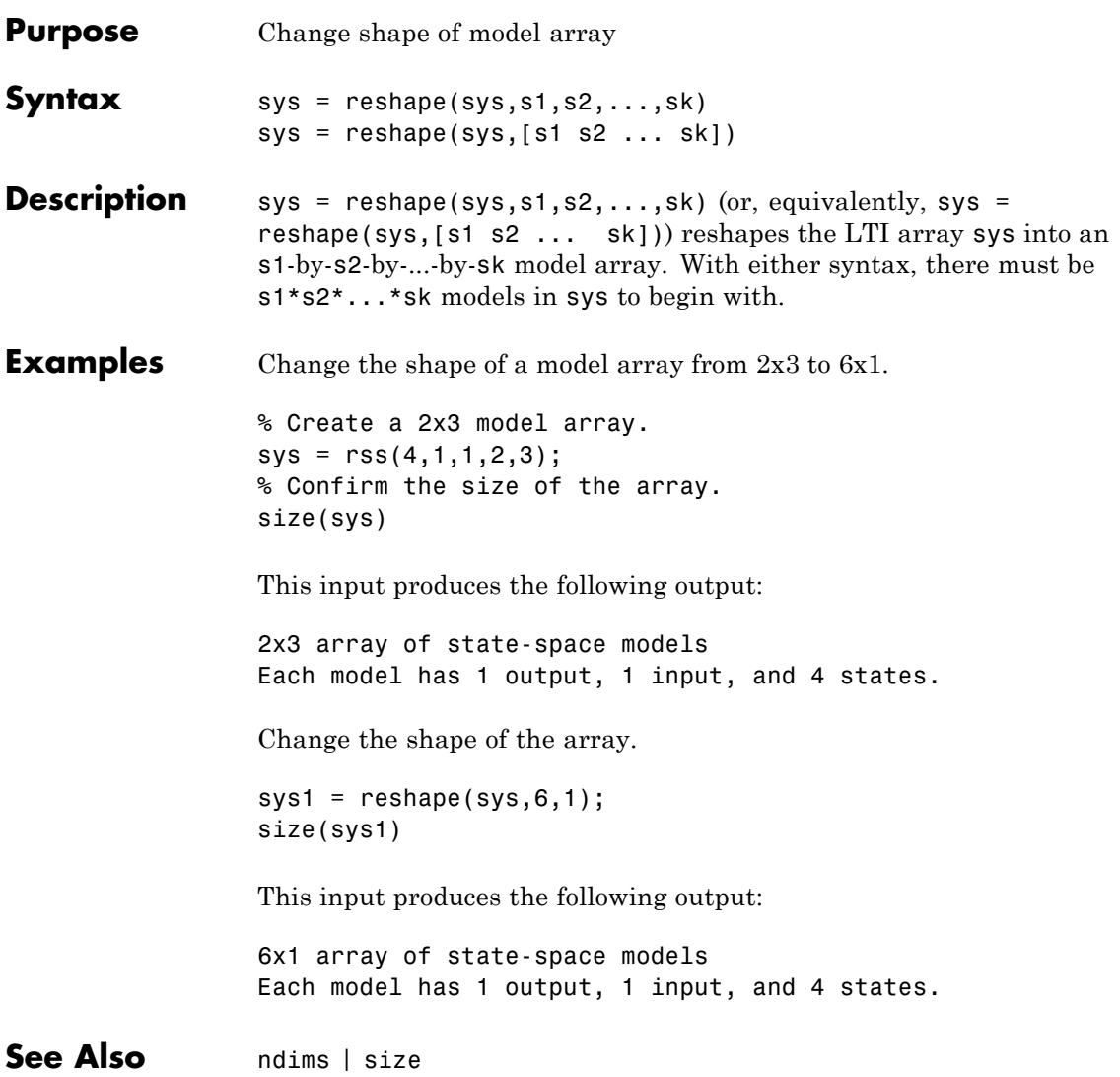

## **rlocus**

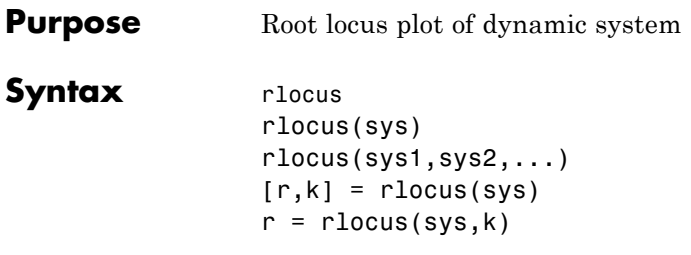

**Description** rlocus computes the root locus of a SISO open-loop model. The root locus gives the closed-loop pole trajectories as a function of the feedback gain *k* (assuming negative feedback). Root loci are used to study the effects of varying feedback gains on closed-loop pole locations. In turn, these locations provide indirect information on the time and frequency responses.

> rlocus(sys) calculates and plots the root locus of the open-loop SISO model sys. This function can be applied to any of the following *negative* feedback loops by setting sys appropriately.

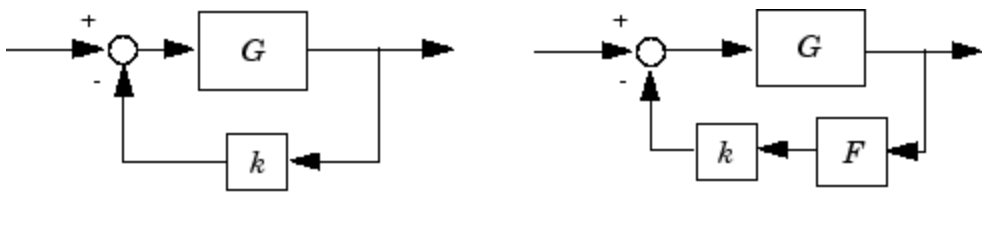

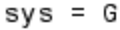

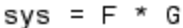

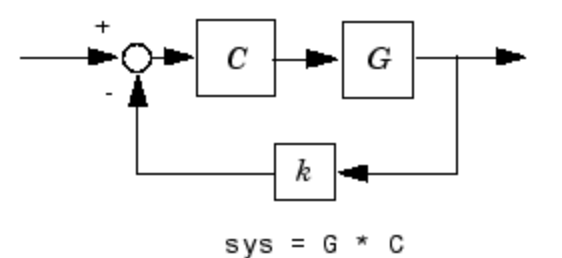

If sys has transfer function

$$
h(s) = \frac{n(s)}{d(s)}
$$

the closed-loop poles are the roots of

 $d(s) + kn(s) = 0$ 

rlocus adaptively selects a set of positive gains *k* to produce a smooth plot. Alternatively,

```
rlocus(sys,k)
```
uses the user-specified vector k of gains to plot the root locus.

rlocus(sys1,sys2,...) draws the root loci of multiple LTI models sys1, sys2,... on a single plot. You can specify a color, line style, and marker for each model, as in

rlocus(sys1,'r',sys2,'y:',sys3,'gx').

When invoked with output arguments,  $[r,k] =$  rlocus(sys)  $r =$  rlocus(sys,k)

return the vector k of selected gains and the complex root locations r for these gains. The matrix  $r$  has length $(k)$  columns and its jth column lists the closed-loop roots for the gain  $k(j)$ .

### **Tips** You can change the properties of your plot, for example the units. For information on the ways to change properties of your plots, see "Ways to Customize Plots".

## **Examples Root Locus Plot of Dynamic System**

Plot the root-locus of the following system.

$$
h(s) = \frac{2s^2 + 5s + 1}{s^2 + 2s + 3}
$$

 $h = tf([2 5 1], [1 2 3]);$ rlocus(h)

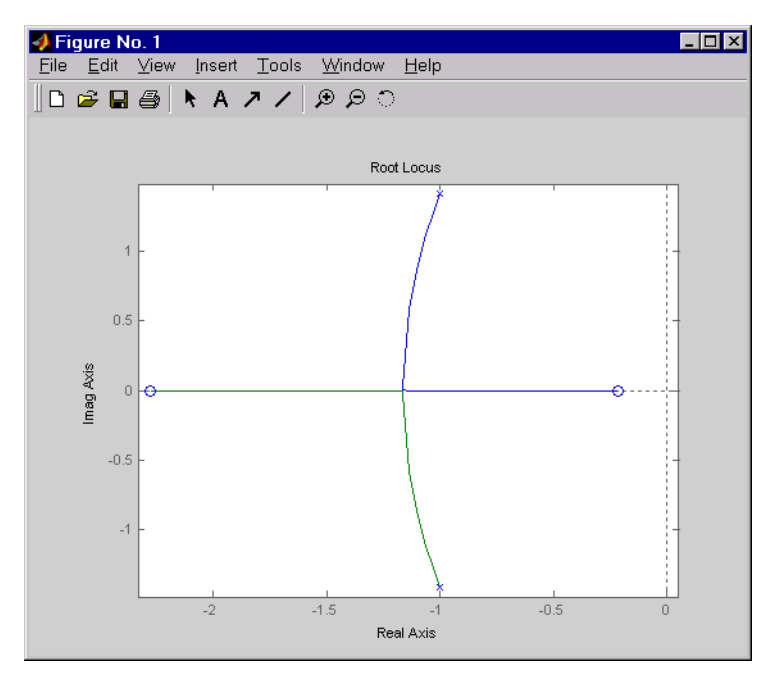

You can use the right-click menu for rlocus to add grid lines, zoom in or out, and invoke the Property Editor to customize the plot. Also, click anywhere on the curve to activate a data marker that displays the gain value, pole, damping, overshoot, and frequency at the selected point.

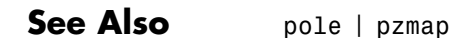

**1-566**

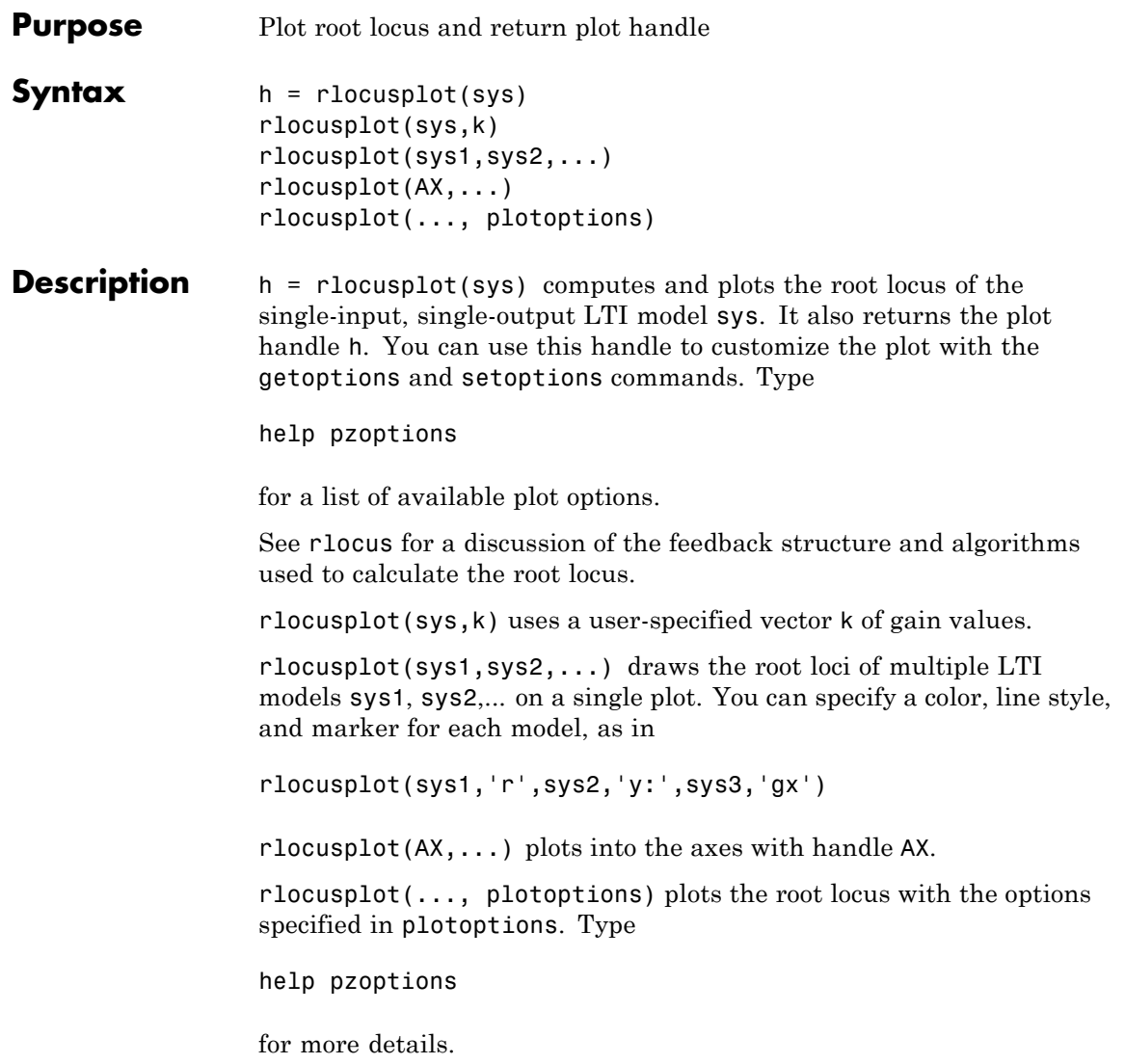

# **rlocusplot**

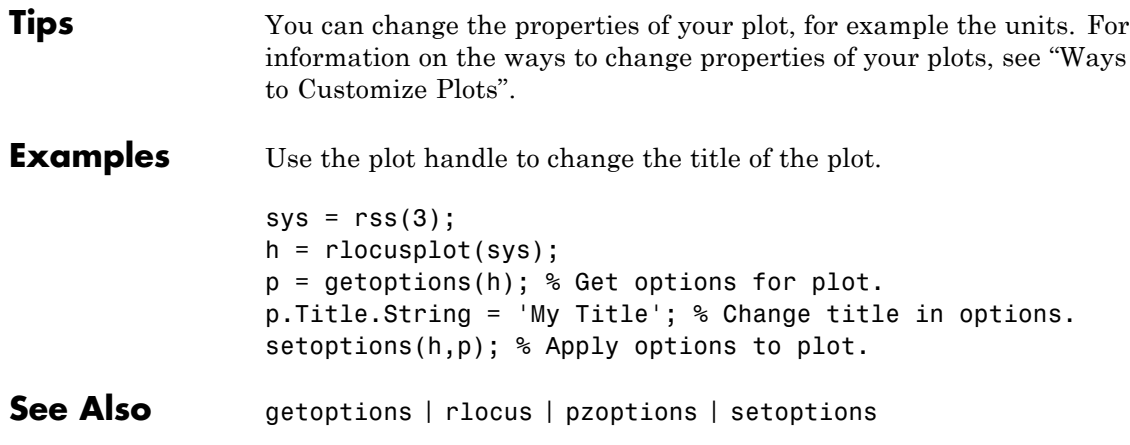

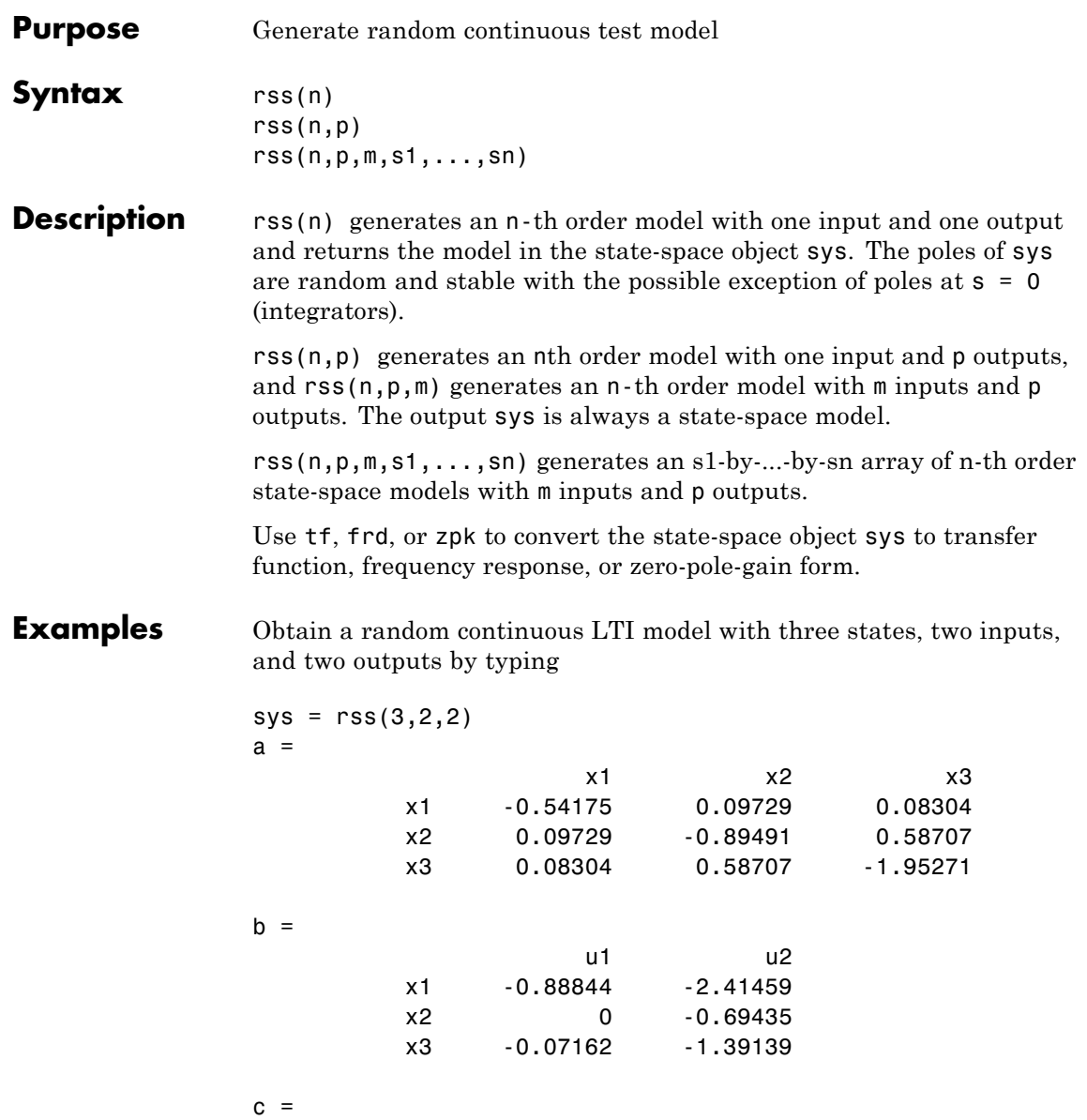

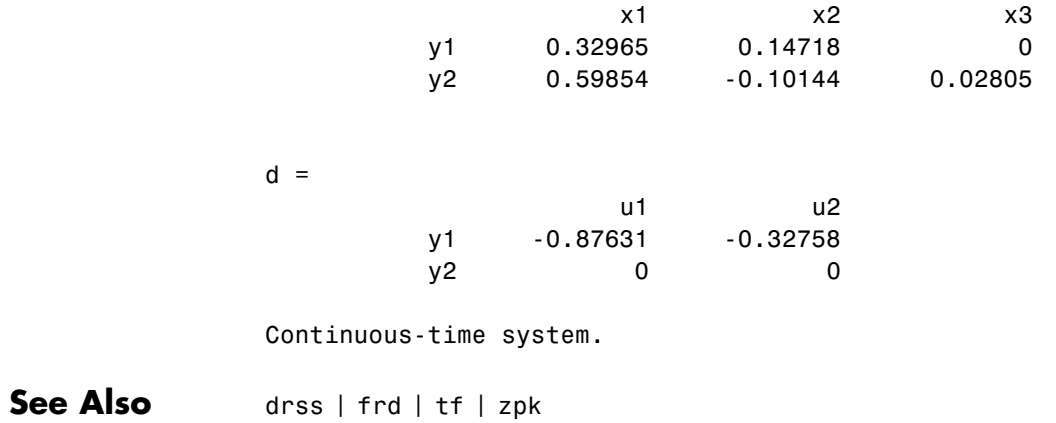
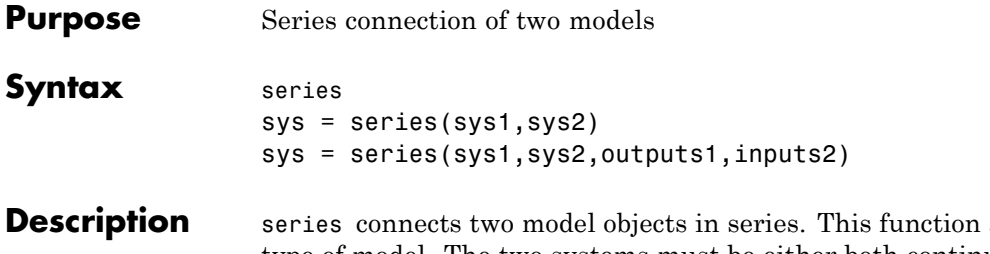

accepts any type of model. The two systems must be either both continuous or both discrete with identical sample time. Static gains are neutral and can be specified as regular matrices.

> sys = series(sys1,sys2) forms the basic series connection shown below.

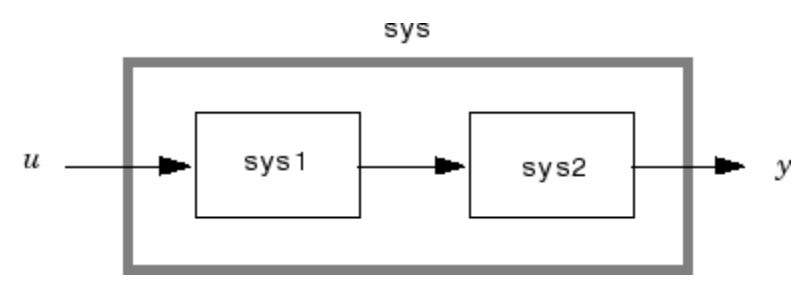

This command is equivalent to the direct multiplication

 $sys = sys2 * sys1$ 

sys = series(sys1,sys2,outputs1,inputs2) forms the more general series connection.

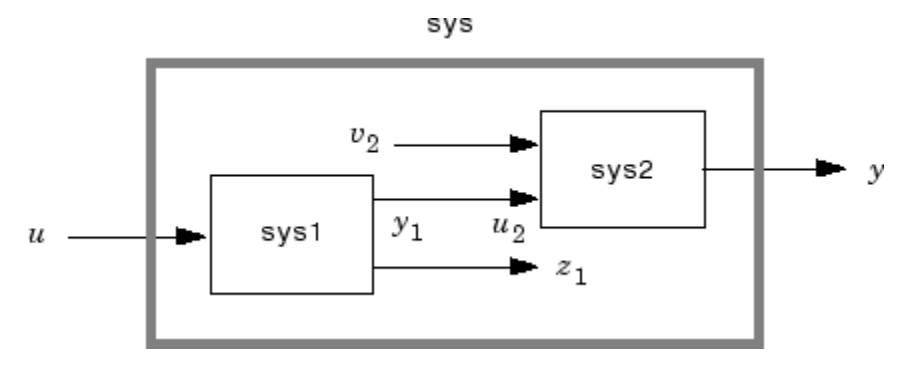

The index vectors outputs1 and inputs2 indicate which outputs  $y_1$  of sys1 and which inputs  $u_2$  of sys2 should be connected. The resulting model sys has *u* as input and *y* as output.

**Examples** Consider a state-space system sys1 with five inputs and four outputs and another system sys2 with two inputs and three outputs. Connect the two systems in series by connecting outputs 2 and 4 of sys1 with inputs 1 and 2 of sys2.

```
outputs1 = [2 4];inputs2 = [1 2];sys = series(sys1,sys2,outputs1,inputs2)
```
**See Also** append | feedback | parallel

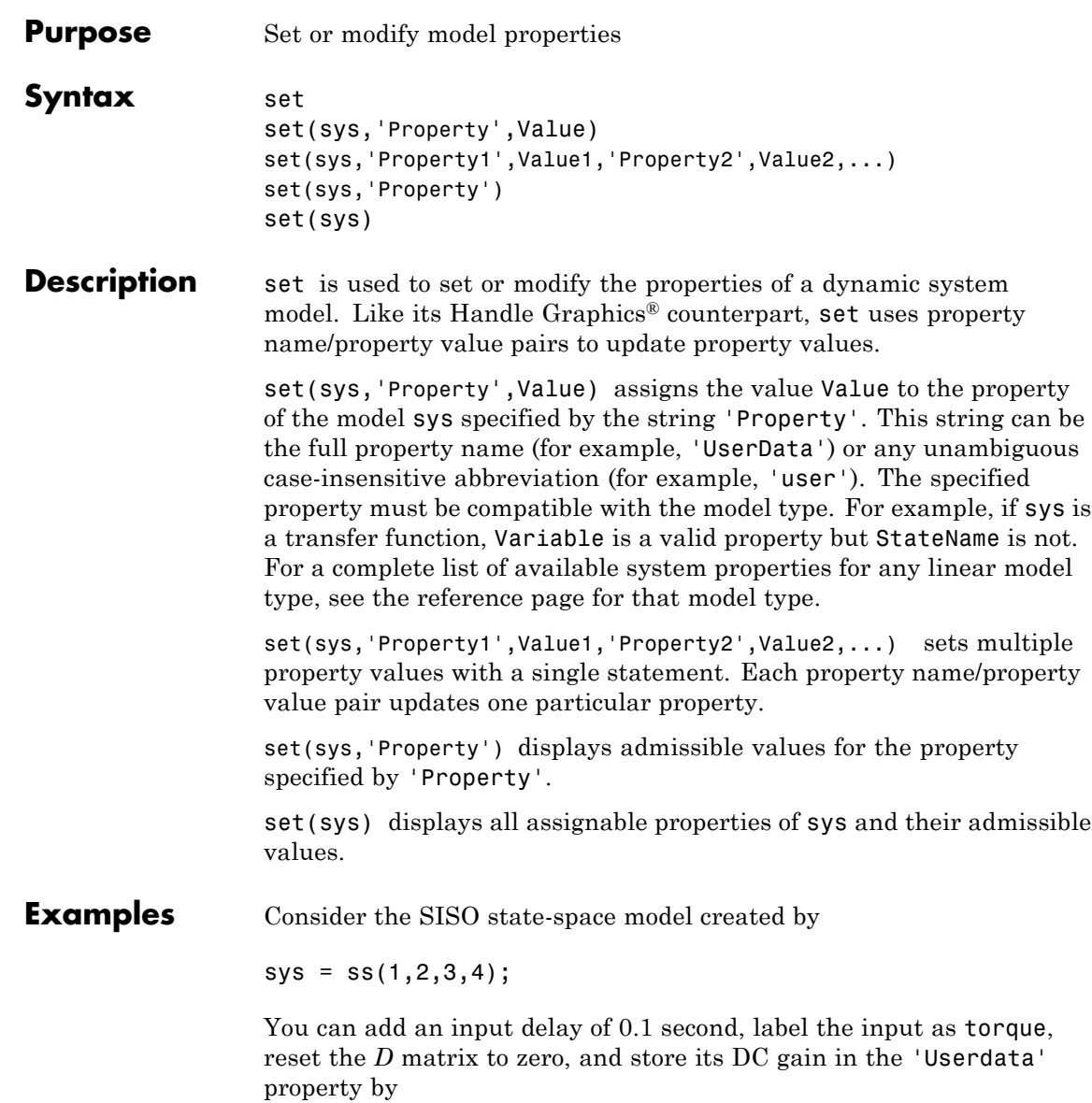

```
set(sys,'inputd',0.1,'inputn','torque','d',0,'user',dcgain(sys))
```
Note that set does not require any output argument. Check the result with get by typing

get(sys)

a: 1 b: 2 c: 3 d: 0 e: [] StateName: {''} InternalDelay: [0x1 double] Ts: 0 InputDelay: 0.1 OutputDelay: 0 InputName: {'torque'} OutputName: {''} InputGroup: [1x1 struct] OutputGroup: [1x1 struct] Name: '' Notes: {} UserData: -2

**Tips** For discrete-time transfer functions, the convention used to represent the numerator and denominator depends on the choice of variable (see tf for details). Like tf, the syntax for set changes to remain consistent with the choice of variable. For example, if the Variable property is set to 'z' (the default),

```
set(h,'num',[1 2],'den',[1 3 4])
```
produces the transfer function

$$
h(z) = \frac{z+2}{z^2+3z+4}
$$

However, if you change the Variable to 'z^-1' by

set(h,'Variable','z^-1'),

the same command

set(h,'num',[1 2],'den',[1 3 4])

now interprets the row vectors [1 2] and [1 3 4] as the polynomials  $1 + 2z^{-1}$  and  $1 + 3z^{-1} + 4z^{-2}$  and produces:

$$
\overline{h}\left(z^{-1}\right) = \frac{1+2z^{-1}}{1+3z^{-1}+4z^{-2}} = zh(z)
$$

**Note** Because the resulting transfer functions are different, make sure to use the convention consistent with your choice of variable.

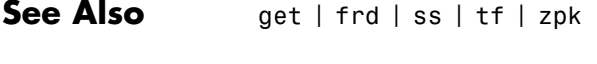

- **Tutorials** "Model Properties"
- **How To** "What Are Model Objects?"

## **setDelayModel**

- **Purpose** Construct state-space model with internal delays
- **Syntax** sys = setDelayModel(H,tau) sys = setDelayModel(A,B1,B2,C1,C2,D11,D12,D21,D22,tau)
- **Description** sys = setDelayModel(H,tau) constructs the state-space model sys obtained by LFT interconnection of the state-space model H with the vector of internal delays tau, as shown:

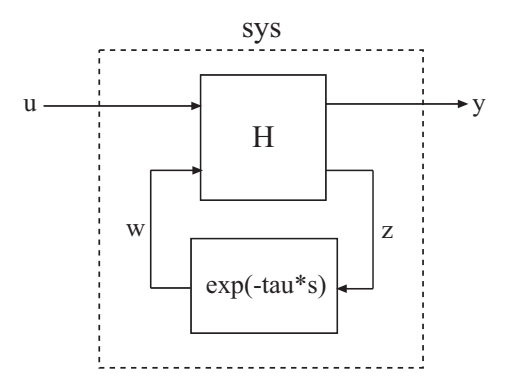

sys = setDelayModel(A,B1,B2,C1,C2,D11,D12,D21,D22,tau) constructs the state-space model sys described by the following equations:

$$
\frac{dx(t)}{dt} = Ax(t) + B_1u(t) + B_2w(t)
$$
  
\n
$$
y(t) = C_1x(t) + D_{11}u(t) + D_{12}w(t)
$$
  
\n
$$
z(t) = C_2x(t) + D_{21}u(t) + D_{22}w(t)
$$
  
\n
$$
w(t) = z(t - \tau).
$$

tau (*τ*) is the vector of internal delays in sys.

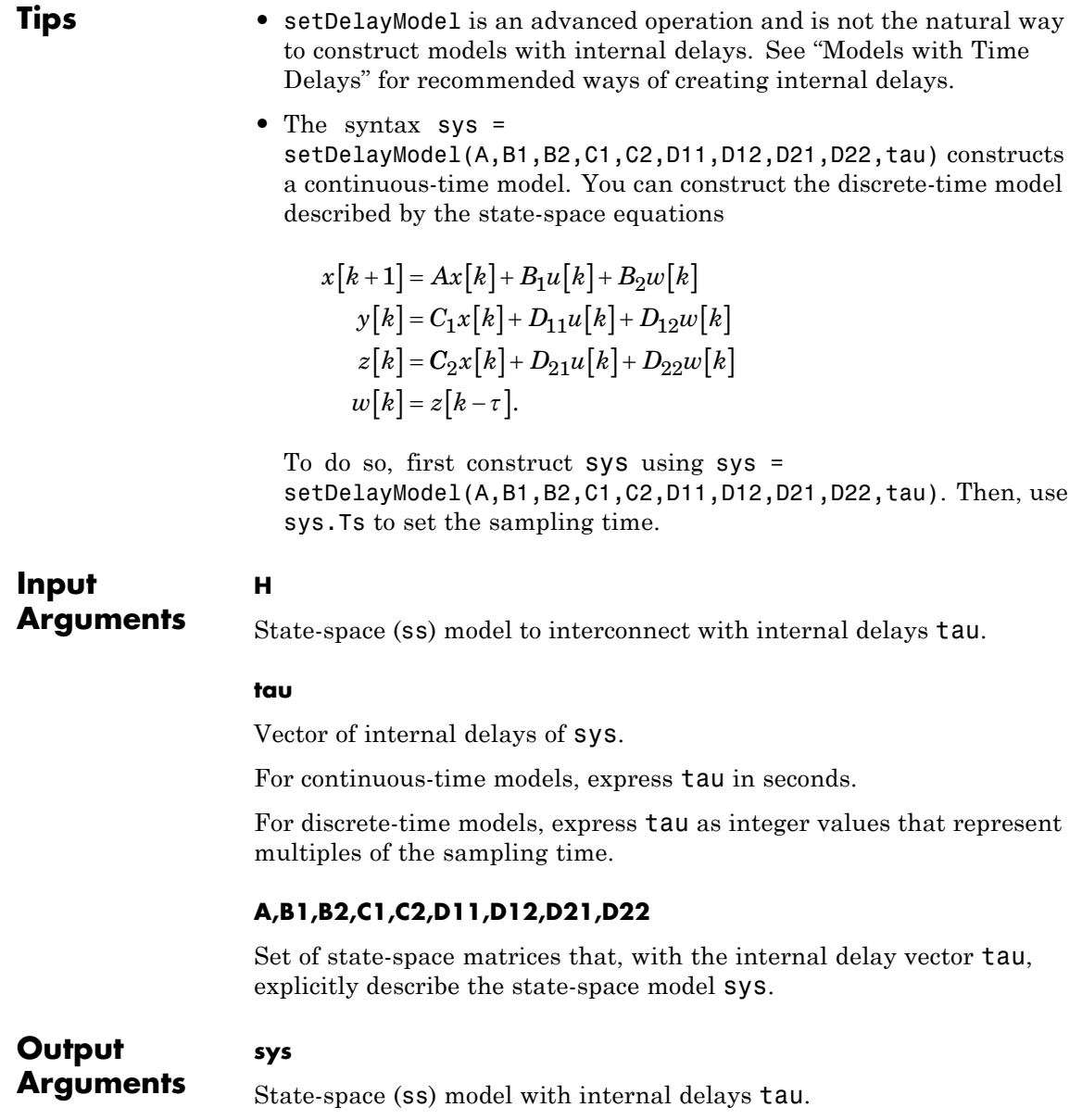

# **setDelayModel**

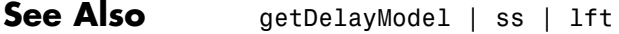

- 
- **Concepts •** "Internal Delays"
	- **•** "Models with Time Delays"

```
Purpose Set plot options for response plot
Syntax setoptions(h, PlotOpts)
                  setoptions(h, 'Property1', 'value1', ...)
                   setoptions(h, PlotOpts, 'Property1', 'value1', ...)
Description setoptions(h, PlotOpts) sets preferences for response plot using the
                   plot handle. h is the plot handle, PlotOpts is a plot options handle
                   containing information about plot options.
                   There are two ways to create a plot options handle:
                   • Use getoptions, which accepts a plot handle and returns a plot
                     options handle.
                     p = getoptions(h)• Create a default plot options handle using one of the following
                     commands:
                     - bodeoptions — Bode plots
                     - hsvoptions — Hankel singular values plots
                     - nicholsoptions — Nichols plots
                     - nyquistoptions — Nyquist plots
                     - pzoptions — Pole/zero plots
                     - sigmaoptions — Sigma plots
                     - timeoptions — Time plots (step, initial, impulse, etc.)
                     For example,
                     p =bodeoptions
                     returns a plot options handle for Bode plots.
                   setoptions(h, 'Property1', 'value1', ...) assigns values
                   to property pairs instead of using PlotOpts. To find out what
```
properties and values are available for a particular plot, type help <*function*>options. For example, for Bode plots type

help bodeoptions

For a list of the properties and values available for each plot type, see "Properties and Values Reference".

setoptions(h, PlotOpts, 'Property1', 'value1', ...) first assigns plot properties as defined in @PlotOptions, and then overrides any properties governed by the specified property/value pairs.

**Examples** To change frequency units, first create a Bode plot.

sys=tf(1,[1 1]);

h=bodeplot(sys) % Create a Bode plot with plot handle h.

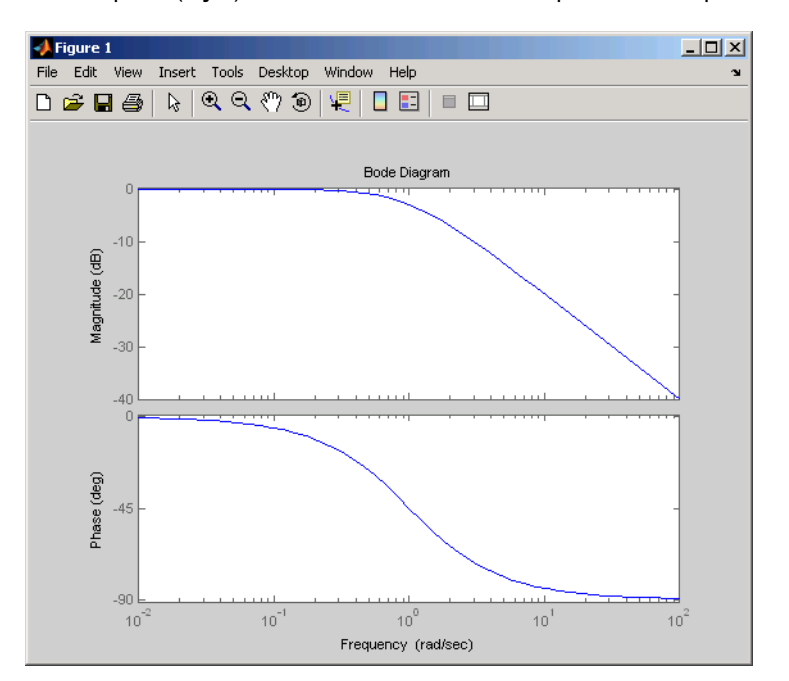

Now, change the frequency units from rad/s to Hz.

```
p=getoptions(h); % Create a plot options handle p.
p.FreqUnits = 'Hz'; % Modify frequency units.
setoptions(h,p); % Apply plot options to the Bode plot and
                   % render.
```
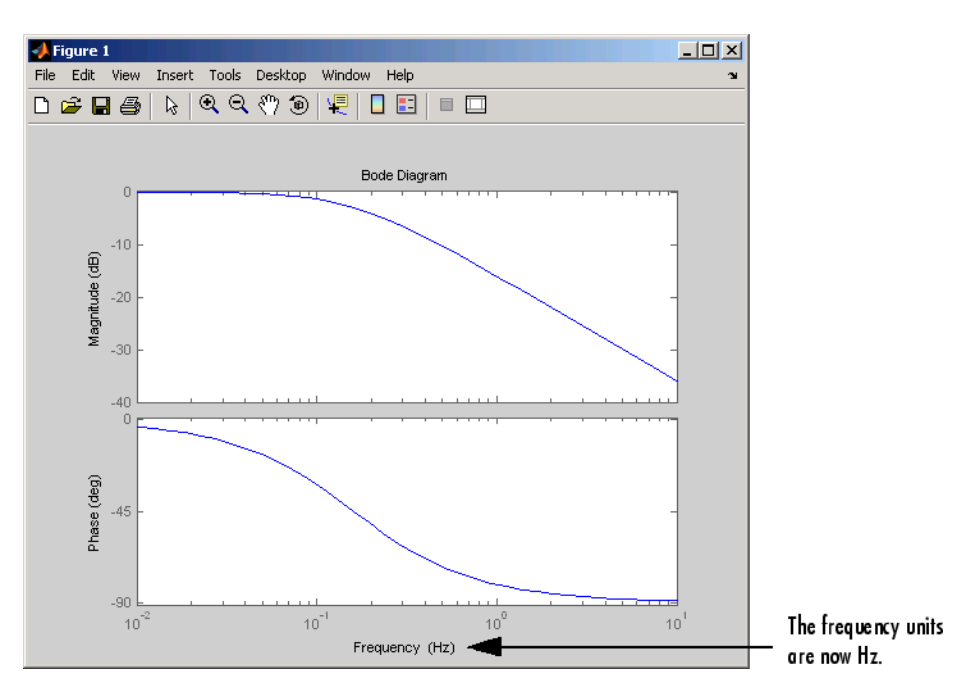

To change the frequency units using property/value pairs, use this code.

```
sys=tf(1,[1 1]);
h=bodeplot(sys);
setoptions(h,'FreqUnits','Hz');
```
The result is the same as the first example.

### **See Also** getoptions

# **setBlockValue**

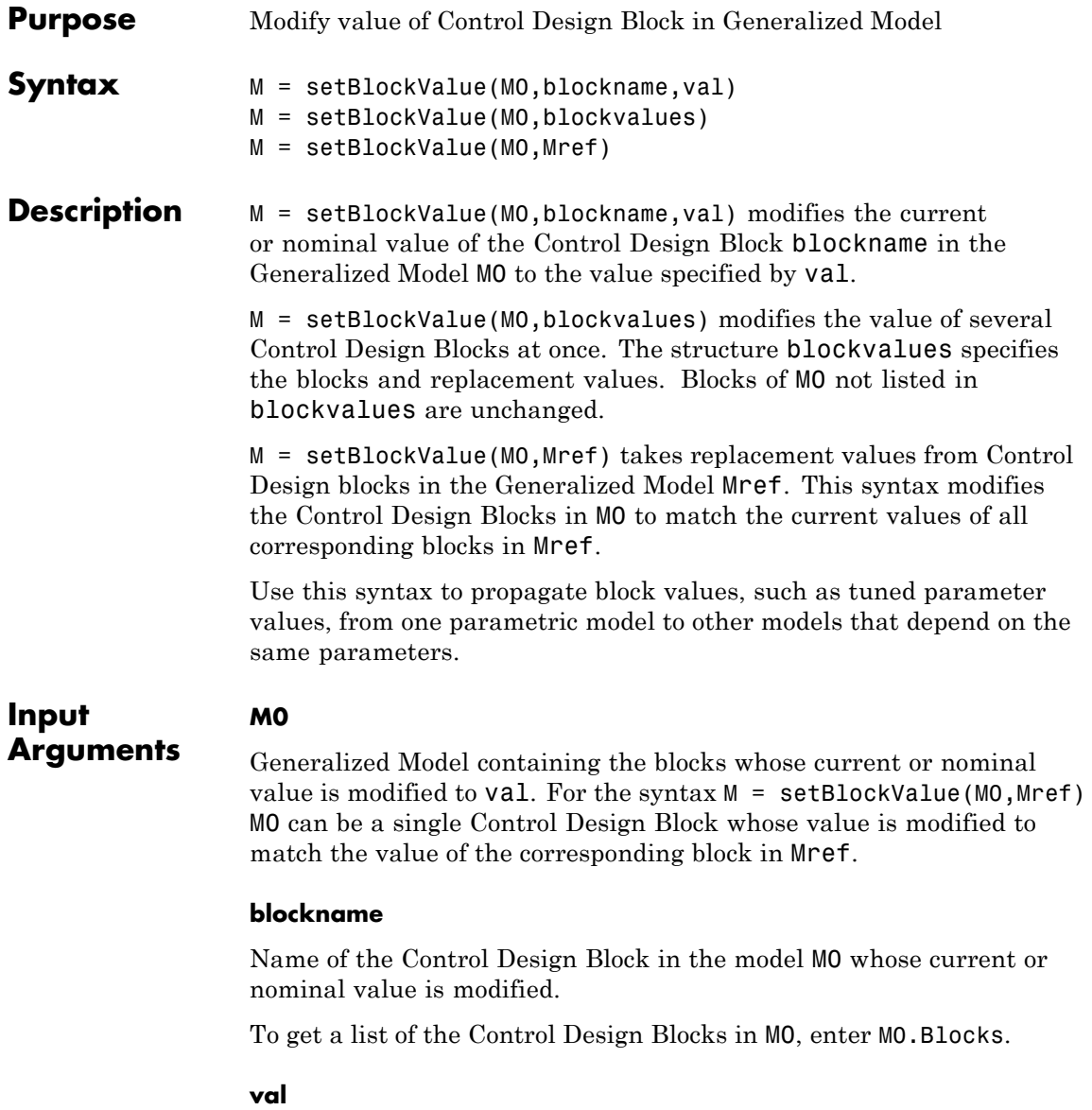

Replacement value for the current or nominal value of the Control Design Block, blockname. The value val can be any value that is compatible with blockname without changing the size, type, or sampling time of blockname.

For example, you can set the value of a tunable PID block (ltiblock.pid) to a pid controller model , or to a transfer function (tf) model that represents a PID controller.

#### **blockvalues**

Structure specifying Control Design Blocks of M0 to modify, and the corresponding replacement values. The fields of the structure are the names of the blocks to modify. The value of each field specifies the replacement current or nominal value for the corresponding block.

### **Mref**

Generalized Model that shares some Control Design Blocks with M0. The values of these blocks in Mref are used to update their counterparts in M0.

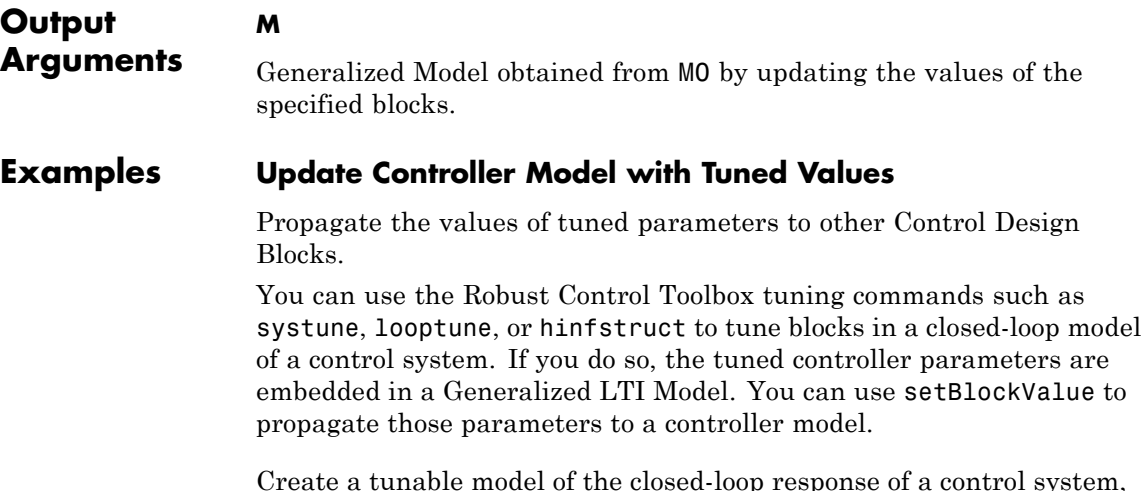

Create a tunable model of the closed-loop response of a control system, and tune the parameters using hinfstruct.

```
G = tf([1, 0.0007], [1, 0.00034, 0.00086]);Cpi = ltiblock.pid('Cpi','pi');
a = realp('a', 10);F0 = tf(a, [1 a]);
CO = Cpi*F0;TO = feedback(G*C0, 1);T = \text{hinfstruct}(T0);
```
The controller model C0 is a Generalized LTI model with two tunable blocks, Cpi and a. The closed-loop model T0 is also a Generalized LTI model with the same blocks. The model T contains the tuned values of these blocks.

Propagate the tuned values of the controller in T to the controller model C0.

```
C = setBlockValue(C0,T)
C =Generalized continuous-time state-space model with 1 outputs,
1 inputs, 2 states, and the following blocks:
    Cpi: Parametric PID controller, 1 occurrences.
    a: Scalar parameter, 2 occurrences.
Type "ss(C)" to see the current value, "get(C)" to see all properties,
and "C.Blocks" to interact with the blocks.
```
C is still a Generalized model. The current value of the Control Design Blocks in C are set to the values the corresponding blocks of T.

Obtain a Numeric LTI model of the controller with the tuned values using getValue.

 $CVa1 = getValue(C0, T);$ 

This command returns a numerical state-space model of the tuned controller.

See Also getValue | getBlockValue | showBlockValue | genss

# **setValue**

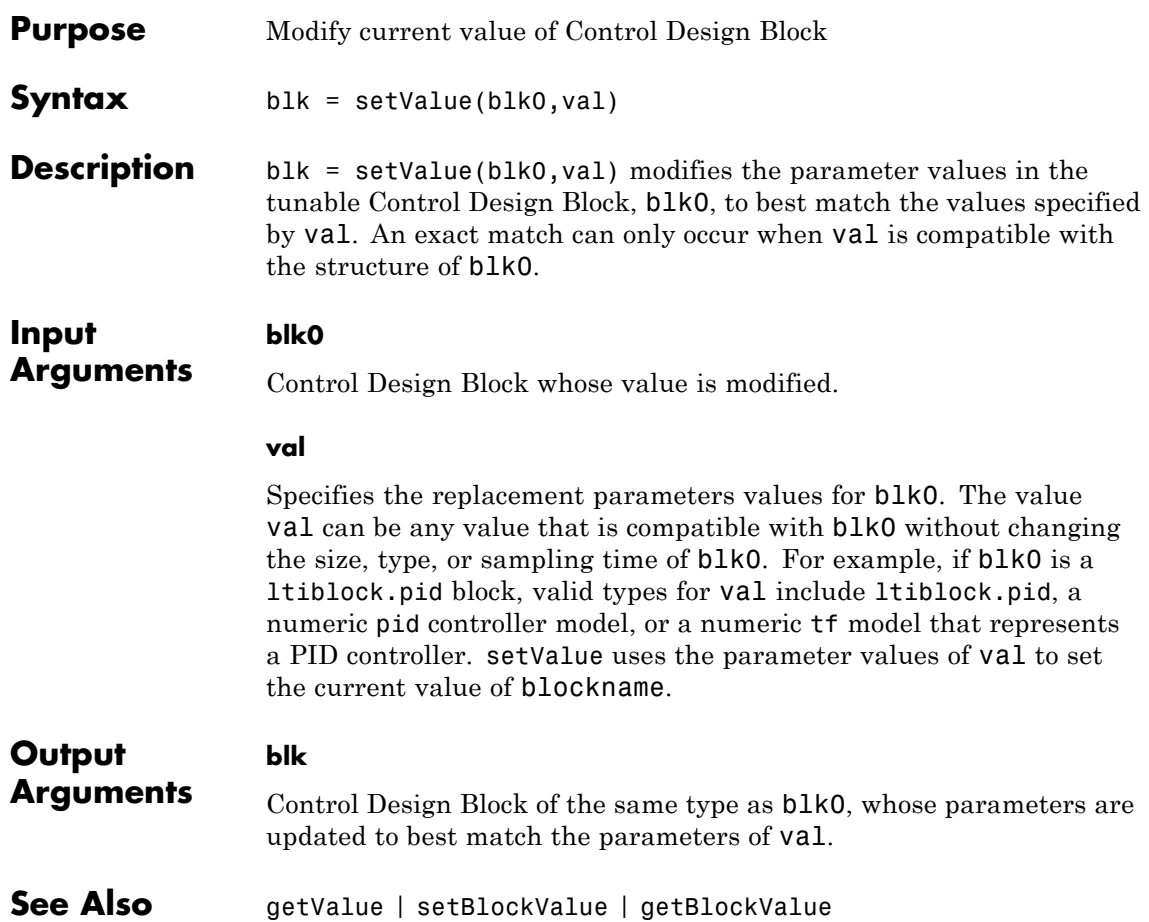

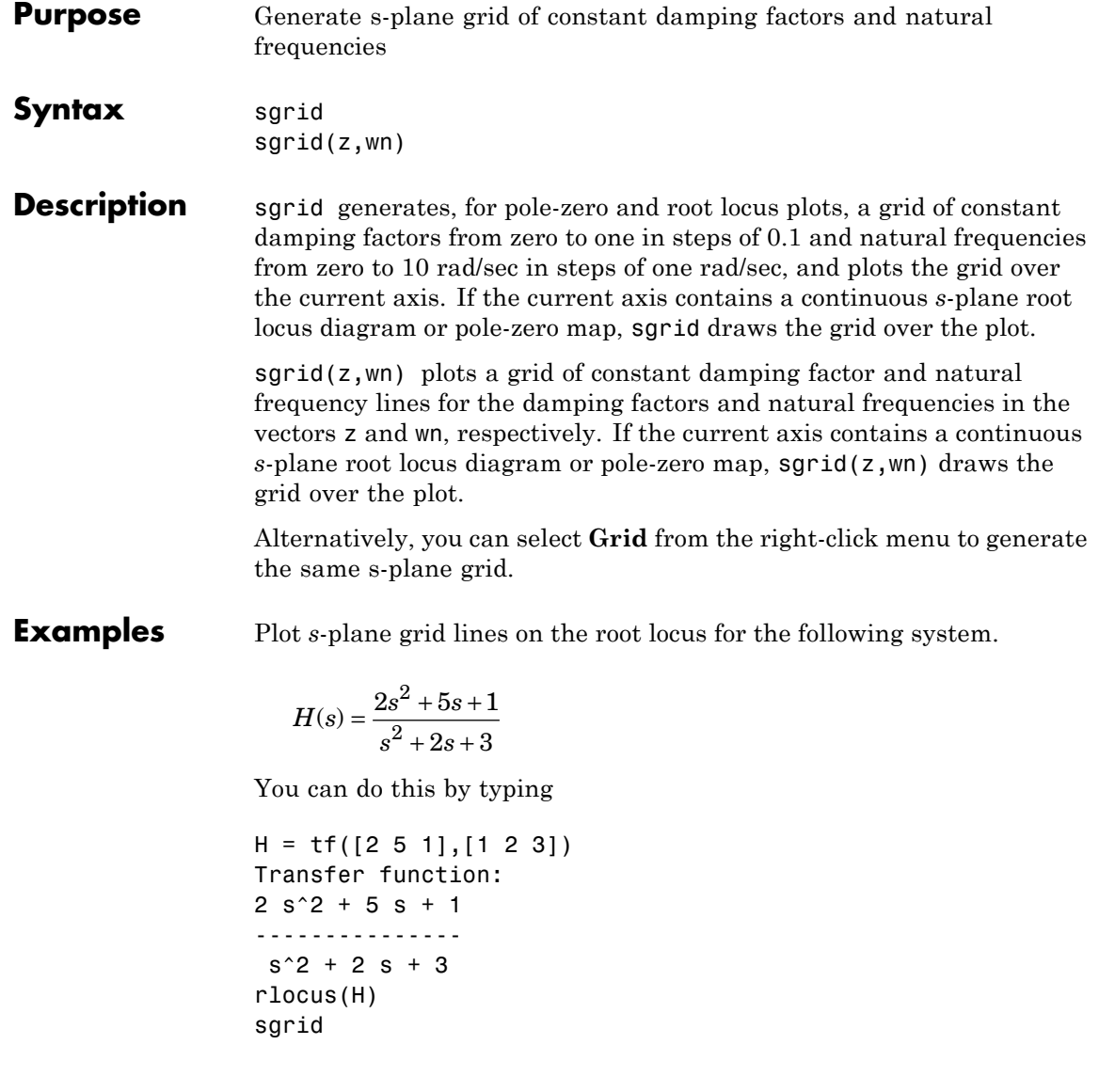

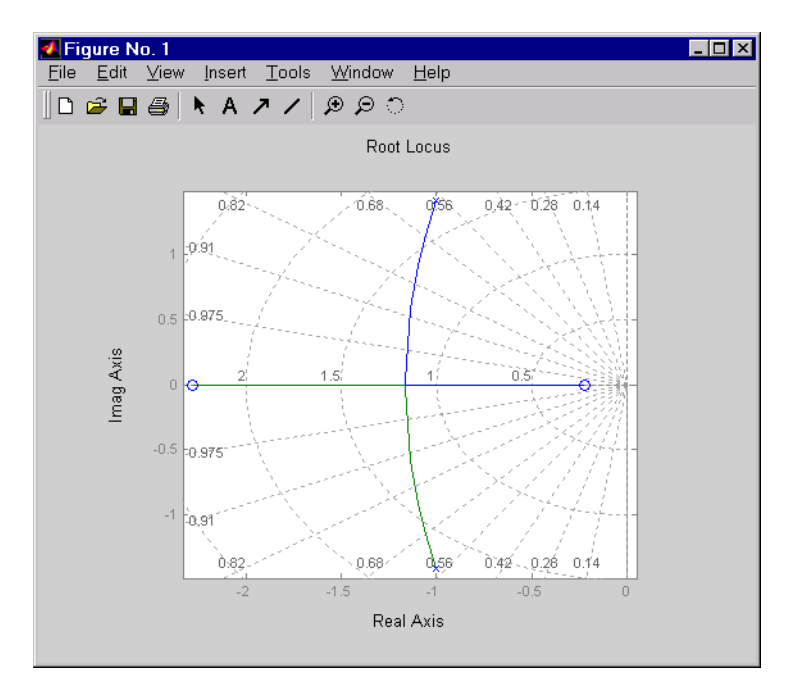

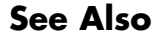

See Also <br>
pzmap | rlocus | zgrid

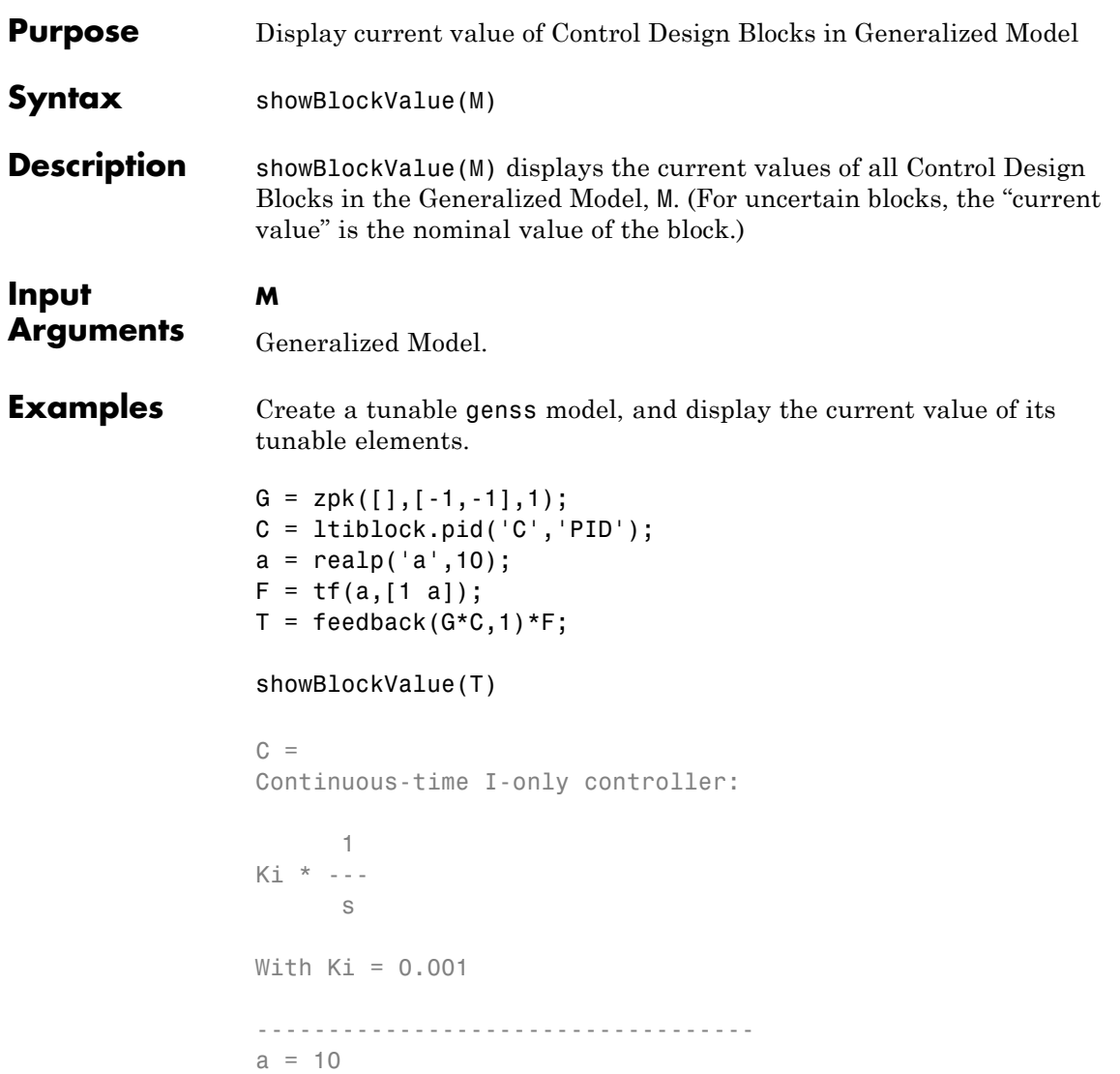

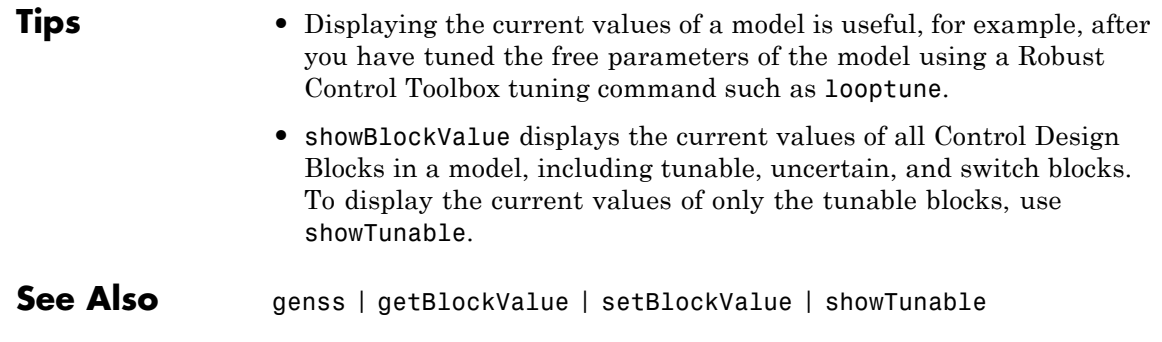

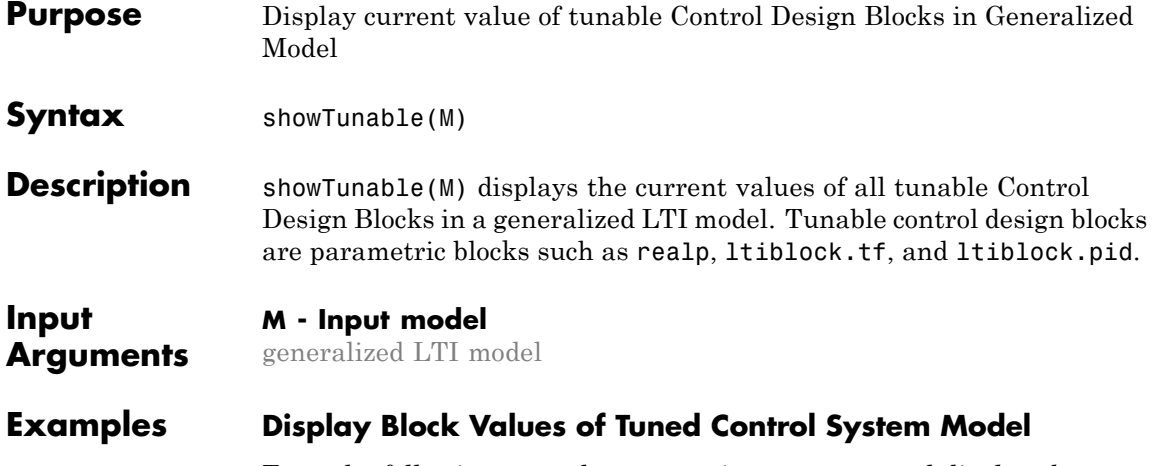

Tune the following control system using systune, and display the values of the tunable blocks.

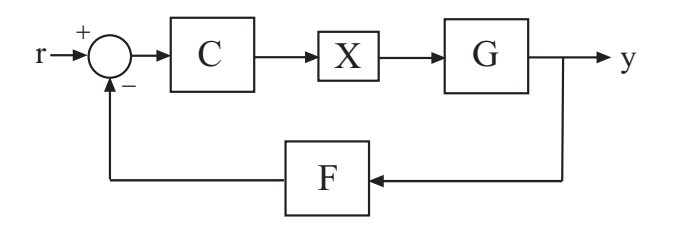

The control structure includes a PI controller C and a tunable low-pass filter in the feedback path. The plant G is a third-order system.

Create models of the system components and connect them together to create a tunable closed-loop model of the control system.

 $s = tf('s');$ num =  $33000*(s^2 - 200*s + 90000)$ ; den =  $(s + 12.5) * (s^2 + 25*s + 63000)$ ;

```
G = num/den;CO = Itiblock.pid('C', 'pi');
a = realp('a', 1);F0 = tf(a, [1 a]);X = loopswitch('X');
TO = feedback(G*X*C0, F0);T0.InputName = 'r';
T0.OutputName = 'y';
```
T0 is a genss model that has two tunable blocks, the PI controller, C, and the parameter, a. T0 also contains the switch block X.

Create a tuning requirement that forces the output y to track the input r, and tune the system to meet that requirement.

```
Req = TuningGoal.Tracking('r','y',0.05);
[T, fSoft, -] = system(TO, Reg);
```
systune finds values for the tunable parameters that optimally meet the tracking requirement. The output T is a genss model with the same Control Design Blocks as T0. The current values of those blocks are the tuned values.

Examine the tuned values of the tunable blocks of the control system.

```
showTunable(T)
```

```
C =1
  Kp + Ki * ---
           s
  with Kp = 0.000433, Ki = 0.00527Name: C
```
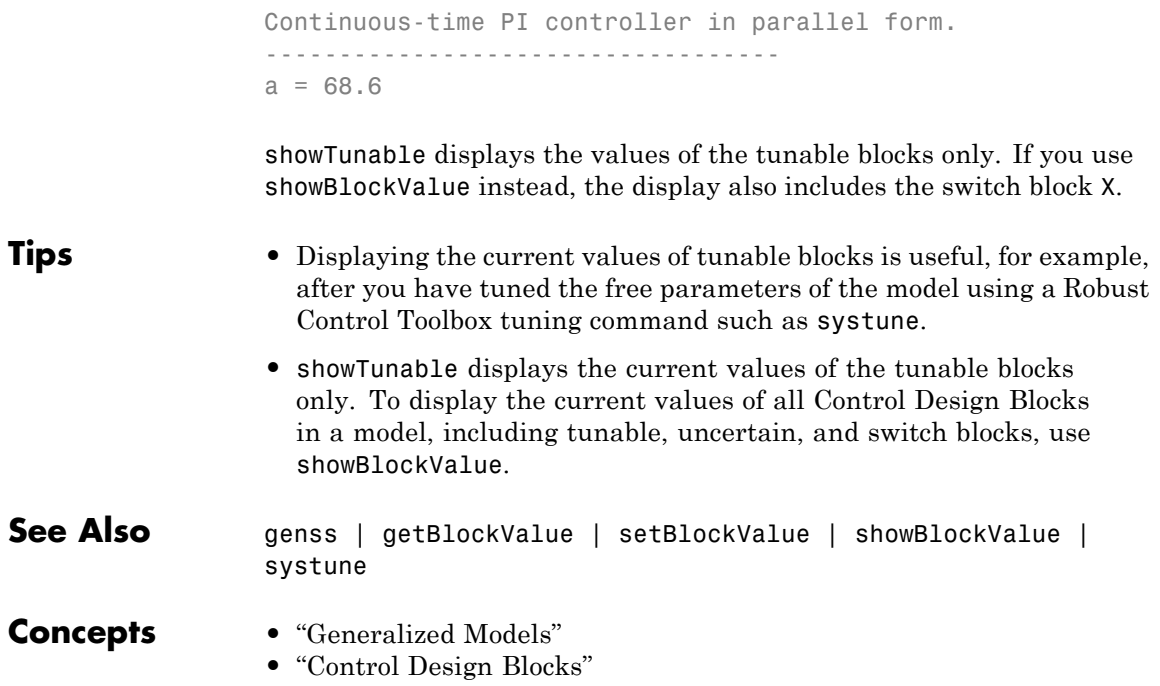

### **sigma**

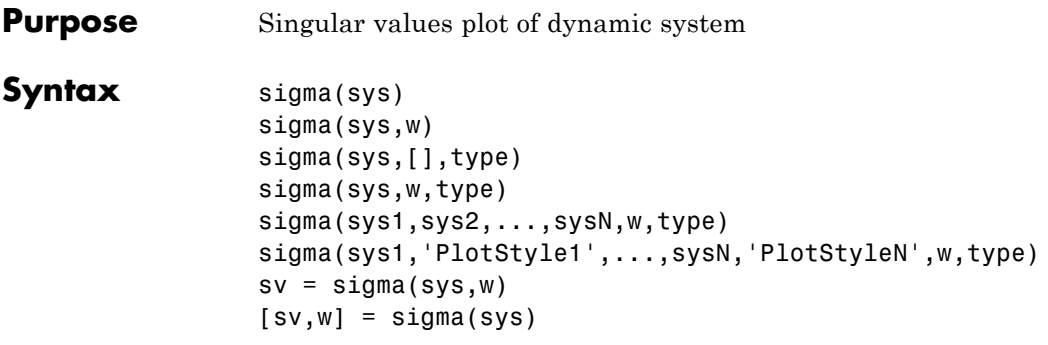

**Description** sigma calculates the singular values of the frequency response of a dynamic system sys. For an FRD model, sigma computes the singular values of sys. Response at the frequencies, sys. frequency. For continuous-time TF, SS, or ZPK models with transfer function *H*(*s*), sigma computes the singular values of *H*(*j*ω) as a function of the frequency ω. For discrete-time TF, SS, or ZPK models with transfer function  $H(z)$  and sample time  $T_{_S}$ ,  $\verb|sigma|$  computes the singular values of

 $H(e^{j\omega T_s})$ 

for frequencies  $\omega$  between 0 and the Nyquist frequency  $\omega_N = \pi/T_s$ .

The singular values of the frequency response extend the Bode magnitude response for MIMO systems and are useful in robustness analysis. The singular value response of a SISO system is identical to its Bode magnitude response. When invoked without output arguments, sigma produces a singular value plot on the screen.

sigma(sys) plots the singular values of the frequency response of a model sys. This model can be continuous or discrete, and SISO or MIMO. The frequency points are chosen automatically based on the system poles and zeros, or from sys.frequency if sys is an FRD.

sigma(sys,w) explicitly specifies the frequency range or frequency points to be used for the plot. To focus on a particular frequency interval [wmin,wmax], set  $w = \{wmin, wmax\}$ . To use particular frequency points, set w to the corresponding vector of frequencies. Use logspace

to generate logarithmically spaced frequency vectors. Frequencies must be in rad/TimeUnit, where TimeUnit is the time units of the input dynamic system, specified in the TimeUnit property of sys.

sigma(sys,[],type) or sigma(sys,w,type) plots the following modified singular value responses:

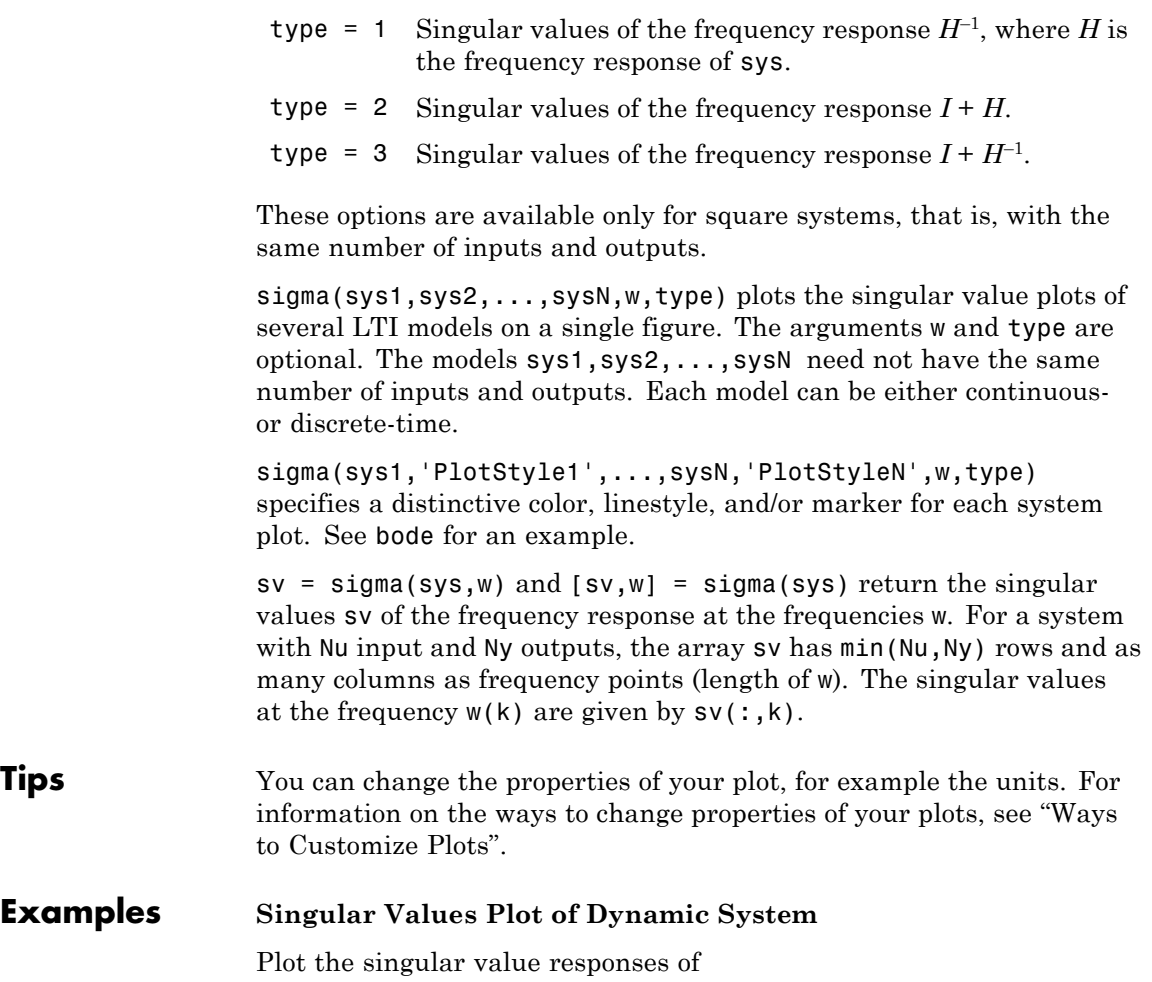

$$
H(s) = \begin{bmatrix} 0 & \frac{3s}{s^2 + s + 10} \\ \frac{s+1}{s+5} & \frac{2}{s+6} \end{bmatrix}
$$

and  $I + H(s)$ .

You can do this by typing

H = [0 tf([3 0],[1 1 10]) ; tf([1 1],[1 5]) tf(2,[1 6])] subplot(211)

sigma(H) subplot(212) sigma(H,[],2)

#### Singular Values

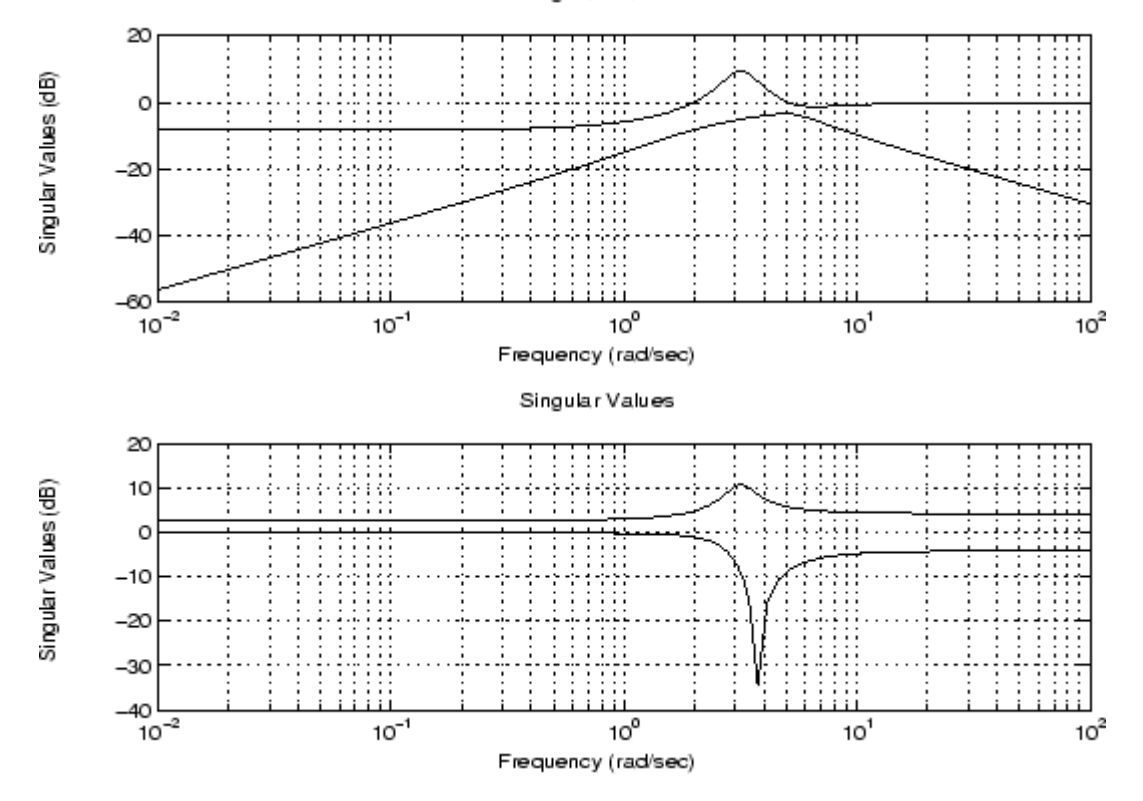

### **Algorithms** sigma uses the MATLAB function svd to compute the singular values of a complex matrix.

For TF, ZPK, and SS models, sigma computes the frequency response using the freqresp algorithms. As a result, small discrepancies may exist between the sigma responses for equivalent TF, ZPK, and SS representations of a given model.

**See Also** bode | evalfr | freqresp | ltiview | nichols | nyquist

## **sigmaoptions**

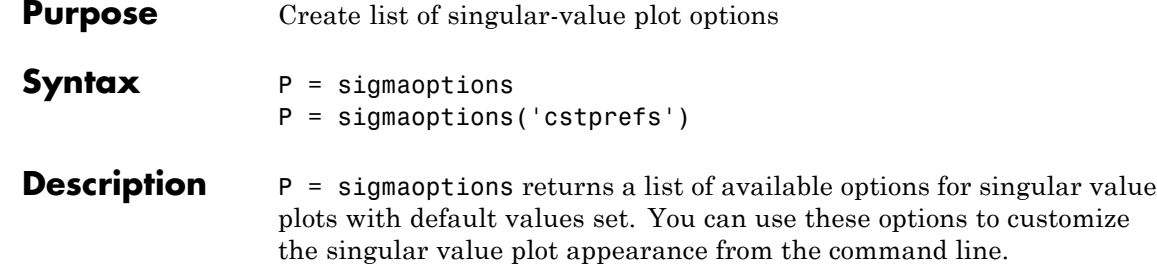

P = sigmaoptions('cstprefs') initializes the plot options with the options you selected in the Control System Toolbox Preferences Editor. For more information about the editor, see "Toolbox Preferences Editor" in the User's Guide documentation.

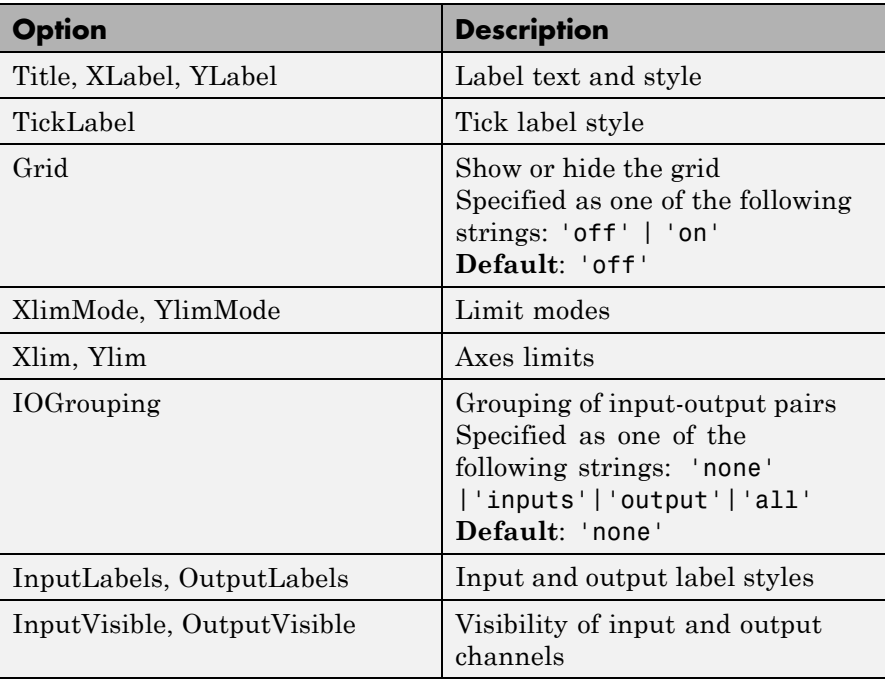

This table summarizes the sigma plot options.

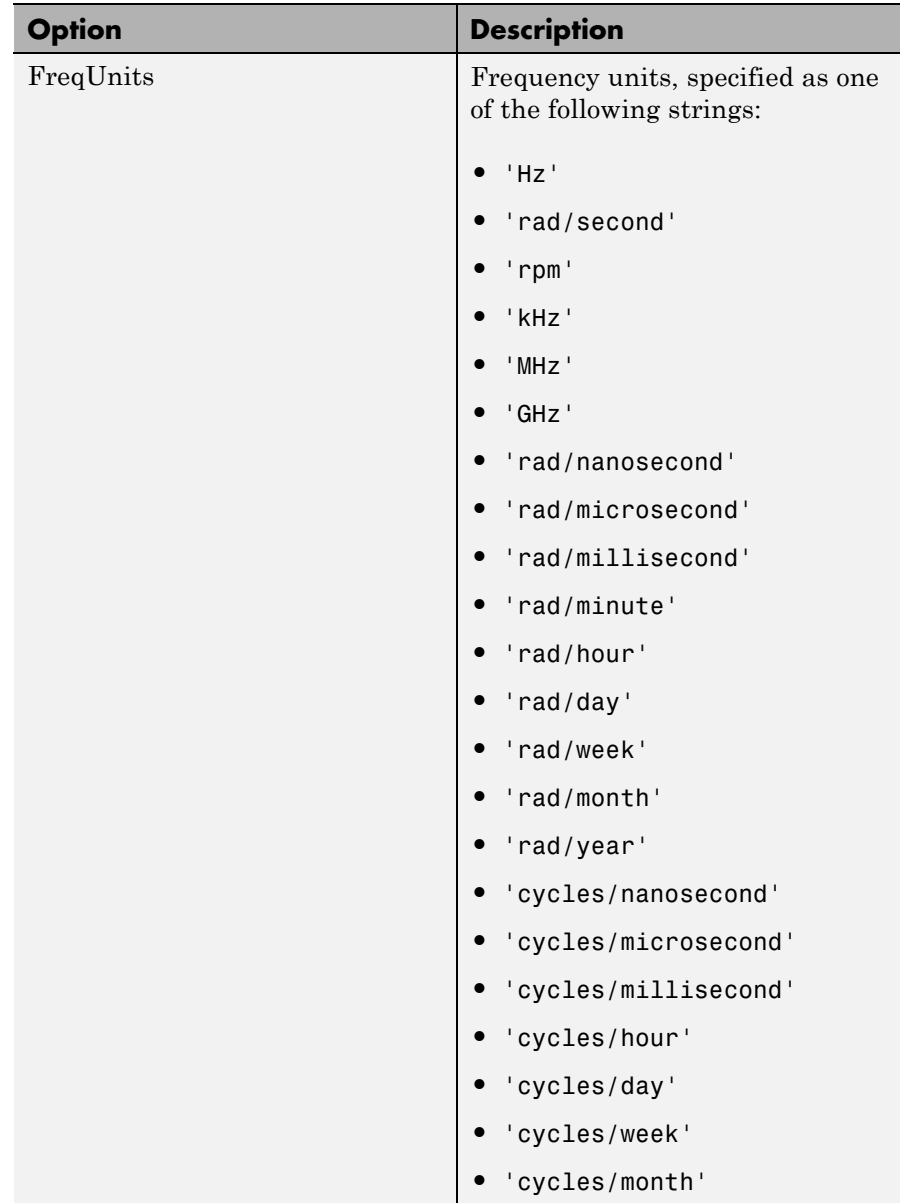

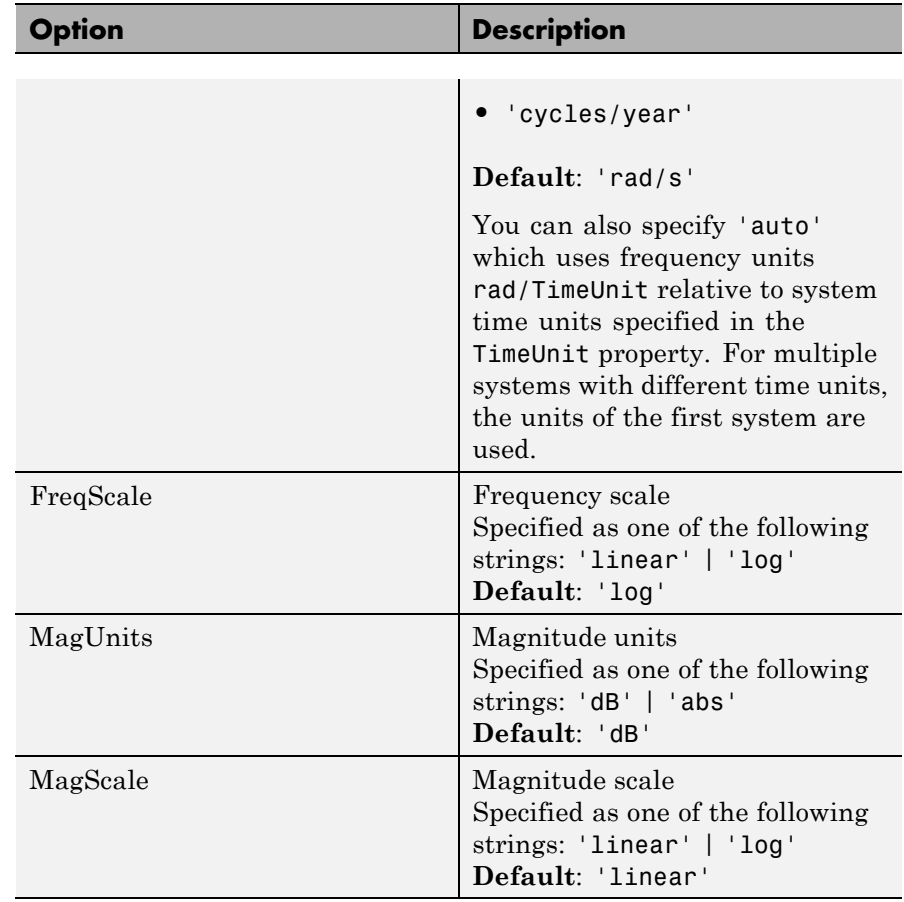

### **Examples** In this example, set the frequency units to Hz before creating a plot.

P = sigmaoptions; % Set the frequency units to Hz in options P.FreqUnits = 'Hz'; % Create plot with the options specified by P  $h =$ sigmaplot(rss(2,2,3),P);

The following singular value plot is created with the frequency units in Hz.

# **sigmaoptions**

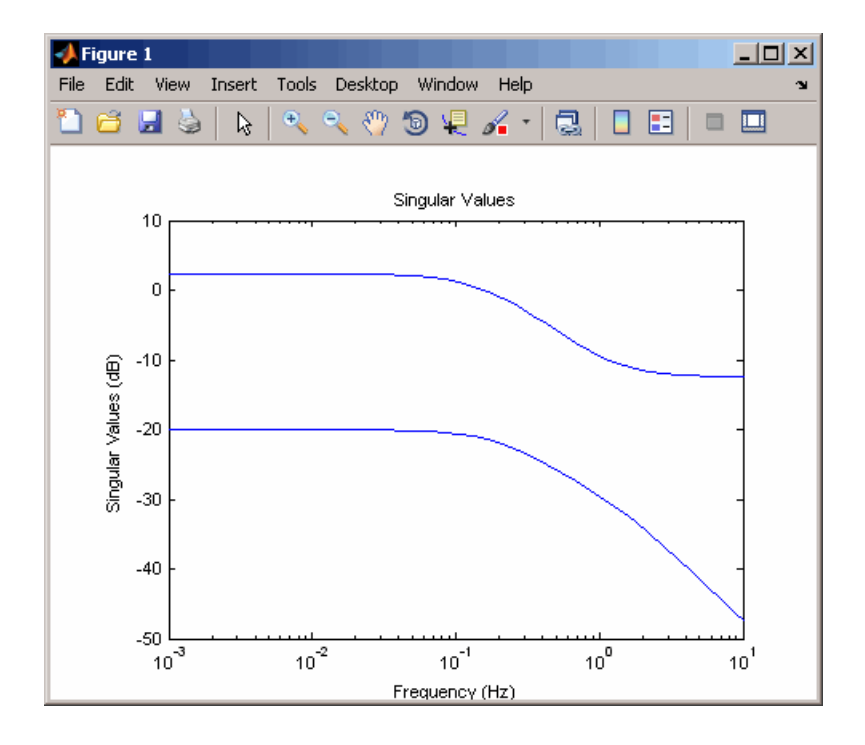

**See Also** getoptions | setoptions | sigmaplot

# **sigmaplot**

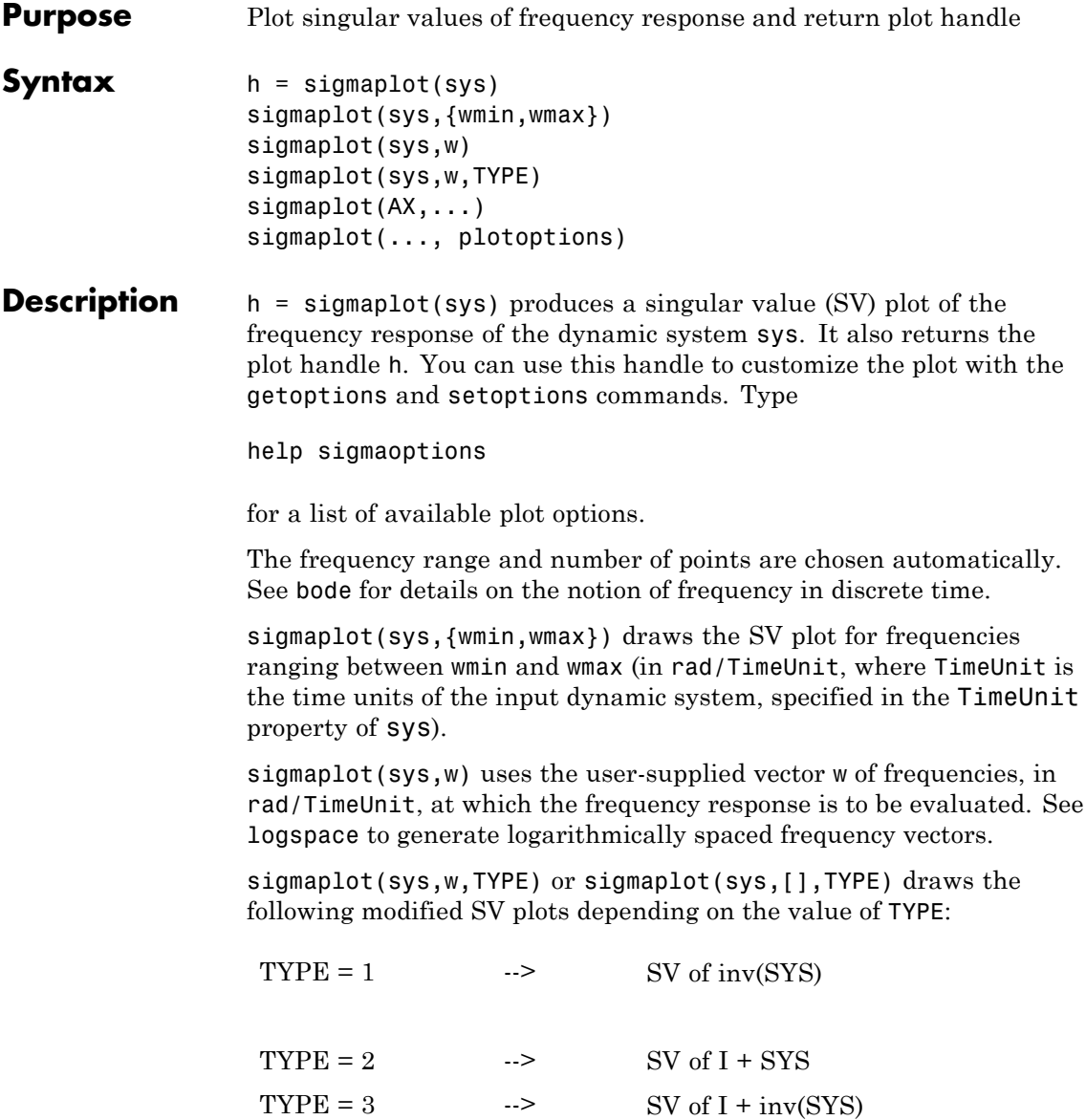

# **sigmaplot**

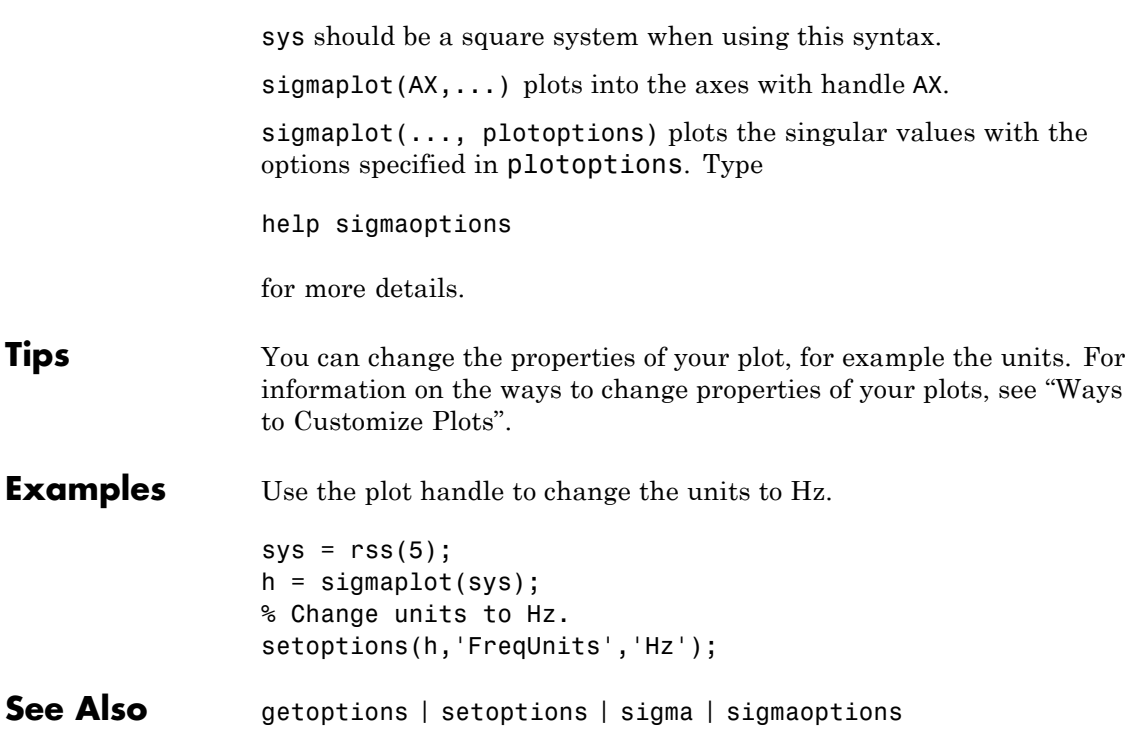

### **sisoinit**

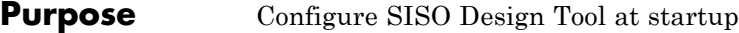

**Syntax** init config = sisoinit(config)

**Description** init config = sisoinit(config) returns a template init config for initializing Graphical Tuning window of the SISO Design Tool with the one of the following control system configurations:

**Configuration 1** 

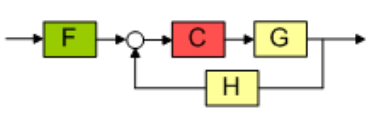

**Configuration 3** 

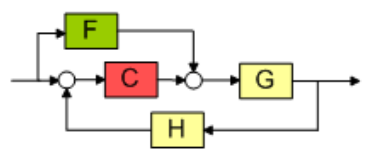

**Configuration 4** 

**Configuration 2** 

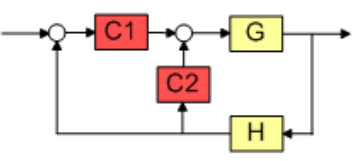

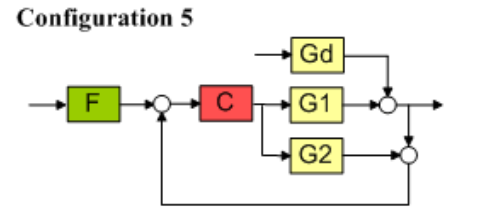

Configuration 6

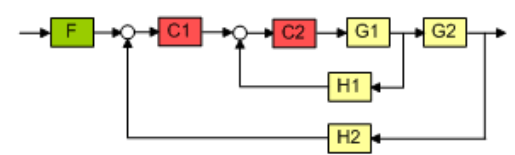

config corresponds to the control system configuration. Available configurations include:

- **•** config = 1 (default) C in forward path, F in series
- config =  $2 C$  in feedback path, F in series
- **•** config = 3 C in forward path, feedforward F
- config = 4 Nested loop configuration
- **•** config = 5 Internal model control (IMC) structure
- **•** config = 6 Cascade loop configuration

For each configuration, you can specify the plant models G and H, initialize the compensator C and prefilter F, and configure the openand closed-loop views by specifying the corresponding fields of the structure init\_config. Then use sisotool(init\_config) to start the SISO Design Tool in the specified configuration.

Output argument init\_config is an object with properties. The following tables list the block and loop properties.

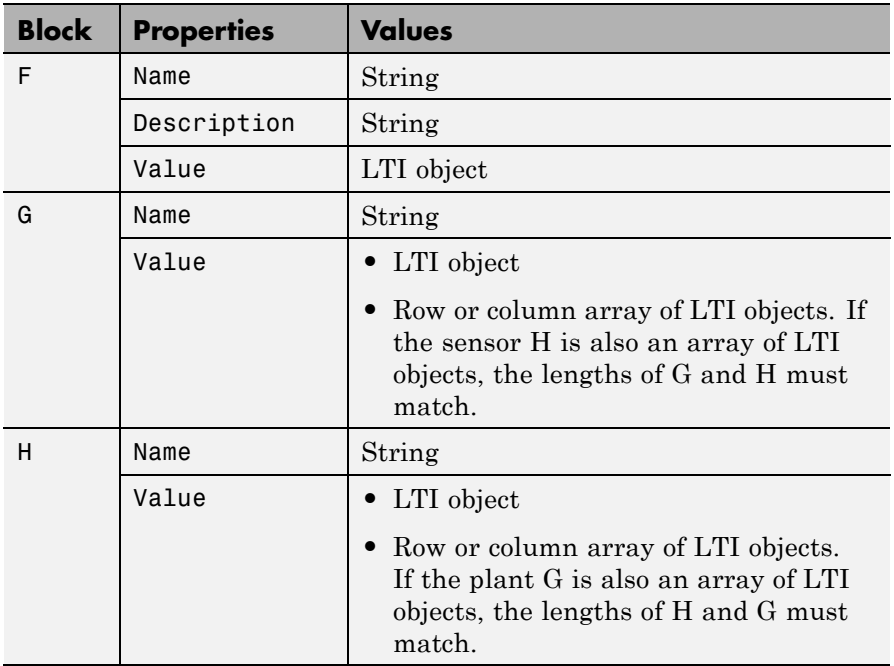

### **Block Properties**

### **Block Properties (Continued)**

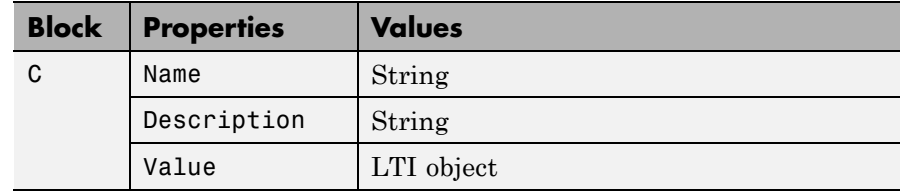

### **Loop Properties**

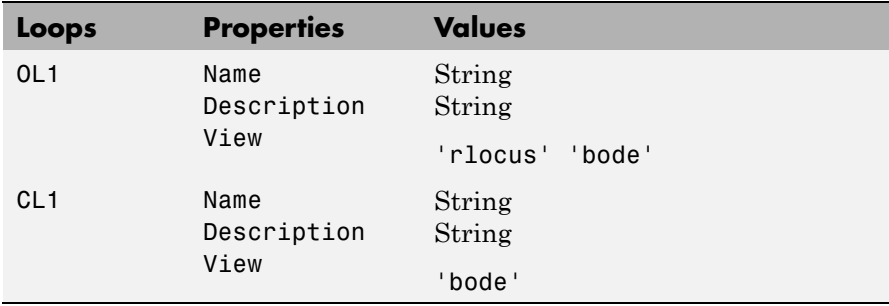

**Examples** Initialize SISO Design Tool with C in feedback path using an LTI model:

```
% Single-loop configuration with C in the feedback path.
T = sisoinit(2);
% Model for plant G.
T.G.Vallow = tf(1, [1 1]);% Initial compensator value.
T.C.Vallow = tf(1, [1 2]);% Views for tuning Open-Loop OL1.
T.OL1.View = {'rlocus','nichols'};
% Launch SISO Design Tool using configuration T
sisotool(T)
```
Initialize SISO Design Tool with C in feedback path using an array of LTI models:

```
% Specify an initial configuration.
initconfig = sisoint(2);% Specify model parameters.
m = 3;b = 0.5;
k = 8:1:10;
T = 0.1: .05: .2;% Create an LTI array to model variations in plant G.
for ct = 1: length(k);
    G(:,(:,ct) = tf(1,[m,b,k(ct)]);end
% Assign G to the initial configuration.
initconfig.G.Vallow = G;% Create an LTI array to model variations in sensor H.
for ct = 1: length(T);
    H(:,:,ct) = tf(1,[1/T(ct), 1]);end
% Assign H to the initial configuration.
initconfig.H.Value = H;
% Specify initial controller.
initconfig.C.Vallow = tf(1, [1 2]);% Views for tuning Open-Loop (OL1)
initconfig.0L1.View = {'rlocus', 'bode'};% Launch SISO Design Tool using initconfig.
sisotool(initconfig)
```
See Also sisotool

```
How To • "SISO Design Tool"
```
• "Control Design Analysis of Multiple Models"

# **sisotool**

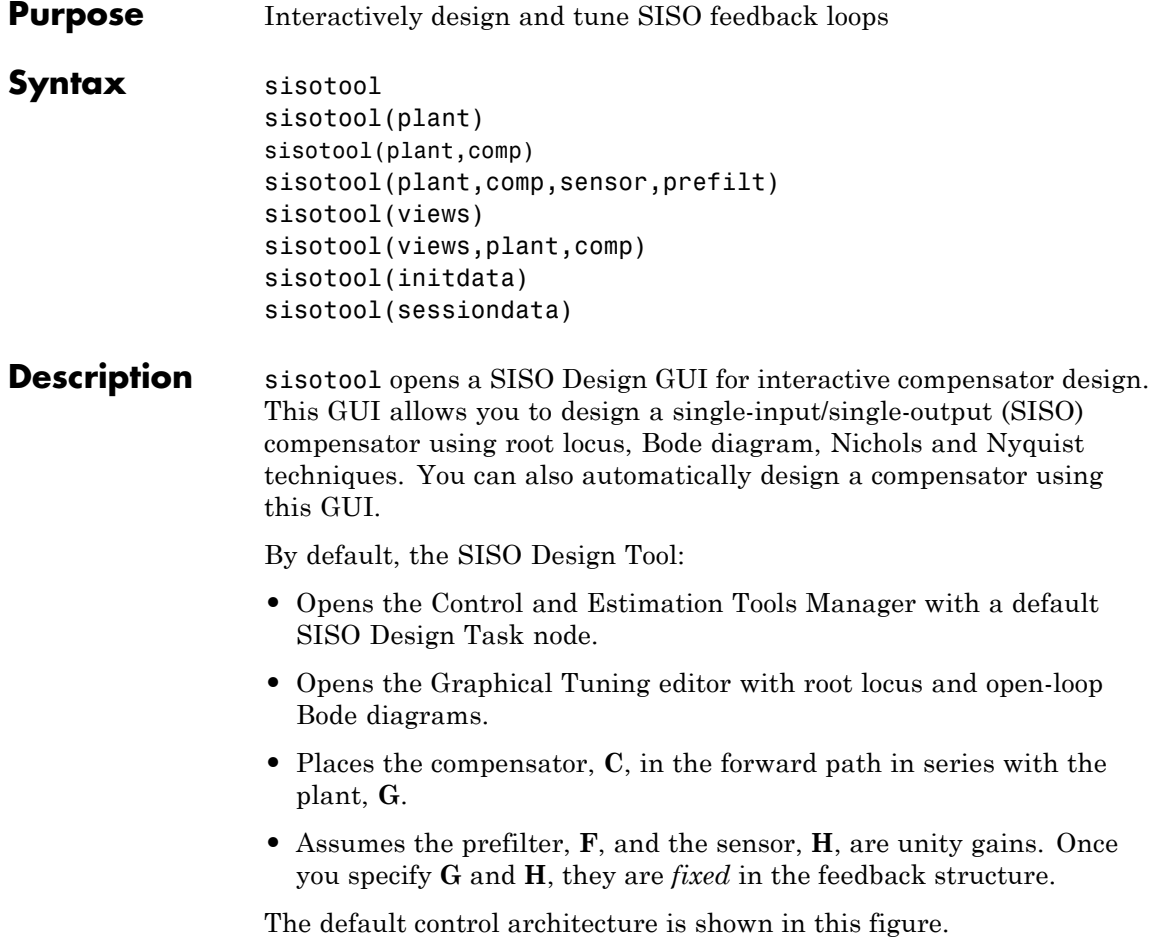

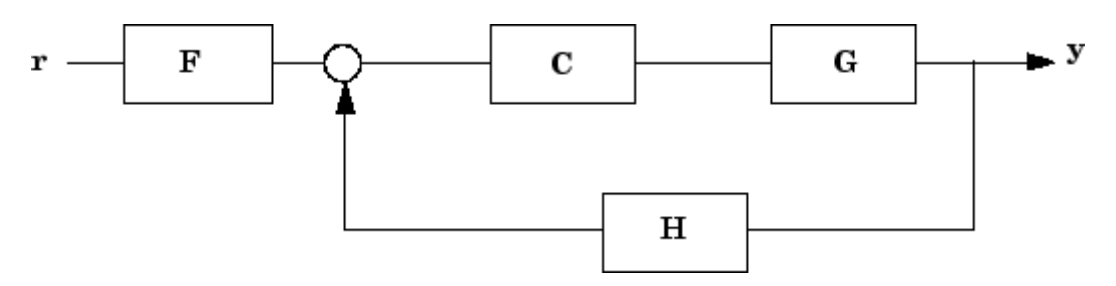

There are six control architectures available. See sisoinit for more information.

This picture shows the SISO Design Graphical editor.

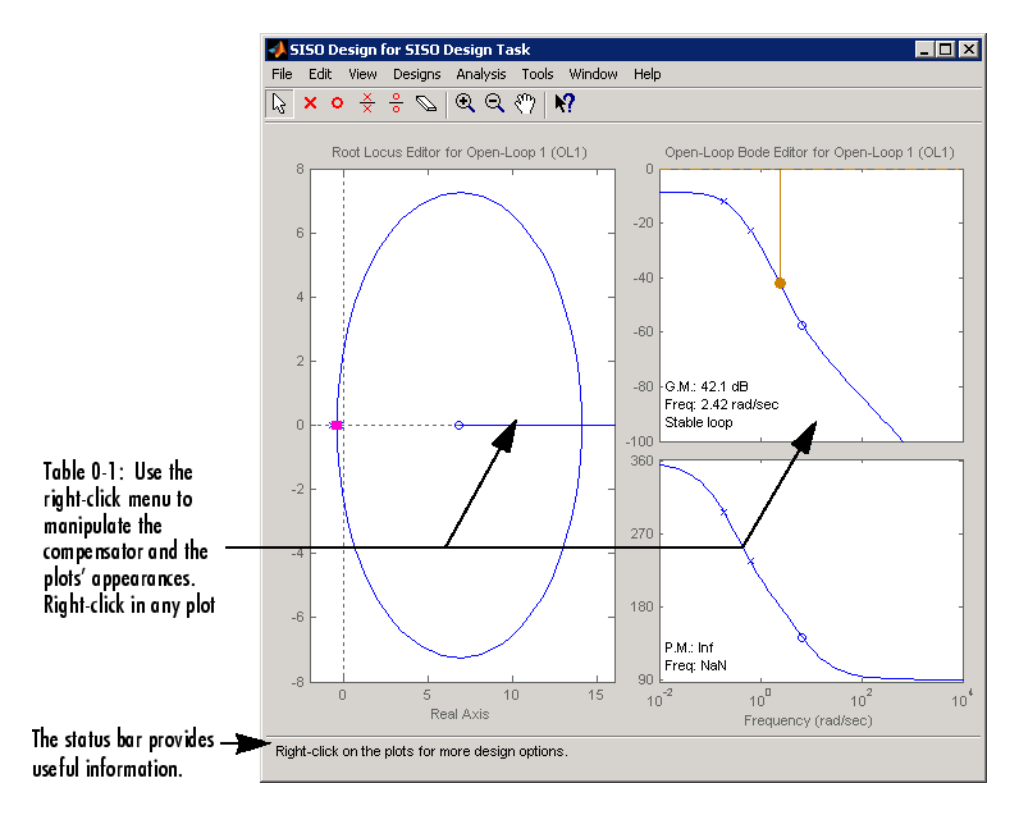

sisotool(plant) opens the SISO Design Tool, imports plant, and initializes the plant model **G** to plant. plant can be any SISO LTI model created with ss, tf, zpk or frd, or a row or column array of LTI models.

sisotool(plant,comp) initializes the plant model **G** to plant, the compensator **C** to comp. comp is an LTI object.

sisotool(plant,comp,sensor,prefilt) initializes the plant **G** to plant, compensator C to comp, sensor H to sensor, and the prefilter F to prefilt. sensor is an LTI object or a row or column array of LTI objects. If plant is also an array of LTI objects, the lengths of sensor and plant must match. prefilt is an LTI object.

sisotool(views) or sisotool(views, plant, comp) specifies the initial configuration of the SISO Design Tool. views can be any of the following strings (or combination thereof):

- **•** 'rlocus' Root Locus plot
- **•** 'bode' Bode diagrams of the open-loop response
- **•** 'nichols' Nichols plot
- **•** 'filter' Bode diagrams of the prefilter **F** and the closed-loop response from the command into **F** to the output of the plant **G** .

For example

sisotool('bode')

opens a SISO Design Tool with only the Bode Diagrams. If there is more than one view, the views are specified in a cell array.

sisotool(initdata) initializes the SISO Design Tool with more general control system configurations. Use sisoinit to create the initialization data structure initdata.

sisotool(sessiondata) opens the SISO Design Tool with a previously saved session where sessiondata is the MAT-file for the saved session.

```
Examples Launch SISO Design Tool GUI in default configuration using LTI
                 models:
```

```
% Create plant G.
G = tf(1, [1 1]);% Create controller C.
C = tf(1, [1 2]);
% Launch the GUI.
sisotool(G,C)
```
Launch SISO Design Tool GUI in default configuration using an array of LTI models:

```
% Specify model parameters.
                 m = 3;b = 0.5;
                 k = 8:1:10;T = 0.1:05:2;% Create an LTI array to model variations in plant G.
                 for ct = 1: length(k);
                     G(:,:,ct) = tf(1,[m,b,k(ct)]);end
                 % Create an LTI array to model variations in sensor H.
                 for ct = 1: length(T);
                     H(:,:,ct) = tf(1,[1/T(ct), 1]);end
                 % Create a controller C.
                 C = tf(1, [1 2]);
                 % Launch the GUI.
                 sisotool(G,C,H)
See Also bode | ltiview | rlocus | nichols |
Tutorials • "How to Analyze the Controller Design for Multiple Models"
                  • "Bode Diagram Design"
```
## **sisotool**

- "Root Locus Design"
- "Nichols Plot Design"
- "Position Control of a DC Motor"
- **How To** "SISO Design Tool"

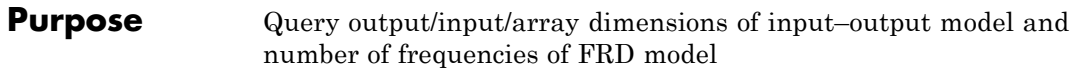

**Syntax** size(sys)  $d = size(sys)$  $Ny = size(sys, 1)$  $Nu = size(sys, 2)$  $Sk = size(sys, 2+k)$ Nf = size(sys,'frequency')

**Description** When invoked without output arguments, size(sys) returns a description of type and the input-output dimensions of sys. If sys is a model array, the array size is also described. For identified models, the number of free parameters is also displayed. The lengths of the array dimensions are also included in the response to size when sys is a model array.

 $d = size(sys)$  returns:

- The row vector  $d = [Ny Nu]$  for a single dynamic model sys with Ny outputs and Nu inputs
- **•** The row vector d = [Ny Nu S1 S2 ... Sp] for an S1-by-S2-by-...-by-Sp array of dynamic models with Ny outputs and Nu inputs

 $Ny = size(sys, 1)$  returns the number of outputs of sys.

 $Nu = size(sys, 2)$  returns the number of inputs of sys.

 $Sk = size(sys, 2+k)$  returns the length of the k-th array dimension when sys is a model array.

 $Nf = size(sys, 'frequency')$  returns the number of frequencies when sys is a frequency response data model. This is the same as the length of sys.frequency.

### **Examples Example 1**

Consider the model array of random state-space models

```
sys = rss(5,3,2,3);
```
Its dimensions are obtained by typing

```
size(sys)
3x1 array of state-space models
Each model has 3 outputs, 2 inputs, and 5 states.
```
### **Example 2**

Consider the process model:

```
sys = idproc({'p1d', 'p2'; 'p3uz', 'p0'});
```
It's input-output dimensions and number of free parameters are obtained by typing:

size(sys)

Process model with 2 outputs, 2 inputs and 12 free parameters.

**See Also** isempty | issiso | ndims

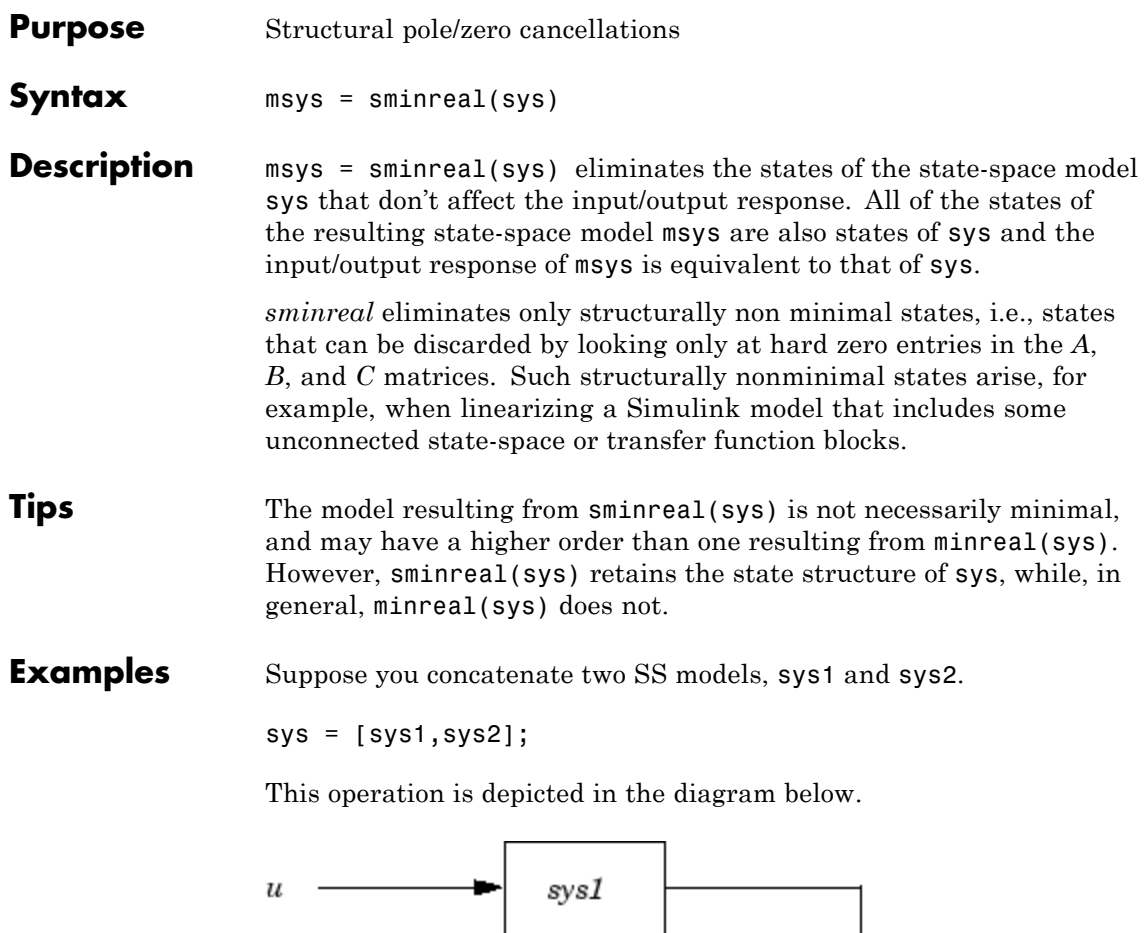

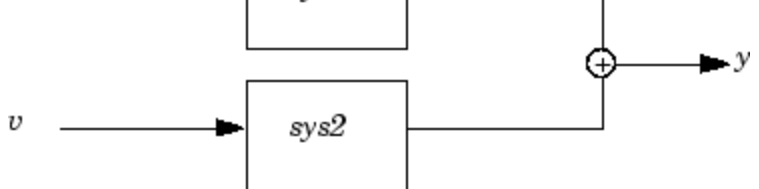

If you extract the subsystem sys1 from sys, with

sys(1,1)

# **sminreal**

all of the states of sys, including those of sys2 are retained. To eliminate the unobservable states from sys2, while retaining the states of sys1, type

sminreal(sys(1,1))

## **See Also** minreal

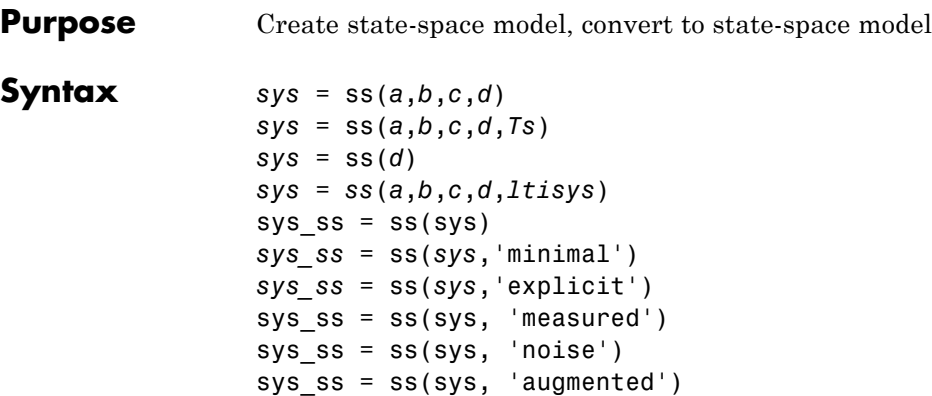

#### **Description** Use ss to create state-space models (ss model objects) with real- or complex-valued matrices or to convert dynamic system models to state-space model form. You can also use ss to create Generalized state-space (genss) models.

#### **Creation of State-Space Models**

*sys* = ss(*a*,*b*,*c*,*d*) creates a state-space model object representing the continuous-time state-space model

$$
\dot{x} = Ax + Bu
$$

$$
y = Cx + Du
$$

For a model with Nx states, Ny outputs, and Nu inputs:

- **•** a is an Nx-by-Nx real- or complex-valued matrix.
- **•** b is an Nx-by-Nu real- or complex-valued matrix.
- **•** c is an Ny-by-Nx real- or complex-valued matrix.
- **•** d is an Ny-by-Nu real- or complex-valued matrix.

To set  $D = 0$ , set d to the scalar 0 (zero), regardless of the dimension.

*sys* = ss(*a*,*b*,*c*,*d*,*Ts*) creates the discrete-time model

 $x[n+1] = Ax[n] + Bu[n]$  $y[n] = Cx[n] + Du[n]$ 

with sample time Ts (in seconds). Set  $Ts = -1$  or  $Ts = []$  to leave the sample time unspecified.

*sys* = ss(*d*) specifies a static gain matrix D and is equivalent to

 $sys = ss([], [], [], d)$ 

*sys* = *ss*(*a*,*b*,*c*,*d*,*ltisys*) creates a state-space model with properties inherited from the model ltisys (including the sample time).

Any of the previous syntaxes can be followed by property name/property value pairs.

```
'PropertyName',PropertyValue
```
Each pair specifies a particular property of the model, for example, the input names or some notes on the model history. See ["Properties"](#page-625-0) [on page 1-620](#page-625-0) for more information about available ss model object properties.

The following expression:

sys = ss(a,b,c,d,'Property1',Value1,...,'PropertyN',ValueN)

is equivalent to the sequence of commands:

```
sys = ss(a, b, c, d)set(sys,'Property1',Value1,...,'PropertyN',ValueN)
```
#### **Conversion to State Space**

sys  $ss = ss(sys)$  converts a dynamic system model sys to state-space form. The output sys\_ss is an equivalent state-space model (ss model object). This operation is known as *state-space realization*.

*sys\_ss* = ss(*sys*,'minimal') produces a state-space realization with no uncontrollable or unobservable states. This state-space realization is equivalent to sys  $ss = minreal(ss(sys))$ .

*sys\_ss* = ss(*sys*,'explicit') computes an explicit realization (E = I) of the dynamic system model sys. If sys is improper, ss returns an error.

**Note** Conversions to state space are not uniquely defined in the SISO case. They are also not guaranteed to produce a minimal realization in the MIMO case. For more information, see "Recommended Working Representation".

#### **Conversion of Identified Models**

An identified model is represented by an input-output equation of the

form  $y(t) = Gu(t) + He(t)$ , where  $u(t)$  is the set of measured input channels and  $e(t)$  represents the noise channels. *If*  $\Lambda = LL'$  represents the covariance of noise *e(t)*, this equation can also be written as

 $y(t) = Gu(t) + HLv(t)$ , where  $cov(v(t)) = I$ .

sys ss = ss(sys) or sys ss = ss(sys, 'measured') converts the measured component of an identified linear model into the state-space form. sys is a model of type idss, idproc, idtf, idpoly, or idgrey. sys\_ss represents the relationship between *u* and *y*.

sys  $ss = ss(sys, 'noise')$  converts the noise component of an identified linear model into the state space form. It represents the relationship between the noise input  $v(t)$  and output *y\_noise = HL v(t)*. The noise input channels belong to the InputGroup 'Noise'. The names of the noise input channels are *v@yname*, where *yname* is the name of the corresponding output channel. sys\_ss has as many inputs as outputs.

sys  $ss = ss(sys, 'augmented')$  converts both the measured and noise dynamics into a state-space model. sys\_ss has *ny+nu* inputs such that the first *nu* inputs represent the channels *u(t)*

<span id="page-625-0"></span>while the remaining by channels represent the noise channels  $v(t)$ . sys ss.InputGroup contains 2 input groups- 'measured' and 'noise'. sys\_ss.InputGroup.Measured is set to *1:nu* while sys\_ss.InputGroup.Noise is set to *nu+1:nu+ny*. sys\_ss represents the equation  $y(t) = [G H L] [u; v]$ 

**Tip** An identified nonlinear model cannot be converted into a state-space form. Use linear approximation functions such as linearize and linapp.

#### **Creation of Generalized State-Space Models**

You can use the syntax:

gensys =  $ss(A,B,C,D)$ 

to create a Generalized state-space (genss) model when one or more of the matrices A, B, C, D is a tunable realp or genmat model. For more information about Generalized state-space models, see "Models with Tunable Coefficients".

**Properties** ss objects have the following properties:

#### **a,b,c,d,e**

State-space matrices.

- **•** a State matrix *A*. Square real- or complex-valued matrix with as many rows as states.
- **•** b Input-to-state matrix *B*. Real- or complex-valued matrix with as many rows as states and as many columns as inputs.
- **•** c State-to-output matrix *C*. Real- or complex-valued matrix with as many rows as outputs and as many columns as states.
- **•** d Feedthrough matrix *D*. Real- or complex-valued matrix with as many rows as outputs and as many columns as inputs.

**•** e — *E* matrix for implicit (descriptor) state-space models. By default e = [], meaning that the state equation is explicit. To specify an implicit state equation  $E \, dx/dt = Ax + Bu$ , set this property to a square matrix of the same size as a. See dss for more information about creating descriptor state-space models.

#### **Scaled**

Logical value indicating whether scaling is enabled or disabled.

When Scaled = 0 (false), most numerical algorithms acting on the state-space model automatically rescale the state vector to improve numerical accuracy. You can disable such auto-scaling by setting Scaled = 1 (true). For more information about scaling, see prescale.

**Default:** 0 (false)

#### **StateName**

State names. Set StateName to a string for first-order models, or to a cell array of strings for models with two or more states. Use an empty string '' for unnamed states.

**Default:** Empty string '' for all states

#### **StateUnit**

State units. Use StateUnit to keep track of the units each state is expressed in. Set StateUnit to a string for first-order models, or to a cell array of strings for models with two or more states. StateUnit has no effect on system behavior.

**Default:** Empty string '' for all states

#### **InternalDelay**

Vector storing internal delays.

Internal delays arise, for example, when closing feedback loops on systems with delays, or when connecting delayed systems in series or parallel. For more information about internal delays, see "Closing Feedback Loops with Time Delays" in the *Control System Toolbox User's Guide*.

For continuous-time models, internal delays are expressed in the time unit specified by the TimeUnit property of the model. For discrete-time models, internal delays are expressed as integer multiples of the sampling period Ts. For example, InternalDelay = 3 means a delay of three sampling periods.

You can modify the values of internal delays. However, the number of entries in sys.InternalDelay cannot change, because it is a structural property of the model.

#### **InputDelay**

Input delays. InputDelay is a numeric vector specifying a time delay for each input channel. For continuous-time systems, specify input delays in the time unit stored in the TimeUnit property. For discrete-time systems, specify input delays in integer multiples of the sampling period Ts. For example, InputDelay = 3 means a delay of three sampling periods.

For a system with Nu inputs, set InputDelay to an Nu-by-1 vector, where each entry is a numerical value representing the input delay for the corresponding input channel. You can also set InputDelay to a scalar value to apply the same delay to all channels.

#### **OutputDelay**

Output delays. OutputDelay is a numeric vector specifying a time delay for each output channel. For continuous-time systems, specify output delays in the time unit stored in the TimeUnit property. For discrete-time systems, specify output delays in integer multiples of the sampling period Ts. For example, OutputDelay = 3 means a delay of three sampling periods.

For a system with Ny outputs, set OutputDelay to an Ny-by-1 vector, where each entry is a numerical value representing the output delay for the corresponding output channel. You can also set OutputDelay to a scalar value to apply the same delay to all channels.

#### **Ts**

Sampling time. For continuous-time models, Ts = 0. For discrete-time models, Ts is a positive scalar representing the sampling period expressed in the unit specified by the TimeUnit property of the model. To denote a discrete-time model with unspecified sampling time, set  $Ts = -1.$ 

Changing this property does not discretize or resample the model. Use c2d and d2c to convert between continuous- and discrete-time representations. Use d2d to change the sampling time of a discrete-time system.

**Default:** 0 (continuous time)

#### **TimeUnit**

String representing the unit of the time variable, any time delays in the model (for continuous-time models), and the sampling time Ts (for discrete-time models). TimeUnit can take the following values:

- **•** 'nanoseconds'
- **•** 'microseconds'
- **•** 'milliseconds'
- **•** 'seconds'
- **•** 'minutes'
- **•** 'hours'
- **•** 'days'
- **•** 'weeks'
- **•** 'months'
- **•** 'years'

Changing this property changes the overall system behavior. Use chgTimeUnit to convert between time units without modifying system behavior.

**Default:** 'seconds'

#### **InputName**

Input channel names. Set InputName to a string for single-input model. For a multi-input model, set InputName to a cell array of strings.

Alternatively, use automatic vector expansion to assign input names for multi-input models. For example, if sys is a two-input model, enter:

```
sys.InputName = 'controls';
```
The software automatically expands the input names to  ${\text{ 'controls(1)'}; \text{'controls(2)'}}.$ 

You can use the shorthand notation u to refer to the InputName property. For example, sys.u is equivalent to sys. InputName.

Input channel names have several uses, including:

- **•** Identifying channels on model display and plots
- **•** Extracting subsystems of MIMO systems
- Specifying connection points when interconnecting models

**Default:** Empty string '' for all input channels

#### **InputUnit**

Input channel units. Use InputUnit to keep track of input signal units. Set InputUnit to a string for single-input model, or to a cell array of strings for a multi-input model. InputUnit has no effect on system behavior.

**Default:** Empty string '' for all input channels

#### **InputGroup**

Input channel groups. The InputGroup property lets you assign the input channels of MIMO systems into groups and refer to each group by name. Specify input groups as a structure whose field names are the group names and whose field values are the input channels belong to each group. For example:

```
sys.InputGroup.controls = [1 2];
sys.InputGroup.noise = [3 5];
```
creates input groups named controls and noise that include input channels 1, 2 and 3, 5, respectively. You can then extract the subsystem from the controls inputs to all outputs using:

```
sys(:,'controls')
```
**Default:** Struct with no fields

#### **OutputName**

Output channel names. Set OutputName to a string for single-output model. For a multi-output model, set OutputName to a cell array of strings.

Alternatively, use automatic vector expansion to assign output names for multi-output models. For example, if sys is a two-output model, enter:

```
sys.OutputName = 'measurements';
```
The software automatically expands the output names to  ${\{$  'measurements $(1)$ '; 'measurements $(2)$ '}.

You can use the shorthand notation y to refer to the OutputName property. For example, sys.y is equivalent to sys.OutputName.

Output channel names have several uses, including:

- **•** Identifying channels on model display and plots
- **•** Extracting subsystems of MIMO systems

**•** Specifying connection points when interconnecting models

**Default:** Empty string '' for all input channels

#### **OutputUnit**

Output channel units. Use OutputUnit to keep track of output signal units. Set OutputUnit to a string for single-input model, or to a cell array of strings for a multi-input model. OutputUnit has no effect on system behavior.

```
Default: Empty string '' for all input channels
```
#### **OutputGroup**

Output channel groups. The OutputGroup property lets you assign the output channels of MIMO systems into groups and refer to each group by name. Specify output groups as a structure whose field names are the group names and whose field values are the output channels belong to each group. For example:

```
sys.OutputGroup.temperature = [1];
sys. InputGroup.measurement = [3 5];
```
creates output groups named temperature and measurement that include output channels 1, and 3, 5, respectively. You can then extract the subsystem from all inputs to the measurement outputs using:

```
sys('measurement',:)
```
**Default:** Struct with no fields

#### **Name**

System name. Set Name to a string to label the system.

**Default:** ''

#### **Notes**

Any text that you wish to associate with the system. Set Notes to a string or a cell array of strings.

**Default:** {}

#### **UserData**

Any type of data you wish to associate with system. Set UserData to any MATLAB data type.

#### **Default:** []

**Algorithms** For TF to SS model conversion, ss (sys\_tf) returns a modified version of the controllable canonical form. It uses an algorithm similar to tf2ss, but further rescales the state vector to compress the numerical range in state matrix A and to improve numerics in subsequent computations.

> For ZPK to SS conversion,  $ss(sys zpk)$  uses direct form II structures, as defined in signal processing texts. See *Discrete-Time Signal Processing* by Oppenheim and Schafer for details.

For example, in the following code, A and sys. a differ by a diagonal state transformation:

```
n=[1 1];
d=[1 1 10];
[A,B,C,D]=tf2ss(n,d);sys=ss(tf(n,d));
A
A =-1 - 101 0
sys.a
ans =
```
 $-1$   $-5$ 2 0

For details, see balance.

## **Examples Example 1**

#### **Discrete-Time State-Space Model**

Create a state-space model with a sampling time of 0.25 s and the following state-space matrices:

$$
A = \begin{bmatrix} 0 & 1 \\ -5 & -2 \end{bmatrix} \quad B = \begin{bmatrix} 0 \\ 3 \end{bmatrix} \quad C = \begin{bmatrix} 0 & 1 \end{bmatrix} \quad D = \begin{bmatrix} 0 \end{bmatrix}
$$

To do this, enter the following commands:

 $A = [0 1; -5 -2];$  $B = [0;3];$  $C = [0 1];$  $D = 0;$  $sys = ss(A,B,C,D,0.25)$ ;

The last argument sets the sampling time.

#### **Example 2**

#### **Discrete-Time State-Space Model with Custom State and Input Names**

Create a discrete-time model with matrices A,B,C,D and sample time 0.05 second.

```
sys = ss(A,B,C,D,0.05, 'statename', {'position' 'velocity'}, ...'inputname','force',...
                          'notes','Created 01/16/11');
```
This model has two states labeled position and velocity, and one input labeled force (the dimensions of A,B,C,D should be consistent with these numbers of states and inputs). Finally, a note is attached with the date of creation of the model.

#### **Example 3**

#### **Convert Transfer Function Model to State-Space Model**

Convert a transfer function model to a state-space model.

$$
H(s) = \begin{bmatrix} \frac{s+1}{s^3 + 3s^2 + 3s + 2} \\ \frac{s^2 + 3}{s^2 + s + 1} \end{bmatrix}
$$

by typing

```
H = [tf([1 1], [1 3 3 2]) ; tf([1 0 3], [1 1 1])];sys = ss(H);size(sys)
State-space model with 2 outputs, 1 input, and 5 states.
```
The number of states is equal to the cumulative order of the SISO entries of *H*(*s*).

To obtain a minimal realization of *H*(*s*), type

```
sys = ss(H, 'min');
size(sys)
State-space model with 2 outputs, 1 input, and 3 states.
```
The resulting state-space model has order of three, which is the minimum number of states needed to represent  $H(s)$ . You can see this number of states by factoring *H*(*s*) as the product of a first-order system with a second-order system.

$$
H(s) = \begin{bmatrix} \frac{1}{s+2} & 0 \\ 0 & 1 \end{bmatrix} \begin{bmatrix} \frac{s+1}{s^2+s+1} \\ \frac{s^2+3}{s^2+s+1} \end{bmatrix}
$$

#### **Example 4**

#### **Descriptor State-Space Model**

Create a descriptor state-space model.

```
a = [2 -4; 4 2];b = [-1; 0.5];c = [-0.5, -2];d = [-1];e = [1 0; -3 0.5];
% Create a descriptor state-space model.
sys1 = dss(a,b,c,d,e);
```

```
% Compute an explicit realization.
sys2 = ss(sys1,'explicit')
```
These commands produce the result:

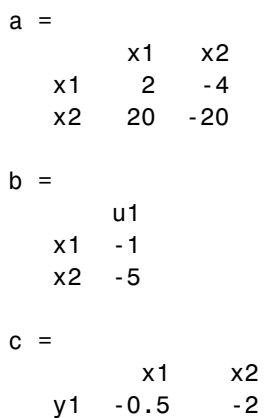

 $d =$ u1  $y1 - 1$ 

Continuous-time model.

The result is an explicit state-space model  $(E = I)$ . A Bode plot shows that sys1 and sys2 are equivalent.

bode(sys1,sys2)

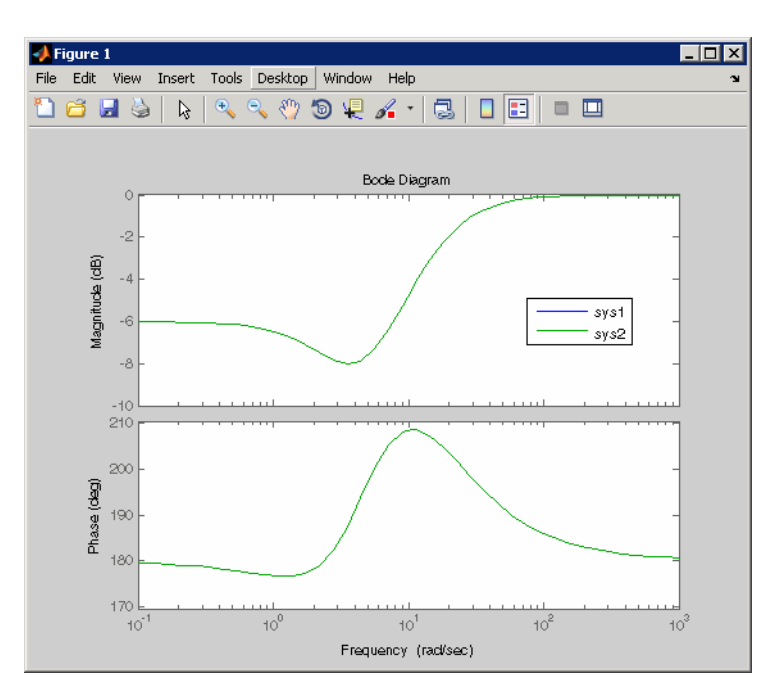

## **Example 5**

#### **Generalized State-Space Model**

This example shows how to create a state-space (genss) model having both fixed and tunable parameters.

Create a state-space model having the following state-space matrices:

$$
A = \begin{bmatrix} 1 & a+b \\ 0 & ab \end{bmatrix}, B = \begin{bmatrix} -3.0 \\ 1.5 \end{bmatrix}, C = \begin{bmatrix} 0.3 & 0 \end{bmatrix}, D = 0,
$$

where  $a$  and  $b$  are tunable parameters, whose initial values are  $-1$  and 3, respectively.

**1** Create the tunable parameters using realp.

 $a = realp('a', -1);$  $b = \text{real}_0('b'.3)$ :

**2** Define a generalized matrix using algebraic expressions of a and b.

 $A = [1 \t a+b; 0 \t a*b]$ 

A is a generalized matrix whose Blocks property contains a and b. The initial value of A is  $M = \{1, 2, 0, -3\}$ , from the initial values of a and b.

**3** Create the fixed-value state-space matrices.

 $B = [-3.0; 1.5]$ ;  $C = [0.3 0]$ ;  $D = 0$ :

**4** Use ss to create the state-space model.

 $sys = ss(A, B, C, D)$ 

sys is a generalized LTI model (genss) with tunable parameters a and b.

#### **Example 6**

Extract the measured and noise components of an identified polynomial model into two separate state-space models. The former (measured component) can serve as a plant model while the latter can serve as a disturbance model for control system design.

```
load icEngine
z = iddata(y, u, 0.04);
sys = ssest(z, 3);sysMeas = ss(sys, 'measured')
sysNoise = ss(sys, 'noise')
```
Alternatively, use can simply use ss(sys) to extract the measured component.

See Also dss | frd | get | set | ssdata | tf | zpk **Tutorials** • "State-Space Model" • "MIMO State-Space Model" **How To** • "What Are Model Objects?" • "State-Space Models"

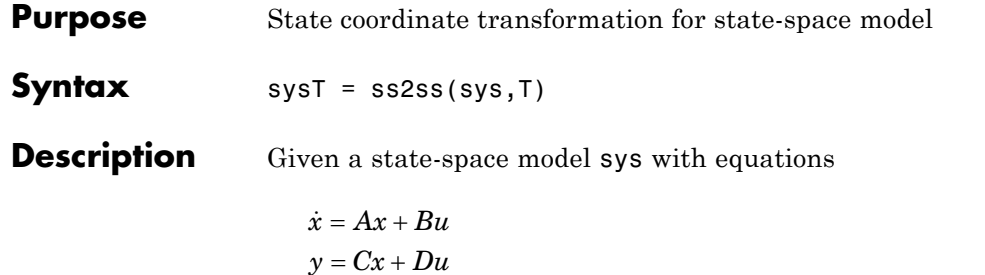

or the innovations form used by the identified state-space (IDSS) models:

$$
\frac{dx}{dt} = Ax + Bu + Ke
$$

$$
y = Cx + Du + e
$$

(or their discrete-time counterpart), ss2ss performs the similarity transformation  $\bar{x} = Tx$  on the state vector *x* and produces the equivalent state-space model sysT with equations.

$$
\dot{\overline{x}} = TAT^{-1}\overline{x} + TBu
$$

$$
y = CT^{-1}\overline{x} + Du
$$

or, in the case of an IDSS model:

$$
\dot{\overline{x}} = TAT^{-1}\overline{x} + TBu + TKe
$$

$$
y = CT^{-1}\overline{x} + Du + e
$$

(IDSS models require System Identification Toolbox software.)

sysT = ss2ss(sys,T) returns the transformed state-space model sysT given sys and the state coordinate transformation T. The model sys must be in state-space form and the matrix T must be invertible. ss2ss is applicable to both continuous- and discrete-time models.

**Examples** Perform a similarity transform to improve the conditioning of the *A* matrix.  $T = balance(sys.a)$  $sysb = ss2ss(sys, inv(T))$ 

**See Also balreal** | canon

# **ssdata**

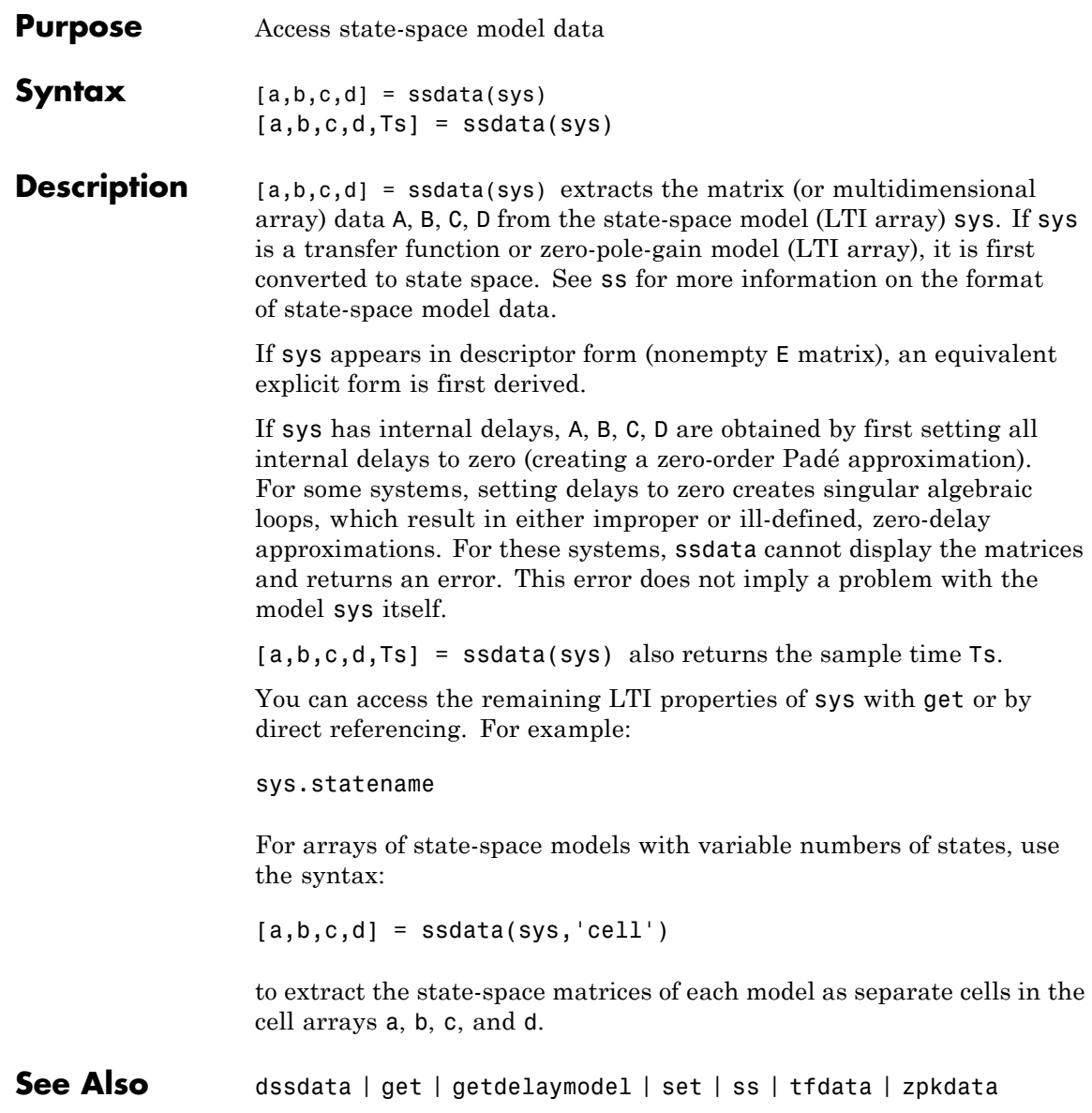

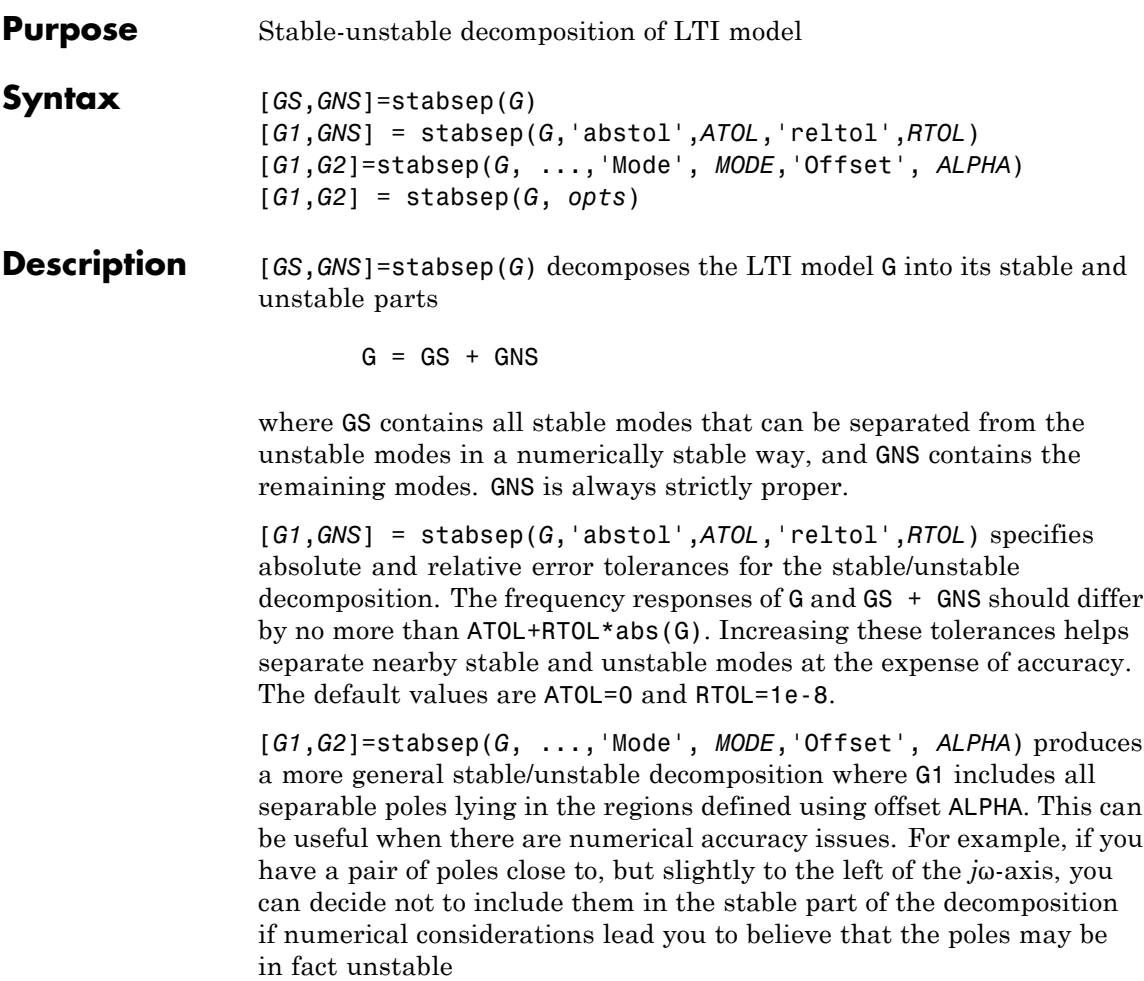

This table lists the stable/unstable boundaries as defined by the offset ALPHA.

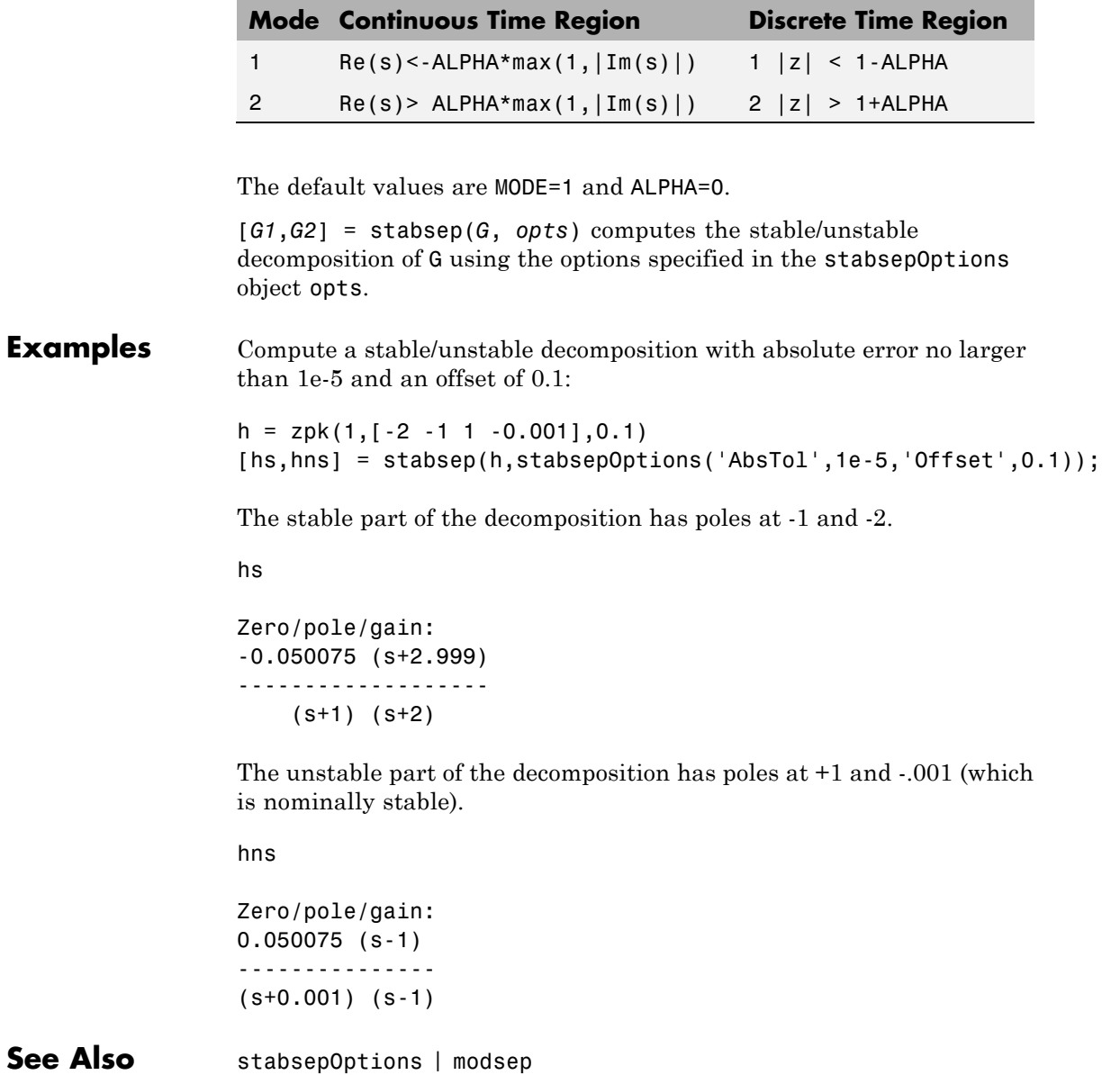

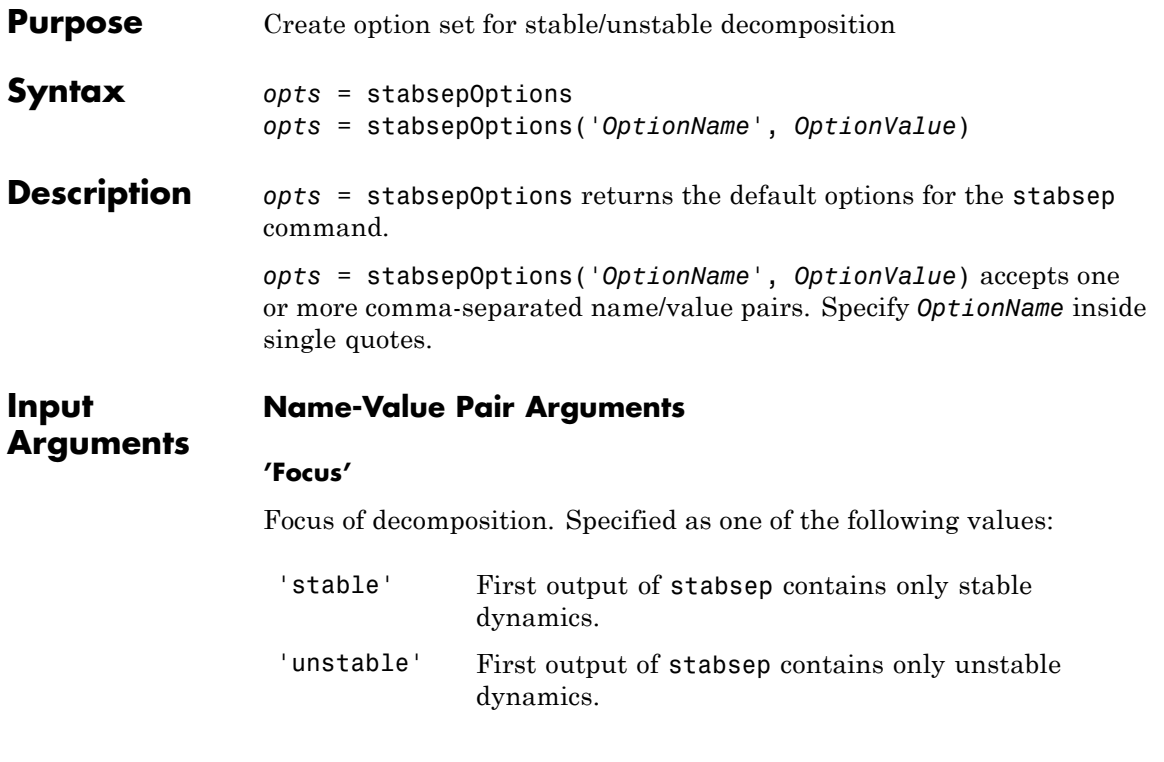

**Default:** 'stable'

#### **'AbsTol, RelTol'**

Absolute and relative error tolerance for stable/unstable decomposition. Positive scalar values. When decomposing a model *G*, stabsep ensures that the frequency responses of *G* and *GS* + *GU* differ by no more than AbsTol + RelTol<sup>\*</sup>abs(*G*). Increasing these tolerances helps separate nearby stable and unstable modes at the expense of accuracy. See stabsep for more information.

 $Default: AbsTol = 0; RelTol = 1e-8$ 

**'Offset'**

Offset for the stable/unstable boundary. Positive scalar value. The first output of stabsepincludes only poles satisfying:

Continuous time:

- **•** Re(s) < -Offset \* max(1,|Im(s)|) (Focus = 'stable')
- **•** Re(s) > Offset \* max(1,|Im(s)|) (Focus = 'unstable')

Discrete time:

- $|z|$  < 1 Offset (Focus = 'stable')
- **•** |z| >1 + Offset (Focus = 'unstable')

Increase the value of Offset to treat poles close to the stability boundary as unstable.

#### **Default:** 0

For additional information on the options and how to use them, see the stabsep reference page.

**Examples** Compute the stable/unstable decomposition of the system given by:

$$
G(s) = \frac{10(s+0.5)}{(s+10^{-6})(s+2-5i)(s+2+5i)}
$$

Use the Offset option to force stabsep to exclude the pole at  $s = 10^{-6}$ from the stable term of the stable/unstable decomposition.

 $G = zpk(-.5, [-1e-6 -2+5i -2-5i], 10);$ opts = stabsepOptions('Offset',.001); % Create option set  $[G1, G2] =$  stabsep(G, opts) % treats -1e-6 as unstable

These commands return the result:

Zero/pole/gain: -0.17241 (s-54) ---------------

```
(s^2 + 4s + 29)Zero/pole/gain:
 0.17241
----------
(s+1e-006)
```
The pole at  $s = 10^{-6}$  is in the second (unstable) output.

## See Also stabsep

# **stack**

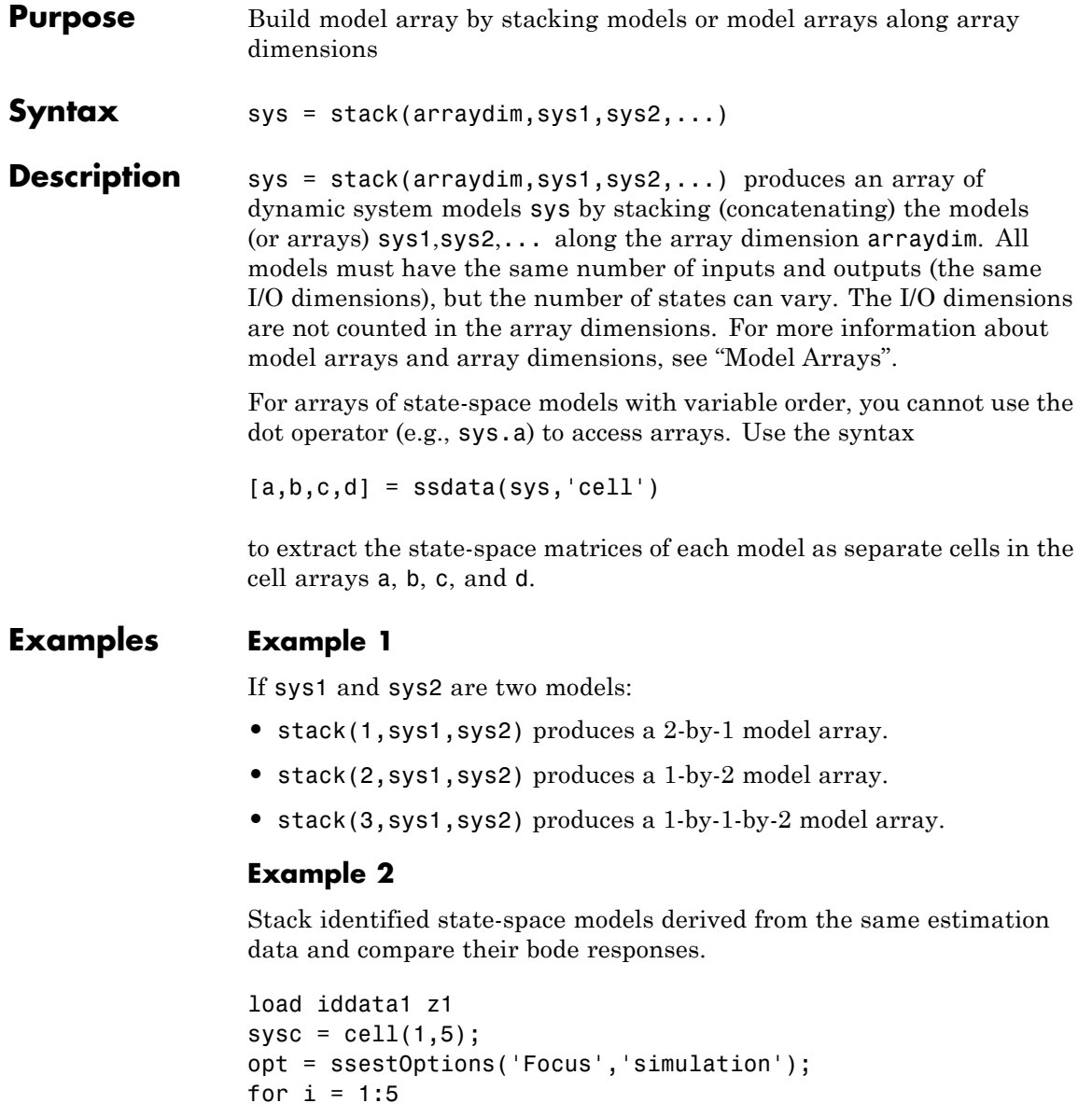
```
sysc{i} = ssest(z1, i-1, opt);end
sysArray = stack(1, sysc:});
bode(sysArray);
```
 $\mathbf{I}$ 

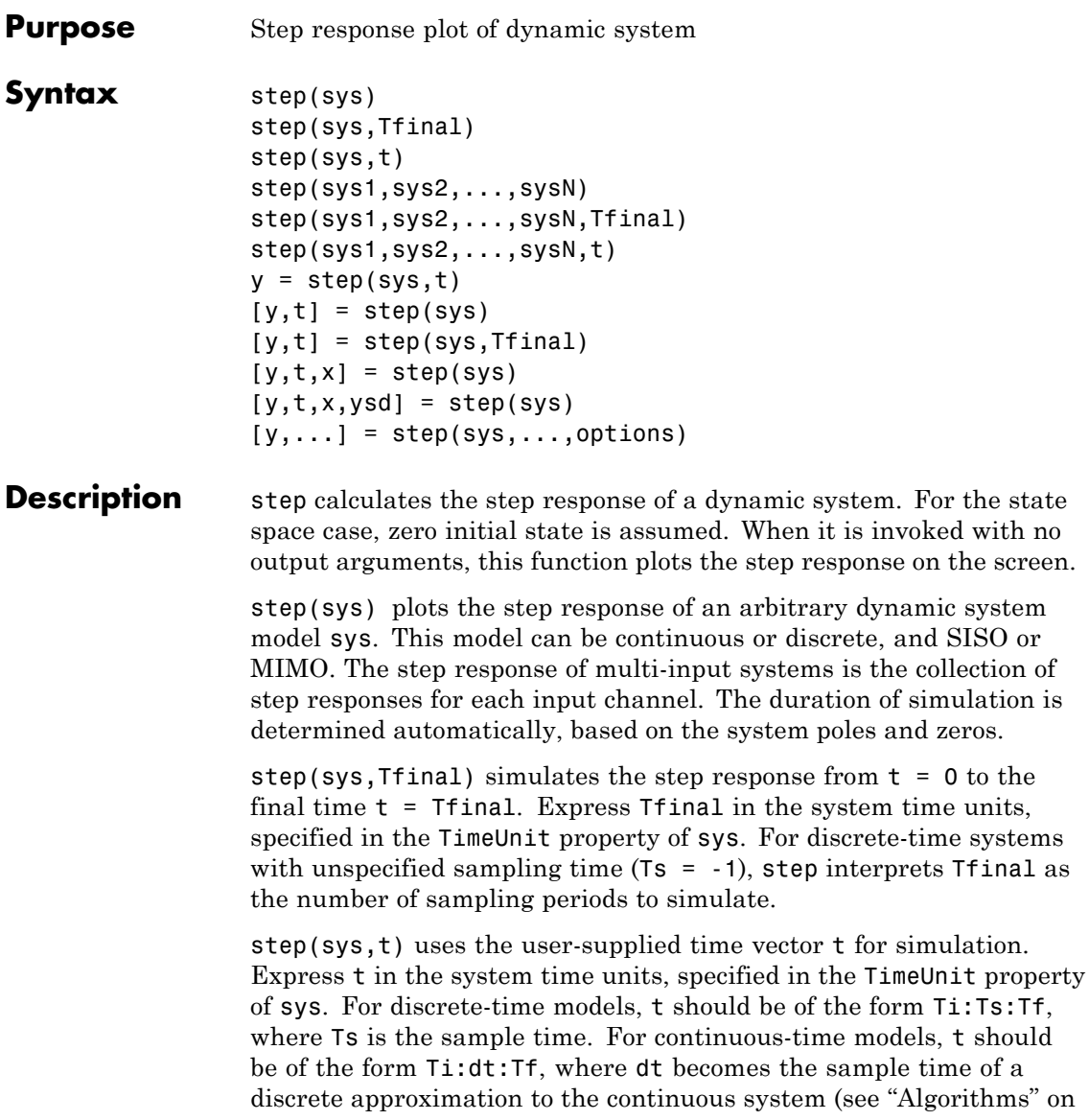

[page 1-650\)](#page-655-0). The step command always applies the step input at t=0, regardless of Ti.

To plot the step response of several modelssys1,..., sysN on a single figure, use

step(sys1,sys2,...,sysN)

step(sys1,sys2,...,sysN,Tfinal)

step(sys1,sys2,...,sysN,t)

All of the systems plotted on a single plot must have the same number of inputs and outputs. You can, however, plot a mix of continuous- and discrete-time systems on a single plot. This syntax is useful to compare the step responses of multiple systems.

You can also specify a distinctive color, linestyle, marker, or all three for each system. For example,

step(sys1,'y:',sys2,'g--')

plots the step response of sys1 with a dotted yellow line and the step response of sys2 with a green dashed line.

When invoked with output arguments:

 $y = step(sys, t)$  $[y, t] = step(sys)$  $[y,t] = step(sys, Tfinal)$  $[y,t,x] = step(sys)$ 

step returns the output response y, the time vector t used for simulation (if not supplied as an input argument), and the state trajectories x (for state-space models only). No plot generates on the screen. For single-input systems, y has as many rows as time samples (length of t), and as many columns as outputs. In the multi-input case, the step responses of each input channel are stacked up along the third dimension of y. The dimensions of y are then

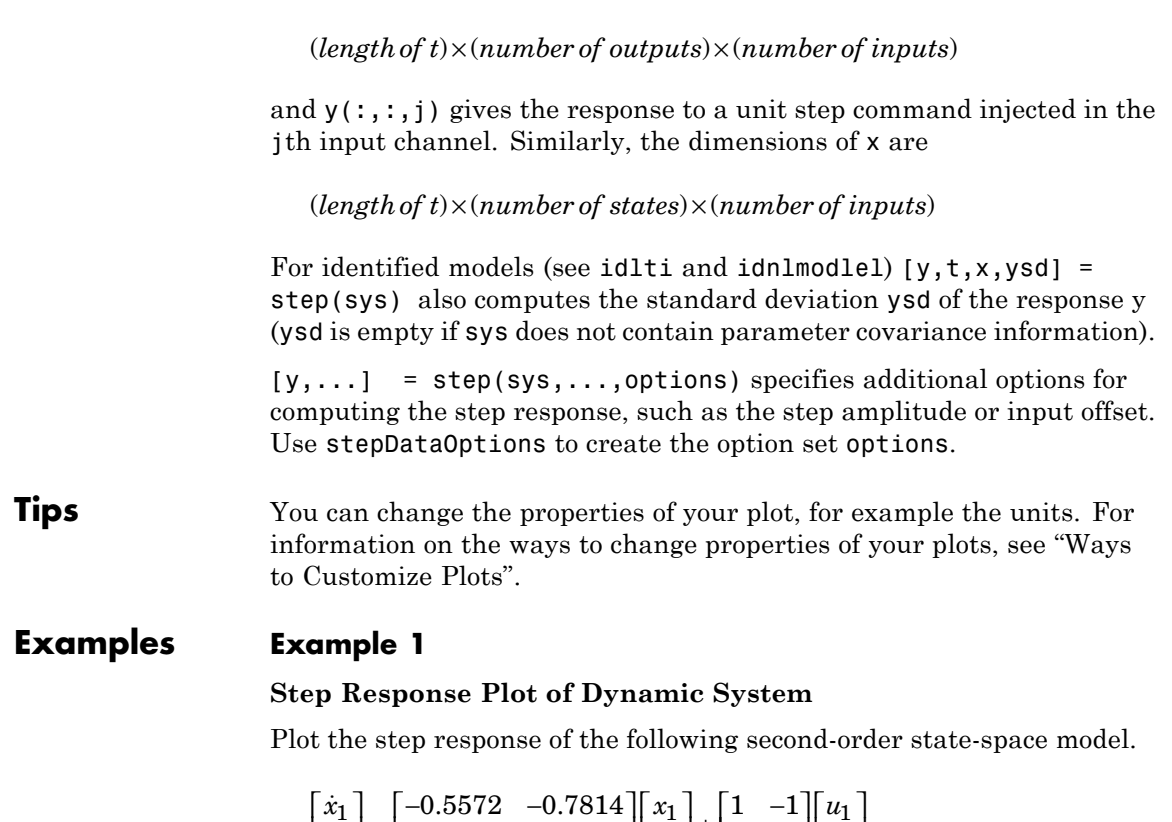

$$
\begin{bmatrix} \dot{x}_1 \\ \dot{x}_2 \end{bmatrix} = \begin{bmatrix} -0.5572 & -0.7814 \\ 0.7814 & 0 \end{bmatrix} \begin{bmatrix} x_1 \\ x_2 \end{bmatrix} + \begin{bmatrix} 1 & -1 \\ 0 & 2 \end{bmatrix} \begin{bmatrix} u_1 \\ u_2 \end{bmatrix}
$$
  
\n
$$
y = \begin{bmatrix} 1.9691 & 6.4493 \end{bmatrix} \begin{bmatrix} x_1 \\ x_2 \end{bmatrix}
$$
  
\na = [-0.5572 -0.7814;0.7814 0];  
\nb = [1 -1;0 2];  
\nc = [1.9691 6.4493];  
\nsys = ss(a, b, c, 0);  
\step(sys)

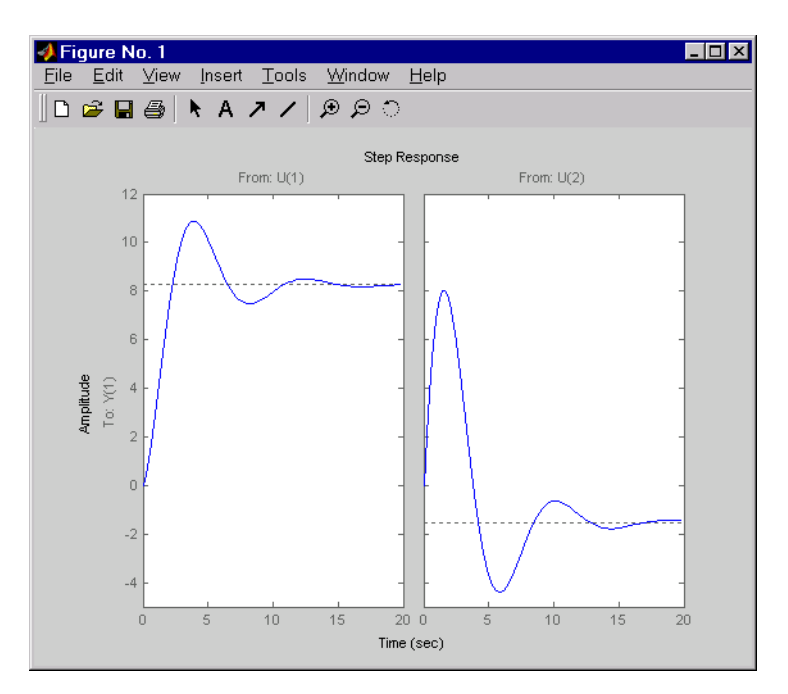

The left plot shows the step response of the first input channel, and the right plot shows the step response of the second input channel.

## **Example 2**

## **Step Response Plot of Feedback Loop with Delay**

Create a feedback loop with delay and plot its step response by typing

G =  $exp(-s)$  \*  $(0.8*s^2+s+2)/(s^2+s);$  $T = feedback(ss(G), 1);$ step(T)

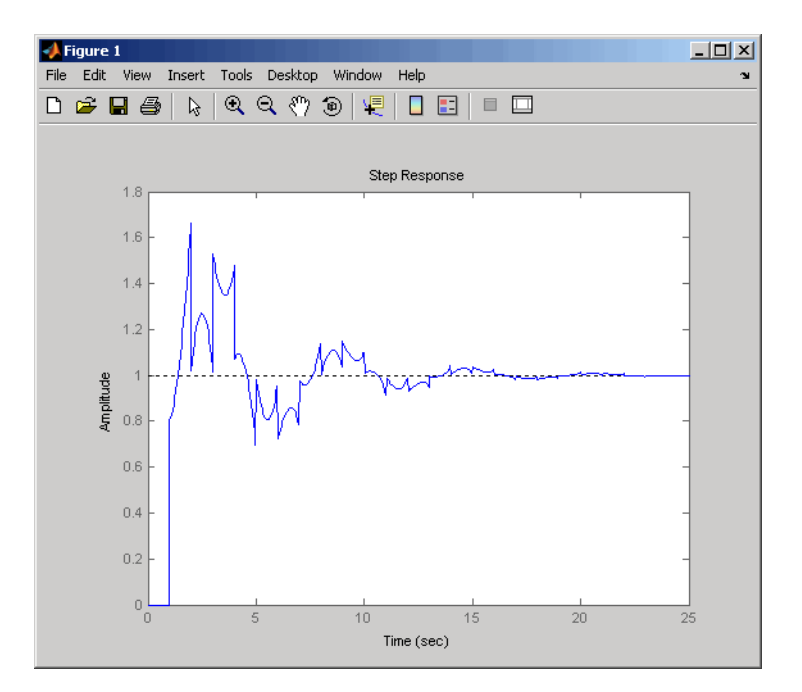

**Note** The system step response displayed is chaotic. The step response of systems with internal delays may exhibit odd behavior, such as recurring jumps. Such behavior is a feature of the system and not software anomalies.

## **Example 3**

Compare the step response of a parametric identified model to a non-parametric (empirical) model/ Also view their *3-σ* confidence regions.

```
load iddata1 z1
sys1 = ssest( z1, 4);
```
parametric model

```
sys2 = impulsest(z1);
```
non-parametric model

```
[y1, -, -, ysd1] = step(sys1, t);[y2, -, -, ysd2] = step(sys2, t);plot(t, y1, 'b', t, y1+3*ysd1, 'b:', t, y1-3*ysd1, 'b:')
hold on
plot(t, y2, 'g', t, y2+3*ysd2, 'g:', t, y2-3*ysd2, 'g:')
```
#### **Example 4**

Validation the linearization of a nonlinear ARX model by comparing their small amplitude step responses.

 $nlsys = nlarx(z2, [4 3 10], 'tree', 'custom', ...$  ${\frac{1}{s}}$  sin(y1(t-2)\*u1(t))+y1(t-2)\*u1(t)+u1(t).\*u1(t-13)',... 'y1(t-5)\*y1(t-5)\*y1(t-1)'},'nlr',[1:5, 7 9]);

Determine an equilibrium operating point for nlsys corresponding to a steady-state input value of 1:

```
u0 = 1;
[X,-,r] = \text{findop(nlsys, 'steady', 1)};y0 = r.SignalLevels.Output;
```
Obtain a linear approximation of nlsys at this operating point.

 $sys = linearize(nlsys, u0, X)$ 

Now validate the usefulness of sys by comparing its small-amplitude step response to that of nlsys. The nonlinear system nlsys is operating an equilibrium level dictated by (u0, y0). About this steady-state, we introduce a step perturbation of size 0.1. The corresponding response is computed as follows:

```
opt = stepDataOptions;
opt.InputOffset = u0;
opt.StepAmplitude = 0.1;
```
<span id="page-655-0"></span> $t = (0:0.1:10)$ ; ynl = step(nlsys, t, opt);

The linear system sys expresses the relationship between the perturbations in input to the corresponding perturbation in output. It is unaware of nonlinear system's equilibrium values. The step response of the linear system is:

opt = stepDataOptions; opt.StepAmplitude = 0.1;  $y1 = step(sys, t, opt);$ 

To compare, add the steady-state offset, y0, to the response of the linear system:

```
plot(t, ynl, t, yl+y0)
legend('Nonlinear', 'Linear with offset')
```
#### **Example 5**

Compute the step response of an identified time series model.

A time series model, also called a signal model, is one without measured input signals. The step plot of this model uses its (unmeasured) noise channel as the input channel to which the step signal is applied.

load iddata9  $sys = ar(29, 4);$ 

ys is a model of the form A  $y(t) = e(t)$ , where  $e(t)$  represents the noise channel. For computation of step response,  $e(t)$  is treated as an input channel, and is named "e@y1".

step(sys)

**Algorithms** Continuous-time models without internal delays are converted to state space and discretized using zero-order hold on the inputs. The sampling period, dt, is chosen automatically based on the system dynamics, except when a time vector  $t = 0$ : dt: Tf is supplied (dt is

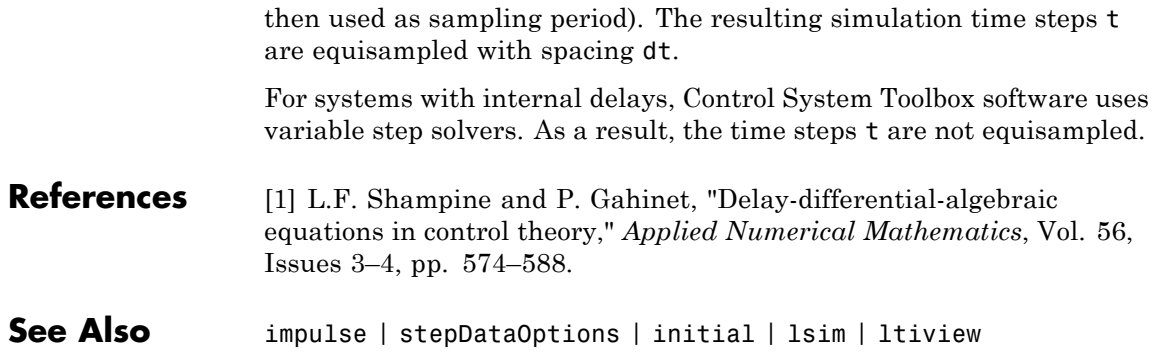

## **stepDataOptions**

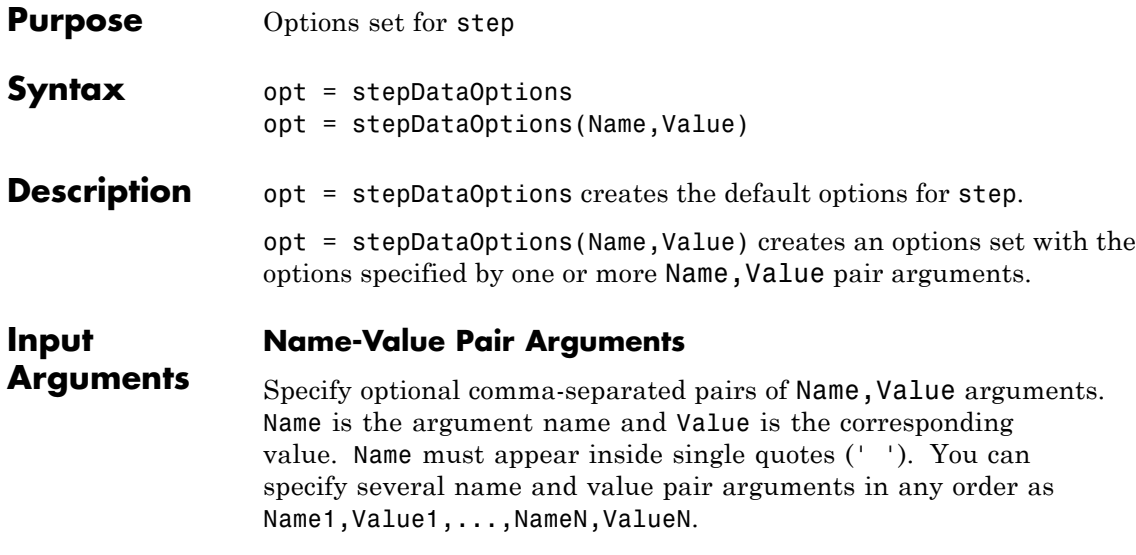

## **'InputOffset'**

Input signal level for all time  $t < 0$ , as shown in the next figure.

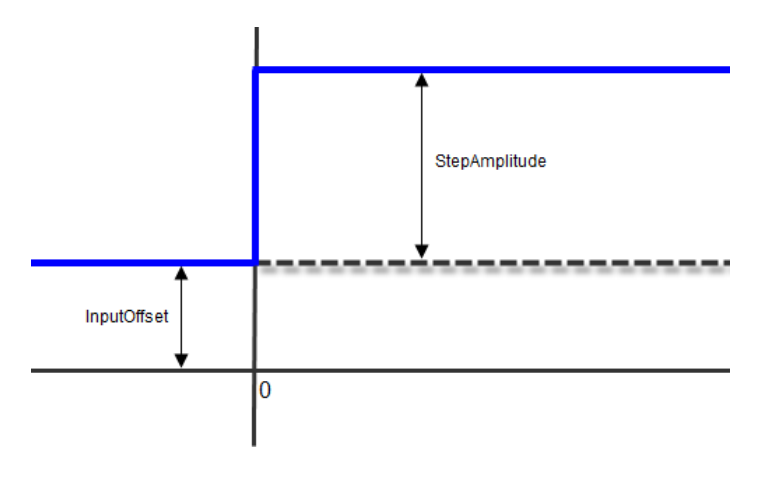

**Default:** 0

## **'StepAmplitude'**

Change of input signal level which occurs at time  $t = 0$ , as shown in the previous figure.

**Default:** 1

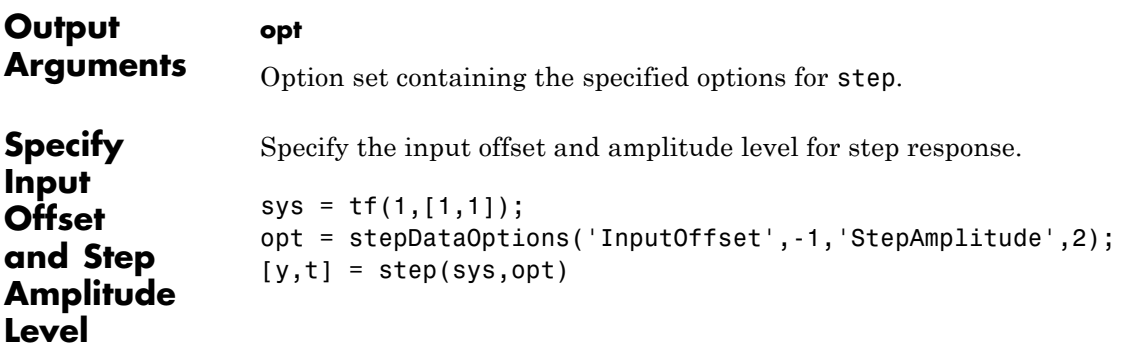

**See Also** step

# **stepinfo**

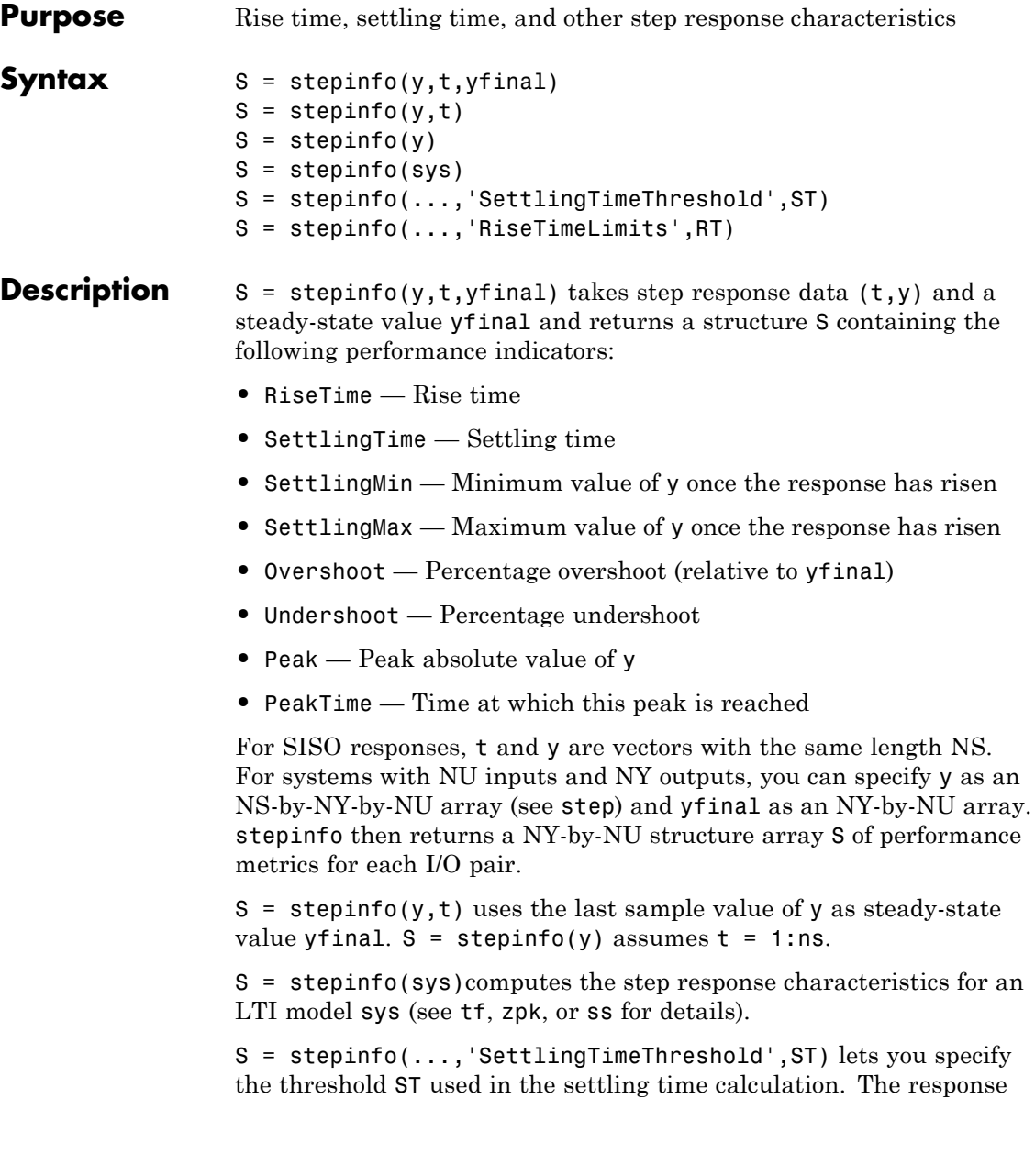

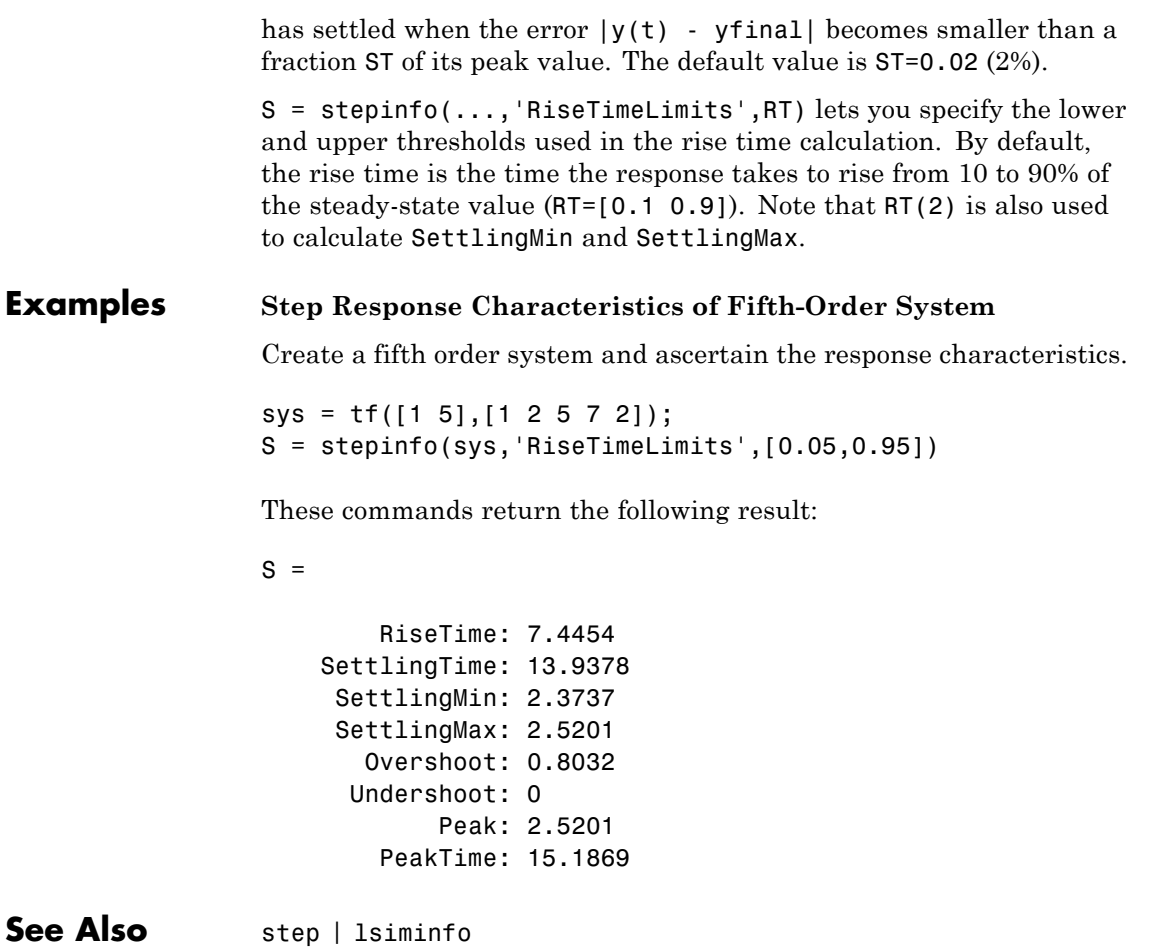

# **stepplot**

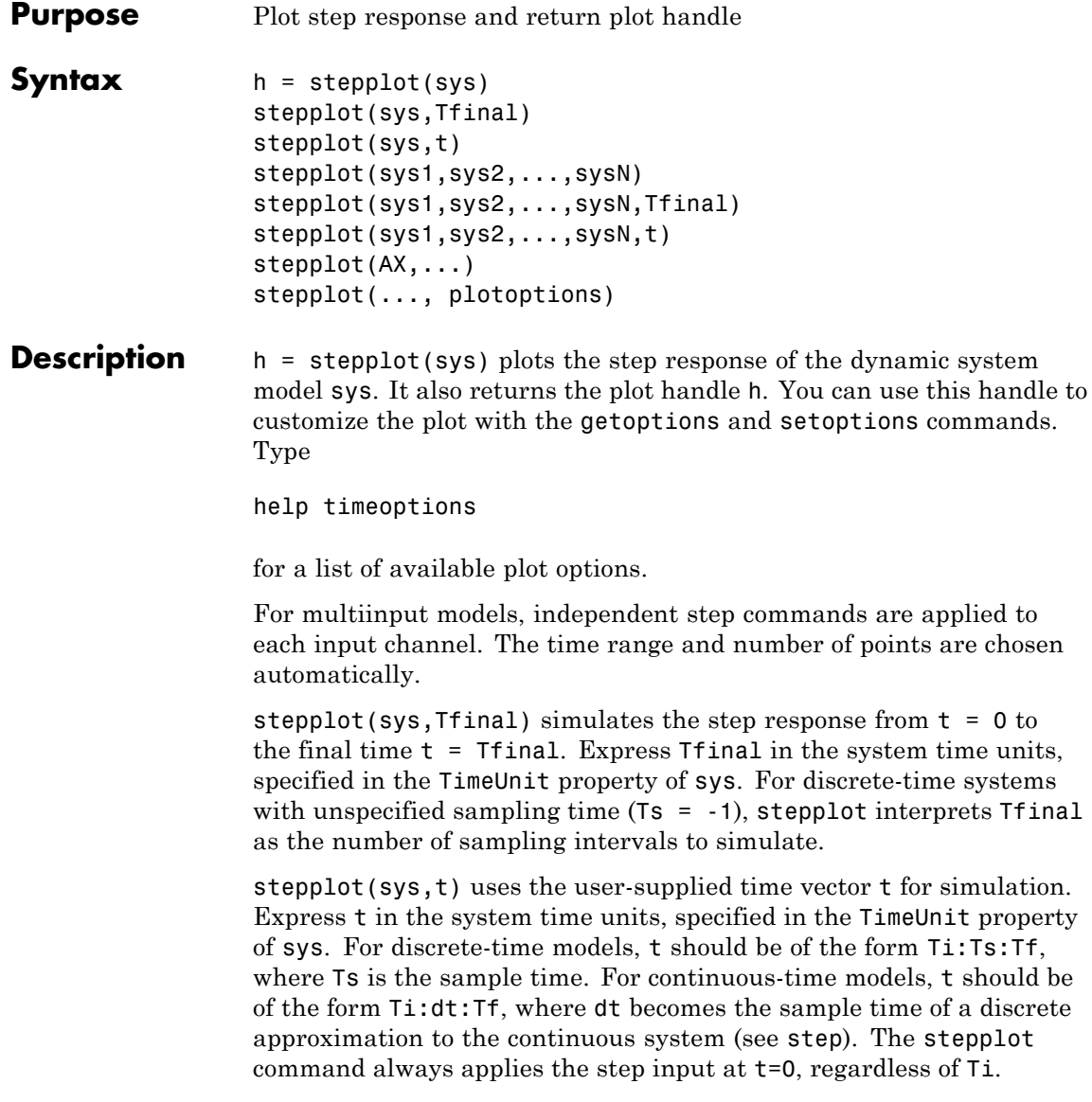

To plot the step responses of multiple models sys1,sys2,... on a single plot, use:

stepplot(sys1,sys2,...,sysN)

stepplot(sys1,sys2,...,sysN,Tfinal)

stepplot(sys1,sys2,...,sysN,t)

You can also specify a color, line style, and marker for each system, as in

stepplot(sys1,'r',sys2,'y--',sys3,'gx')

stepplot( $AX$ , ...) plots into the axes with handle AX.

stepplot(..., plotoptions) plots the step response with the options specified in plotoptions. Type

help timeoptions

for more details.

**Tips** You can change the properties of your plot, for example the units. For information on the ways to change properties of your plots, see "Ways to Customize Plots".

## **Examples Example 1**

Use the plot handle to normalize the responses on a step plot.

 $sys = rss(3);$  $h = stepplot(sys);$ % Normalize responses. setoptions(h,'Normalize','on');

## **Example 2**

Compare the step response of a parametric identified model to a non-parametric (empirical) model, and view their 3-*σ* confidence

## **stepplot**

regions. (Identified models require System Identification Toolbox software.)

```
load iddata1 z1
for parametric model
sys1 = ssest( z1, 4);non-parametric model
sys2 = impulsest(z1);t = -1:0.1:5;h = stepplot(sys1,sys2, t);
```
showConfidence(h, true, 3)

The non-parametric model sys2 shows higher uncertainty.

## **Example 3**

Plot the step response of a nonlinear (Hammerstein-Wiener) model using a starting offset of 2 and step amplitude of 0.5. (Hammerstein-Weiner models require System Identification Toolbox software.)

```
load twotankdata
z = iddata(y, u, 0.2, 'Name', 'Two tank system');sys = n1hw(z, [1 5 3], pwlinear, poly1d);step(sys, 60, stepDataOptions('InputOffset', 2, 'StepAmplitude', 0.5))
```
**See Also** getoptions | setoptions | step

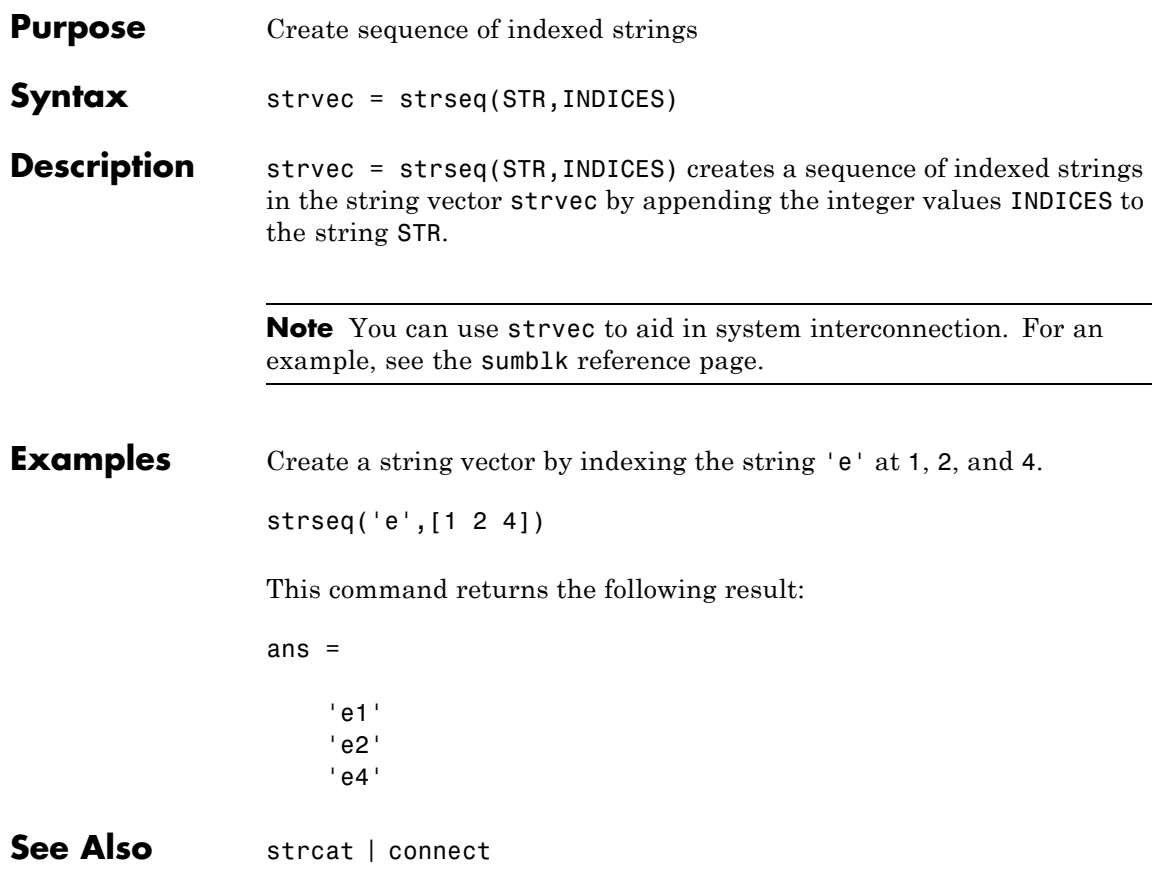

## **sumblk**

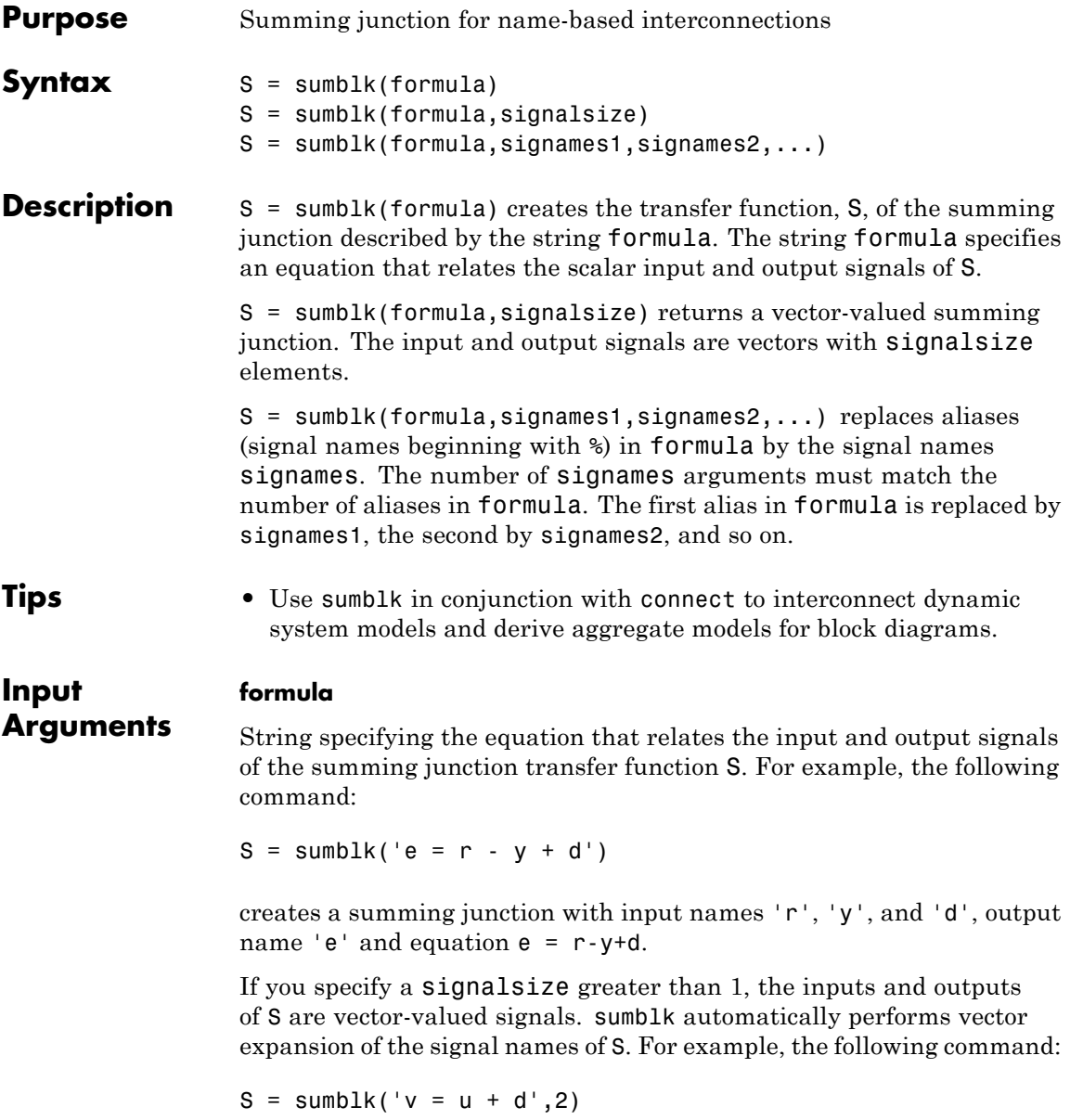

specifies a summing junction with input names  $\{ 'u(1)';'u(2)';'d(1)';'d(2)'\}$  and output names  $\{y(1)';y(2)'\}$ . The formulas of this summing junction are  $y(1) =$  $u(1) + d(1); v(2) = u(2) + d(2).$ 

You can use one or more aliases in formula to refer to signal names defined in a variable. An alias is a signal name that begins with %. When formula contains aliases, sumblk replaces each alias with the corresponding signames argument.

Aliases are useful when you want to name individual entries in a vector-valued signal. Aliases also allow you to use input or output names of existing models. For example, if C and G are dynamic system models with nonempty InputName and OutputName properties, respectively, you can create a summing junction using the following expression.

 $S = sumblk('%e = r - %y', C. InputName, G. OutputName)$ 

sumblk uses the values of C.InputName and G.OutputName in place of %e and %y, respectively. The vector dimension of C.InputName and G.OutputName must match. sumblk assigns the signal r the same dimension.

#### **signalsize**

Number of elements in each input and output signal of S. Setting signalsize greater than 1 lets you specify a summing junction that operates on vector-valued signals.

#### **Default:** 1

#### **signames**

Signal names to replace one alias (signal name beginning with %) in the formula string. You must provide one signames argument for each alias in formula.

Specify signames as:

**•** A cell array of name strings.

## **sumblk**

**•** The InputName or OutputName property of a model in the MATLAB workspace. For example:  $S = sumblk('%e = r - y', C. InputName)$ This command creates a summing junction whose outputs have the same name as the inputs of the model C in the MATLAB workspace. **Output Arguments S** Transfer function for the summing junction, represented as a MIMO tf model object. **Examples Summing Junction with Scalar-Valued Signals** Create the summing junction of the following illustration. All signals are scalar-valued.  $\Sigma$  $u_1$  $u<sub>2</sub>$ u<br>u 3 u This summing junction has the formula  $u = u1 + u2 + u3$ .  $S = sumblk('u = u1+u2+u3');$ S is the transfer function (tf) representation of the sum  $u = u1 + u2$ + u3. The transfer function S gets its input and output names from the formula string. S.OutputName,S.Inputname ans  $=$ 'u'

ans  $=$ 

'u1' 'u2' 'u3'

#### **Summing Junction with Vector-Valued Signals**

Create the summing junction  $v = u - d$  where  $u, d, v$  are vector-valued signals of length 2.

 $S = sumblk('v = u-d', 2);$ 

sumblk automatically performs vector expansion of the signal names of S.

S.OutputName,S.Inputname

ans  $=$  $'v(1)'$  $'v(2)'$ ans  $=$  $'$ u(1) $'$  $'$ u(2) $'$  $'d(1)'$ 'd(2)'

#### **Summing Junction with Vector-Valued Signals That Have Specified Signal Names**

Create the summing junction

```
{\rm e}(1) = {\rm setpoint}(1) – {\rm alpha} + {\rm d}(1){\rm e}(2) = {\rm setpoint} (2) – {\rm q} + {\rm d}(2)
```
The signals alpha and q have custom names that are not merely the vector expansion of a single signal name. Therefore, use an alias in the formula specifying the summing junction.

```
S = sumblk('e = setpoint - %y + d', {'alpha';'q'});
```
sumblk replaces the alias  $\gamma$  with the cell array {'alpha';'q'}.

```
S.OutputName,S.Inputname
```

```
ans ='e(1)'e(2)'
                ans ='setpoint(1)'
                    'setpoint(2)'
                    'alpha'
                    'q'
                    'd(1)'
                    'd(2)'See Also connect | series | parallel | strseq
How To • "Multi-Loop Control System"
                • "MIMO Control System"
```
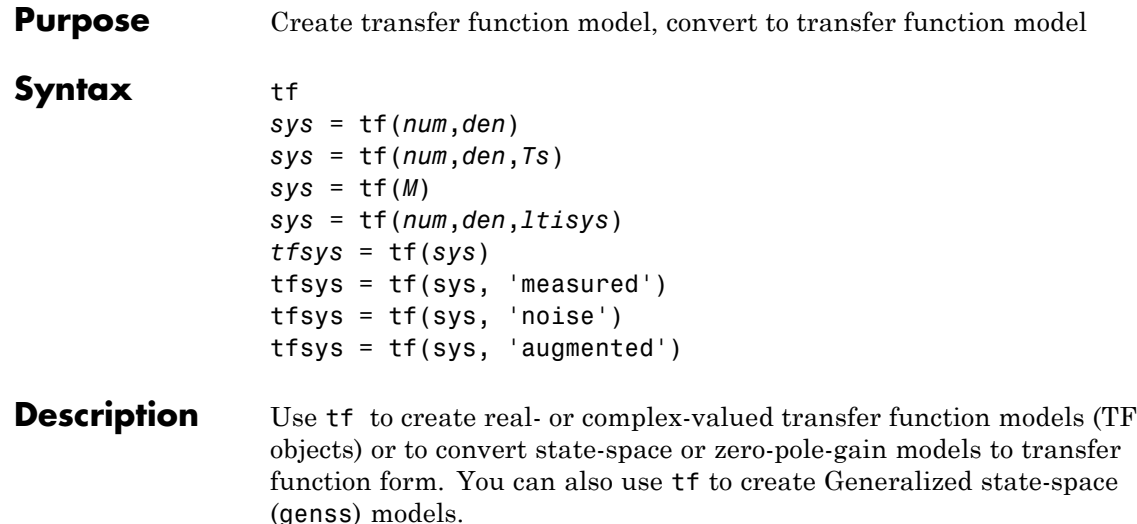

## **Creation of Transfer Functions**

*sys* = tf(*num*,*den*) creates a continuous-time transfer function with numerator(s) and denominator(s) specified by num and den. The output sys is a TF object storing the transfer function data.

In the SISO case, num and den are the real- or complex-valued row vectors of numerator and denominator coefficients ordered in *descending* powers of *s*. These two vectors need not have equal length and the transfer function need not be proper. For example,  $h = tf(1$ 0], 1) specifies the pure derivative  $h(s) = s$ .

To create MIMO transfer functions, using one of the following approaches:

- **•** Concatenate SISO tf models.
- **•** Use the tf command with cell array arguments. In this case, num and den are cell arrays of row vectors with as many rows as outputs and as many columns as inputs. The row vectors  $num\{i,j\}$  and  $den\{i,j\}$ specify the numerator and denominator of the transfer function from input j to output i.

For examples of creating MIMO transfer functions, see ["Examples" on](#page-673-0) [page 1-668](#page-673-0) and "MIMO Transfer Function Model" in the *Control System Toolbox User Guide*.

If all SISO entries of a MIMO transfer function have the same denominator, you can set den to the row vector representation of this common denominator. See "Examples" for more details.

*sys* = tf(*num*,*den*,*Ts*) creates a discrete-time transfer function with sample time Ts (in seconds). Set Ts = -1 to leave the sample time unspecified. The input arguments num and den are as in the continuous-time case and must list the numerator and denominator coefficients in *descending* powers of *z*.

*sys* = tf(*M*) creates a static gain M (scalar or matrix).

*sys* = tf(*num*,*den*,*ltisys*) creates a transfer function with properties inherited from the dynamic system model ltisys (including the sample time).

There are several ways to create arrays of transfer functions. To create arrays of SISO or MIMO TF models, either specify the numerator and denominator of each SISO entry using multidimensional cell arrays, or use a for loop to successively assign each TF model in the array. See "Model Arrays" in the *Control System Toolbox User Guide* for more information.

Any of the previous syntaxes can be followed by property name/property value pairs

```
'Property',Value
```
Each pair specifies a particular property of the model, for example, the input names or the transfer function variable. For information about the properties of tf objects, see ["Properties" on page 1-674](#page-679-0). Note that

```
sys = tf(num,den,'Property1',Value1,...,'PropertyN',ValueN)
```
is a shortcut for

```
svs = tf(num,den)
```
set(sys,'Property1',Value1,...,'PropertyN',ValueN)

## **Transfer Functions as Rational Expressions in s or z**

You can also use real- or complex-valued rational expressions to create a TF model. To do so, first type either:

- s = tf('s') to specify a TF model using a rational function in the Laplace variable, s.
- **•** z = tf('z',Ts) to specify a TF model with sample time Ts using a rational function in the discrete-time variable, z.

Once you specify either of these variables, you can specify TF models directly as rational expressions in the variable s or z by entering your transfer function as a rational expression in either s or z.

## **Conversion to Transfer Function**

*tfsys* = tf(*sys*) converts the dynamic system model sys to transfer function form. The output tfsys is a tf model object representing sys expressed as a transfer function.

If sys is a model with tunable components, such as a genss, genmat, ltiblock.tf, or ltiblock.ss model, the resulting transfer function tfsys takes the current values of the tunable components.

## **Conversion of Identified Models**

An identified model is represented by an input-output equation of the form  $y(t) = Gu(t) + He(t)$ , where  $u(t)$  is the set of measured input channels and e(t) represents the noise channels. If *Λ = LL'* represents the covariance of noise  $e(t)$ , this equation can also be written as:  $v(t)$  $= Gu(t) + HLv(t), where cov(v(t)) = I.$ 

tfsys =  $tf(sys)$ , or tfsys =  $tf(sys)$ , 'measured') converts the measured component of an identified linear model into the transfer function form. sys is a model of type idss, idproc, idtf, idpoly, or idgrey. tfsys represents the relationship between u and y.

tfsys = tf(sys, 'noise') converts the noise component of an identified linear model into the transfer function form. It represents

<span id="page-673-0"></span>the relationship between the noise input,  $v(t)$  and output, y\_noise = HL v(t). The noise input channels belong to the InputGroup 'Noise'. The names of the noise input channels are v@yname, where yname is the name of the corresponding output channel. tfsys has as many inputs as outputs.

tfsys = tf(sys, 'augmented') converts both the measured and noise dynamics into a transfer function. tfsys has ny+nu inputs such that the first nu inputs represent the channels  $u(t)$ while the remaining by channels represent the noise channels v(t). tfsys.InputGroup contains 2 input groups- 'measured' and 'noise'. tfsys.InputGroup.Measured is set to 1:nu while tfsys.InputGroup.Noise is set to nu+1:nu+ny. tfsys represents the equation  $y(t) = [G H L] [u; v]$ .

**Tip** An identified nonlinear model cannot be converted into a transfer function. Use linear approximation functions such as linearize and linapp.

#### **Creation of Generalized State-Space Models**

You can use the syntax:

 $gensys = tf(num,den)$ 

to create a Generalized state-space (genss) model when one or more of the entries num and den depends on a tunable realp or genmat model. For more information about Generalized state-space models, see "Models with Tunable Coefficients".

## **Examples Example 1**

#### **Transfer Function Model with One-Input Two-Outputs**

Create the one-input, two-output transfer function

$$
H(p) = \left[\begin{array}{c} p+1\\ p^2+2p+2\\ \frac{1}{p} \end{array}\right]
$$

with input current and outputs torque and ang velocity.

To do this, enter

```
num = \{ [1 \ 1] ; 1 \};den = \{ [ 1 2 2 ] ; [ 1 0 ] \};H = tf(num, den, 'inputn', 'current', ...'outputn',{'torque' 'ang. velocity'},...
                             'variable','p')
```
These commands produce the result:

```
Transfer function from input "current" to output...
              p + 1torque: -------------
         p^2 + 2 p + 21
ang. velocity: -
                 p
```
Setting the 'variable' property to 'p' causes the result to be displayed as a transfer function of the variable *p*.

## **Example 2**

#### **Transfer Function Model Using Rational Expression**

To use a rational expression to create a SISO TF model, type

 $s = tf('s');$  $H = s/(s^2 + 2*s +10)$ ;

This produces the same transfer function as

 $h = tf([1 0], [1 2 10]);$ 

## **Example 3**

#### **Multiple-Input Multiple-Output Transfer Function Model**

Specify the discrete MIMO transfer function

$$
H(z) = \begin{bmatrix} \frac{1}{z+0.3} & \frac{z}{z+0.3} \\ \frac{-z+2}{z+0.3} & \frac{3}{z+0.3} \end{bmatrix}
$$

with common denominator  $d(z) = z + 0.3$  and sample time of 0.2 seconds.

```
nums = \{1 [1 0]; [-1 2] 3\};Ts = 0.2;H = tf(nums, [1 0.3], Ts) % Note: row vector for common den. d(z)
```
## **Example 4**

#### **Convert State-Space Model to Transfer Function**

Compute the transfer function of the state-space model with the following data.

$$
A = \begin{bmatrix} -2 & -1 \\ 1 & -2 \end{bmatrix}, B = \begin{bmatrix} 1 & 1 \\ 2 & -1 \end{bmatrix}, C = \begin{bmatrix} 1 & 0 \end{bmatrix}, D = \begin{bmatrix} 0 & 1 \end{bmatrix}.
$$

To do this, type

 $sys = ss([-2 -1; 1 -2], [1 1; 2 -1], [1 0], [0 1]);$ tf(sys)

These commands produce the result:

Transfer function from input 1 to output: s - 4.441e-016

```
--------------
s^2 + 4 s + 5Transfer function from input 2 to output:
s^2 + 5 s + 8-------------
s^2 + 4 s + 5
```
## **Example 5**

## **Array of Transfer Function Models**

You can use a for loop to specify a 10-by-1 array of SISO TF models.

 $H = tf(zeros(1, 1, 10))$ ;  $s = tf('s')$ for k=1:10,  $H(:,:,k) = k/(s^2+sh);$ end

The first statement pre-allocates the TF array and fills it with zero transfer functions.

## **Example 6**

## **Tunable Low-Pass Filter**

This example shows how to create the low-pass filter  $F = a/(s + a)$  with one tunable parameter *a*.

You cannot use ltiblock.tf to represent *F*, because the numerator and denominator coefficients of an ltiblock.tf block are independent. Instead, construct *F* using the tunable real parameter object realp.

**1** Create a tunable real parameter.

 $a = realp('a', 10);$ 

The realp object a is a tunable parameter with initial value 10.

**2** Use tf to create the tunable filter F:

 $F = tf(a, [1 a]);$ 

F is a genss object which has the tunable parameter a in its Blocks property. You can connect F with other tunable or numeric models to create more complex models of control systems. For an example, see "Control System with Tunable Components".

#### **Example 7**

Extract the measured and noise components of an identified polynomial model into two separate transfer functions. The former (measured component) can serve as a plant model while the latter can serve as a disturbance model for control system design.

load icEngine;  $z = iddata(y, u, 0.04)$ ;  $nb = 2$ ;  $nf = 2$ ;  $nc = 1$ ;  $nd = 3$ ;  $nk = 3$ ;  $sys = bj(z, [nb nc nd nf nk]$ ;

sys is a model of the form:  $y(t) = B/F u(t) + C/D e(t)$ , where  $B/F$ represents the measured component and C/D the noise component.

```
sysMeas = tf(sys, 'measured')
sysNoise = tf(sys, 'noise')
```
Alternatively, use can simply use tf(sys) to extract the measured component.

## **Discrete-Time Conventions**

The control and digital signal processing (DSP) communities tend to use different conventions to specify discrete transfer functions. Most control engineers use the *z* variable and order the numerator and denominator terms in descending powers of *z*, for example,

$$
h(z) = \frac{z^2}{z^2 + 2z + 3}.
$$

The polynomials  $z^2$  and  $z^2 + 2z + 3$  are then specified by the row vectors [1 0 0] and [1 2 3], respectively. By contrast, DSP engineers prefer to write this transfer function as

$$
h(z^{-1}) = \frac{1}{1 + 2z^{-1} + 3z^{-2}}
$$

and specify its numerator as 1 (instead of [1 0 0]) and its denominator as [1 2 3].

tf switches convention based on your choice of variable (value of the 'Variable' property).

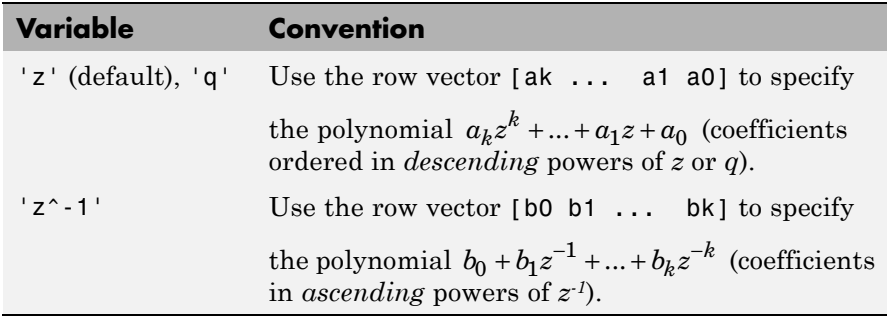

For example,

 $g = tf([1 1], [1 2 3], 0.1);$ 

specifies the discrete transfer function

$$
g(z) = \frac{z+1}{z^2+2z+3}
$$

because *z* is the default variable. In contrast,

 $h = tf([1 1], [1 2 3], 0.1, 'variable', 'z^(-1'));$ 

uses the DSP convention and creates

<span id="page-679-0"></span>
$$
h(z^{-1}) = \frac{1+z^{-1}}{1+2z^{-1}+3z^{-2}} = zg(z).
$$

See also filt for direct specification of discrete transfer functions using the DSP convention.

Note that tf stores data so that the numerator and denominator lengths are made equal. Specifically, tf stores the values

```
num = [0 1 1]; den = [1 2 3];
```
for g (the numerator is padded with zeros on the left) and the values

num =  $[1 1 0]$ ; den =  $[1 2 3]$ ;

for h (the numerator is padded with zeros on the right).

**Properties** tf objects have the following properties:

#### **num**

Transfer function numerator coefficients.

For SISO transfer functions, num is a row vector of polynomial coefficients in order of descending power (for Variable values s, z, p, or q) or in order of ascending power (for Variable values  $z^{\hat{ }}$ -1 or  $q^{\hat{ }}$ -1).

For MIMO transfer functions with Ny outputs and Nu inputs, num is a Ny-by-Nu cell array of the numerator coefficients for each input/output pair.

#### **den**

Transfer function denominator coefficients.

For SISO transfer functions, den is a row vector of polynomial coefficients in order of descending power (for Variable values s, z, p, or q) or in order of ascending power (for Variable values  $z^2$ -1 or  $q^2$ -1).

For MIMO transfer functions with Ny outputs and Nu inputs, den is a Ny-by-Nu cell array of the denominator coefficients for each input/output pair.

#### **Variable**

String specifying the transfer function display variable. Variable can take the following values:

- **•** 's' Default for continuous-time models
- **•** 'z' Default for discrete-time models
- **•** 'p' Equivalent to 's'
- **•** 'q' Equivalent to 'z'
- $\bullet$   $'z$  ^ 1' Inverse of 'z'
- **•** 'q^-1' Equivalent to 'z^-1'

The value of Variable is reflected in the display, and also affects the interpretation of the num and den coefficient vectors for discrete-time models. For Variable  $=$  'z' or 'q', the coefficient vectors are ordered in descending powers of the variable. For Variable  $=$   $z^2-1$  or  $q^{\sim}$ -1', the coefficient vectors are ordered as ascending powers of the variable.

#### **Default:** 's'

#### **ioDelay**

Transport delays. ioDelay is a numeric array specifying a separate transport delay for each input/output pair.

For continuous-time systems, specify transport delays in the time unit stored in the TimeUnit property. For discrete-time systems, specify transport delays in integer multiples of the sampling period, Ts.

For a MIMO system with Ny outputs and Nu inputs, set ioDelay to a Ny-by-Nu array. Each entry of this array is a numerical value that represents the transport delay for the corresponding input/output pair.

You can also set ioDelay to a scalar value to apply the same delay to all input/output pairs.

**Default:** 0 for all input/output pairs

#### **InputDelay**

Input delays. InputDelay is a numeric vector specifying a time delay for each input channel. For continuous-time systems, specify input delays in the time unit stored in the TimeUnit property. For discrete-time systems, specify input delays in integer multiples of the sampling period Ts. For example, InputDelay = 3 means a delay of three sampling periods.

For a system with Nu inputs, set InputDelay to an Nu-by-1 vector. Each entry of this vector is a numerical value that represents the input delay for the corresponding input channel. You can also set InputDelay to a scalar value to apply the same delay to all channels.

**Default:** 0 for all input channels

#### **OutputDelay**

Output delays. OutputDelay is a numeric vector specifying a time delay for each output channel. For continuous-time systems, specify output delays in the time unit stored in the TimeUnit property. For discrete-time systems, specify output delays in integer multiples of the sampling period Ts. For example, OutputDelay = 3 means a delay of three sampling periods.

For a system with Ny outputs, set OutputDelay to an Ny-by-1 vector, where each entry is a numerical value representing the output delay for the corresponding output channel. You can also set OutputDelay to a scalar value to apply the same delay to all channels.

**Default:** 0 for all output channels

**1-676**

Sampling time. For continuous-time models, Ts = 0. For discrete-time models, Ts is a positive scalar representing the sampling period. This value is expressed in the unit specified by the TimeUnit property of the model. To denote a discrete-time model with unspecified sampling time, set  $Ts = -1$ .

Changing this property does not discretize or resample the model. Use c2d and d2c to convert between continuous- and discrete-time representations. Use d2d to change the sampling time of a discrete-time system.

**Default:** 0 (continuous time)

## **TimeUnit**

String representing the unit of the time variable. For continuous-time models, this property represents any time delays in the model. For discrete-time models, it represents the sampling time Ts. Use any of the following values:

- **•** 'nanoseconds'
- **•** 'microseconds'
- **•** 'milliseconds'
- **•** 'seconds'
- **•** 'minutes'
- **•** 'hours'
- **•** 'days'
- **•** 'weeks'
- **•** 'months'
- **•** 'years'

Changing this property changes the overall system behavior. Use chgTimeUnit to convert between time units without modifying system behavior.

**Default:** 'seconds'

#### **InputName**

Input channel names. Set InputName to a string for single-input model. For a multi-input model, set InputName to a cell array of strings.

Alternatively, use automatic vector expansion to assign input names for multi-input models. For example, if sys is a two-input model, enter:

```
sys.InputName = 'controls';
```
The input names automatically expand to  ${\{ 'controls(1) '; 'controls(2) ' }$ .

You can use the shorthand notation u to refer to the InputName property. For example, sys.u is equivalent to sys. InputName.

Input channel names have several uses, including:

- **•** Identifying channels on model display and plots
- **•** Extracting subsystems of MIMO systems
- **•** Specifying connection points when interconnecting models

**Default:** Empty string '' for all input channels

#### **InputUnit**

Input channel units. Use InputUnit to keep track of input signal units. For a single-input model, set InputUnit to a string. For a multi-input model, set InputUnit to a cell array of strings. InputUnit has no effect on system behavior.

**Default:** Empty string '' for all input channels

#### **InputGroup**

Input channel groups. The InputGroup property lets you assign the input channels of MIMO systems into groups and refer to each group by name. Specify input groups as a structure. In this structure, field
names are the group names, and field values are the input channels belonging to each group. For example:

```
sys.InputGroup.controls = [1 2];
sys.InputGroup.noise = [3 5];
```
creates input groups named controls and noise that include input channels 1, 2 and 3, 5, respectively. You can then extract the subsystem from the controls inputs to all outputs using:

```
sys(:,'controls')
```
**Default:** Struct with no fields

#### **OutputName**

Output channel names. Set OutputName to a string for single-output model. For a multi-output model, set OutputName to a cell array of strings.

Alternatively, use automatic vector expansion to assign output names for multi-output models. For example, if sys is a two-output model, enter:

```
sys.OutputName = 'measurements';
```

```
The output names to automatically expand to
{'measurements(1)';'measurements(2)'}.
```
You can use the shorthand notation y to refer to the OutputName property. For example, sys.y is equivalent to sys.OutputName.

Output channel names have several uses, including:

- **•** Identifying channels on model display and plots
- **•** Extracting subsystems of MIMO systems
- Specifying connection points when interconnecting models

**Default:** Empty string '' for all input channels

#### **OutputUnit**

Output channel units. Use OutputUnit to keep track of output signal units. For a single-output model, set OutputUnit to a string. For a multi-output model, set OutputUnit to a cell array of strings. OutputUnit has no effect on system behavior.

**Default:** Empty string '' for all input channels

#### **OutputGroup**

Output channel groups. The OutputGroup property lets you assign the output channels of MIMO systems into groups and refer to each group by name. Specify output groups as a structure. In this structure, field names are the group names, and field values are the output channels belonging to each group. For example:

```
sys.OutputGroup.temperature = [1];
sys.InputGroup.macasurement = <math>[3 5]</math>;
```
creates output groups named temperature and measurement that include output channels 1, and 3, 5, respectively. You can then extract the subsystem from all inputs to the measurement outputs using:

```
sys('measurement',:)
```
**Default:** Struct with no fields

#### **Name**

System name. Set Name to a string to label the system.

**Default:** ''

#### **Notes**

Any text that you want to associate with the system. Set Notes to a string or a cell array of strings.

**Default:** {}

# **UserData**

Any type of data you wish to associate with system. Set UserData to any MATLAB data type.

**Default:** []

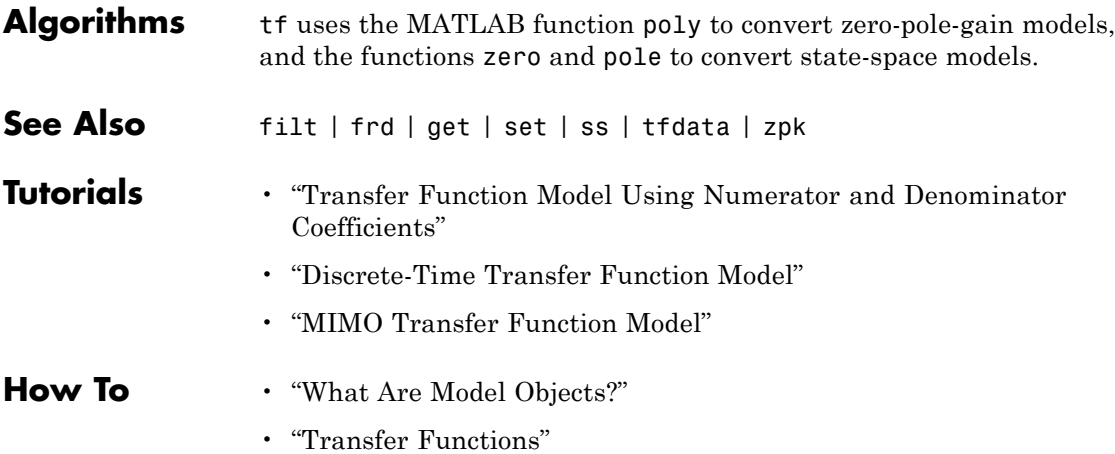

**tf**

# **tfdata**

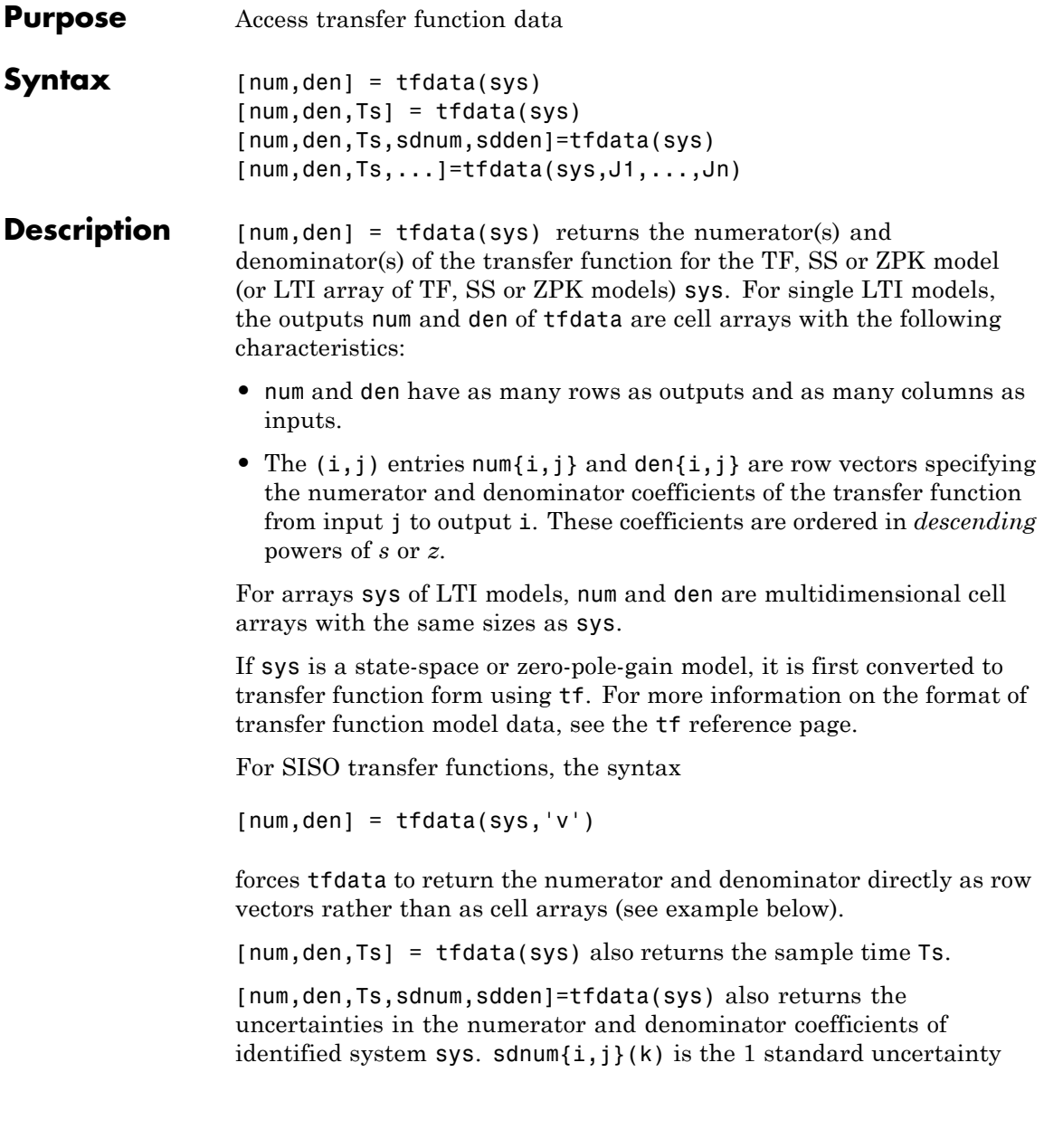

in the value  $num\{i,j\}(k)$  and  $sdden\{i,j\}(k)$  is the 1 standard uncertainty in the value  $den\{i,j\}(k)$ . If sys does not contain uncertainty information, sdnum and sdden are empty ([]).

[num,den,Ts,...]=tfdata(sys,J1,...,Jn) extracts the data for the (J1,...,JN)entry in the model array sys.

You can access the remaining LTI properties of sys with get or by direct referencing, for example,

sys.Ts sys.variable

# **Examples Example 1**

Given the SISO transfer function

 $h = tf([1 1], [1 2 5])$ 

you can extract the numerator and denominator coefficients by typing

```
[num, den] = tfdata(h,'v')num =011
den =
   125
```
This syntax returns two row vectors.

If you turn h into a MIMO transfer function by typing

 $H = [h ; tf(1, [1 1]))$ 

the command

 $[num, den] = tfdata(H)$ 

now returns two cell arrays with the numerator/denominator data for each SISO entry. Use celldisp to visualize this data. Type

#### celldisp(num)

This command returns the numerator vectors of the entries of H.

```
num{1} =0 1 1
num{2} =0 1
```
Similarly, for the denominators, type

```
celldisp(den)
den{1} =
   125
den{2} =
   1 1
```
#### **Example 2**

Extract the numerator, denominator and their standard deviations for a 2-input, 1 output identified transfer function.

load iddata7

transfer function model

sys1 = tfest(z7, 2, 1, 'InputDelay',[1 0]);

an equivalent process model

sys2 = procest(z7, {'P2UZ', 'P2UZ'}, 'InputDelay',[1 0]);

[ $num1$ , den1,  $\sim$ , dnum1, dden1] = tfdata( $sys1$ ); [ $num2$ , den2,  $\sim$ , dnum2, dden2] = tfdata( $sys2$ );

**See Also** get | ssdata | tf | zpkdata

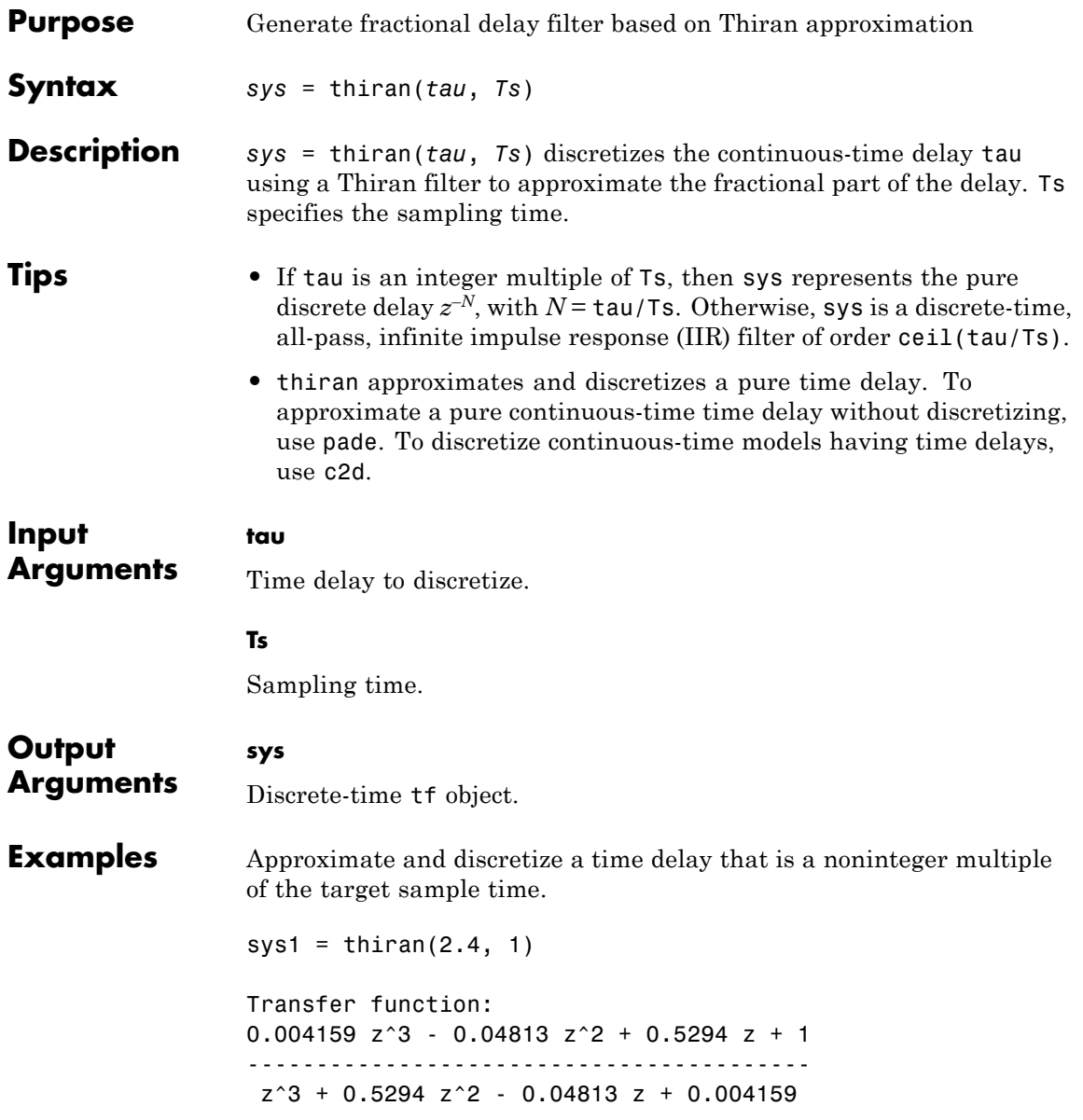

# **thiran**

Sampling time: 1

The time delay is 2.4 s, and the sample time is 1 s. Therefore, sys1 is a discrete-time transfer function of order 3.

Discretize a time delay that is an integer multiple of the target sample time.

 $sys2 = thiran(10, 1)$ Transfer function: 1 --- z^10

Sampling time: 1

**Algorithms** The Thiran fractional delay filter has the following form:

$$
H(z) = \frac{a_N z^N + a_{N-1} z^{N-1} + \dots + a_1}{a_0 z^N + a_1 z^{N-1} + \dots + a_N}.
$$

The coefficients  $a_0$ , ...,  $a_N$  are given by:

$$
a_k = (-1)^k {N \choose k} \prod_{i=0}^N \frac{D - N + i}{D - N + k + i}, \quad \forall k : 1, 2, ..., N
$$
  

$$
a_0 = 1
$$

where  $D = \tau/T_s$  and  $N = \text{ceil}(D)$  is the filter order. See [1].

**References** [1] T. Laakso, V. Valimaki, "Splitting the Unit Delay", *IEEE Signal Processing Magazine*, Vol. 13, No. 1, p.30-60, 1996.

**See Also** c2d | pade | tf

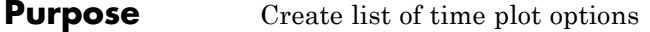

**Syntax** P = timeoptions P = timeoptions('cstprefs')

**Description** P = timeoptions returns a list of available options for time plots with default values set. You can use these options to customize the time value plot appearance from the command line.

> P = timeoptions('cstprefs') initializes the plot options you selected in the Control System Toolbox Preferences Editor. For more information about the editor, see "Toolbox Preferences Editor" in the User's Guide documentation.

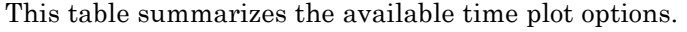

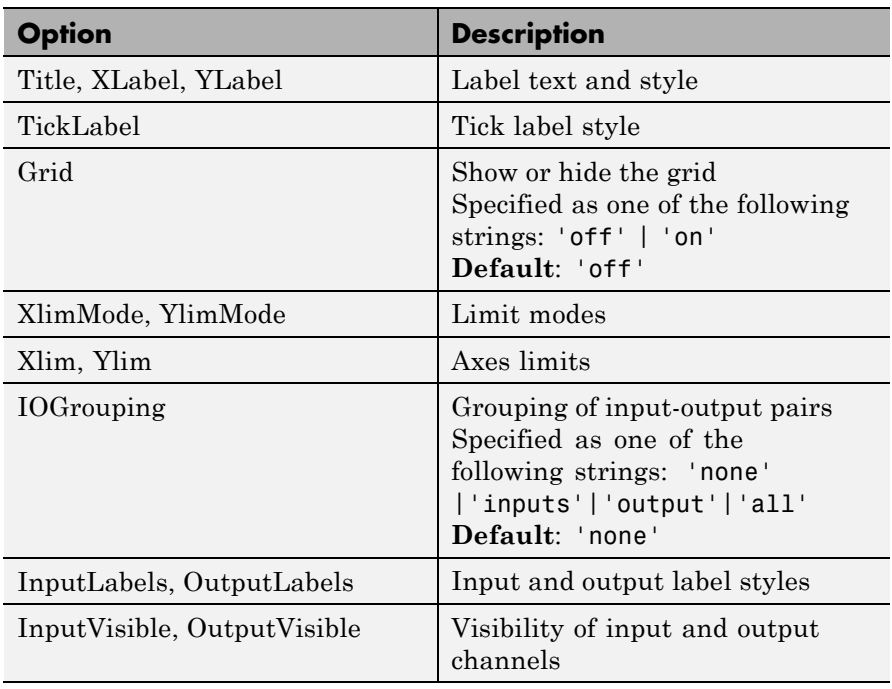

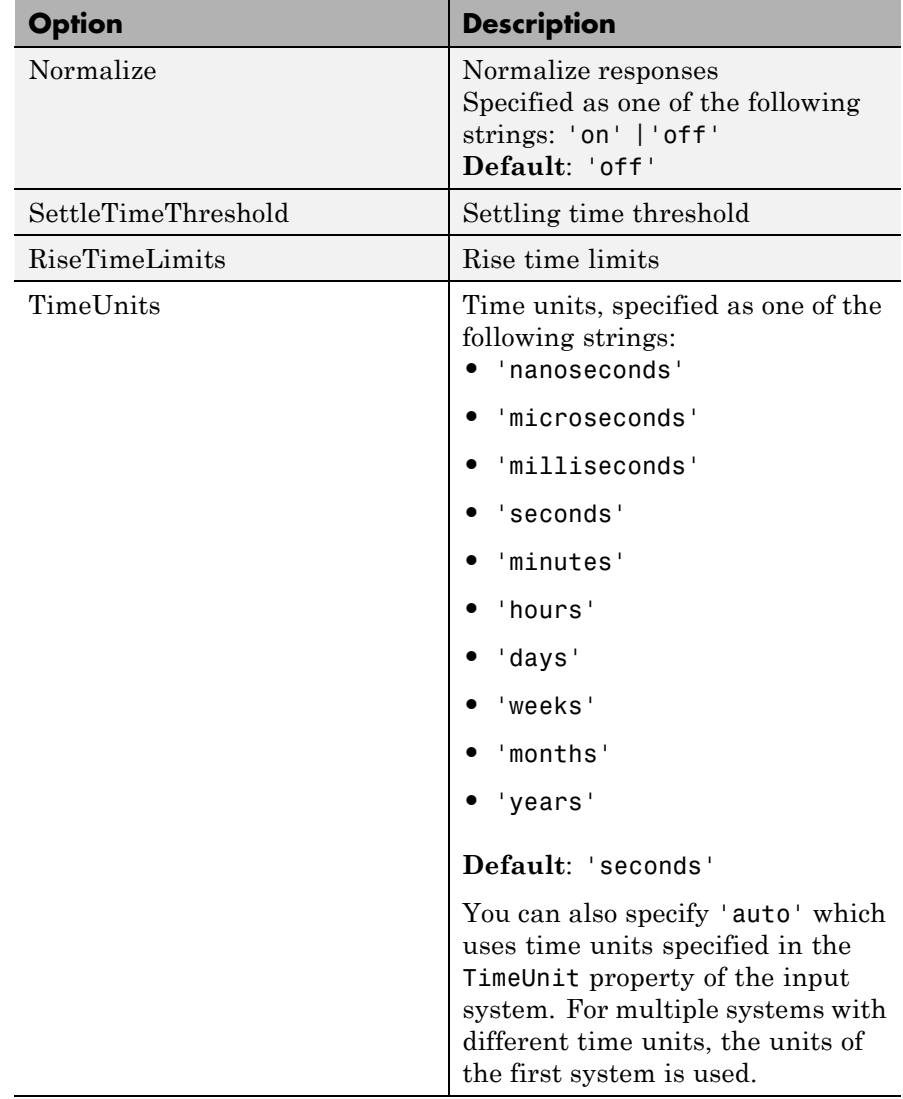

## **Examples** In this example, enable the normalized response option before creating a plot.

```
P = timeoptions;
% Set normalize response to on in options
P.Normalize = 'on';
% Create plot with the options specified by P
h = stepplot(tf(10,[1,1]),tf(5,[1,5]),P);
```
The following step plot is created with the responses normalized.

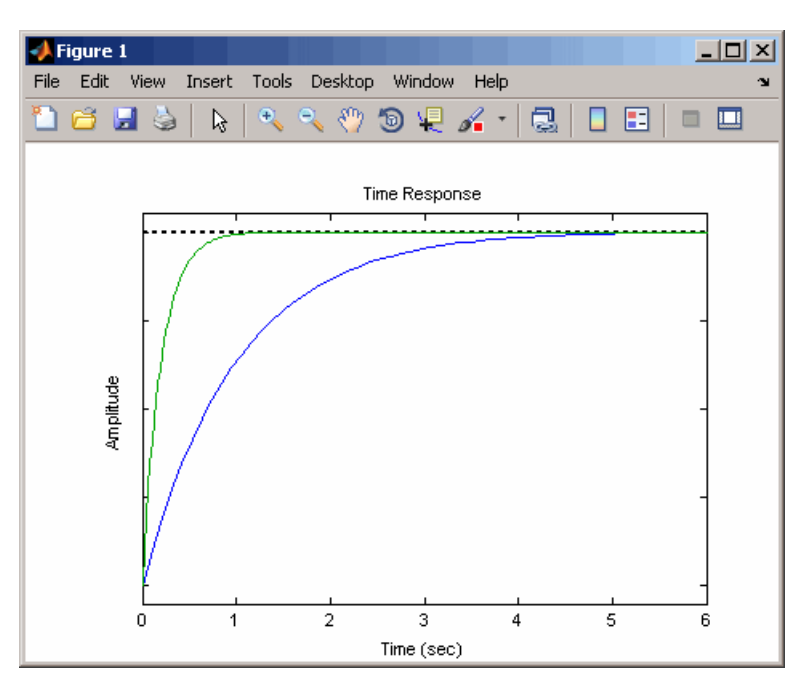

# **See Also** getoptions | impulseplot | initialplot | lsimplot | setoptions | stepplot

# **totaldelay**

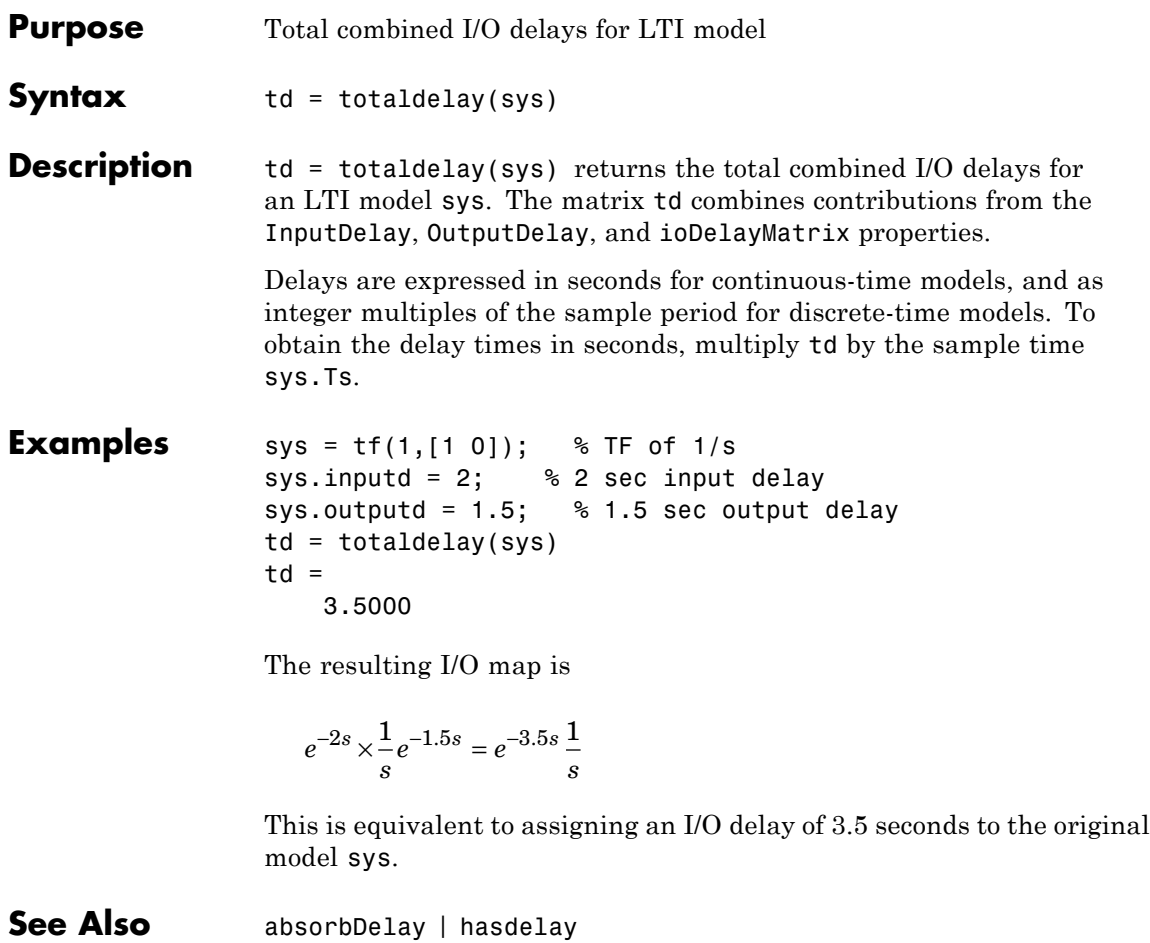

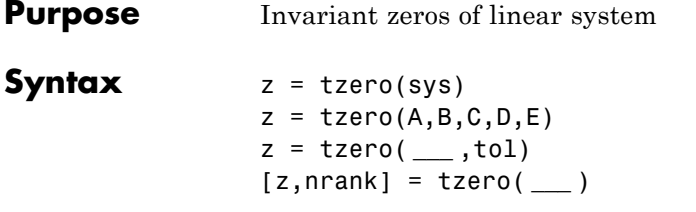

**Description** z = tzero(sys) returns the [invariant zeros](#page-698-0) of the multi-input, multi-output (MIMO) dynamic system, sys. If sys is a minimal realization, the invariant zeros coincide with the [transmission zeros](#page-698-0) of sys.

> $z = t$ zero(A,B,C,D,E) returns the [invariant zeros](#page-698-0) of the state-space model

$$
E\frac{dx}{dt} = Ax + Bu
$$

$$
y = Cx + Du.
$$

Omit E for an explicit state-space model  $(E = I)$ .

z = tzero( **\_\_\_** ,tol) specifies the relative tolerance, tol, controlling rank decisions.

[z,nrank] = tzero( **\_\_\_** ) also returns the normal rank of the transfer function of sys or of the transfer function  $H(s) = D + C(sE - A)^{-1}B$ .

**Tips •** You can use the syntax z = tzero(A,B,C,D,E) to find the uncontrollable or unobservable modes of a state-space model. When C and D are empty or zero, tzero returns the uncontrollable modes of (A-sE,B). Similarly, when B and D are empty or zero, tzero returns the unobservable modes of (C,A-sE). See ["Unobservable and](#page-699-0) [Uncontrollable Modes of MIMO Model" on page 1-694](#page-699-0) for an example.

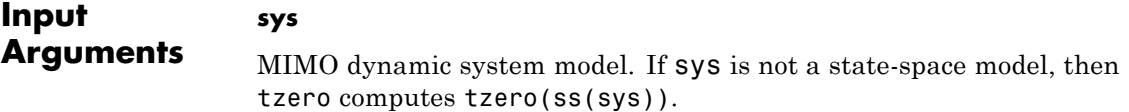

#### **A,B,C,D,E**

State-space matrices describing the linear system

$$
E\frac{dx}{dt} = Ax + Bu
$$

$$
y = Cx + Du.
$$

tzero does not scale the state-space matrices when you use the syntax z  $=$  tzero( $A, B, C, D, E$ ). Use prescale if you want to scale the matrices before using tzero.

Omit  $E$  to use  $E = I$ .

#### **tol**

Relative tolerance controlling rank decisions. Increasing tolerance helps detect nonminimal modes and eliminate very large zeros (near infinity). However, increased tolerance might artificially inflate the number of transmission zeros.

**Default:** eps^(3/4)

# **Output Arguments**

Column vector containing the [invariant zeros](#page-698-0) of sys or the state-space model described by A,B,C,D,E.

#### **nrank**

**z**

Normal rank of the transfer function of sys or of the transfer function  $H(s) = D + C(sE - A)^{-1}B$ . The *normal rank* is the rank for values of *s* other than the [transmission zeros](#page-698-0).

To obtain a meaningful result for nrank, the matrix s\*E-A must be regular (invertible for most values of *s*). In other words, sys or the system described by A,B,C,D,E must have a finite number of poles.

# <span id="page-698-0"></span>**Definitions Invariant zeros**

For a MIMO state-space model

$$
E\frac{dx}{dt} = Ax + Bu
$$

$$
y = Cx + Du,
$$

the *invariant zeros* are the complex values of *s* for which the rank of the system matrix

$$
\begin{bmatrix} A - sE & B \\ C & D \end{bmatrix}
$$

drops from its normal value. (For explicit state-space models, *E* = *I*).

#### **Transmission zeros**

For a MIMO state-space model

$$
E\frac{dx}{dt} = Ax + Bu
$$

$$
y = Cx + Du,
$$

the *transmission zeros* are the complex values of *s* for which the rank of the equivalent transfer function  $H(s) = D + C(sE - A)^{-1}B$  drops from its normal value. (For explicit state-space models, *E* = *I*.)

Transmission zeros are a subset of the invariant zeros. For minimal realizations, the transmission zeros and invariant zeros are identical.

### **Examples Transmission Zeros of MIMO Transfer Function**

Find the invariant zeros of a MIMO transfer function and confirm that they coincide with the transmission zeros.

Create a MIMO transfer function, and locate its invariant zeros.

 $s = tf('s');$ 

```
H = [1/(s+1) 1/(s+2);1/(s+3) 2/(s+4)];z = tzero(H)Z =-2.5000 + 1.3229i
  -2.5000 - 1.3229i
```
The output is a column vector listing the locations of the invariant zeros of H. This output shows that H a has complex pair of invariant zeros.

Check whether the first invariant zero is a transmission zero of H.

If  $z(1)$  is a transmission zero of H, then H drops rank at  $s = z(1)$ .

```
H1 = evalfr(H, z(1));svd(H1)
ans =1.5000
    0.0000
```
H1 is the transfer function, H, evaluated at  $s = z(1)$ . H1 has a zero singular value, indicating that H drops rank at that value of s. Therefore, z(1) is a transmission zero of H. A similar analysis shows that z(2) is also a transmission zero.

#### **Unobservable and Uncontrollable Modes of MIMO Model**

Identify the unobservable and uncontrollable modes of a MIMO model using the state-space matrix syntax of tzero.

Obtain a MIMO model.

```
load ltiexamples gasf
size(gasf)
State-space model with 4 outputs, 6 inputs, and 25 states.
```
gasf is a MIMO model that might contain uncontrollable or unobservable states.

Scale the state-space matrices of gasf.

```
[A,B,C,D] = ssdata(prescale(gasf));
```
To identify the unobservable and uncontrollable modes of gasf, you need access to the state-space matrices A, B, C, and D of the model. tzero does not scale state-space matrices when you use the syntax. Therefore, use prescale with ssdata to extract scaled values of these matrices.

Use tzero to identify the uncontrollable states of gasf.

```
uncon = tzero(A, B, [] , []
```
 $uncon =$ 

```
-0.0568
-0.0568
-0.0568
-0.0568
-0.0568
-0.0568
```
When you provide A and B matrices to tzero, but no C and D matrices, the command returns the eigenvalues of the uncontrollable modes of gasf. The output shows that there are six degenerate uncontrollable modes.

Identify the unobservable states of gasf.

```
unobs = tzero(A, [], C, [])unobs =Empty matrix: 0-by-1
```
# **tzero**

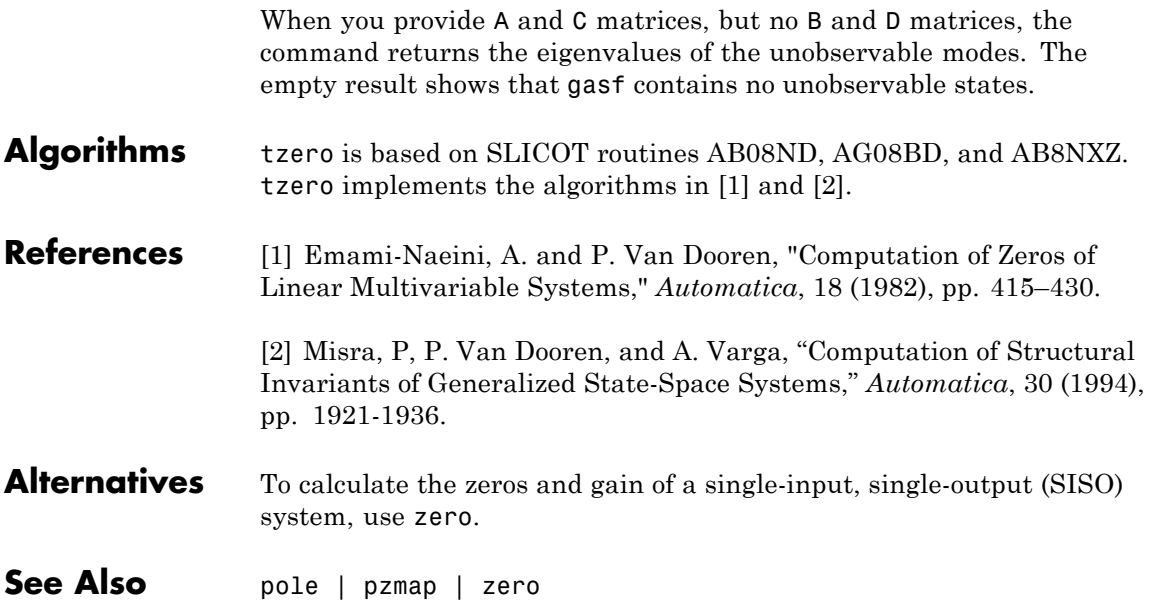

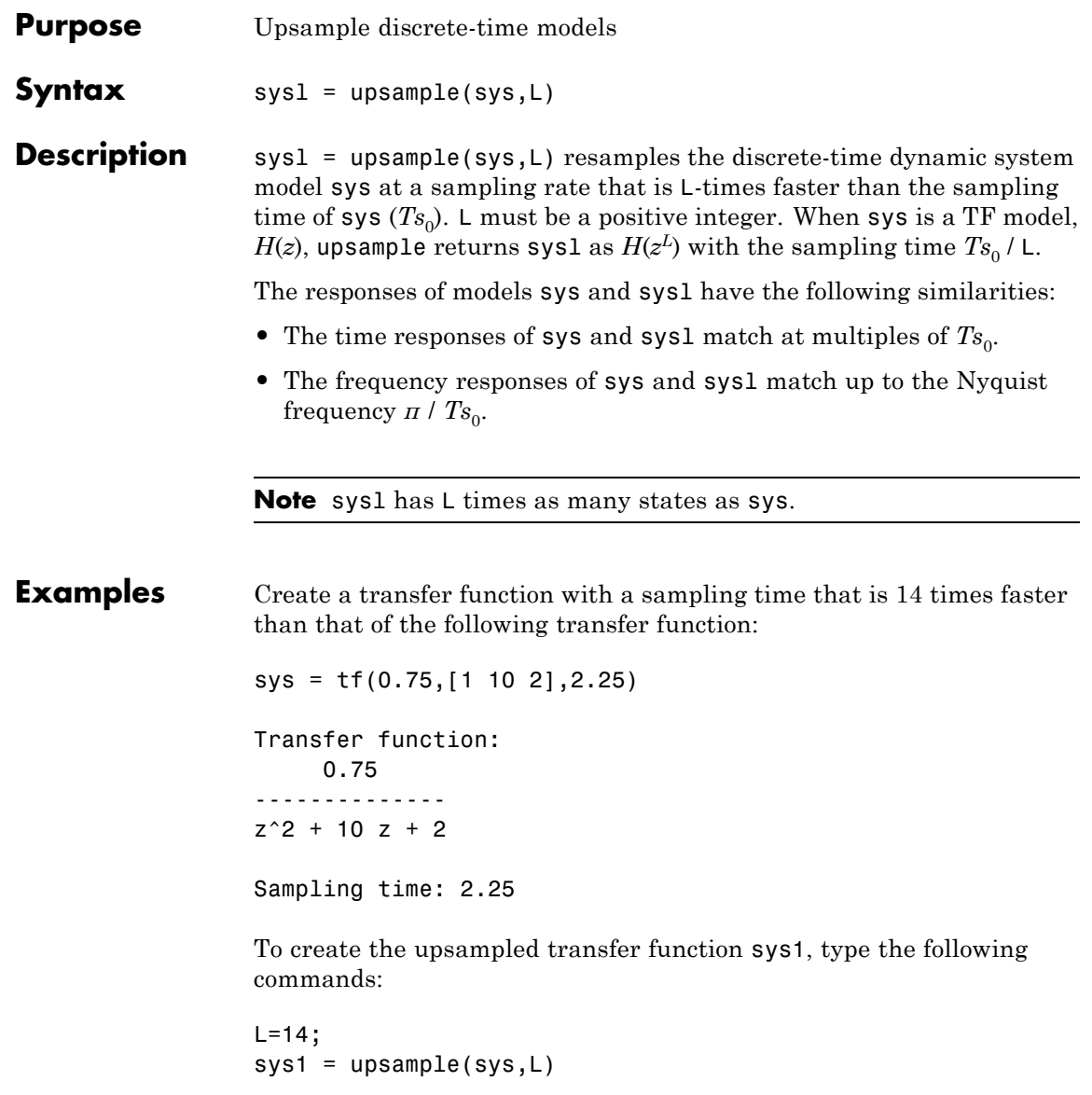

These commands return the result:

Transfer function: 0.75 -----------------  $z^2$ 28 + 10  $z^2$ 14 + 2

Sampling time: 0.16071

The sampling time of sys1 is 0.16071 seconds, which is 14 times faster than the 2.25 second sampling time of sys.

See Also d2d | d2c | c2d

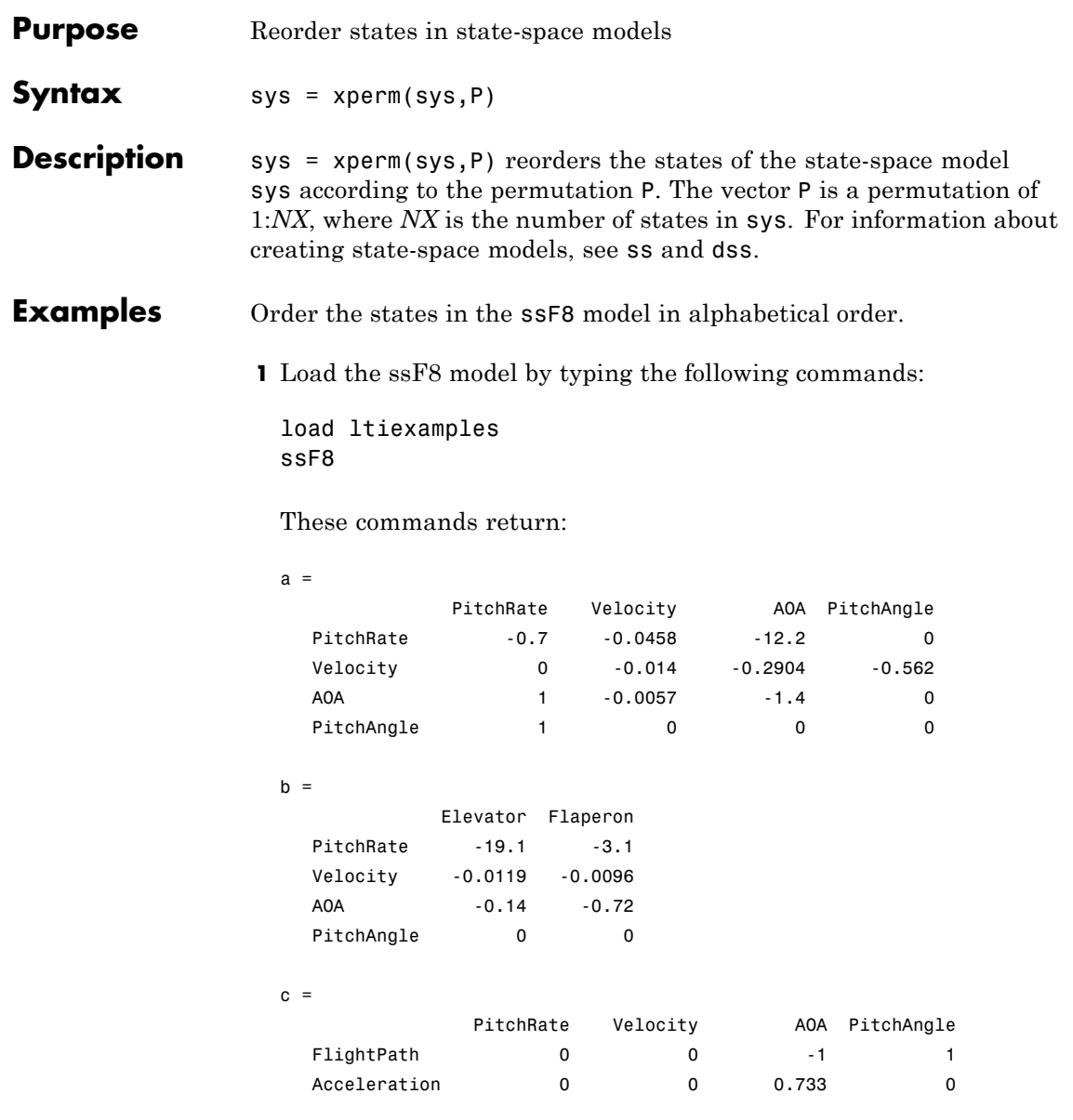

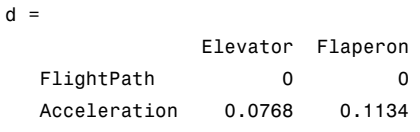

Continuous-time model.

**2** Order the states in alphabetical order by typing the following commands:

[y,P]=sort(ssF8.StateName); sys=xperm(ssF8,P)

These commands return:

 $a =$ AOA PitchAngle PitchRate Velocity AOA -1.4 0 1 -0.0057 PitchAngle 0 0 0 1 0 PitchRate -12.2 0 -0.7 -0.0458 Velocity -0.2904 -0.562 0 -0.014

 $b =$ 

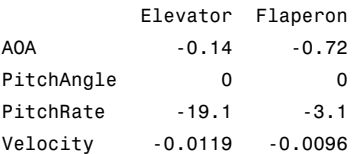

 $c =$ 

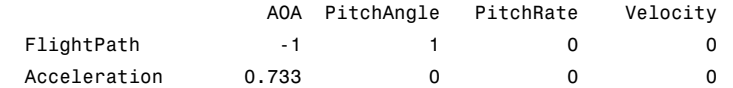

 $d =$ 

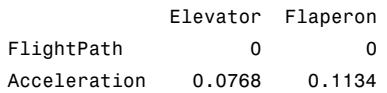

Continuous-time model.

The states in ssF8 now appear in alphabetical order.

See Also ss | dss

# **zero**

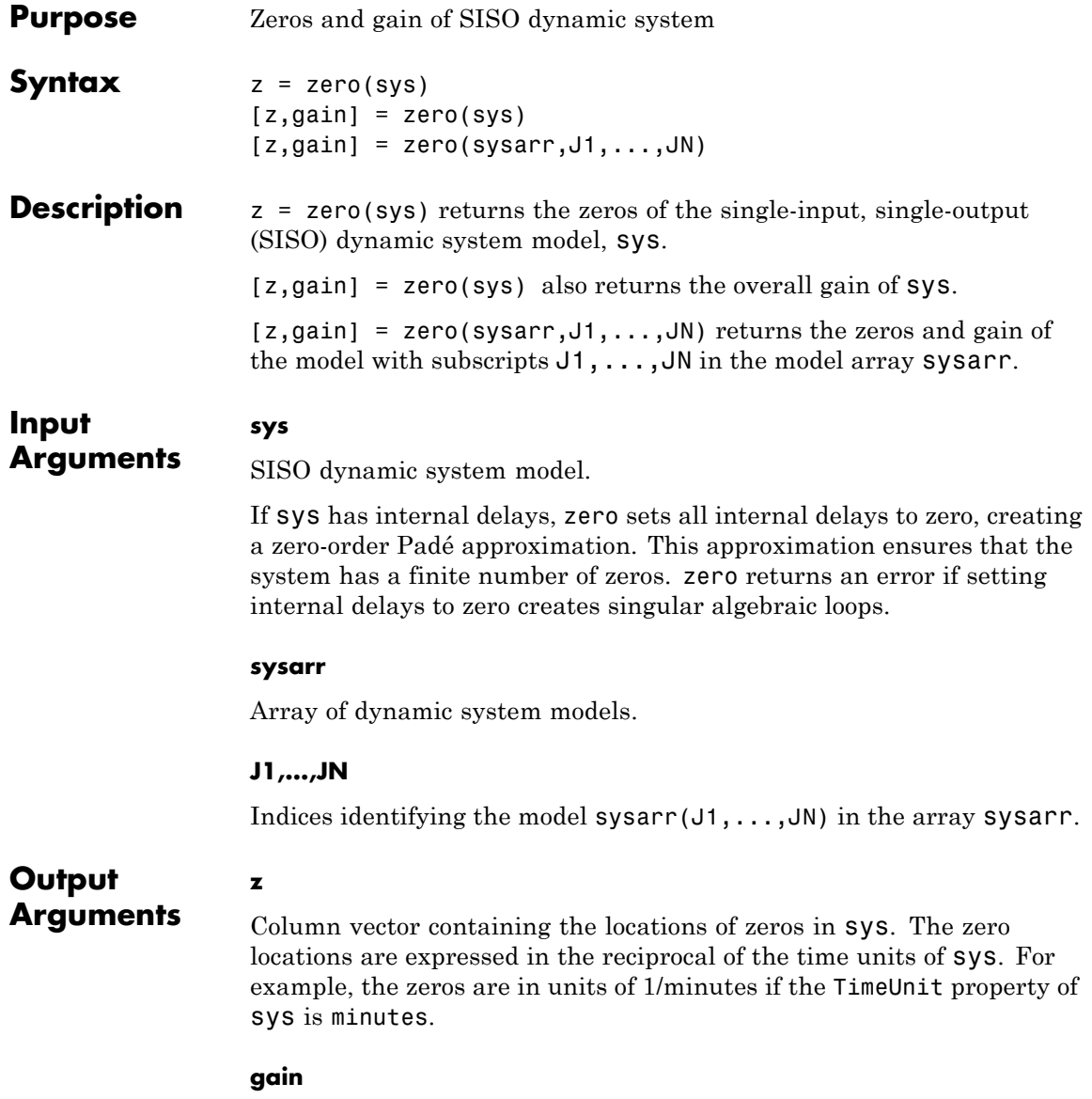

Gain of sys (in the zero-pole-gain sense).

**Examples** Calculate the zero locations and overall gain of the transfer function

```
H(s) = \frac{4.2s^2 + 0.25s}{s}s^2 + 9.6s(s) = \frac{4.2s^2 + 0.25s -+9.6s+4.2s^2 + 0.25s - 0.0049.6s + 172
               2
           \frac{.2s^2 + 0.25s - 0.004}{s^2 + 9.6s + 17}.H = tf([4.2,0.25,-0.004],[1,9.6,17]);
[z, gain] = zero(H)Z =-0.0726
     0.0131
qain =4.2000
```
The zero locations are expressed in radians per second, because the time unit of the transfer function (H.TimeUnit) is seconds. Change the model time units, and zero returns pole locations relative to the new unit.

```
H = chgTimeUnit(H,'minutes');
[z, gain] = zero(H)Z =-4.3581
    0.7867
gain =
    4.2000
```
 $\mathbf{I}$ 

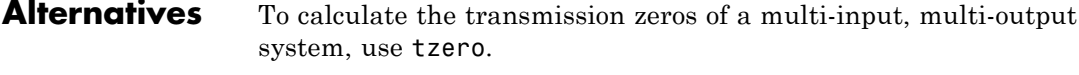

See Also pole | pzmap | tzero

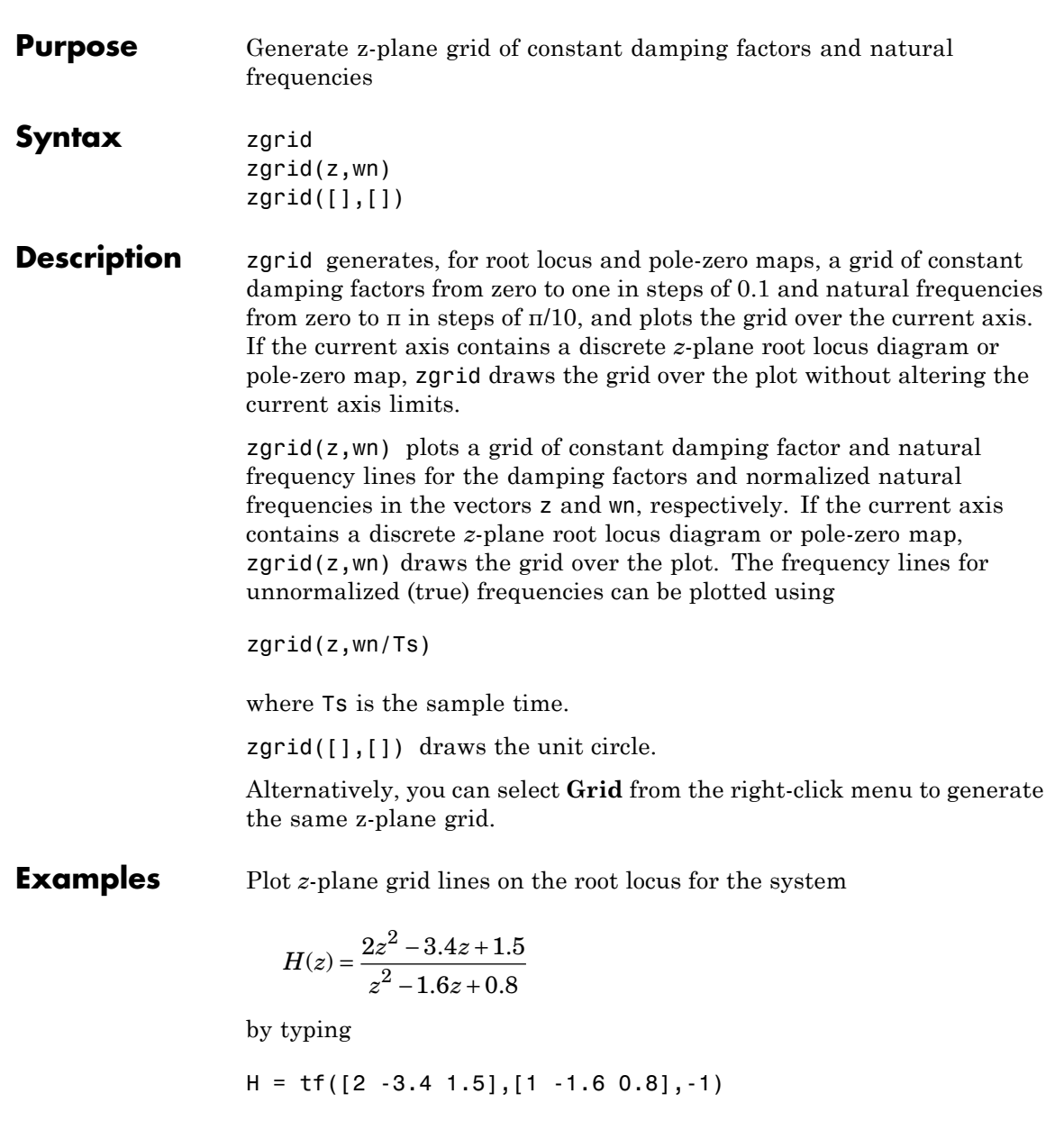

Transfer function: 2 z^2 - 3.4 z + 1.5 ------------------  $z^2 - 1.6 z + 0.8$ 

Sampling time: unspecified

To see the z-plane grid on the root locus plot, type

rlocus(H) zgrid axis('square')

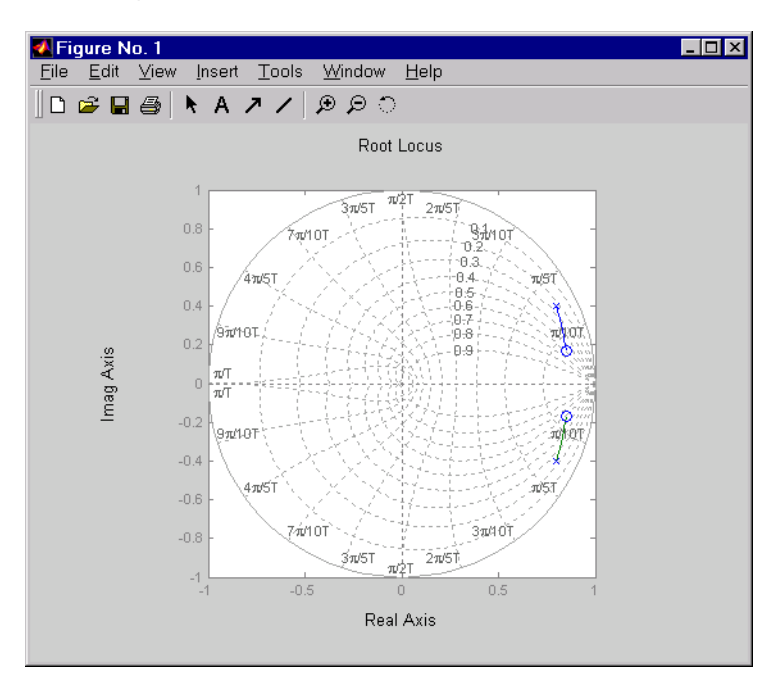

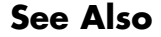

See Also pzmap | rlocus | sgrid

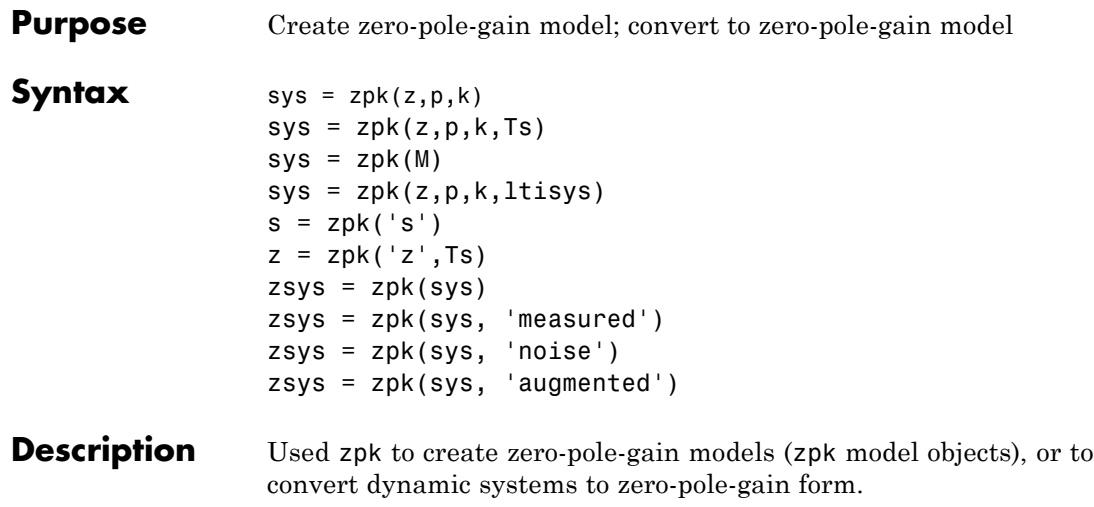

# **Creation of Zero-Pole-Gain Models**

 $sys = zpk(z,p,k)$  creates a continuous-time zero-pole-gain model with zeros z, poles p, and gain(s) k. The output sys is a zpk model object storing the model data.

In the SISO case, z and p are the vectors of real- or complex-valued zeros and poles, and k is the real- or complex-valued scalar gain:

$$
h(s) = k \frac{(s-z(1))(s-z(2))...(s-z(m))}{(s-p(1))(s-p(2))...(s-p(n))}
$$

Set z or p to  $\Box$  for systems without zeros or poles. These two vectors need not have equal length and the model need not be proper (that is, have an excess of poles).

To create a MIMO zero-pole-gain model, specify the zeros, poles, and gain of each SISO entry of this model. In this case:

**•** z and p are cell arrays of vectors with as many rows as outputs and as many columns as inputs, and k is a matrix with as many rows as outputs and as many columns as inputs.

- The vectors  $z\{i, j\}$  and  $p\{i, j\}$  specify the zeros and poles of the transfer function from input j to output i.
- **•** k(i,j) specifies the (scalar) gain of the transfer function from input j to output i.

See below for a MIMO example.

sys = zpk(z,p,k,Ts) creates a discrete-time zero-pole-gain model with sample time  $\text{Ts}$  (in seconds). Set  $\text{Ts} = -1$  or  $\text{Ts} = [$ ] to leave the sample time unspecified. The input arguments z, p, k are as in the continuous-time case.

sys = zpk(M) specifies a static gain M.

sys = zpk(z,p,k,ltisys) creates a zero-pole-gain model with properties inherited from the LTI model ltisys (including the sample time).

To create an array of zpk model objects, use a for loop, or use multidimensional cell arrays for z and p, and a multidimensional array for k.

Any of the previous syntaxes can be followed by property name/property value pairs.

```
'PropertyName',PropertyValue
```
Each pair specifies a particular property of the model, for example, the input names or the input delay time. For more information about the properties of zpk model objects, see ["Properties" on page 1-710.](#page-715-0) Note that

```
sys = zpk(z,p,k,'Property1',Value1,...,'PropertyN',ValueN)
```
is a shortcut for the following sequence of commands.

```
sys = zpk(z,p,k)set(sys,'Property1',Value1,...,'PropertyN',ValueN)
```
# **Zero-Pole-Gain Models as Rational Expressions in s or z**

You can also use rational expressions to create a ZPK model. To do so, first type either:

- **•** s = zpk('s') to specify a ZPK model using a rational function in the Laplace variable, s.
- **•** z = zpk('z',Ts) to specify a ZPK model with sample time Ts using a rational function in the discrete-time variable, z.

Once you specify either of these variables, you can specify ZPK models directly as rational expressions in the variable s or z by entering your transfer function as a rational expression in either s or z.

# **Conversion to Zero-Pole-Gain Form**

zsys = zpk(sys) converts an arbitrary LTI model sys to zero-pole-gain form. The output zsys is a ZPK object. By default, zpk uses zero to compute the zeros when converting from state-space to zero-pole-gain. Alternatively,

 $zsys = zpk(sys, 'inv')$ 

uses inversion formulas for state-space models to compute the zeros. This algorithm is faster but less accurate for high-order models with low gain at  $s = 0$ .

# **Conversion of Identified Models**

An identified model is represented by an input-output equation of the form  $y(t) = Gu(t) + He(t)$ , where  $u(t)$  is the set of measured input channels and e(t) represents the noise channels. If *Λ= LL'* represents the covariance of noise  $e(t)$ , this equation can also be written as  $y(t)$  $= Gu(t) + HLv(t),$  where  $cov(v(t)) = I$ .

zsys = zpk(sys), or zsys = zpk(sys, 'measured') converts the measured component of an identified linear model into the ZPK form. sys is a model of type idss, idproc, idtf, idpoly, or idgrey. zsys represents the relationship between u and y.

<span id="page-715-0"></span>zsys = zpk(sys, 'noise') converts the noise component of an identified linear model into the ZPK form. It represents the relationship between the noise input,  $v(t)$  and output, y noise = HL v(t). The noise input channels belong to the InputGroup 'Noise'. The names of the noise input channels are v@yname, where yname is the name of the corresponding output channel. zsys has as many inputs as outputs.

zsys = zpk(sys, 'augmented') converts both the measured and noise dynamics into a ZPK model. zsys has ny+nu inputs such that the first nu inputs represent the channels  $u(t)$  while the remaining by channels represent the noise channels  $v(t)$ . zsys.InputGroup contains 2 input groups, 'measured' and 'noise'. zsys.InputGroup.Measured is set to 1:nu while zsys.InputGroup.Noise is set to nu+1:nu+ny. zsys represents the equation  $y(t) = [G H L] [u; v]$ .

**Tip** An identified nonlinear model cannot be converted into a ZPK system. Use linear approximation functions such as linearize and linapp.

## **Variable Selection**

As for transfer functions, you can specify which variable to use in the display of zero-pole-gain models. Available choices include *s* (default) and *p* for continuous-time models, and *z* (default),  $z<sup>1</sup>$ ,  $q<sup>-1</sup>$  (equivalent to  $z<sup>i</sup>$ , or *q* (equivalent to *z*) for discrete-time models. Reassign the 'Variable' property to override the defaults. Changing the variable affects only the display of zero-pole-gain models.

**Properties** zpk objects have the following properties:

#### **z**

System zeros.

The z property stores the transfer function zeros (the numerator roots). For SISO models, z is a vector containing the zeros. For MIMO models with Ny outputs and Nu inputs, z is a Ny-by-Nu cell array of vectors of the zeros for each input/output pair.

#### **p**

System poles.

The p property stores the transfer function poles (the denominator roots). For SISO models, p is a vector containing the poles. For MIMO models with Ny outputs and Nu inputs, p is a Ny-by-Nu cell array of vectors of the poles for each input/output pair.

## **k**

System gains.

The k property stores the transfer function gains. For SISO models, k is a scalar value. For MIMO models with Ny outputs and Nu inputs, k is a Ny-by-Nu matrix storing the gains for each input/output pair.

#### **DisplayFormat**

String specifying the way the numerator and denominator polynomials are factorized for display purposes.

The numerator and denominator polynomials are each displayed as a product of first- and second-order factors. DisplayFormat controls the display of those factors. DisplayFormat can take the following values:

- **•** 'roots' (default) Display factors in terms of the location of the polynomial roots.
- 'frequency' Display factors in terms of root natural frequencies  $ω$ <sup>0</sup> and damping ratios  $ζ$ .

The 'frequency' display format is not available for discrete-time models with Variable value 'z^-1' or 'q^-1'.

**•** 'time constant' — Display factors in terms of root time constants *τ* and damping ratios *ζ*.

The 'time constant' display format is not available for discrete-time models with Variable value 'z^-1' or 'q^-1'.

For continuous-time models, the following table shows how the polynomial factors are written in each display format.

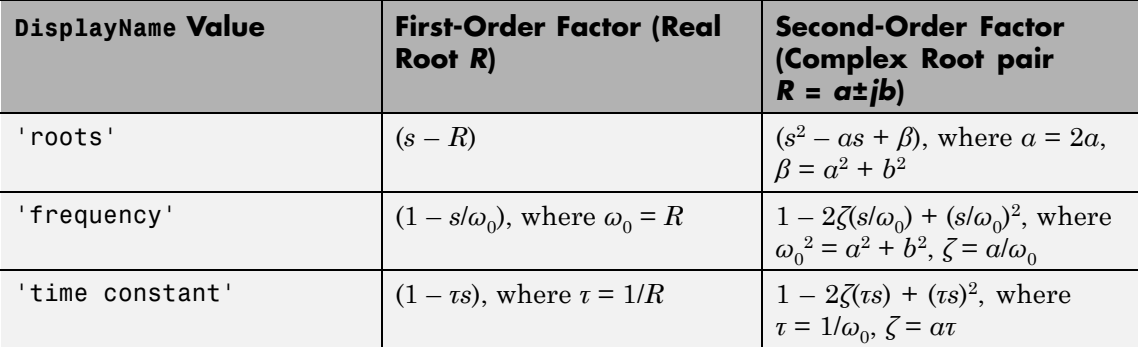

For discrete-time models, the polynomial factors are written as in continuous time, with the following variable substitutions:

$$
s \to w = \frac{z-1}{T_s}; \quad R \to \frac{R-1}{T_s},
$$

where  $T_s$  is the sampling time. In discrete time,  $\tau$  and  $\omega_0$  closely match the time constant and natural frequency of the equivalent continuous-time root, provided  $|z-1|$  *T<sub>s</sub>* ( $\omega_0$  *π*/*T<sub>s</sub>* = Nyquist frequency).

**Default:** 'roots'

#### **Variable**

String specifying the transfer function display variable. Variable can take the following values:

- **•** 's' Default for continuous-time models
- **•** 'z' Default for discrete-time models
- **•** 'p' Equivalent to 's'
- **•** 'q' Equivalent to 'z'
- **•** 'z^-1' Inverse of 'z'
- **•** 'q^-1' Equivalent to 'z^-1'

The value of Variable only affects the display of zpk models.

#### **ioDelay**

Transport delays. ioDelay is a numeric array specifying a separate transport delay for each input/output pair.

For continuous-time systems, specify transport delays in the time unit stored in the TimeUnit property. For discrete-time systems, specify transport delays as integers denoting delay of a multiple of the sampling period Ts.

For a MIMO system with Ny outputs and Nu inputs, set ioDelay to a Ny-by-Nu array, where each entry is a numerical value representing the transport delay for the corresponding input/output pair. You can also set ioDelay to a scalar value to apply the same delay to all input/output pairs.

#### **InputDelay**

Input delays. InputDelay is a numeric vector specifying a time delay for each input channel. For continuous-time systems, specify input delays in the time unit stored in the TimeUnit property. For discrete-time systems, specify input delays in integer multiples of the sampling period Ts. For example, InputDelay = 3 means a delay of three sampling periods.

For a system with Nu inputs, set InputDelay to an Nu-by-1 vector, where each entry is a numerical value representing the input delay for the corresponding input channel. You can also set InputDelay to a scalar value to apply the same delay to all channels.

## **OutputDelay**

Output delays. OutputDelay is a numeric vector specifying a time delay for each output channel. For continuous-time systems, specify output delays in the time unit stored in the TimeUnit property. For discrete-time systems, specify output delays in integer multiples of the sampling period Ts. For example, OutputDelay = 3 means a delay of three sampling periods.

For a system with Ny outputs, set OutputDelay to an Ny-by-1 vector, where each entry is a numerical value representing the output delay for the corresponding output channel. You can also set OutputDelay to a scalar value to apply the same delay to all channels.

#### **Ts**

Sampling time. For continuous-time models, Ts = 0. For discrete-time models, Ts is a positive scalar representing the sampling period expressed in the unit specified by the TimeUnit property of the model. To denote a discrete-time model with unspecified sampling time, set  $Ts = -1.$ 

Changing this property does not discretize or resample the model. Use c2d and d2c to convert between continuous- and discrete-time representations. Use d2d to change the sampling time of a discrete-time system.

**Default:** 0 (continuous time)

#### **TimeUnit**

String representing the unit of the time variable, any time delays in the model (for continuous-time models), and the sampling time Ts (for discrete-time models). TimeUnit can take the following values:

- **•** 'nanoseconds'
- **•** 'microseconds'
- **•** 'milliseconds'
- **•** 'seconds'
- **•** 'minutes'
- **•** 'hours'
- **•** 'days'
- **•** 'weeks'
- **•** 'months'
**•** 'years'

Changing this property changes the overall system behavior. Use chgTimeUnit to convert between time units without modifying system behavior.

**Default:** 'seconds'

#### **InputName**

Input channel names. Set InputName to a string for single-input model. For a multi-input model, set InputName to a cell array of strings.

Alternatively, use automatic vector expansion to assign input names for multi-input models. For example, if sys is a two-input model, enter:

```
sys.InputName = 'controls';
```

```
The software automatically expands the input names to
{\text{'controls(1)} ; \text{'controls(2)'}.
```
You can use the shorthand notation u to refer to the InputName property. For example, sys.u is equivalent to sys. InputName.

Input channel names have several uses, including:

- **•** Identifying channels on model display and plots
- **•** Extracting subsystems of MIMO systems
- Specifying connection points when interconnecting models

**Default:** Empty string '' for all input channels

#### **InputUnit**

Input channel units. Use InputUnit to keep track of input signal units. Set InputUnit to a string for single-input model, or to a cell array of strings for a multi-input model. InputUnit has no effect on system behavior.

**Default:** Empty string '' for all input channels

### **InputGroup**

Input channel groups. The InputGroup property lets you assign the input channels of MIMO systems into groups and refer to each group by name. Specify input groups as a structure whose field names are the group names and whose field values are the input channels belong to each group. For example:

```
sys.InputGroup.controls = [1 2];
sys.InputGroup.noise = [3 5];
```
creates input groups named controls and noise that include input channels 1, 2 and 3, 5, respectively. You can then extract the subsystem from the controls inputs to all outputs using:

sys(:,'controls')

**Default:** Struct with no fields

#### **OutputName**

Output channel names. Set OutputName to a string for single-output model. For a multi-output model, set OutputName to a cell array of strings.

Alternatively, use automatic vector expansion to assign output names for multi-output models. For example, if sys is a two-output model, enter:

sys.OutputName = 'measurements';

The software automatically expands the output names to {'measurements(1)';'measurements(2)'}.

You can use the shorthand notation y to refer to the OutputName property. For example, sys.y is equivalent to sys.OutputName.

Output channel names have several uses, including:

- **•** Identifying channels on model display and plots
- **•** Extracting subsystems of MIMO systems

• Specifying connection points when interconnecting models

**Default:** Empty string '' for all input channels

### **OutputUnit**

Output channel units. Use OutputUnit to keep track of output signal units. Set OutputUnit to a string for single-input model, or to a cell array of strings for a multi-input model. OutputUnit has no effect on system behavior.

**Default:** Empty string '' for all input channels

### **OutputGroup**

Output channel groups. The OutputGroup property lets you assign the output channels of MIMO systems into groups and refer to each group by name. Specify output groups as a structure whose field names are the group names and whose field values are the output channels belong to each group. For example:

```
sys.OutputGroup.temperature = [1];
sys. InputGroup.measurement = [3 5];
```
creates output groups named temperature and measurement that include output channels 1, and 3, 5, respectively. You can then extract the subsystem from all inputs to the measurement outputs using:

```
sys('measurement',:)
```
**Default:** Struct with no fields

### **Name**

System name. Set Name to a string to label the system.

**Default:** ''

### **Notes**

Any text that you wish to associate with the system. Set Notes to a string or a cell array of strings.

**Default:** {}

### **UserData**

Any type of data you wish to associate with system. Set UserData to any MATLAB data type.

**Default:** []

# **Examples Example 1**

Create the continuous-time SISO transfer function:

$$
h(s) = \frac{-2s}{(s-1+j)(s-1-j)(s-2)}
$$

Create *h*(*s*) as a zpk object using:

 $h = zpk(0, [1-i 1+i 2], -2);$ 

### **Example 2**

Specify the following one-input, two-output zero-pole-gain model:

.

$$
H(z) = \left[ \frac{\frac{1}{z - 0.3}}{2(z + 0.5)} \right]
$$

$$
\frac{2(z + 0.5)}{(z - 0.1 + j)(z - 0.1 - j)}
$$

To do this, enter:

$$
z = \{ [] ; -0.5 \};
$$
  
p = {0.3 ; [0.1+i 0.1-i]};  
k = [1 ; 2];

```
H = zpk(z,p,k,-1); % unspecified sample time
```
### **Example 3**

Convert the transfer function

 $h = tf([-10 20 0], [1 7 20 28 19 5]);$ 

to zero-pole-gain form, using:

zpk(h)

This command returns the result:

Zero/pole/gain: -10 s (s-2) ----------------------  $(s+1)^3$   $(s^2 + 4s + 5)$ 

### **Example 4**

Create a discrete-time ZPK model from a rational expression in the variable z.

 $z = zpk('z', 0.1);$  $H = (z+1)*(z+.2)/(z^2+.6*z+.09)$ 

This command returns the following result:

Zero/pole/gain:  $(z+0.1)$   $(z+0.2)$ ---------------  $(2+0.3)^2$ 

Sampling time: 0.1

### **Example 5**

Create a MIMO zpk model using cell arrays of zeros and poles. Create the two-input, two-output zero-pole-gain model

$$
H(s) = \begin{bmatrix} \frac{-1}{s} & \frac{3(s+5)}{(s+1)^2} \\ \frac{2(s^2-2s+2)}{(s-1)(s-2)(s-3)} & 0 \end{bmatrix}
$$

by entering:

 $Z = \{ [ ], -5; [1-i 1+i] [ ] \};$  $P = \{0, [-1, -1]; [1, 2, 3], []\};$  $K = [-1 \ 3; 2 \ 0];$  $H = zpk(Z, P, K);$ 

Use [] as a place holder in Z or P when the corresponding entry of *H*(*s*) has no zeros or poles.

### **Example 6**

Extract the measured and noise components of an identified polynomial model into two separate ZPK models. The former (measured component) can serve as a plant model while the latter can serve as a disturbance model for control system design.

load icEngine  $z = iddata(y, u, 0.04)$ ;  $nb = 2$ ;  $nf = 2$ ;  $nc = 1$ ;  $nd = 3$ ;  $nk = 3$ ;  $sys = bj(z, [nb nc nd nf nk]$ ;

sys is a model of the form,  $y(t) = B/F u(t) + C/D e(t)$ , where B/F represents the measured component and C/D the noise component.

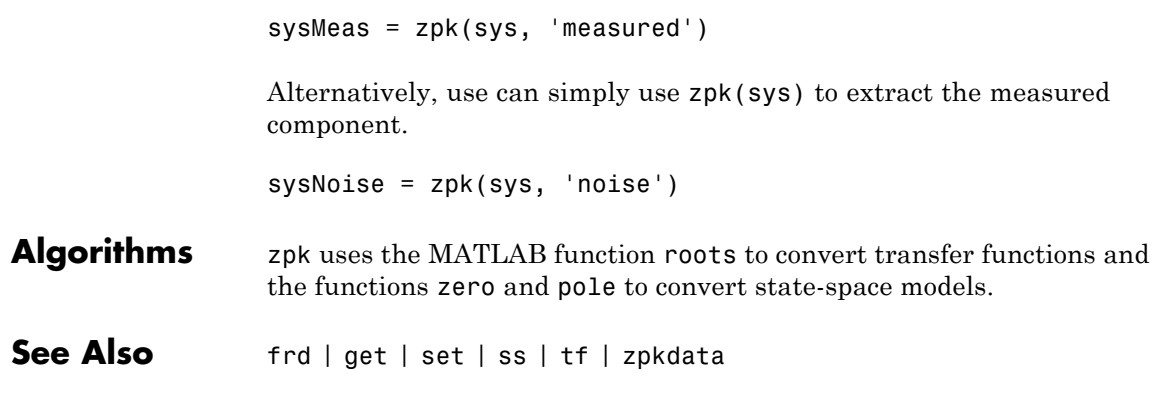

# <span id="page-727-0"></span>**zpkdata**

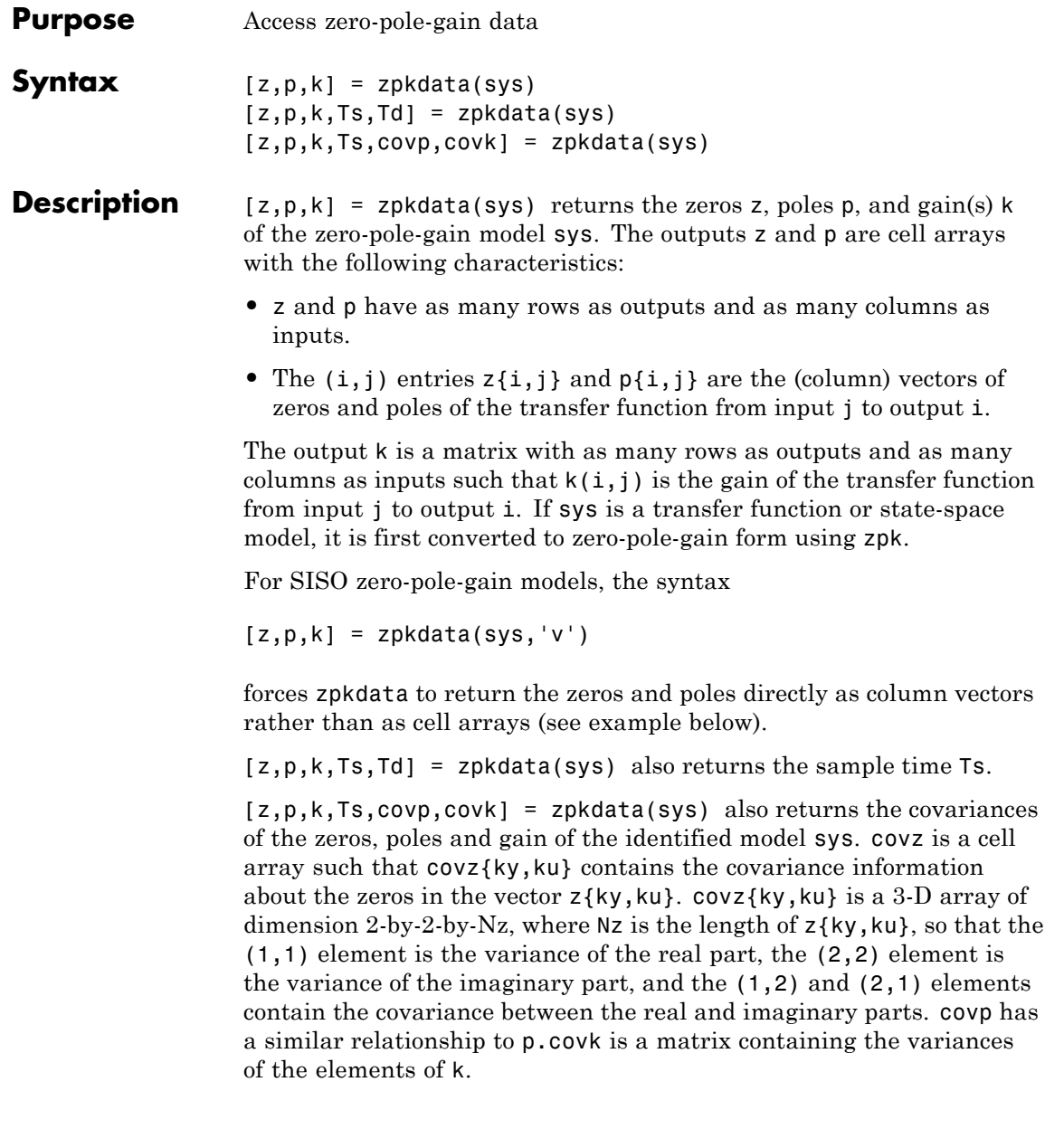

You can access the remaining LTI properties of sys with get or by direct referencing, for example,

sys.Ts sys.inputname

### **Examples Example 1**

Given a zero-pole-gain model with two outputs and one input

 $H = zpk({([0];[-0.5]},[0.3];[0.1+i 0.1-i]}),[1;2],-1)$ Zero/pole/gain from input to output... z #1: ------- (z-0.3) 2 (z+0.5) #2: -------------------  $(z^2 - 0.2z + 1.01)$ 

Sampling time: unspecified

you can extract the zero/pole/gain data embedded in H with

$$
[z, p, k] = zpkdata(H)
$$
  
\n
$$
z = [0.5000]
$$
  
\n
$$
p = [0.3000]
$$
  
\n
$$
[2x1 double]
$$
  
\n
$$
k = [1 2]
$$

To access the zeros and poles of the second output channel of H, get the content of the second cell in z and p by typing

```
z{2,1}
ans =-0.5000
p{2,1}
ans =0.1000+ 1.0000i
   0.1000- 1.0000i
```
### **Example 2**

Extract the ZPK matrices and their standard deviations for a 2-input, 1 output identified transfer function.

load iddata7

transfer function model

 $sys1 = tfest(27, 2, 1, 'InputDelay', [1 0]);$ 

an equivalent process model

sys2 = procest(z7, {'P2UZ', 'P2UZ'}, 'InputDelay',[1 0]);

1, p1, k1, ~, dz1, dp1, dk1] = zpkdata(sys1);  $[z2, p2, k2, -, dz2, dp2, dk2] = zpkdata(sys2);$ 

Use iopzplot to visualize the pole-zero locations and their covariances

```
h = iopzplot(sys1, sys2);
showConfidence(h)
```
**See Also** get | ssdata | tfdata | zpk

**2**

# Block Reference

# <span id="page-731-0"></span>**LTI System**

**Purpose** Use linear system model object in Simulink

# **Description**

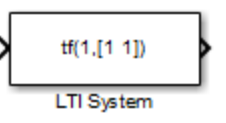

The LTI System block imports linear system model objects into the Simulink environment.

The imported system must be proper. State-space models are always proper. SISO transfer functions or zero-pole-gain models are proper if the degree of their numerator is less than or equal to the degree of their denominator. MIMO transfer functions are proper if all their SISO entries are proper.

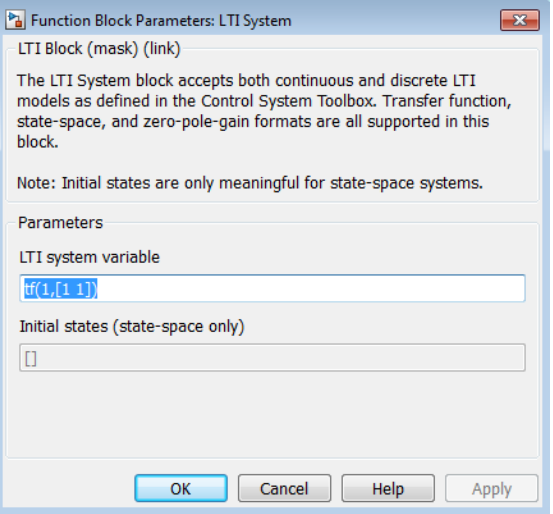

# **Dialog Box**

### **LTI system variable**

Enter your LTI model. This block supports state-space, zero/pole/gain, and transfer function formats. Your model can be discrete- or continuous-time.

### **Initial states (state-space only)**

If your model is in state-space format, you can specify the initial states in vector format. The default is zero for all states.

# **LTI System**

 $\mathbf{I}$ 

# **Index**

# Index**A**

[acker](#page-731-0) 2[-2](#page-731-0) [algebraic loop](#page-147-0) 1[-142](#page-147-0) [append](#page-13-0) 1[-8](#page-13-0) [augstate](#page-16-0) 1-[11](#page-16-0)

# **B**

[balancing realizations](#page-17-0) 1[-12](#page-17-0) [balreal](#page-17-0) 1-[12](#page-17-0) bodemag [\(Bode magnitude plots\)](#page-43-0) 1-[38](#page-43-0)

# **C**

[c2d](#page-54-0) 1-[49](#page-54-0) [cancellation](#page-410-0) 1-[405](#page-410-0) [care](#page-72-0) 1-[67](#page-72-0) [cell array](#page-198-0) 1[-193](#page-198-0) [connection](#page-465-0) [parallel](#page-465-0) 1-[460](#page-465-0) [series](#page-576-0) 1[-571](#page-576-0) continuous-time conversion to.*. See* conversion, model [random model](#page-574-0) 1[-569](#page-574-0) [controllability](#page-92-0) [matrix \(](#page-92-0)ctrb) 1-[87](#page-92-0) [staircase form](#page-94-0) 1-[89](#page-94-0) [conversion, model](#page-98-0) [discrete to continuous \(](#page-98-0)d2c) 1[-93](#page-98-0) [with negative real poles](#page-102-0) 1[-97](#page-102-0) [resampling](#page-107-0) [discrete models](#page-107-0) 1[-102](#page-107-0) [covar](#page-89-0) 1[-84](#page-89-0) [covariance](#page-89-0) [output](#page-89-0) 1[-84](#page-89-0) [state](#page-89-0) 1-[84](#page-89-0) [crossover frequencies](#page-11-0) [allmargin](#page-11-0) 1[-6](#page-11-0) [margin](#page-406-0) 1[-401](#page-406-0) [ctrb](#page-92-0) 1-[87](#page-92-0)

[ctrbf](#page-94-0) 1[-89](#page-94-0)

# **D**

[d2c](#page-98-0) 1-[93](#page-98-0) [d2d](#page-107-0) 1-[102](#page-107-0) [dare](#page-115-0) 1-[110](#page-115-0) [dB to magnitude](#page-117-0) 1-[112](#page-117-0) db2mag 1[-112](#page-117-0) 1-[400](#page-405-0) [dcgain](#page-118-0) 1[-113](#page-118-0) dead time*. See* delays [delay2z](#page-120-0) 1-[115](#page-120-0) [delays](#page-695-0) [combining](#page-695-0) 1[-690](#page-695-0) conversion 1-[115](#page-120-0) to 1[-116](#page-121-0) [delay2z](#page-120-0) 1-[115](#page-120-0) [delayss](#page-121-0) 1-[116](#page-121-0) [existence of, test for](#page-240-0) 1[-235](#page-240-0) [hasdelay](#page-240-0) 1-[235](#page-240-0) [delayss](#page-121-0) 1-[116](#page-121-0) [denominator](#page-671-0) [common denominator](#page-671-0) 1[-666](#page-671-0) [specification](#page-148-0) 1-[143](#page-148-0) [design](#page-296-0) [Kalman estimator](#page-296-0) 1[-291](#page-296-0) LQG 1[-118](#page-123-0) 1[-317](#page-322-0) [pole placement](#page-538-0) 1[-533](#page-538-0) regulators 1[-317](#page-322-0) 1[-552](#page-557-0) [state estimator](#page-296-0) 1-[291](#page-296-0) [digital filter](#page-148-0) [specification](#page-148-0) 1-[143](#page-148-0) [Dirac impulse](#page-258-0) 1-[253](#page-258-0) [discrete-time models](#page-296-0) [Kalman estimator](#page-296-0) 1[-291](#page-296-0) [random](#page-128-0) 1-[123](#page-128-0) [discrete-time random models](#page-128-0) 1-[123](#page-128-0) discretization available methods 1[-59](#page-64-0) 1-[104](#page-109-0) [dlqr](#page-123-0) 1-[118](#page-123-0) [dlyap](#page-125-0) 1[-120](#page-125-0)

[drmodel](#page-128-0) 1-[123](#page-128-0) [drss](#page-128-0) 1-[123](#page-128-0) [dsort](#page-130-0) 1[-125](#page-130-0) [DSP convention](#page-148-0) 1[-143](#page-148-0) [dss](#page-131-0) 1-[126](#page-131-0)

# **E**

[esort](#page-134-0) 1[-129](#page-134-0) [estim](#page-135-0) 1[-130](#page-135-0) [estimator](#page-296-0) 1[-291](#page-296-0) [current](#page-298-0) 1-[293](#page-298-0) [discrete](#page-296-0) 1[-291](#page-296-0) [discrete for continuous plant](#page-301-0) 1[-296](#page-301-0) [evalfr](#page-138-0) 1[-133](#page-138-0)

# **F**

[feedback](#page-144-0) 1-[139](#page-144-0) [algebraic loop](#page-147-0) 1-[142](#page-147-0) [negative](#page-144-0) 1[-139](#page-144-0) [positive](#page-144-0) 1[-139](#page-144-0) filt 1-[143](#page-148-0) 1[-147](#page-152-0) 1[-156](#page-161-0) [first-order hold \(FOH\)](#page-64-0) 1-[59](#page-64-0) [frd](#page-152-0) 1-[147](#page-152-0) [FRD \(frequency response data\) objects](#page-152-0) 1-[147](#page-152-0) [data](#page-161-0) 1-[156](#page-161-0) [frdata](#page-161-0) 1[-156](#page-161-0) [singular value plots](#page-599-0) 1-[594](#page-599-0) [frdata](#page-161-0) 1[-156](#page-161-0) [freqresp](#page-163-0) 1-[158](#page-163-0) [frequency](#page-406-0) [crossover](#page-406-0) 1-[401](#page-406-0) [frequency response](#page-138-0) [at single frequency \(](#page-138-0)evalfr) 1[-133](#page-138-0) [Nichols chart \(](#page-423-0)ngrid) 1[-418](#page-423-0) [Nichols plot](#page-425-0) 1-[420](#page-425-0)

### **G**

[gain](#page-118-0)

[low frequency \(DC\)](#page-118-0) 1-[113](#page-118-0) [state-feedback gain](#page-123-0) 1-[118](#page-123-0) [gensig](#page-184-0) 1[-179](#page-184-0) [get](#page-197-0) 1-[192](#page-197-0) [gram](#page-238-0) 1-[233](#page-238-0) [gramian \(](#page-18-0)gram) 1[-13](#page-18-0)

# **H**

[Hamiltonian matrix and pencil](#page-72-0) 1-[67](#page-72-0) [hasdelay](#page-240-0) 1-[235](#page-240-0)

# **I**

[impulse](#page-258-0) 1-[253](#page-258-0) [impulse response](#page-258-0) 1[-253](#page-258-0) [inheritance](#page-131-0) 1[-126](#page-131-0) [initial](#page-267-0) 1-[262](#page-267-0) [initial condition](#page-267-0) 1[-262](#page-267-0) [innovation](#page-298-0) 1-[293](#page-298-0) [input](#page-258-0) [Dirac impulse](#page-258-0) 1-[253](#page-258-0) [pulse](#page-184-0) 1[-179](#page-184-0) [sine wave](#page-184-0) 1[-179](#page-184-0) [square wave](#page-184-0) 1[-179](#page-184-0) [inv](#page-274-0) 1-[269](#page-274-0) [inversion](#page-275-0) [limitations](#page-275-0) 1-[270](#page-275-0) [isempty](#page-283-0) 1-[278](#page-283-0) [isproper](#page-287-0) 1-[282](#page-287-0) [issiso](#page-294-0) 1[-289](#page-294-0)

# **K**

[kalman](#page-296-0) 1[-291](#page-296-0) [Kalman estimator](#page-298-0) [current](#page-298-0) 1-[293](#page-298-0) [discrete](#page-296-0) 1[-291](#page-296-0) [innovation](#page-298-0) 1-[293](#page-298-0) [steady-state](#page-296-0) 1-[291](#page-296-0) [kalmd](#page-301-0) 1[-296](#page-301-0)

# **L**

[LFT \(linear-fractional transformation\)](#page-303-0) 1-[298](#page-303-0) [LQG \(linear quadratic-gaussian\) method](#page-332-0) [continuous LQ regulator](#page-332-0) 1[-327](#page-332-0) [cost function](#page-123-0) 1[-118](#page-123-0) [current regulator](#page-323-0) 1[-318](#page-323-0) [discrete LQ regulator](#page-123-0) 1-[118](#page-123-0) [Kalman state estimator](#page-296-0) 1-[291](#page-296-0) [LQ-optimal gain](#page-332-0) 1-[327](#page-332-0) [optimal state-feedback gain](#page-332-0) 1-[327](#page-332-0) [regulator](#page-322-0) 1-[317](#page-322-0) [lqr](#page-332-0) 1-[327](#page-332-0) [lqrd](#page-334-0) 1-[329](#page-334-0) [lqry](#page-336-0) 1-[331](#page-336-0) [lsim](#page-337-0) 1-[332](#page-337-0) [LTI models](#page-128-0) [discrete random](#page-128-0) 1[-123](#page-128-0) [frd](#page-152-0) 1-[147](#page-152-0) [model order reduction](#page-412-0) 1[-407](#page-412-0) [model order reduction \(balanced](#page-18-0) [realization\)](#page-18-0) 1[-13](#page-18-0) [random](#page-574-0) 1-[569](#page-574-0) [second-order](#page-459-0) 1-[454](#page-459-0) [LTI properties](#page-197-0) [accessing property values \(](#page-197-0)get) 1[-192](#page-197-0) [displaying properties](#page-197-0) 1[-192](#page-197-0) [inheritance](#page-131-0) 1[-126](#page-131-0) property names 1[-192](#page-197-0) 1[-573](#page-578-0) property values 1-[192](#page-197-0) 1-[573](#page-578-0) [setting](#page-578-0) 1[-573](#page-578-0) [LTI Viewer](#page-397-0) 1[-392](#page-397-0) [ltiview](#page-397-0) 1-[392](#page-397-0) [lyap](#page-400-0) 1-[395](#page-400-0) Lyapunov equation 1-[86](#page-91-0) 1-[234](#page-239-0) [continuous](#page-400-0) 1-[395](#page-400-0) [discrete](#page-125-0) 1[-120](#page-125-0)

### **M**

[magnitude to dB](#page-405-0) 1-[400](#page-405-0)

[margin](#page-406-0) 1[-401](#page-406-0) [matched pole-zero](#page-64-0) 1-[59](#page-64-0) [MIMO](#page-258-0) 1[-253](#page-258-0) [minreal](#page-410-0) 1-[405](#page-410-0) [model building](#page-13-0) [appending LTI models](#page-13-0) 1[-8](#page-13-0) [parallel connection](#page-465-0) 1-[460](#page-465-0) [series connection](#page-576-0) 1[-571](#page-576-0) [model order reduction](#page-412-0) 1[-407](#page-412-0) [balanced realization](#page-18-0) 1[-13](#page-18-0) [modred](#page-412-0) 1[-407](#page-412-0)

# **N**

[ngrid](#page-423-0) 1[-418](#page-423-0) [nichols](#page-425-0) 1-[420](#page-425-0) [Nichols](#page-423-0) [chart](#page-423-0) 1[-418](#page-423-0) plot ([nichols](#page-425-0)) 1-[420](#page-425-0) [noise](#page-135-0) [measurement](#page-135-0) 1[-130](#page-135-0) [process](#page-135-0) 1[-130](#page-135-0) [white](#page-89-0) 1-[84](#page-89-0) [numerator](#page-148-0) [specification](#page-148-0) 1-[143](#page-148-0) [value](#page-198-0) 1-[193](#page-198-0) [nyquist](#page-442-0) 1-[437](#page-442-0)

# **O**

[observability](#page-455-0) [matrix \(](#page-455-0)ctrb) 1-[450](#page-455-0) [staircase form](#page-457-0) 1-[452](#page-457-0) [obsv](#page-455-0) 1-[450](#page-455-0) [obsvf](#page-457-0) 1[-452](#page-457-0) [operations on LTI models](#page-13-0) [append](#page-13-0) 1[-8](#page-13-0) [augmenting state with outputs](#page-16-0) 1[-11](#page-16-0) [diagonal building](#page-13-0) 1-[8](#page-13-0) [sorting the poles](#page-130-0) 1[-125](#page-130-0)

[ord2](#page-459-0) 1-[454](#page-459-0) [output](#page-89-0) [covariance](#page-89-0) 1-[84](#page-89-0)

# **P**

[pade](#page-461-0) 1-[456](#page-461-0) [parallel](#page-465-0) 1-[460](#page-465-0) [parallel connection](#page-465-0) 1-[460](#page-465-0) [place](#page-538-0) 1[-533](#page-538-0) [plotting](#page-423-0) [Nichols chart \(](#page-423-0)ngrid) 1[-418](#page-423-0) [s-plane grid \(](#page-592-0)sgrid) 1-[587](#page-592-0) [z-plane grid \(](#page-710-0)zgrid) 1[-705](#page-710-0) pole 1-[535](#page-540-0) to 1-[536](#page-541-0) [pole placement](#page-538-0) 1[-533](#page-538-0) [pole-zero](#page-410-0) [cancellation](#page-410-0) 1-[405](#page-410-0) map ([pzmap](#page-544-0)) 1-[539](#page-544-0) [poles](#page-540-0) [computing](#page-540-0) 1[-535](#page-540-0) [multiple](#page-540-0) 1[-535](#page-540-0) [pole-zero map](#page-544-0) 1-[539](#page-544-0) *s*[-plane grid \(](#page-592-0)sgrid) 1-[587](#page-592-0) [sorting by magnitude \(](#page-130-0)dsort) 1[-125](#page-130-0) *z*[-plane grid \(](#page-710-0)zgrid) 1-[705](#page-710-0) [pulse](#page-184-0) 1[-179](#page-184-0) [pzmap](#page-544-0) 1[-539](#page-544-0)

# **R**

[random models](#page-574-0) 1-[569](#page-574-0) [realization](#page-639-0) [state coordinate transformation](#page-639-0) 1-[634](#page-639-0) [realizations](#page-623-0) 1-[618](#page-623-0) [balanced](#page-17-0) 1[-12](#page-17-0) [minimal](#page-410-0) 1-[405](#page-410-0) [reduced-order models](#page-412-0) 1-[407](#page-412-0) [balanced realization](#page-18-0) 1[-13](#page-18-0) [regulation](#page-557-0) 1[-552](#page-557-0)

[resampling \(](#page-107-0)d2d) 1[-102](#page-107-0) [Riccati equation](#page-72-0) [continuous \(](#page-72-0)care) 1[-67](#page-72-0) [discrete \(](#page-115-0)dare) 1-[110](#page-115-0) [for LQG design](#page-299-0) 1-[294](#page-299-0) [H-like](#page-74-0) 1[-69](#page-74-0) [rlocus](#page-569-0) 1[-564](#page-569-0) [rmodel](#page-574-0) 1[-569](#page-574-0) [root locus](#page-569-0) plot ([rlocus](#page-569-0)) 1-[564](#page-569-0) [rss](#page-574-0) 1-[569](#page-574-0)

# **S**

[sample time](#page-107-0) [resampling](#page-107-0) 1[-102](#page-107-0) [second-order model](#page-459-0) 1[-454](#page-459-0) [series](#page-576-0) 1[-571](#page-576-0) [series connection](#page-576-0) 1[-571](#page-576-0) [set](#page-578-0) 1-[573](#page-578-0) simulation of linear systems.*. See* time response [sine wave](#page-184-0) 1[-179](#page-184-0) [SISO Design Tool](#page-613-0) 1[-608](#page-613-0) [square wave](#page-184-0) 1[-179](#page-184-0) [stability margins](#page-406-0) [margin](#page-406-0) 1[-401](#page-406-0) [pole](#page-540-0) 1-[535](#page-540-0) [pzmap](#page-544-0) 1[-539](#page-544-0) [stabilizable](#page-75-0) 1[-70](#page-75-0) [state](#page-16-0) [augmenting with outputs](#page-16-0) 1-[11](#page-16-0) [covariance](#page-89-0) 1-[84](#page-89-0) [discrete estimator](#page-301-0) 1-[296](#page-301-0) [estimator](#page-296-0) 1[-291](#page-296-0) [feedback](#page-123-0) 1[-118](#page-123-0) [transformation](#page-639-0) 1[-634](#page-639-0) [uncontrollable](#page-410-0) 1[-405](#page-410-0) unobservable 1[-405](#page-410-0) 1-[452](#page-457-0) [state-space models](#page-17-0) [balancing](#page-17-0) 1-[12](#page-17-0)

[descriptor](#page-131-0) 1[-126](#page-131-0) [discrete random](#page-128-0) [discrete-time models](#page-128-0) 1[-123](#page-128-0) [dss](#page-131-0) 1-[126](#page-131-0) [initial condition response](#page-267-0) 1[-262](#page-267-0) [random](#page-574-0) [continuous-time](#page-574-0) 1-[569](#page-574-0) [realizations](#page-623-0) 1-[618](#page-623-0) [scaling](#page-541-0) 1-[536](#page-541-0) [state order](#page-704-0) 1[-699](#page-704-0) [step response](#page-649-0) 1-[644](#page-649-0) [Sylvester equation](#page-400-0) 1[-395](#page-400-0) [symplectic pencil](#page-116-0) 1[-111](#page-116-0)

# **T**

[time response](#page-258-0) [impulse response \(](#page-258-0)impulse) 1-[253](#page-258-0) [initial condition response \(](#page-267-0)initial) 1-[262](#page-267-0) [MIMO](#page-258-0) 1[-253](#page-258-0) [response to arbitrary inputs \(](#page-337-0)lsim) 1[-332](#page-337-0) [step response \(](#page-649-0)step) 1-[644](#page-649-0) [to white noise](#page-89-0) 1-[84](#page-89-0) [totaldelay](#page-695-0) 1-[690](#page-695-0) [transfer functions](#page-671-0) [common denominator](#page-671-0) 1[-666](#page-671-0)

[discrete-time](#page-148-0) 1[-143](#page-148-0) [discrete-time random](#page-128-0) 1[-123](#page-128-0) [DSP convention](#page-148-0) 1[-143](#page-148-0) [filt](#page-148-0) 1-[143](#page-148-0) [MIMO](#page-670-0) 1[-665](#page-670-0) [quick data retrieval \(](#page-687-0)tfdata) 1-[682](#page-687-0) [random](#page-574-0) 1-[569](#page-574-0) [static gain](#page-671-0) 1[-666](#page-671-0) transmission zeros.*. See* zeros [triangle approximation](#page-64-0) 1-[59](#page-64-0) Tustin approximation 1-[59](#page-64-0) 1-[104](#page-109-0) with frequency prewarping 1-[59](#page-64-0) 1-[104](#page-109-0) tzero. *. See* zero

### **Z**

[zero](#page-707-0) 1-[702](#page-707-0) zero-order hold (ZOH) 1-[59](#page-64-0) 1-[104](#page-109-0) [zero-pole-gain \(ZPK\) models](#page-713-0) [MIMO](#page-713-0) 1[-708](#page-713-0) [quick data retrieval \(](#page-727-0)zpkdata) 1-[722](#page-727-0) [static gain](#page-713-0) 1[-708](#page-713-0) [zeros](#page-707-0) [computing](#page-707-0) 1[-702](#page-707-0) [pole-zero map](#page-544-0) 1-[539](#page-544-0) [transmission](#page-707-0) 1[-702](#page-707-0)